TEC HNICAL INF ORMA TION

# Telegram Listing

LiDAR sensors LMS1xx, LMS5xx, TiM2xx, TiM5xx, TiM7xx, LMS1000, MRS1000, MRS6000, NAV310, LD-OEM15xx, LD-LRS36xx, LMS4000

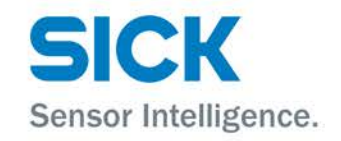

#### **Described product**

LMS1xx, LMS5xx, TiM2xx, TiM5xx, TiM7xx, LMS1000, MRS1000, MRS6000, NAV310, LD-OEM15xx, LD-LRS36xx, LMS4000

#### **Manufacturer**

SICK AG Erwin-Sick-Str. 1 79183 Waldkirch

Germany

#### **Legal information**

This work is protected by copyright. Any rights derived from the copyright shall be reserved for SICK AG. Reproduction of this document or parts of this document is only permissible within the limits of the legal determination of Copyright Law. Any modification, expurgation or translation of this document is prohibited without the express written permission of SICK AG.

The trademarks stated in this document are the property of their respective owner.

© SICK AG. All rights reserved.

#### **Original document**

This document is an original document of SICK AG.

# **Contents**

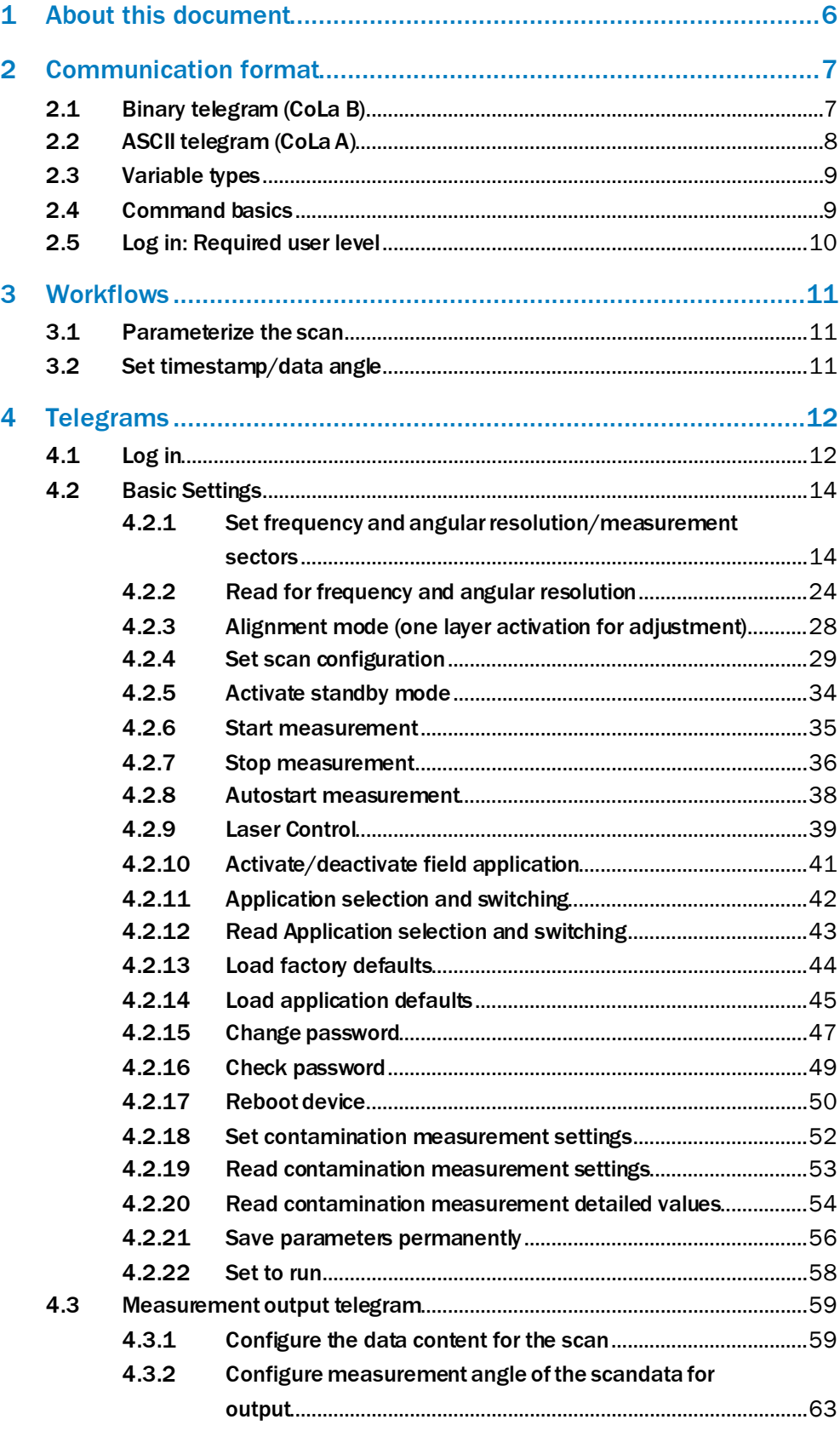

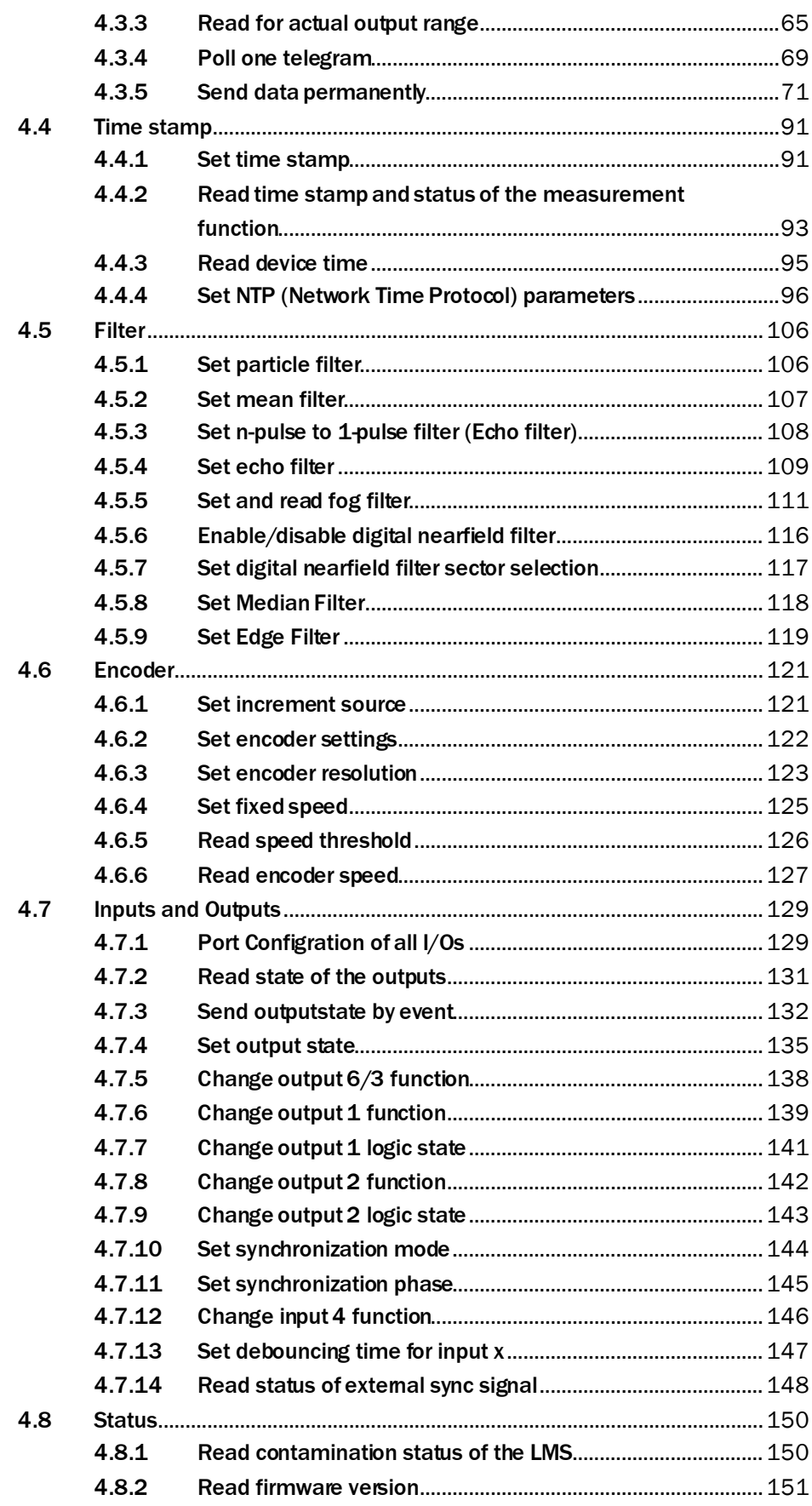

 $\overline{\mathbf{4}}$ 

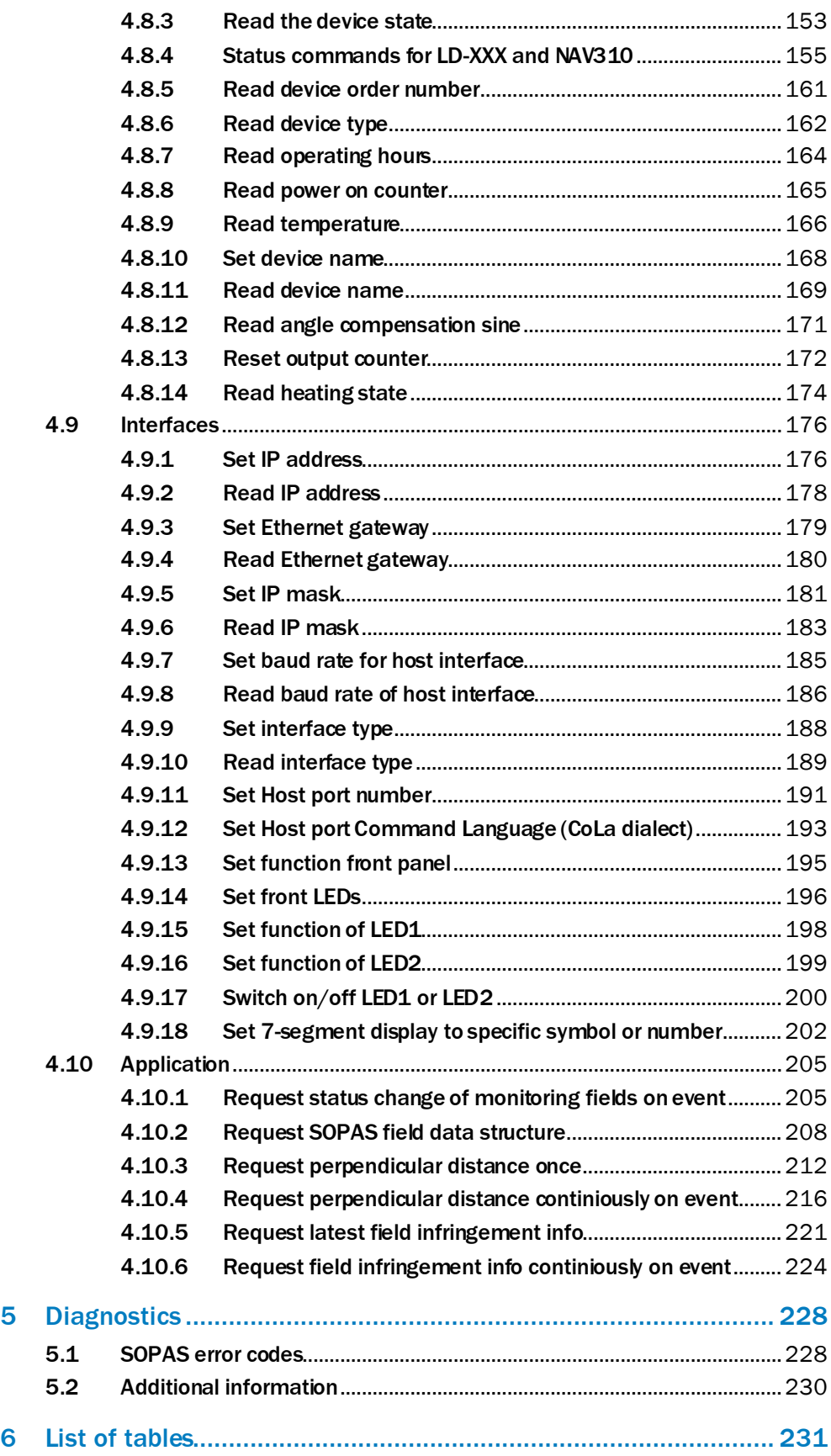

## <span id="page-5-0"></span>1 About this document

Please read this chapter carefully before beginning to use the telegram listing.

The document shows how to send telegrams via a terminal program using the SICK protocol CoLa A (ASCII and hexadecimal values, with TCP port 2111 or 2112) or CoLa B (binary/hexadecimal values, with TCP port 2112 only) to the laserscanners LMS1xx, LMS5xx, TiM2xx, TiM5xx (TiM55x, TiM56x, TiM57x), TiM7xx, LMS1000, MRS1000, MRS6000, NAV310, LD-OEM15xx, LD-LRS36xx and LMS4000. This comprises the query of the current device state or certain parameter values, how to modify parameter values and the way in which the device confirms or respondsto commands/telegrams.

The devices generally support automatic IP address discovery. Default IP address is:

- LMSxxx:192.168.0.1
- TiMxxx: 192.168.0.1
- MRSxxxx: 192.168.0.1
- NAV310: 192.168.1.10
- LD-XXXxxxx: 192.168.1.10
- LMS4000: 192.168.0.1

Subnet mask is 255.255.255.0.

IP ports:

- 2111: CoLa A (fixed) (for LMS4000 fixed CoLa B)
- 2112: CoLa A (can be switched to CoLa B)
- 2213: UDP

The document does not or only in a few exceptional cases differentiate between individual device versions or sub product families such as LMS5xx Lite and LMS5xx PRO. Most parameter changes also require certain user levels. Additionally, commands may change during the product lifecycle and development process with a new firmware.

This telegram listing is based on the following firmware statuses (or newer):

- LMS1xx: V1.80 (V1.21 for LMS12x/13x)
- LMS5xx: V1.50.6 (V31.39 for LMS531)
- TiM2xx: V1.00<br>• TiM5xx: V2.51
- 
- TiM5xx: V2.51 TiM7xx: V2.51
- MRS1000: 1.0.0 (1.0.0.0R)
- LMS1000: 1.4.0 (1.4.0.0R)
- NAV310: V1.03
- LD-OEM15xx: V1.12 (V1.32 for OEM1500)
- LD-LRS36xx: V1.12 (V1.32 for LRS3600)
- LMS4000: V1.4 (1.4.0.0R)

If commands do not seem to work, please verify that your device version supports this functionality, that the minimum required user level has been selected and check on updates of this documentation.

#### **NOTE** i.

**in case you prefer to use complete drivers instead of single telegrams, there are following options:**

C++ drivers[: https://github.com/SICKAG/sick\\_scan\\_base](https://github.com/SICKAG/sick_scan_base)

ROS drivers[: https://github.com/SICKAG/sick\\_scan](https://github.com/SICKAG/sick_scan)

ROS2 drivers[: https://github.com/SICKAG/sick\\_scan2](https://github.com/SICKAG/sick_scan2)

## <span id="page-6-0"></span>2 Communication format

## <span id="page-6-1"></span>2.1 Binary telegram (CoLa B)

The binary telegram is the basic protocol of the scanner(CoLa B). All values are in hexadecimal code and grouped into pairs of two digits (= 1 byte). The string consists of four parts: header, data length, data and checksum (CS).

The header indicates with 4 × STX (02 02 02 02) the start of the telegram.

The data length defines the size of the data part (command part) by indicating the number of digit pairs in the third part. The size of the data length itself is 4 bytes, which means that the data part might have a maximum of  $16^8$  = 4,294,967,295 digit pairs.

The data part comprises the actual command with letters and characters converted to Hex (according to the ASCII chart) and the parameters of either decimal numbers converted to Hex or fixed Hex values with a specific, intrinsic meaning (no conversion). There is always a blank (20) between the command and the parameters, but not between the different parameter values.

The checksum finally serves to verify that the telegram has been transferred correctly. The length of the checksum is 1 byte, CRC8. It is calculated with XOR.

#### **Example: Binary telegram**

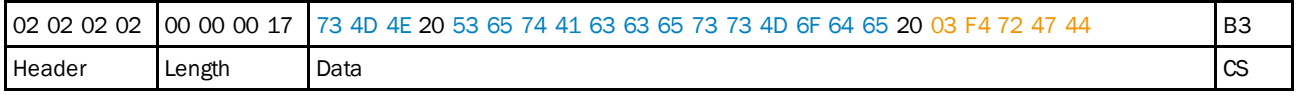

*Table 1: Example: Binary telegram*

This is an example telegram for setting the user level "Authorized Client":

- Header = 02 02 02 02
- Length =  $23$  digit pairs  $(17h)$
- Data:
	- 73 4D 4E 20 = sMN = start of Sopas command (and blank)
	- 53 65 74 41 63 63 65 73 73 4D 6F 64 65 20 = Set Access Mode = the actual command for setting the user level (and blank)
	- 03 = fixed Hex value meaning user level "Authorized Client"
	- $\circ$  F4 72 47 44 = fixed Hex value, serving as password for the selected user level "Authorized Client"
- Checksum = B3 from XOR calculation

## <span id="page-7-0"></span>2.2 ASCII telegram (CoLa A)

The ASCII telegram is an alternative to the binary telegram. Due to the variable string length of ASCII telegrams, the Binary telegram is recommended when using scanners with a PLC.

The ASCII telegram has the advantage that commands can be written in plaintext. The string consists only of two parts: the framing and the data part.

The framing indicates with <STX> and <ETX> the start and stop of each telegram.

The data part comprises the actual command with letters and characters (plaintext), parameter values either in decimal (special indicator required) or in hexadecimal (example: a frequency of  $25$  Hz =  $+2500$  (decimal) = 09C4 (Hex)) and fixed hexadecimal values with a specific, intrinsic meaning. As leading zeros are being deleted, there is always a blank required between all command parts and parameter parts.

#### **NOTE** i

#### **The device will comfirm parameter values always in hexadecimal code, regardless of the code sent.**

As further alternative within CoLa A, depending on the preferences of the user, all values can be written directly in Hex. This means however a 1:1 conversion of all letters and characters including numbers and fixed hexadecimal values via the ASCII chart.

#### **Example: ASCII telegram**

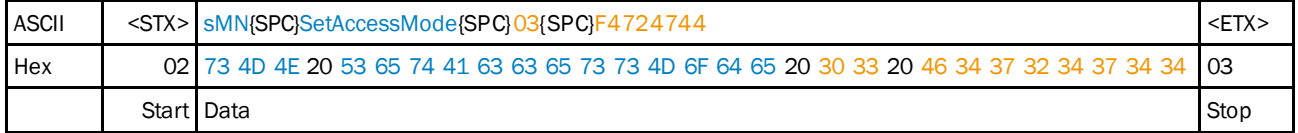

*Table 2: Example: ASCII telegram*

This is again an example telegram for setting the user level "Authorized Client". As only fixed hexadecimal parameter values are needed, the option to use parameter values in decimal code with special indicator cannot be applied here:

- Framing =  $<$ STX $>$  = telegram start = 02 (Hex)
- Data:
	- $\circ$  sMN = start of Sopas command (and blank) = 73 4D 4E 20 (Hex)
	- $\circ$  SetAccessMode = the actual command for setting the user level (and blank) = 53 65 74 41 63 63 65 73 73 4D 6F 64 65 20 (Hex)
	- $\circ$  03 = fixed Hex value meaning user level "Authorized Client" (and blank) = 30 33 20 (Hex)
	- $\circ$  F4 72 47 44 = fixed Hex value, serving as password for the selected user level "Authorized Client"= 46 34 37 32 34 37 34 34 (Hex)
- Framing =  $\leq$  ETX $>$  = telegram stop = 03 (Hex)

## <span id="page-8-0"></span>2.3 Variable types

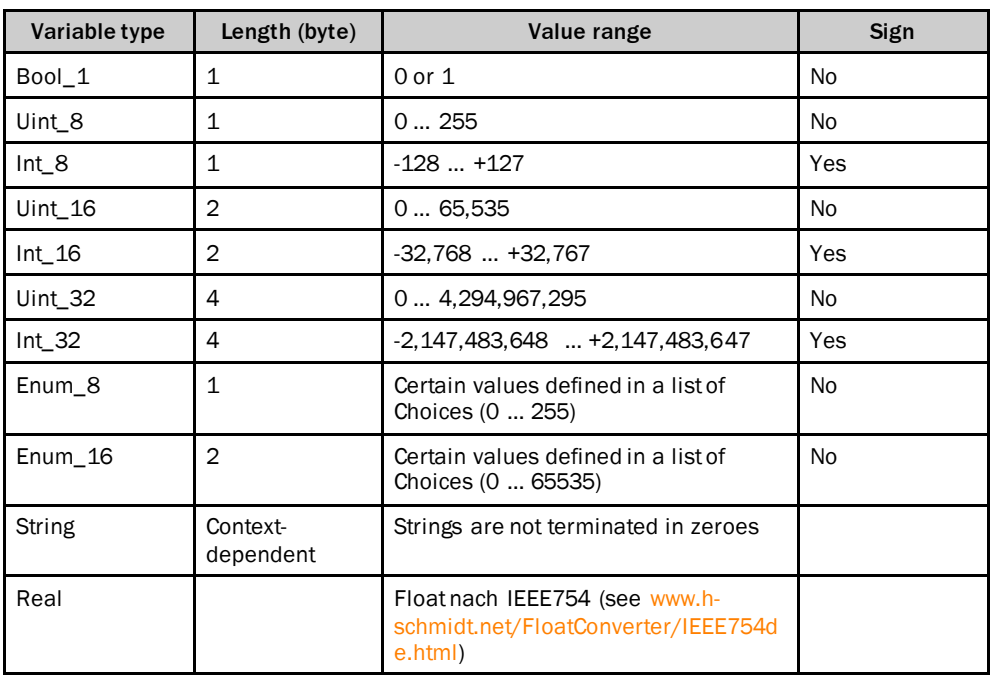

Data length is always given in Bytes!

## <span id="page-8-1"></span>2.4 Command basics

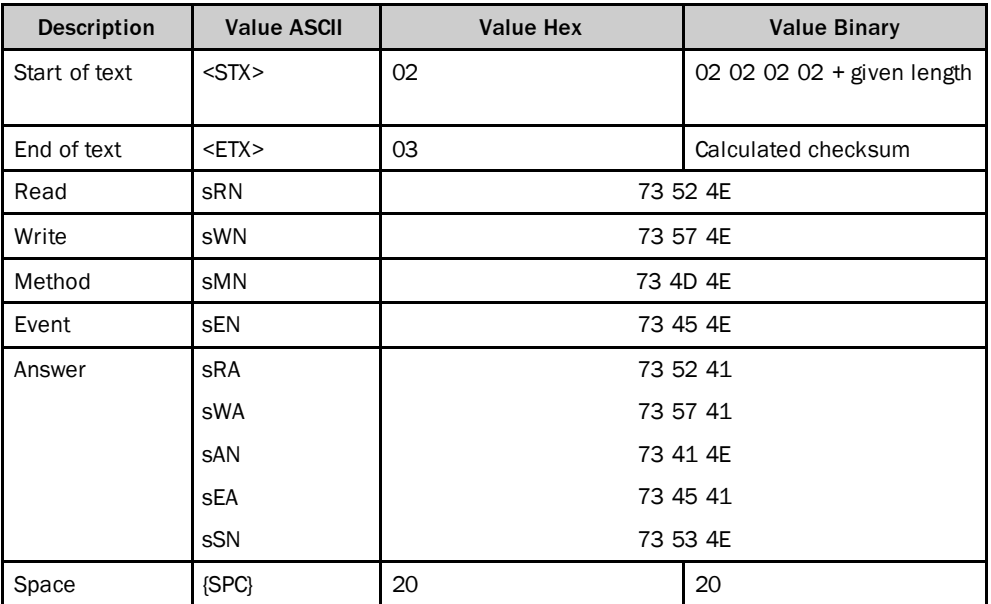

If values are divided into two parts (e.g. measurement data), they are documented according to LSB 0 (e.g. 00 07), output however is according to MSB (e.g. 07 00).

# <span id="page-9-0"></span>2.5 Log in: Required user level

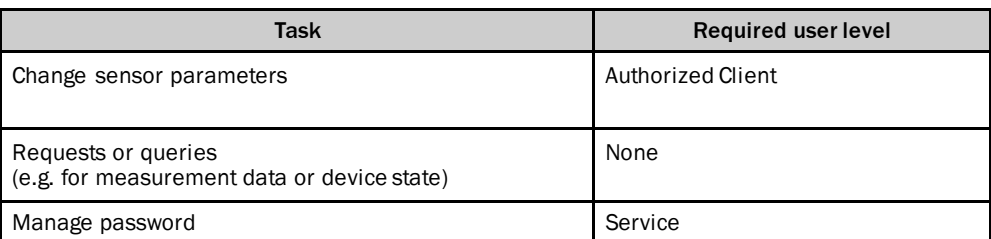

# <span id="page-10-0"></span>3 Workflows

## <span id="page-10-1"></span>3.1 Parameterize the scan

- 1 Log in: sMN SetAccessMode (se[e 4.1](#page-11-1), pag[e 12](#page-11-1))<br>2 Set frequency and resolution: sMN mLMPsetsca
- 2 Set frequency and resolution: sMN mLMPsetscancfg (se[e 4.2.1,](#page-13-1) pag[e 14\)](#page-13-1)<br>3 Configure scandata content: sWN LMDscandatacfg (see 4.3.1, page 59)
- 3 Configure scandata content: sWN LMDscandatacfg (se[e 4.3.1](#page-58-1), pag[e 59](#page-58-1))
- 4 Configure scandata output: sWN LMPoutputRange (se[e 4.3.2](#page-62-0) pag[e 63](#page-62-0))<br>5 Store parameters: sMN mEEwriteall (see 4.2.21, page 56)
- 5 Store parameters: SMN mEEwriteall (se[e 4.2.21](#page-55-0), pag[e 56](#page-55-0))<br>6 Log out: SMN Run (see 4.2.22, page 58)
- 6 Log out: sMN Run (se[e 4.2.22](#page-57-0), pag[e 58](#page-57-0))<br>7 Request scan:
- Request scan:

sRN LMDscandata (see [4.3.4](#page-68-0), page [69](#page-68-0))

sEN LMDscandata (see [4.3.5](#page-70-0), page [71](#page-70-0))

(Device output …)

More detailed command descriptions can be found in the course of this document.

#### **Example: Sequence for LD-OEM1501, NAV310, LD-LR3601, LD-LR3611 to configure 2 sectors and get measurement scans**

Sector configuration: Resolution: 10Hz; 0,125°; Sector 1: 0° … 44°(0h … 6B6C0h); Sector 2: 45° … 180° (6DDD6h … 1B7740h)

- 1 Stop measurement: sMN LMCstopmeas sAN LMCstopmeas 0
- 2 Log in: sMN SetAccessMode (se[e 4.1](#page-11-1), pag[e 12](#page-11-1))<br>3 Set Sectors: LCMstate001B7740 04E2 00000
- 3 Set Sectors : LCMstate001B7740 04E2 000000 0000000 04E2 000000 000000

sAN mLMPsetscancfg 0 3E8 2 4E2 0 6B6C0 4E2 6DDD6 1B7740 4E2 0 0 4E2 0 0

- 4 Store parameters: sMN mEEwriteall (se[e 4.2.21](#page-55-0), pag[e 56](#page-55-0))
- 5 Log out: SMN Run (se[e 4.2.22](#page-57-0), pag[e 58](#page-57-0))<br>6 Start Measurement: SMN I MCstartmeas
- Start Measurement: sMN LMCstartmeas sAN LMCstartmeas 0
- 7 Request scan: sRN LMDscandata (see [4.3.4](#page-68-0), page [69](#page-68-0)) sEN LMDscandata (see [4.3.5](#page-70-0), page [71](#page-70-0))

(Device output …)

## <span id="page-10-2"></span>3.2 Set timestamp/data angle

- 1 Log in: sMN SetAccessMode(se[e 4.1](#page-11-1), pag[e 12](#page-11-1))
- 2 Sopas command: sMN LSPsetdatetime (se[e4.4.1](#page-90-1), page [91](#page-90-1))
- 3 Log out: sMN Run (se[e 4.2.22](#page-57-0), pag[e 58](#page-57-0))

# <span id="page-11-0"></span>4 Telegrams

4.1 Log in

<span id="page-11-1"></span>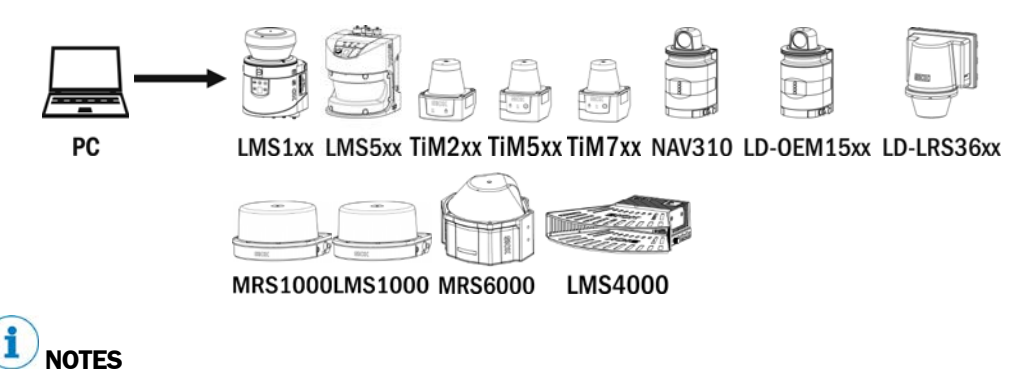

Please note that for TiMxxx and LMS4000 the laser is shut off after a succesful log in and no measurement data is created any more. The laser is turned on again after log out (sMN Run).

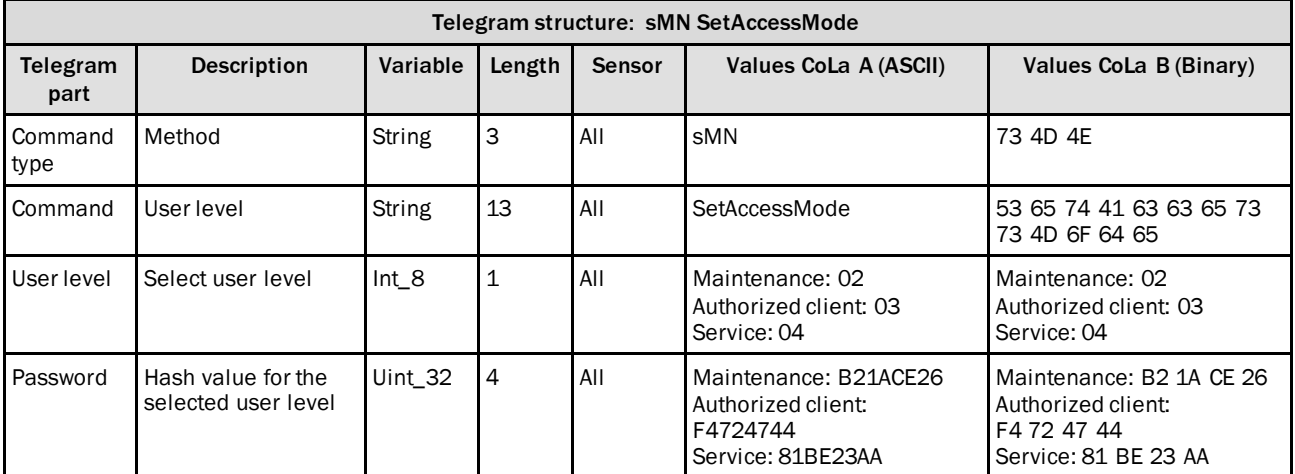

*Table 3: Telegram structure: sMN SetAccessMode*

#### **Example: sMN SetAccessMode**

Log in as "Authorized client" with password "F4724744".

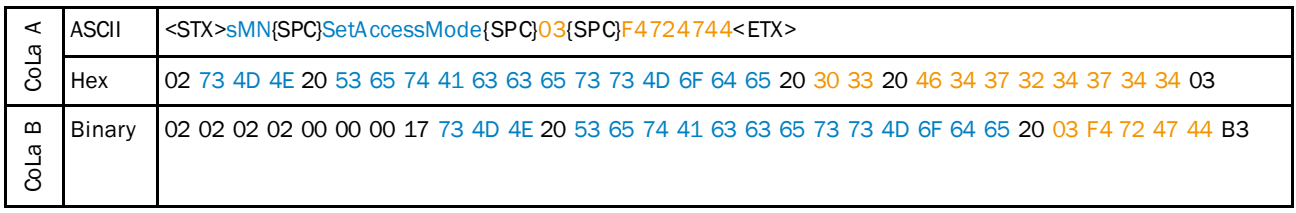

*Table 4: Example: sMN SetAccessMode*

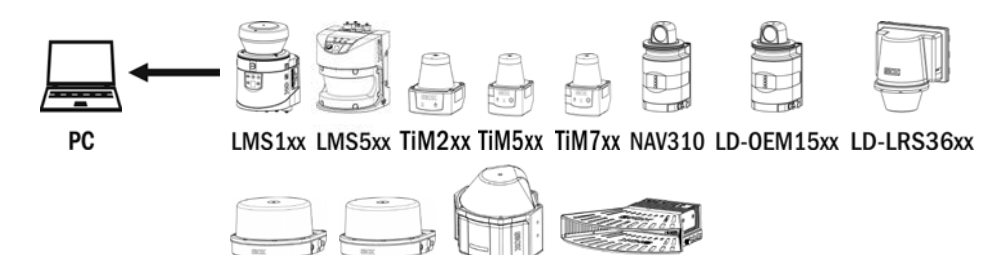

MRS1000 LMS1000 MRS6000 **LMS4000** 

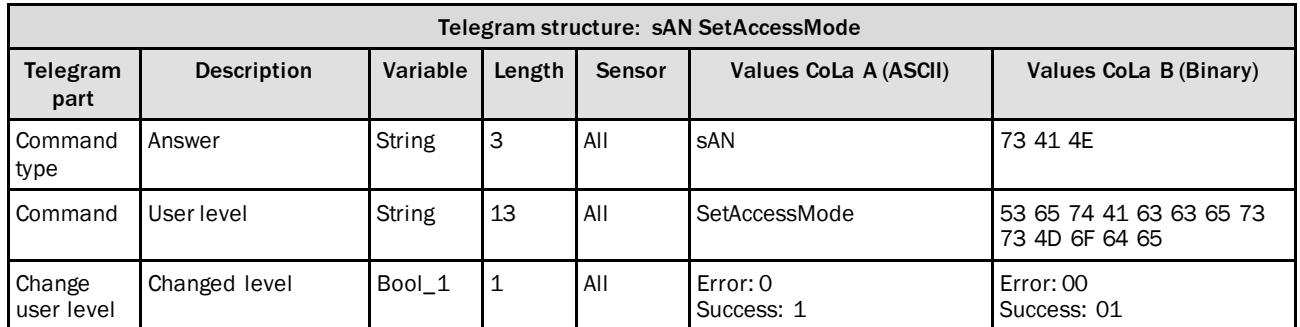

*Table 5: Telegram structure: sAN SetAccessMode*

#### **Example for LMS100: sAN SetAccessMode**

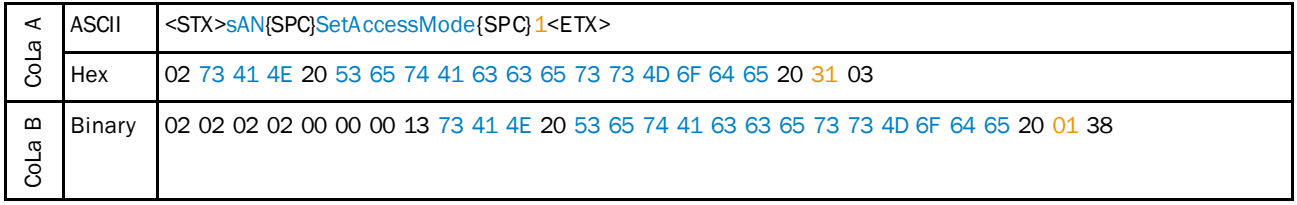

*Table 6: Example for LMS100: sAN SetAccessMode*

## <span id="page-13-0"></span>4.2 Basic Settings

4.2.1 Set frequency and angular resolution/measurement sectors

#### <span id="page-13-1"></span>**NOTES** i

 $\blacktriangleright$  Please note that the new values will be activated only after logout (from the user level), when re-entering the Run mode (se[eTable](#page-57-1) 102on pag[e 58](#page-57-1)).

Coordination system of:

LMS5xx (-5 $\degree$  to 185 $\degree$ )  $\rightarrow$  Start angle and stop angle are fixed values and not changeable for LMS5xx, only in the data output! This also applies for LMS1xx series.

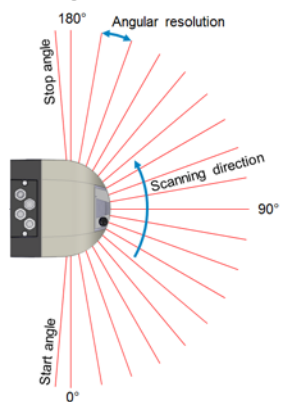

LMS1xx and TiMxxx (-45° to 225°) MRS1000 (-47,5° to 227,5°) and LMS1000 (-48° to 228°)

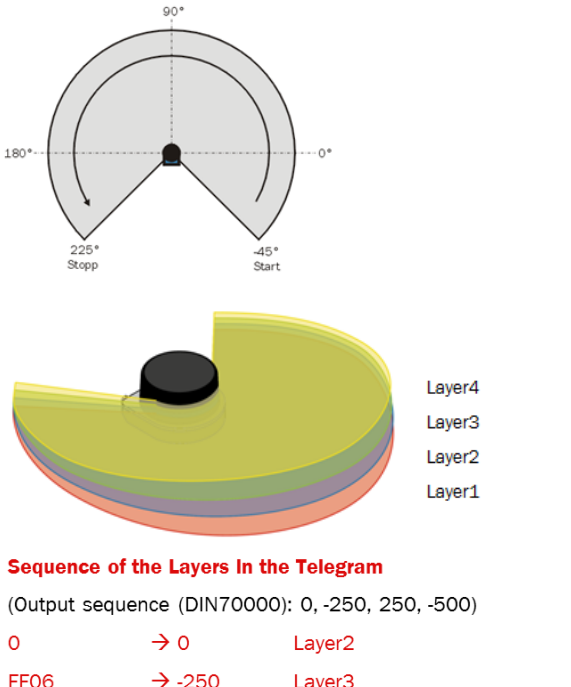

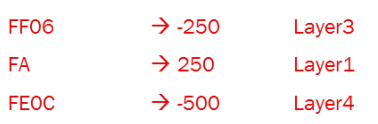

The LD series is available in two versions having a different rotation direction and coordinate system:

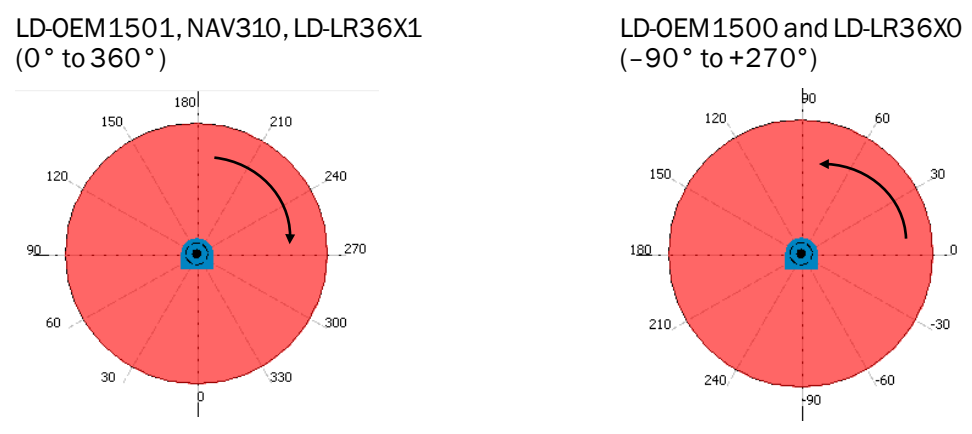

For sending the sector configuration there follow these rules:

- $\blacktriangleright$  Send the sectors in their ascending sequence.
- For LD and NAV products: Send allways the definition for all sectors (unused sector as "{SPC}O{SPC}O".)
- For LMS products: They have only one measurement sector, send only the first one and leave the rest away.

For more details on sector configuration see examples below.

For complete workflow see example in sectio[n 3](#page-10-0), page [11](#page-10-0).

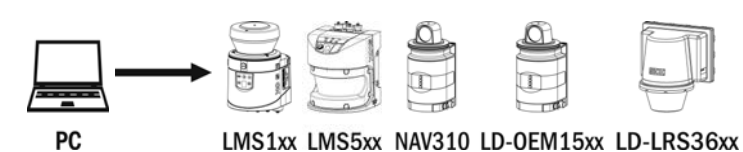

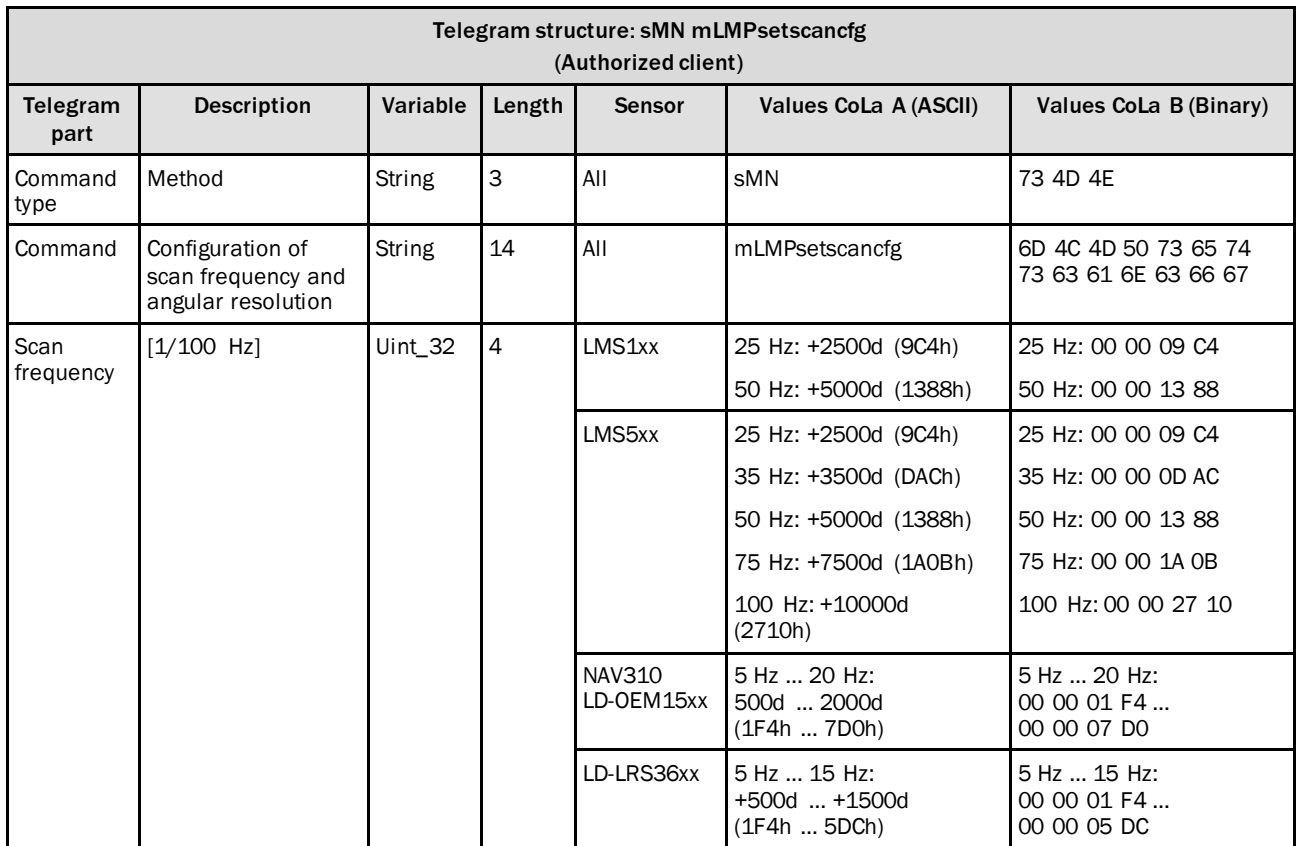

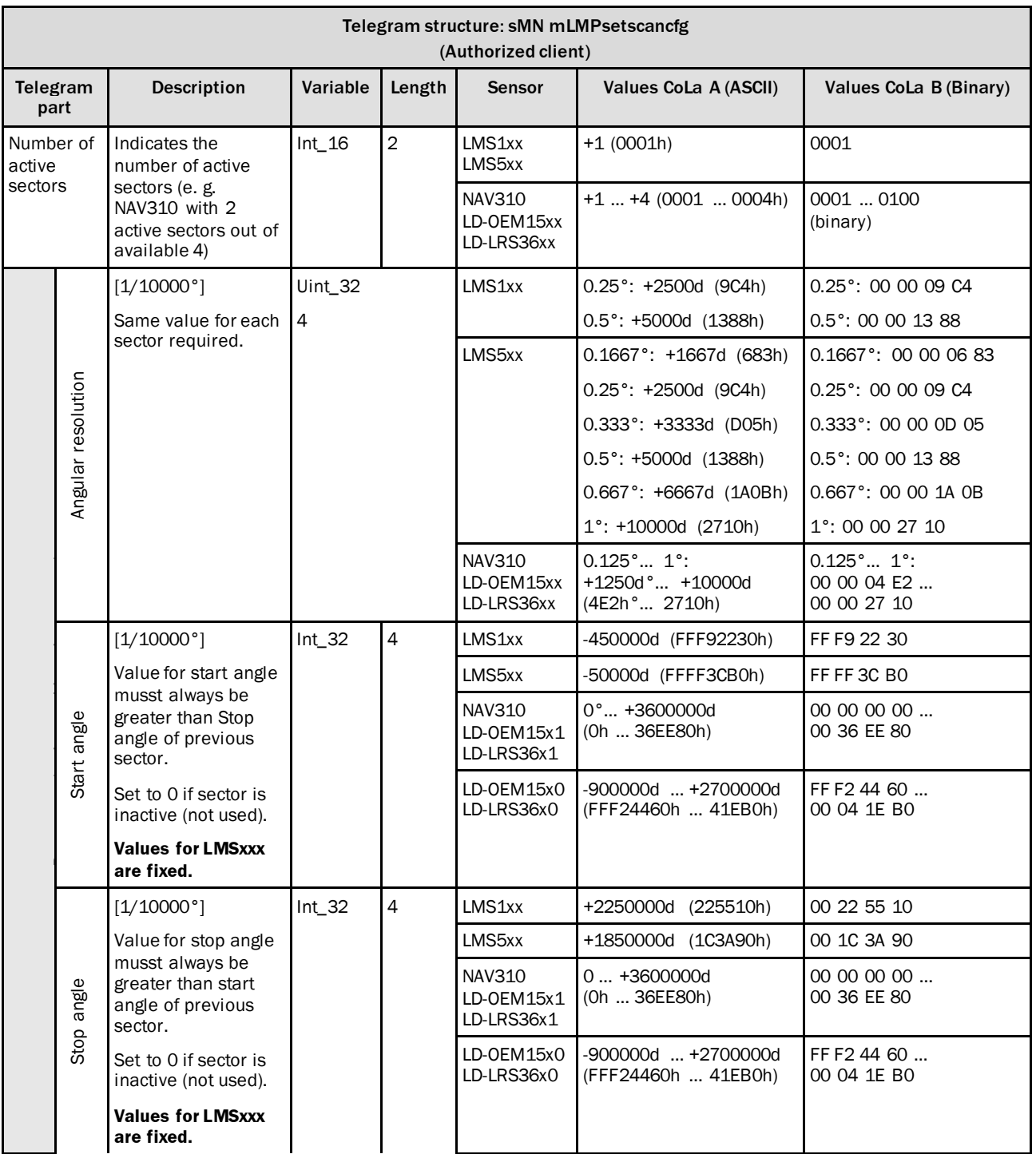

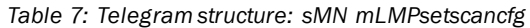

#### **Example for LMS1xx**

Example for LMS1xx with 1 measurement sector of 270°

ATTENTION: Scan angle can not be changed here, only in the data output!This applies for LMS1xx and LMS5xx series.

Scan frequency = 50 Hz

Sectors = 1 sector (This value is always 1 for these devices) Angular resolution =  $0,5°$ 

Start angle of sector = -45°(Fix values, angle not changeable)

Stop angle of sector = 225° (Fix values, angle not changeable)

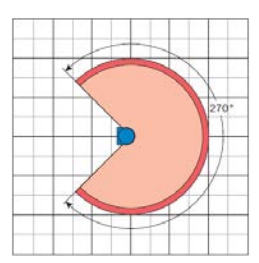

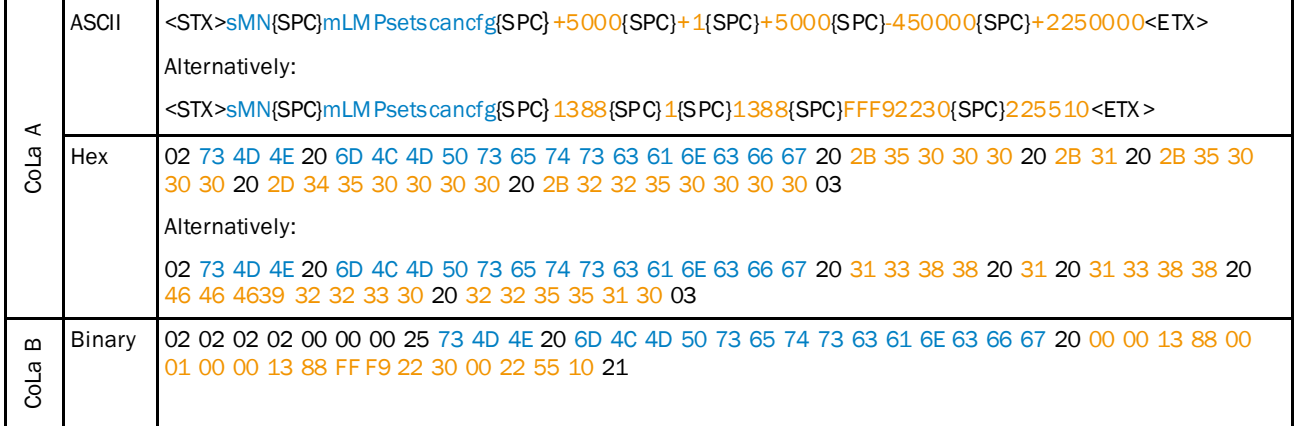

*Table 8: Example: sMN mLMPsetscancfg for LMS1xx with 1 measurement sector of 270°*

#### **Examples for LD-OEM1501, NAV310, LD-LR36X1**

Example for LD-xxx###1 with 1 measurement sector of 360°

Sectors = 1 sector

Scan frequency = 8 Hz

Angular resolution = 0,25°

Start angle of sector = 0°

Stop angle of sector = 360°

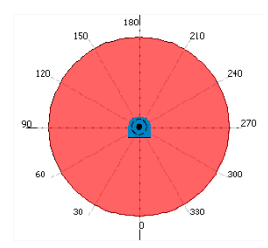

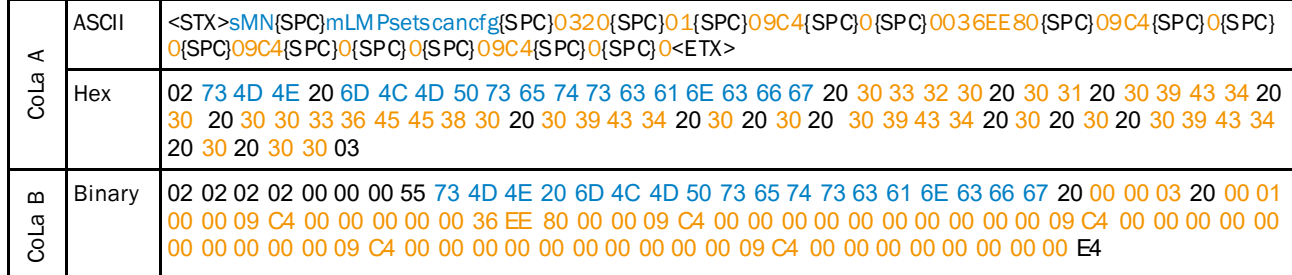

*Table 9: Example: sMN mLMPsetscancfg for LD-XXX###1 with 1 measurement sector of 360°*

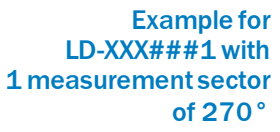

Sectors = 1 sector

Angular resolution = 0,50° Start angle of sector = +45° Stop angle of sector = +315°

Scan frequency = 10 Hz

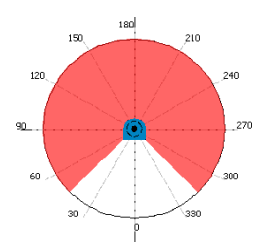

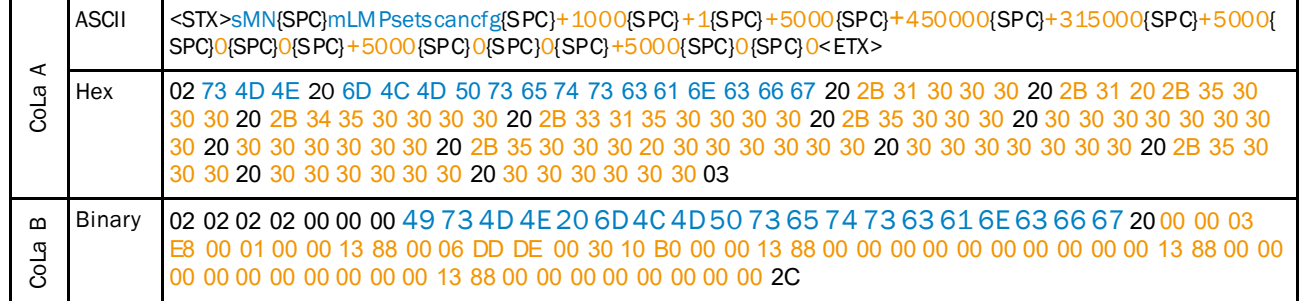

*Table 10: Example: sMN mLMPsetscancfg for LD-XXX###1 with 1 measurement sector of 270°*

270

Scan frequency = 8 Hz

Sectors = 2 sectors

LD-xxx###1 with 2 measurement sectors

Example for

Sector  $1 = +70^{\circ}$  ...  $+90^{\circ}$ Sector  $2 = +120$ ° ...  $+150$ °

Angular resolution = 0,25°

| ⋖<br>œ<br>ಕ      | <b>ASCII</b> | <stx>sMN{SPC}mLMPsetscancfg{SPC}0320{SPC}02{SPC}09C4{SPC}+700000{SPC}+90000{SPC}09C4{SPC<br/>}+1200000(SPC)+1500000(SPC)09C4(SPC)0(SPC)0(SPC)09C4(SPC)0(SPC)0<etx></etx></stx>                                                                                                    |
|------------------|--------------|----------------------------------------------------------------------------------------------------|
|                  | Hex          | lo2 73 4D 4E 20 6D 4C 4D 50 73 65 74 73 63 61 6E 63 66 67 20 30 33 32 30 20 30 32 20 30<br>39 43 34 20 2B 37 30 30 30 30 30 20 2B 39 30 30 30 30 30 30 30 39 43 34 20 2B 31 32 30<br>30 30 30 30 20 2B 31 35 30 30 30 30 30 20 30 39 43 34 20 30 20 30 20 30 39 43 34 20 30 20<br>30.03 |
| $\Omega$<br>CoLa | Binary       | 02 02 02 02 00 00 00 49 73 4D 4E 20 6D 4C 4D 50 73 65 74 73 63 61 6E 63 66 67 20 00 00 03 20 00<br>02 00 00 09 C4 00 0A AE 60 00 0D BB A0 00 00 09 C4 00 12 4F 80 00 16 E3 60 00 00 09 C4<br>00 00 00 00 00 00 00 00 00 00 00 09 C4 00 00 00 00 00 00 00 00 E8                          |

*Table 11: Example: sMN mLMPsetscancfg for LD-XXX###1 with 2 measurement sectors*

Scan frequency = 8 Hz Sectors = 4 sectors Example for LD-xxx###1 with 4 measurement sectors

Sector  $1 = +320^{\circ}$  ...  $+45^{\circ}$ Sector  $2 = +70^{\circ}$  ...  $+90^{\circ}$ Sector  $3 = +120^{\circ}$  ...  $+150^{\circ}$ Sector  $4 = +210^{\circ}$  ...  $+240^{\circ}$ 

Angular resolution = 0,25°

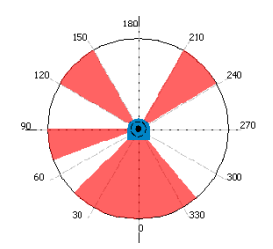

CoLa A ASCII <STX>sMN{SPC}mLMPsetscancfg{SPC}0320{SPC}04{SPC}09C4{SPC}+3200000{SPC}+450000{SPC}09C4{SP  $C$ }+700000{SPC}+900000{SPC}09C4{SPC}+1200000{SPC}+1500000{SPC}09C4{SPC}+2100000{SPC}+240 0000<ETX> Hex 02 73 4D 4E 20 6D 4C 4D 50 73 65 74 73 63 61 6E 63 66 67 20 30 33 32 30 20 30 34 20 30 39 43 34 20 2B 33 32 30 30 30 30 30 20 2B 34 35 30 30 30 30 20 30 39 43 34 20 2B 37 30 30 30 30 30 20 2B 39 30 30 30 30 30 20 30 39 43 34 20 2B 31 32 30 30 30 30 30 20 2B 31 35 30 30 30 30 30 20 30 39 43 34 20 2B 32 31 30 30 30 30 30 20 2B 32 34 30 30 30 30 30 03 CoLa B Binary 02 02 02 02 00 00 00 49 73 4D 4E 20 6D 4C 4D 50 73 65 74 73 63 61 6E 63 66 67 20 00 00 03 20 00 04 00 00 09 C4 00 30 D4 00 00 06 DD D0 00 00 09 C4 00 0A AE 60 00 0D BB A0 00 00 09 C4 00 12 4F 80 00 16 E3 60 00 00 09 C4 00 20 0B 20 00 24 9F 00 B1

*Table 12: Example: sMN mLMPsetscancfg for LD-XXX###1 with 4 measurement sectors*

#### **Examples for LD-OEM1500 and LD-LR36X0**

Example for LD-xxx###0with 1 measurement sector of 360°

Sectors = 1 sector

Scan frequency = 8 Hz

Angular resolution = 0,25°

Start angle of sector = –90°

Stop angle of sector = +270°

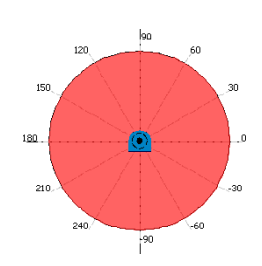

| ⋖<br>œ<br>ಕ                 | <b>ASCII</b> | <stx>sMN{SPC}mLMPsetscancfg{SPC}0320{SPC}01{SPC}09C4{SPC}-900000{SPC}+2700000{SPC}09C4{SPC<br/>00000000{SPC}000000{SPC} 09C4{SPC}00000{SPC}000000{SPC}09C4{SPC}00000{SPC}00000}</stx>                                                                       |
|-----------------------------|--------------|----------------------------------------------------------------------------------------------------|
|                             | Hex          | l 02 73 4D 4E 20 6D 4C 4D 50 73 65 74 73 63 61 6E 63 66 67 20 30 33 32 30 20 30 31 20 30 39 43 34<br>20 2D 39 30 30 30 30 30 20 2B 32 37 30 30 30 30 30 20 30 39 43 34 20 30 30 30 30 30 30 30 30 20<br>30 30 30 30 30 30 20 30 30 30 30 30 30 30 03        |
| $\mathbf{m}$<br><b>BDCO</b> | Binary       | 02 02 02 02 00 00 00 49 73 4D 4E 20 6D 4C 4D 50 73 65 74 73 63 61 6E 63 66 67 20 00 00 03 20 00<br>01 00 00 09 C4 FF F2 44 60 00 29 32 E0 00 00 09 C4 00 00 00 00 00 00 00 00 00 00 09 C4 00 00 00 00<br>00 00 00 00 00 00 09 C4 00 00 00 00 00 00 00 00 A3 |

*Table 13: Example: sMN mLMPsetscancfg for LD-XXX###0 with 1 measurement sector of 360°*

Example for  $LD-xxxx##40$  with 1 measurement sector of 270°

Sectors = 1 sector Angular resolution =  $0.50°$ 

Scan frequency = 10 Hz

Start angle of sector = –45°

Stop angle of sector = +225°

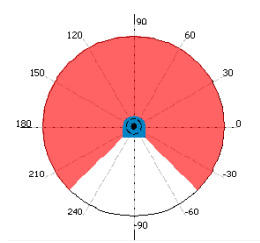

| ⋖<br>œ<br>මි     | <b>ASCII</b> | <stx>sMN{SPC}mLMPsetscancfg{SPC}+1000{SPC}+1{SPC}+5000{SPC}-450000{SPC}+225000{SPC}+5000{<br/>SPC}O{SPC}O{SPC}+5000{SPC}O{SPC}O{SPC}+5000{SPC}O{SPC}O<etx></etx></stx>                                                                                                    |
|------------------|--------------|----------------------------------------------------------------------------------------------------|
|                  | Hex          | 02 73 4D 4E 20 6D 4C 4D 50 73 65 74 73 63 61 6E 63 66 67 20 2B 31 30 30 30 20 2B 31 20 2B 35 30<br>30 30 20 2D 34 35 30 30 30 30 20 2B 32 32 35 30 30 30 30 20 2B 35 30 30 30 20 2D 34 35 30 30 30<br>30 20 2B 32 32 35 30 30 30 30 20 2B 35 30 30 30 20 30 20 30 20 2B 35 30 30 30 20 30 20 30 20 2B<br>35 30 30 30 20 30 20 30 30 03 |
| $\Omega$<br>CoLa | Binary       | 02 02 02 02 00 00 00 49 73 4D 4E 20 6D 4C 4D 50 73 65 74 73 63 61 6E 63 66 67 20 00 00 03<br>E8 00 01 00 00 13 88 FF F9 22 30 00 22 55 10 00 00 13 88 00 00 00 00 00 00 00 00 00 00 13 88 00 00<br>00 00 00 00 00 00 00 00 13 88 00 00 00 00 00 00 00 00 00 CA                                                                         |

*Table 14: Example: sMN mLMPsetscancfg for LD-XXX###0 with 1 measurement sector of 270°*

Example for LD-xxx###0with 2 measurement sectors

Scan frequency = 8 Hz

Sectors = 2 sectors

Sector  $1 = +120$ ° ...  $+150$ ° Sector  $2 = +180°... +200°$ Angular resolution = 0,25°

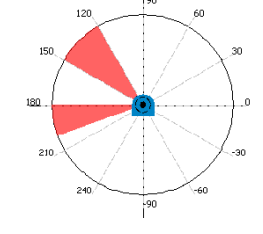

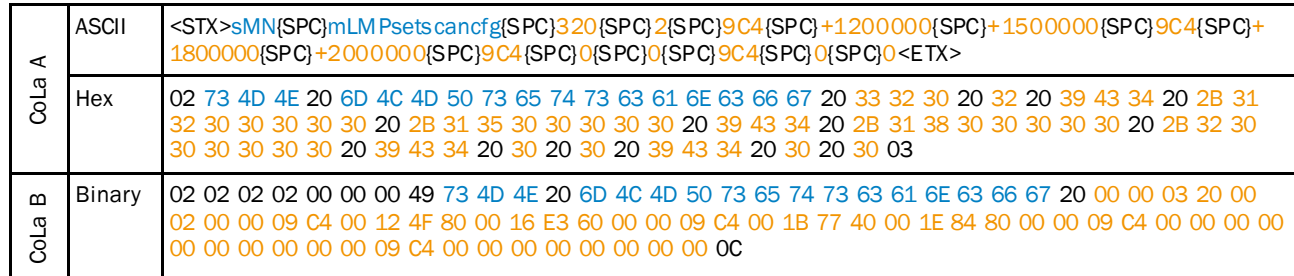

*Table 15: Example: sMN mLMPsetscancfg for LD-XXX###0 with 2 measurement sectors*

Example for LD-xxx###0with 4 measurement sectors

Sectors = 4 sectors Sector  $1 = +230$ ° ...  $-50$ °

Scan frequency = 8 Hz

Sector  $2 = +30^{\circ}$  ...  $+60^{\circ}$ Sector  $3 = +120$ ° ...  $+150$ ° Sector  $4 = +210^{\circ}$  ...  $+200^{\circ}$ 

Angular resolution = 0,25°

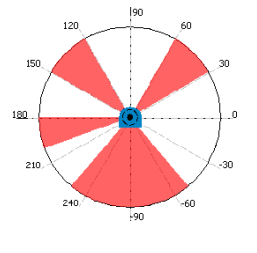

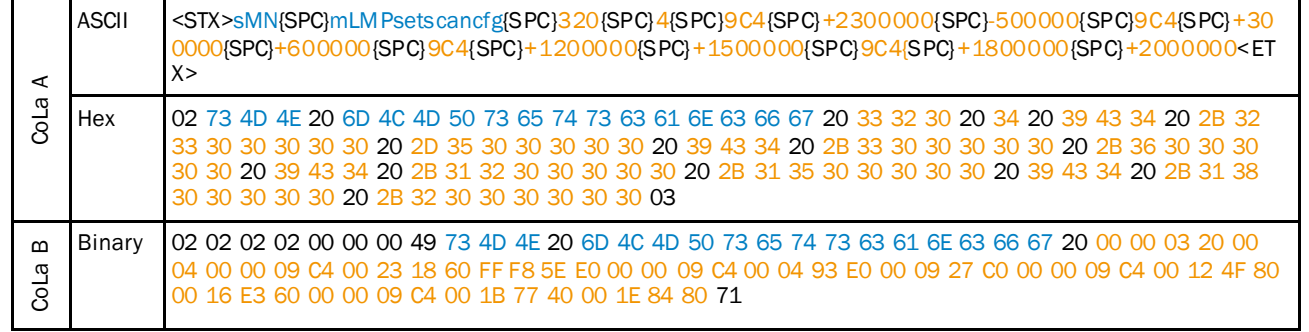

*Table 16: Example: sMN mLMPsetscancfg for LD-XXX###0 with 4 measurement sectors*

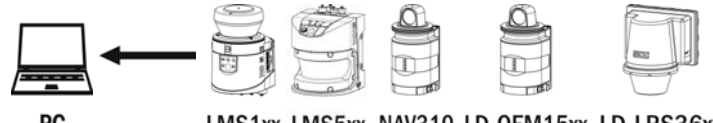

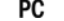

LMS1xx LMS5xx NAV310 LD-OEM15xx LD-LRS36xx

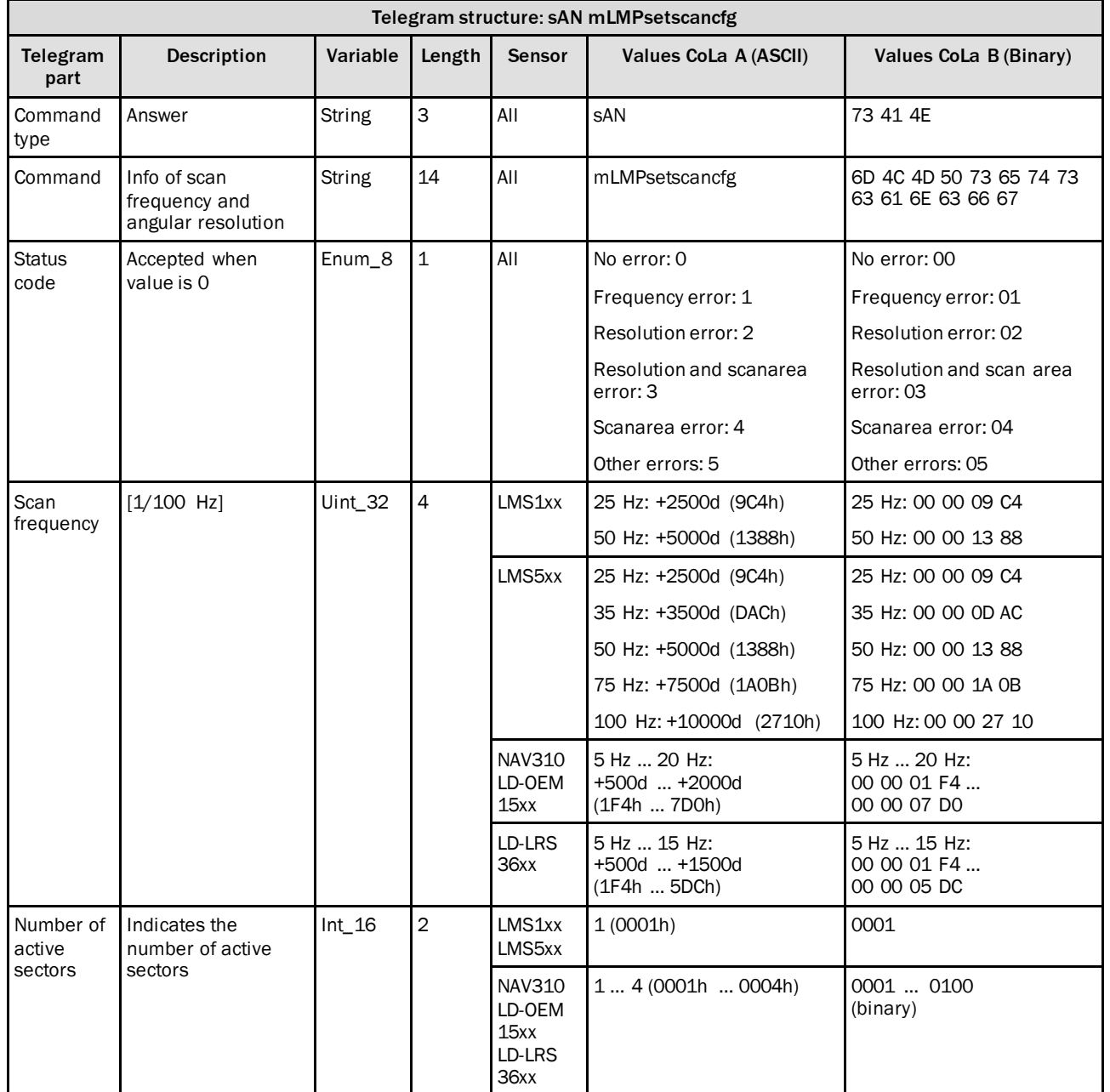

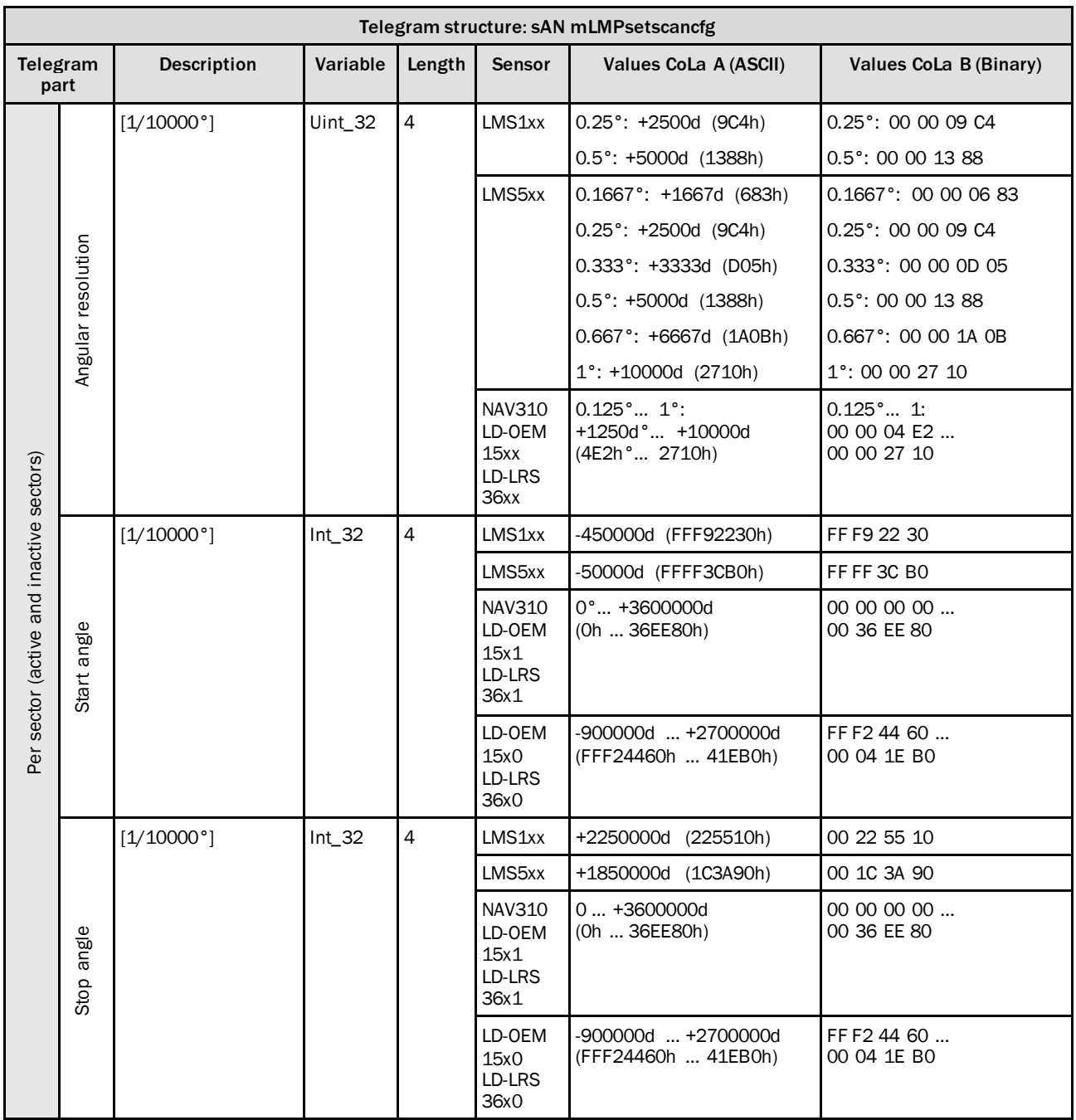

*Table 17: Telegram structure: sAN mLMPsetscancfg*

#### **Example: sAN mLMPsetscancfg**

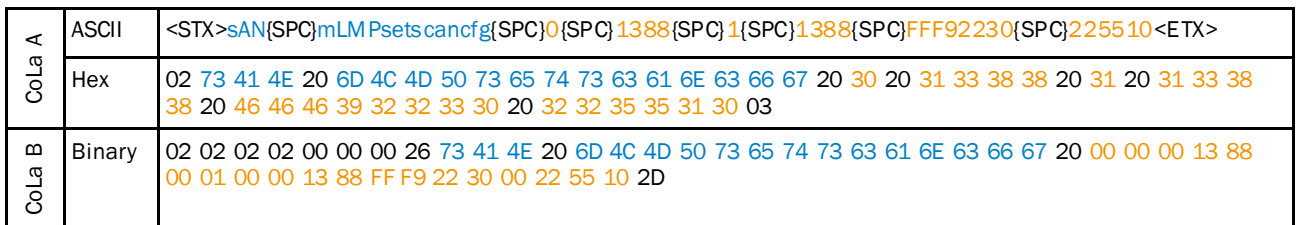

*Table 18: Example: sAN mLMPsetscancfg*

## 4.2.2 Read for frequency and angular resolution

<span id="page-23-0"></span>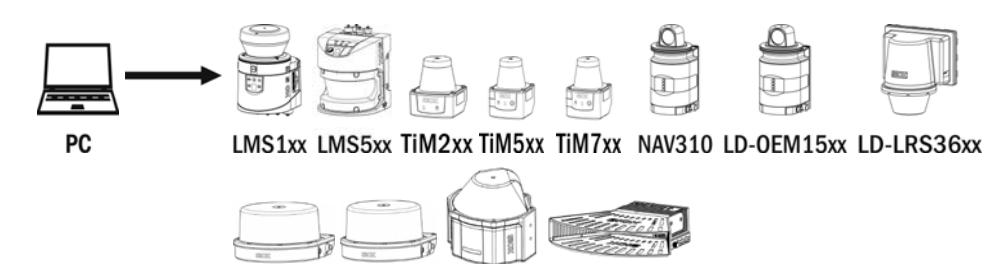

MRS1000 LMS1000 MRS6000 **LMS4000** 

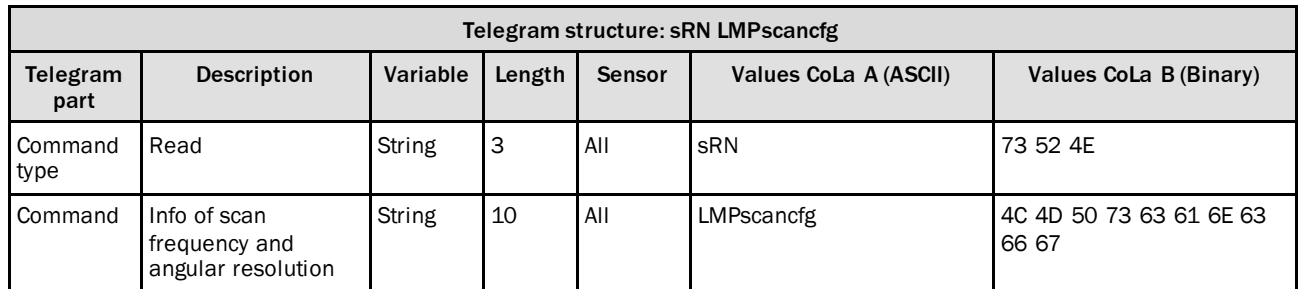

*Table 19: Telegram structure: sRN LMPscancfg*

#### **Example for LMS100: sRN LMPscancfg**

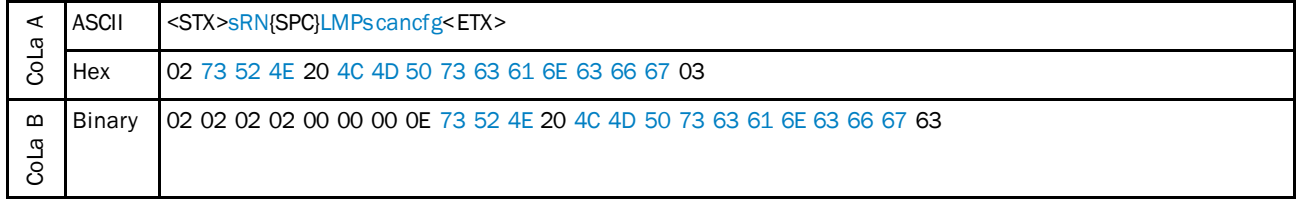

*Table 20: Example for LMS100: sRN LMPscancfg*

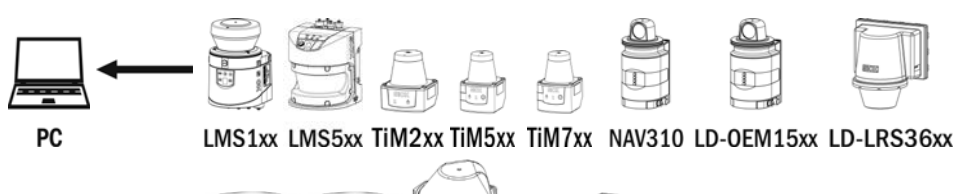

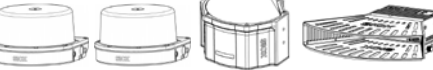

MRS1000 LMS1000 MRS6000 **LMS4000** 

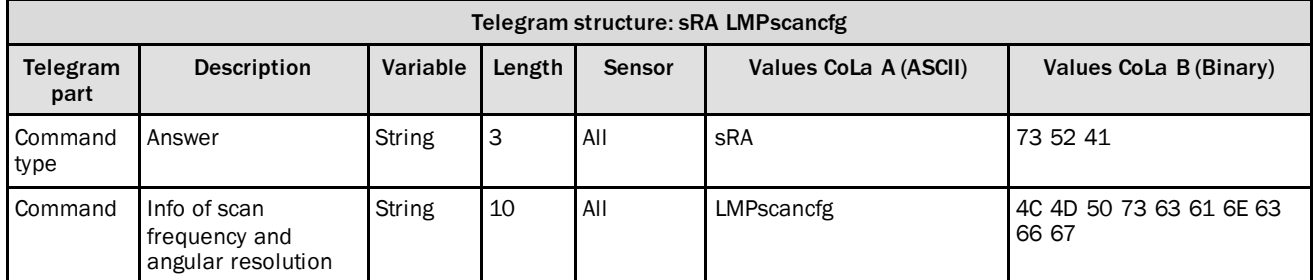

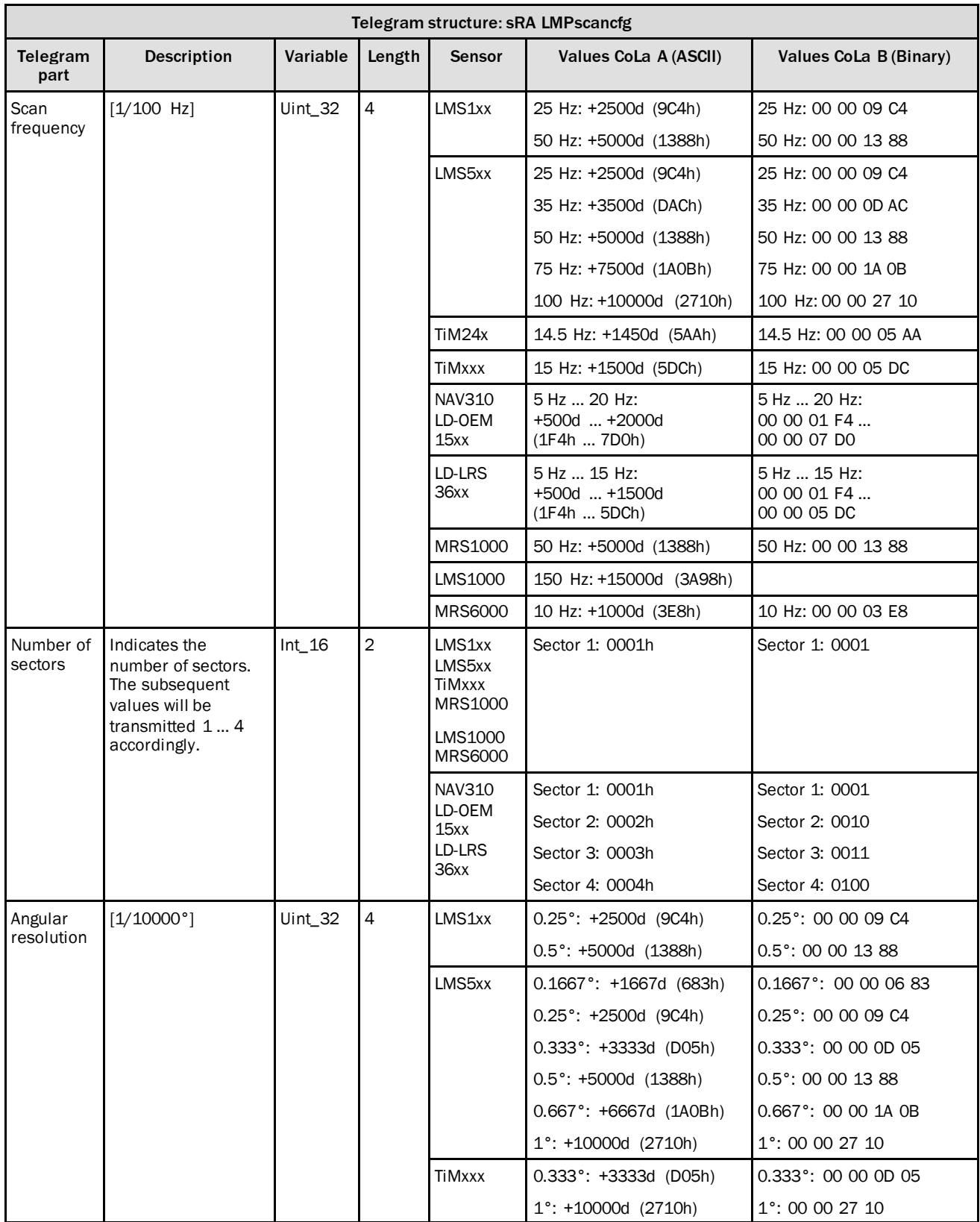

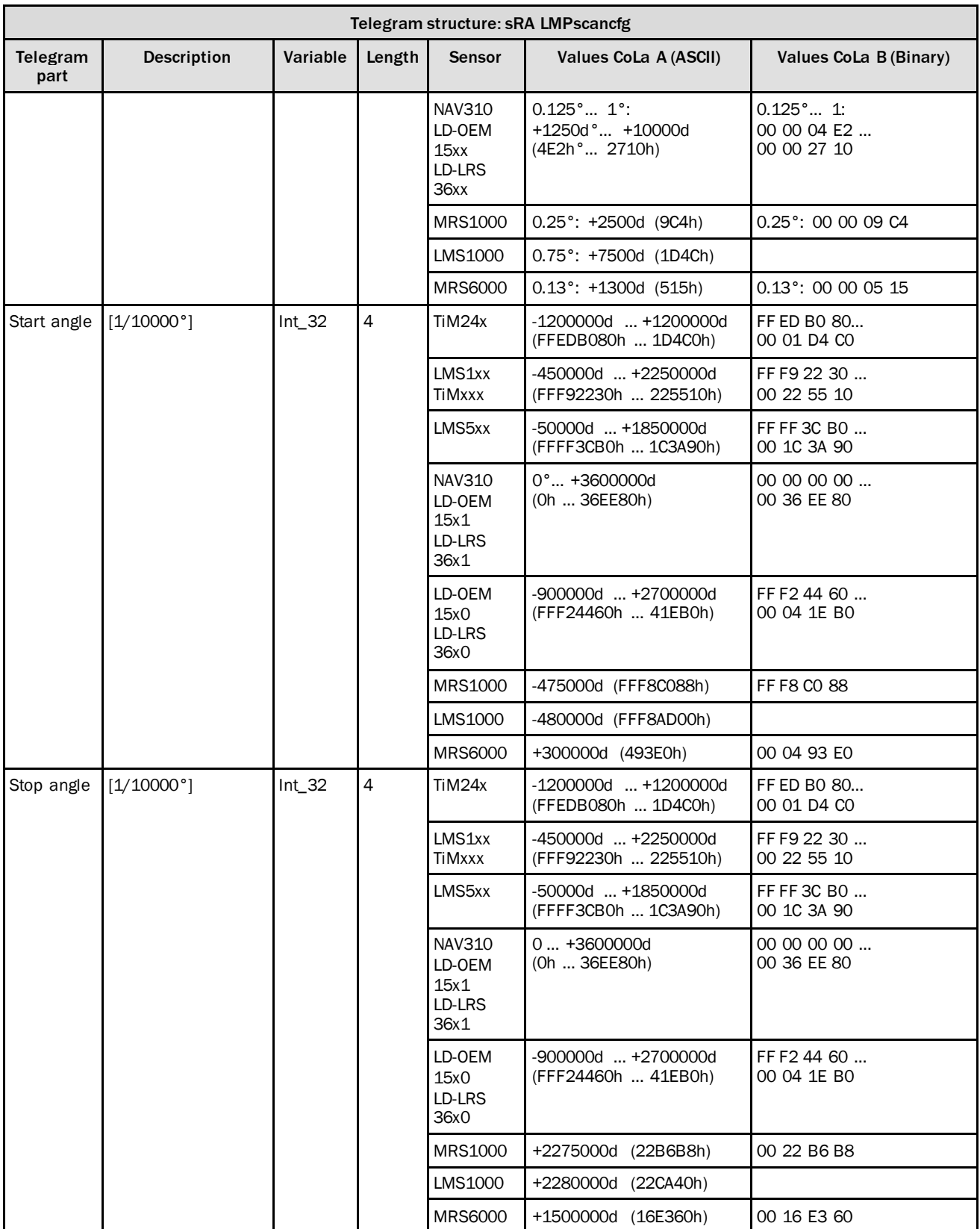

*Table 21: Telegram structure: sRA LMPscancfg*

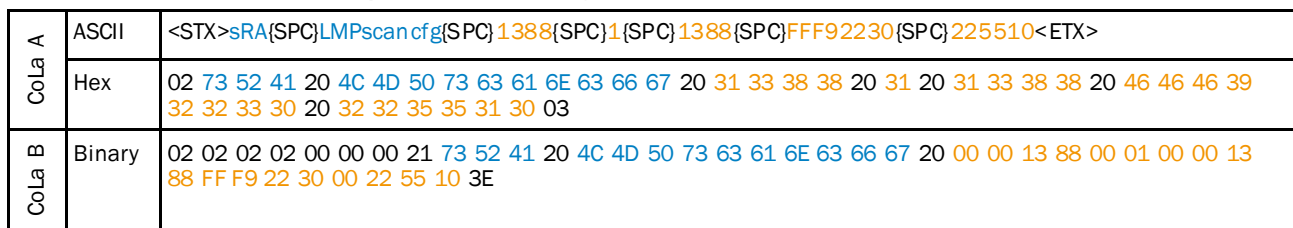

#### **Example: sRA LMPscancfg**

*Table 22: Example: sRA LMPscancfg*

### 4.2.3 Alignmentmode (one layer activation for adjustment)

<span id="page-27-0"></span>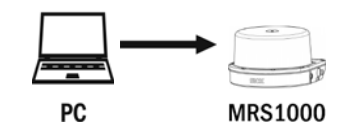

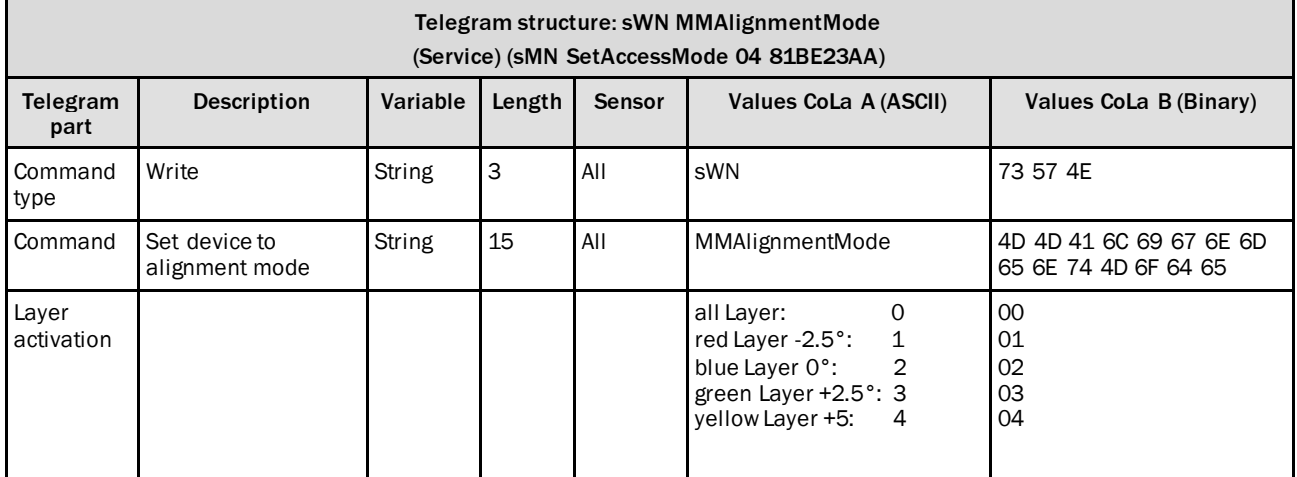

*Table 23: Telegram structure: sWN MMAlignmentMode*

#### **Example: sWN MMAlignmentMode 2**

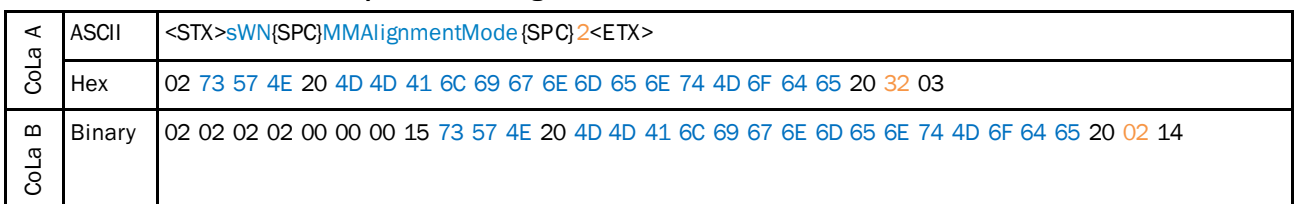

*Table 24: Example: sWN MMAlignmentMode*

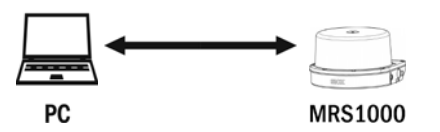

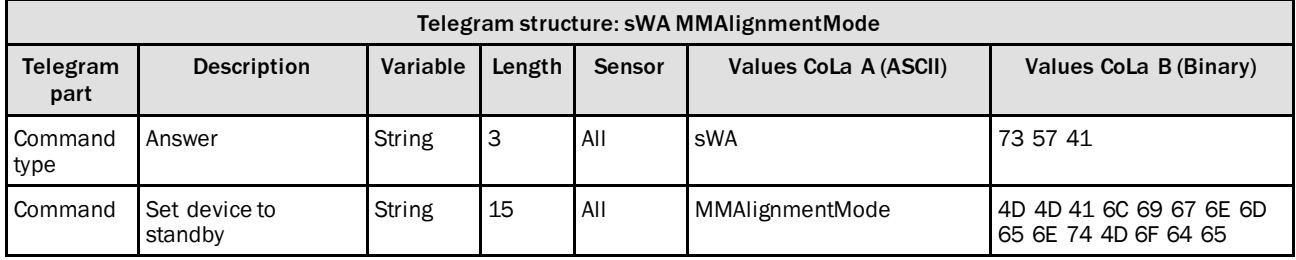

*Table 25: Telegram structure: sWA MMAlignmentMode*

#### **Example: sWA MMAlignmentMode**

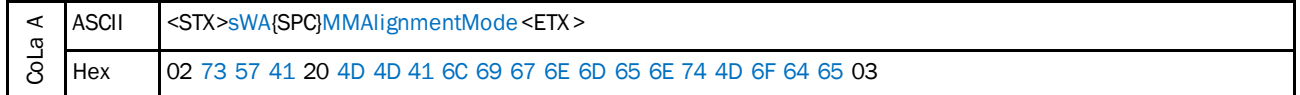

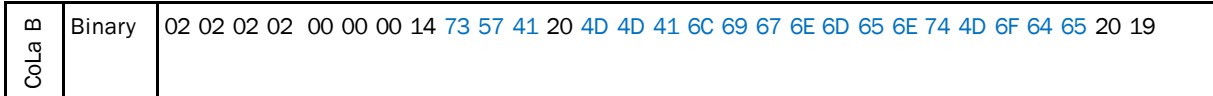

*Table 26: Example: sWA MMAlignmentMode*

## <span id="page-28-0"></span>4.2.4 Set scan configuration

Sets the device to an defined scan configuration, consisting of scan frequency, angular resolution, sector definition and interlace mode.

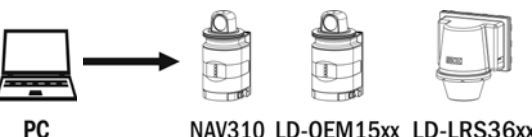

NAV310 LD-OEM15xx LD-LRS36xx

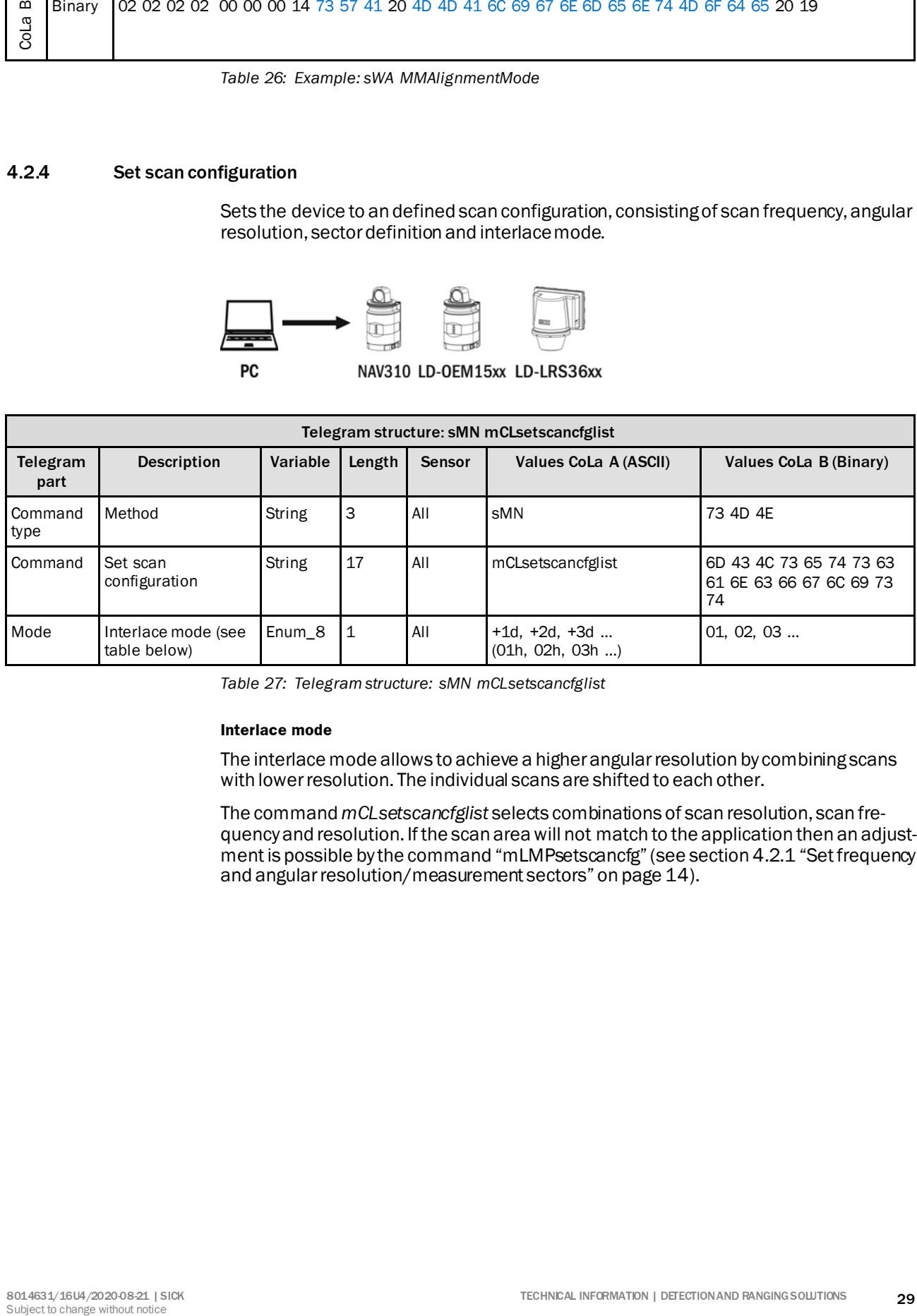

*Table 27: Telegram structure: sMN mCLsetscancfglist*

#### **Interlace mode**

The interlace mode allows to achieve a higher angular resolution by combining scans with lower resolution. The individual scans are shifted to each other.

The command *mCLsetscancfglist* selects combinations of scan resolution, scan frequency and resolution. If the scan area will not match to the application then an adjustment is possible by the command "mLMPsetscancfg" (see sectio[n 4.2.1](#page-13-1) ["Set frequency](#page-13-1)  [and angular resolution/measurement sectors](#page-13-1)" on pag[e 14](#page-13-1)).

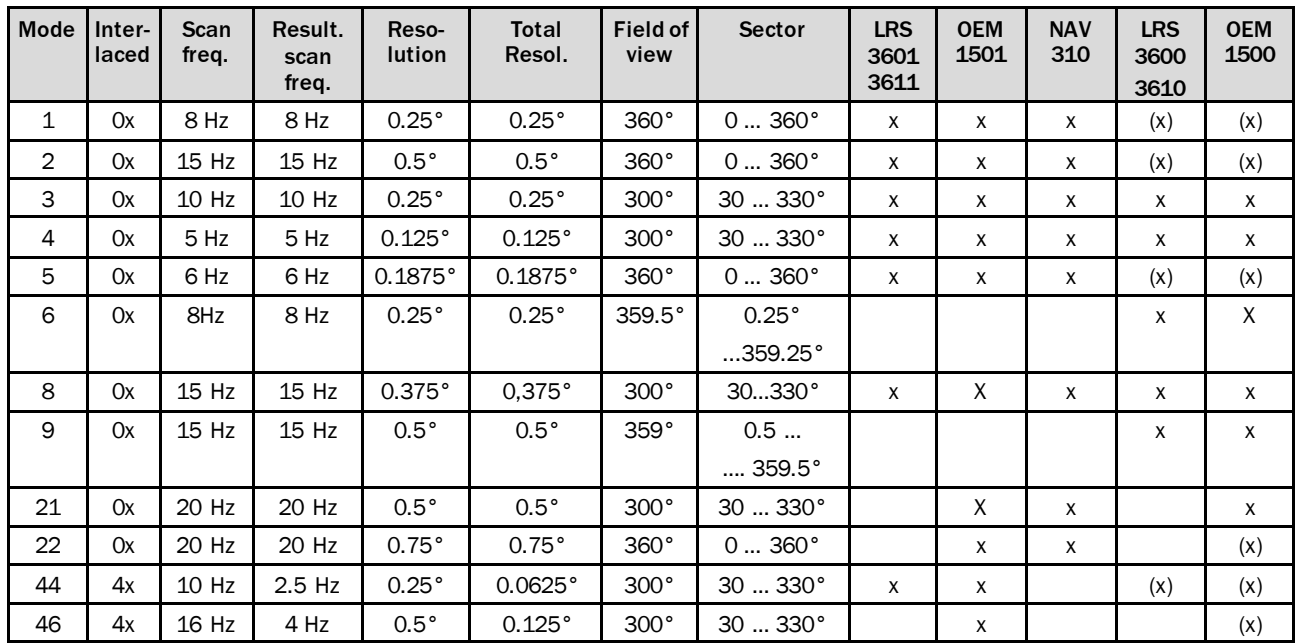

*Table 28: Interlace mode for sMN mCLsetscancfglist*

(x): Only at raw data scan (field application)

#### **Example: Set scan configuration 1: sMN mCLsetscancfglist 1**

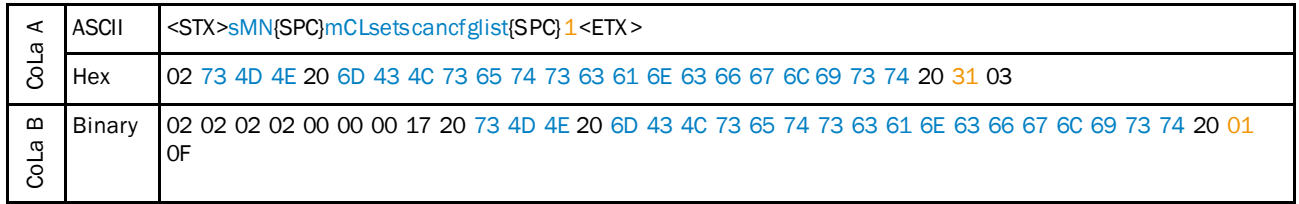

*Table 29: Example: Set scan configuration 1: sMN mCLsetscancfglist 1*

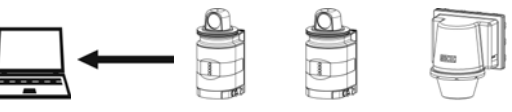

 ${\sf PC}$ 

NAV310 LD-OEM15xx LD-LRS36xx

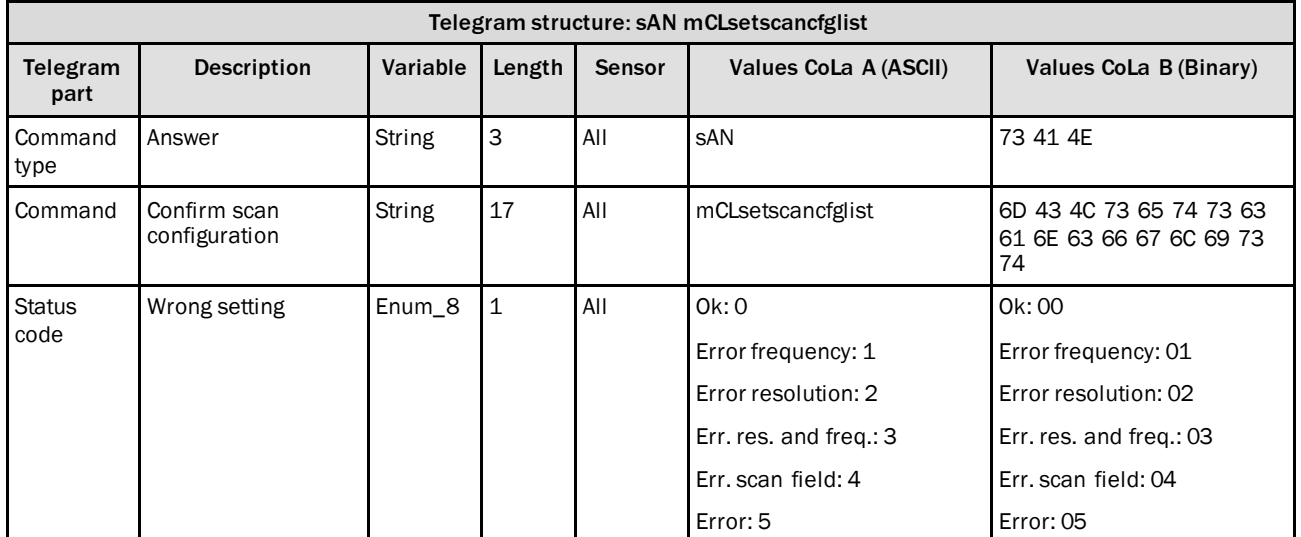

*Table 30: Telegram structure: sAN mCLsetscancfglist*

#### **Example: sAN mCLsetscancfglist Ok**

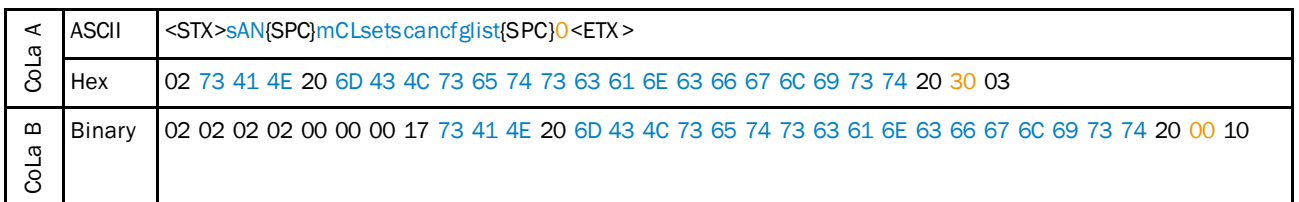

*Table 31: Example: sAN mCLsetscancfglist Ok*

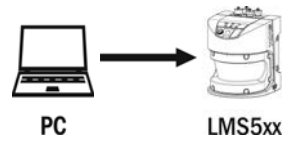

#### **Note**

After sending this telegram, it will take 30 seconds to process the new configuration in i the sensor.

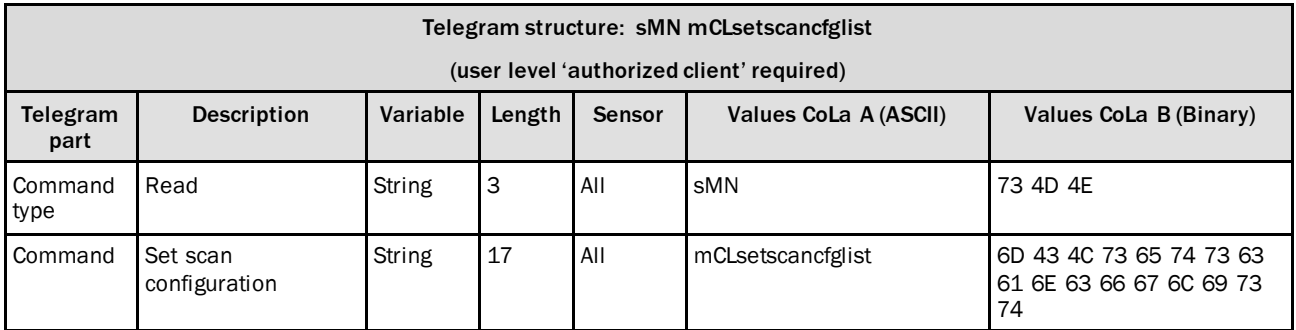

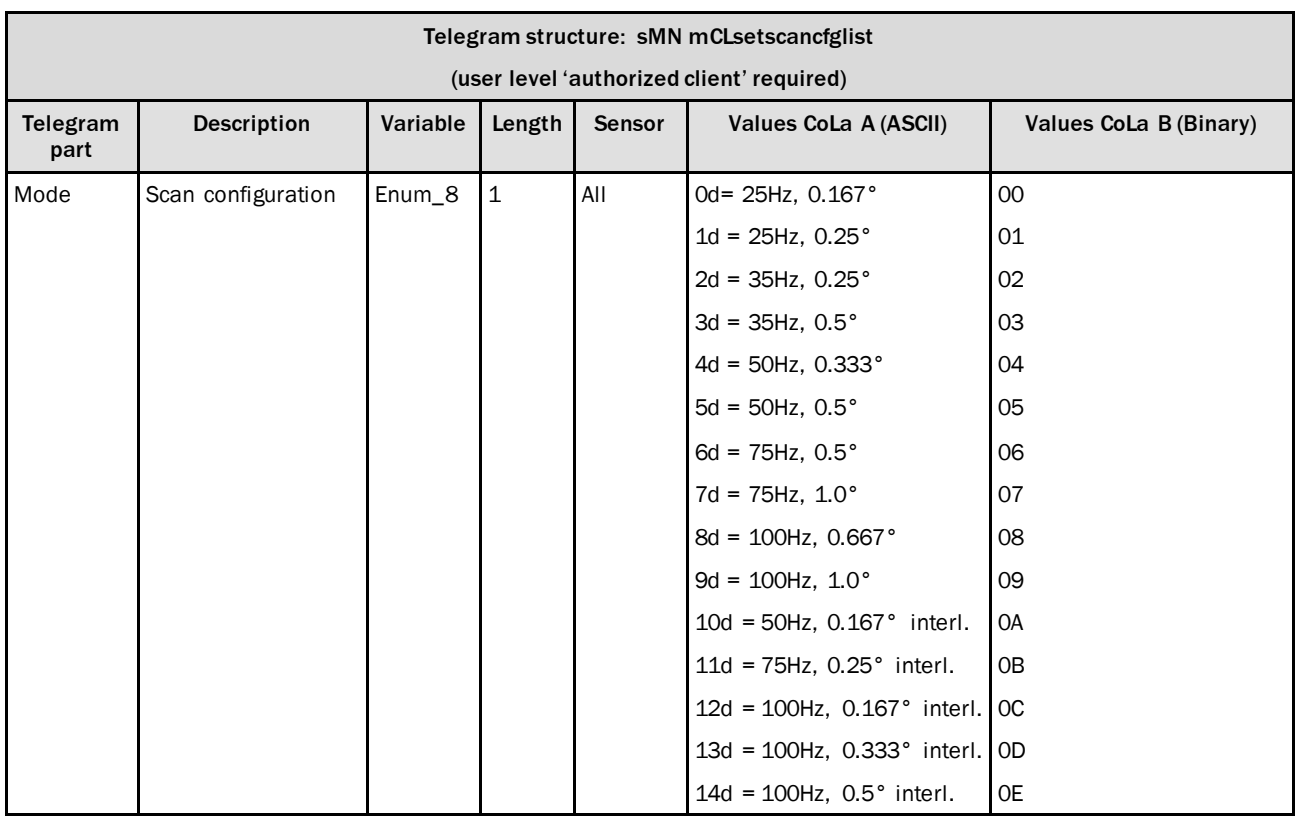

*Table 32: Telegram structure: sMN mCLsetscancfglist*

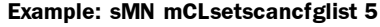

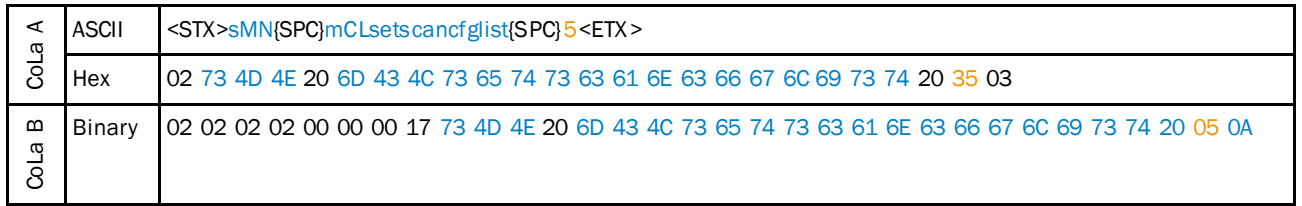

*Table 33: Example: sMN mCLsetscancfglist 5*

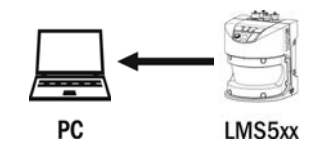

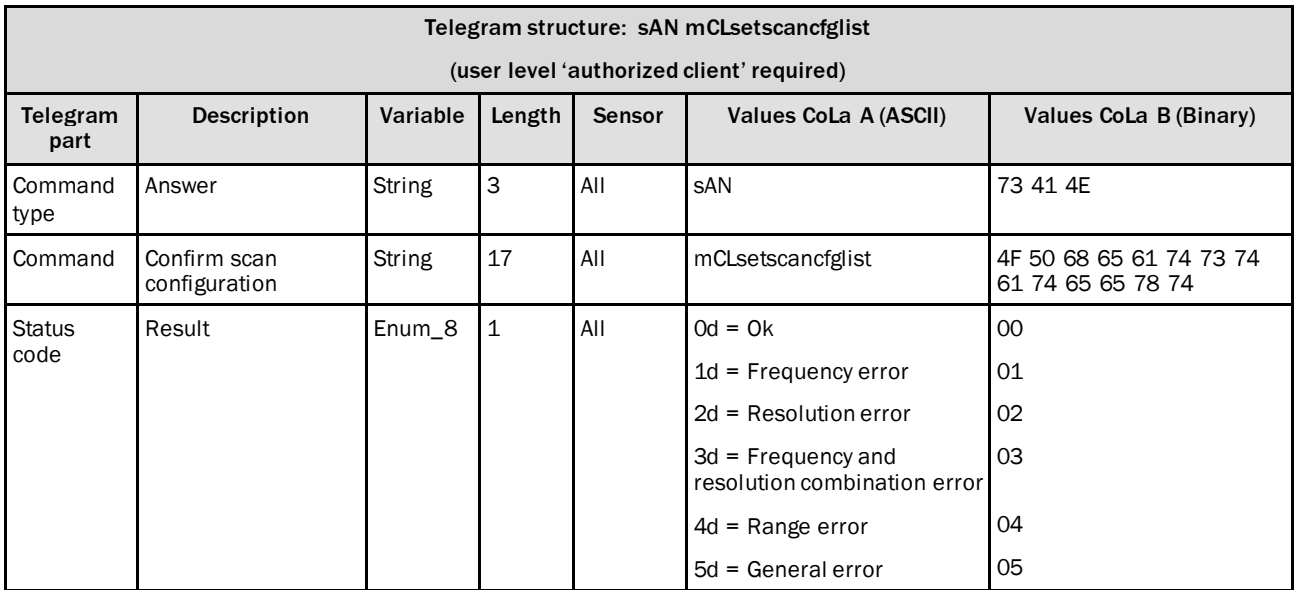

*Table 34: Telegram structure: sAN mCLsetscancfglist*

#### **Example: sAN mCLsetscancfglist 0**

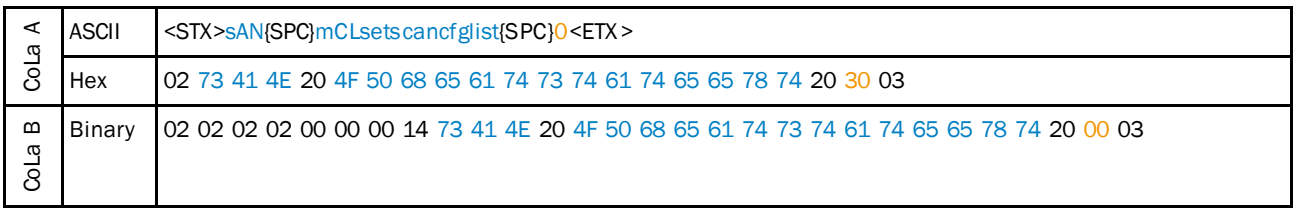

*Table 35: Example: sAN mCLsetscancfglist 0*

### 4.2.5 Activate standby mode

<span id="page-33-0"></span>Shut off the laser in order to extend the lifetime of laser diode. The motor keeps on turning.

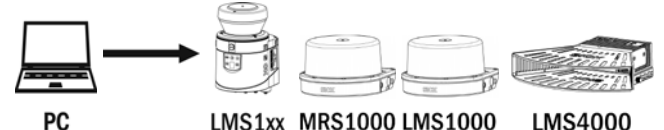

LMS1xx MRS1000 LMS1000 **LMS4000** 

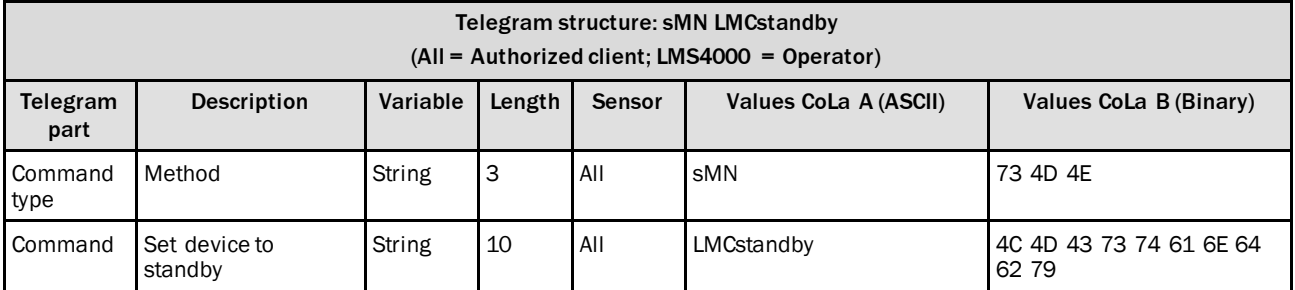

*Table 36: Telegram structure: sMN LMCstandby*

#### **Example: sMN LMCstandby**

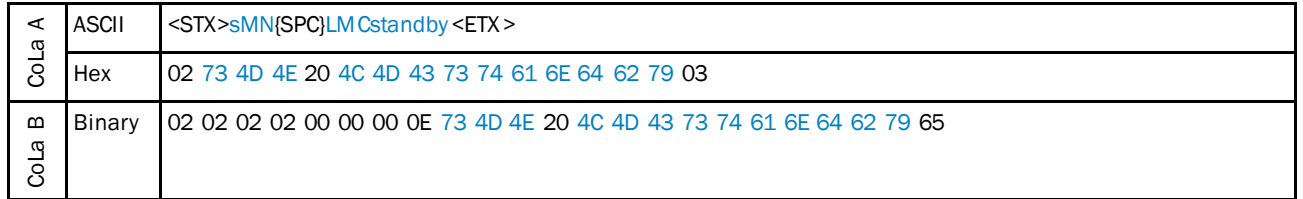

*Table 37: Example: sMN LMCstandby*

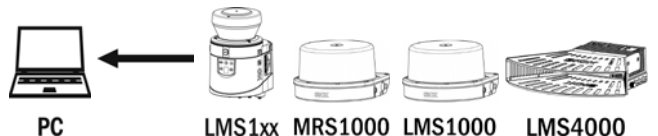

LMS1xx MRS1000 LMS1000 LMS4000

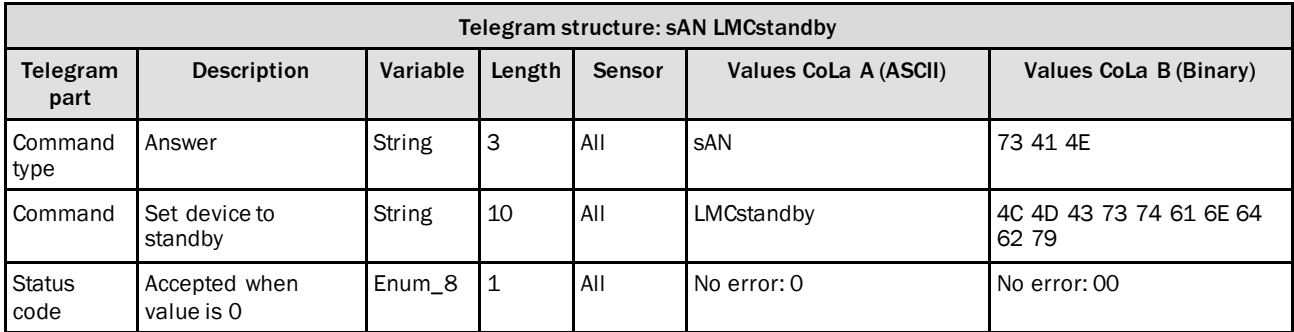

*Table 38: Telegram structure: sAN LMCstandby*

## **Example: sAN LMCstandby**

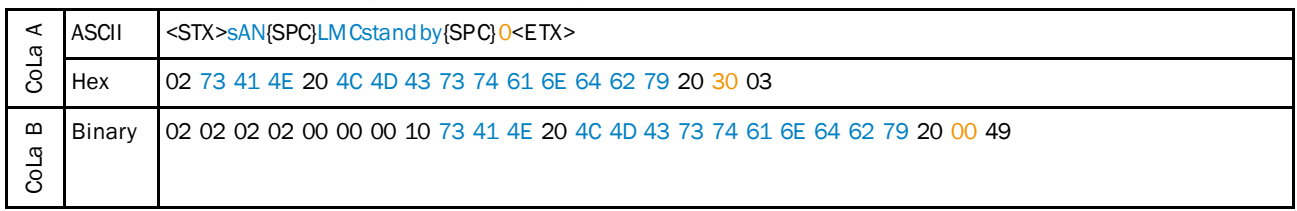

*Table 39: Example: sAN LMCstandby*

#### 4.2.6 Start measurement

<span id="page-34-0"></span>Start the laser and (unless in Standbymode) the motor of the device

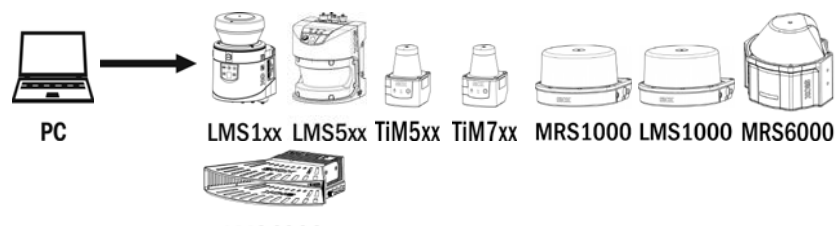

**LMS4000** 

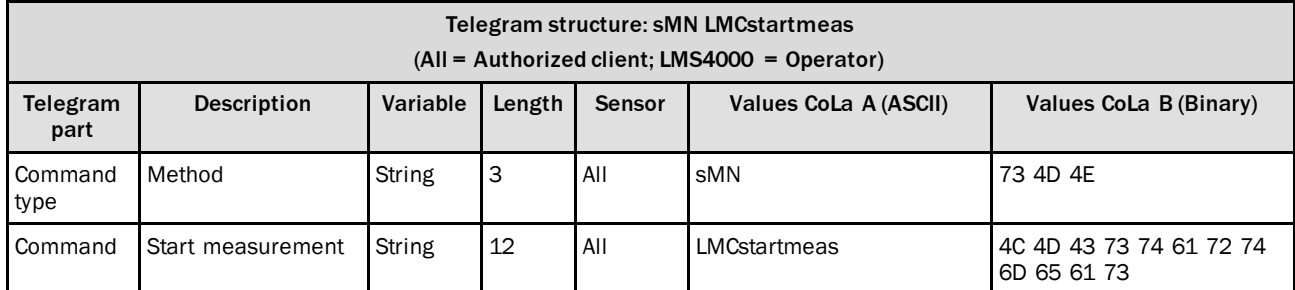

*Table 40: Telegram structure: sMN LMCstartmeas*

#### **Example: sMN LMCstartmeas**

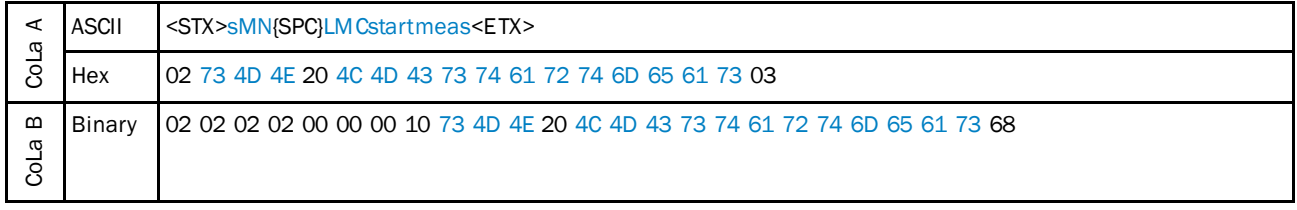

*Table 41: Example: sMN LMCstartmeas*

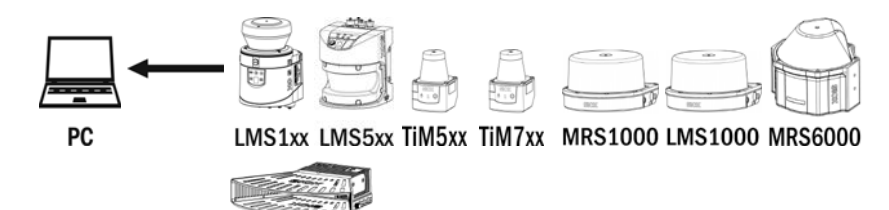

**LMS4000** 

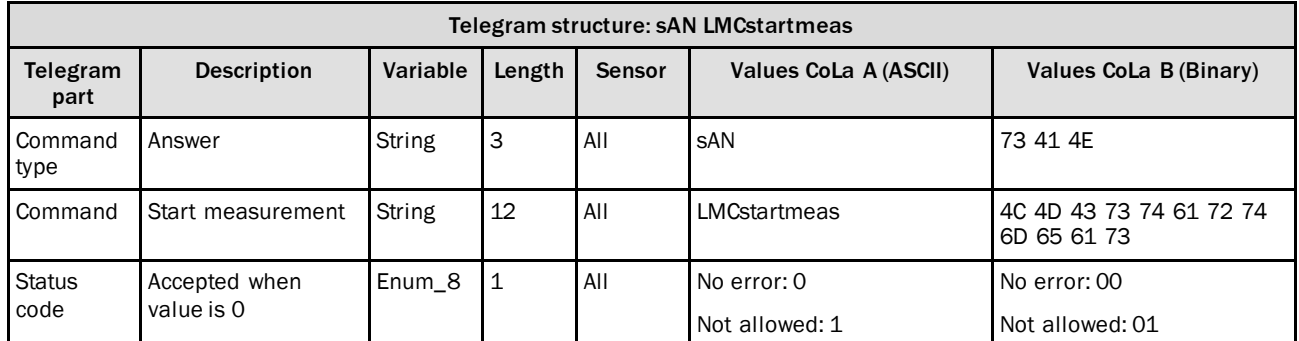

*Table 42: Telegram structure: sAN LMCstartmeas*

#### **Example: sAN LMCstartmeas**

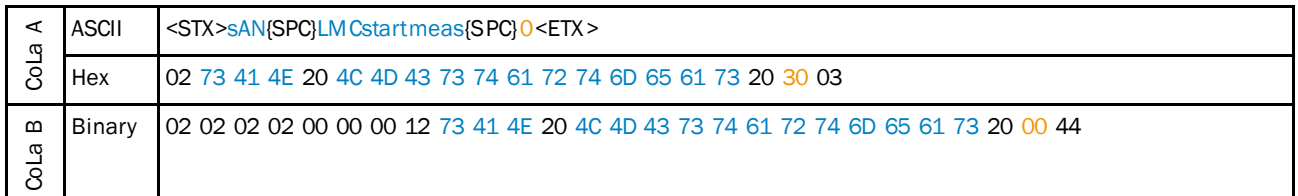

*Table 43: Example: sAN LMCstartmeas*

#### 4.2.7 Stop measurement

<span id="page-35-0"></span>LMS1xx/MRS1000/LMS1000/TiM5xx/TiM7xx: Shut off the laser and stop the motor of the device LMS5xx: Shut off the laser and reduce motor speed to 25 Hz

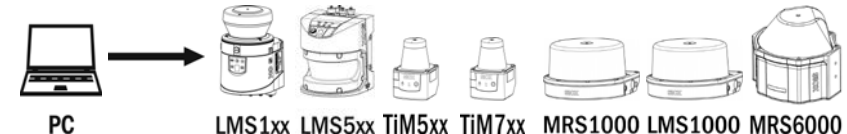

LMS1xx LMS5xx TiM5xx TiM7xx MRS1000 LMS1000 MRS6000

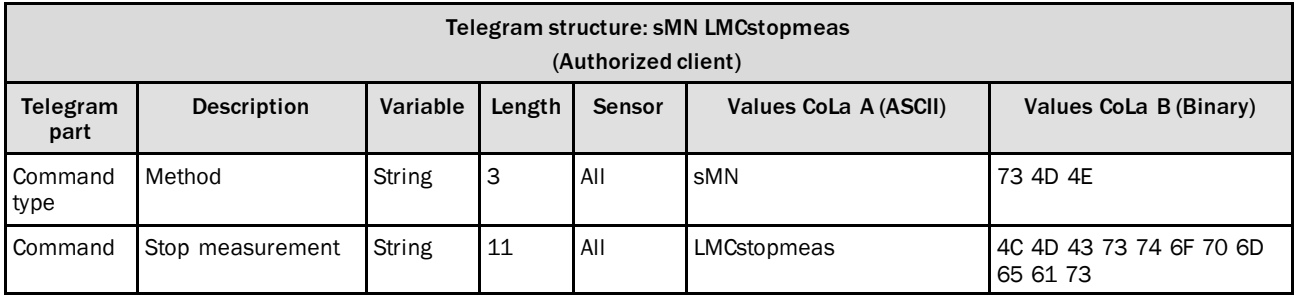

*Table 44: Telegram structure: sMN LMCstopmeas*
#### **Example: sMN LMCstopmeas**

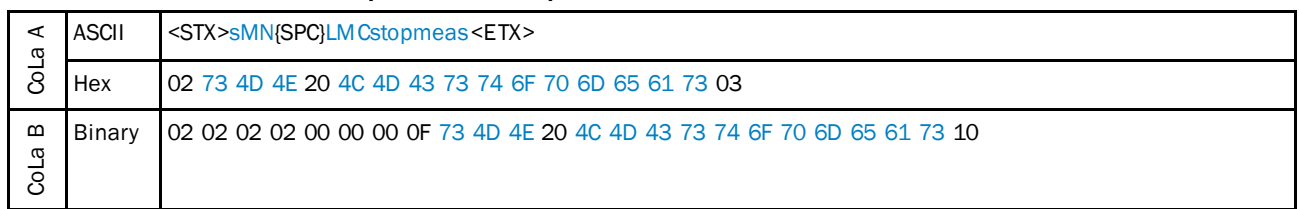

*Table 45: Example: sMN LMCstopmeas*

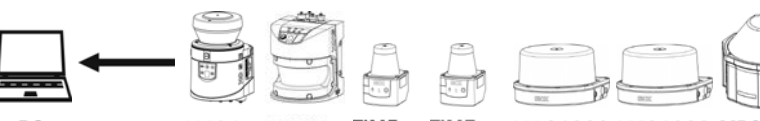

PC

LMS1xx LMS5xx TiM5xx TiM7xx MRS1000 LMS1000 MRS6000

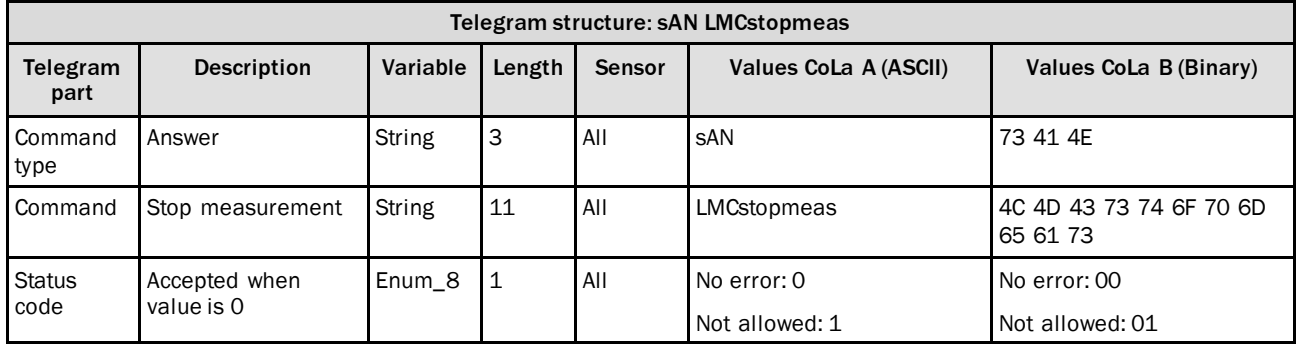

*Table 46: Telegram structure: sAN LMCstopmeas*

### **Example: sAN LMCstopmeas**

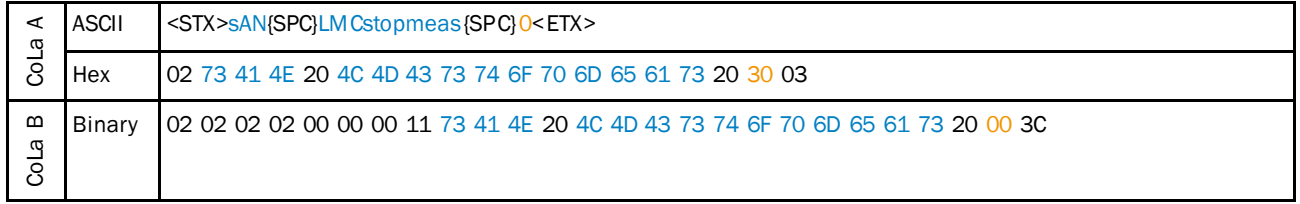

*Table 47: Example: sAN LMCstopmeas*

### 4.2.8 Autostart measurement

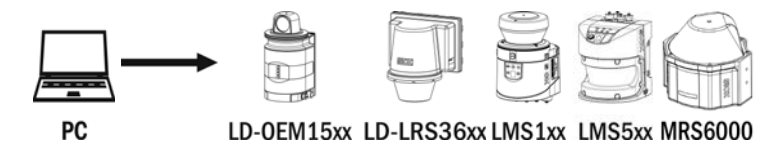

Telegram structure: sWN LMPautostartmeas (Authorized client) Telegram part Description Variable Length Sensor Values CoLa A (ASCII) Values CoLa B (Binary) Command type Write String 3 All sWN 73 57 4E Command Autostart measurement String 16 All LMPautostartmeas 4C 4D 50 61 75 74 6F 73 74 61 72 74 6D 65 61 73 **Status** code Activate / Deactivate Bool\_1 Autostart 1 All Autostart off: 0 Autostart on: 1 00 01

*Table 48: Telegram structure: sWN LMPautostartmeas*

### **Example: sWN LMPautostartmeas 1**

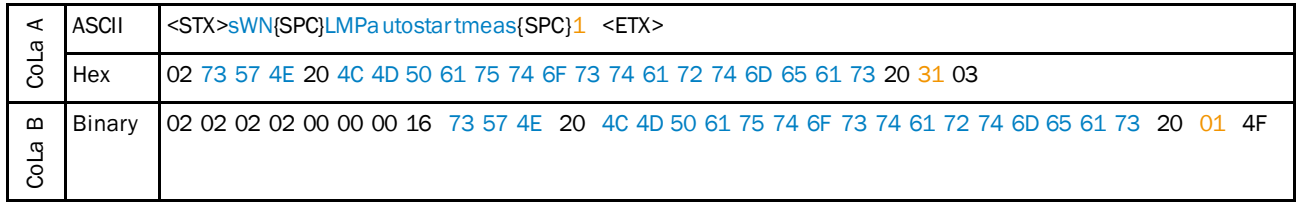

*Table 49: Example: sWN LMPautostartmeas 1*

This parameter defines whether the scanner will start directly rotate and measure when powering up orremain in idle mode. The changed setting (saved with the command sMN mEEWriteall) will be then be active with the next power-up cycle.

In case autostart is deactivated the sensor will remain in idle mode as follows:

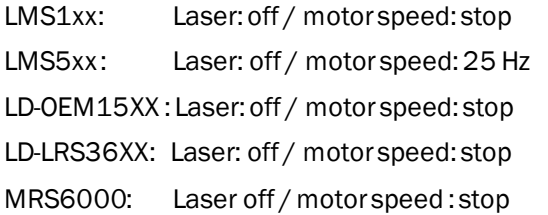

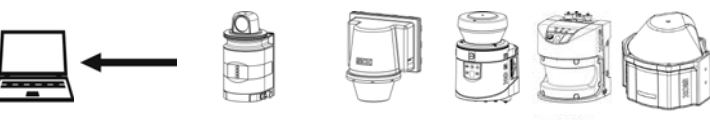

 ${\sf PC}$ 

LD-OEM15xx LD-LRS36xx LMS1xx LMS5xx MRS6000

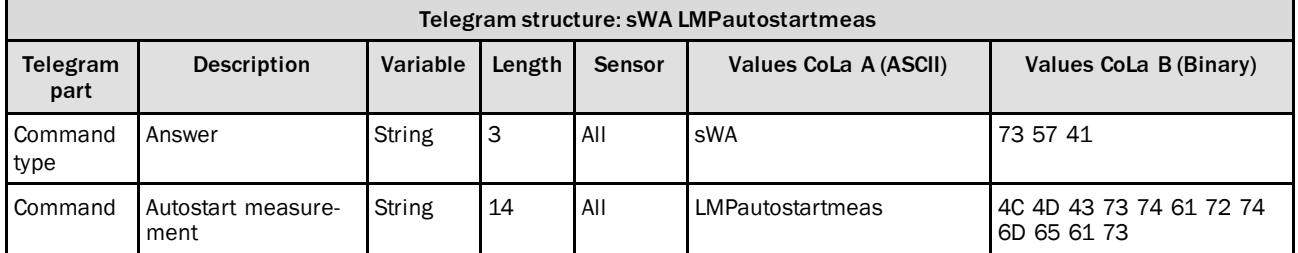

*Table 50: Telegram structure: sWA LMDautostartmeas*

### **Example: sWA LMPautostartmeas**

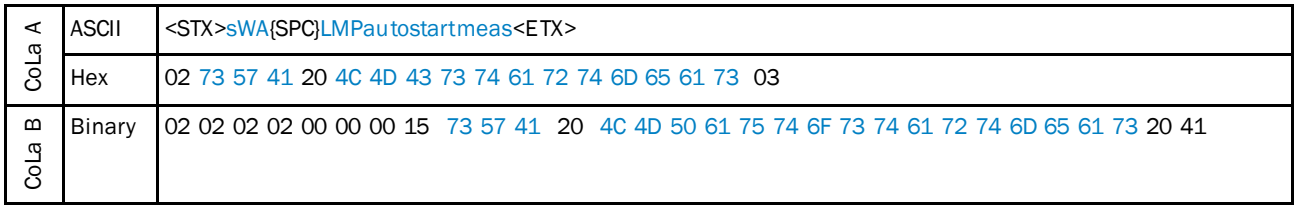

*Table 51: Example: sWA LMPautostartmeas*

### 4.2.9 Laser Control

Define if laser is always on or rather switched on and off by specific trigger signal. Also select delay times and timeout.

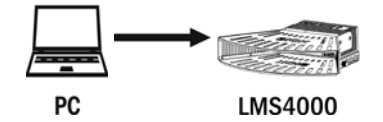

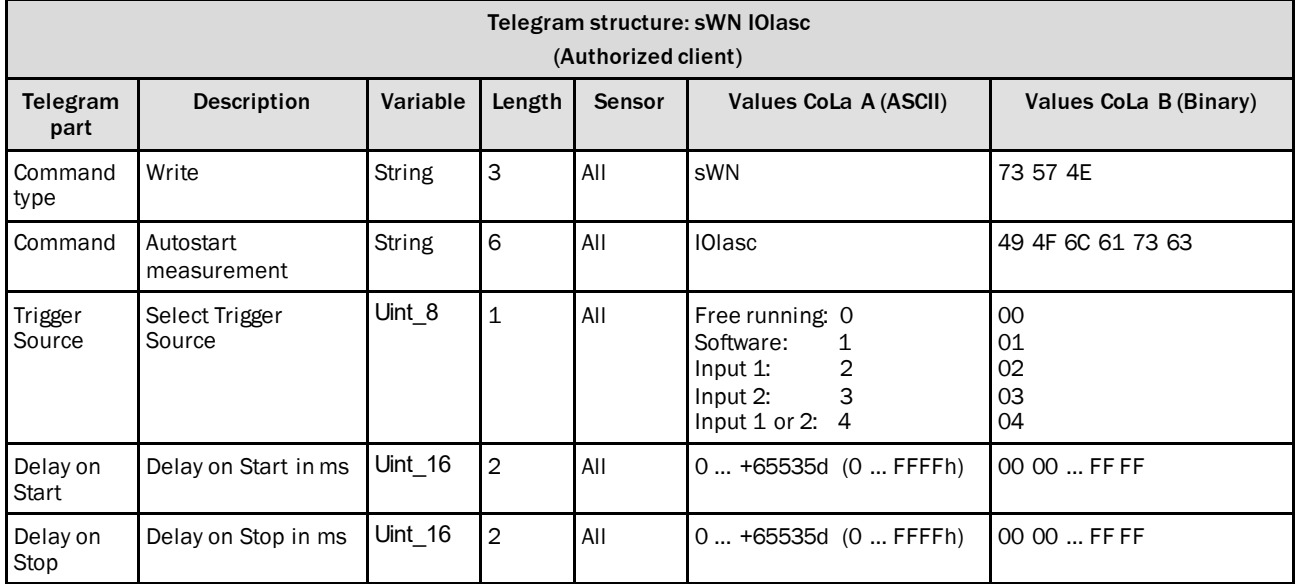

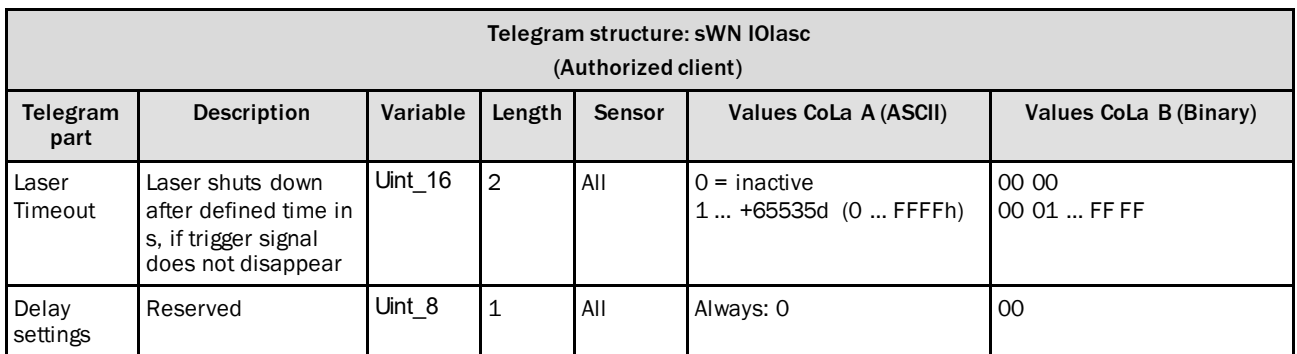

*Table 52: Telegram structure: sWN IOlasc*

### **Example: sWN IOlasc 1 +500 0 0 0**

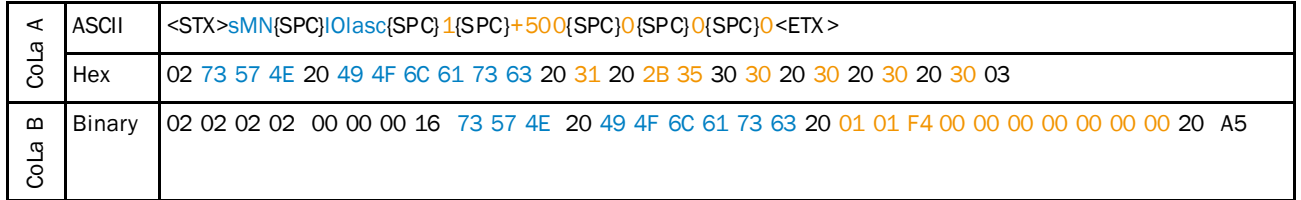

*Table 53: Example: sWN IOlasc with Software Trigger and 0.5 s delay on start.*

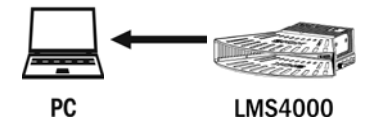

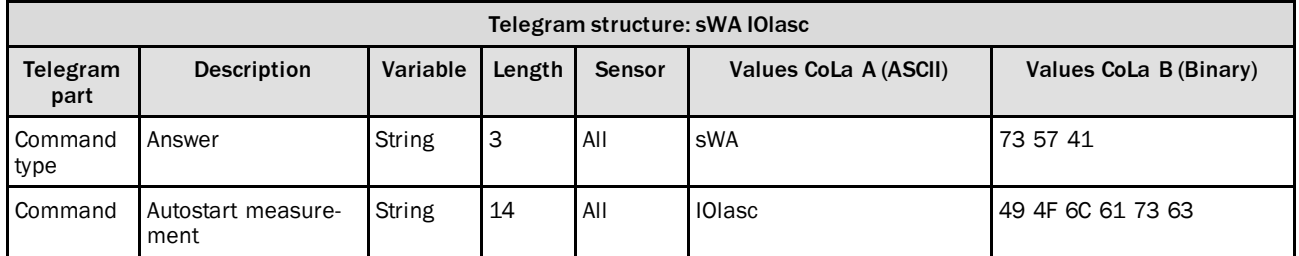

*Table 54: Telegram structure: sWA IOlasc*

### **Example: sWA IOlasc**

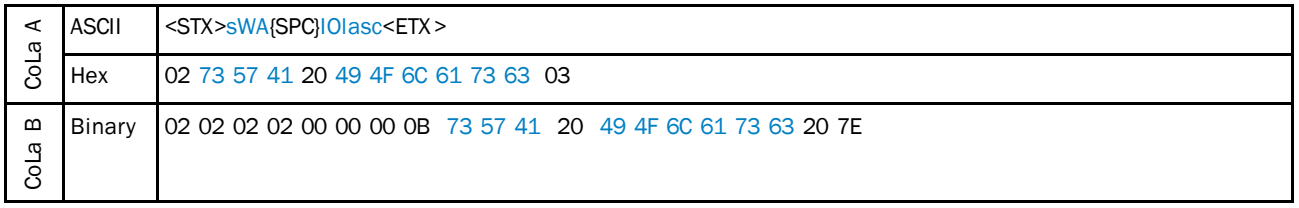

*Table 55: Example: sWA IOlasc*

## 4.2.10 Activate/deactivate field application

With the aid of the integrated field application, the LD-OEM1500/LD-LRS3600 evaluates up to four evaluation fields within its scan area.

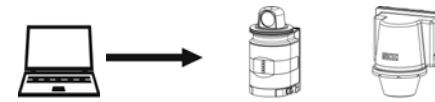

PC

LD-OEM15xx LD-LRS36xx

| Telegram structure: sWN CLApplication<br>(Authorized client) |                                          |             |                |               |                                        |                                              |
|--------------------------------------------------------------|------------------------------------------|-------------|----------------|---------------|----------------------------------------|----------------------------------------------|
| Telegram<br>part                                             | <b>Description</b>                       | Variable    | Length         | <b>Sensor</b> | Values CoLa A (ASCII)                  | Values CoLa B (Binary)                       |
| Command<br>type                                              | Write                                    | String      | 3              | All           | sWN                                    | 73 57 4E                                     |
| Command                                                      | Activate/deactivate<br>field application | String      | 13             | All           | CLApplication                          | 43 4C 41 70 70 6C 69 63<br>61 74 69 6F 6E    |
| Mode                                                         | Application                              | Enum_<br>16 | $\overline{2}$ | All           | Scan only: 00<br>Field application: 11 | Scan only: 00 00<br>Field application: 00 11 |

*Table 56: Telegram structure: sWN CLApplication*

### **Example: Activate the field application: sWN CLApplication 11**

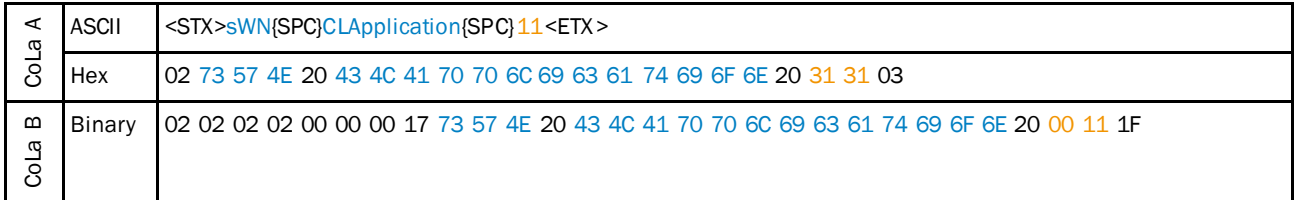

*Table 57: Example: Activate the field application: sWN CLApplication 11*

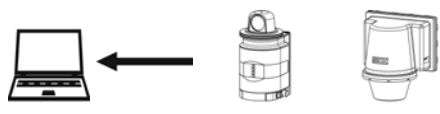

PC

LD-OEM15xx LD-LRS36xx

| Telegram structure: sWA CLApplication |                                          |          |        |        |                       |                                           |
|---------------------------------------|------------------------------------------|----------|--------|--------|-----------------------|-------------------------------------------|
| Telegram<br>part                      | <b>Description</b>                       | Variable | Length | Sensor | Values CoLa A (ASCII) | Values CoLa B (Binary)                    |
| Command<br>type                       | Answer                                   | String   | 3      | All    | sWA                   | 73 57 41                                  |
| Command                               | Activate/deactivate<br>field application | String   | 13     | All    | <b>CLApplication</b>  | 43 4C 41 70 70 6C 69 63<br>61 74 69 6F 6E |

*Table 58: Telegram structure: sWA CLApplication*

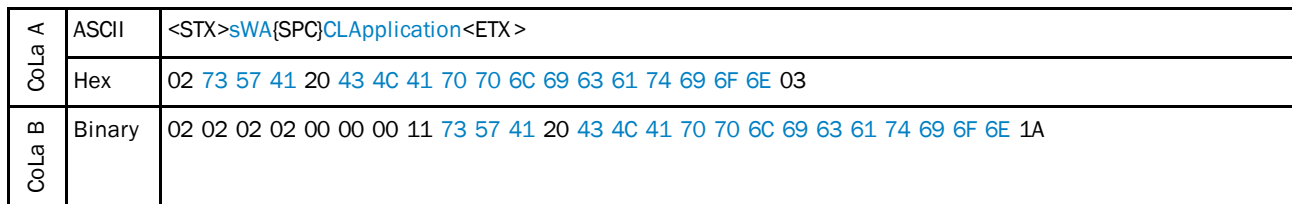

### **Example: sWA CLApplication correct and accepted**

*Table 59: Example: sWA CLApplication correct and accepted*

## 4.2.11 Application selection and switching

Selection between the field application (default) and the ranging application in the device.

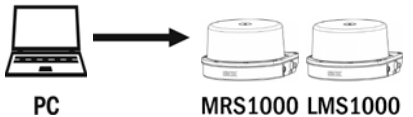

PC

| Telegram structure: sWN SetActiveApplications<br>(Authorized client) |                                                                |               |        |               |                                            |                                           |
|----------------------------------------------------------------------|----------------------------------------------------------------|---------------|--------|---------------|--------------------------------------------|-------------------------------------------|
| Telegram<br>part                                                     | <b>Description</b>                                             | Variable      | Length | <b>Sensor</b> | Values CoLa A (ASCII)                      | <b>Values CoLa B (Binary)</b>             |
| Command<br>type                                                      | Write                                                          | <b>String</b> | 3      | All           | sWN                                        | 73 57 4E                                  |
| Command                                                              | Selects all currently<br>active applications<br>of the scanner | String        | 13     | All           | SetActiveApplications                      | 43 4C 41 70 70 6C 69 63<br>61 74 69 6F 6E |
| Array<br>lenght                                                      |                                                                |               |        | All           | 0.1                                        | 0001                                      |
| Identifier                                                           | Application                                                    | String        |        |               | FEVL (Field Application)<br>RANG (Ranging) | 46 45 56 4C<br>52 41 4E 47                |
| Active                                                               |                                                                | Bool          |        |               | $False = 0$<br>True $= 1$                  | $False = 00$<br>True = $01$               |

*Table 60: Telegram structure: sWN SetActiveApplications*

#### **Example: Activate the field application: sWN CLApplication 11**

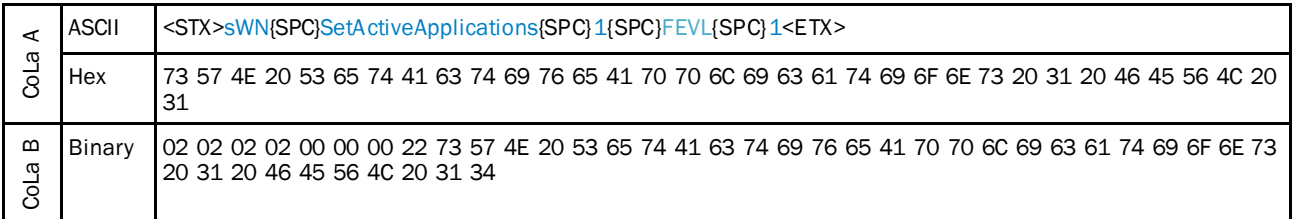

*Table 61: Example: Activate the field application: : sWN SetActiveApplications 1 FEVL 1*

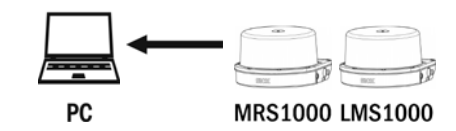

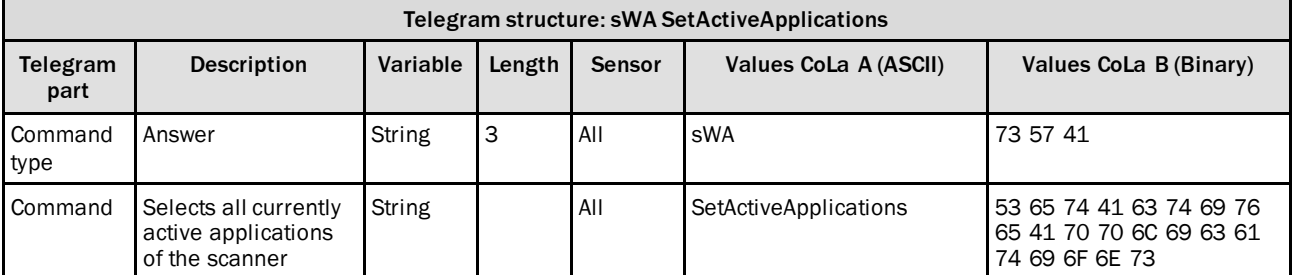

*Table 62: Telegram structure: sWA SetActiveApplications*

#### **Example: sWA CLApplication correct and accepted**

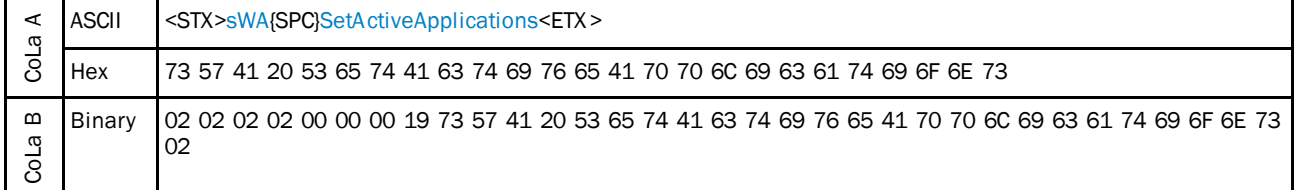

*Table 63: Example: sWA SetActiveApplications correct and accepted*

## 4.2.12 Read Application selection and switching

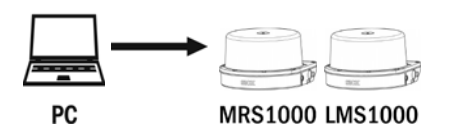

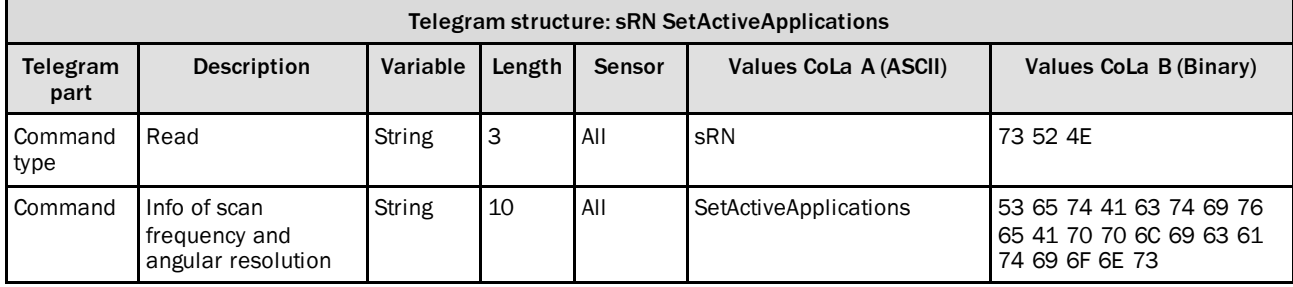

*Table 64: Telegram structure: sRN SetActiveApplications*

#### **Example for MRS1000: sRN SetActiveApplications**

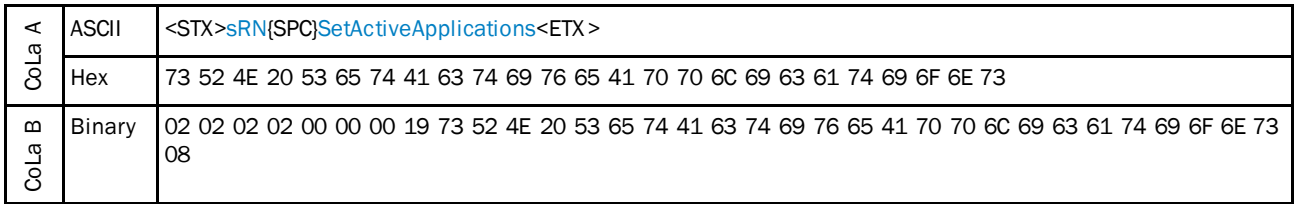

#### *Table 65: Example for MRS1000: sRN SetActiveApplications*

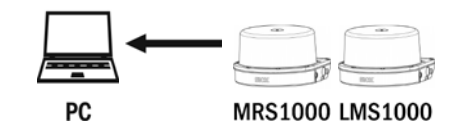

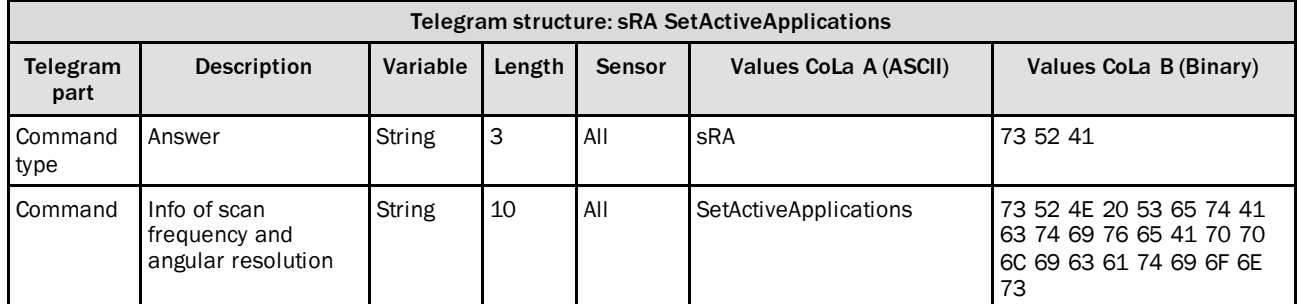

## 4.2.13 Load factory defaults

**NOTE** î

**The Factory-Reset (Load factory defaults) deletesthe entire parametrization of the device. All parameters, settings and system applications will be set to default.**

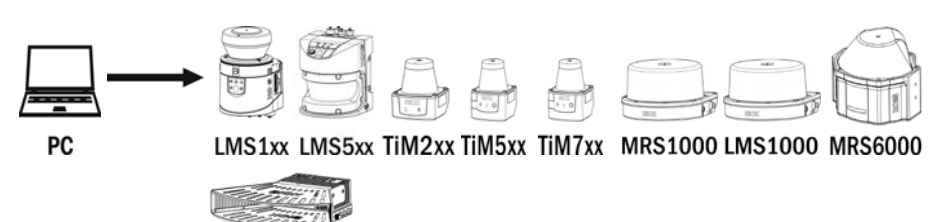

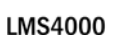

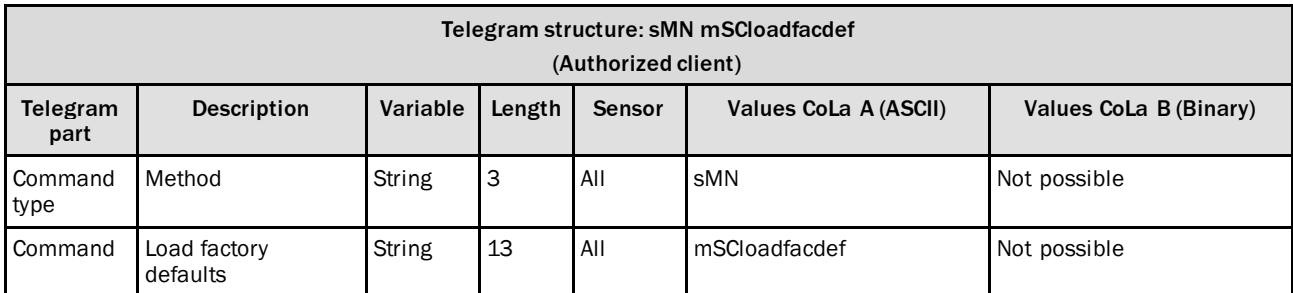

*Table 66: Telegram structure: sMN mSCloadfacdef*

### **Example: sMN mSCloadfacdef**

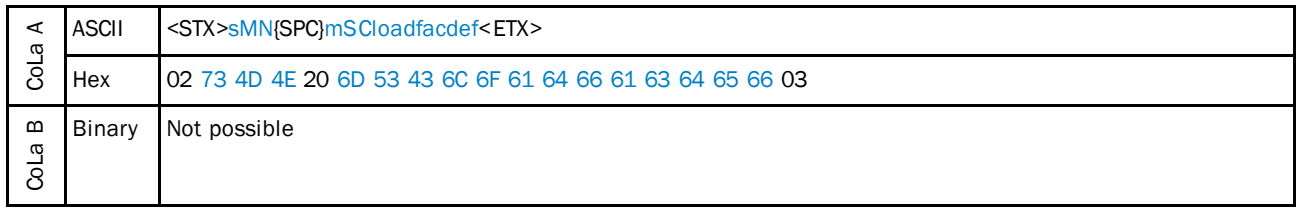

*Table 67: Example: sMN mSCloadfacdef*

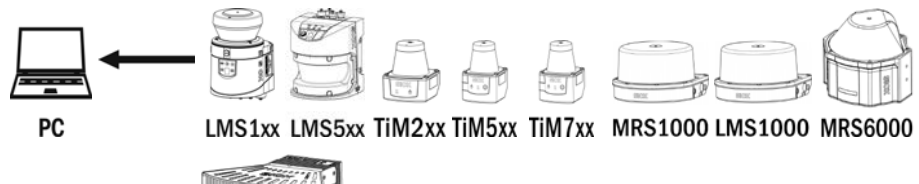

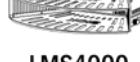

**LMS4000** 

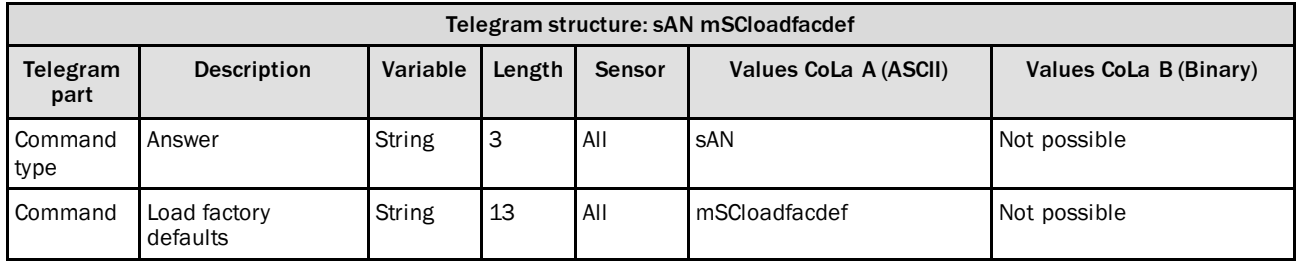

*Table 68: Telegram structure: sAN mSCloadfacdef*

#### **Example: sAN mSCloadfacdef**

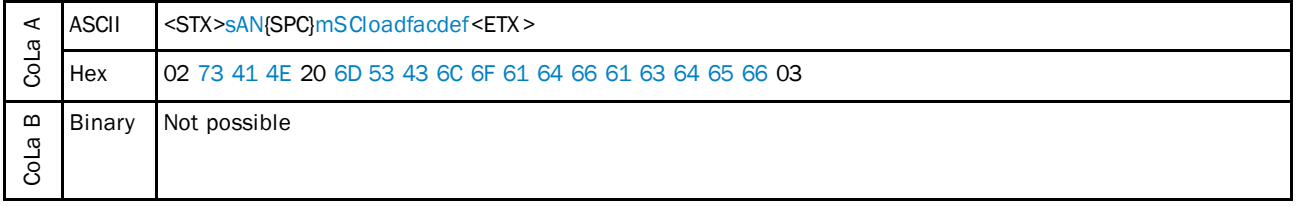

*Table 69: Example: sAN mSCloadfacdef*

## 4.2.14 Load application defaults

#### **NOTE** i

**The Application-Reset (Load application defaults) deletes only the user parametrization of the Fields, Evaluation cases (EVC) and parameters under the header "Application". Other parameters like Interface settings, Echo Filter, etc. remain unaffected.**

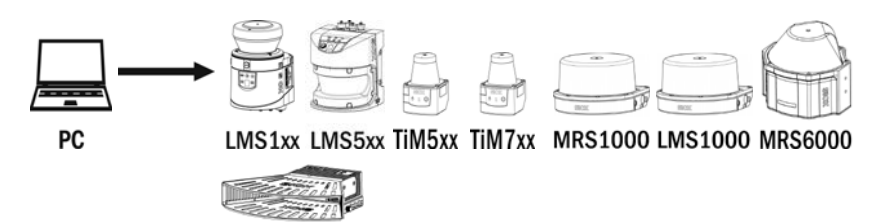

### **LMS4000**

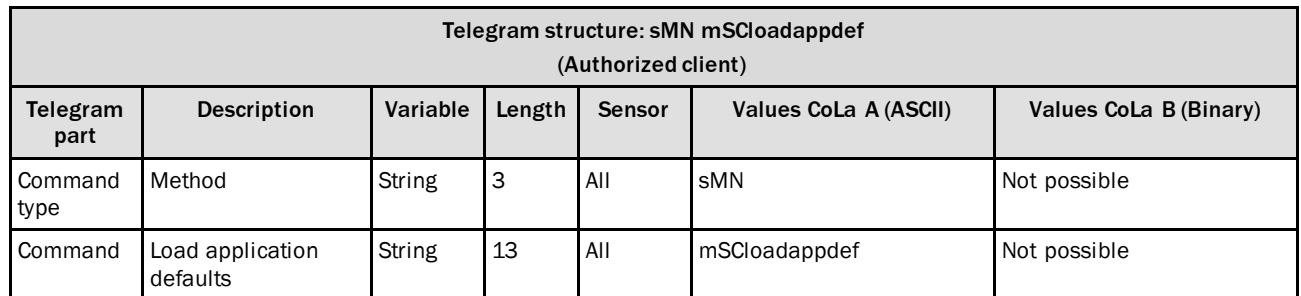

*Table 70: Telegram structure: sMN mSCloadappdef*

#### **Example: sMN mSCloadappdef**

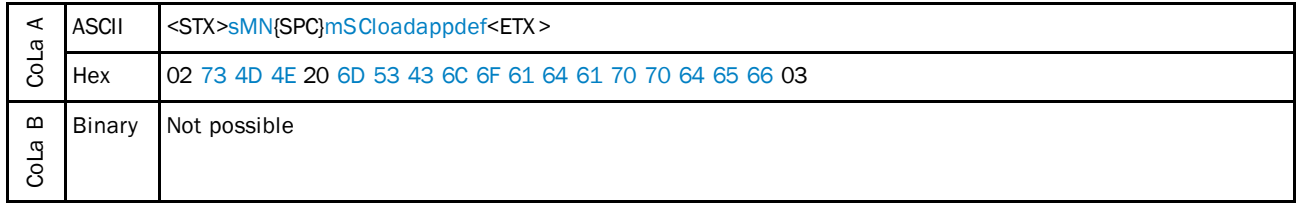

*Table 71: Example: sMN mSCloadappdef*

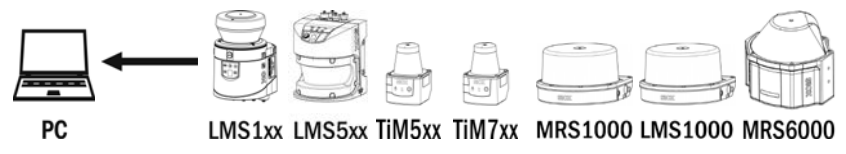

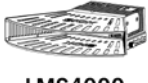

**LMS4000** 

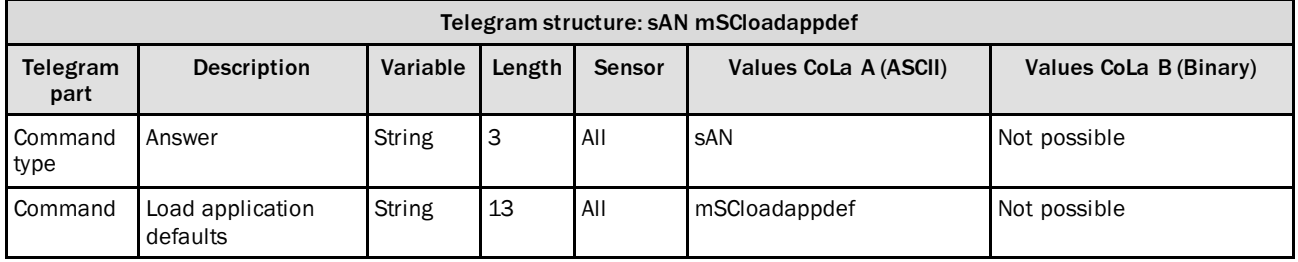

*Table 72: Telegram structure: sAN mSCloadappdef*

#### **Example: sAN mSCloadappdef**

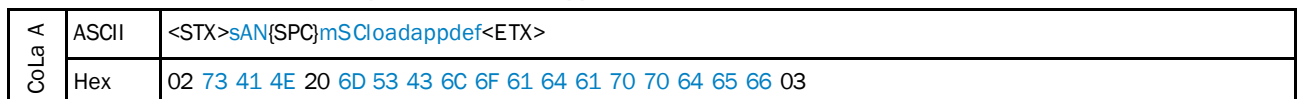

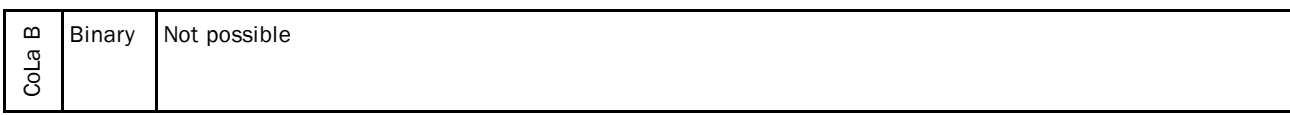

*Table 73: Example: sAN mSCloadappdef*

# 4.2.15 Change password

**NOTE** î If logged in with a higher level you may set the password for lower levels as well.

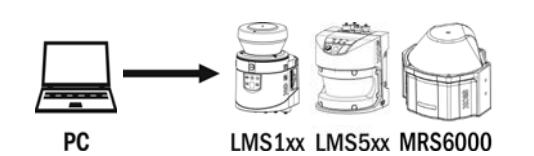

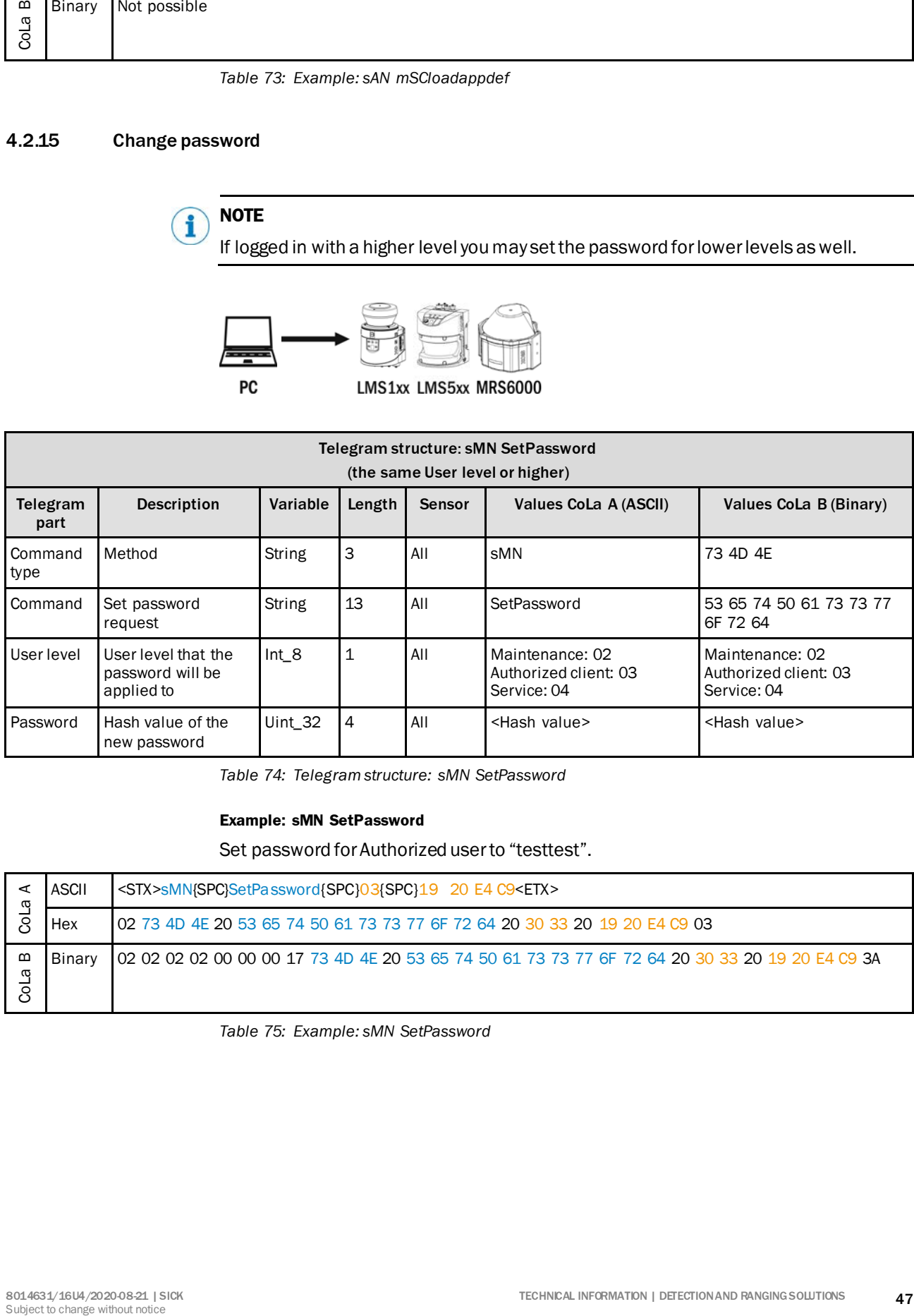

*Table 74: Telegram structure: sMN SetPassword*

### **Example: sMN SetPassword**

Set password for Authorized user to "testtest".

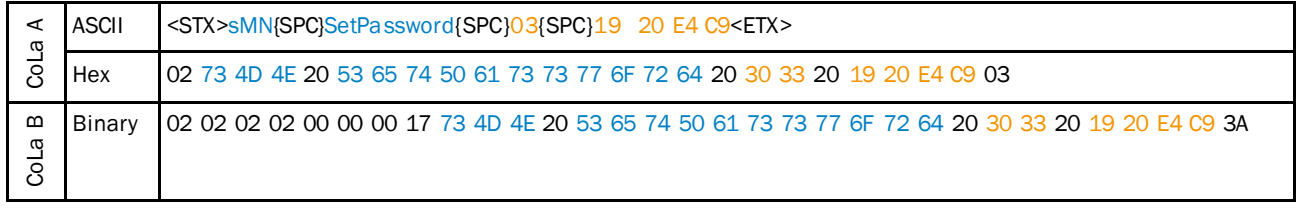

*Table 75: Example: sMN SetPassword*

### **Calculating the hash value of the password**

- **Login SOPAS with user level "Service".**
- ▶ Select [Device] > Password > Calculate Hash value.

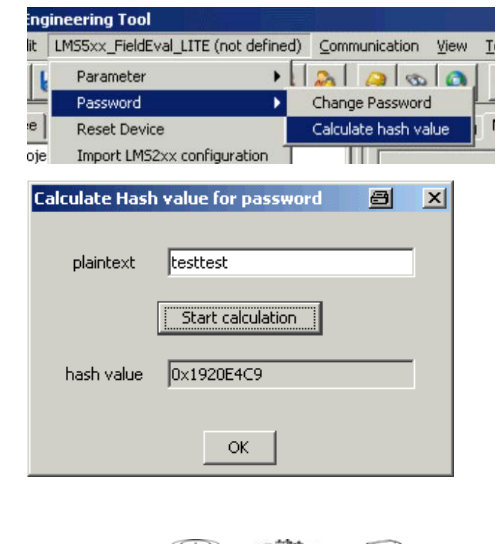

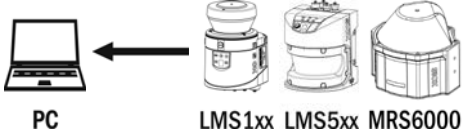

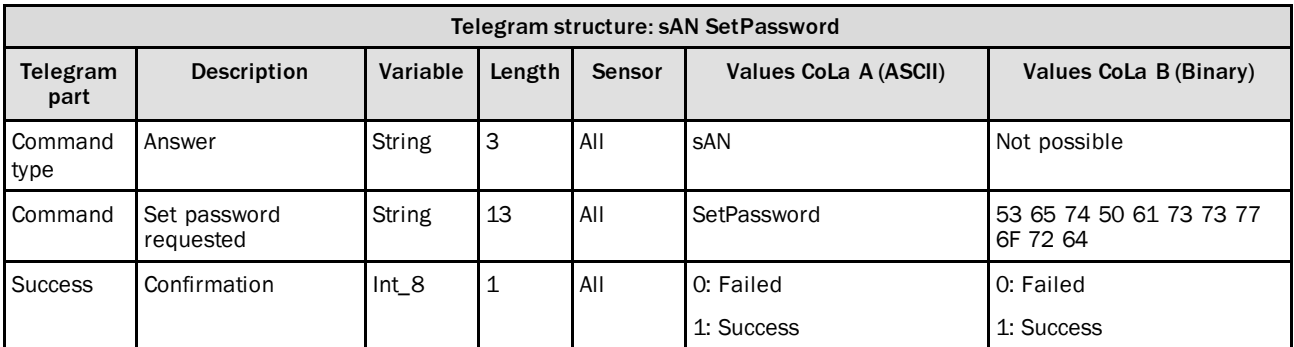

*Table 76: Telegram structure: sAN SetPassword*

#### **Example: sAN SetPassword**

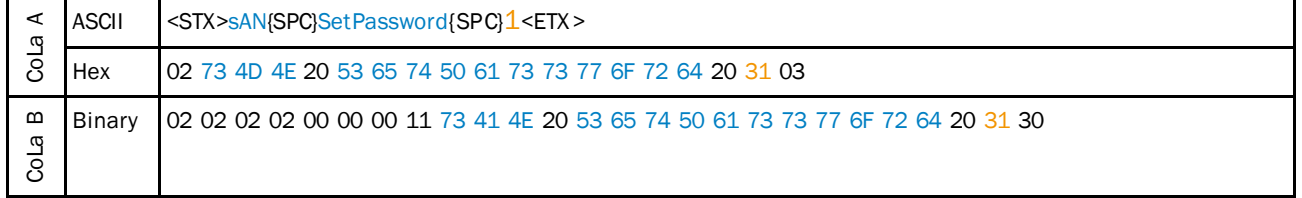

*Table 77: Example: sAN SetPassword*

## 4.2.16 Check password

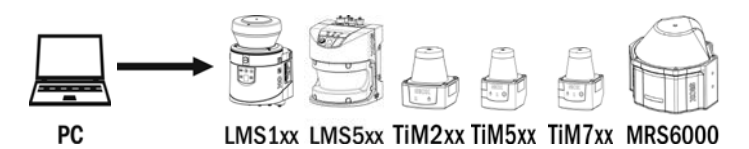

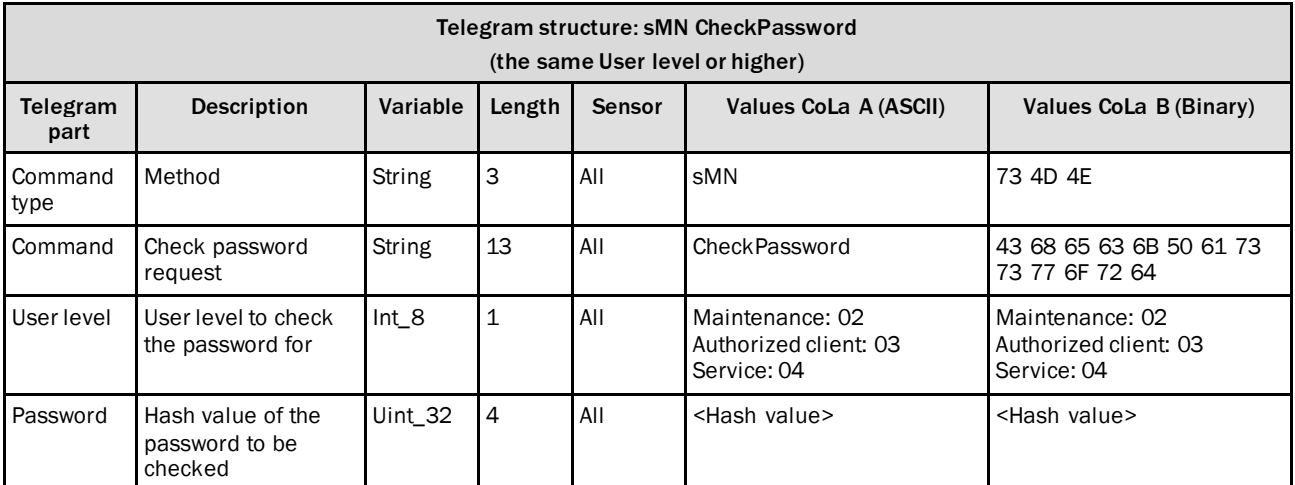

*Table 78: Telegram structure: sMN CheckPassword*

### **Example: sMN CheckPassword**

Check password "testtest" for Authorized user.

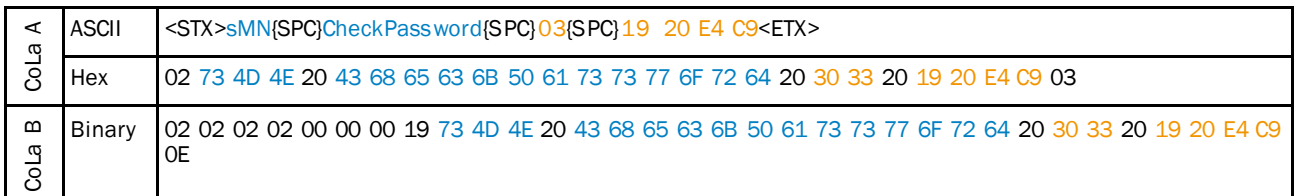

*Table 79: Example: sMN CheckPassword*

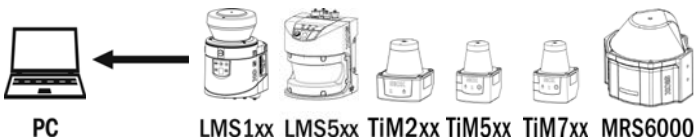

### LMS1xx LMS5xx TiM2xx TiM5xx TiM7xx MRS6000

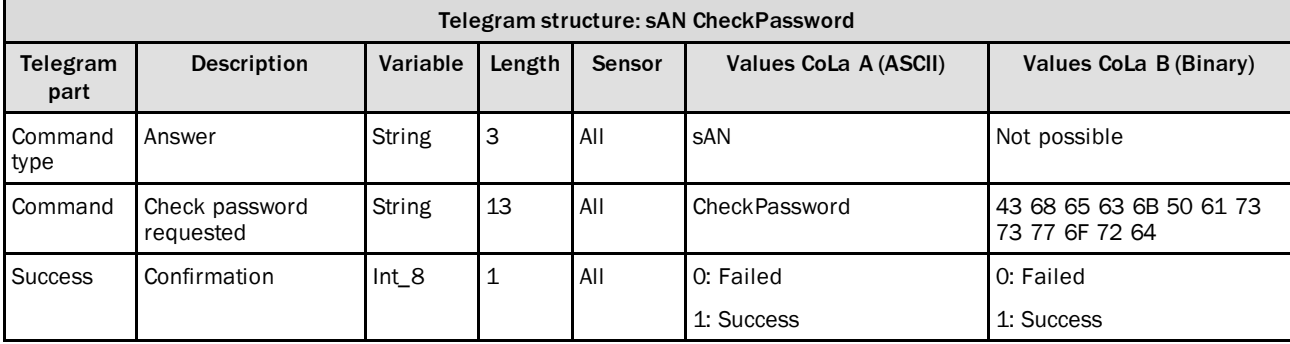

*Table 80: Telegram structure: sAN CheckPassword*

|           |              | <b>EXAMPLE: SAN CHECKF ASSWOLU</b>                                 |  |  |  |  |
|-----------|--------------|--------------------------------------------------------------------|--|--|--|--|
| σ         | <b>ASCII</b> | <stx>sAN{SPC}CheckPassword{SPC}1<etx></etx></stx>                  |  |  |  |  |
| 8         | Hex          | 102 73 41 4E 20 43 68 65 63 6B 50 61 73 73 77 6F 72 64 20 30 31 03 |  |  |  |  |
| മ<br>CoLa | Binary       | 02 73 41 4E 20 43 68 65 63 6B 50 61 73 73 77 6F 72 64 20 31 03     |  |  |  |  |

**Example: sAN CheckPassword**

*Table 81: Example: sAN CheckPassword*

## 4.2.17 Reboot device

This command includes saving all parameters.

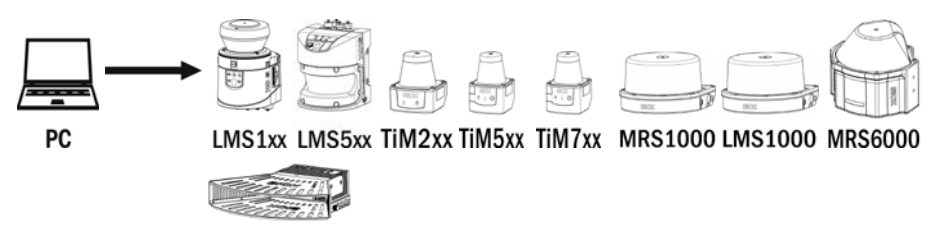

**LMS4000** 

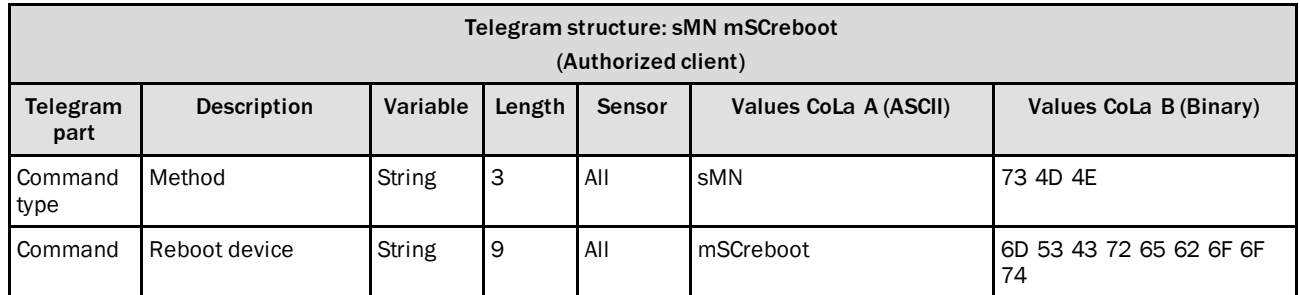

*Table 82: Telegram structure: sMN mSCreboot*

#### **Example: sMN mSCreboot**

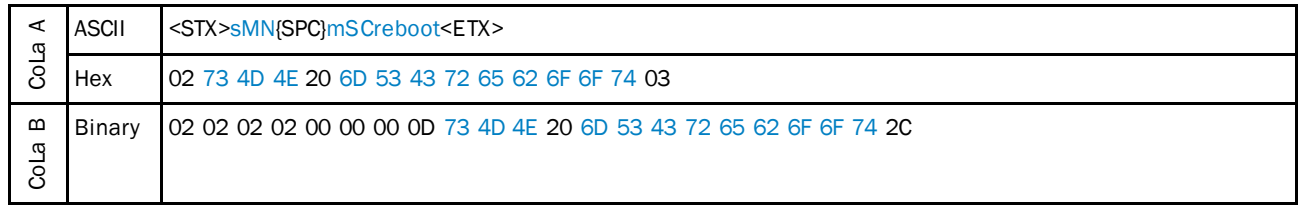

*Table 83: Example: sMN mSCreboot*

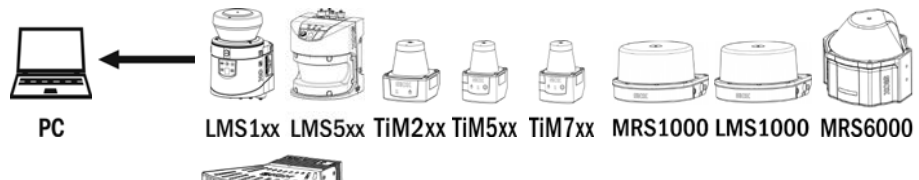

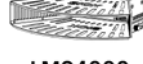

**LMS4000** 

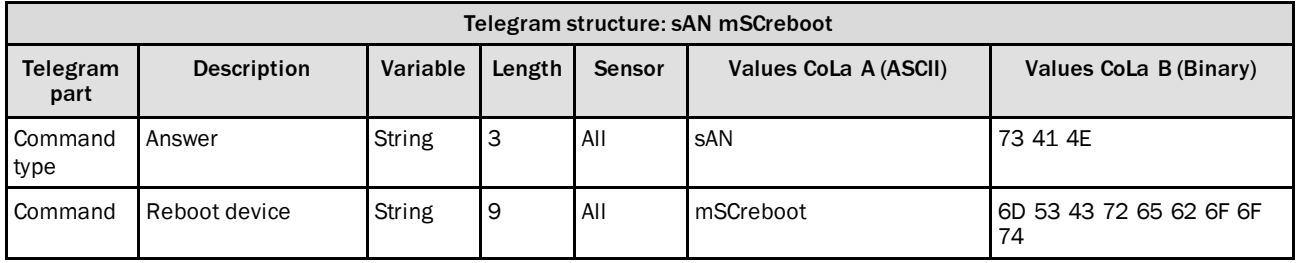

*Table 84: Telegram structure: sAN mSCreboot*

#### **Example: sAN mSCreboot**

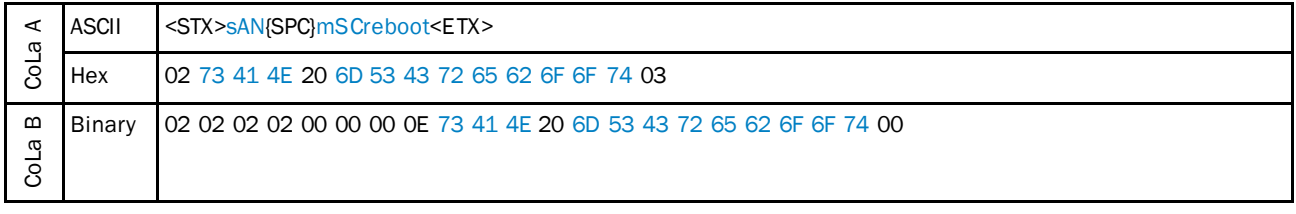

*Table 85: Example: sAN mSCreboot*

## 4.2.18 Set contamination measurement settings

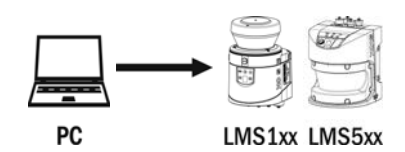

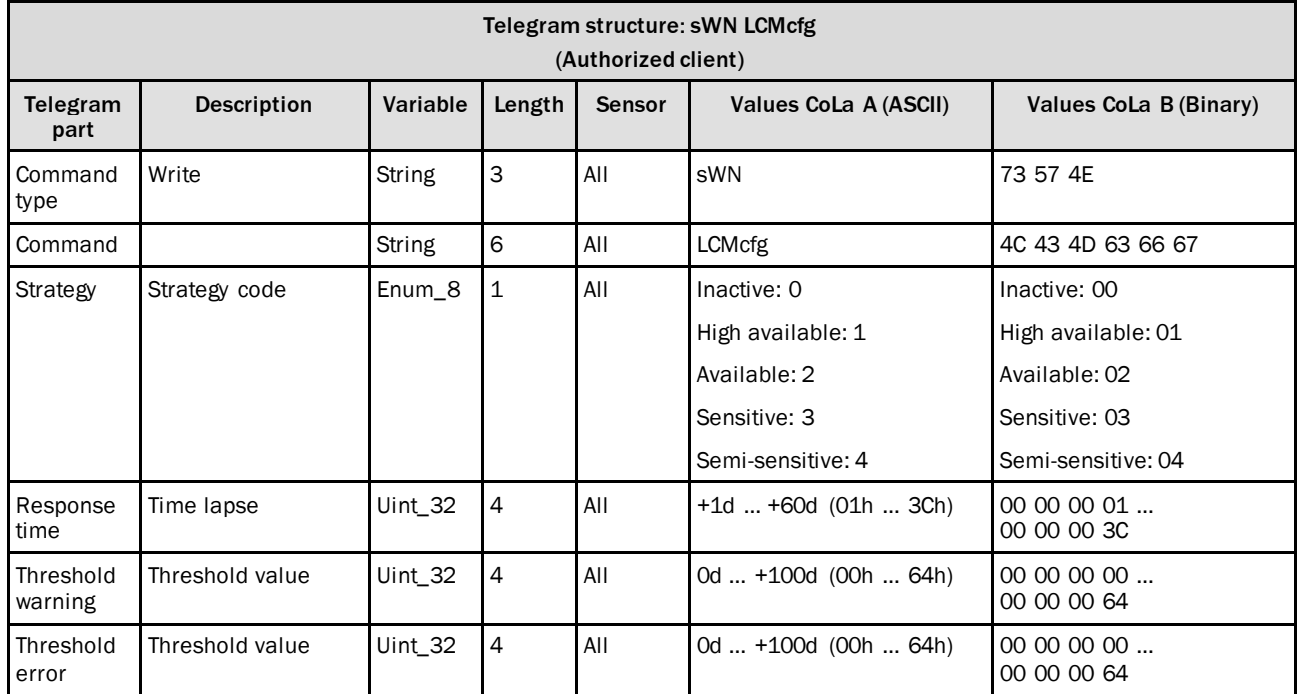

*Table 86: Telegram structure: sWN LCMcfg*

### **Example: sWN LCMcfg**

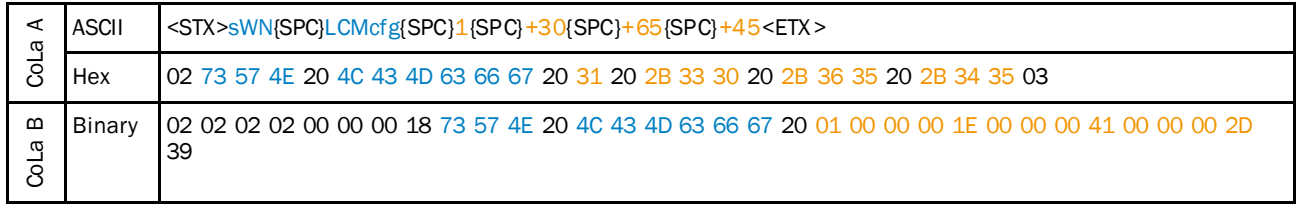

*Table 87: Example: sWN LCMcfg*

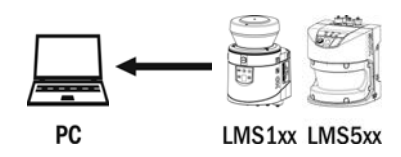

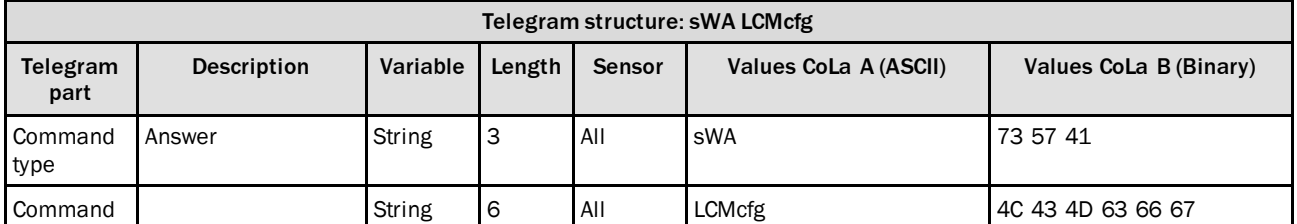

*Table 88: Telegram structure: sWA LCMcfg*

### **Example: sWA LCMcfg**

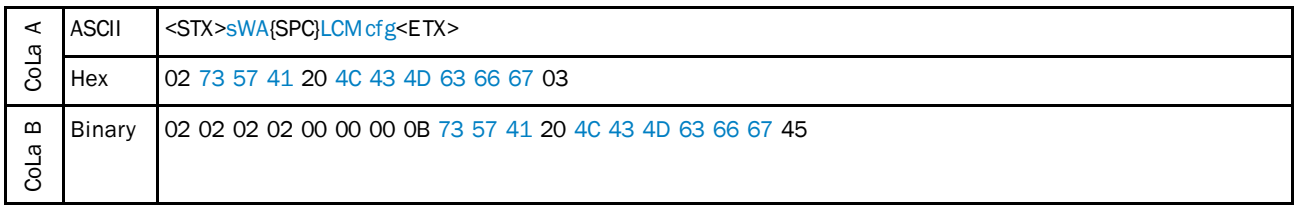

*Table 89: Example: sWA LCMcfg*

### 4.2.19 Read contamination measurement settings

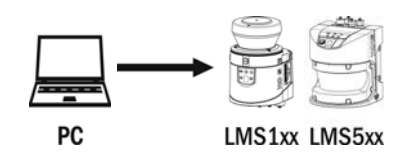

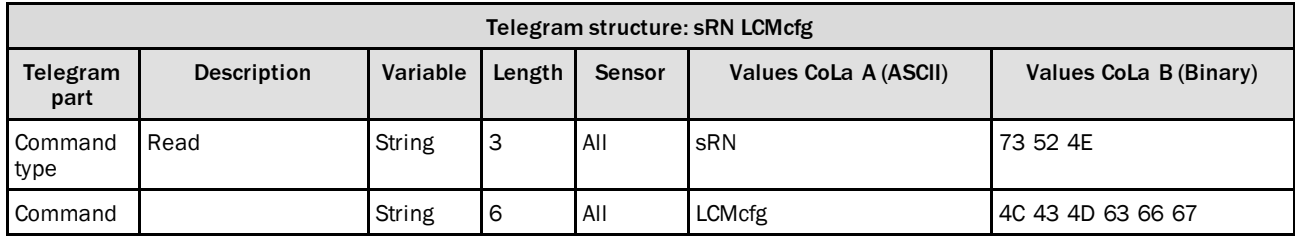

*Table 90: Telegram structure: sRN LCMcfg*

### **Example: sRN LCMcfg**

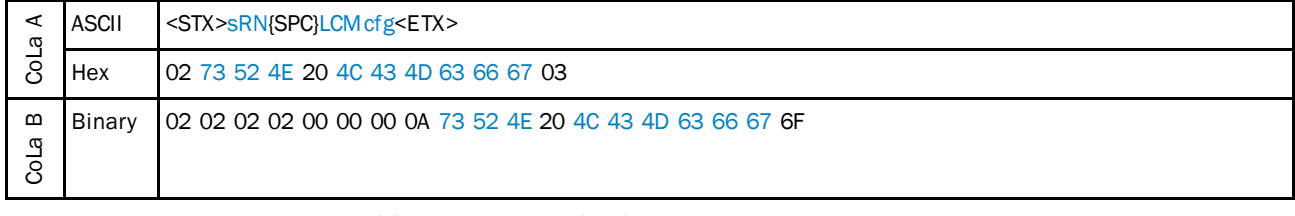

*Table 91: Example: sRN LCMcfg*

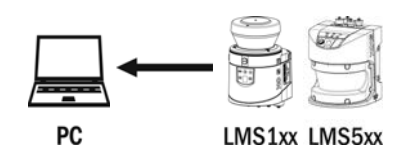

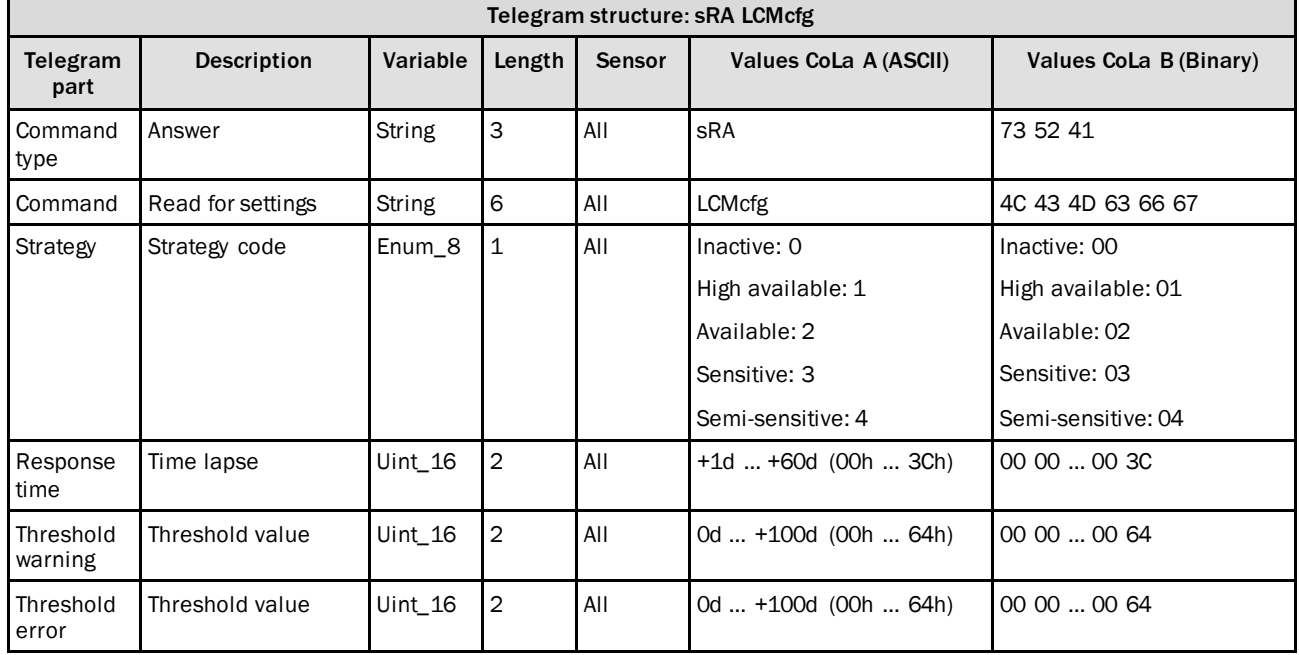

*Table 92: Telegram structure: sRA LCMcfg*

### **Example: sRA LCMcfg**

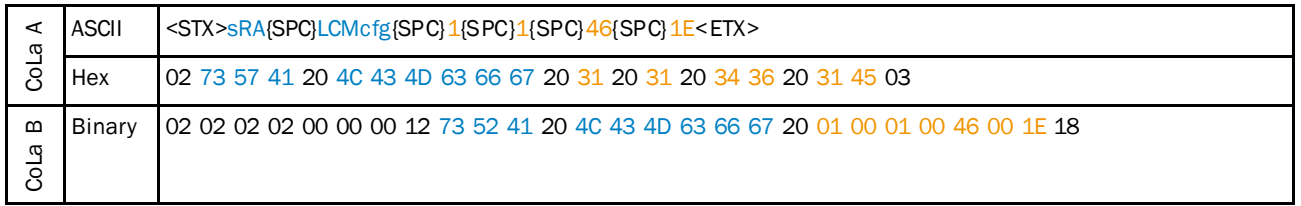

*Table 93: Example: sRA LCMcfg*

## 4.2.20 Read contamination measurement detailed values

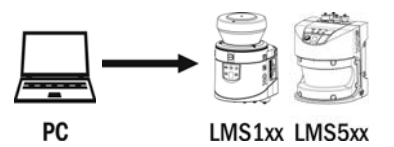

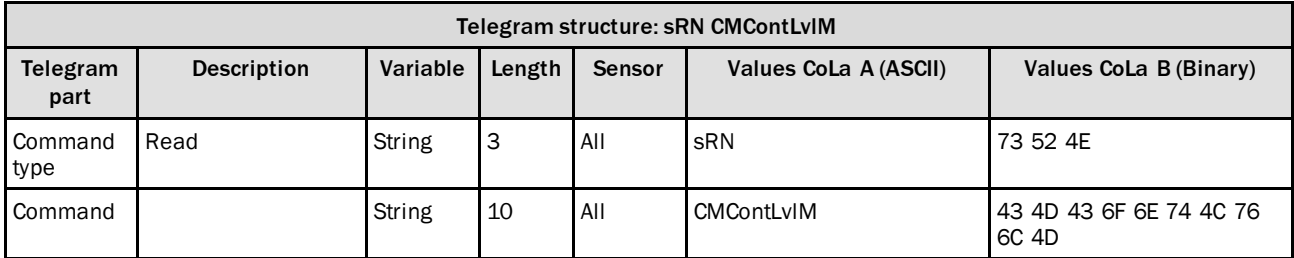

*Table 94: Telegram structure: sRN CMContLvlM*

### **Example: sRN CMContLvlM**

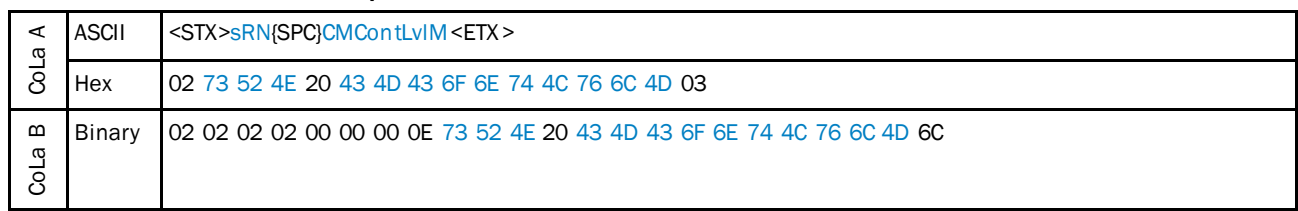

*Table 95: Example: sRN CMContLvlM*

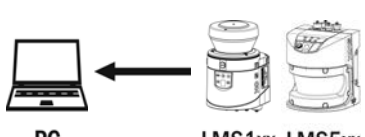

PC

LMS1xx LMS5xx

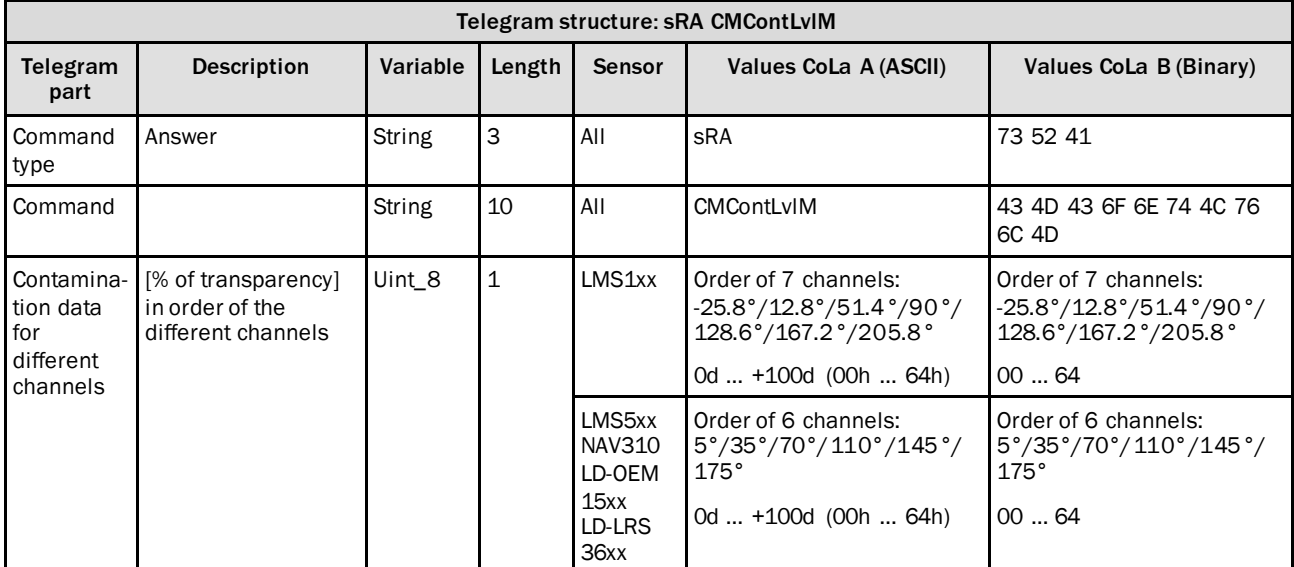

*Table 96: Telegram structure: sRA CMContLvlM*

#### **Example for LMS5xx: sRA CMContLvlM**

5°-to 110°-channel: 100 %, 145°- and 175°-channel only 84 % availability:

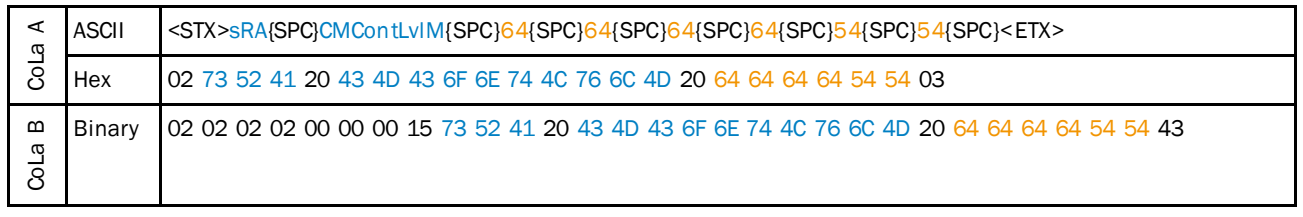

*Table 97: Example for LMS5xx: sRA CMContLvlM*

## 4.2.21 Save parameters permanently

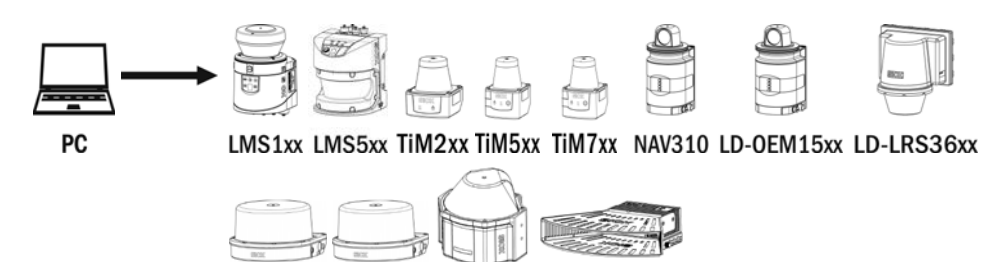

MRS1000 LMS1000 MRS6000 **LMS4000** 

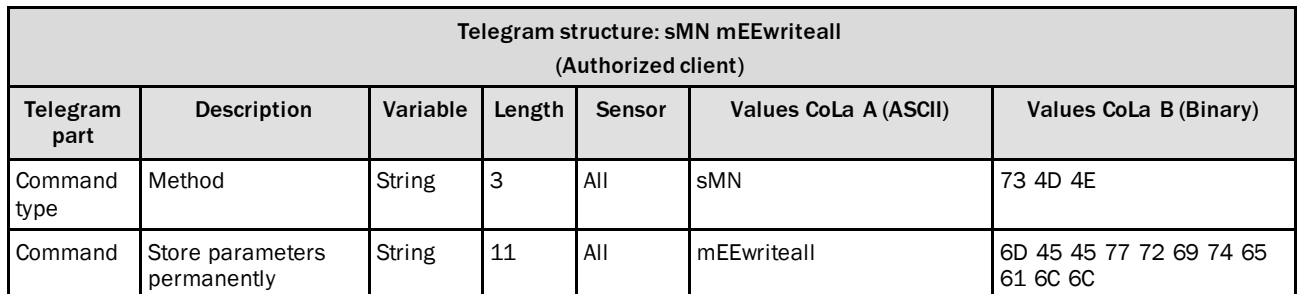

*Table 98: Telegram structure: sMN mEEwriteall*

### **Example: sMN mEEwriteall**

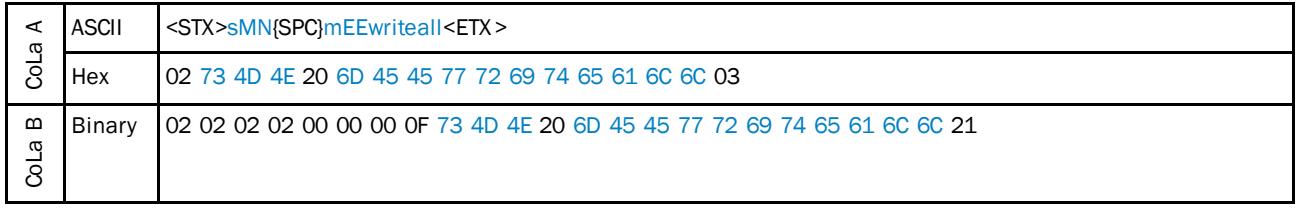

*Table 99: Example: sMN mEEwriteall*

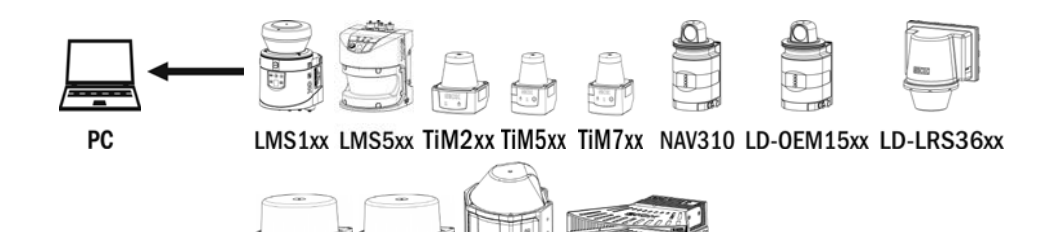

MRS1000 LMS1000 MRS6000 **LMS4000** 

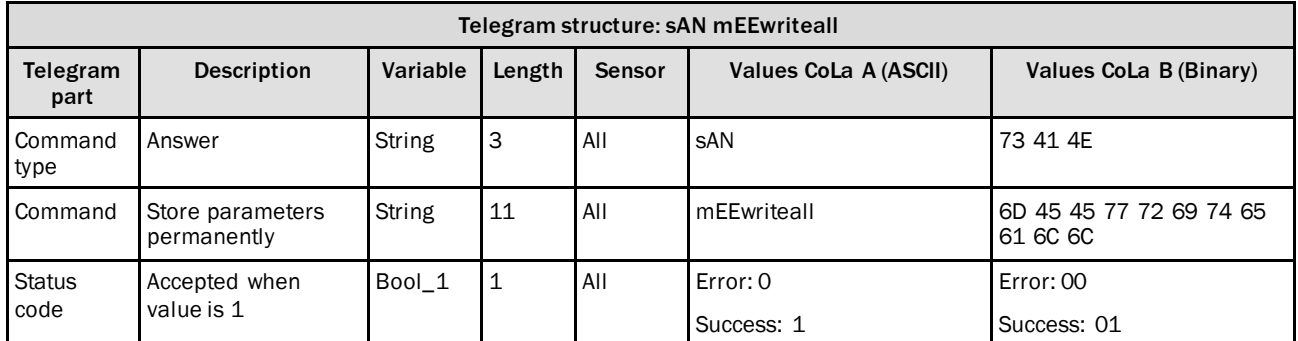

*Table 100: Telegram structure: sAN mEEwriteall*

### **Example: sAN mEEwriteall**

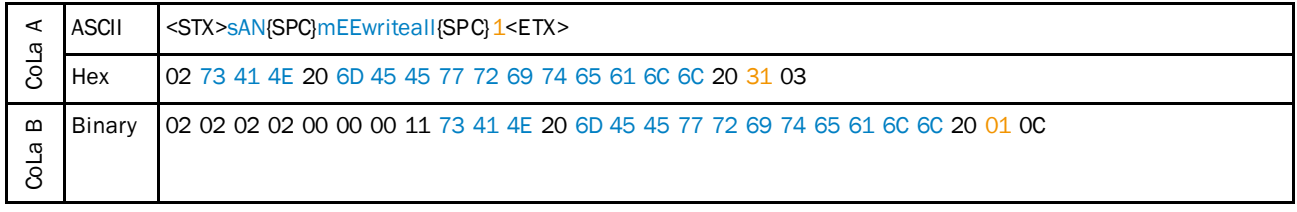

*Table 101: Example: sAN mEEwriteall*

## 4.2.22 Set to run

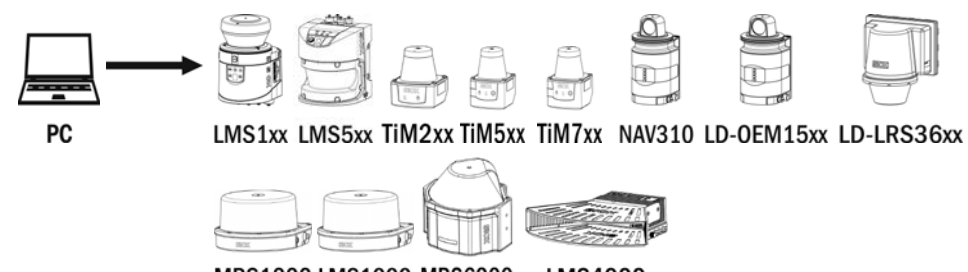

MRS1000 LMS1000 MRS6000 **LMS4000** 

Log out from device and activate all parameter changes.

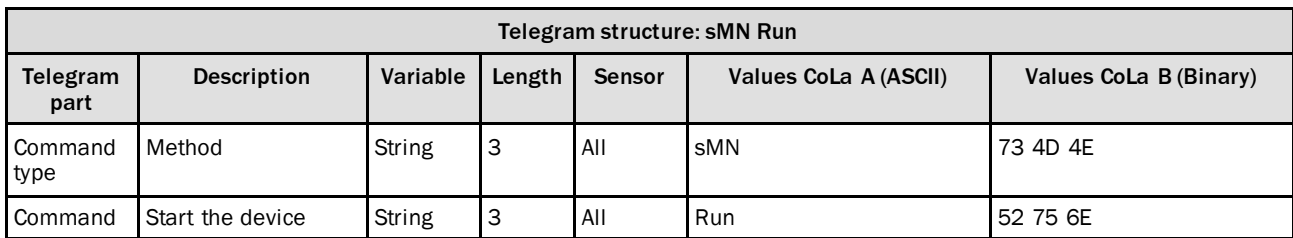

*Table 102: Telegram structure: sMN Run*

### **Example: sMN Run**

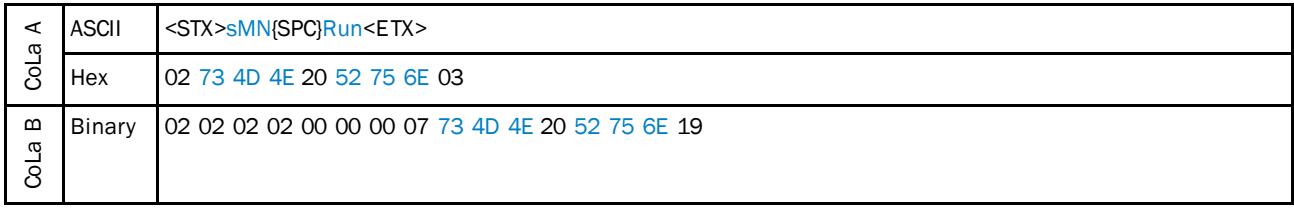

*Table 103: Example: sMN Run*

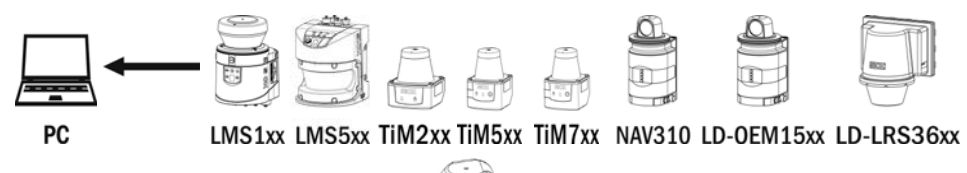

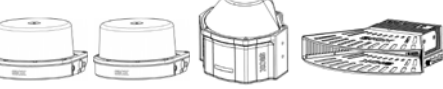

MRS1000 LMS1000 MRS6000 **LMS4000** 

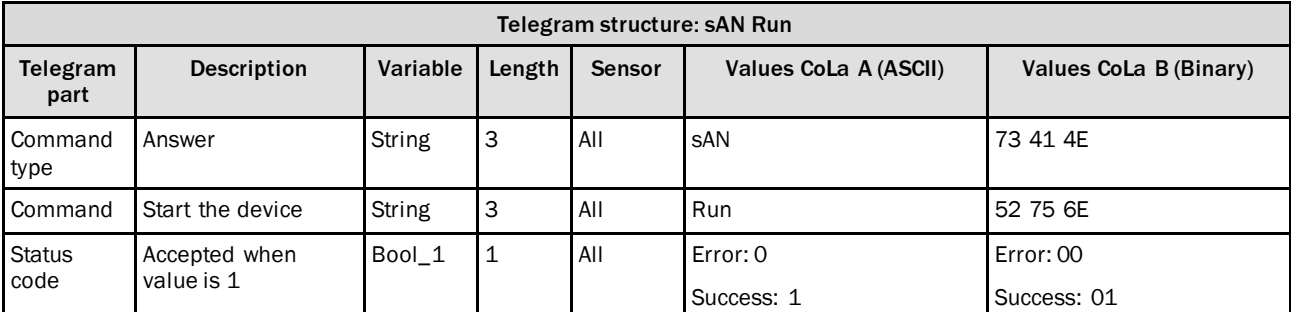

*Table 104: Telegram structure: sAN Run*

### **Example: sAN Run**

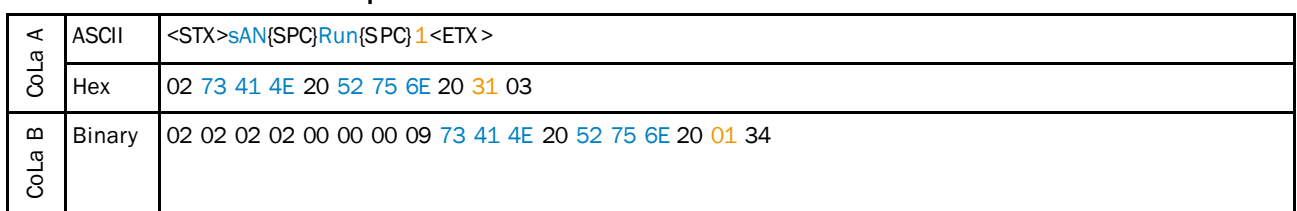

*Table 105: Example: sAN Run*

# 4.3 Measurement output telegram

## 4.3.1 Configure the data content for the scan

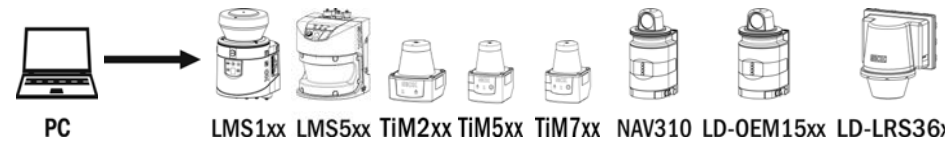

LMS1xx LMS5xx TiM2xx TiM5xx TiM7xx NAV310 LD-OEM15xx LD-LRS36xx

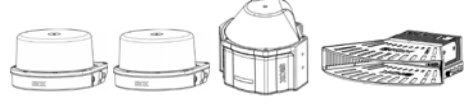

MRS1000 LMS1000 MRS6000 **LMS4000** 

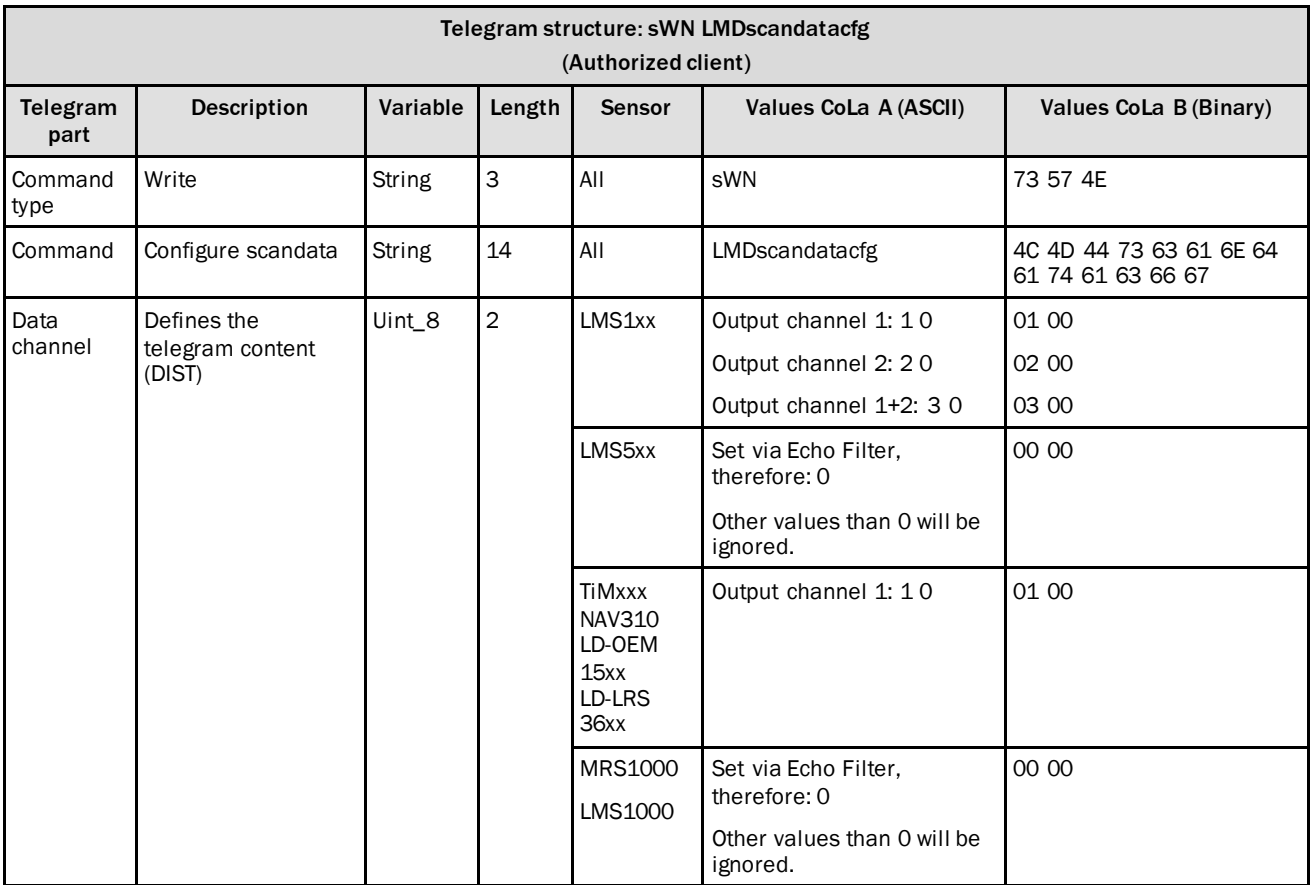

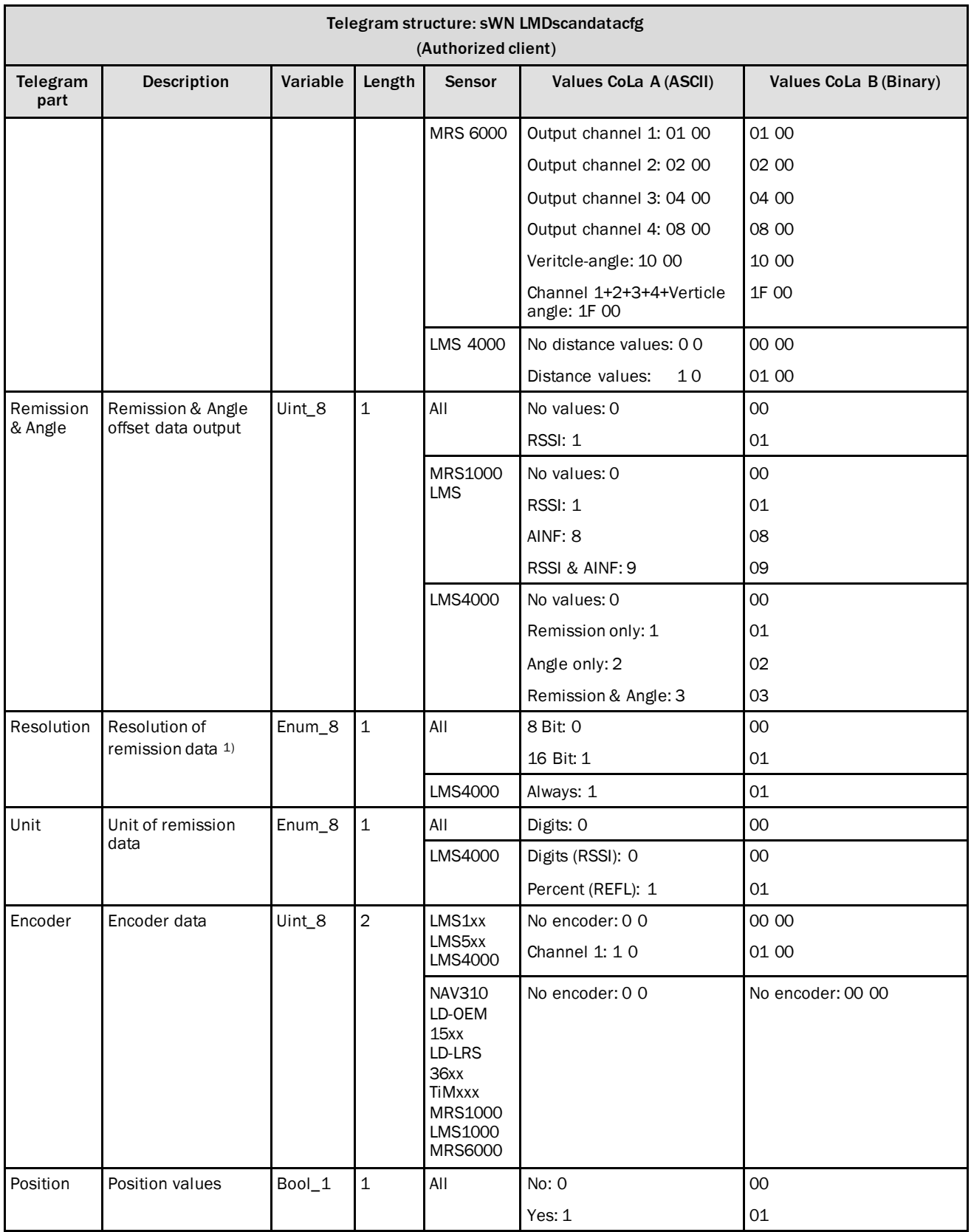

 $1)$  LMS5xx since V1.10, 8 bit only.; MRS1000/LMS1000 8bit only

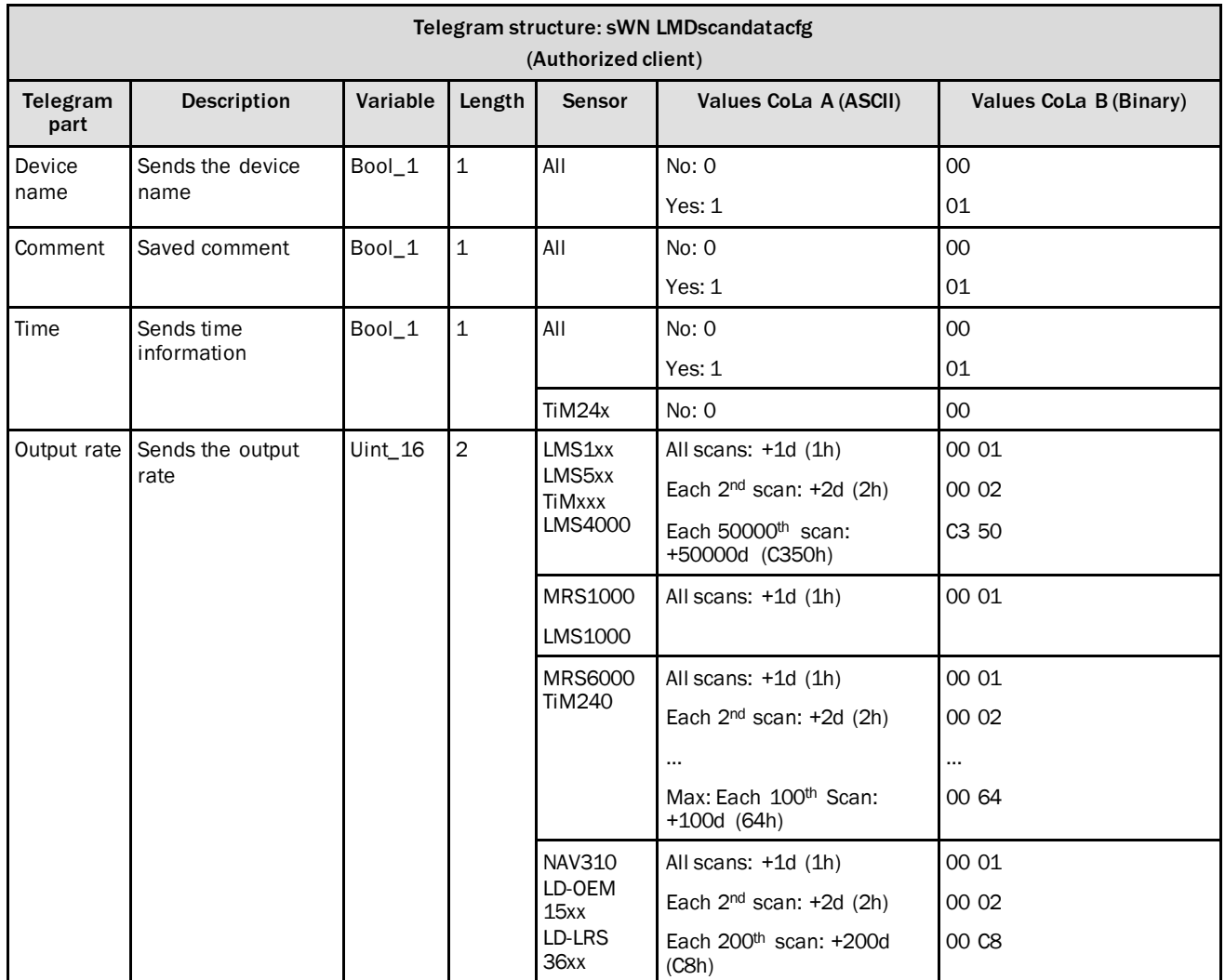

*Table 106: Telegram structure: sWN LMDscandatacfg*

## **Example 1: output channel 1, remission, resolution 16Bit, no encoder and all scans**

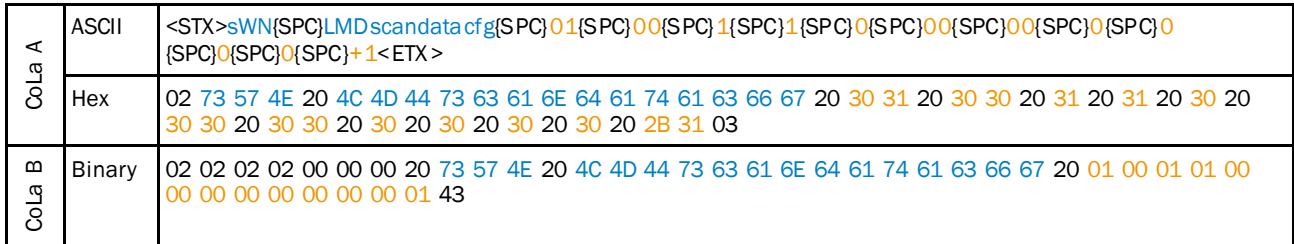

*Table 107: Example 1: sWN LMDscandatacfg*

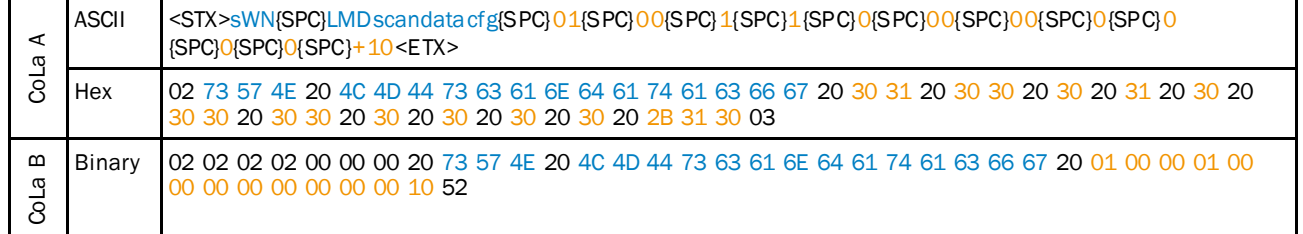

#### **Example 2: output channel 1, remission, resolution 16Bit, no encoder, each 10th scan**

*Table 108: Example 2: sWN LMDscandatacfg*

## **Example 3: output channel 2, resolution 16Bit, encoder active, each 10th scan**

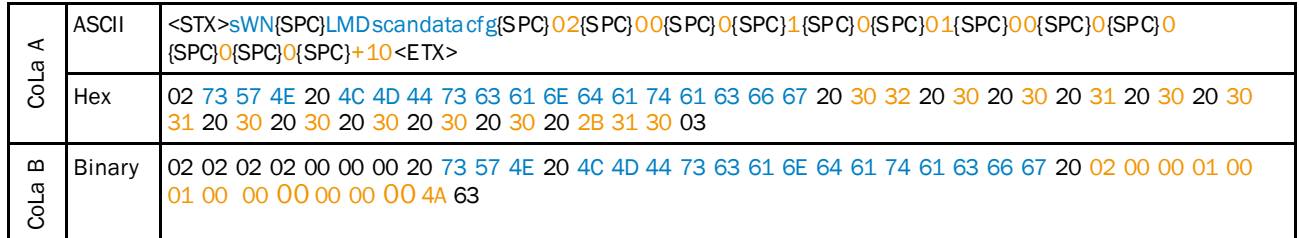

*Table 109: Example3: sWN LMDscandatacfg*

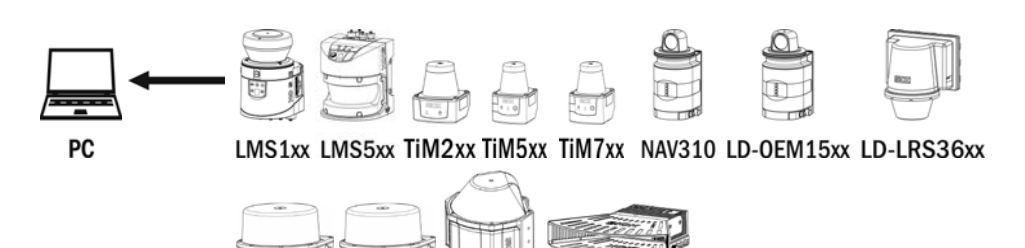

MRS1000 LMS1000 MRS6000 **LMS4000** 

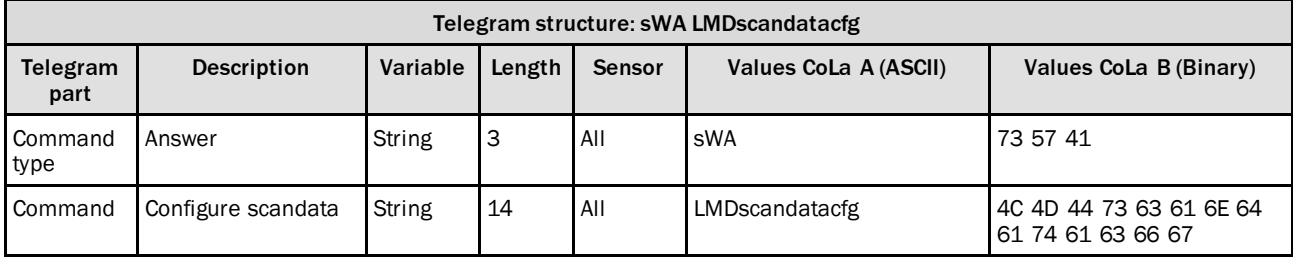

*Table 110: Telegram structure: sWA LMDscandatacfg*

### **Example: sWA LMDscandatacfg**

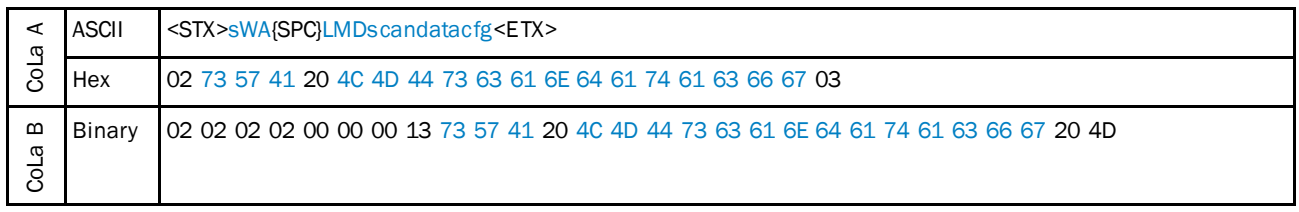

*Table 111: Example: sWA LMDscandatacfg*

## 4.3.2 Configure measurement angle of the scandata for output

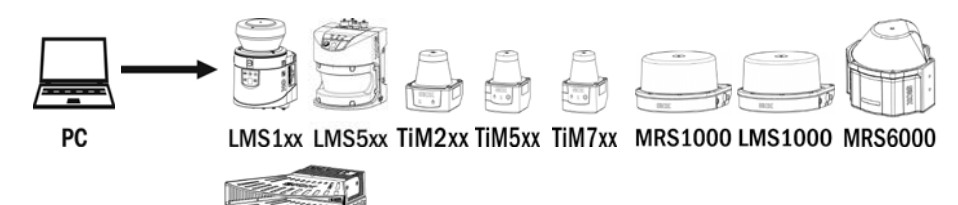

**LMS4000** 

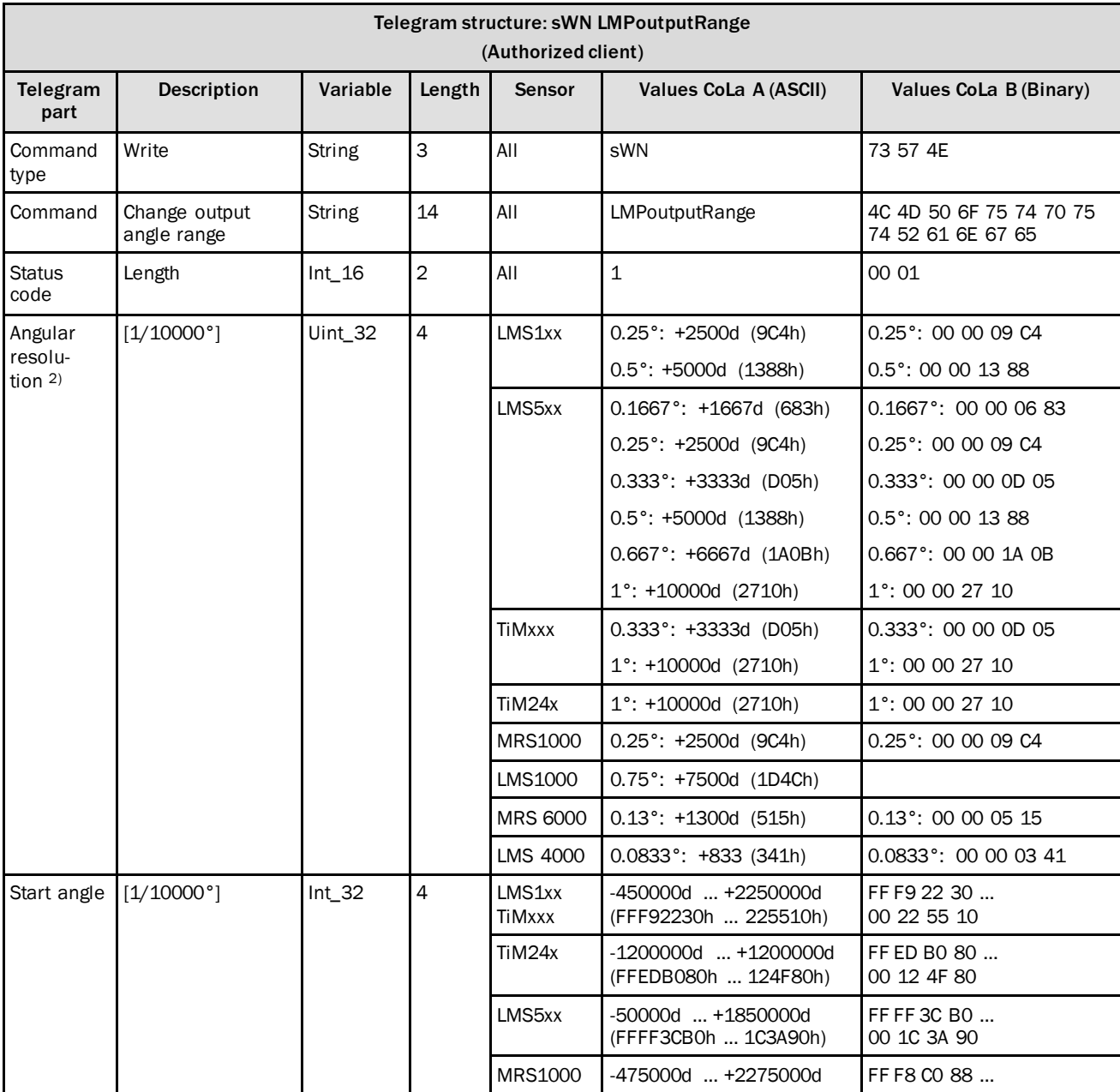

<sup>2)</sup> Note: Angular resolution can not be changed here, it is taken automatically from the basic scan settings! The angular resolution is not exactly 0.1667 degree, and this value should not be used for calculations. The result is an angular resolution of 0,16 or 1/6 of a degree (six measurements per degree). When used for calculations a customer should recover the real value, e.g. by double AngRes = 2.0 / round(2.0 / GivenAngRes).

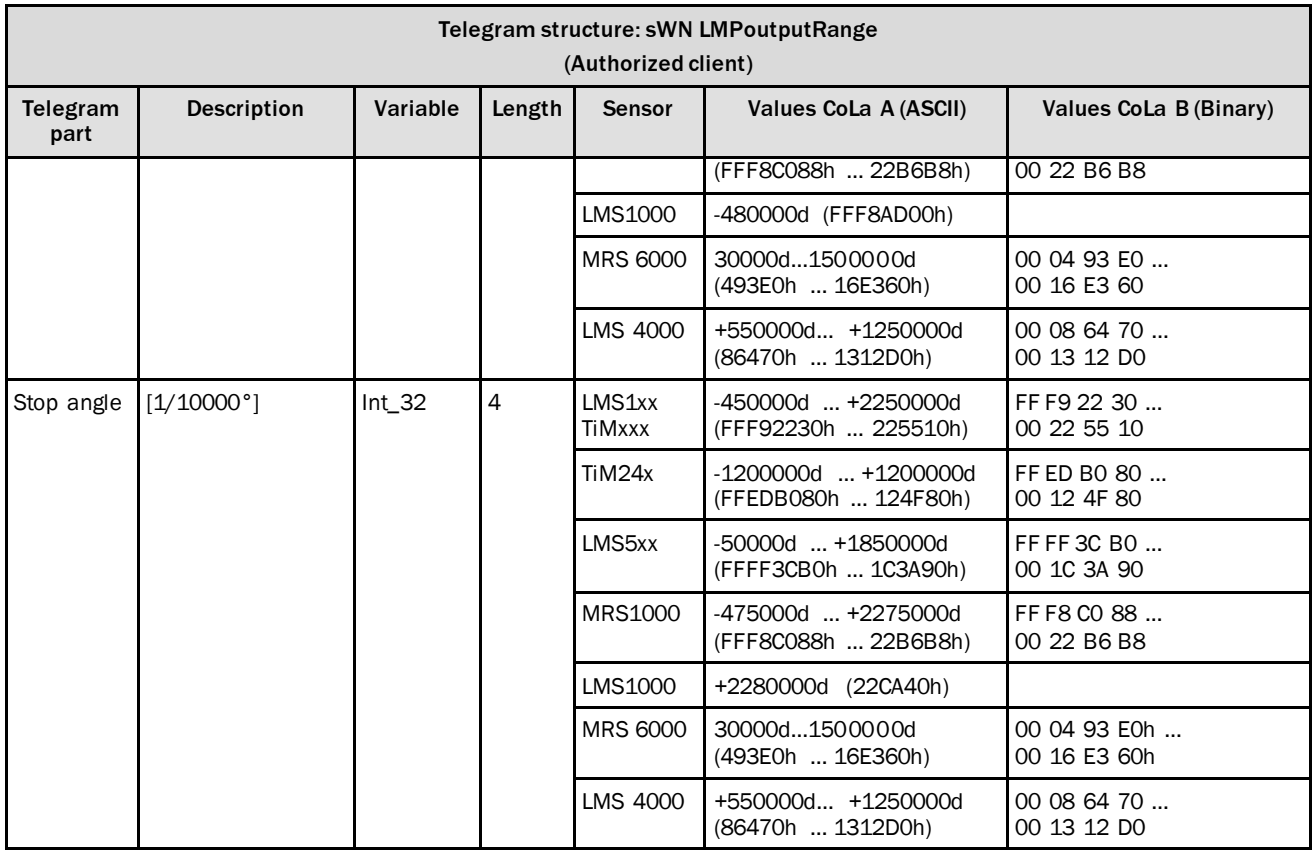

*Table 112: Telegram structure: sWN LMPoutputRange*

### **Example: sWN LMPoutputRange 0,50°resolution, 0°-90°**

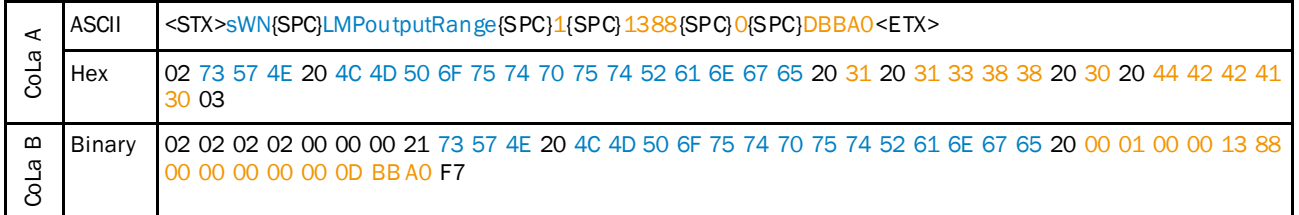

*Table 113: Example: sWN LMPoutputRange 0,50°resolution, 0°-90°*

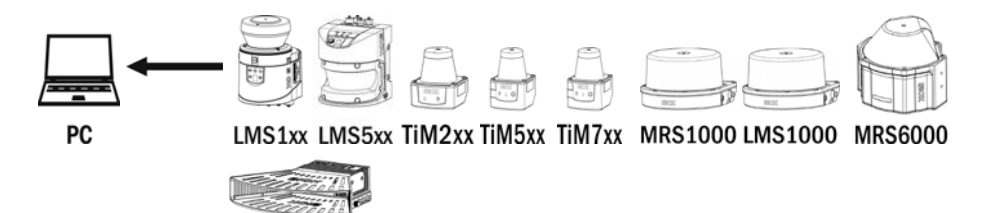

**LMS4000** 

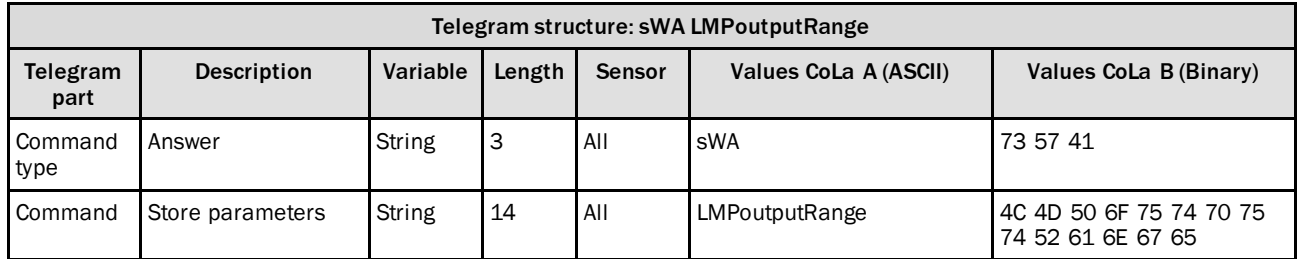

*Table 114: Telegram structure: sWA LMPoutputRange*

#### **Example: sWA LMPoutputRange**

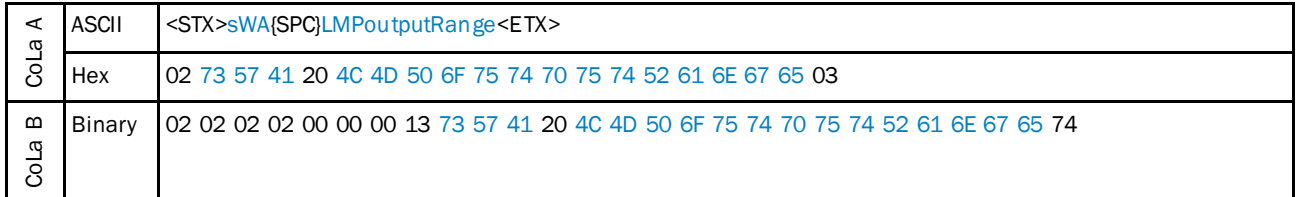

*Table 115: Example: sWA LMPoutputRange*

## 4.3.3 Read for actual output range

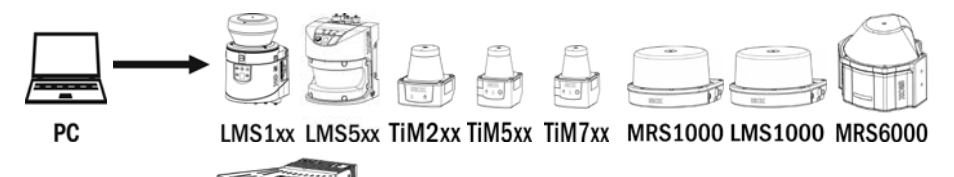

Telegram structure: sRN LMPoutputRange Telegram part Description | Variable | Length | Sensor | Values CoLa A (ASCII) | Values CoLa B (Binary) Command type Read String 3 All SRN 73 52 4E Command Output range String 14 All LMPoutputRange 4C 4D 50 6F 75 74 70 75 74 52 61 6E 67 65

*Table 116: Telegram structure: sRN LMPoutputRange*

**LMS4000** 

| ⋖<br>ω       | ASCII  | <stx>sRN{SPC}LMPoutputRange<etx></etx></stx>                                     |
|--------------|--------|----------------------------------------------------------------------------------|
| 8            | Hex    | l 02 73 52 4E 20 4C 4D 50 6F 75 74 70 75 74 52 61 6E 67 65 03                    |
| ⋒<br>σ<br>වි | Binary | 02 02 02 02 00 00 00 12 73 52 4E 20 4C 4D 50 6F 75 74 70 75 74 52 61 6E 67 65 5E |

**Example: sRN LMPoutputRange**

*Table 117: Example: sRN LMPoutputRange*

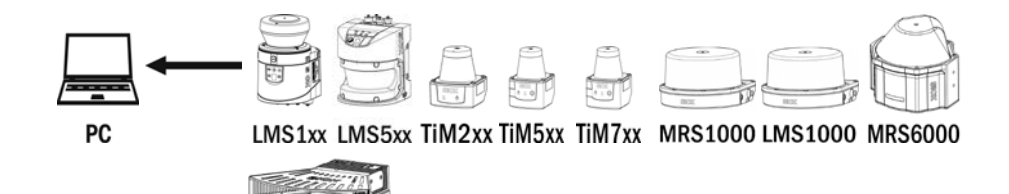

### **LMS4000**

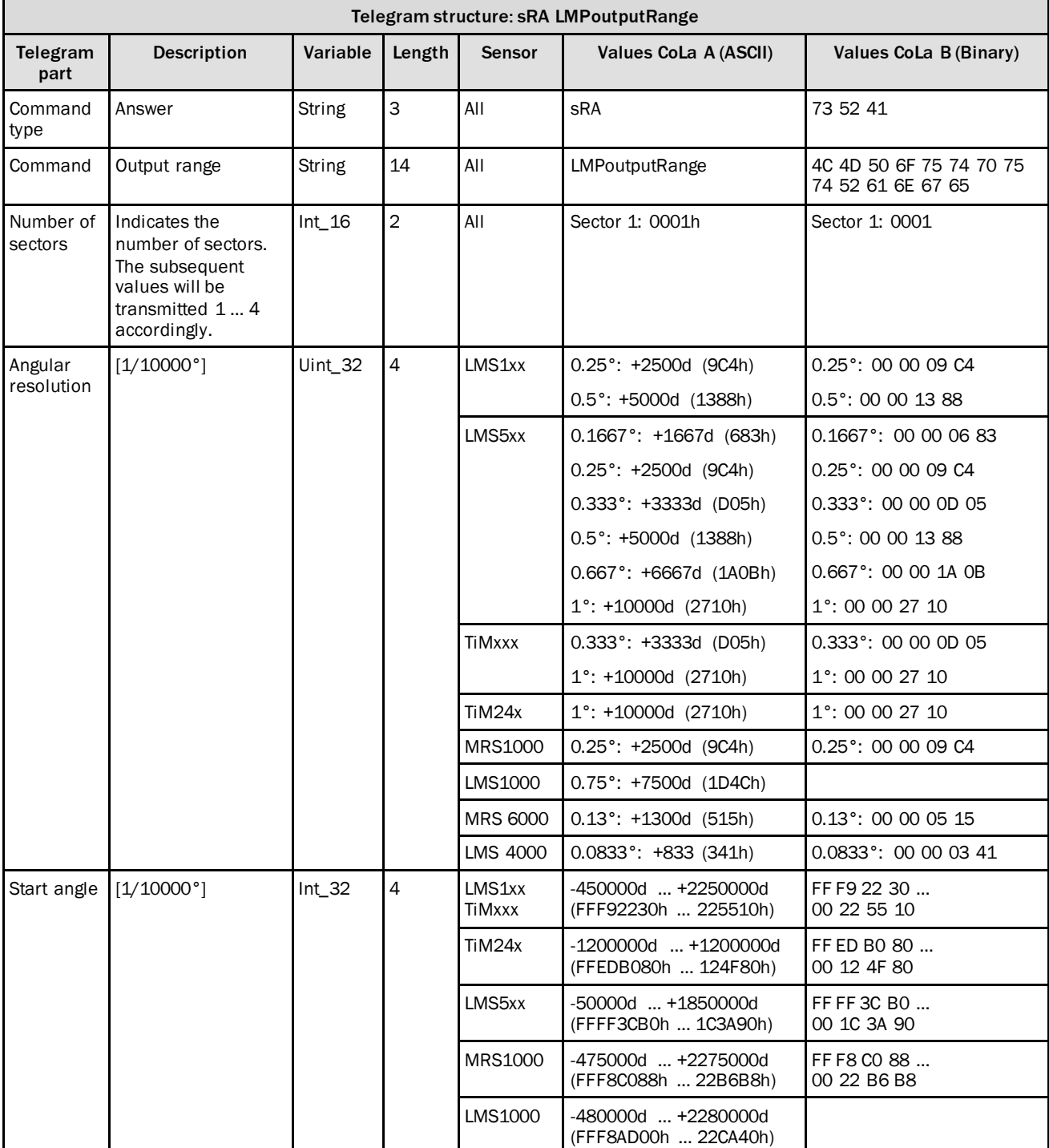

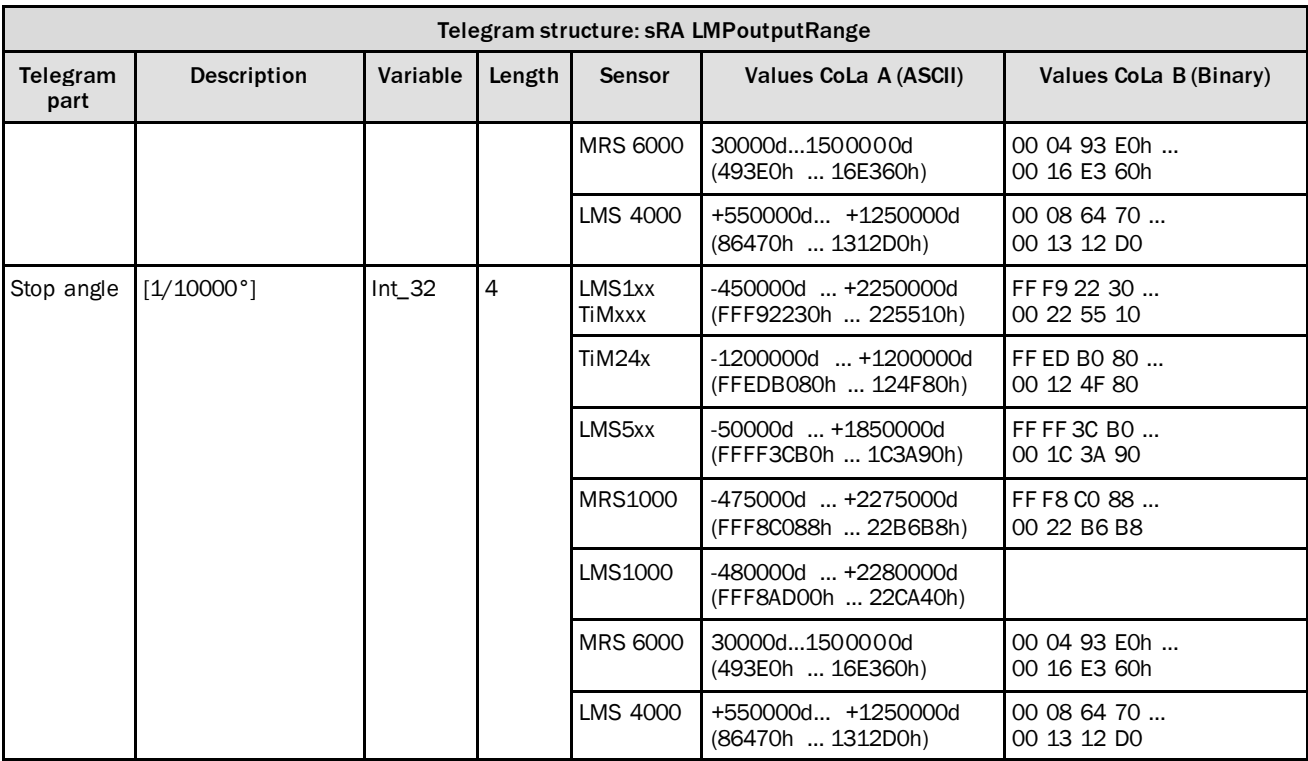

*Table 118: Telegram structure: sRA LMPoutputRange*

## **Example: sRA LMPoutputRange**

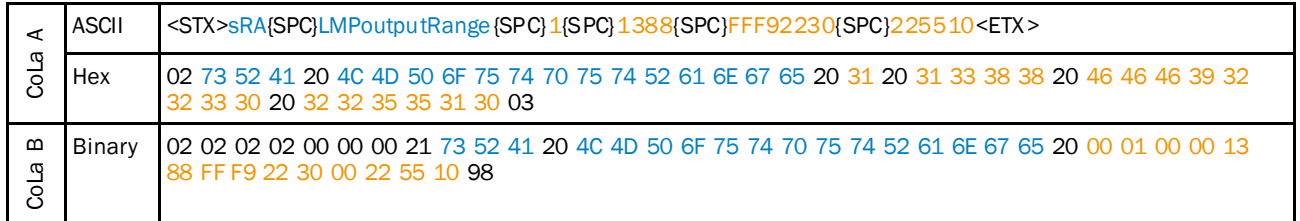

*Table 119: Example: sRA LMPoutputRange*

### 4.3.4 Poll one telegram

Output of values from last scan.

Asking the device for the measurement values of the last valid scan. The device will respond, even if it is not running at the moment.

NOTE  $\mathbf i$ **After changing the scanning frequency, there will be no data telegram or answer from the devices LMS1xx, LMS5xx and TiMxxx for up to 30 seconds. The same applies when the device is powering up or rebooting.**

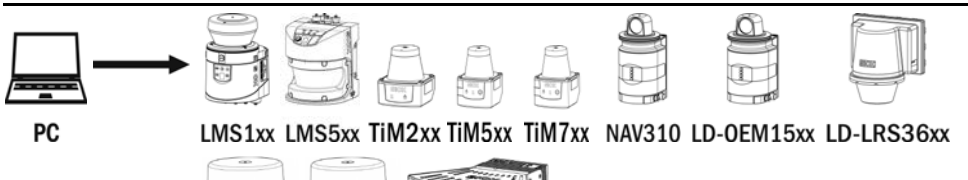

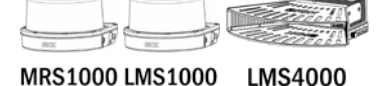

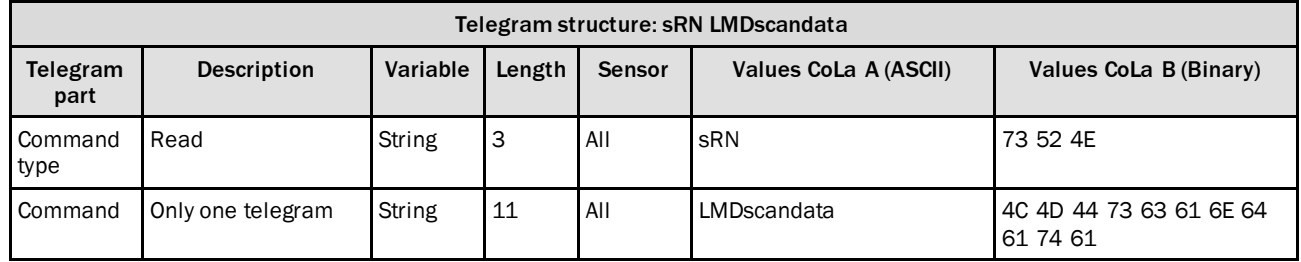

*Table 120: Telegram structure: sRN LMDscandata*

#### **Example: sRN LMDscandata**

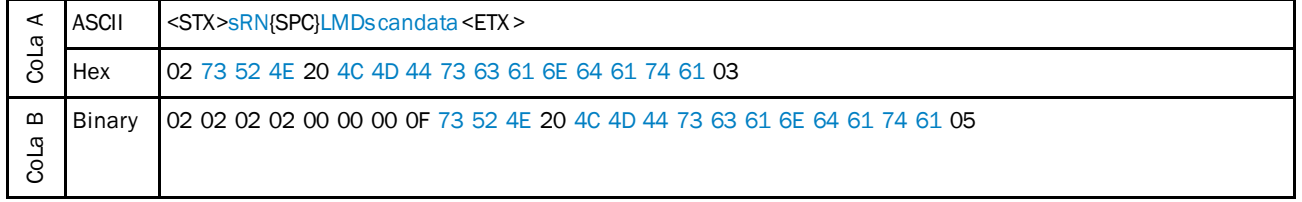

*Table 121: Example: sRN LMDscandata*

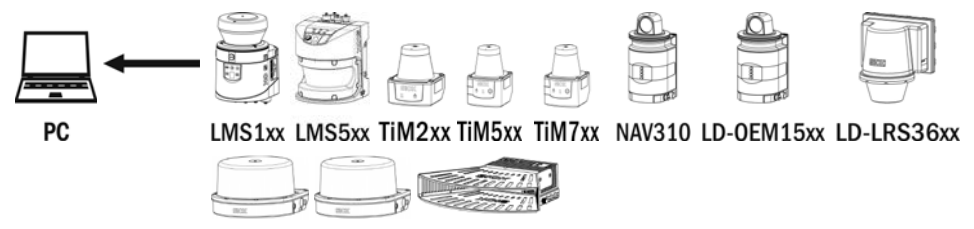

MRS1000 LMS1000 LMS4000

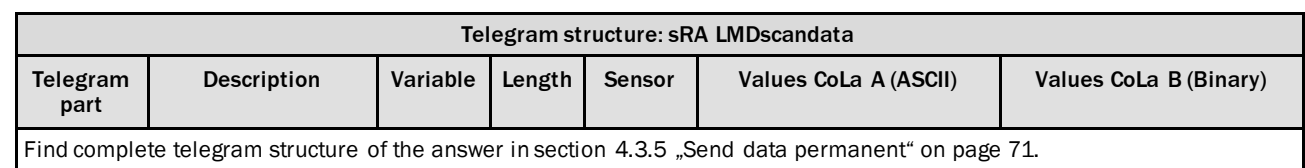

*Table 122: Telegram structure: sRA LMDscandata*

### **Example: sRA LMDscandata**

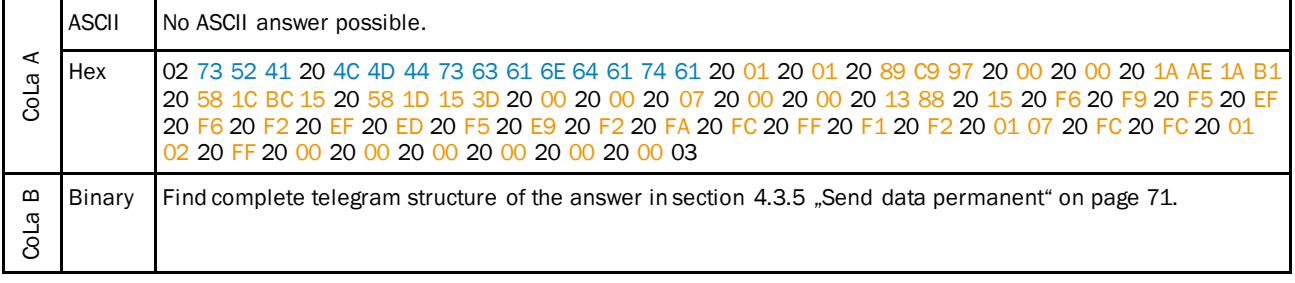

*Table 123: Example: sRA LMDscandata*

## 4.3.5 Send data permanently

#### <span id="page-70-0"></span>**NOTE** i

**After changing the scanning frequency, there will be no data telegram or answer from the devices LMS1xx, LMS5xx and TiMxxx for up to 30 seconds.The same applies when the device is powering up or rebooting.**

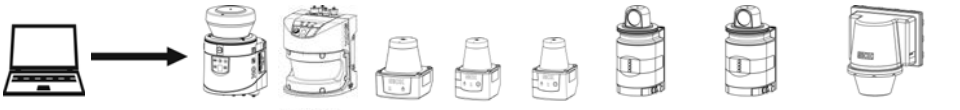

PC

LMS1xx LMS5xx TiM2xx TiM5xx TiM7xx NAV310 LD-OEM15xx LD-LRS36xx

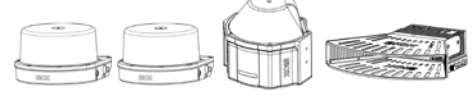

MRS1000 LMS1000 MRS6000 **LMS4000** 

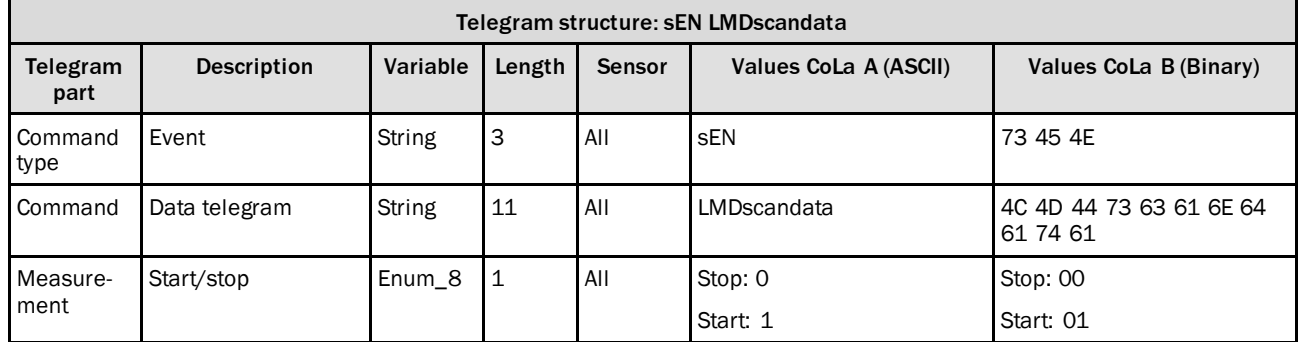

*Table 124: Telegram structure: sEN LMDscandata*

### **Example: sEN LMDscandata**

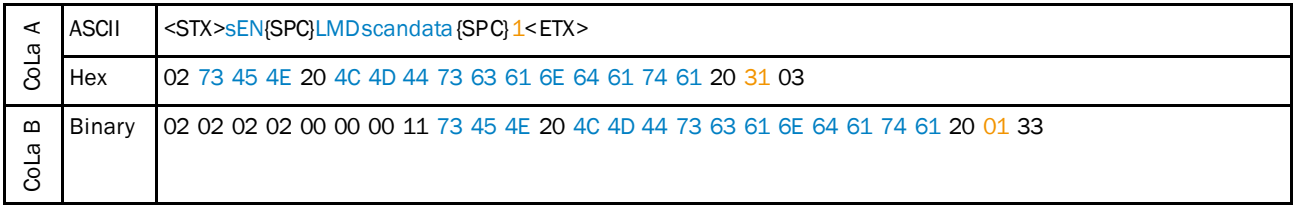

*Table 125: Example: sEN LMDscandata*

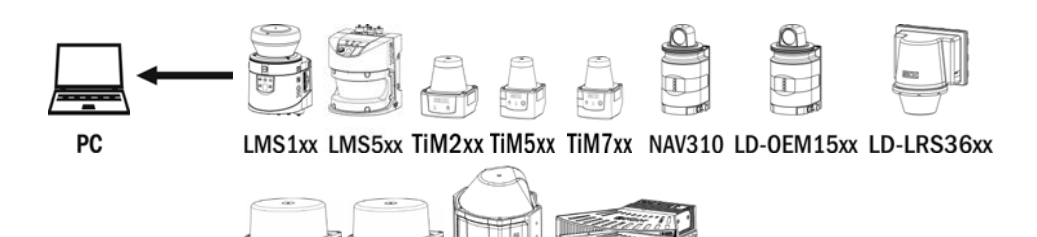

MRS1000 LMS1000 MRS6000 **LMS4000** 

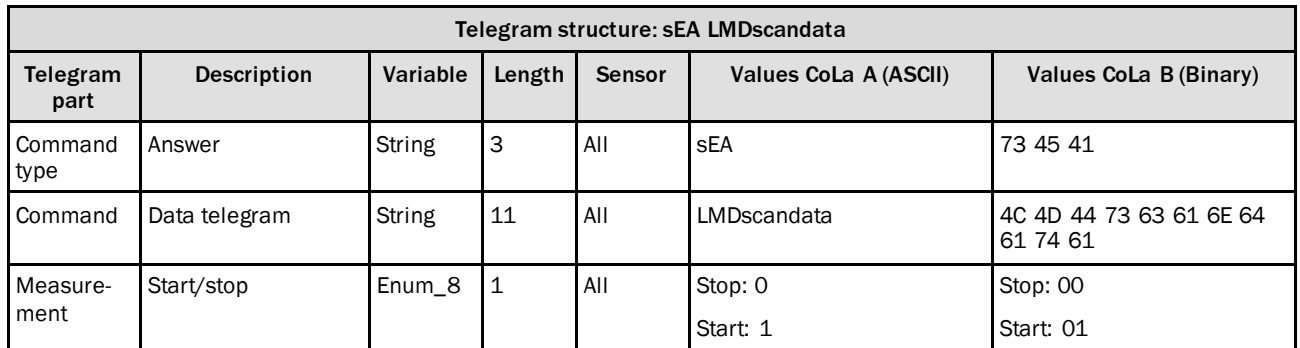

*Table 126: Telegram structure: sEA LMDscandata*

## **Example: Confirmation of sEA LMDscandata**

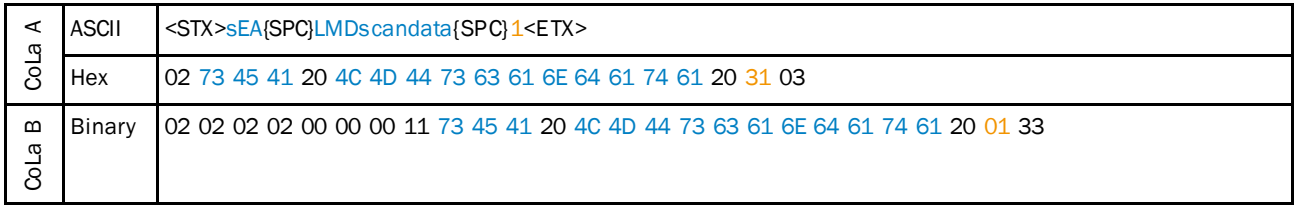

*Table 127: Example: Confirmation of sEA LMDscandata*

## **Telegram stream**

The answer to the telegram will be followed by the scandata:

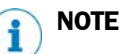

Leading zeros of a value will not be displayed in ASCII.

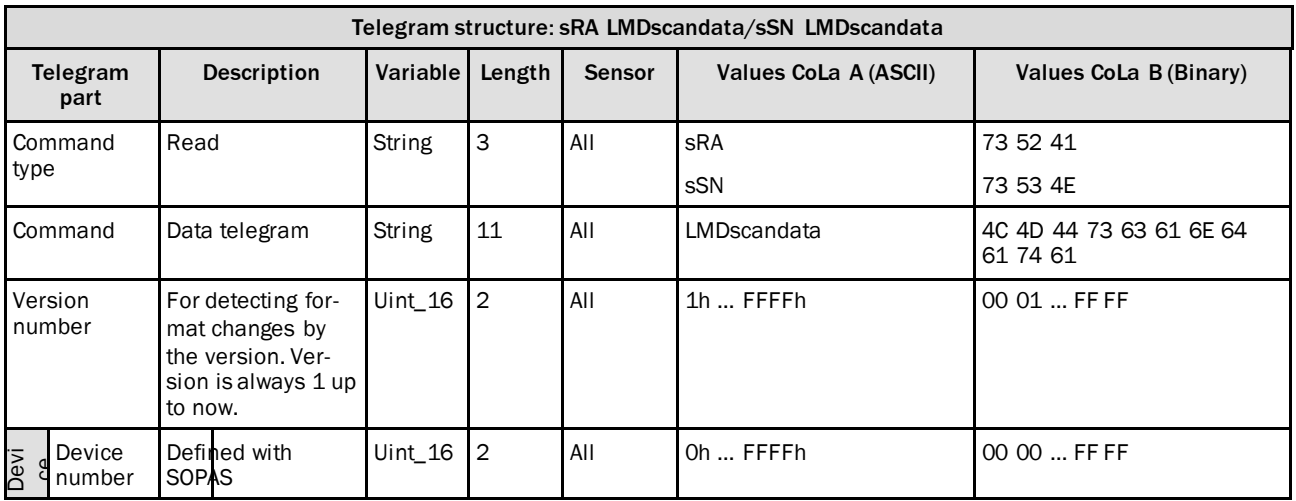
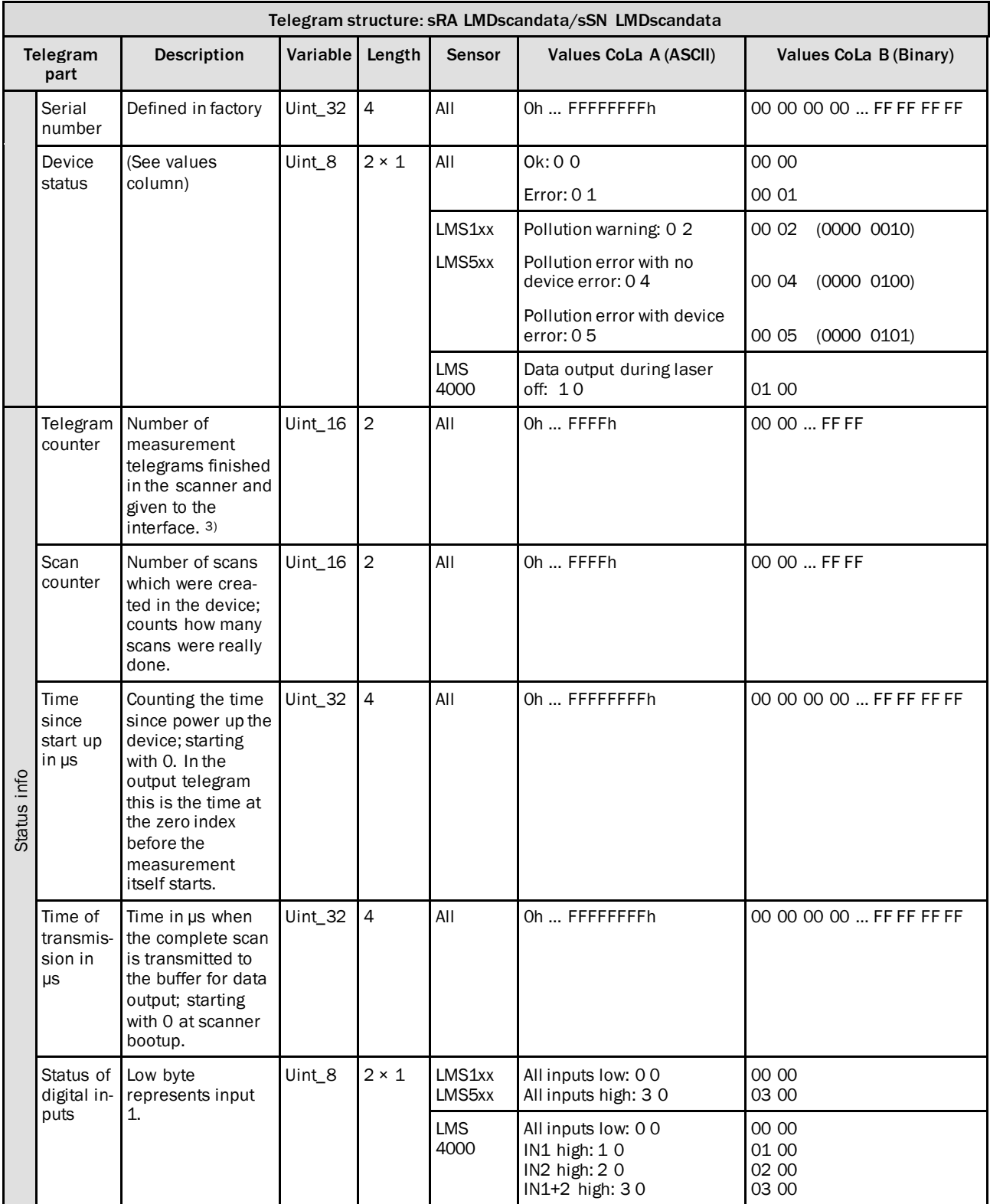

<sup>3)</sup> Does not count how many telegrams were really given out; is relevant if not all scans are delivered from the scan core.

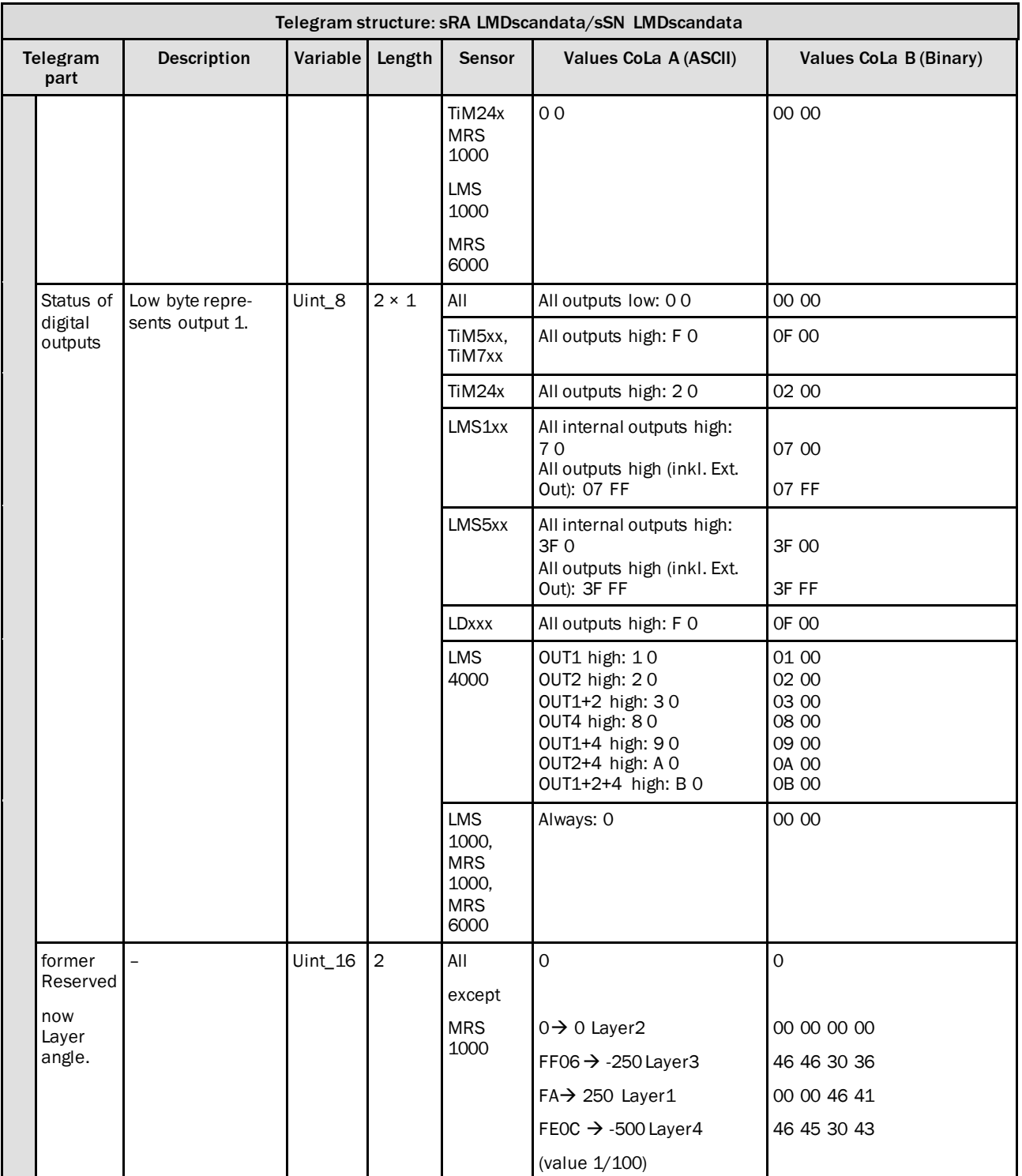

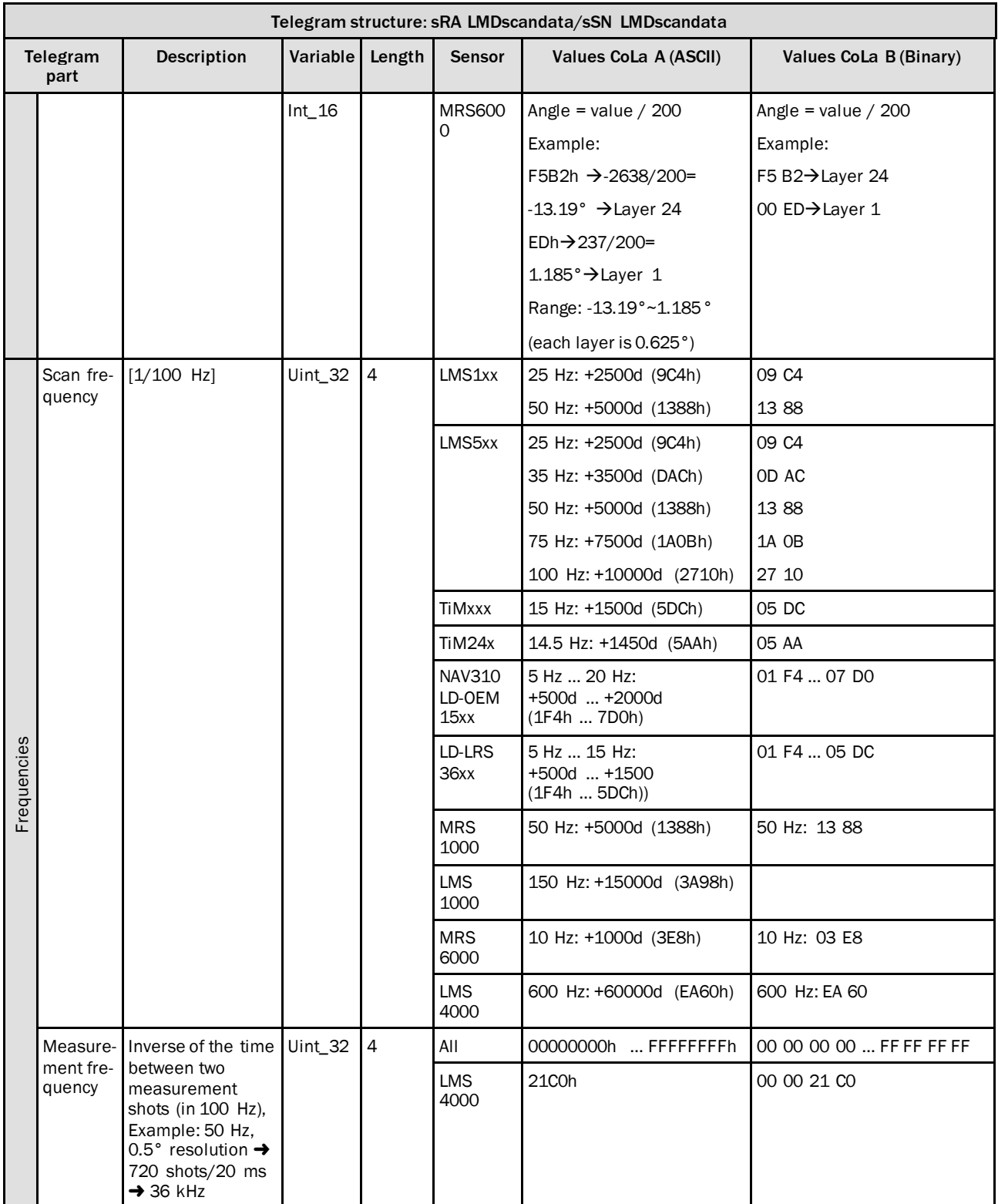

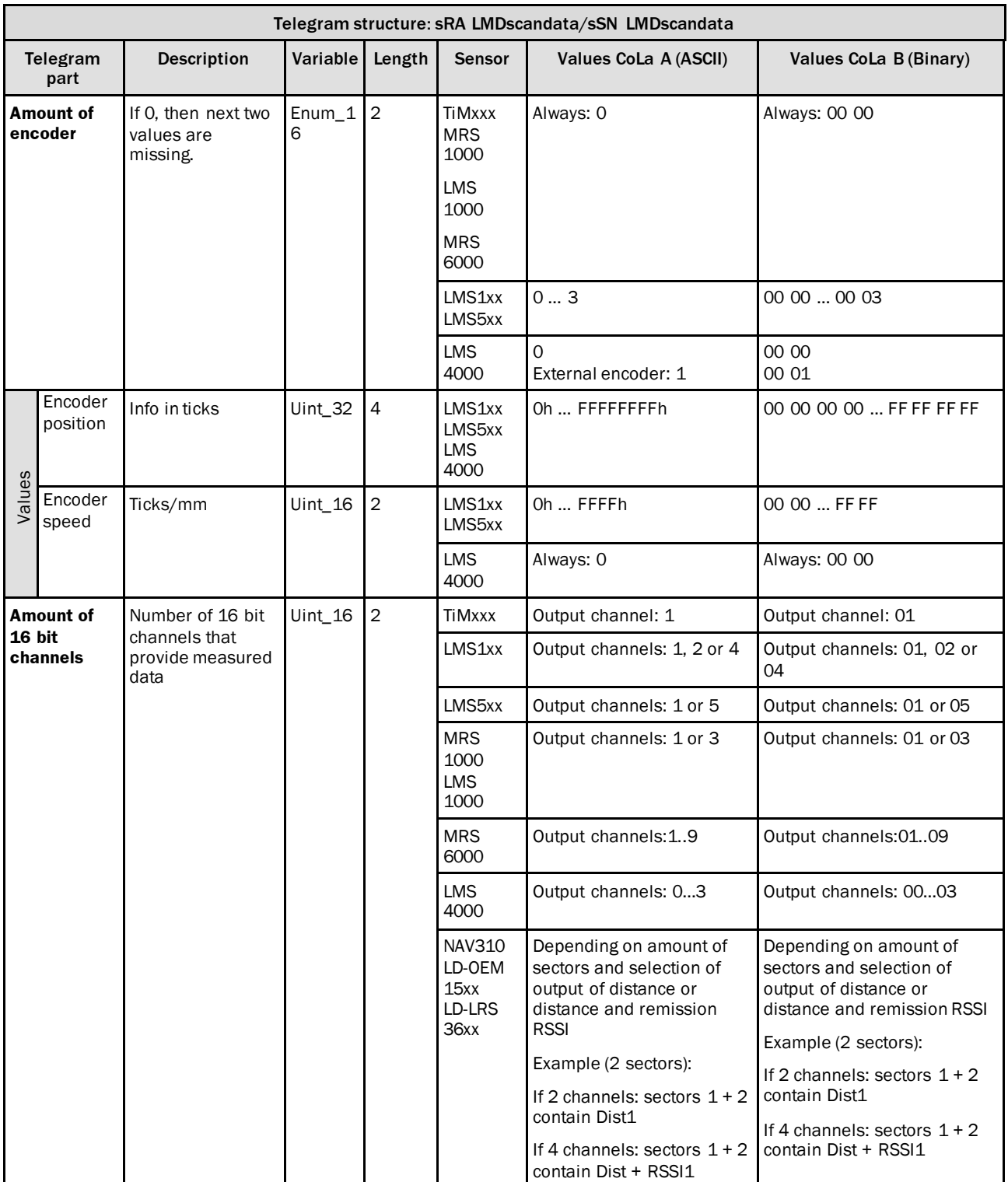

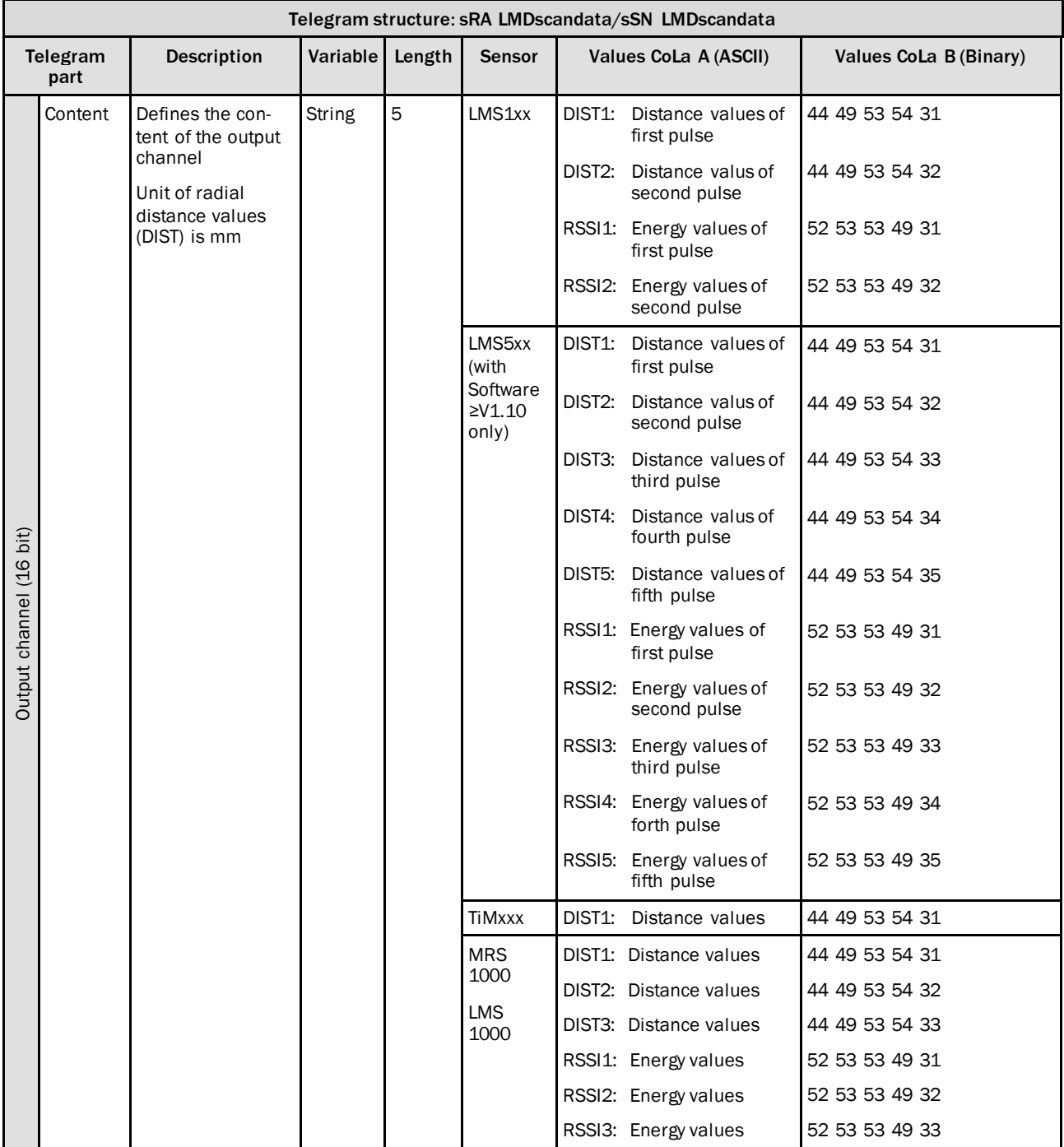

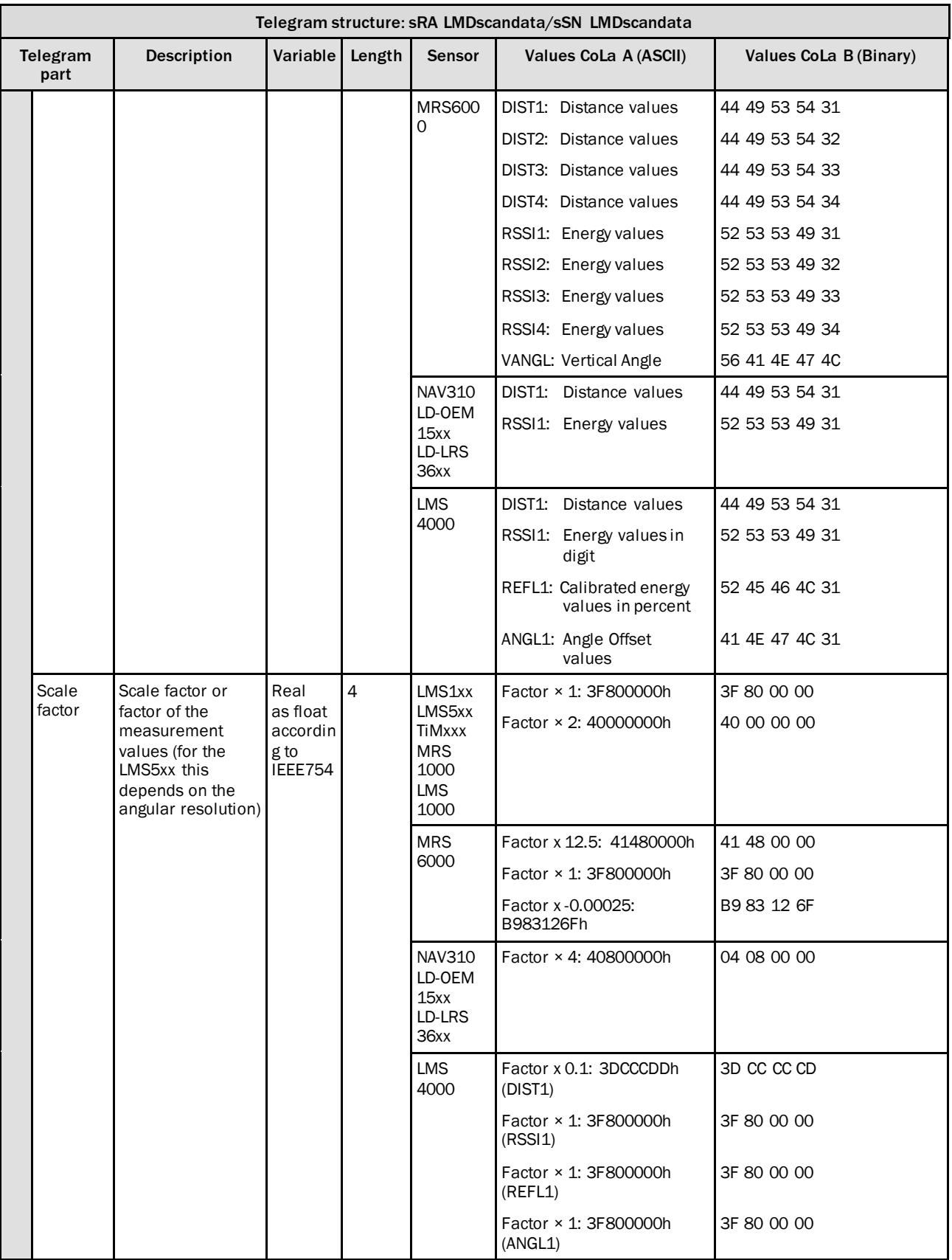

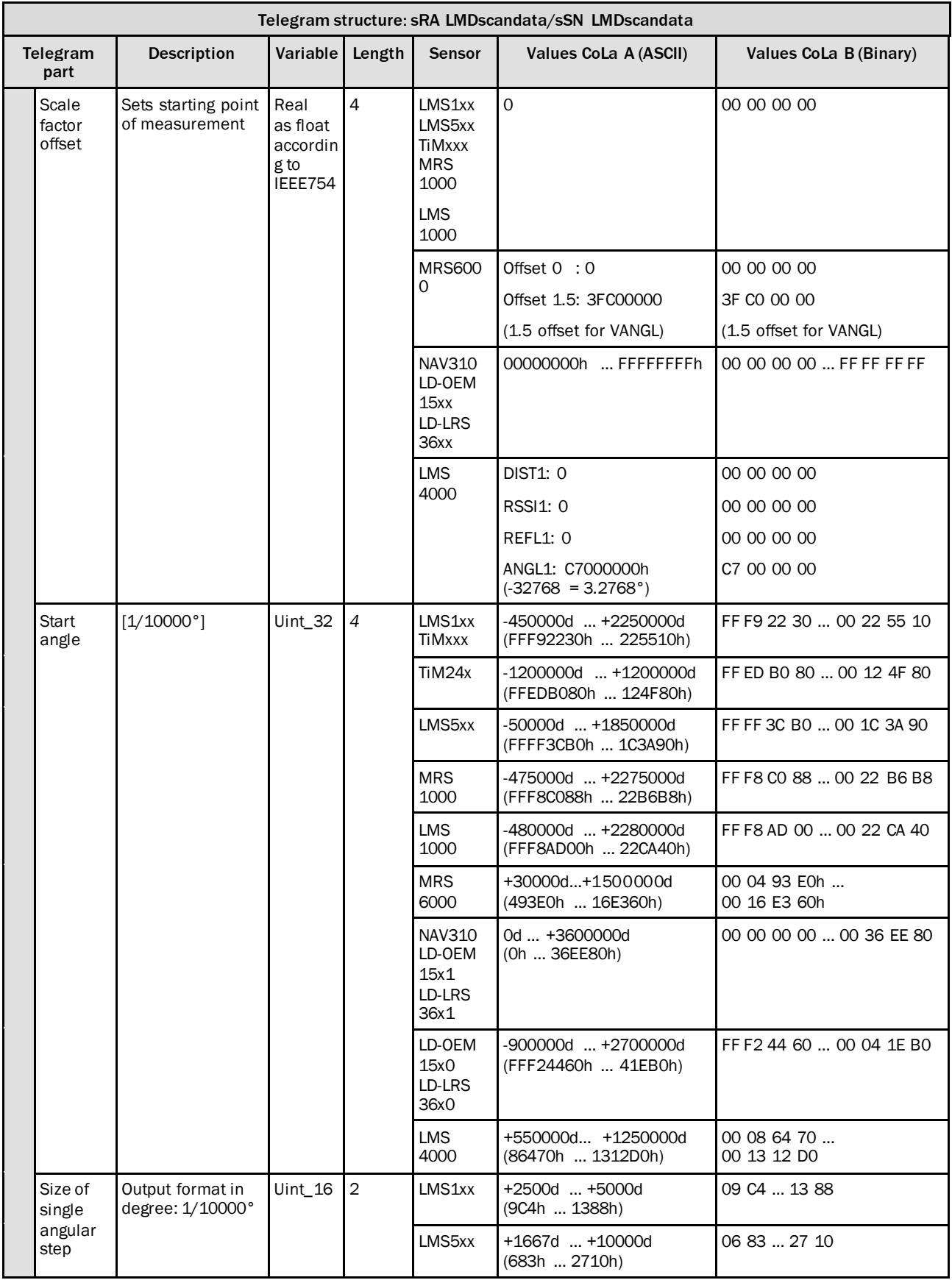

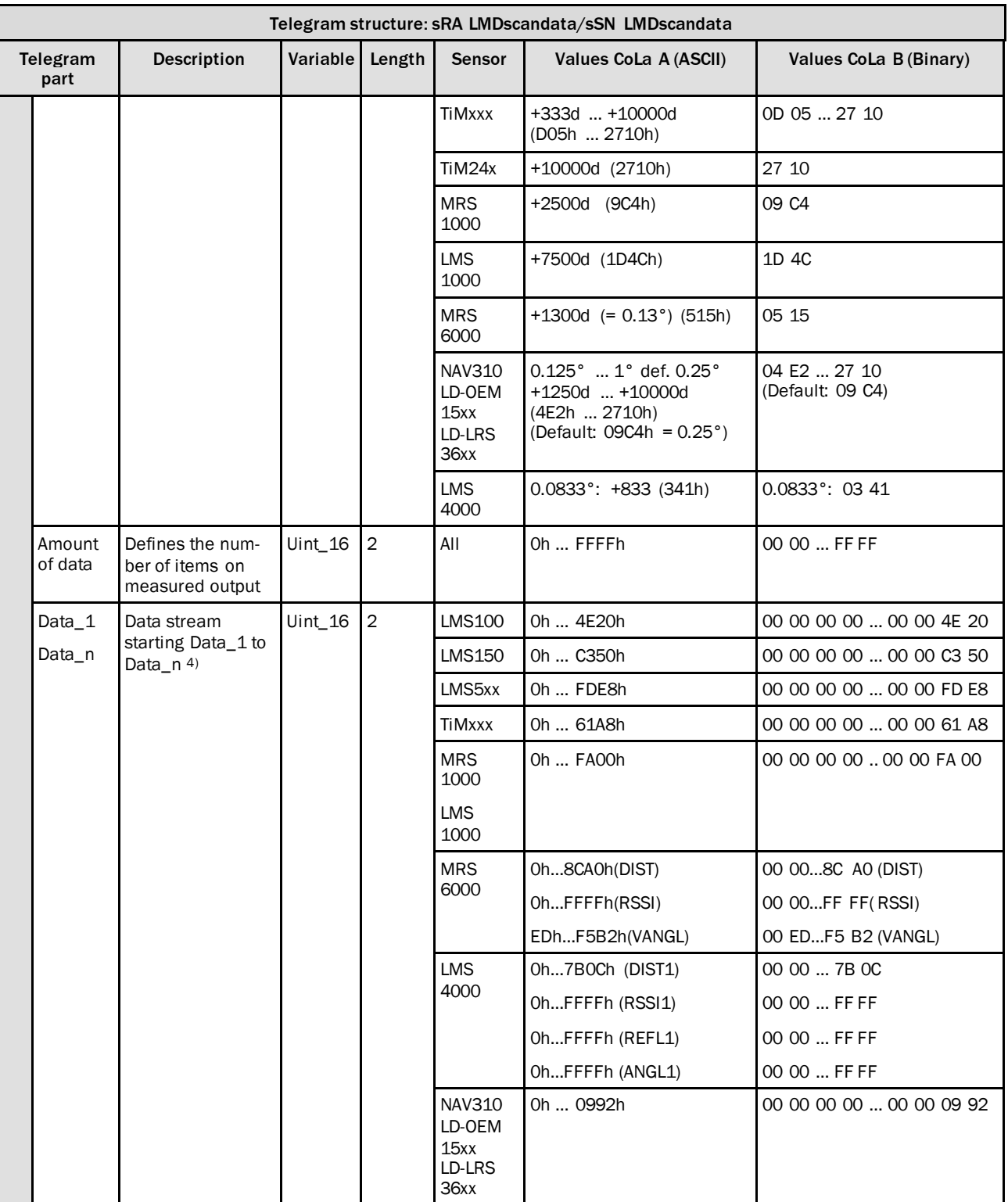

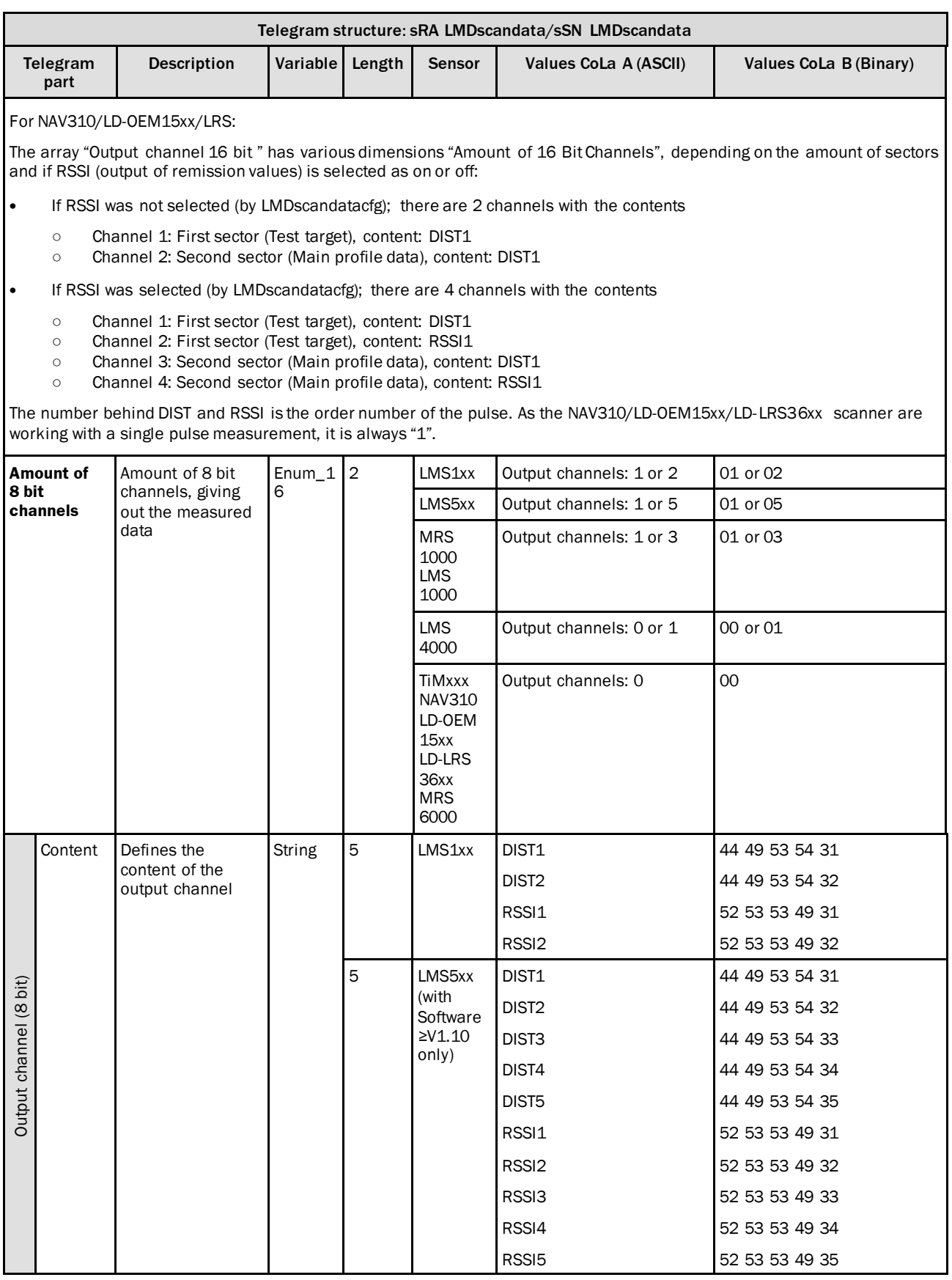

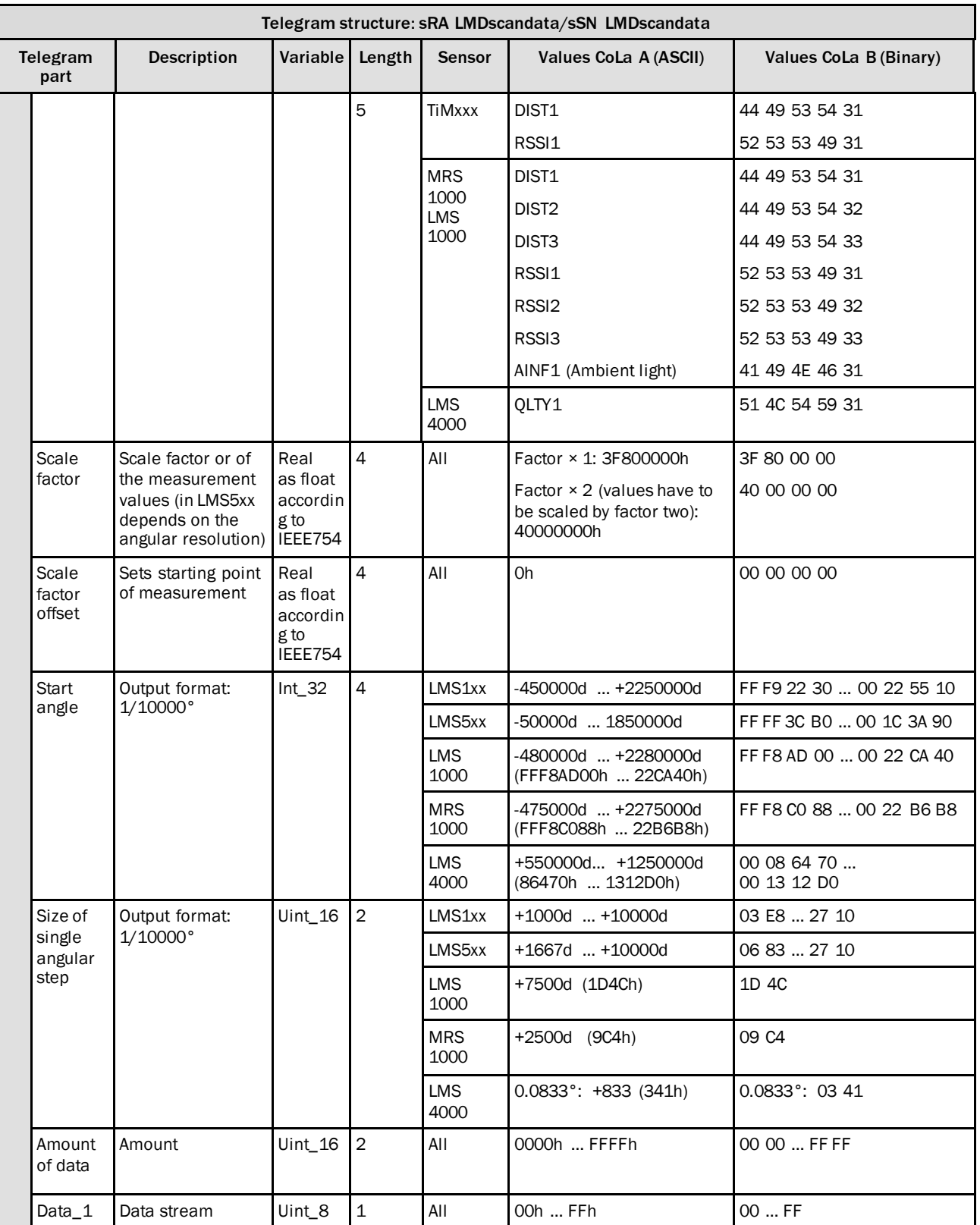

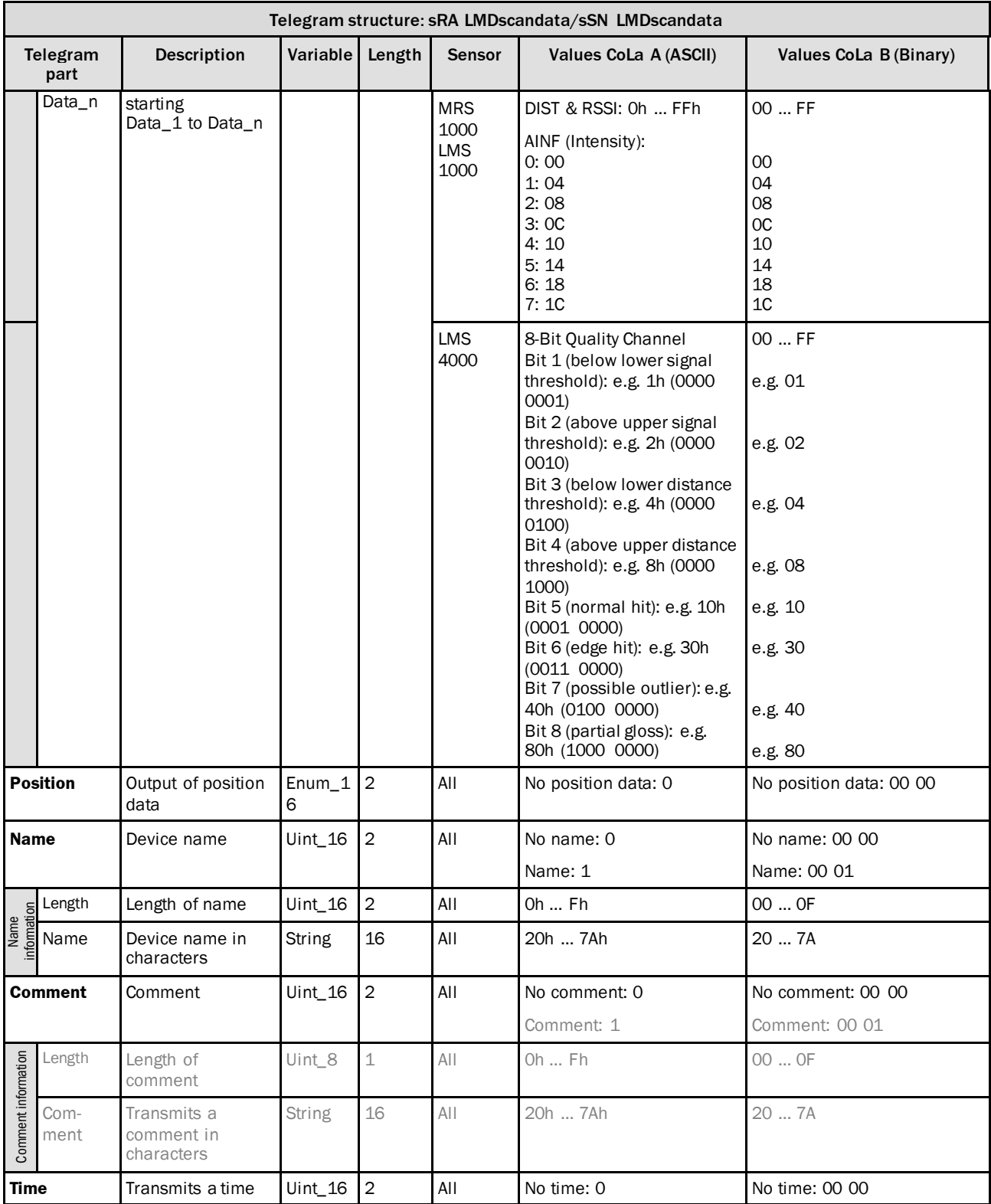

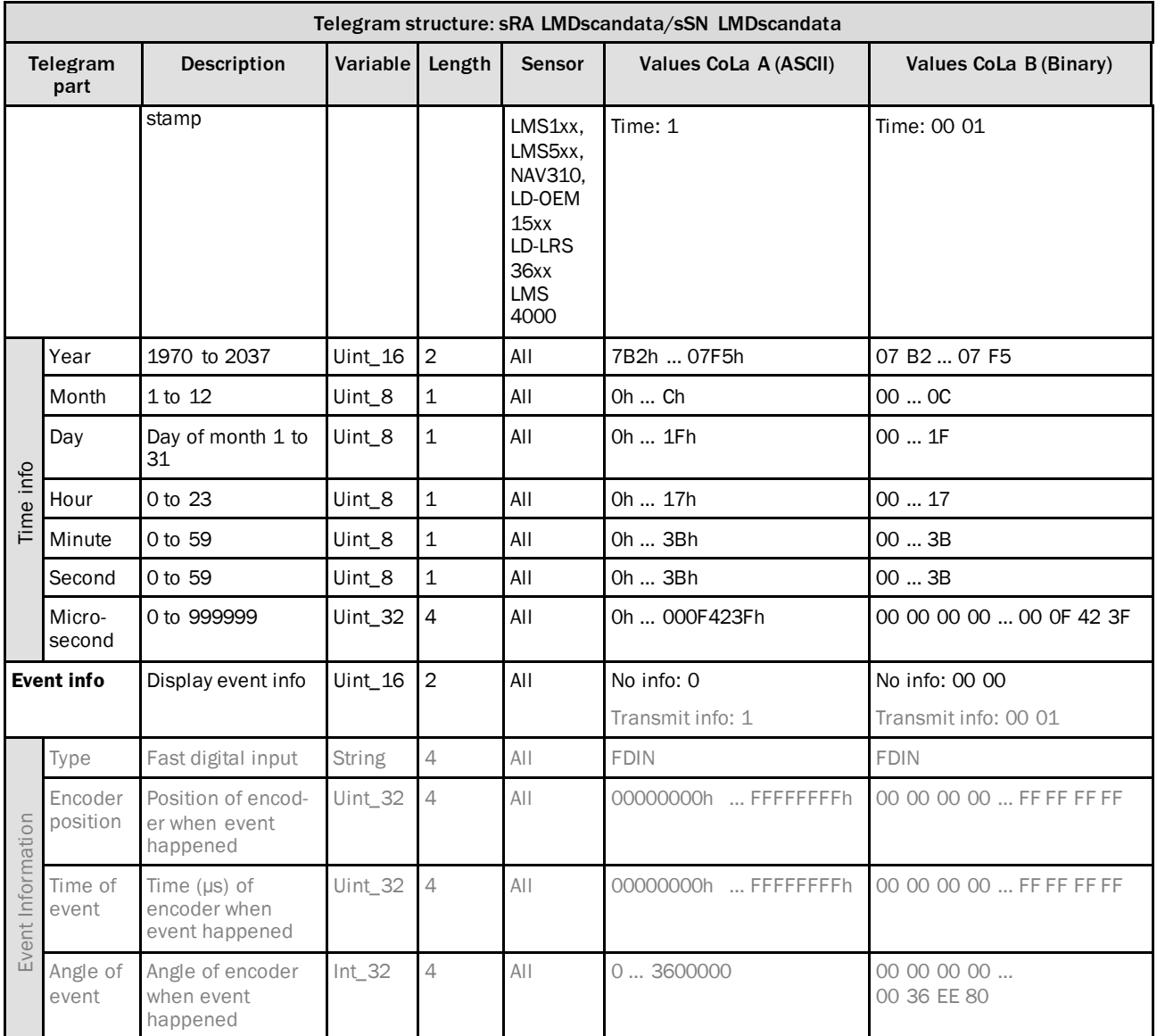

*Table 128: Telegram structure: Datastream of sRA LMDscandata/sSN LMDscandata*

#### **NOTE** î

- The grey written parts are not given out by the sensor.
- The event information is not available with the LMS1xx and with the LMS5xx only with firmware V1.20 or higher.
- The order of events within the data structure is "newest" first.

### LMDscandata -reserved values

Valid distance measurement values are values starting from 16d upwards; everything below has the following meaning:

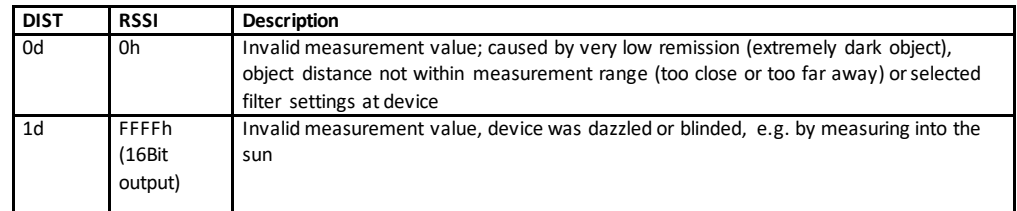

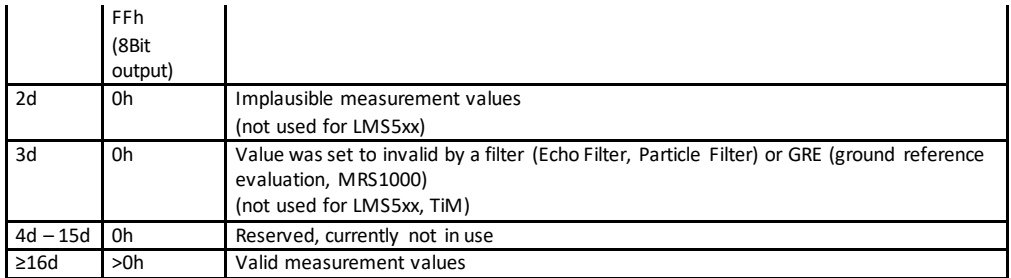

max. measurement value LMS4000: Dez: 3 150 mm --> Hex: 7B0C (scale factor 0.1)

max. measurement value TiM5xx: Dez: 10 000 mm --> Hex: 2710

max. measurement value TiM57x: Dez: 25 000 mm --> Hex: 61A8

max. measurement value LMS1xx: Dez: 20 000 mm --> Hex: 4E20

max. measurement value LMS15x: Dez: 50 000 mm --> Hex: C350

max. measurement value LMS5xx: Dez: 65 000 mm --> Hex: FDE8

max. measurement value LMS5xx: Dez: 80 000 mm --> Hex: 9C40 with scale factor 2 --> 13880

Higher measurement values will be given out with a zero, that means no measurement value detected.

### **Calculation and amount of data for LMS5xx**

Example how to calculate the amount of data for a measurement telegram.

Sizes of values and telegram parts:

- •one measurement value: 5 byte (4 byte value itself, 1 byte blank after the value)
- •one RSSI value: 3 byte (2 byte value itself, 1 byte blank after the value)
- •telegram header:81 byte
- •telegram end: 12 byte

Calculation of number of Measurement values depends always on the resolution:

0.5° = 2 measurements per degree

0.25° = 4 measurements per degree

Always one additional measurement for the last measurement

*Number of measurement values = Number of degrees × measurements per degree + 1*

Example for measurement of 56° in 0.5° resolution (without RSSI data):

 $56 \times 2 + 1 = 113$  Measurement values

Amount of Data for this measurement values:

 $113 \times 5$  Byte =  $565$  Byte

Calculation of amount of data per telegram:

*Data of one Telegram = Header + Measurements + end of telegram* 81 Byte + 113 Measurements + 12 Byte 81 Byte + (113 × 5Byte) + 12 Byte = 658 Byte per Telegram (= 5264 Bit (658 × 8 Bit))

Possible amout for delivery with special Speed: *Number of telegrams per second = Speed ÷ telegram size* Speed Example: 115200 Bit/s = 11520 Byte/s = 11,52 Byte/s  $11520$  (Byte/s) ÷ 658 Byte =  $17.5$  Telegrams/s

Telegram size with**0,25°**resolution:

Degrees: 270°

Resolution: 0.25°

 $\rightarrow$ Measurement Values = 270 × 4 + 1 = 1081

Data per Telegram =

81 Byte + (1081 × 5 Byte) + 12 Byte = **5498 Byte** ( = 43984 Bit)

Telegram size with **0,5°** resolution:

Degrees: 270°

Resolution: 0.5°

 $\rightarrow$  Measurement Values = 270 × 2 + 1 = 541

Data per Telegram =

81 Byte + (541 × 5 Byte) + 12 Byte = **2798 Byte** ( = 22384 Bit)

As a result in that configuration a 10 MBit connection will not be enough. With a 100 MBit Hub, 3-4 scanner can be used, with a 1 GBit Hub accordingly more.

#### **Example of a telegram stream**

**Example**: telegram LMS1xx, LMS5xx similar with corresponding values (10°-20° data range)

#### **ASCII**

<STX>sRA{SPC}LMDscandata{SPC}1{SPC}1{SPC}89A27F{SPC}0{SPC}0{SPC}343{SPC}347{SPC}2 7477BA9{SPC}2747813B{SPC}0{SPC}0{SPC}7{SPC}0{SPC}0{SPC}1388{SPC}168{SPC}0{SPC}1{S PC}DIST1{SPC}3F800000{SPC}00000000{SPC}186A0{SPC}1388{SPC}15{SPC}8A1{SPC}8A5{SP C}8AB{SPC}8AC{SPC}8A6{SPC}8AC{SPC}8B6{SPC}8C8{SPC}8C2{SPC}8C9{SPC}8CB{SPC}8C4{SP C}8E4{SPC}8E1{SPC}8EB{SPC}8E0{SPC}8F 5{SPC}908{SPC}8FC{SPC}907{SPC}906{SPC}0{SPC}0{ SPC}0{SPC}0{SPC}0{SPC}0<ETX>

### **BINARY**

02 02 02 02 00 00 00 83 73 52 41 20 4C 4D 44 73 63 61 6E 64 61 74 61 20 00 01 00 01 00 89 A2 7F 00 00 03 43 03 47 27 47 7B A9 27 47 81 3B 00 00 07 00 00 00 00 00 13 88 00 00 01 68 00 00 00 01 44 49 53 54 31 3F 80 00 00 00 00 00 00 00 01 86 A0 13 88 00 15 08 93 08 95 08 AF 08 B3 08 B0 08 A4 08 B0 08 BF 08 B9 08 BA 08 D0 08 D3 08 CF 08 DE 08 EB 08 E3 08 FE 08 EC 09 03 08 FD 08 FD 00 00 00 00 00 00 00 00 00 00 00 00 2B

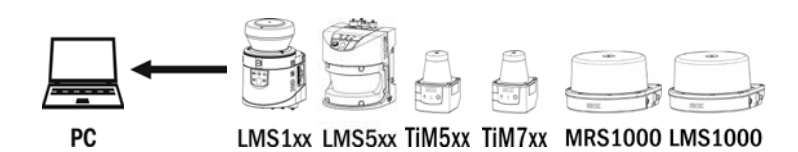

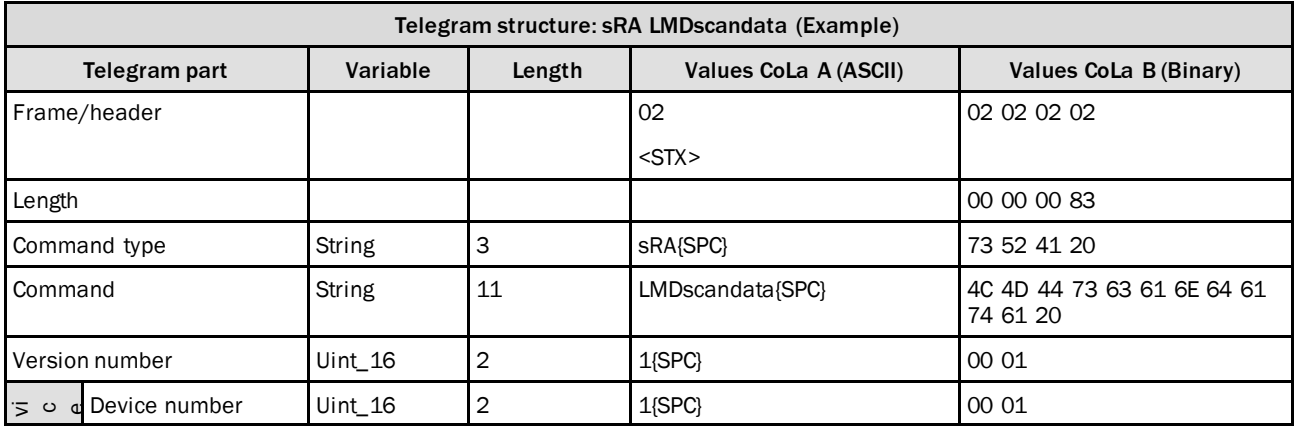

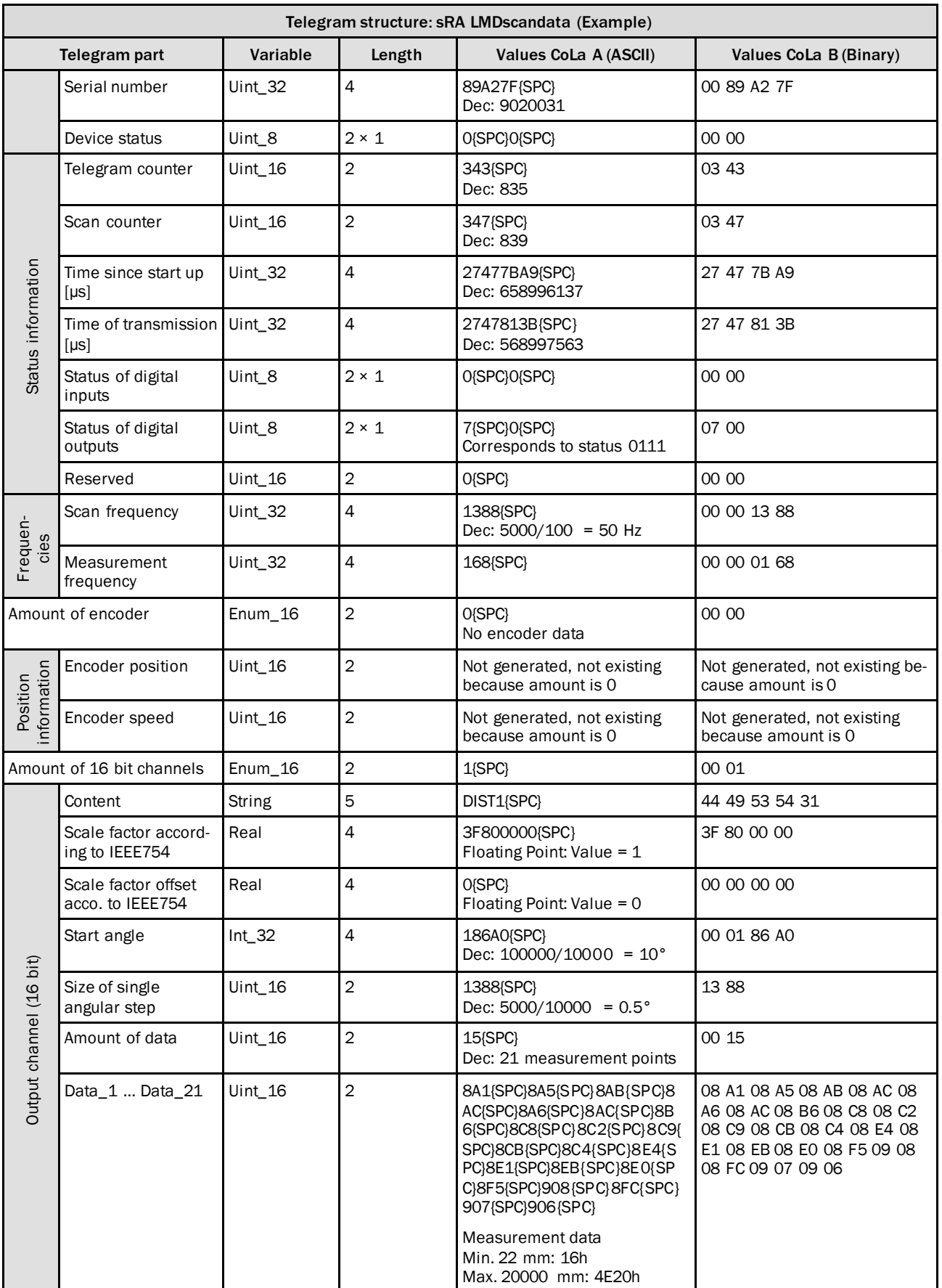

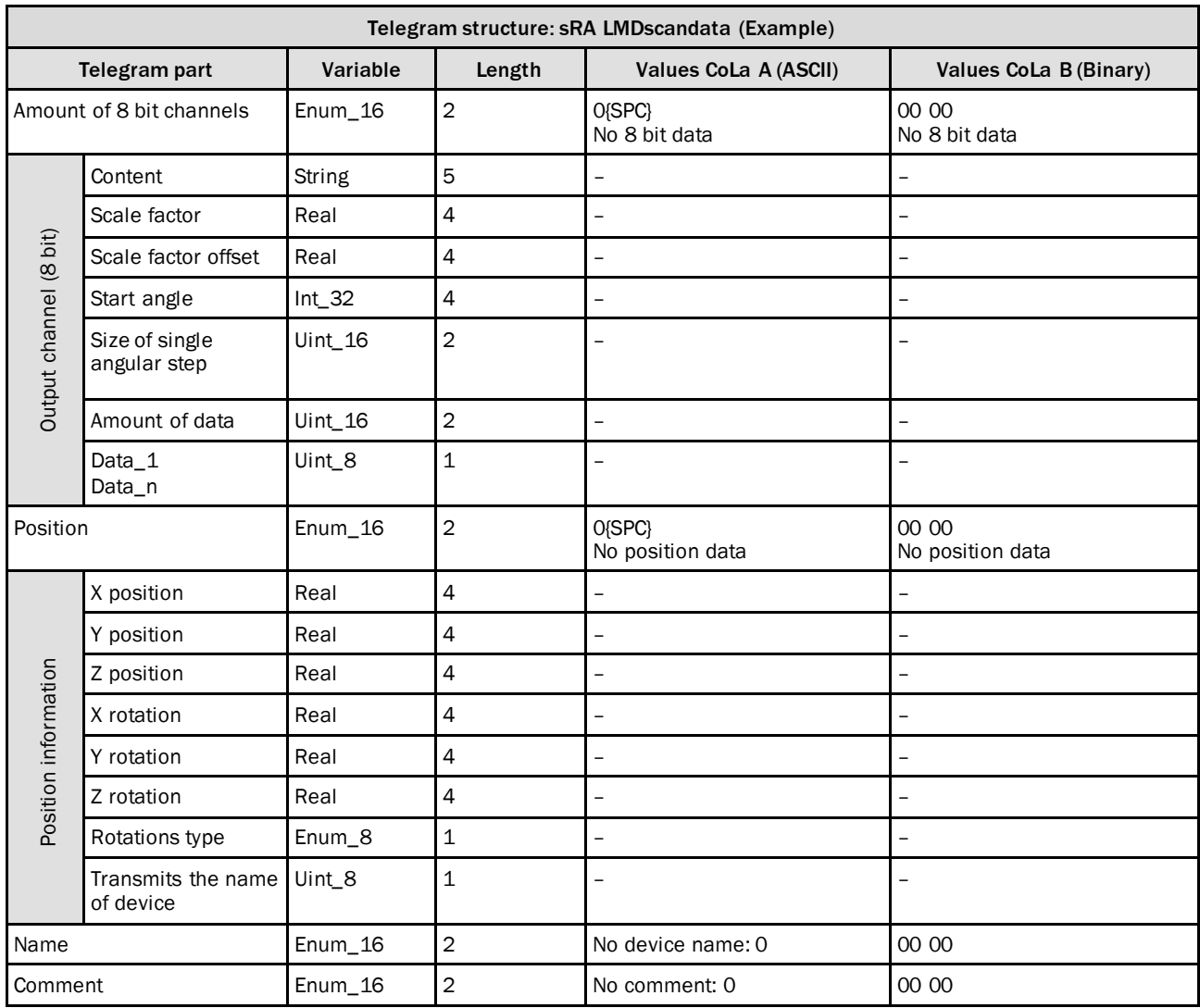

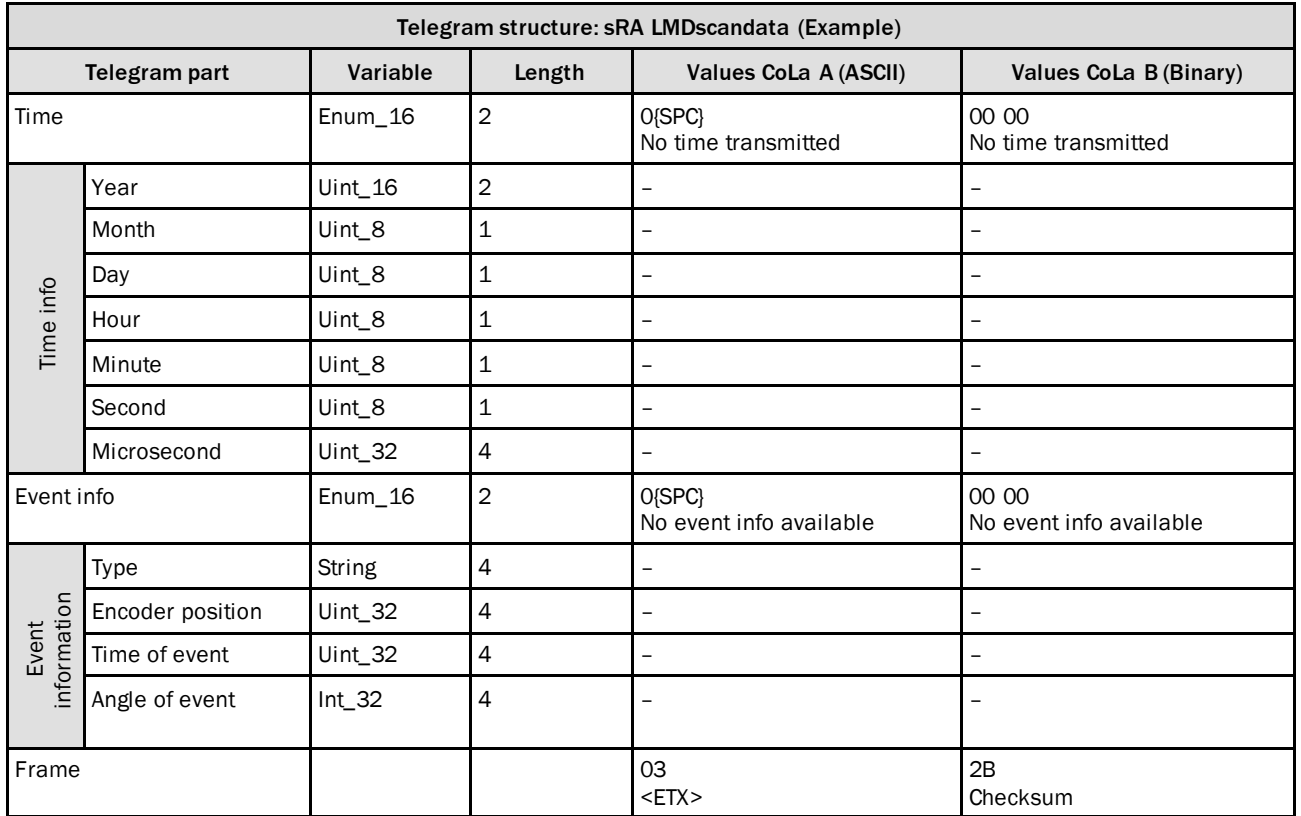

*Table 129: Example of one telegram stream*

## 4.4 Time stamp

## 4.4.1 Set time stamp

The data format in the telegram is: +2009{SPC}+7{SPC}+22{SPC}+12{SPC}+0{SPC}+0{SPC}+0. The numbers represent year, month, day, hour, minute, second, microsecond).

If plus is used up-front the data it is interpreted as an integer decimal number, without the plus it's the scanner reads the data as hex format.

The answeris always in ASCII format.

Attention: There is no real time clock inside the device. When the scanneris switched off and after a reboot, the time has to be set again.

However, it is possible to analyze the Off-time in order to evade this issue.

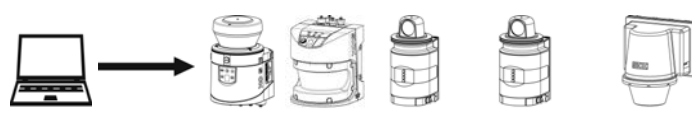

**PC** 

LMS1xx LMS5xx NAV310 LD-OEM15xx LD-LRS36xx

| Telegram structure: sMN LSPsetdatetime<br>(Authorized client) |                    |               |                |        |                                                     |                                              |
|---------------------------------------------------------------|--------------------|---------------|----------------|--------|-----------------------------------------------------|----------------------------------------------|
| Telegram<br>part                                              | <b>Description</b> | Variable      | Length         | Sensor | Values CoLa A (ASCII)                               | Values CoLa B (Binary)                       |
| Command<br>type                                               | Method             | <b>String</b> | 3              | AII    | <b>SMN</b>                                          | 73 4D 4E                                     |
| Command                                                       | Set time stamp     | <b>String</b> | 14             | All    | LSPsetdatetime                                      | 4C 53 50 73 65 74 64 61<br>74 65 74 69 6D 65 |
| Year                                                          |                    | Uint 16       | $\overline{2}$ | All    | 1970d  +2099d<br>(07B2h  0833h)                     | 07 b2  08 33                                 |
| Month                                                         |                    | Uint 8        | $\mathbf{1}$   | All    | $01d$ +12d<br>(01h  0Ch)                            | 010C                                         |
| Day                                                           |                    | Uint 8        | $\mathbf 1$    | All    | $01d$ +31d<br>(01h  1Fh)                            | 00  1F                                       |
| Hour                                                          |                    | Uint 8        | $\mathbf 1$    | All    | 00d  +23d<br>(00h  17h)                             | 0017                                         |
| Minute                                                        |                    | Uint 8        | $\mathbf{1}$   | All    | 00d  +59d<br>(00h  3Bh)                             | 00  3B                                       |
| Second                                                        |                    | Uint 8        | $\mathbf 1$    | All    | 00d  +59d<br>(00h  3Bh)                             | 003B                                         |
| Micro-<br>second                                              |                    | Uint 32       | $\overline{4}$ | All    | 00000000d<br>+00999999d<br>(00000000h<br>000F423Fh) | 00 00 00 00<br>00 OF 42 3F                   |

*Table 130: Telegram structure: sMN LSPsetdatetime*

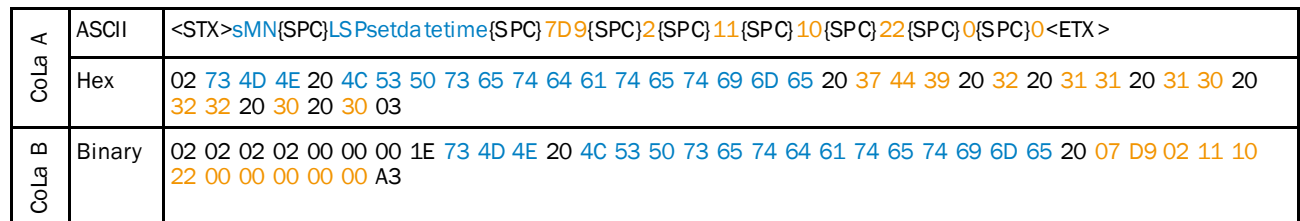

#### **Example 1: sMN LSPsetdatetime**

## *Table 131: Example 1: sMN LSPsetdatetime*

### **Example 2: sMN LSPsetdatetime**

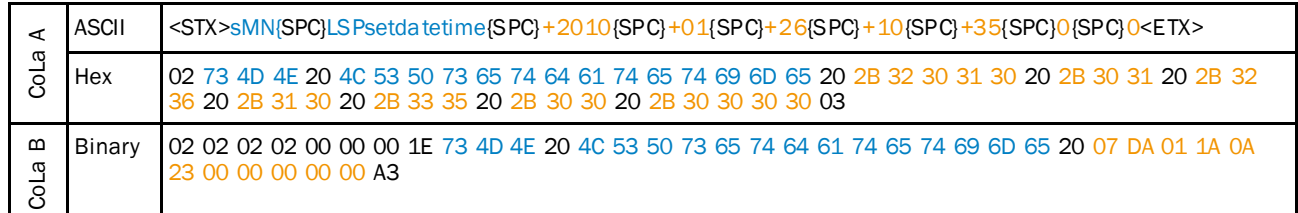

*Table 132: Example 2: sMN LSPsetdatetime*

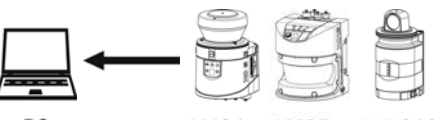

PC

LMS1xx LMS5xx NAV310 LD-OEM15xx LD-LRS36xx

 $\textcircled{\scriptsize{1}}$ 

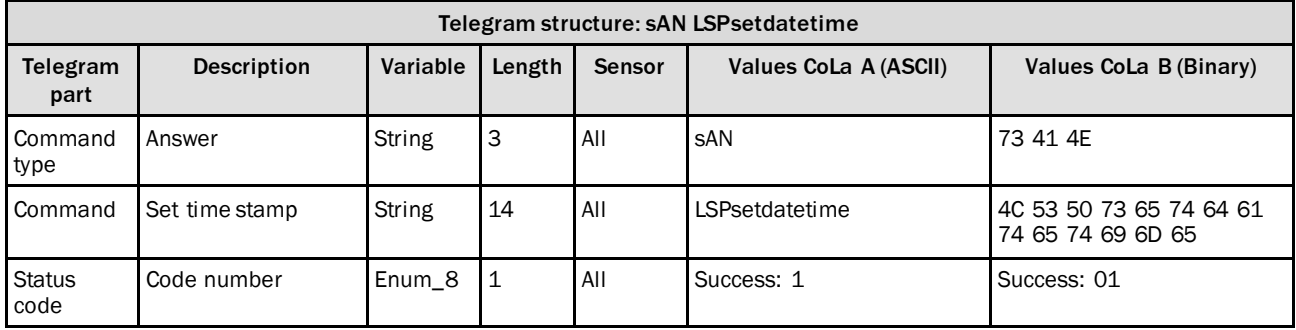

*Table 133: Telegram structure: sAN LSPsetdatetime*

#### **Example 1, 2: sAN LSPsetdatetime**

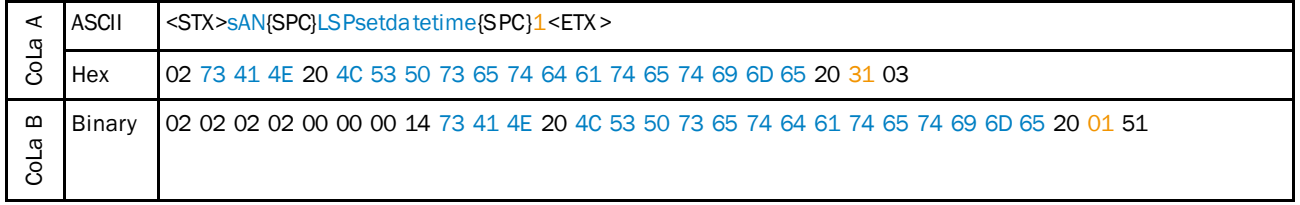

*Table 134: Example 1, 2: sAN LSPsetdatetime*

Activate time stamp in the output string format or on SOPAS page "data processing".

## 4.4.2 Read time stamp and status of the measurement function

### **Command: sRN STlms**

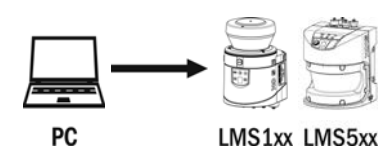

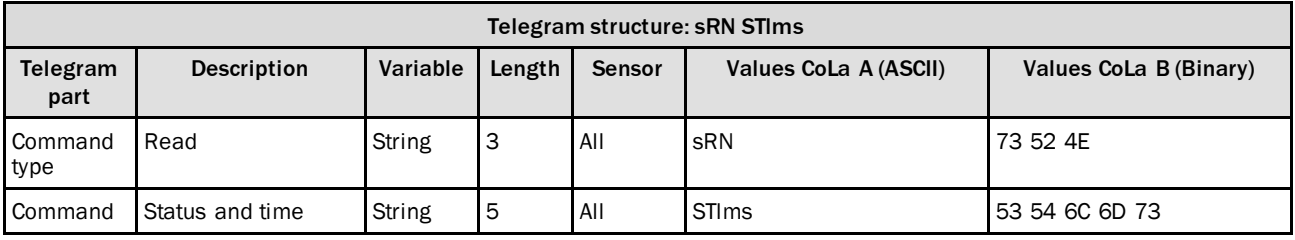

*Table 135: Telegram structure: sRN STlms*

#### **Example: sRN STlms**

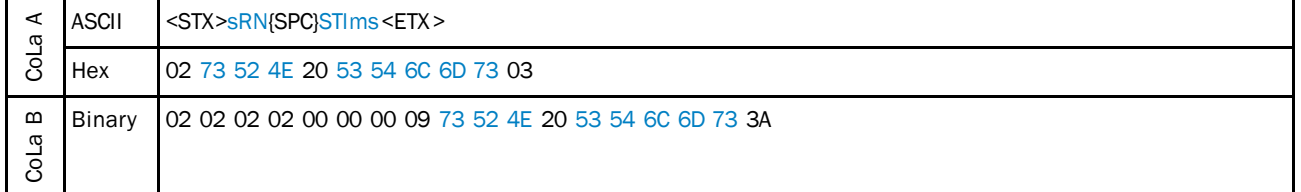

*Table 136: Example: sRN STlms*

## **Answer: sRA STlms**

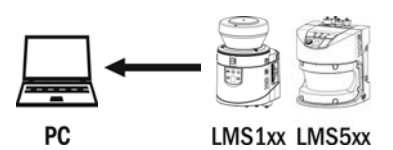

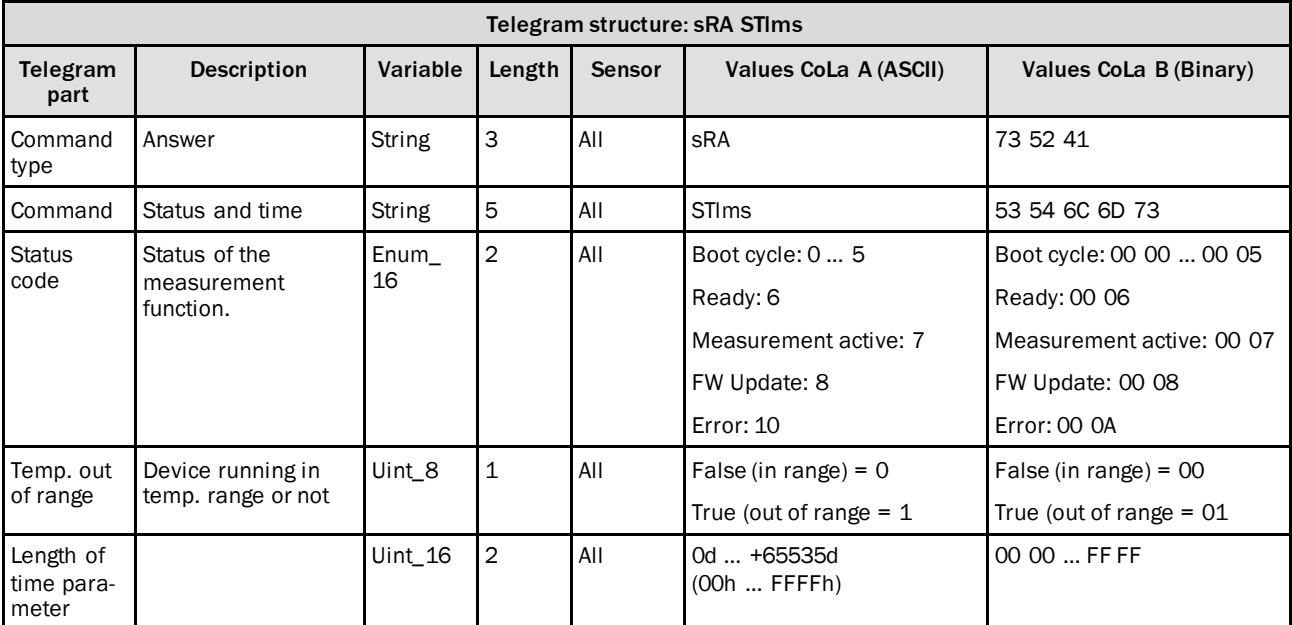

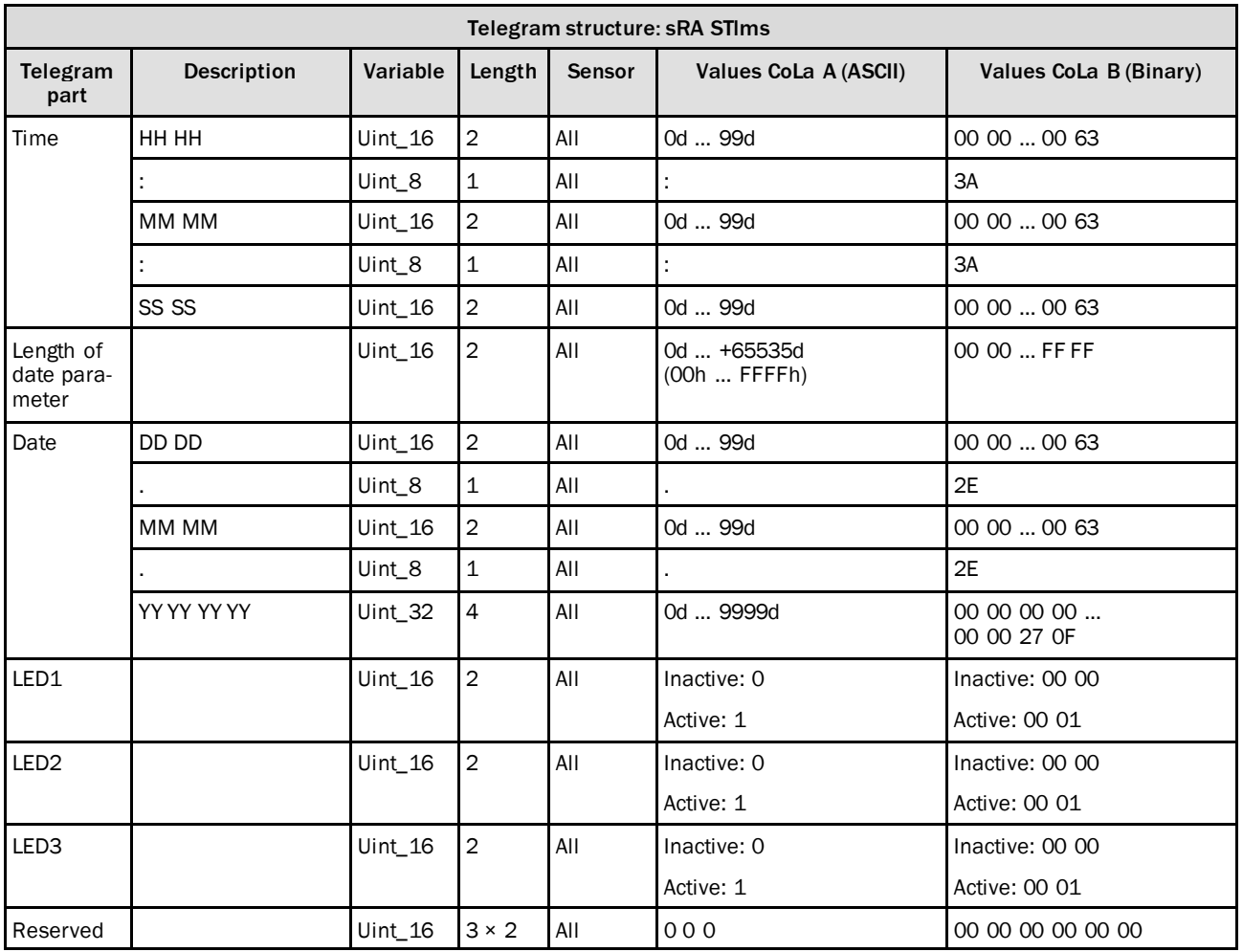

*Table 137: Telegram structure: sRA STlms*

# **Example: sRA STlms**

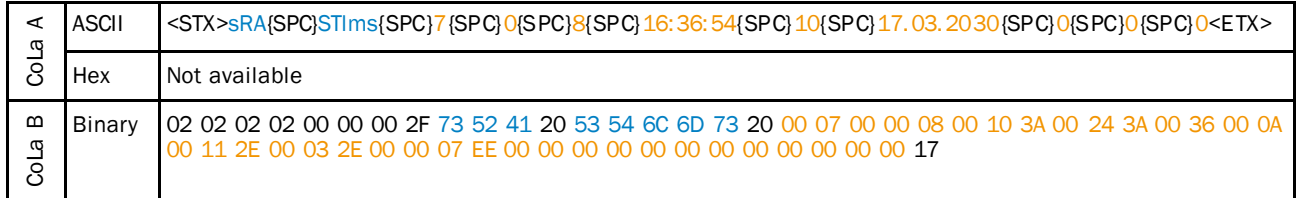

*Table 138: Example: sRA STlms*

## 4.4.3 Read device time

Command to read the actual time of the internal clock (ms).

The timer is 32 counter with a resolution of 1 ms.

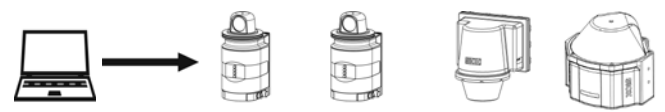

NAV310 LD-OEM15xx LD-LRS36xx MRS6000

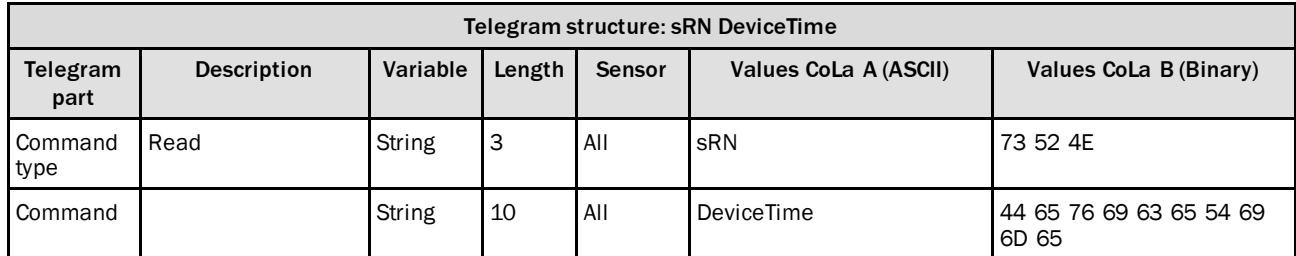

*Table 139: Telegram structure: sRN DeviceTime*

### **Example: sRN DeviceTime**

PC

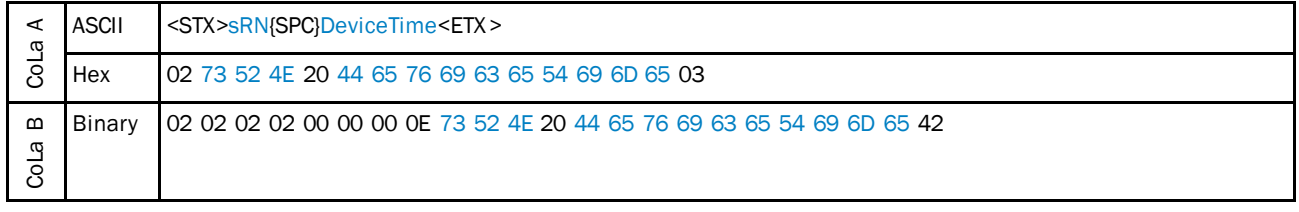

*Table 140: Example: sRN DeviceTime*

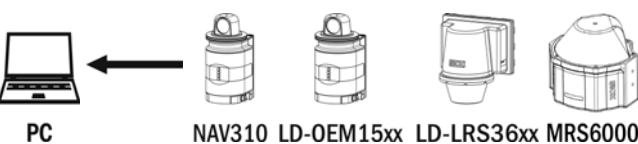

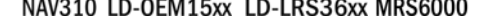

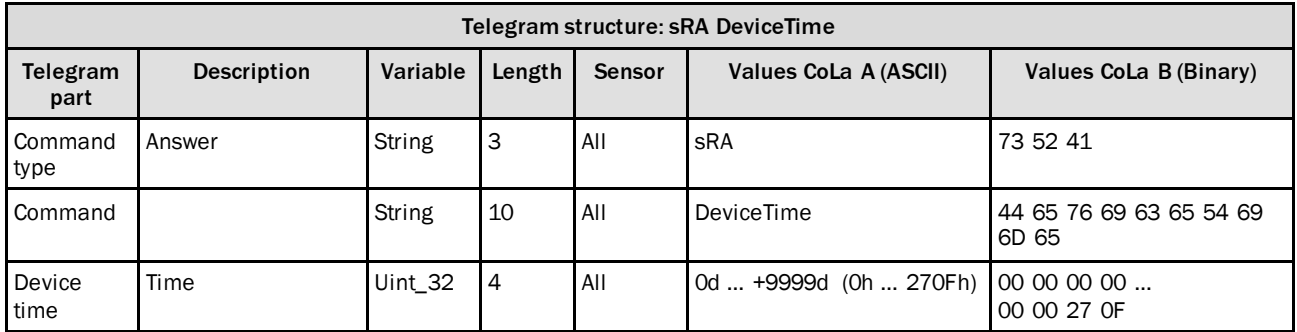

*Table 141: Telegram structure: sRA DeviceTime*

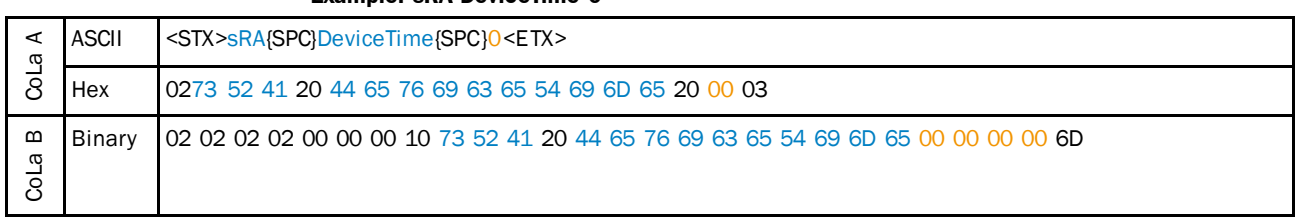

#### **Example: sRA DeviceTime 0**

*Table 142: Example: sRA DeviceTime 0*

## 4.4.4 Set NTP (Network Time Protocol) parameters

### **Set time synchronization**

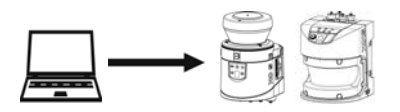

LMS1xx LMS5xx

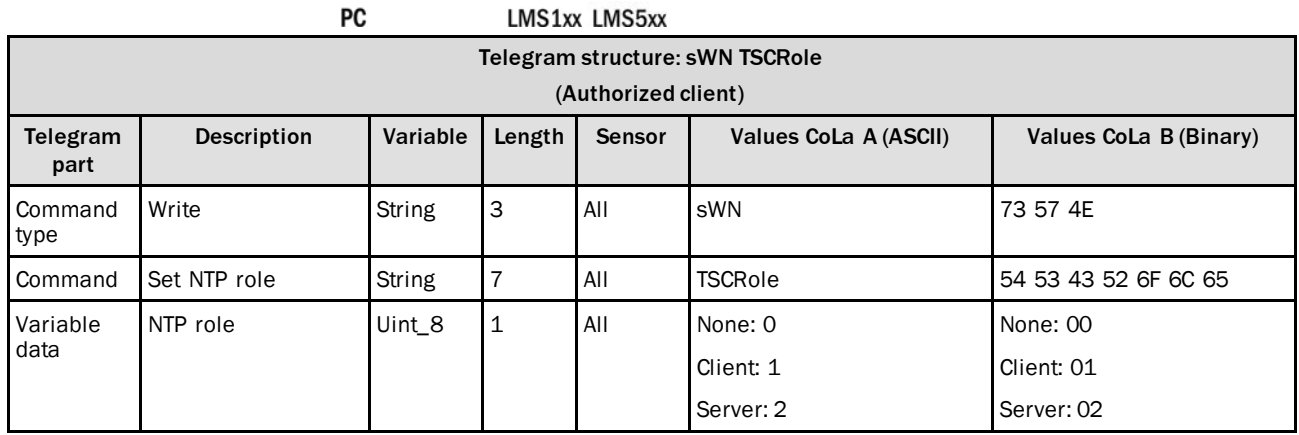

*Table 143: Telegram structure: sWN TSCRole*

### **Example: sWN TSCRole**

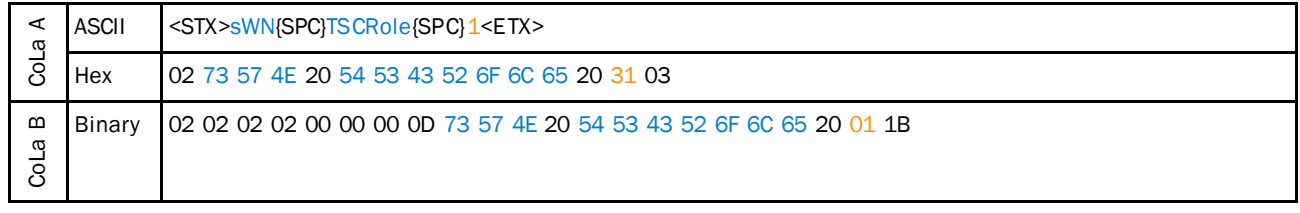

*Table 144: Example: sWN TSCRole*

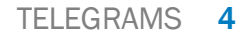

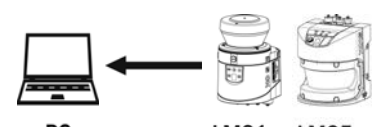

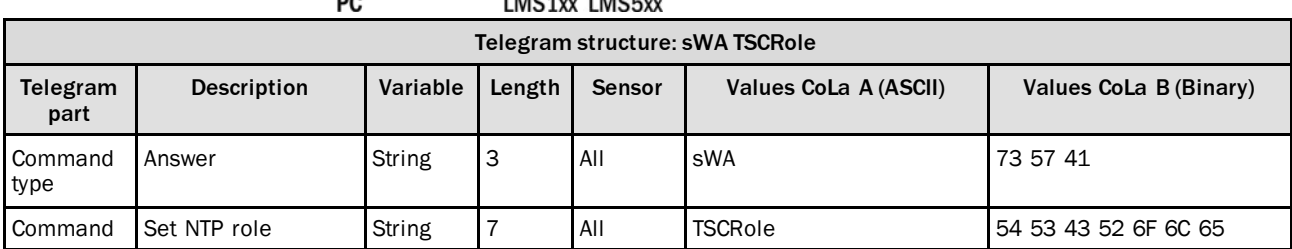

*Table 145: Telegram structure: sWA TSCRole*

### **Example: sWA TSCRole**

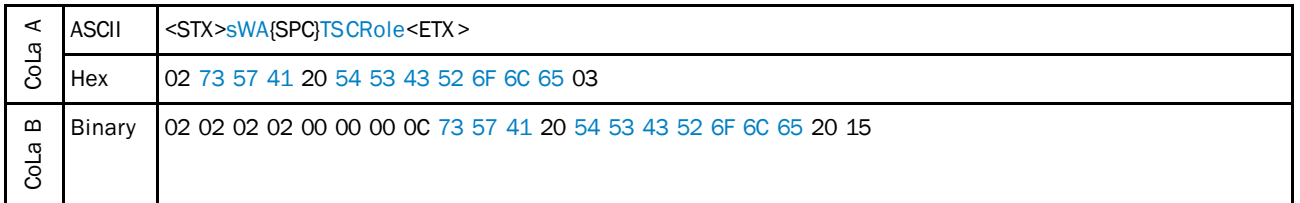

*Table 146: Example: sWA TSCRole*

## **Set time synchronization interface**

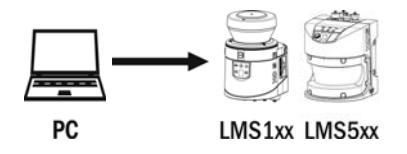

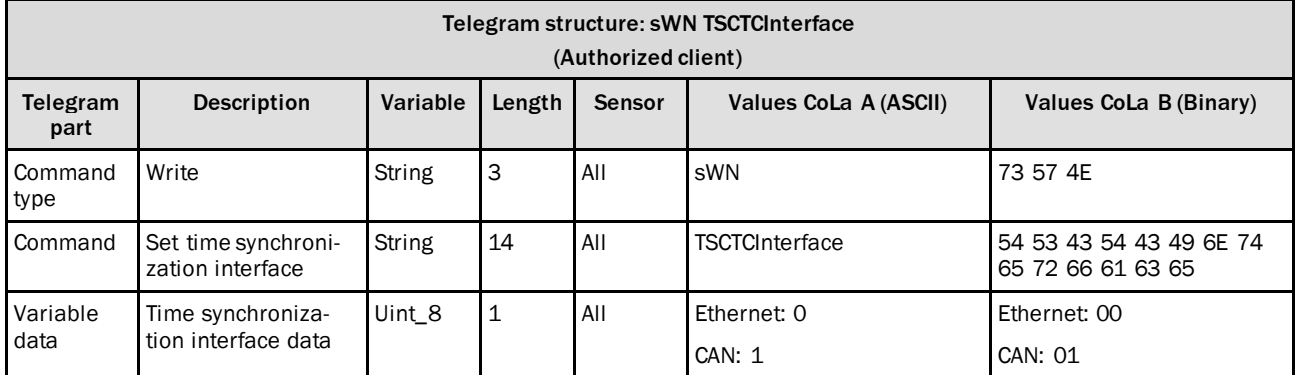

*Table 147: Telegram structure: sWN TSCTCInterface*

## **Example: sWN TSCTCInterface**

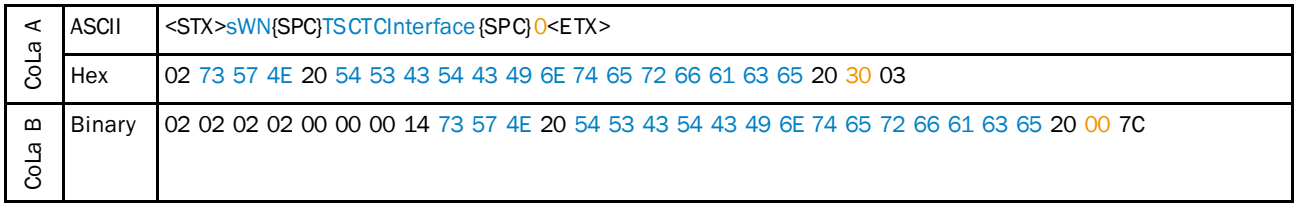

*Table 148: Example: sWN TSCTCInterface*

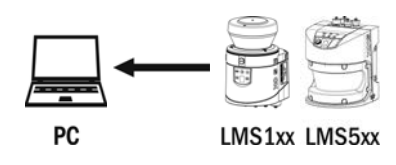

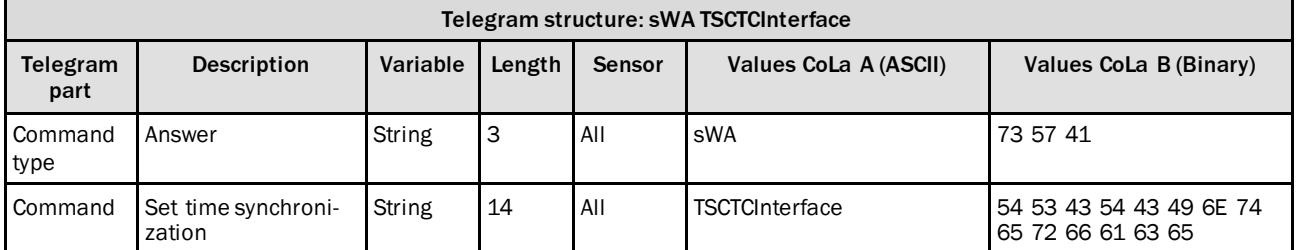

*Table 149: Telegram structure: sWA TSCTCInterface*

#### **Example: sWA TSCTCInterface**

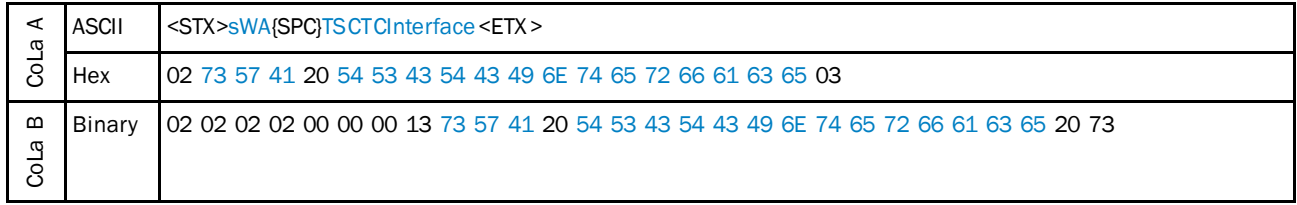

*Table 150: Example: sWA TSCTCInterface*

## **Set time server IP address**

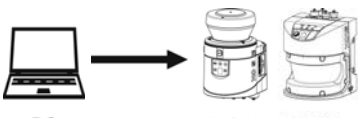

PC

LMS1xx LMS5xx

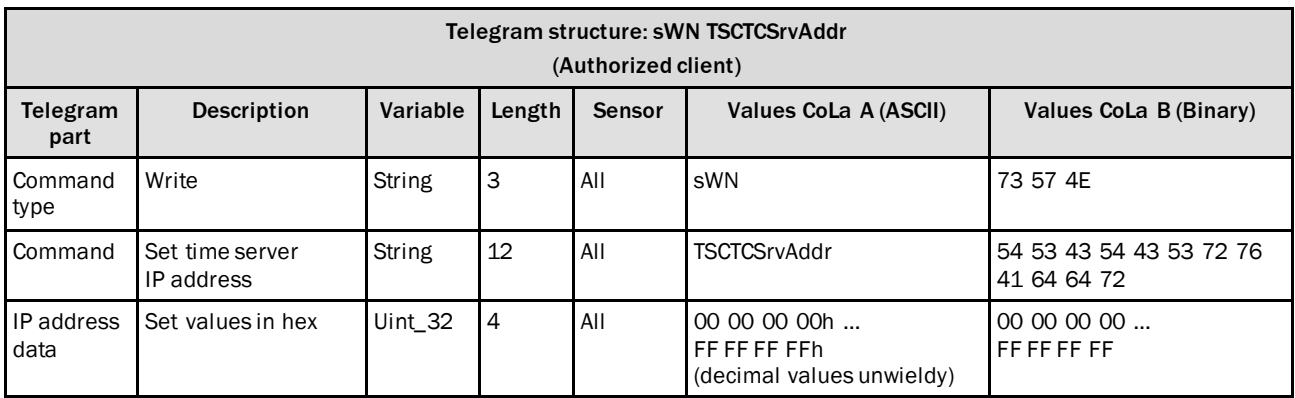

*Table 151: Telegram structure: sWN TSCTCSrvAddr*

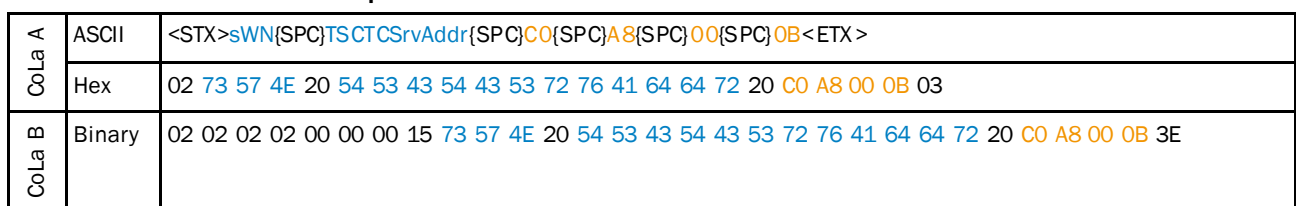

**Example: sWN TSCTCSrvAddr 192.168.0.11**

*Table 152: Example: sWN TSCTCSrvAddr 192.168.0.11*

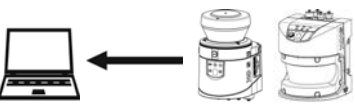

PC

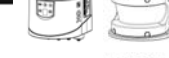

LMS1xx LMS5xx

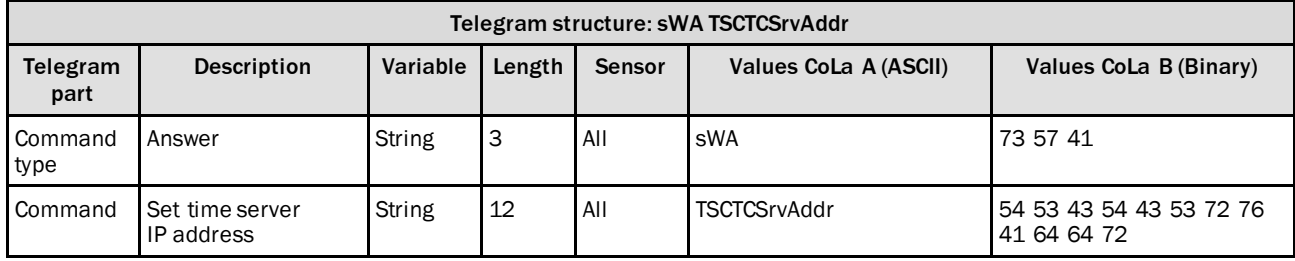

*Table 153: Telegram structure: sWA TSCTCSrvAddr*

#### **Example: sWA TSCTCSrvAddr**

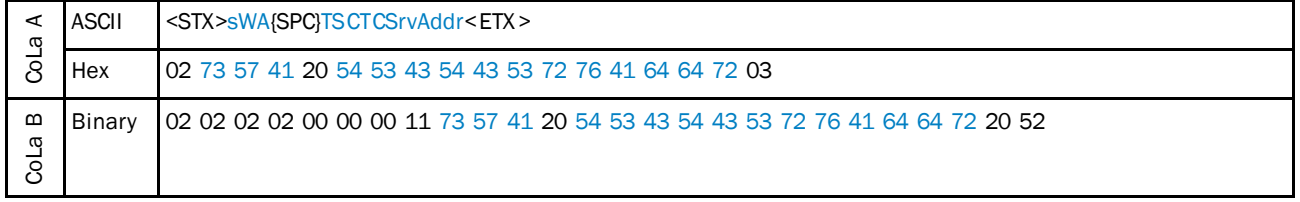

*Table 154: Example: sWA TSCTCSrvAddr*

# **Set time zone**

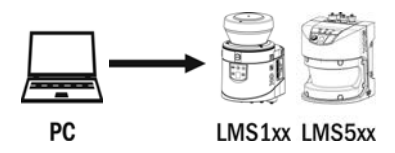

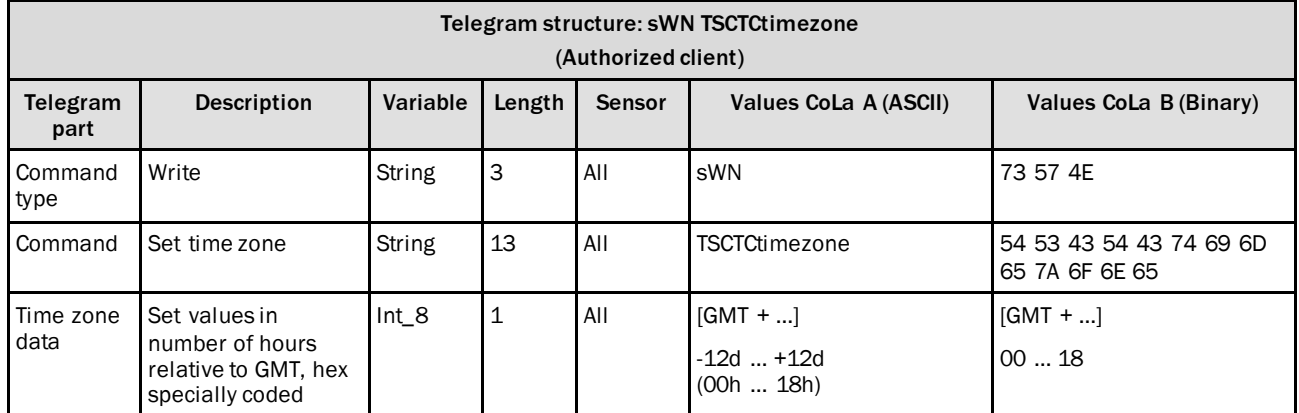

*Table 155: Telegram structure: sWN TSCTCtimezone*

### **Example: sWN TSCTCtimezone GMT + 1 hour**

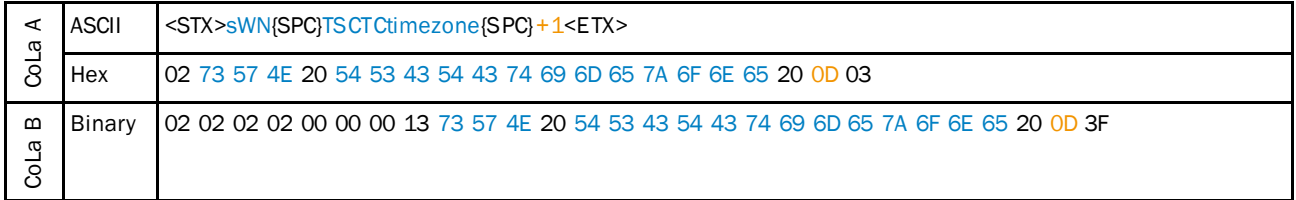

*Table 156: Example: sWN TSCTCtimezone GMT + 1 hour*

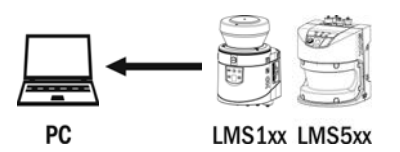

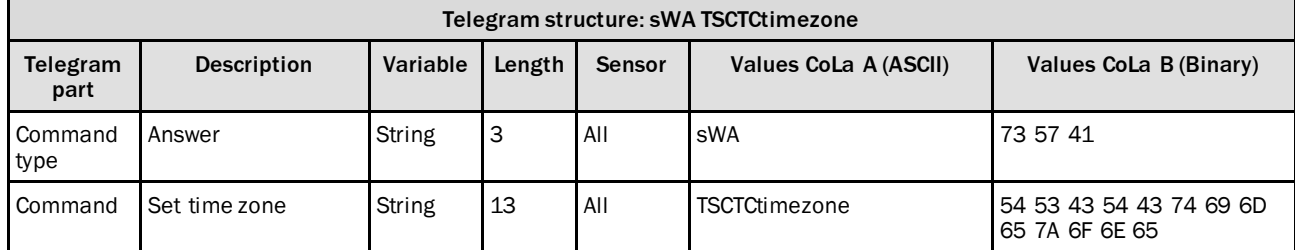

*Table 157: Telegram structure: sWA TSCTCtimezone*

#### **Example: sWA TSCTCtimezone**

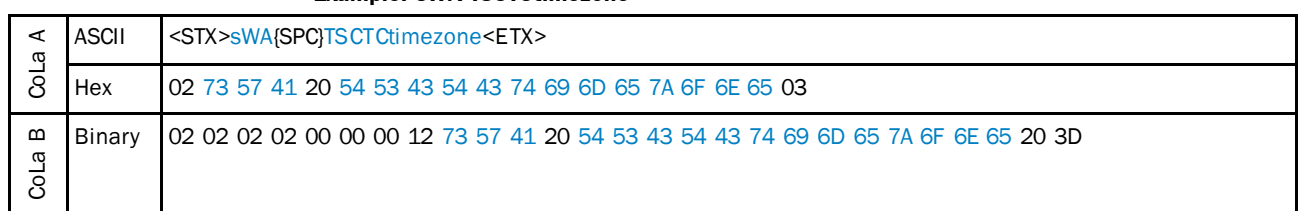

*Table 158: Example: sWA TSCTCtimezone*

### **Set update time**

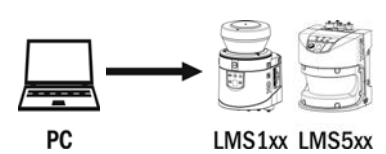

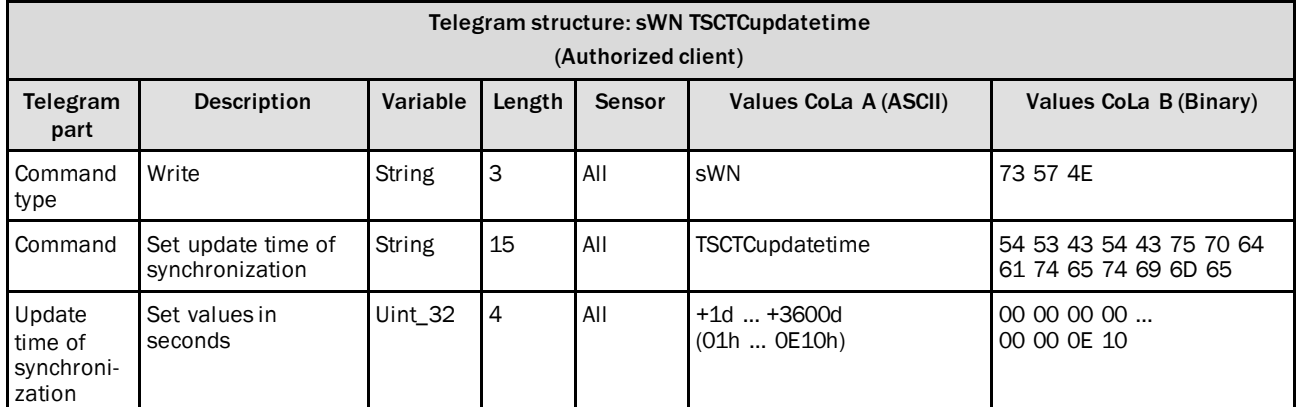

*Table 159: Telegram structure: sWN TSCTCupdatetime*

#### **Example: sWN TSCTCupdatetime 600 s**

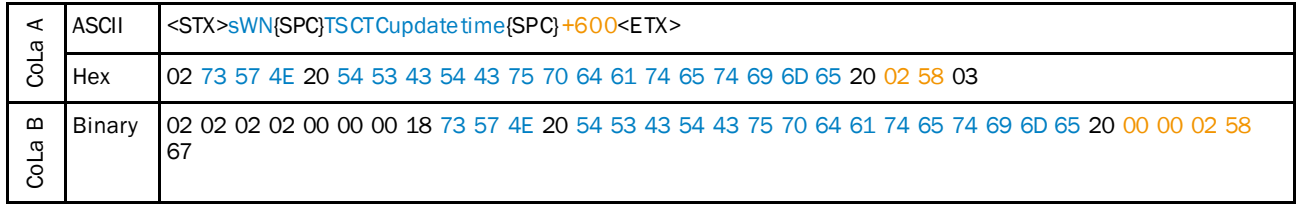

*Table 160: Example: sWN TSCTCupdatetime 600 s*

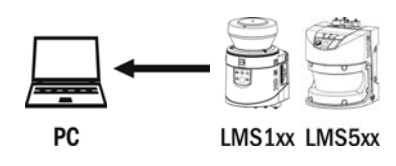

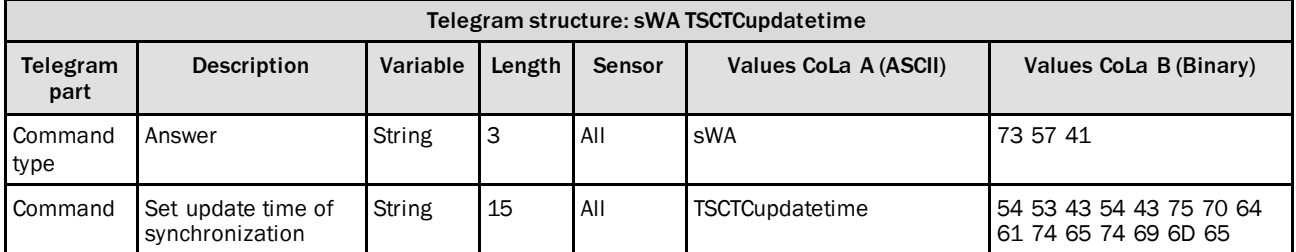

*Table 161: Telegram structure: sWA TSCTCupdatetime*

### **Example: sWA TSCTCupdatetime**

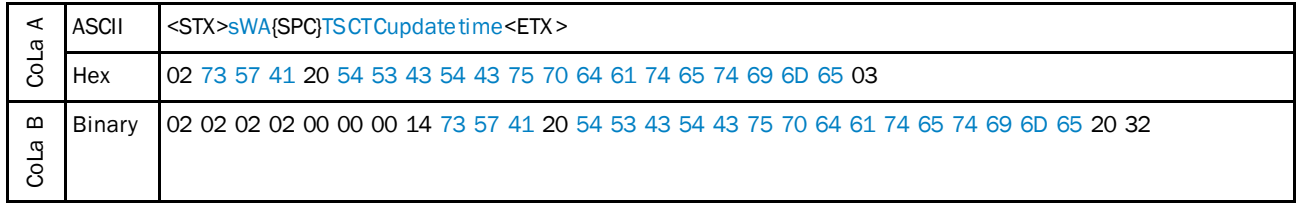

*Table 162: Example: sWA TSCTCupdatetime*

## **Read for maximum offset time**

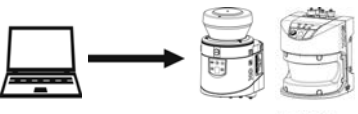

PC

LMS1xx LMS5xx

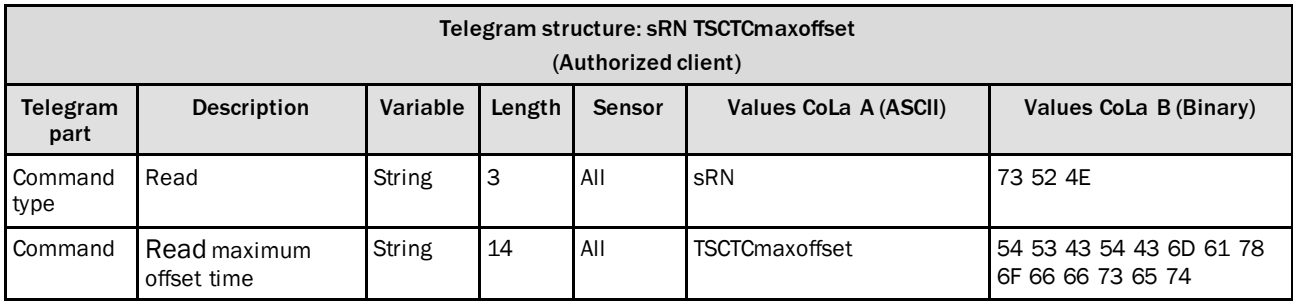

*Table 163: Telegram structure: sRN TSCTCmaxoffset*

### **Example: sRN TSCTCmaxoffset**

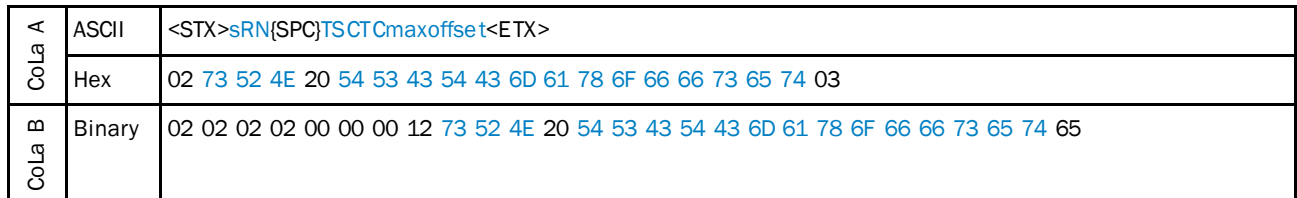

*Table 164: Example: sRN TSCTCmaxoffset*

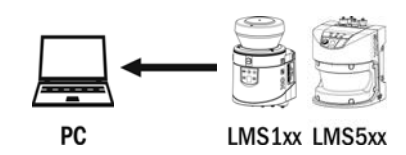

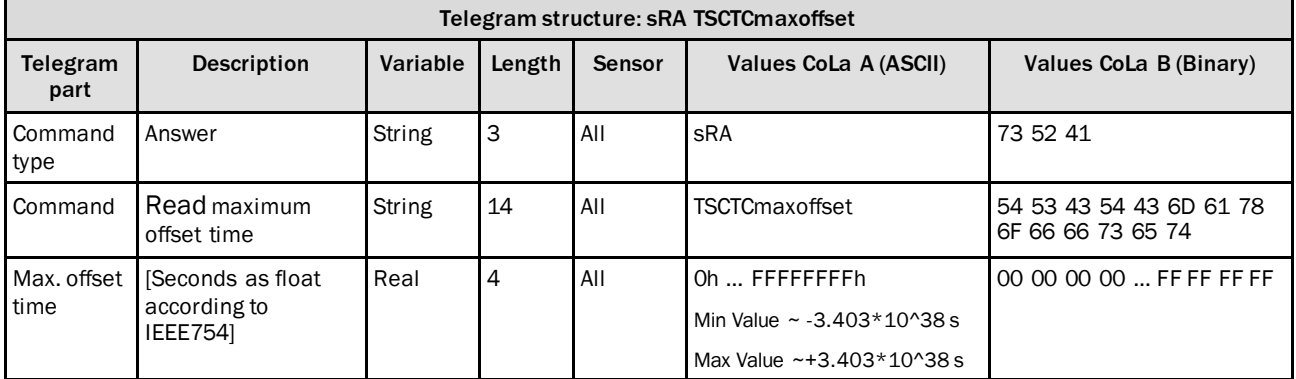

*Table 165: Telegram structure: sRA TSCTCmaxoffset*

#### **Example: sRA TSCTCmaxoffset (18000 s)**

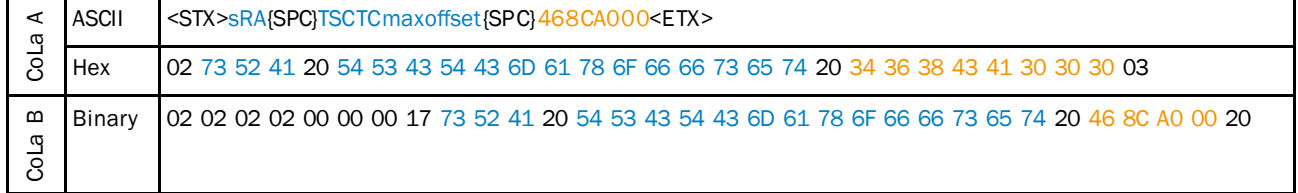

*Table 166: Example: sRA TSCTCmaxoffset 18000 s*

## **Read for delay time**

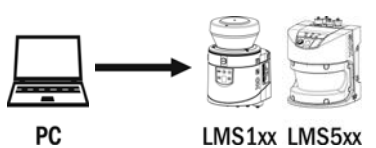

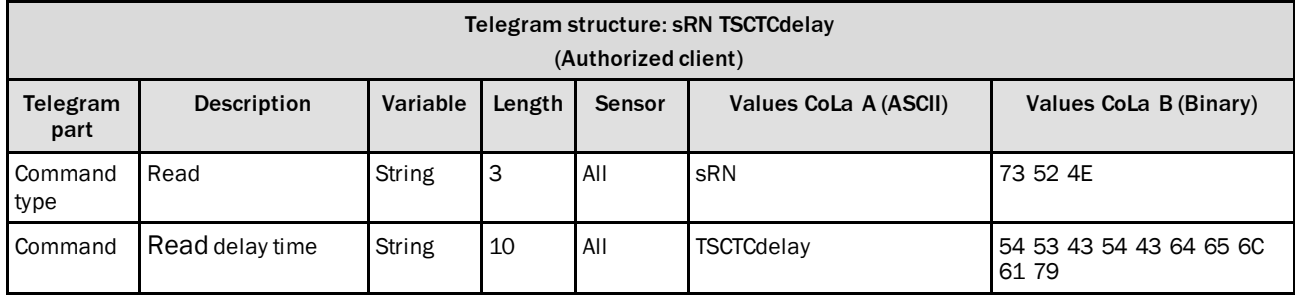

*Table 167: Telegram structure: sRN TSCTCdelay*

#### **Example: sRN TSCTCdelay**

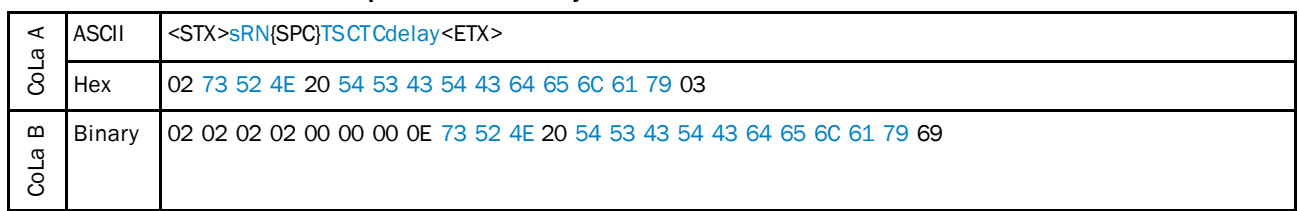

*Table 168: Example: sRN TSCTCdelay*

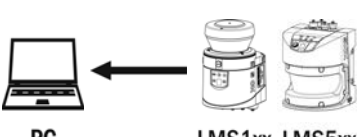

PC

LMS1xx LMS5xx

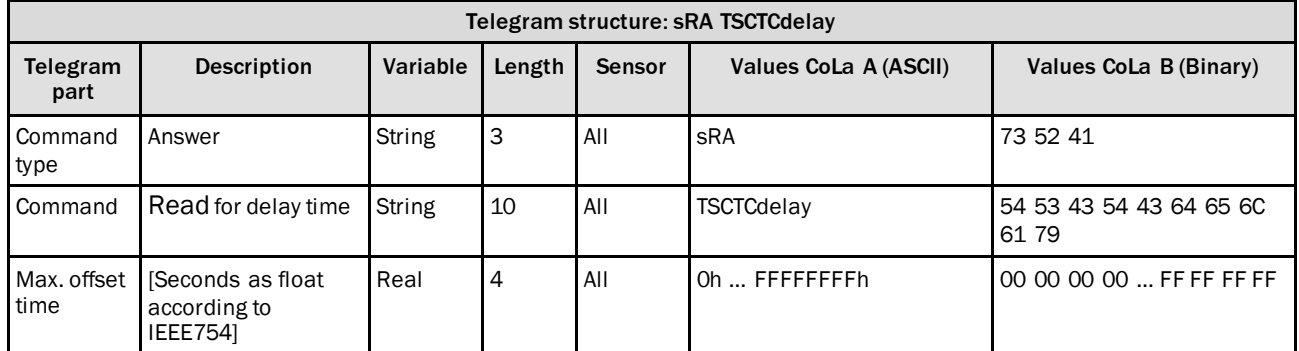

*Table 169: Telegram structure: sRA TSCTCdelay*

## **Example: sRA TSCTCdelay (0.003 s)**

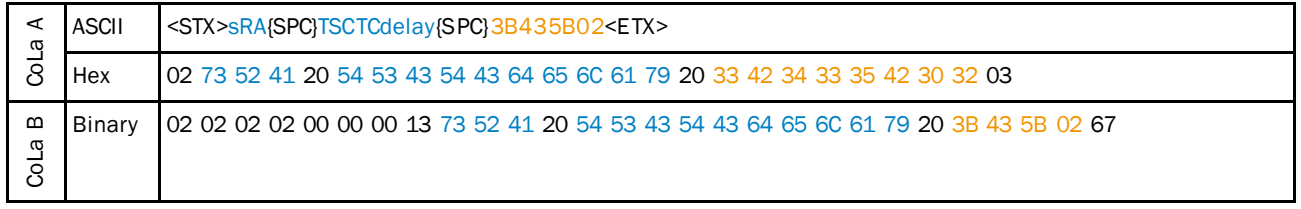

*Table 170: Example: sRA TSCTCdelay 0.003 s*

### **Reset maximum offset time**

This command resets the maximum offset time, i.e. sets it to zero (0).

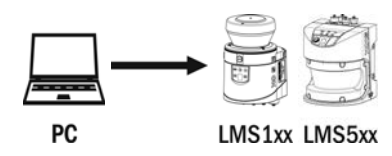

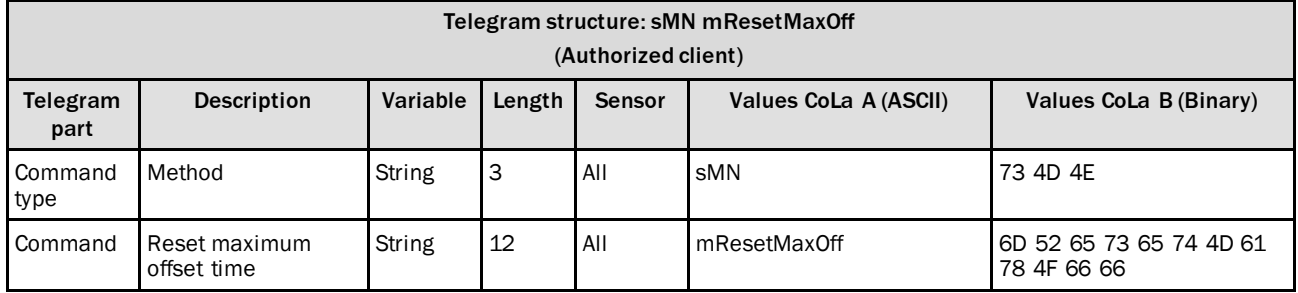

*Table 171: Telegram structure: sMN mResetMaxOff*

#### **Example: sMN mResetMaxOff**

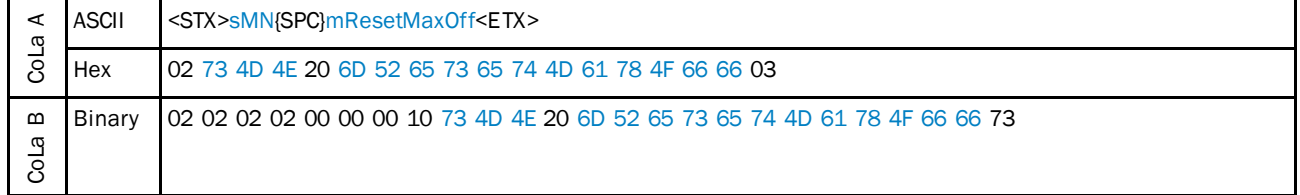

*Table 172: Example: sMN mResetMaxOff*

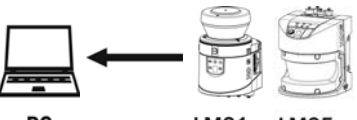

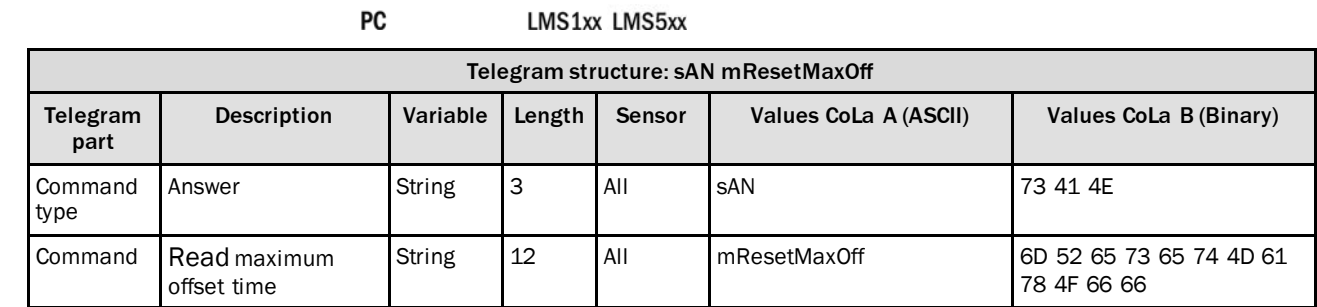

*Table 173: Telegram structure: sAN mResetMaxOff*

## **Example: sAN mResetMaxOff**

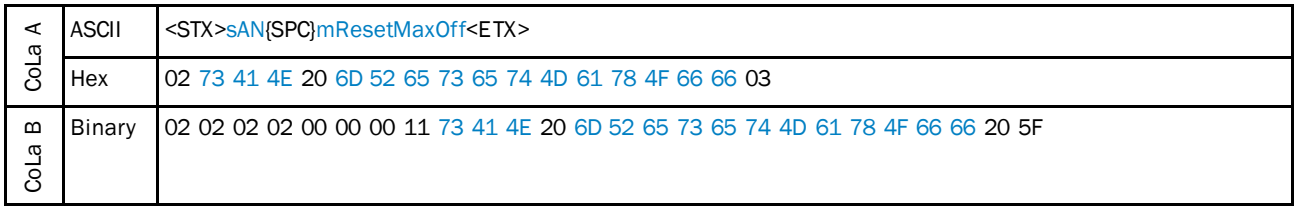

*Table 174: Example: sAN mResetMaxOff*

# 4.5 Filter

# 4.5.1 Set particle filter

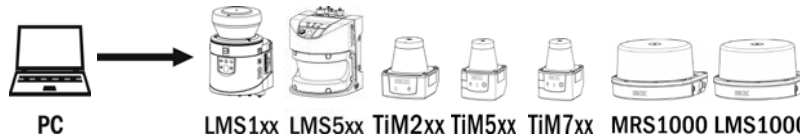

LMS1xx LMS5xx TiM2xx TiM5xx TiM7xx MRS1000 LMS1000

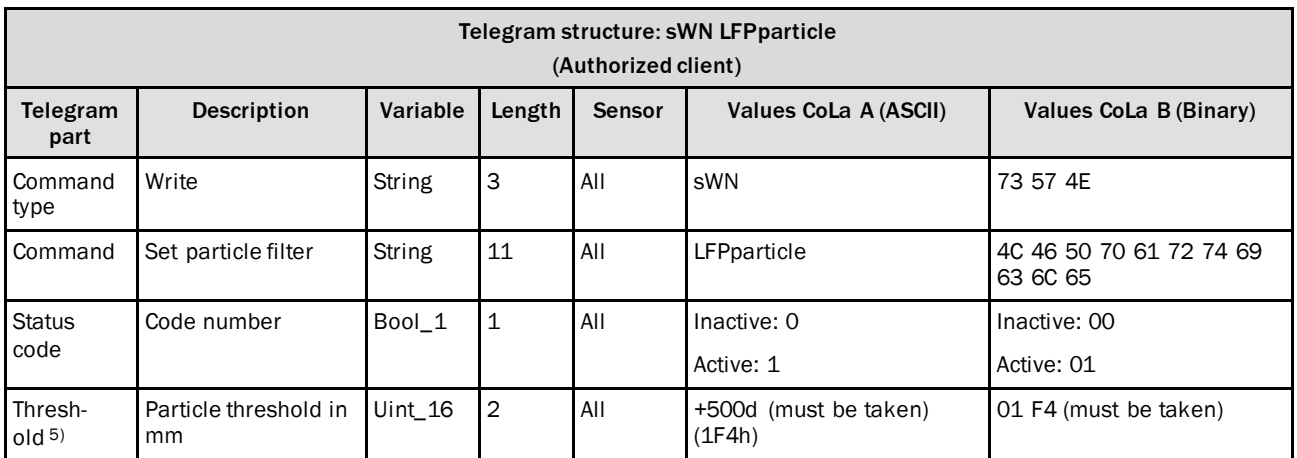

*Table 175: Telegram structure: sWN LFPparticle*

### **Example: sWN LFPparticle**

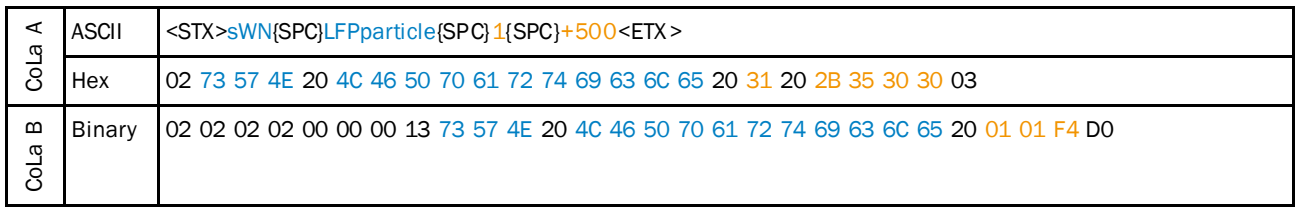

*Table 176: Example: sWN LFPparticle*

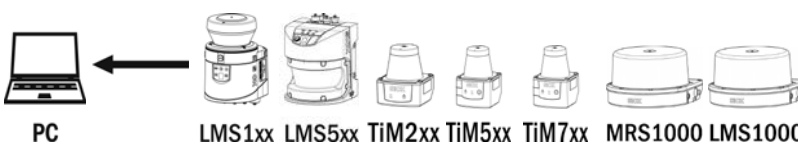

LMS1xx LMS5xx TiM2xx TiM5xx TiM7xx MRS1000 LMS1000

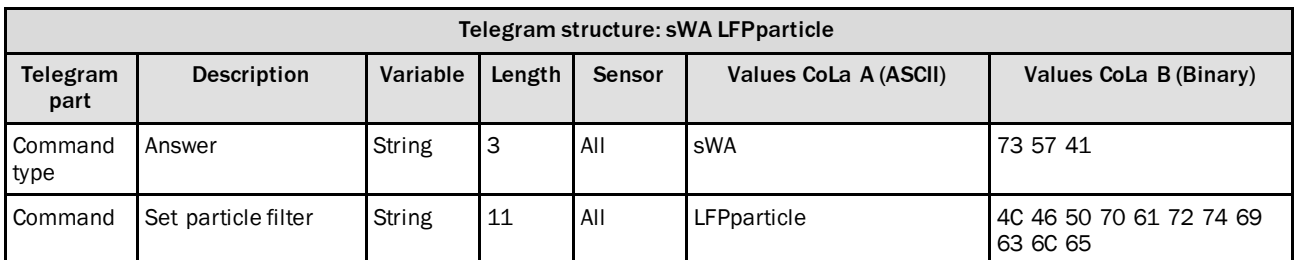

*Table 177: Telegram structure: sWA LFPparticle*

<sup>5)</sup> Never change the threshold here, it is taken by the device to handle the particles.

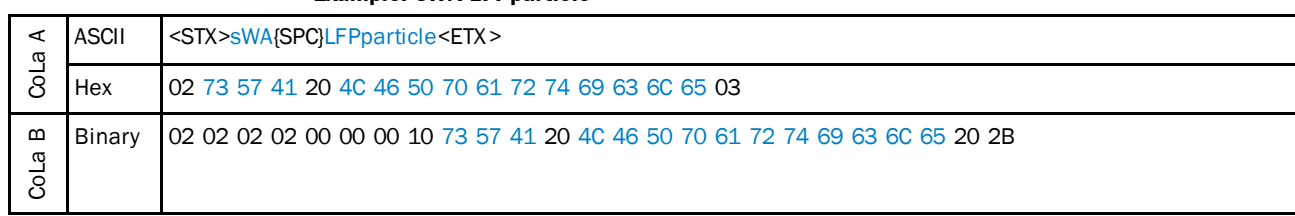

#### **Example: sWA LFPparticle**

*Table 178: Example: sWA LFPparticle*

## 4.5.2 Set mean filter

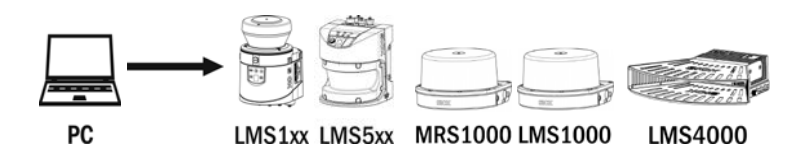

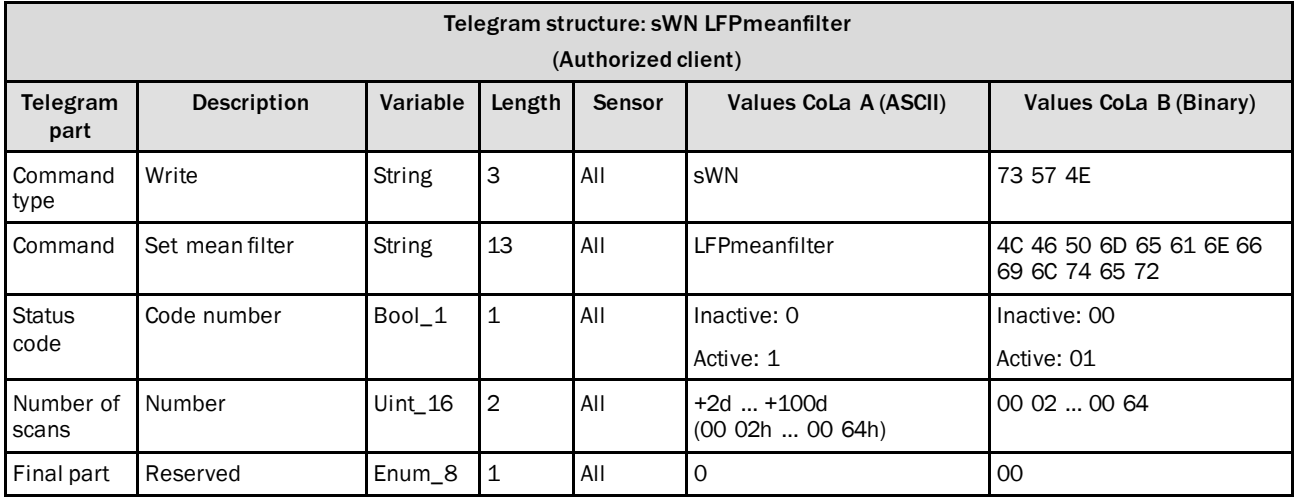

*Table 179: Telegram structure: sWN LFPmeanfilter*

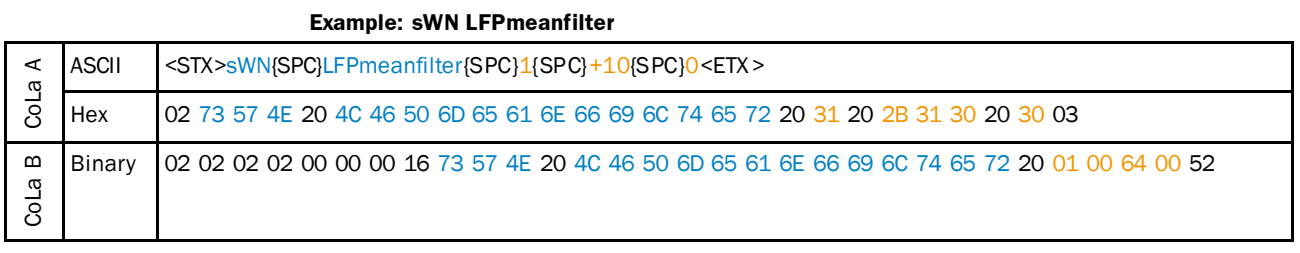

*Table 180: Example: sWN LFPmeanfilter*

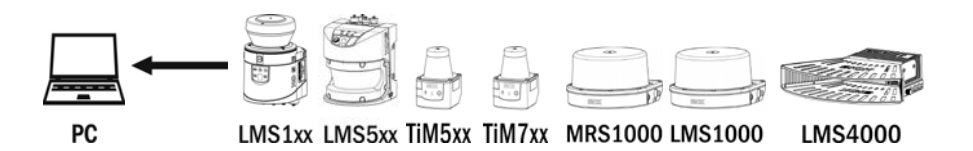

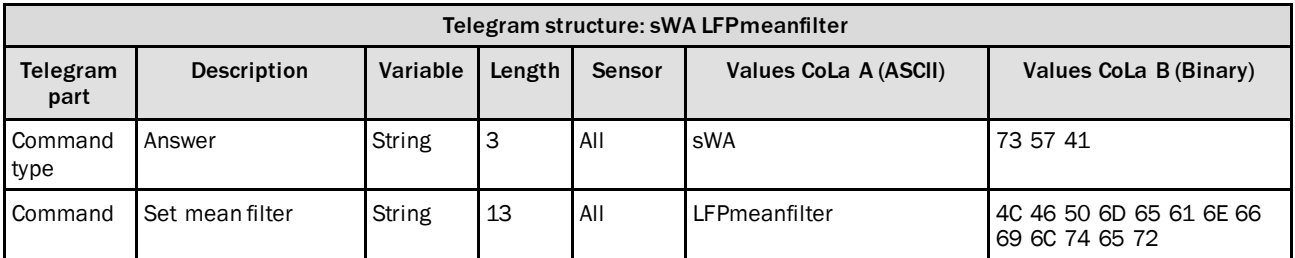

*Table 181: Telegram structure: sWA LFPmeanfilter*

#### **Example: sWA LFPmeanfilter**

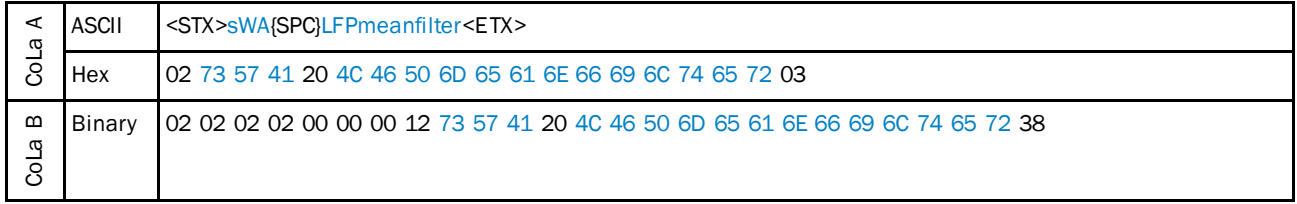

*Table 182: Example: sWA LFPmeanfilter*

## 4.5.3 Set n-pulse to 1-pulse filter(Echo filter)

Only LMS1xx, for LMS5xx take the echo filter.

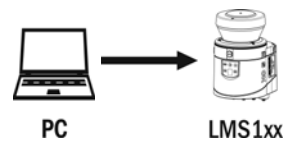

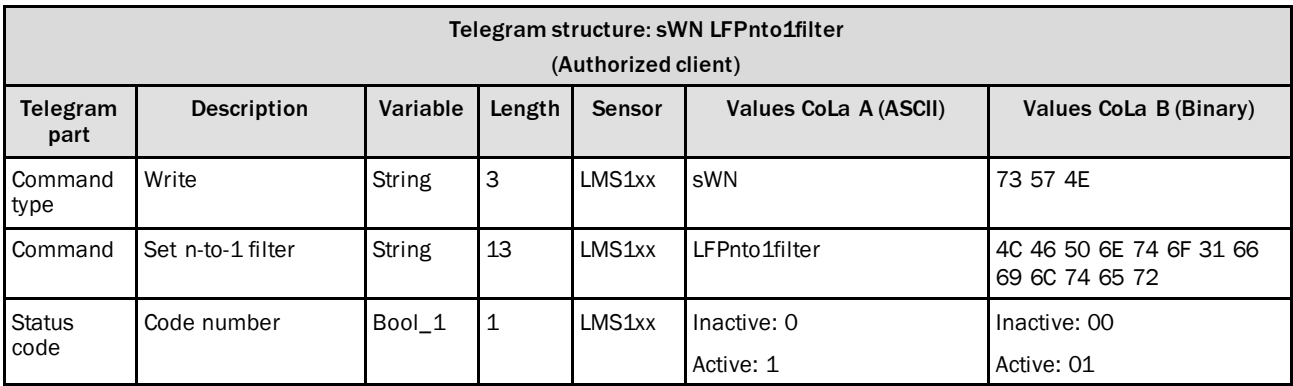

*Table 183: Telegram structure: sWN LFPnto1filter*
#### **Example: sWN LFPnto1filter**

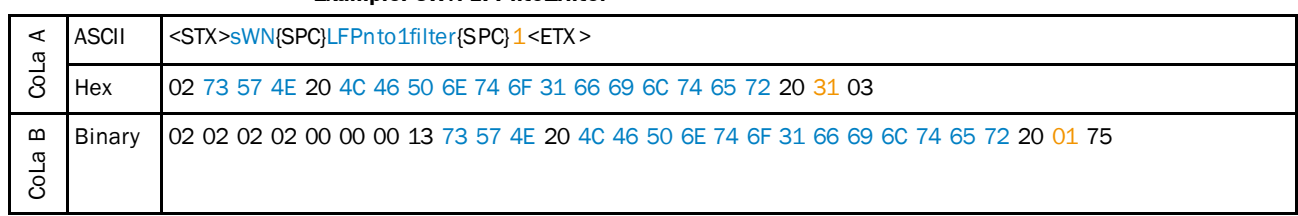

*Table 184: Example: sWN LFPnto1filter*

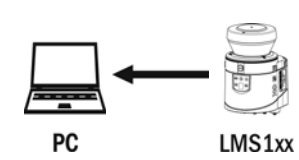

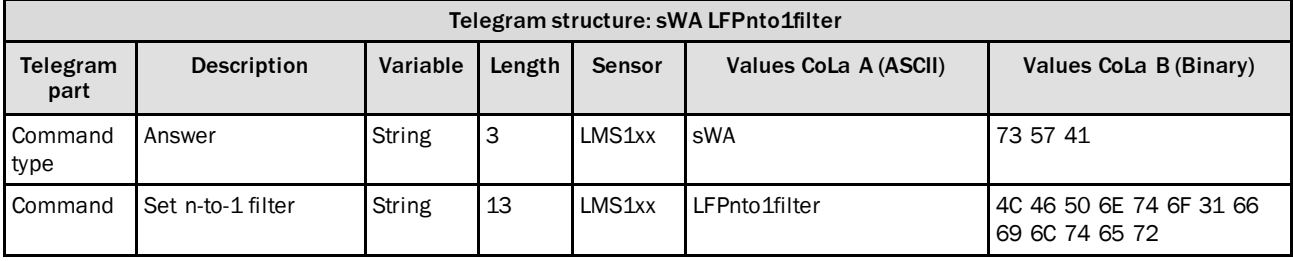

*Table 185: Telegram structure: sWA LFPnto1filter*

#### **Example: sWA LFPnto1filter**

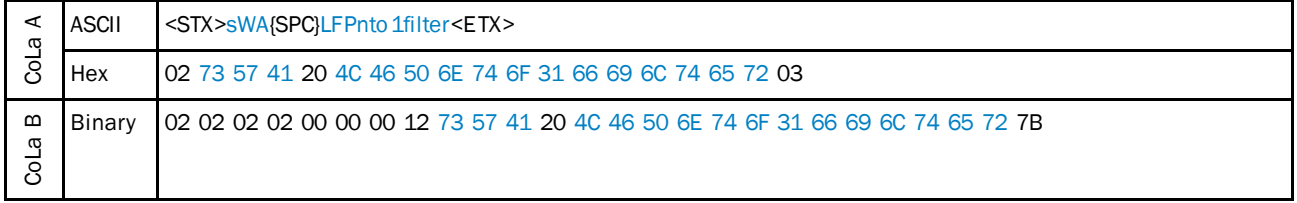

*Table 186: Example: sWA LFPnto1filter*

### 4.5.4 Set echo filter

Only LMS5xx. For LMS1xx use the n-pulse to 1-pulse filter.

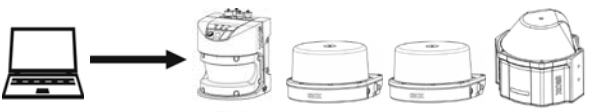

PC

LMS5xx MRS1000 LMS1000 MRS6000

| Telegram structure: SWN FREchoFilter<br>(Authorized client) |                    |          |        |               |                       |                                        |  |  |  |
|-------------------------------------------------------------|--------------------|----------|--------|---------------|-----------------------|----------------------------------------|--|--|--|
| Telegram<br>part                                            | <b>Description</b> | Variable | Length | <b>Sensor</b> | Values CoLa A (ASCII) | Values CoLa B (Binary)                 |  |  |  |
| <b>Command</b><br>type                                      | Write              | String   | 3      | All           | sWN                   | 73 57 4E                               |  |  |  |
| Command                                                     | Set echo filter    | String   | 12     | All           | FREchoFilter          | 46 52 45 63 68 6F 46 69<br>6C 74 65 72 |  |  |  |

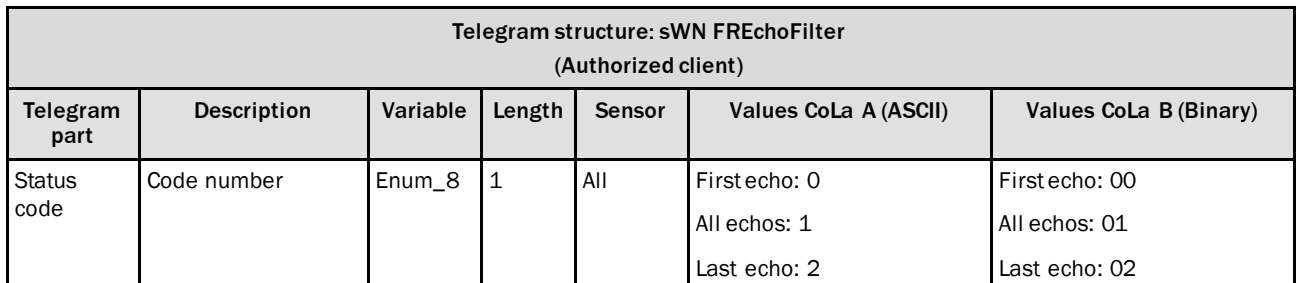

*Table 187: Telegram structure: sWN FREchoFilter*

### **Example: sWN FREchoFilter**

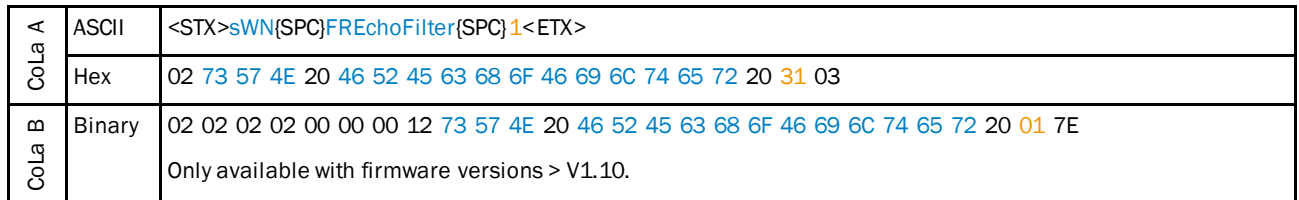

*Table 188: Example: sWN FREchoFilter*

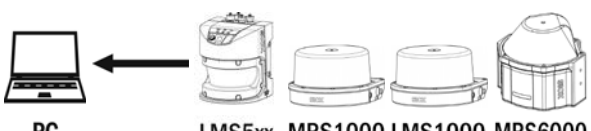

PC

LMS5xx MRS1000 LMS1000 MRS6000

| Telegram structure: sWA FREchoFilter |                    |          |        |               |                       |                                        |  |  |  |  |
|--------------------------------------|--------------------|----------|--------|---------------|-----------------------|----------------------------------------|--|--|--|--|
| Telegram<br>part                     | <b>Description</b> | Variable | Length | <b>Sensor</b> | Values CoLa A (ASCII) | Values CoLa B (Binary)                 |  |  |  |  |
| Command<br>type                      | Answer             | String   | 3      | All           | sWA                   | 73 57 41                               |  |  |  |  |
| Command                              | Set echo filter    | String   | 12     | All           | FREchoFilter          | 46 52 45 63 68 6F 46 69<br>6C 74 65 72 |  |  |  |  |

*Table 189: Telegram structure: sWA FREchoFilter*

#### **Example: sWa FREchoFilter**

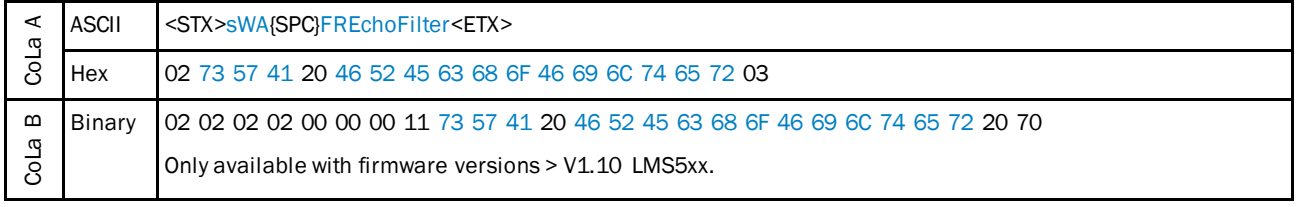

*Table 190: Example: sWa FREchoFilter*

## 4.5.5 Set and read fog filter

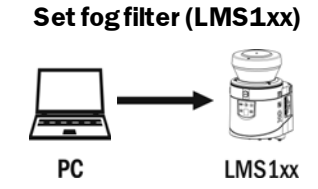

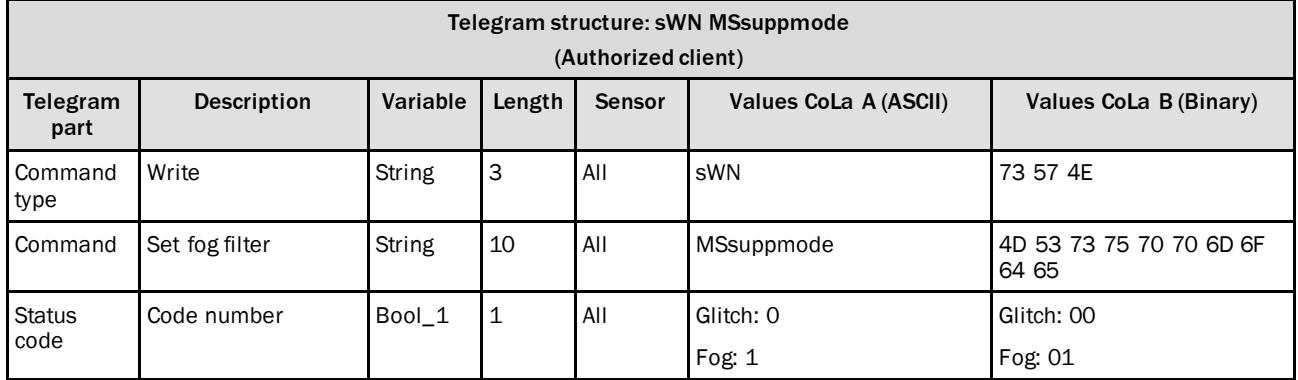

*Table 191: Telegram structure: sWN MSsuppmode*

### **Example: sWN MSsuppmode**

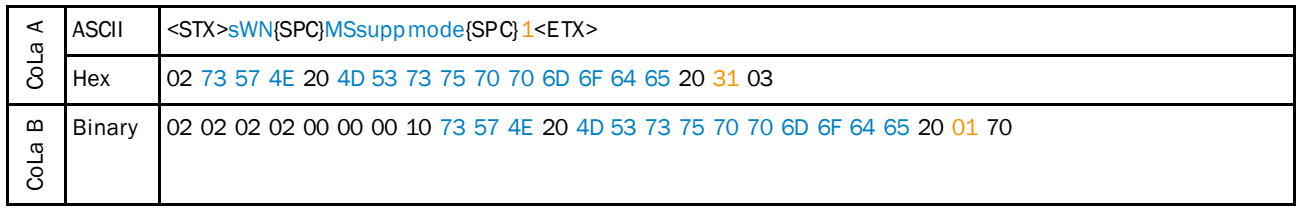

*Table 192: Example: sWN MSsuppmode*

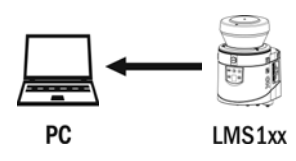

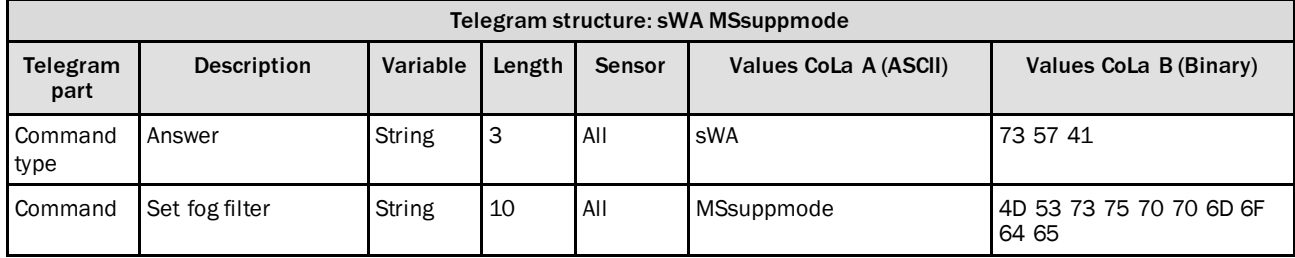

*Table 193: Telegram structure: sWA MSsuppmode*

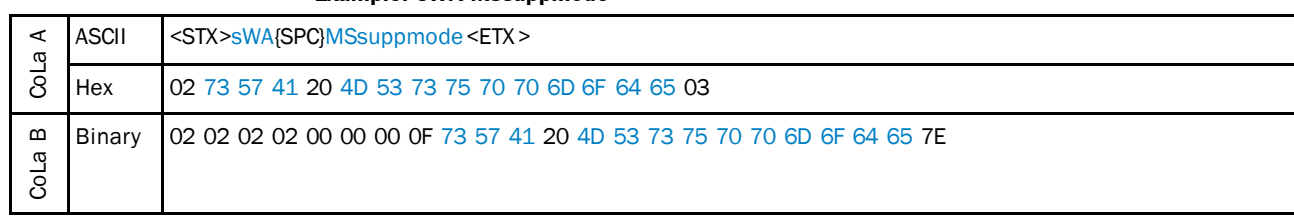

#### **Example: sWA MSsuppmode**

*Table 194: Example: sWA MSsuppmode*

### **Set fog filter (LMS5xx)**

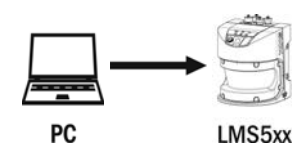

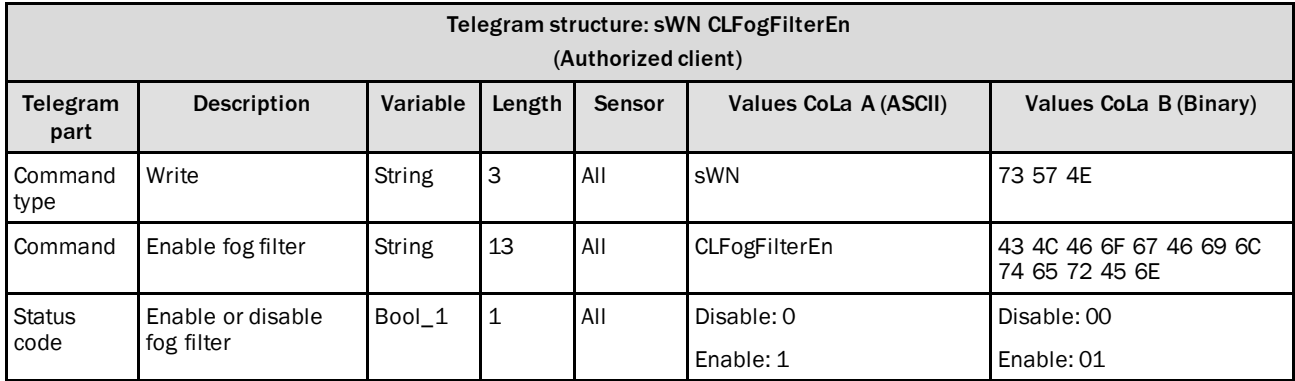

*Table 195: Telegram structure: sWN CLFogFilterEn*

### **Example: sWN CLFogFilterEn**

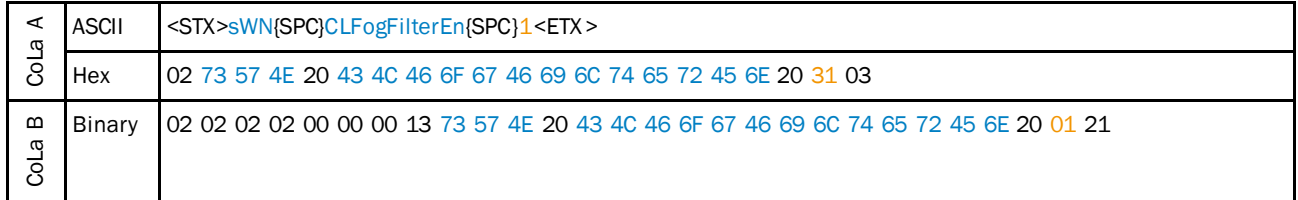

*Table 196: Example: sWN CLFogFilterEn*

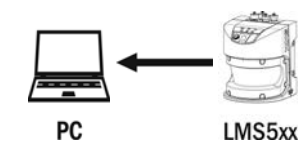

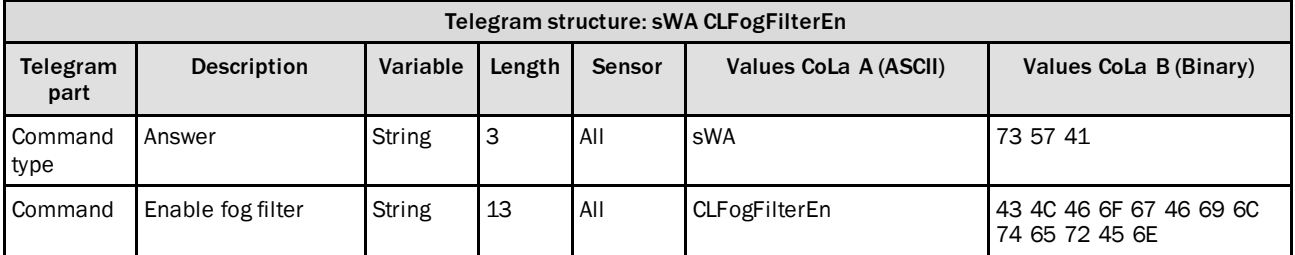

*Table 197: Telegram structure: sWA CLFogFilterEn*

### **Example: sWA CLFogFilterEn**

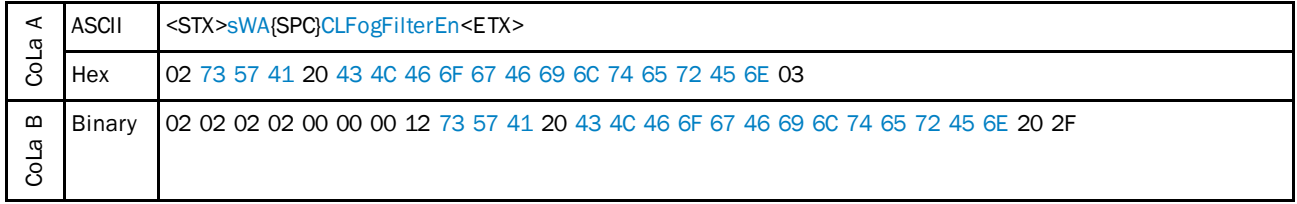

*Table 198: Example: sWA CLFogFilterEn*

## **Read for enabled fog filter (LMS5xx)**

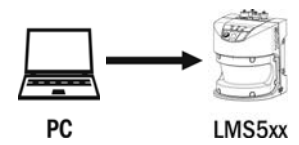

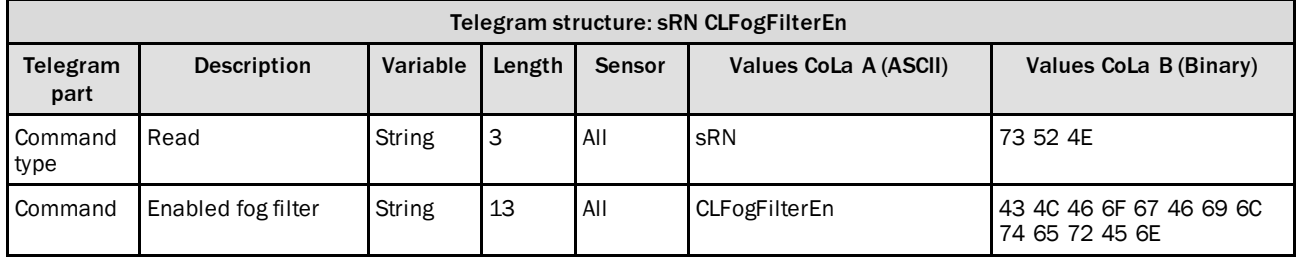

*Table 199: Telegram structure: sRN CLFogFilterEn*

### **Example: sRN CLFogFilterEn**

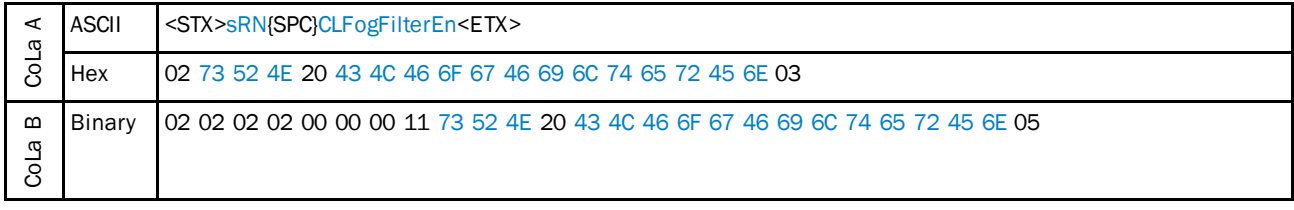

*Table 200: Example: sRN CLFogFilterEn*

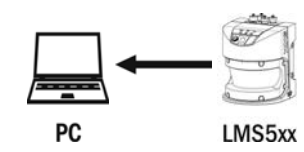

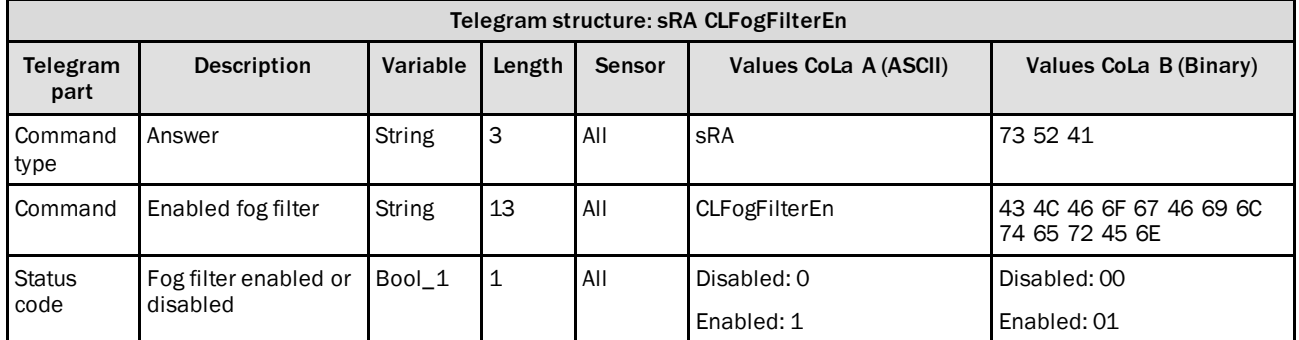

*Table 201: Telegram structure: sRA CLFogFilterEn*

### **Example: sRA CLFogFilterEn**

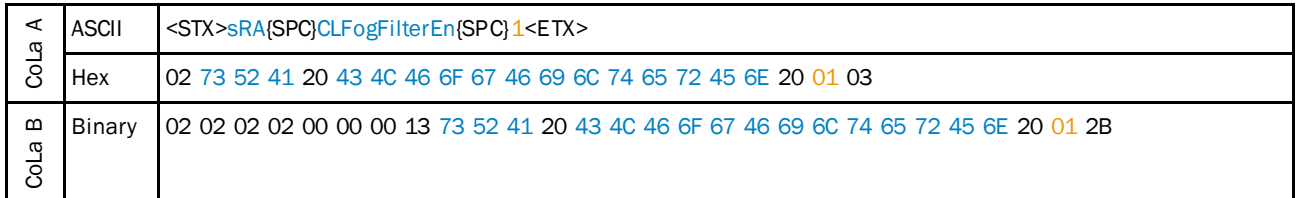

*Table 202: Example: sRA CLFogFilterEn*

## **Set sensitivity fog filter (LMS5xx)**

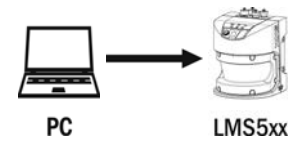

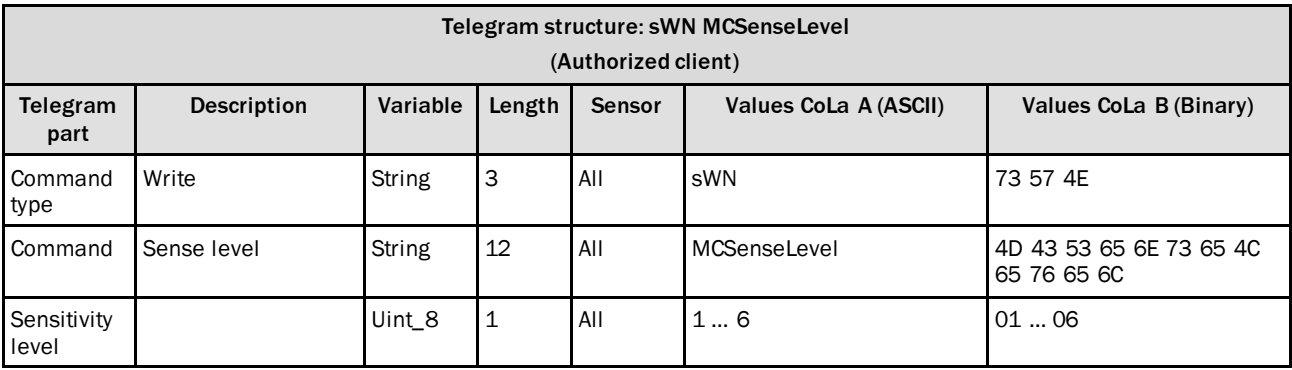

*Table 203: Telegram structure: sWN MCSenseLevel*

#### **Example: sWN MCSenseLevel**

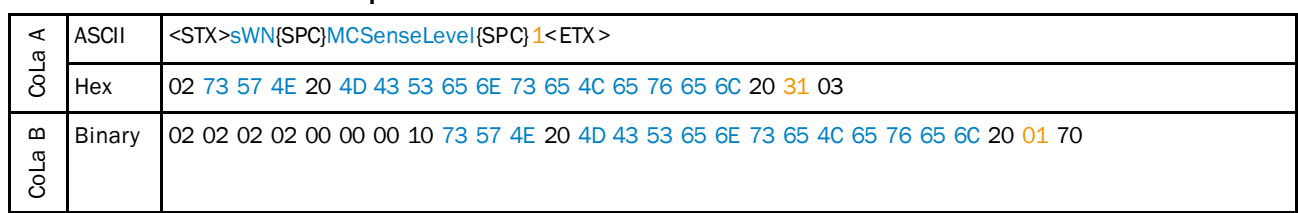

*Table 204: Example: sWN MCSenseLevel*

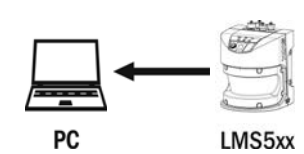

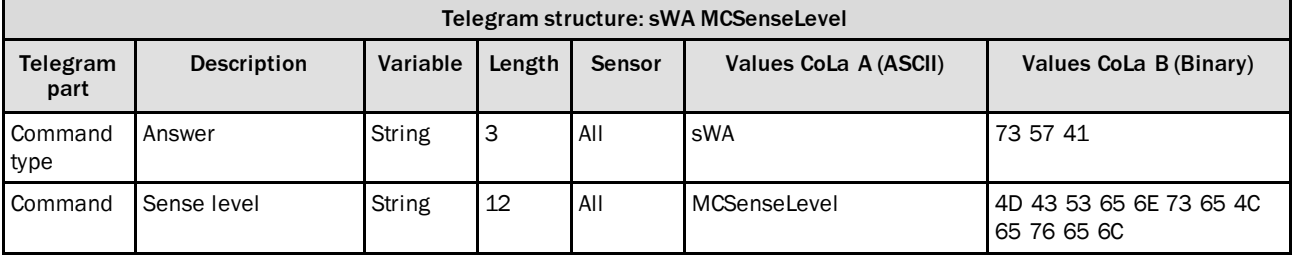

*Table 205: Telegram structure: sWA MCSenseLevel*

### **Example: sWA MCSenseLevel**

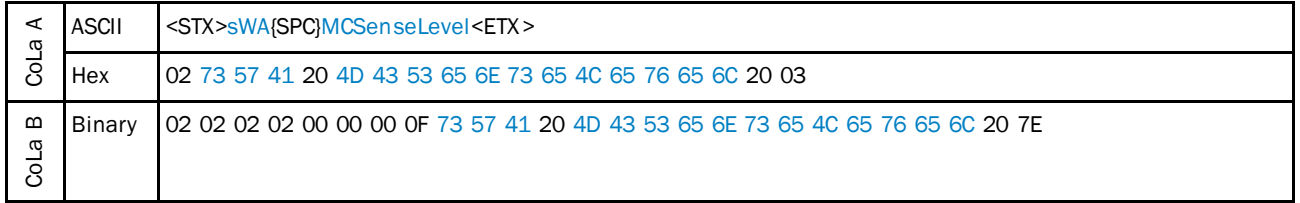

*Table 206: Example: sWA MCSenseLevel*

## 4.5.6 Enable/disable digital nearfield filter

Activates or deactivates the nearfield filter of the LD series.

Do not change the setting on LD-LRS XXXX !

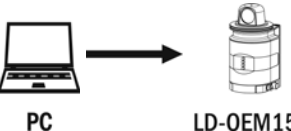

LD-OEM15xx

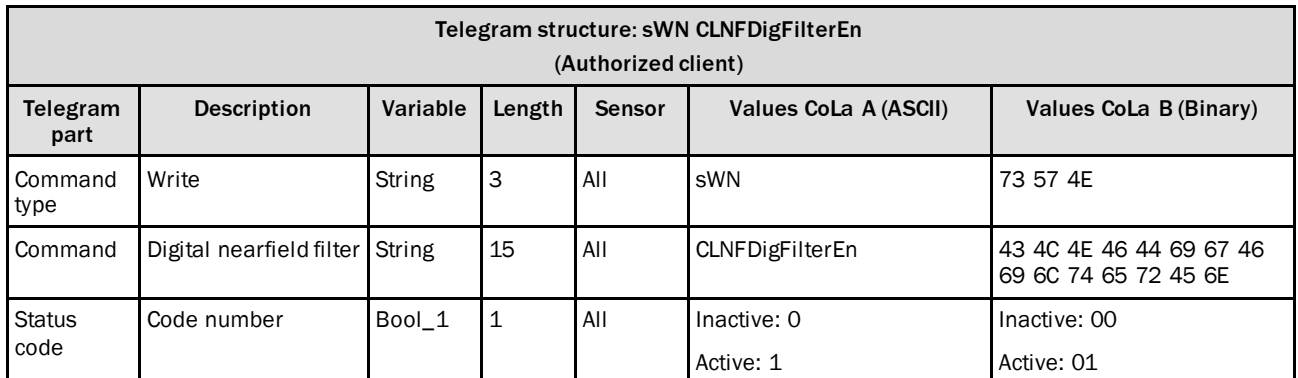

*Table 207: Telegram structure: sWN CLNFDigFilterEn*

## **Example: sWN CLNFDigFilterEn**

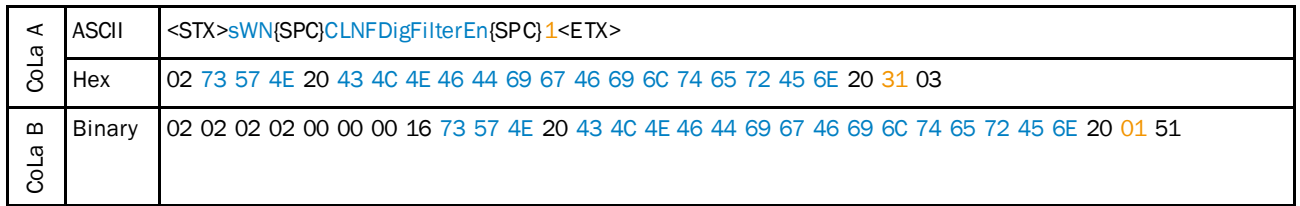

*Table 208: Example: sWN CLNFDigFilterEn*

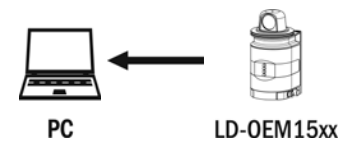

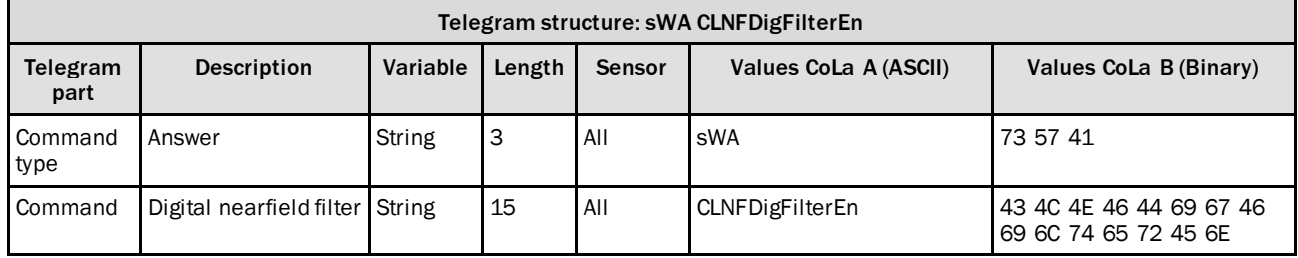

*Table 209: Telegram structure: sWA CLNFDigFilterEn*

#### **Example: sWA CLNFDigFilterEn**

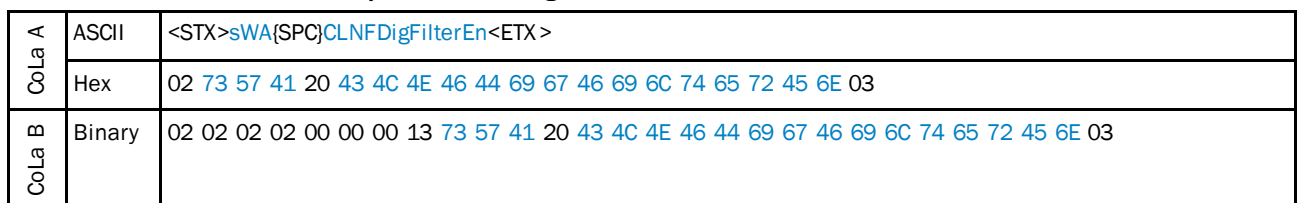

*Table 210: Example: sWA CLNFDigFilterEn*

## 4.5.7 Set digital nearfield filter sector selection

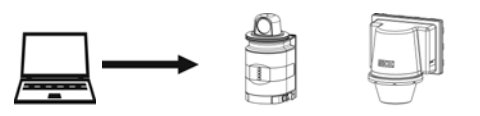

**PC** LD-OEM15xx LD-LRS36xx Do not change the setting on LD-LRS XXXX !

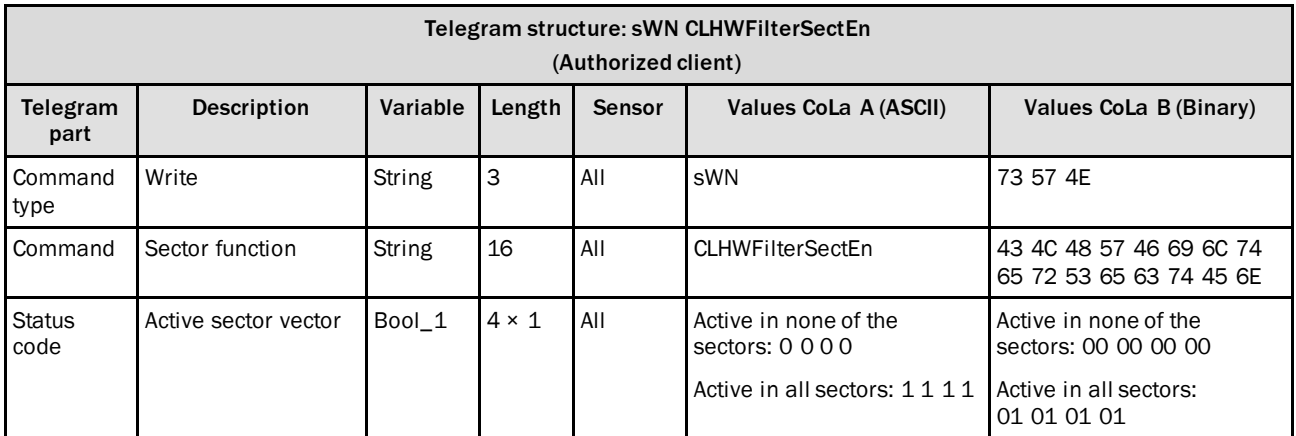

*Table 211: Telegram structure: sWN CLHWFilterSectEn*

#### **Example: sWN CLHWFilterSectEn**

Enable Nearfield Suppression for sector 1, disable for sectors 2, 3 and 4.

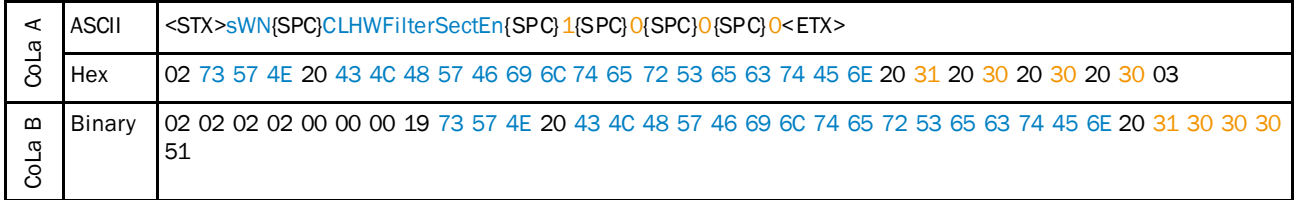

*Table 212: Example: sWN CLHWFilterSectEn 1 0 0 0*

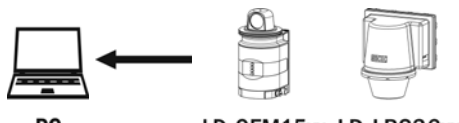

PC

LD-OEM15xx LD-LRS36xx

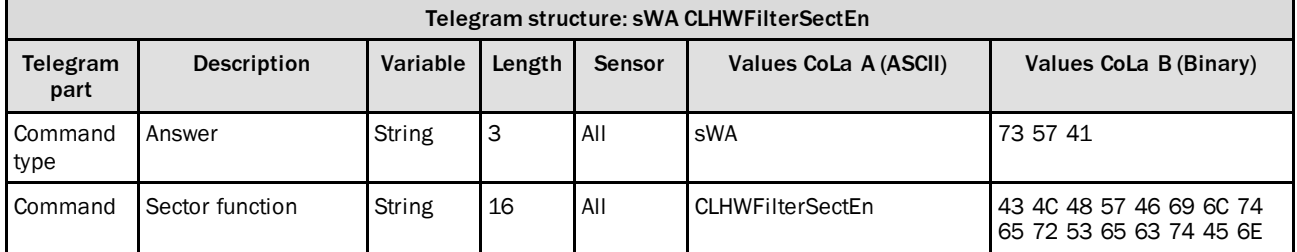

*Table 213: Telegram structure: sWA CLHWFilterSectEn*

#### **Example: sWA CLHWFilterSectEn**

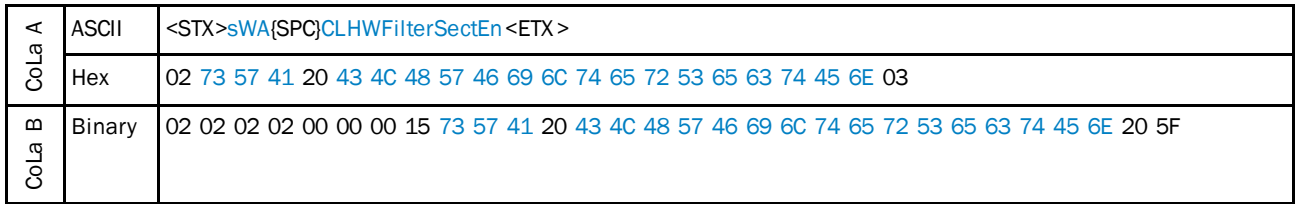

*Table 214: Example: sWA CLHWFilterSectEn*

### 4.5.8 Set Median Filter

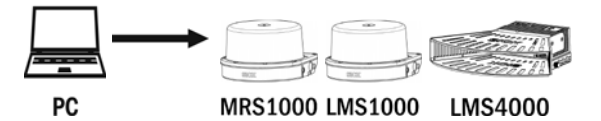

Activate a 3x1 Median filter (floating evaluation of 3 measurement points within one scan) for distance values

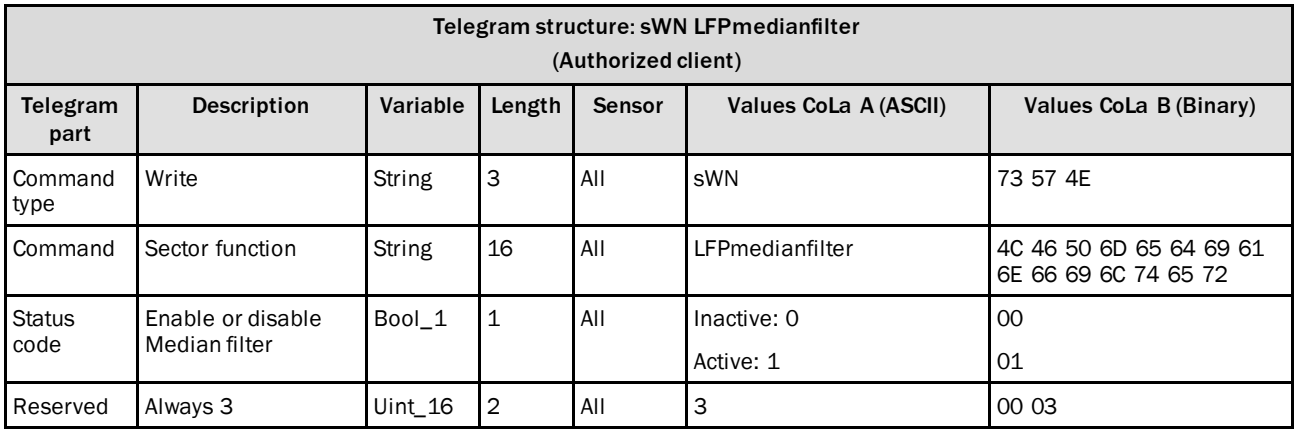

*Table 215: Telegram structure: sWN LFPmedianfilter*

#### **Example: sWN LFPmedianfilter**

Enable Median filter

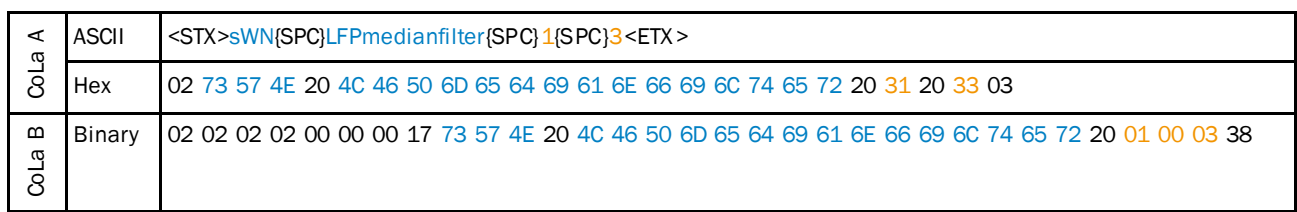

*Table 216: Example: sWN LFPmedianfilter 1 3*

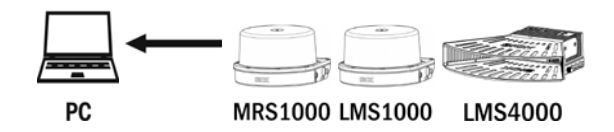

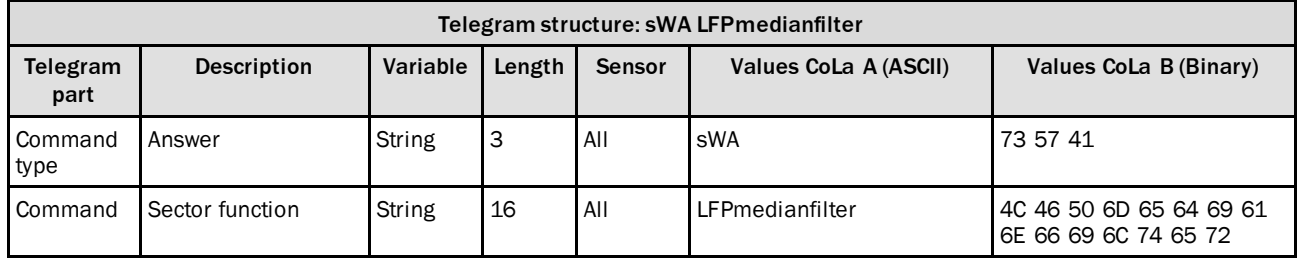

*Table 217: Telegram structure: sWA LFPmedianfilter*

## **Example: sWA LFPmedianfilter**

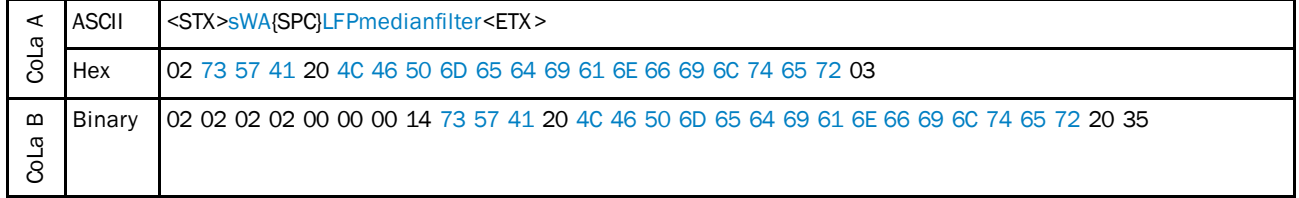

*Table 218: Example: sWA LFPmedianfilter*

## 4.5.9 Set Edge Filter

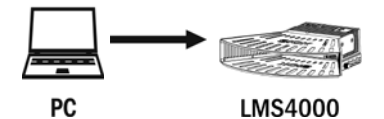

Activate the Edge filter to eliminate wrong measurement points at object edges.

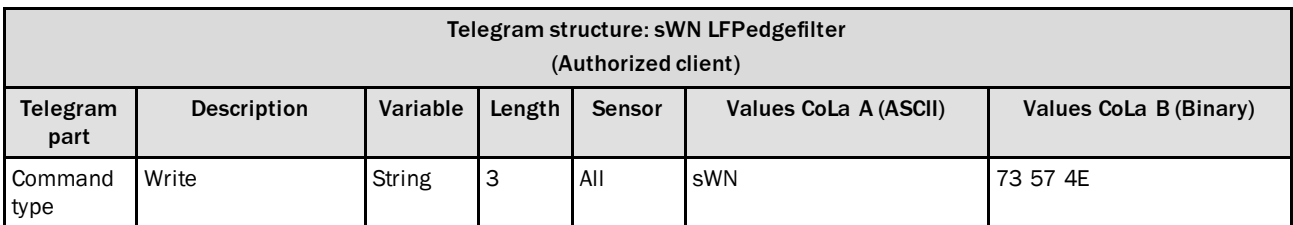

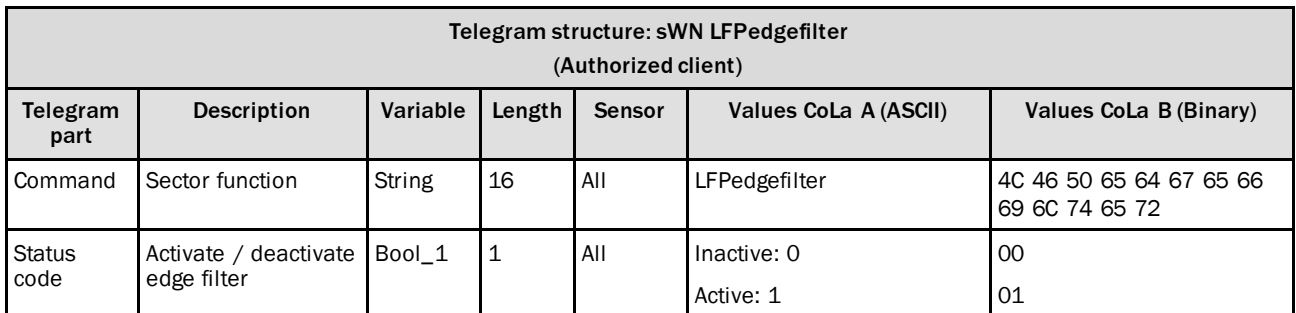

*Table 219: Telegram structure: sWN LFPedgefilter*

## **Example: sWN LFPedgefilter**

Enable Median filter

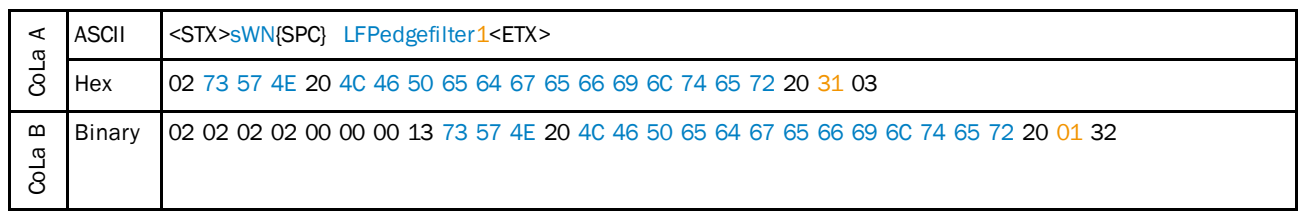

*Table 220: Example: sWN LFPedgefilter 1*

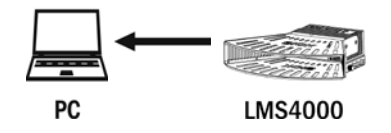

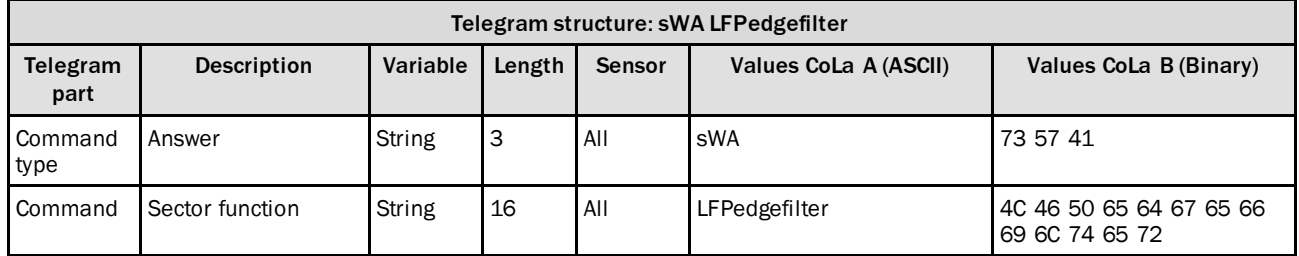

*Table 221: Telegram structure: sWA LFPmedianfilter*

## **Example: sWA LFPedgefilter**

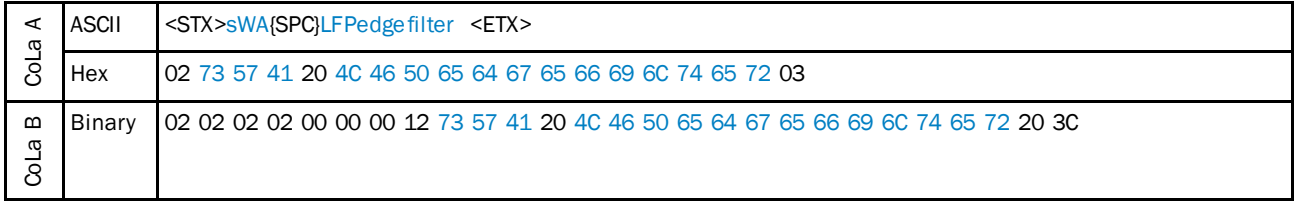

*Table 222: Example: sWA LFPedgefilter*

## 4.6 Encoder

## 4.6.1 Set increment source

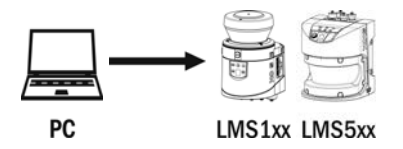

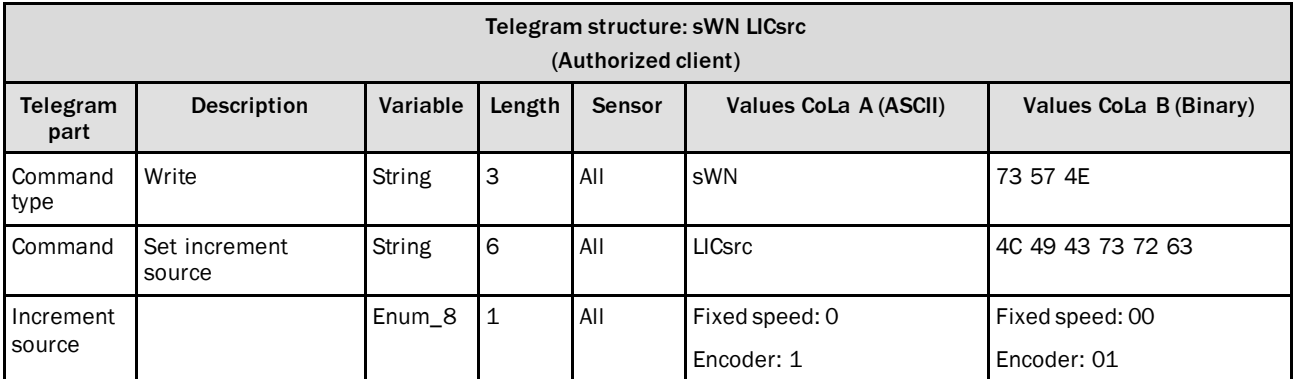

*Table 223: Telegram structure: sWN LICsrc*

#### **Example: sWN LICsrc**

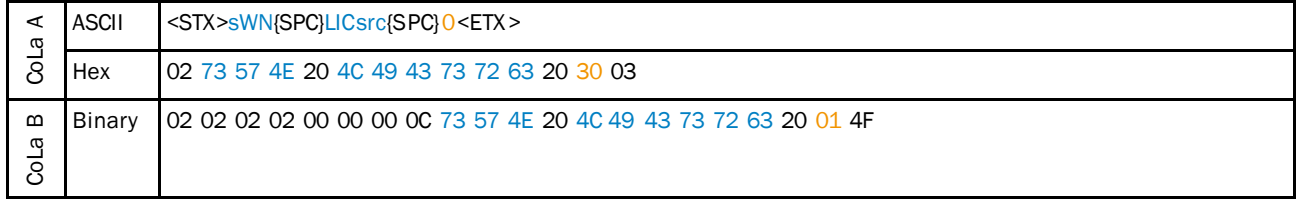

*Table 224: Example: sWN LICsrc*

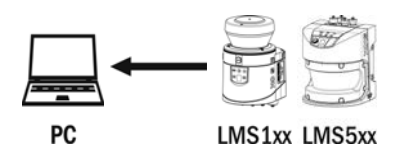

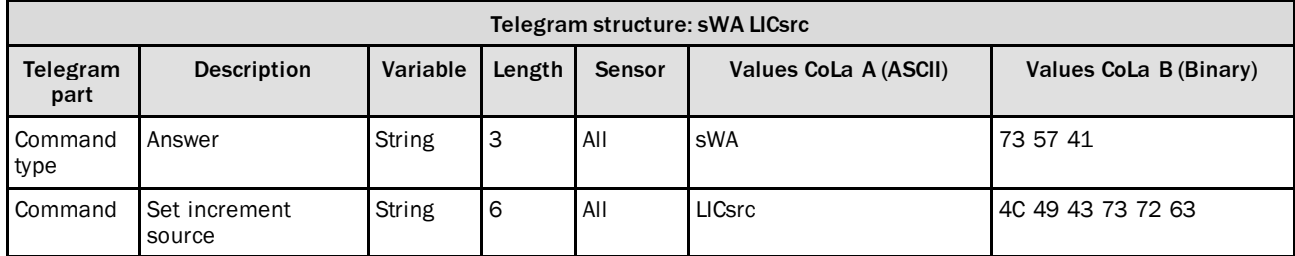

*Table 225: Telegram structure: sWA LICsrc*

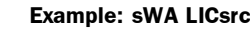

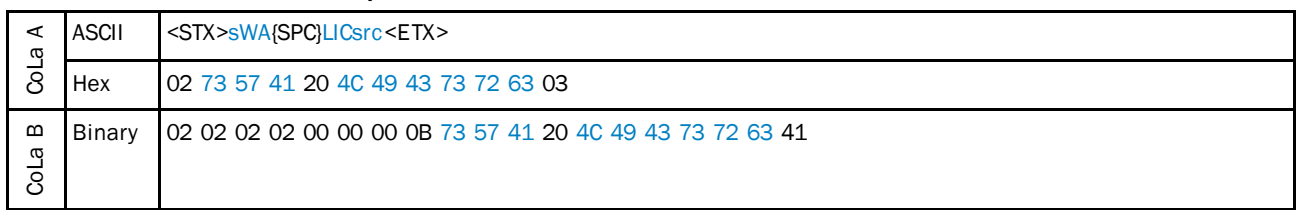

*Table 226: Example: sWA LICsrc*

## 4.6.2 Set encoder settings

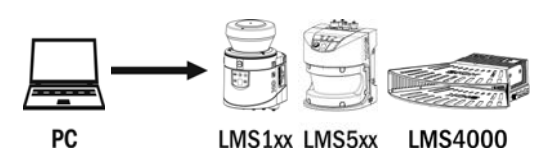

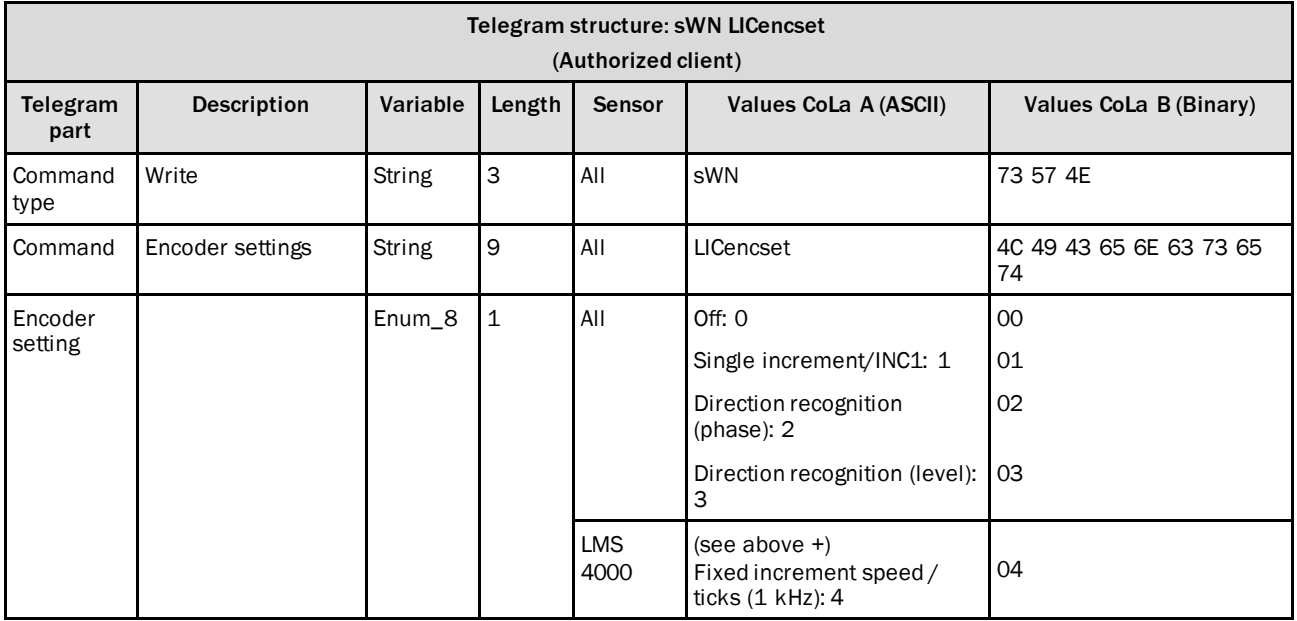

*Table 227: Telegram structure: sWN LICencset*

#### **Example: sWN LICencset**

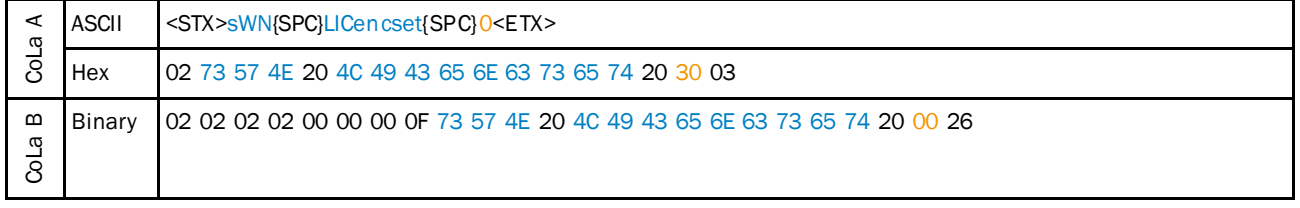

*Table 228: Example: sWN LICencset*

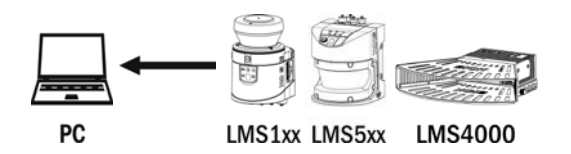

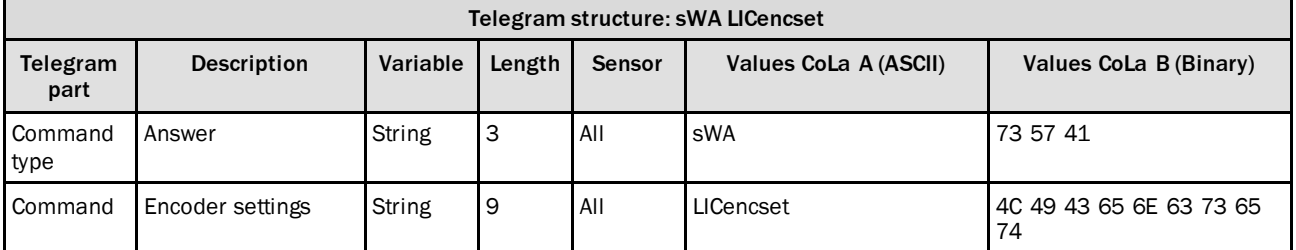

*Table 229: Telegram structure: sWA LICencset*

#### **Example: sWA LICencset**

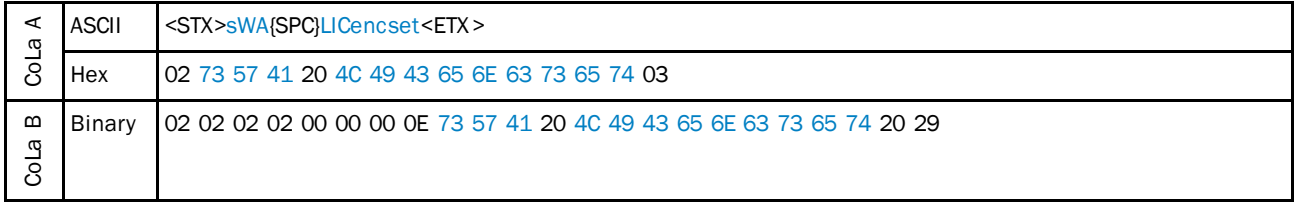

*Table 230: Example: sWA LICencset*

#### 4.6.3 Set encoder resolution

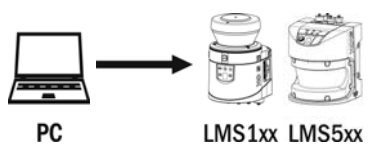

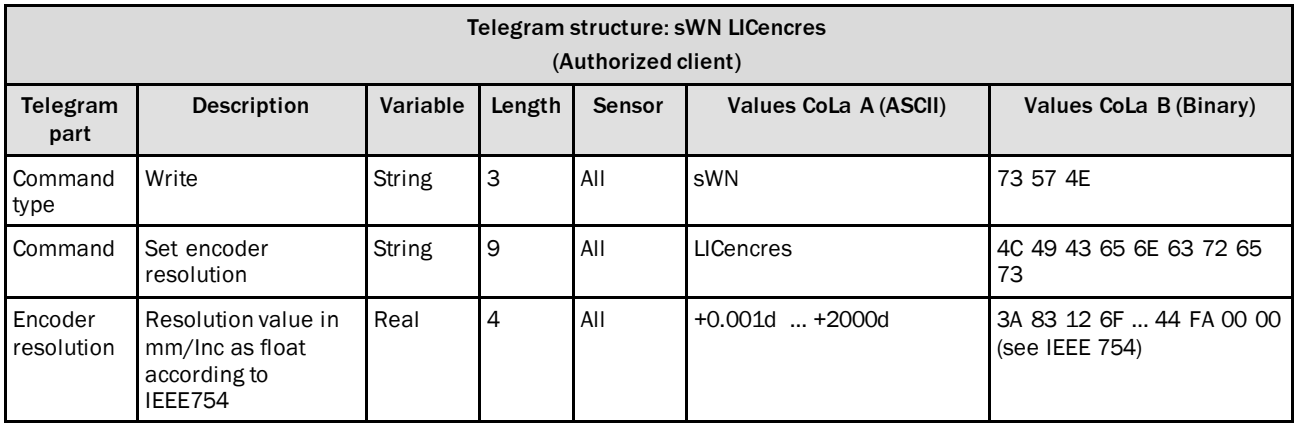

*Table 231: Telegram structure: sWN LICencres*

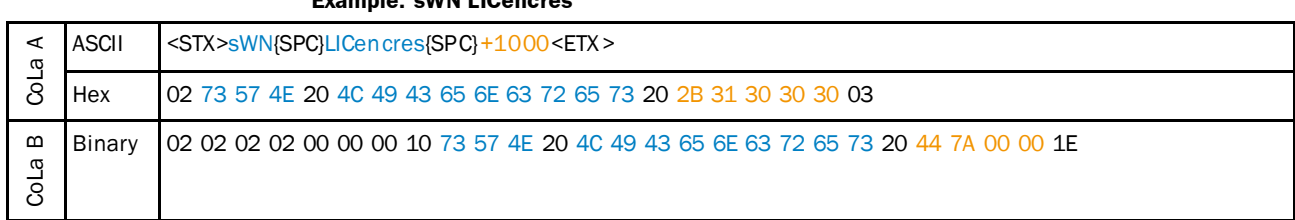

**Example: sWN LICencres**

*Table 232: Example: sWN LICencres*

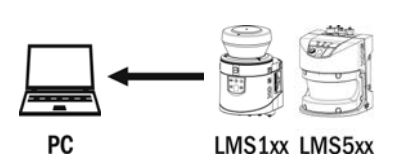

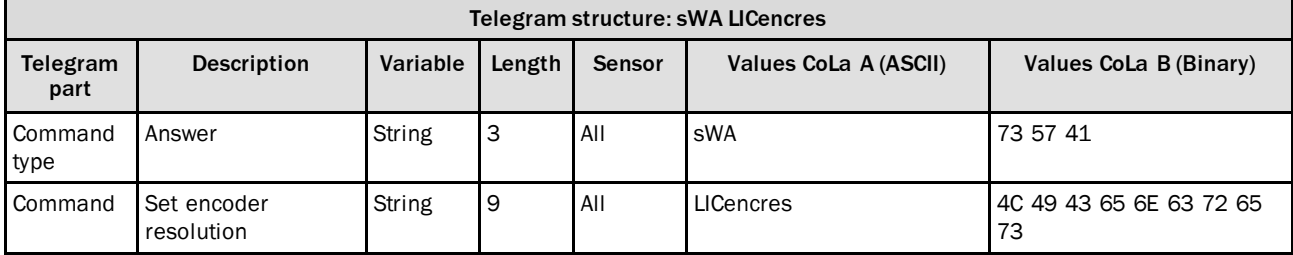

*Table 233: Telegram structure: sWA LICencres*

### **Example: sWA LICencres**

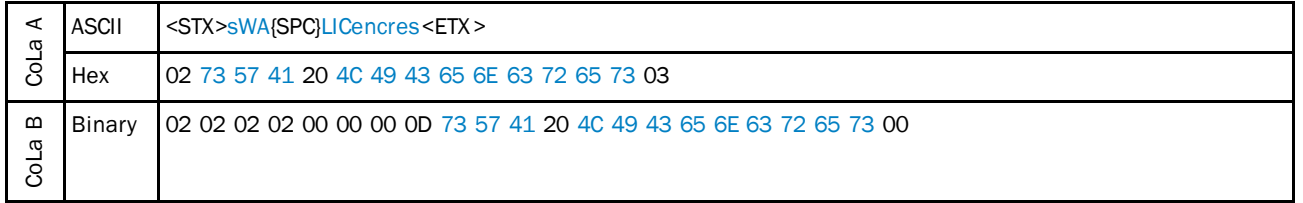

*Table 234: Example: sWA LICencres*

## 4.6.4 Set fixed speed

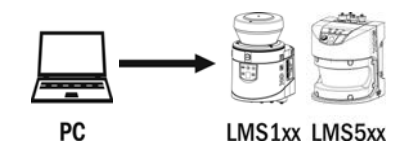

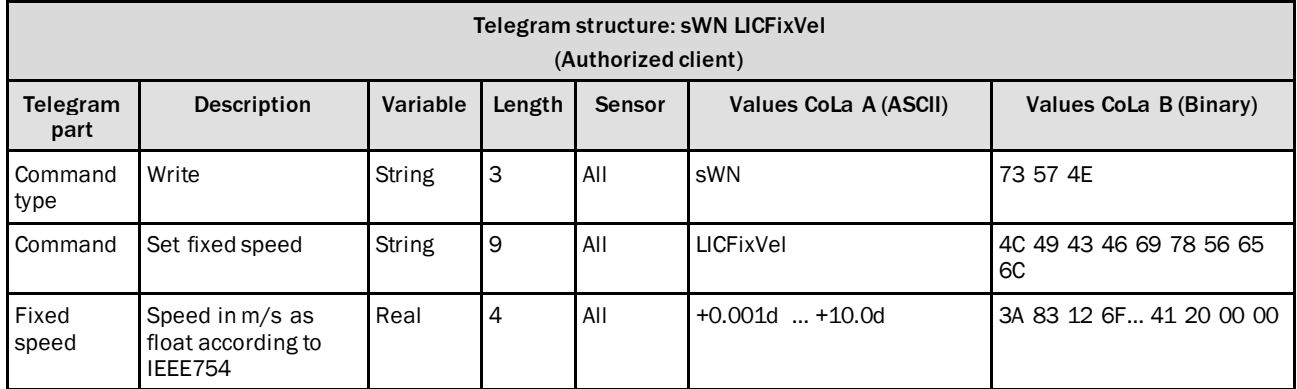

*Table 235: Telegram structure: sWN LICFixVel*

### **Example: sWN LICFixVel**

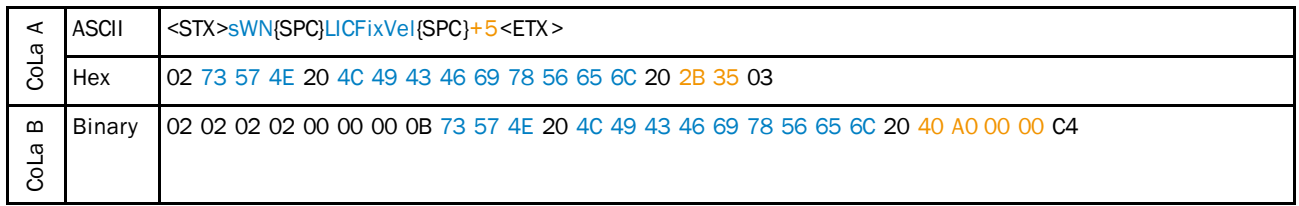

*Table 236: Example: sWN LICFixVel*

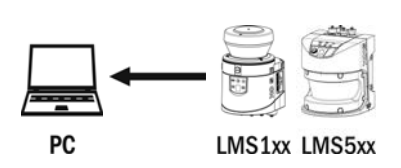

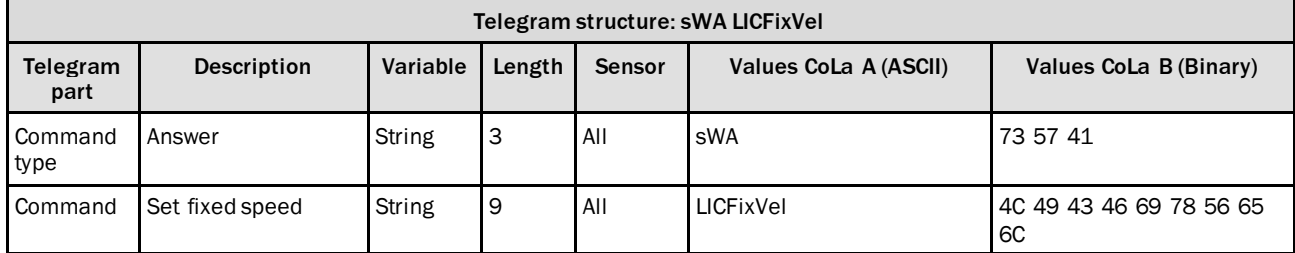

*Table 237: Telegram structure: sWA LICFixVel*

#### **Example: sWA LICFixVel**

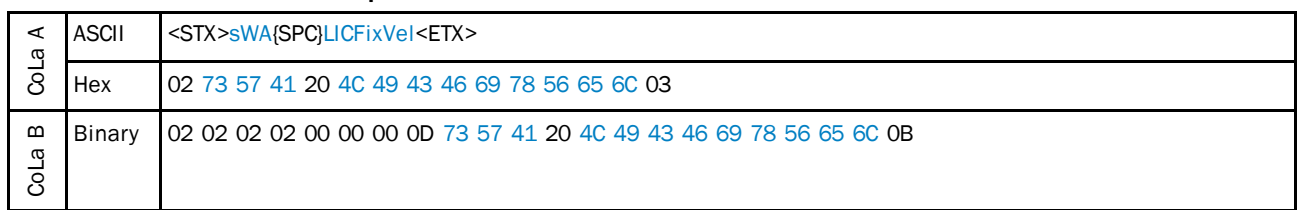

*Table 238: Example: sWA LICFixVel*

## 4.6.5 Read speed threshold

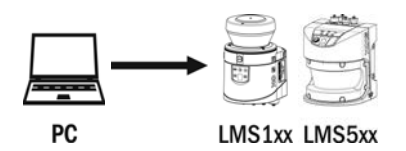

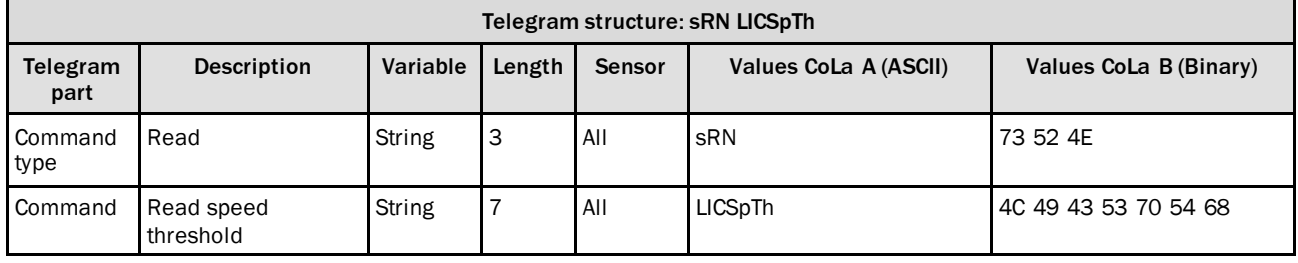

*Table 239: Telegram structure: sRN LICSpTh*

#### **Example: sRN LICSpTh**

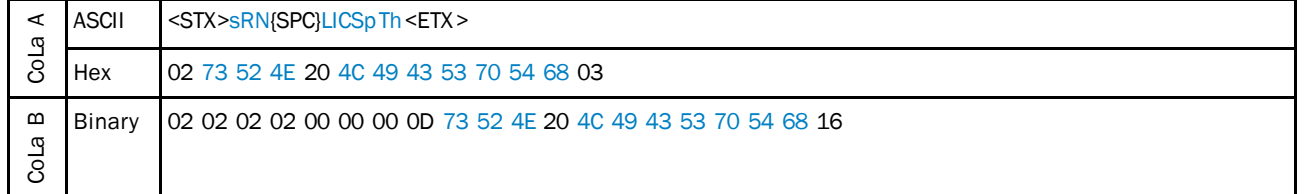

*Table 240: Example: sRN LICSpTh*

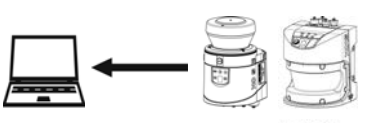

PC

LMS1xx LMS5xx

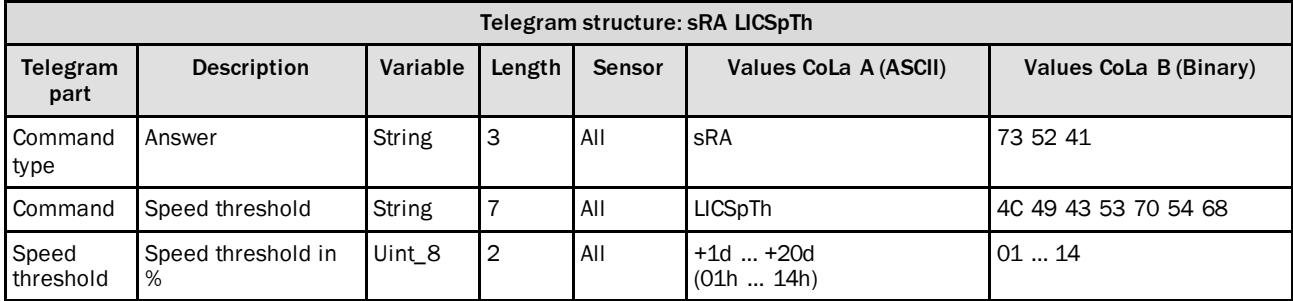

*Table 241: Telegram structure: sRA LICSpTh*

#### **Example: sRA LICSpTh**

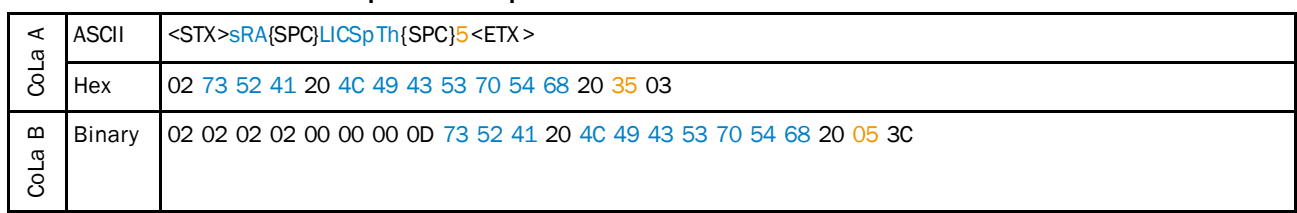

*Table 242: Example: sRA LICSpTh*

## 4.6.6 Read encoder speed

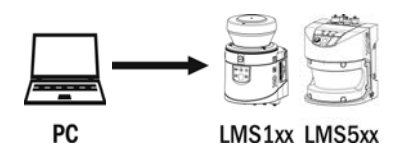

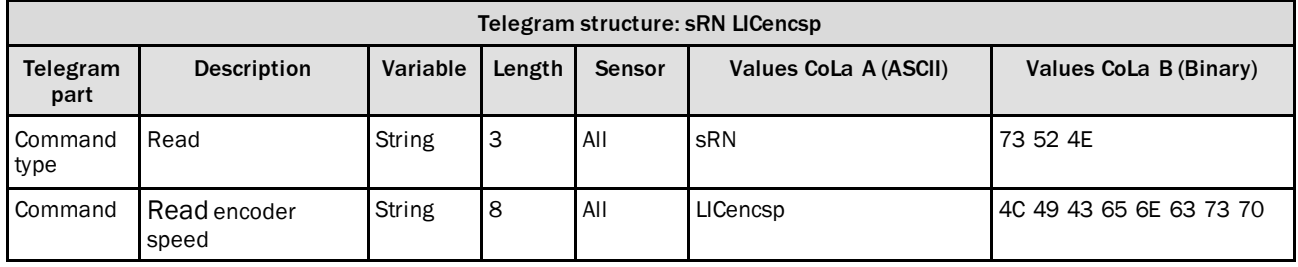

*Table 243: Telegram structure: sRN LICencsp*

#### **Example: sRN LICencsp**

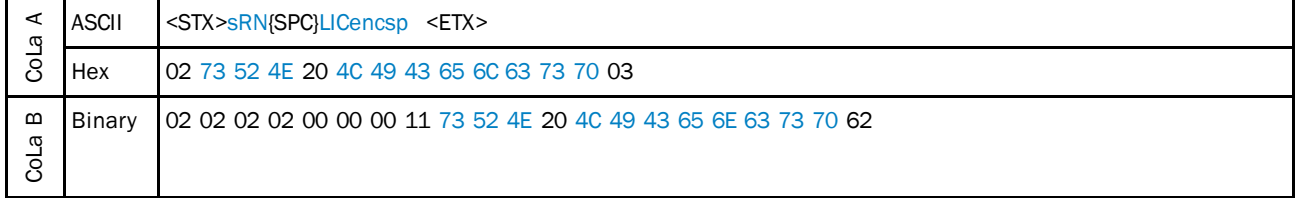

*Table 244: Example: sRN LICencsp*

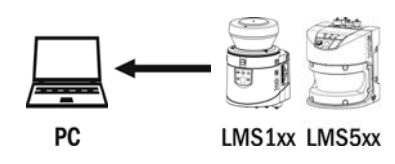

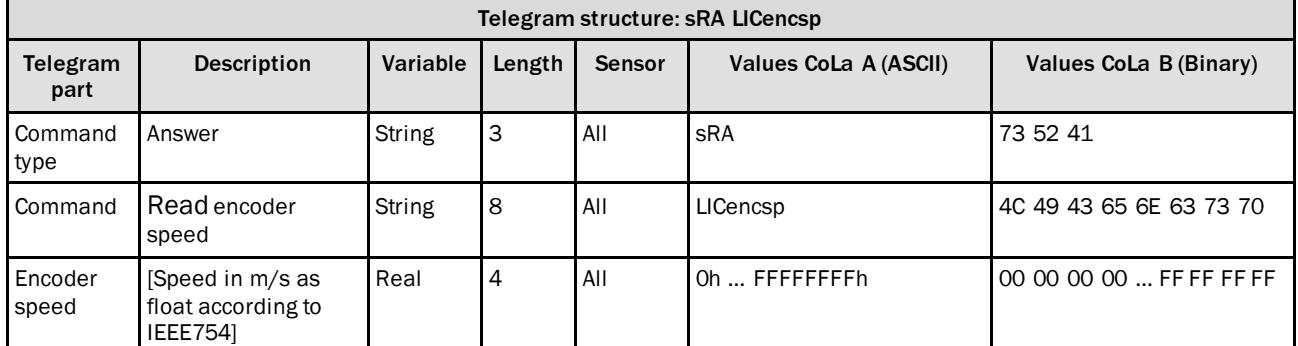

*Table 245: Telegram structure: sRA LICencsp*

### **Example: sRA LICencsp (0 m/s)**

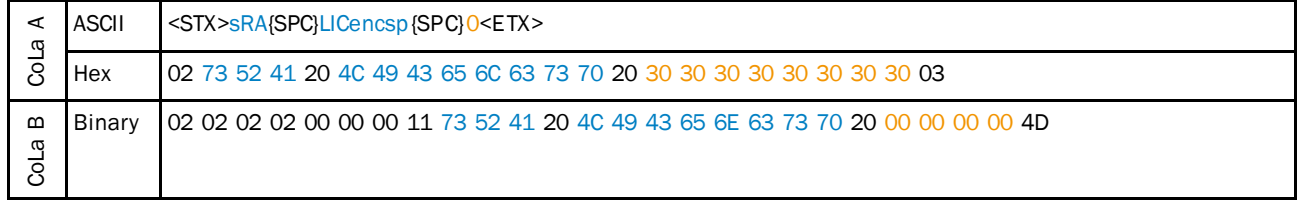

*Table 246: Example: sRA LICencsp*

## 4.7 Inputs and Outputs

## 4.7.1 Port Configration of all I/Os

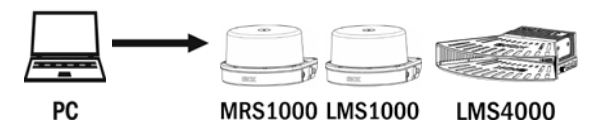

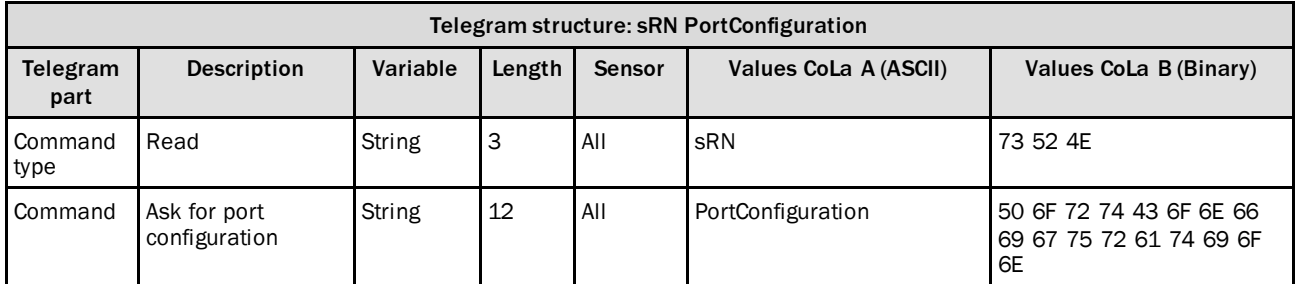

*Table 247: Telegram structure: sRN PortConfiguration*

### **Example: sRN PortConfiguration**

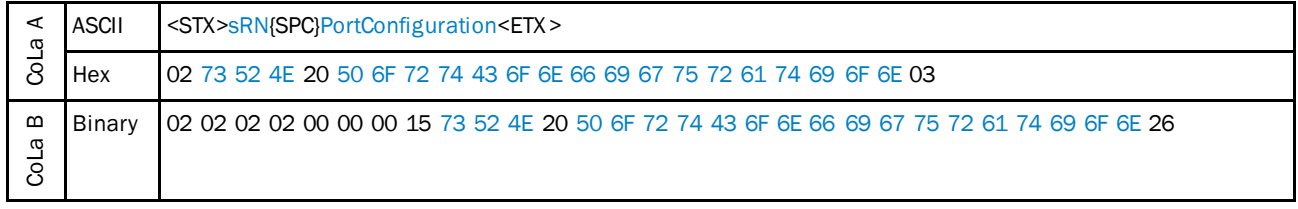

*Table 248: Example: sRN PortConfiguration*

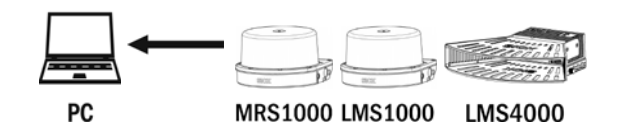

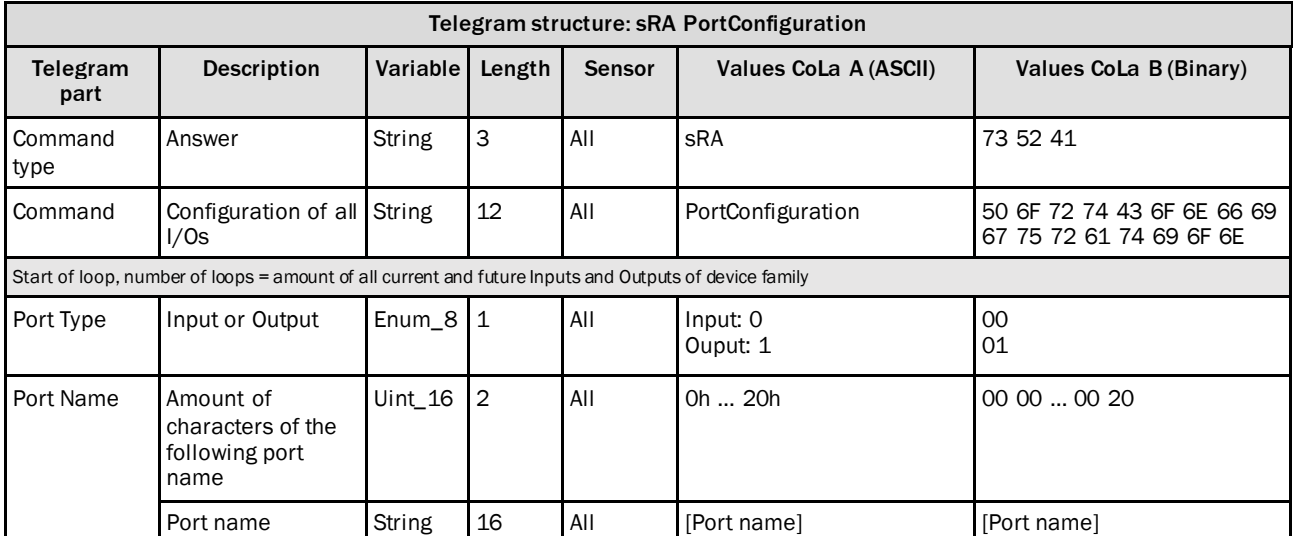

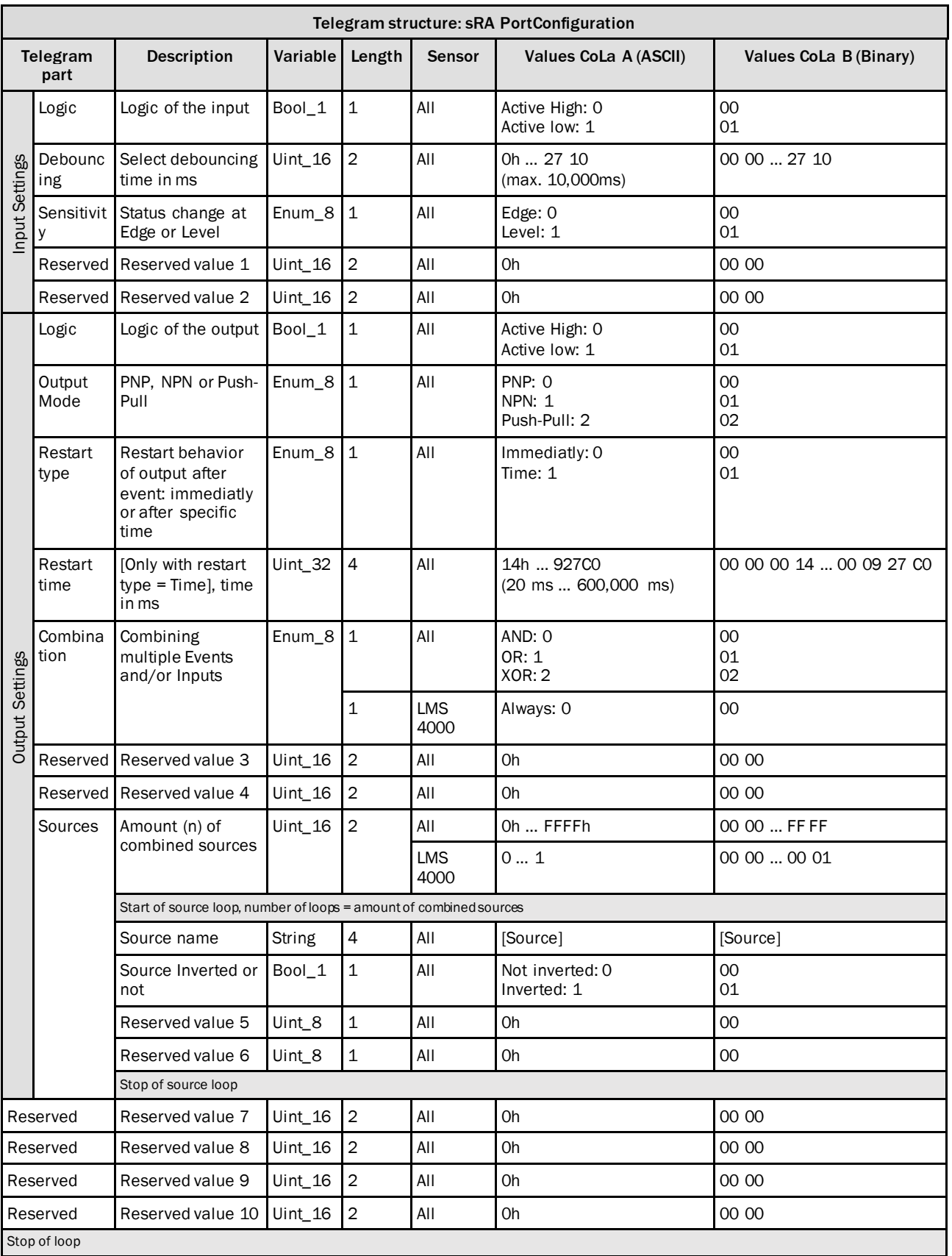

## 4.7.2 Read state of the outputs

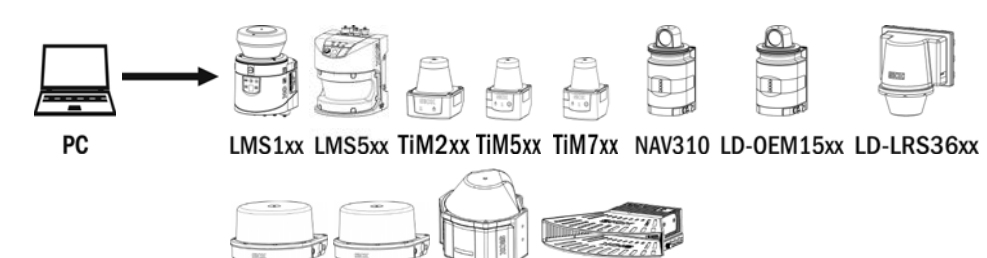

MRS1000 LMS1000 MRS6000 **LMS4000** 

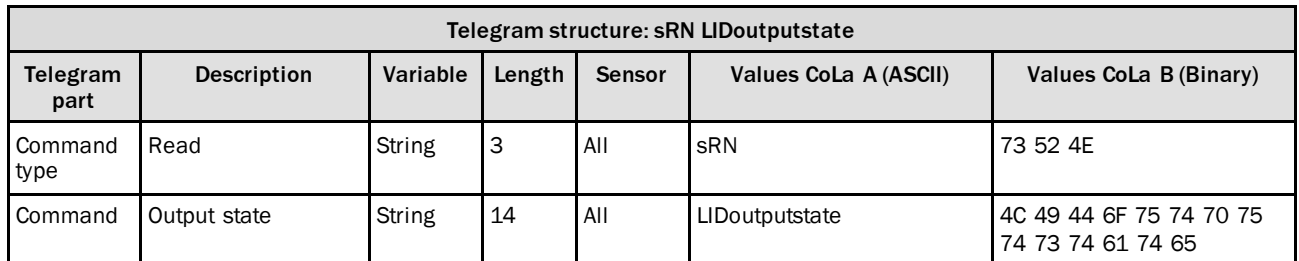

*Table 249: Telegram structure: sRN LIDoutputstate*

#### **Example: sRN LIDoutputstate**

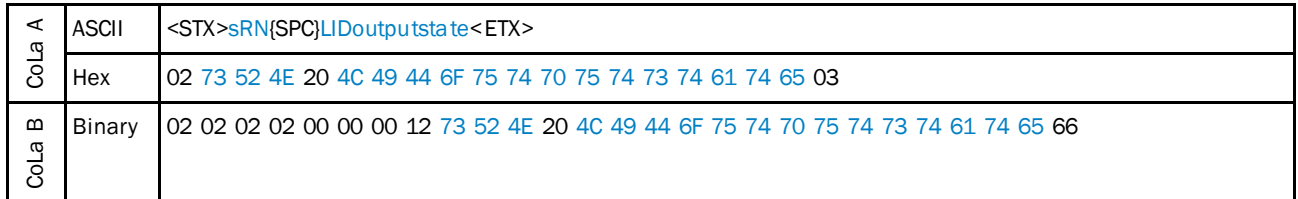

*Table 250: Example: sRN LIDoutputstate*

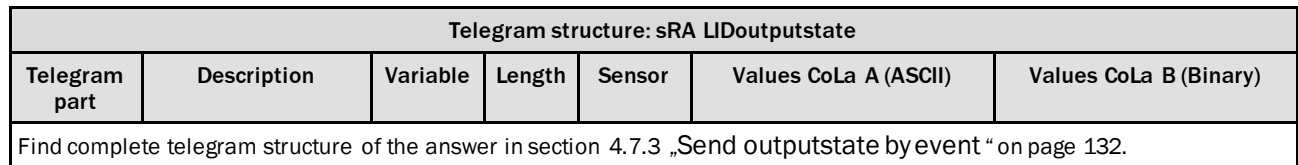

*Table 251: Telegram structure: sRA LIDoutputstate*

## <span id="page-131-0"></span>4.7.3 Send outputstate by event

Output telegram is sent every time an output state changes.

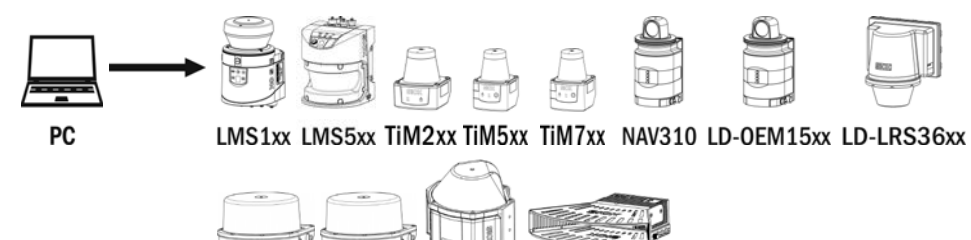

MRS1000 LMS1000 MRS6000 **LMS4000** 

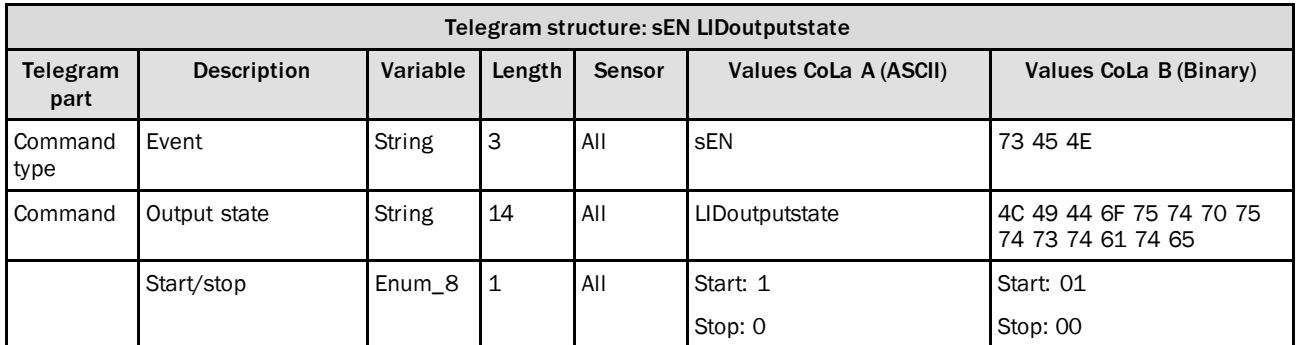

*Table 252: Telegram structure: sEN LIDoutputstate*

#### **Example: sEN LIDoutputstate**

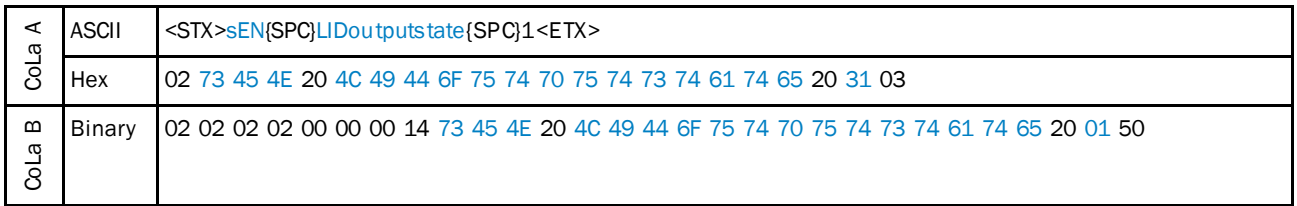

*Table 253: Example: sEN LIDoutputstate*

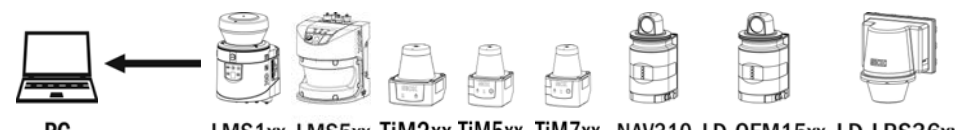

PC

LMS1xx LMS5xx TiM2xx TiM5xx TiM7xx NAV310 LD-OEM15xx LD-LRS36xx

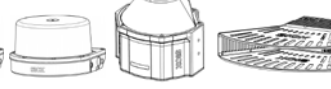

MRS1000 LMS1000 MRS6000 **LMS4000** 

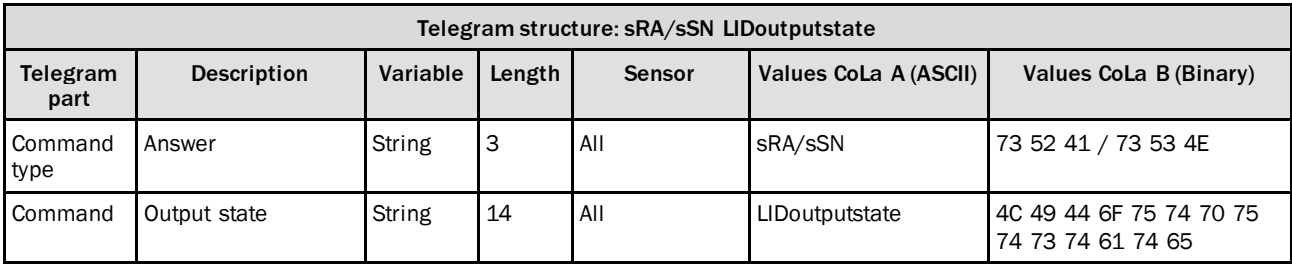

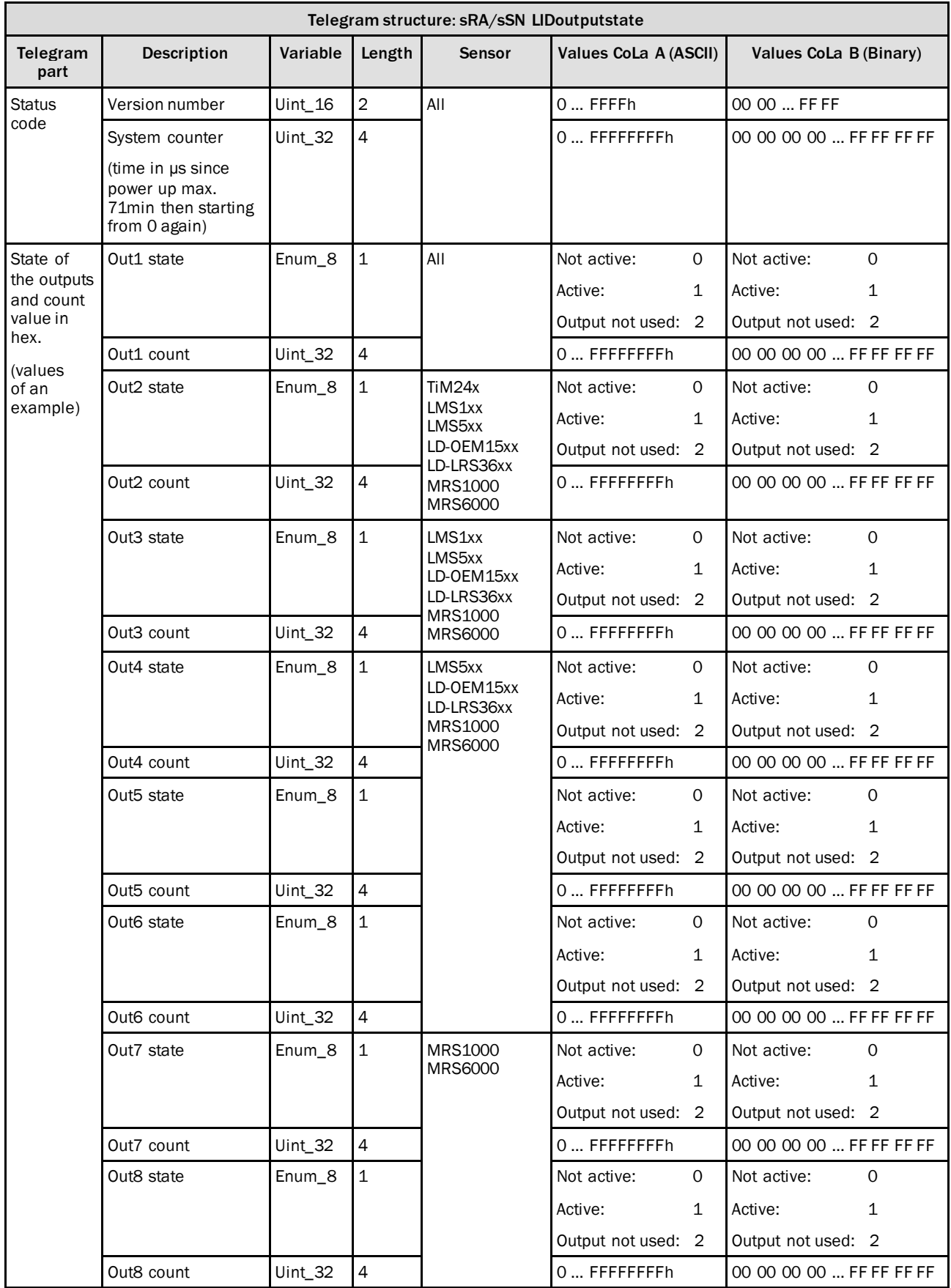

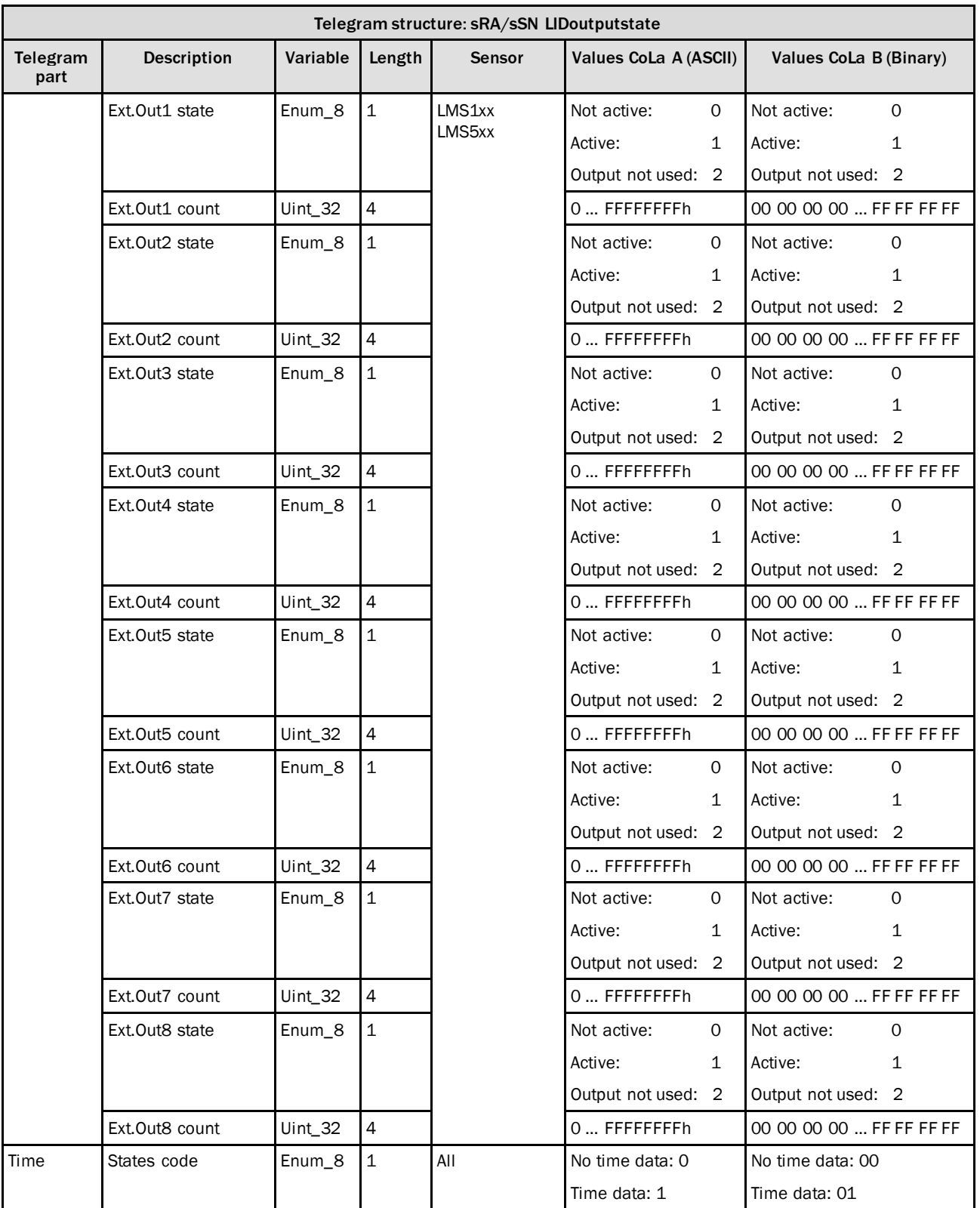

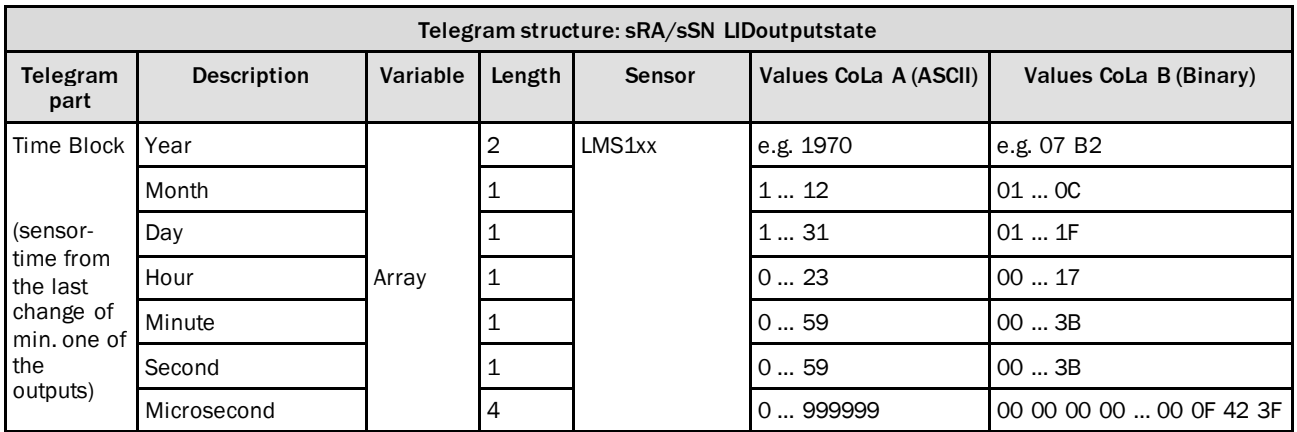

*Table 254: Telegram structure: sRA/sSN LIDoutputstate*

#### **Example: sRA LIDoutputstate**

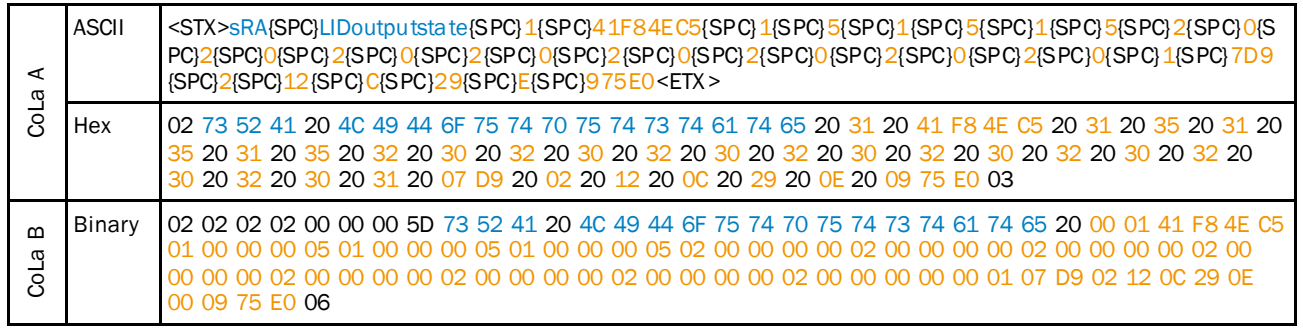

*Table 255: Example: sRA LIDoutputstate*

## 4.7.4 Set output state

#### **NOTE** i **Output source needs to be set to "SOPAS command" and the port configured as Output (in case of I/O).**

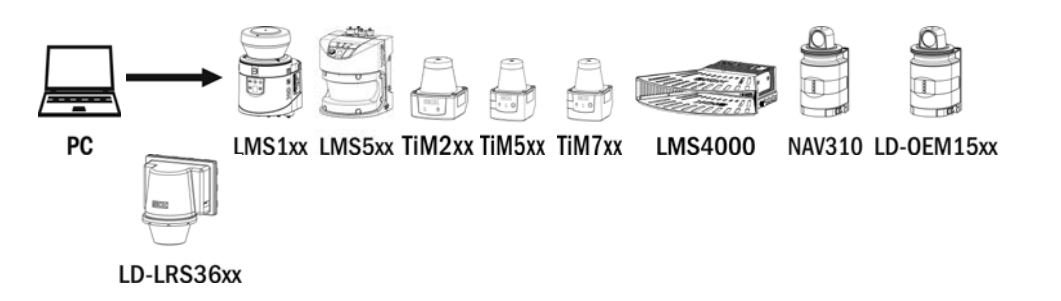

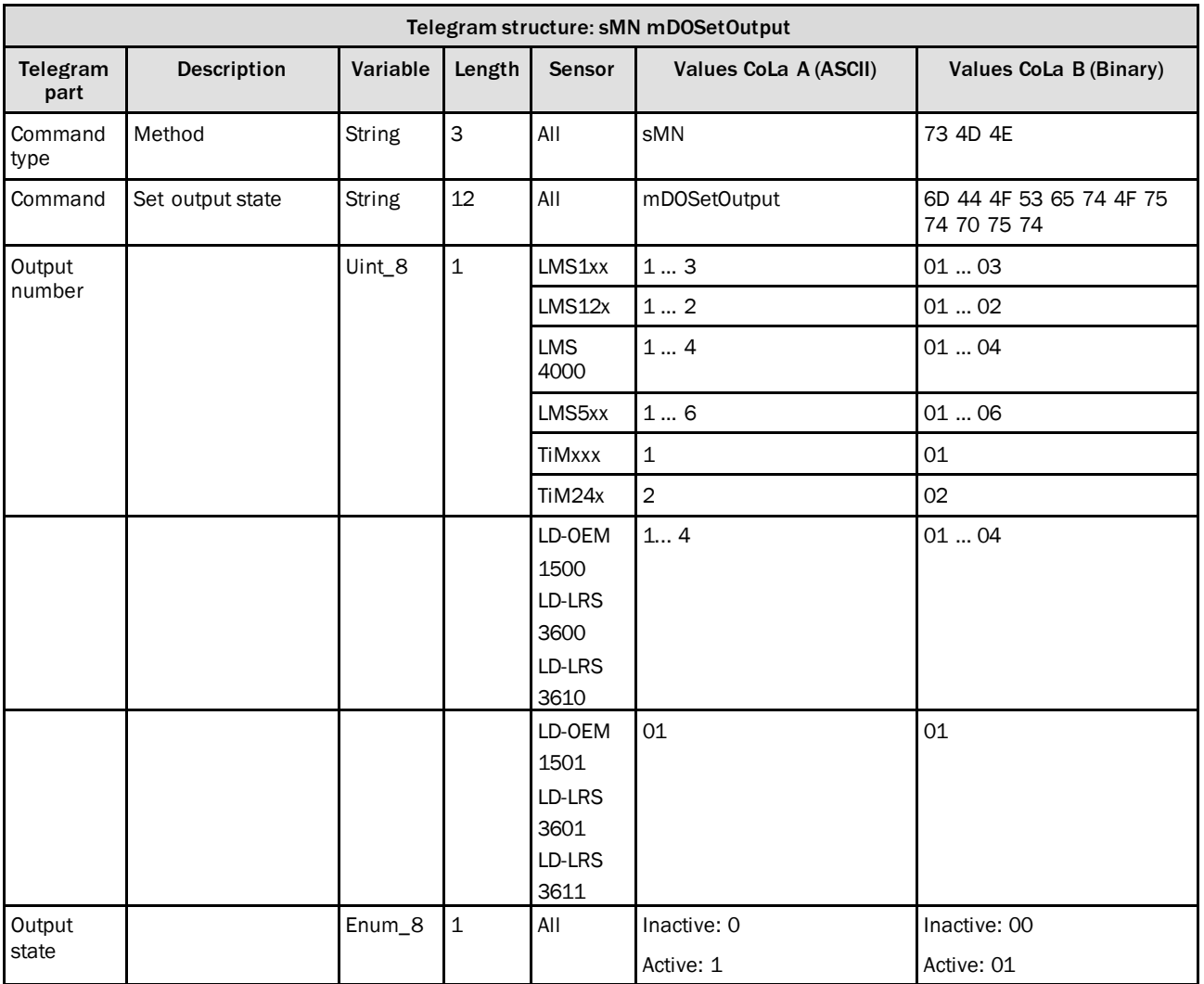

*Table 256: Telegram structure: sMN mDOSetOutput*

## **Example: sMN mDOSetOutput**

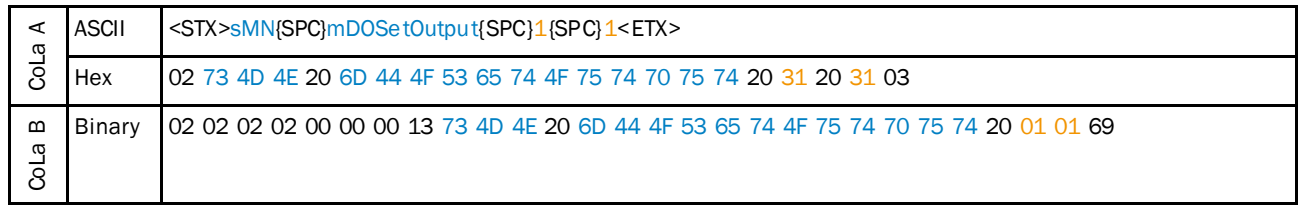

*Table 257: Example: sMN mDOSetOutput*

٦

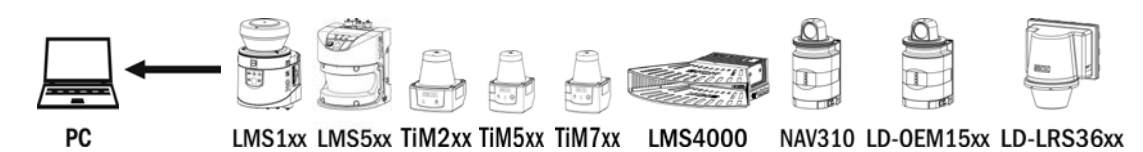

Telegram structure: sAN mDOSetOutput

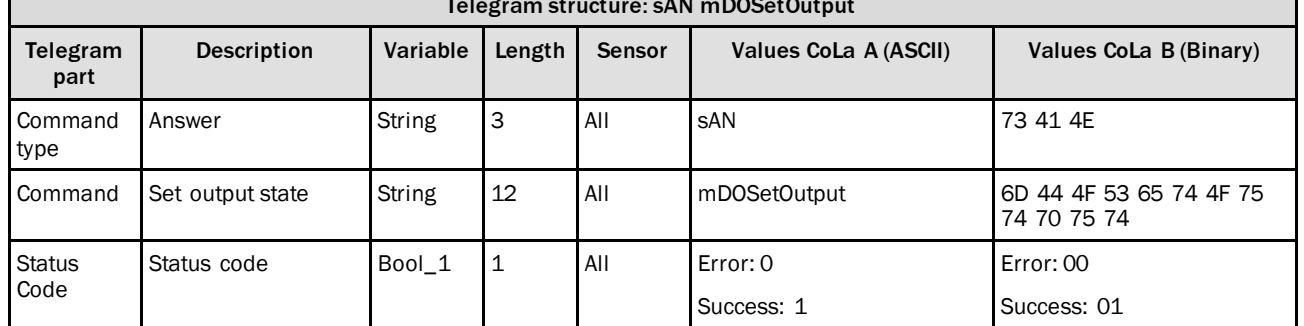

*Table 258: Telegram structure: sAN mDOSetOutput*

л

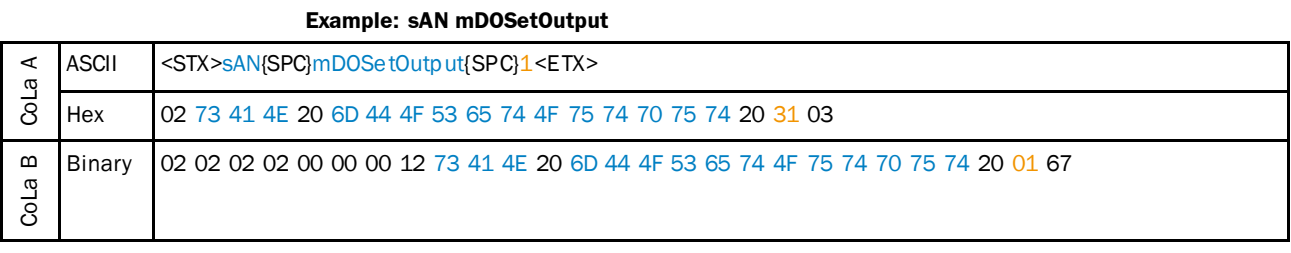

*Table 259: Example: sAN mDOSetOutput*

## 4.7.5 Change output 6/3 function

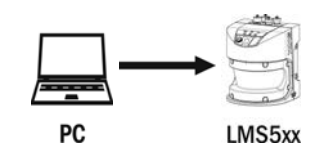

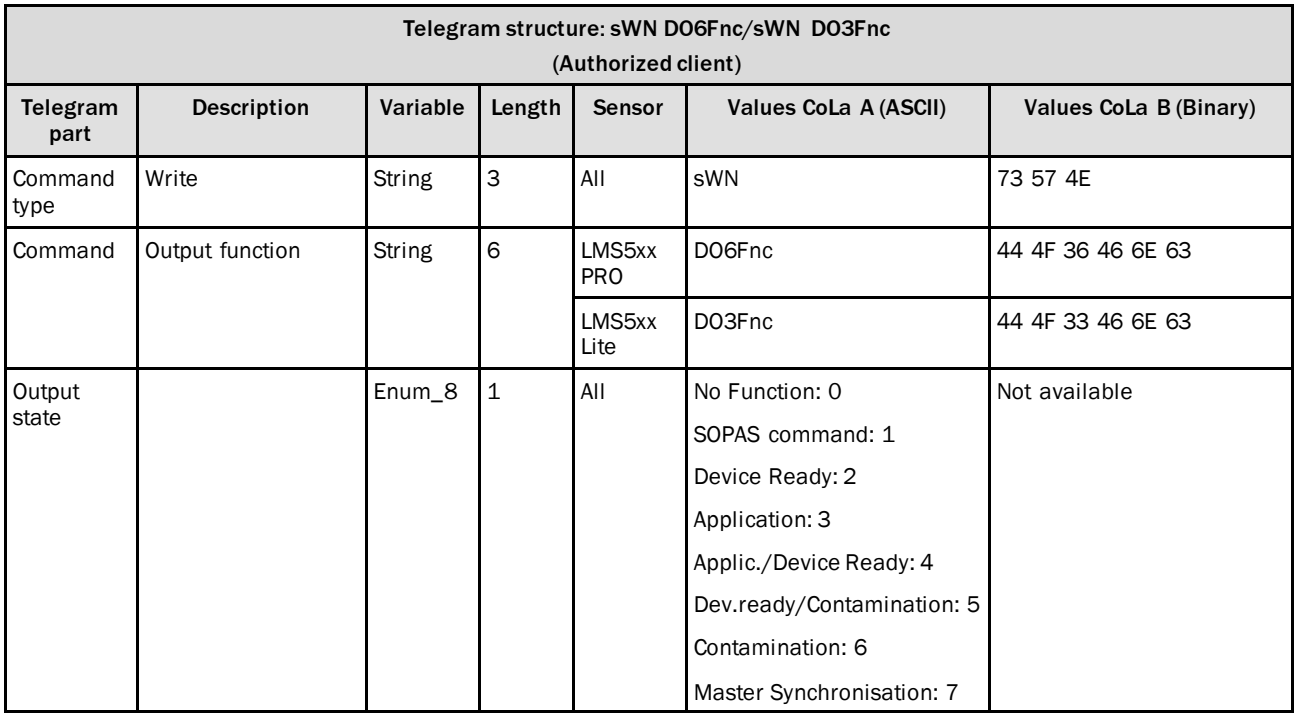

*Table 260: Telegram structure PRO: sWN DO6Fnc/Lite: sWN DO3Fnc*

### **Example: sWN DO6Fnc → Set Out6 to Master Synchronisation**

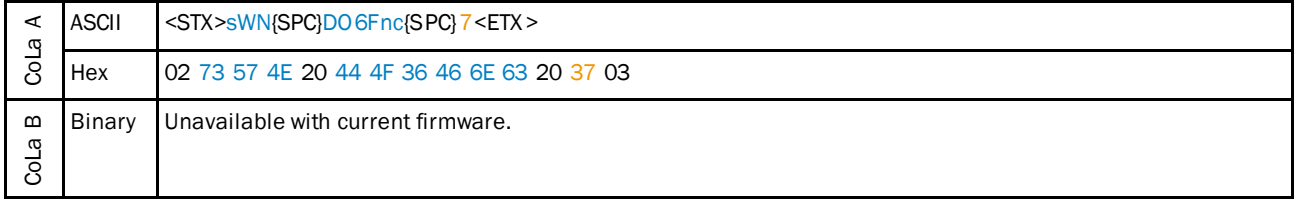

*Table 261: Example: sWN DO6Fnc Out6 to master sync*

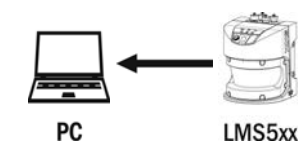

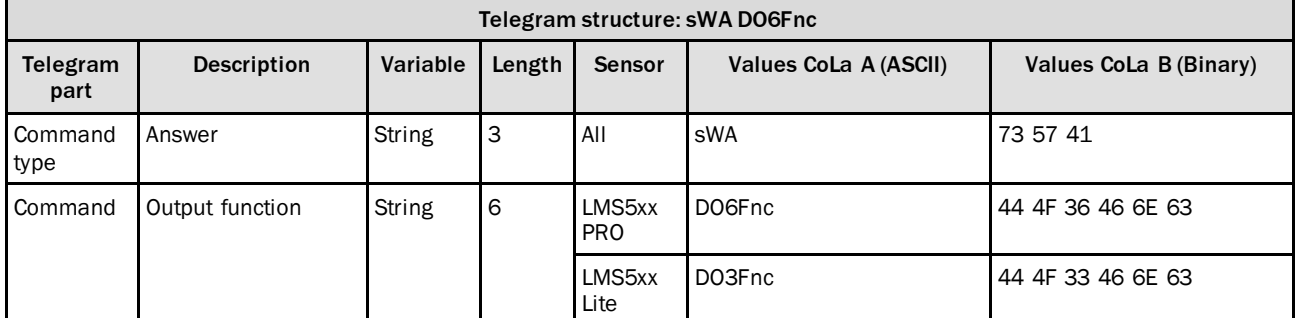

*Table 262: Telegram structure: PRO: sWN DO6Fnc/Lite: sWN DO3Fnc*

#### **Example: sWA DO6Fnc**

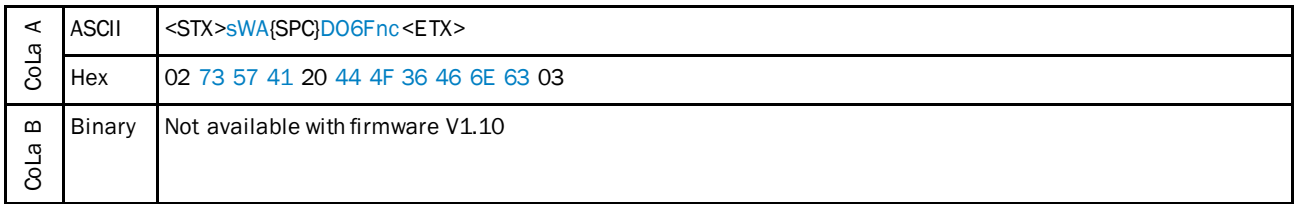

*Table 263: Example: sWA DO6Fnc*

## 4.7.6 Change output 1 function

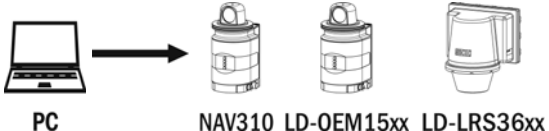

NAV310 LD-OEM15xx LD-LRS36xx

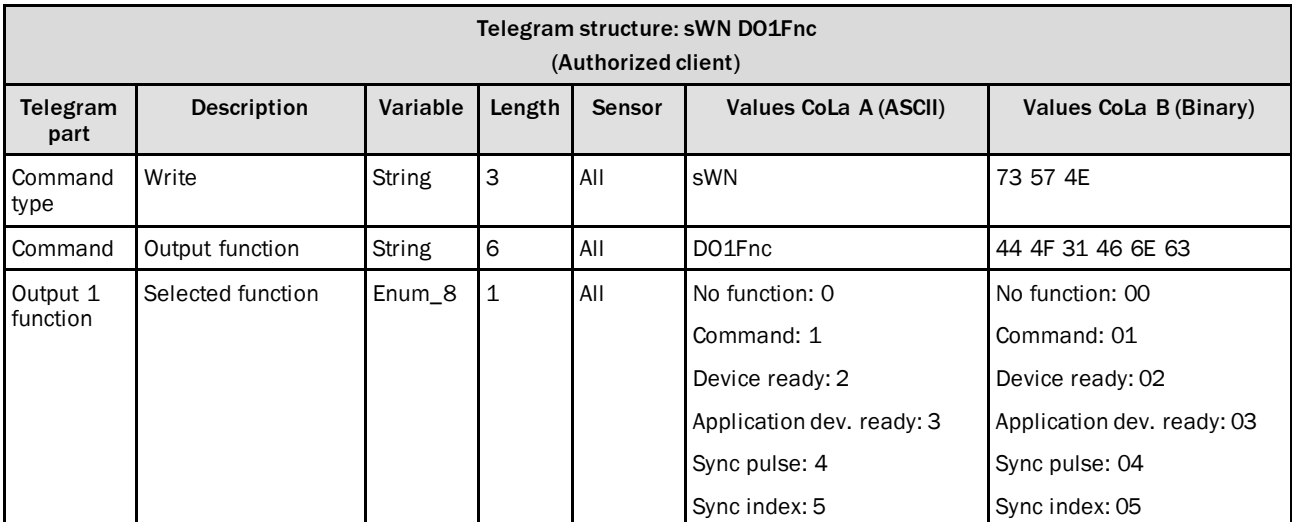

*Table 264: Telegram structure: sWN DO1Fnc*

#### **Example: sWN DO1Fnc → Set Out1 to Device Ready**

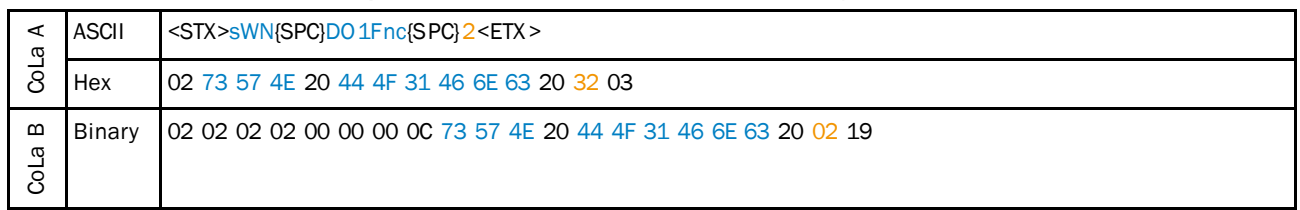

*Table 265: Example: sWN DO1Fnc Out1 to device ready*

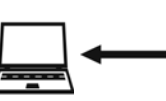

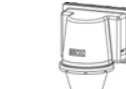

PC

## NAV310 LD-OEM15xx LD-LRS36xx

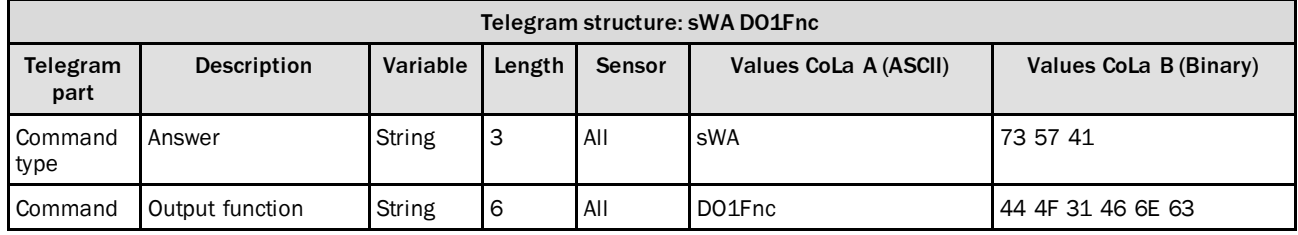

*Table 266: Telegram structure: sWA DO1Fnc*

#### **Example: sWA DO1Fnc**

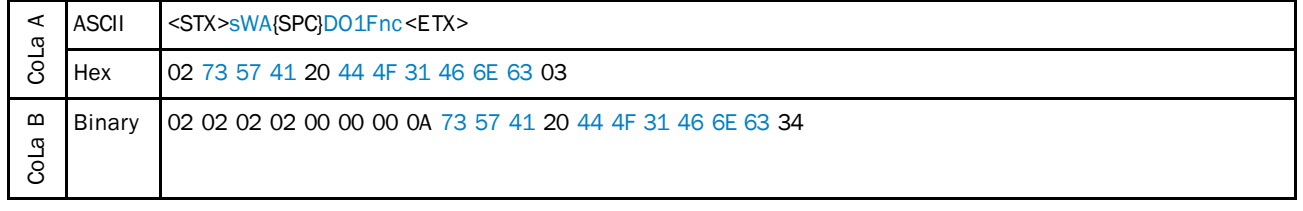

*Table 267: Example: sWA DO1Fnc*

Functions:

No function: 0

Command: 1

Device ready (for field application): 2

Application dev. ready: 3

Sync pulse (10 ms puls when timer register is read "sRN STlms"): 4

Sync index: 5 The output signal depends on the scanner head position (high (+24 V): 0° … 179°/low (0 V): 180° … 360°).

## 4.7.7 Change output 1 logic state

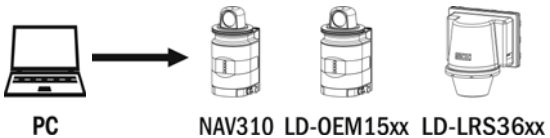

NAV310 LD-OEM15xx LD-LRS36xx

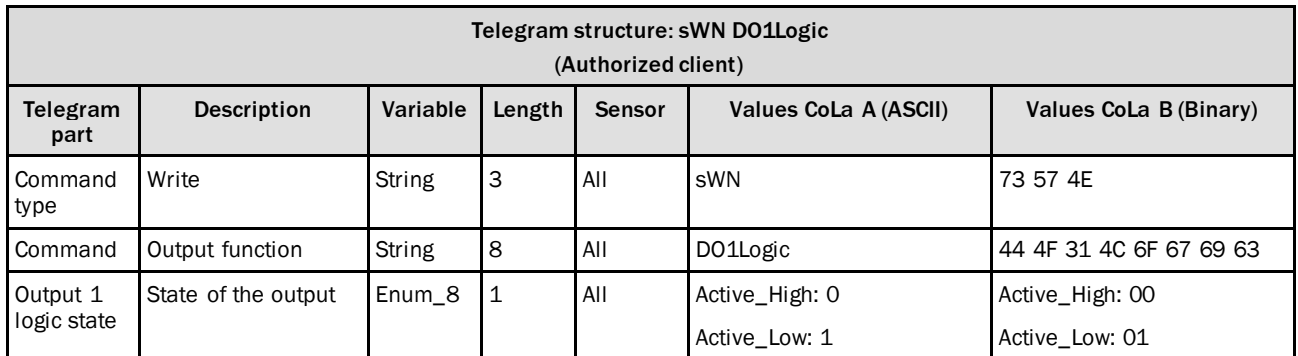

*Table 268: Telegram structure: sWN DO1Logic*

### **Example: sWN DO1Logic → Active\_High**

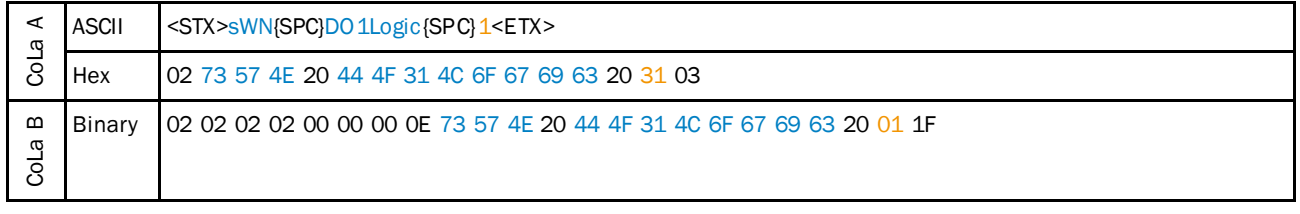

*Table 269: Example: sWN DO1Logic Active\_Low*

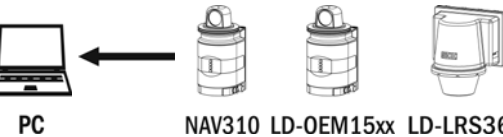

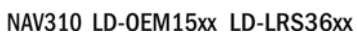

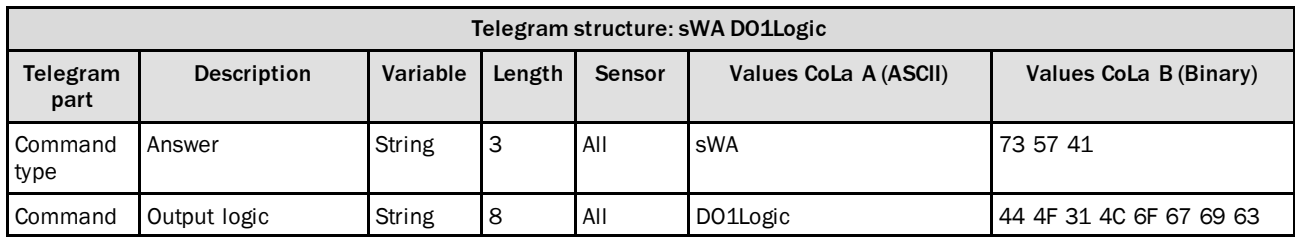

*Table 270: Telegram structure: sWA DO1Logic*

### **Example: sWA DO1Logic**

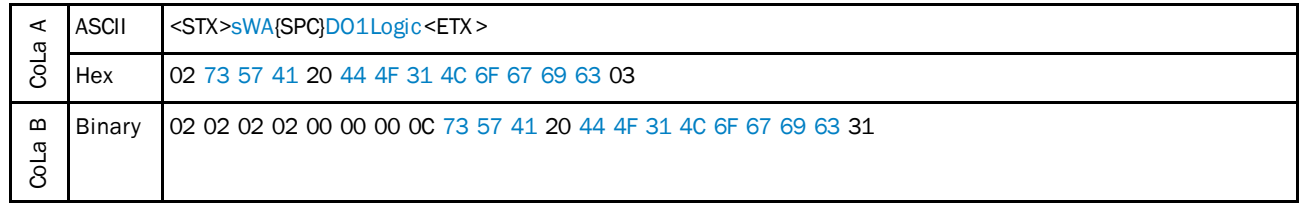

*Table 271: Example: sWA DO1Logic*

## 4.7.8 Change output2 function

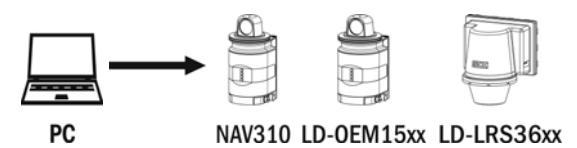

#### Telegram structure: sWN DO2Fnc (Authorized client) Telegram part Description | Variable | Length | Sensor | Values CoLa A (ASCII) | Values CoLa B (Binary) Command type Write String 3 All sWN 73 57 4E Command Output function  $\vert$  String  $\vert$  6  $\vert$  All  $\vert$  DO2Fnc  $\vert$  44 4F 32 46 6E 63 Output 2 function Code number Enum\_8 1 All No function: 0 Command: 1 Device ready: 2 Application dev. ready: 3 No function: 00 Command: 01 Device ready: 02 Application dev. ready: 03

*Table 272: Telegram structure: sWN DO2Fnc*

#### **Example: sWN DO2Fnc → Out2 to device ready**

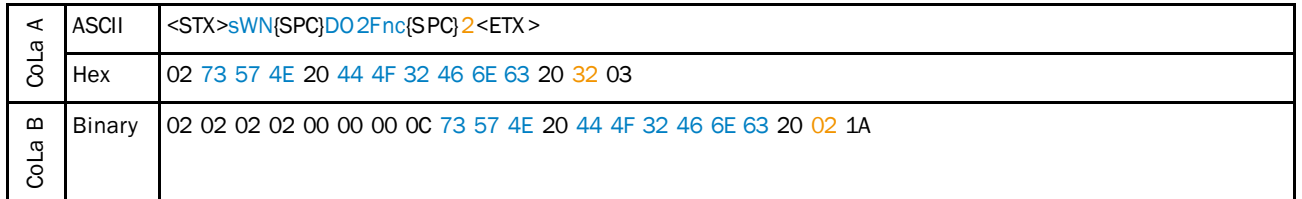

*Table 273: Example: sWN DO2Fnc Out2 to device ready*

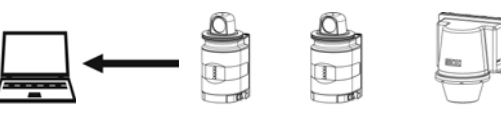

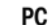

# NAV310 LD-OEM15xx LD-LRS36xx

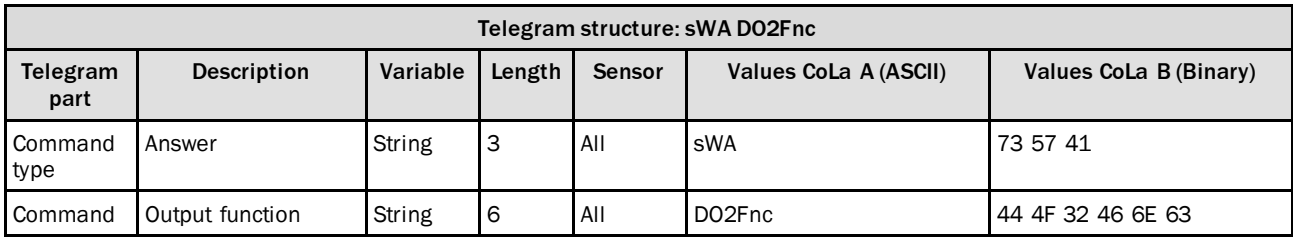

*Table 274: Telegram structure: sWA DO2Fnc*

## **Example: sWA DO2Fnc**

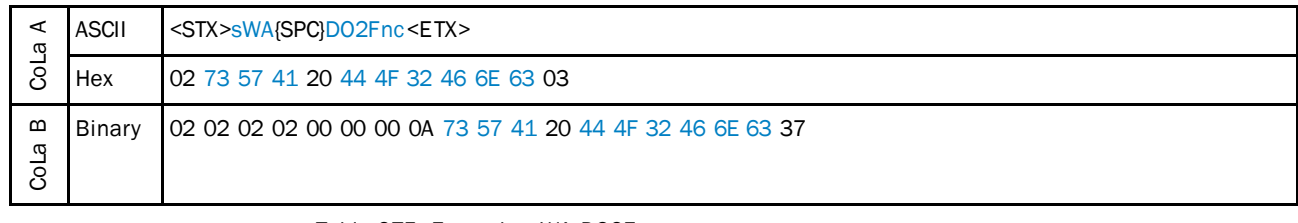

*Table 275: Example: sWA DO2Fnc*

## 4.7.9 Change output2 logic state

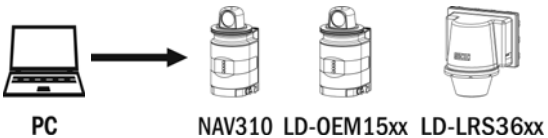

NAV310 LD-OEM15xx LD-LRS36xx

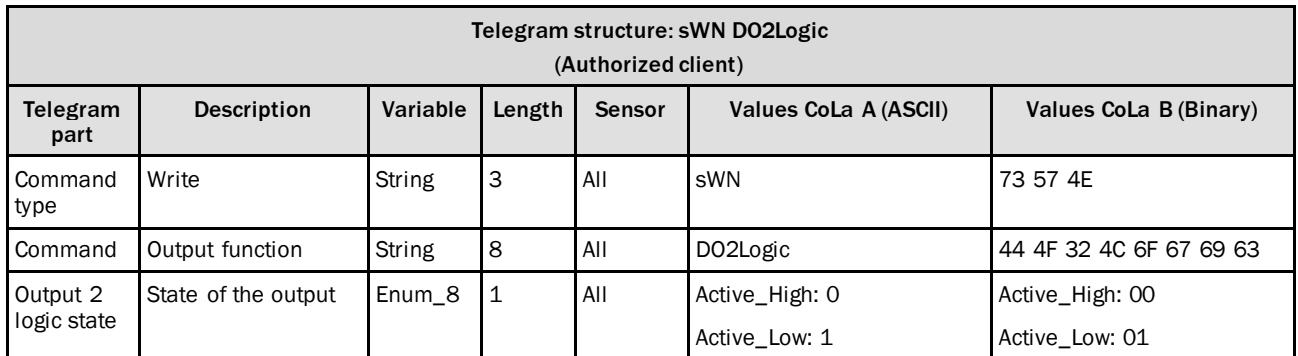

*Table 276: Telegram structure: sWN DO2Logic*

### **Example: sWN DO2Logic → Active\_High**

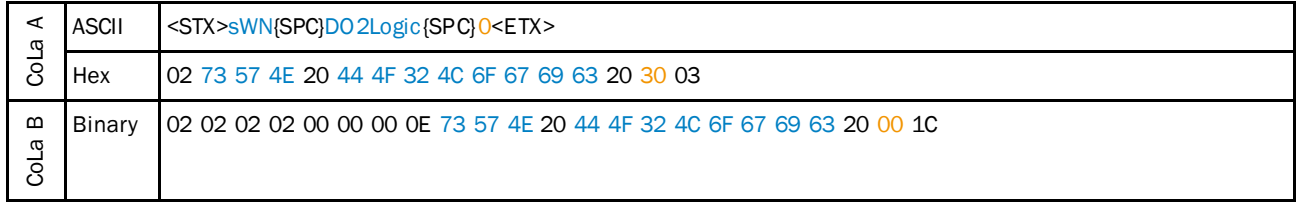

*Table 277: Example: sWN DO2Logic Active\_High*

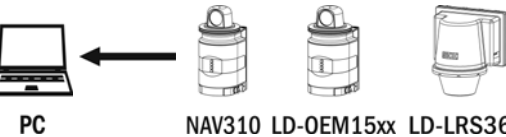

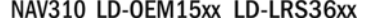

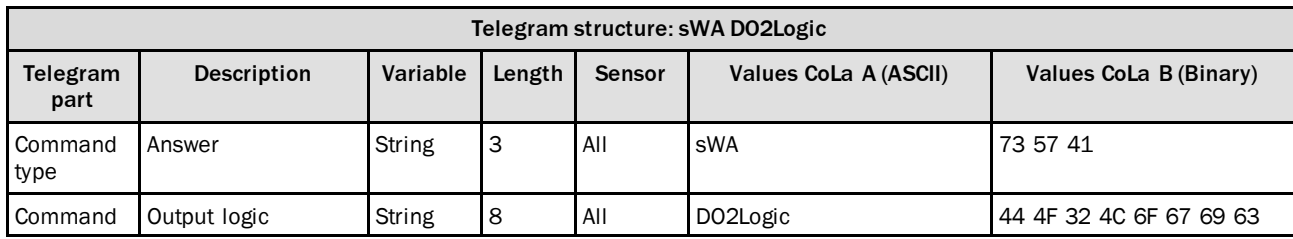

*Table 278: Telegram structure: sWA DO2Logic*

### **Example: sWA DO2Logic**

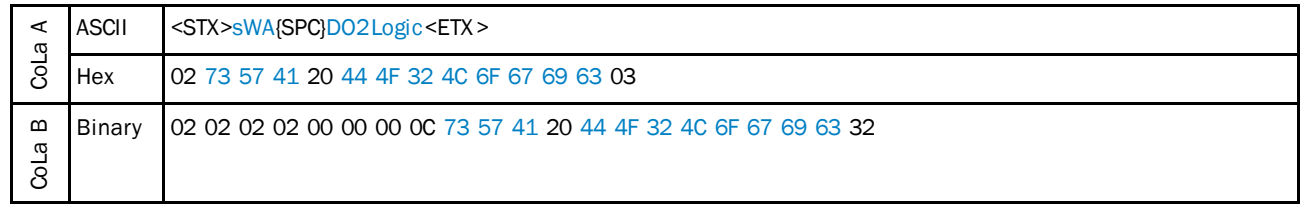

*Table 279: Example: sWA DO2Logic*

## 4.7.10 Set synchronization mode

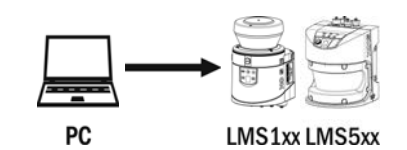

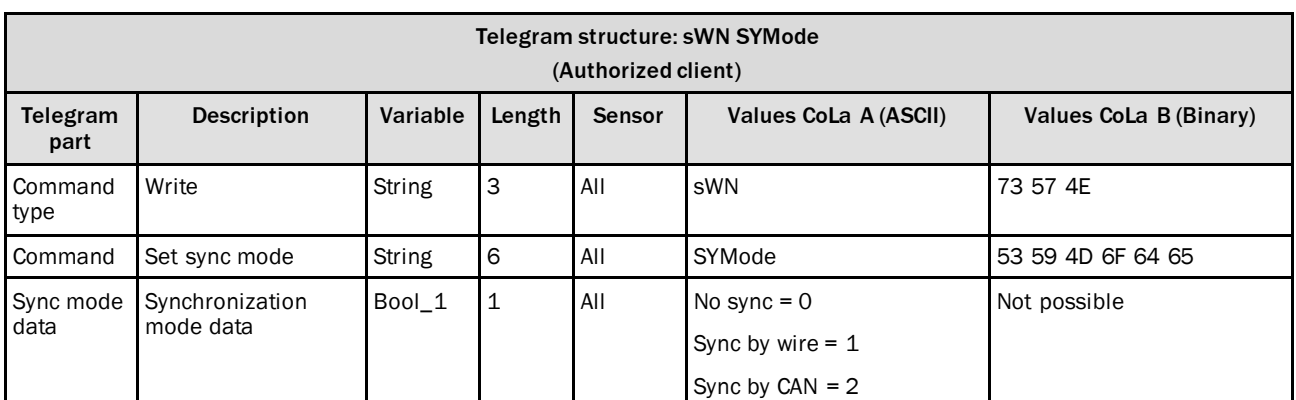

*Table 280: Telegram structure: sWN SYMode*

#### **Example: sWN SYMode**

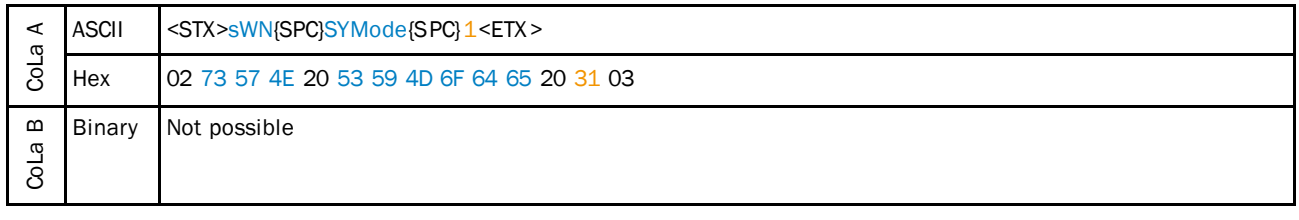

*Table 281: Example: sWN SYMode*

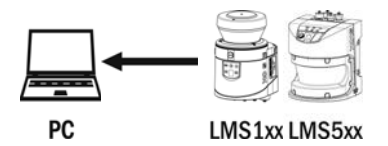

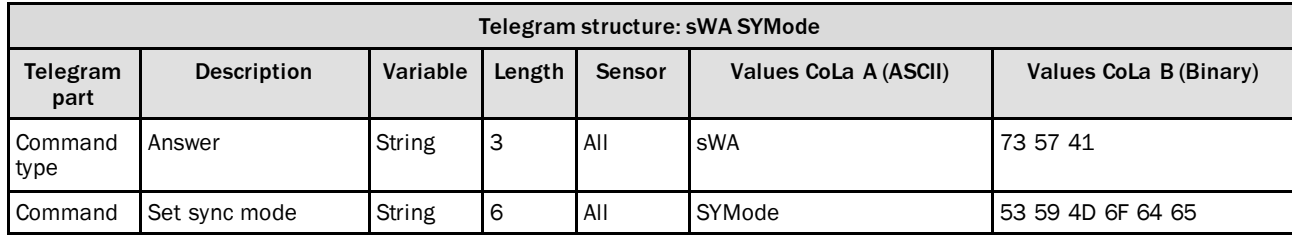

*Table 282: Telegram structure: sWA SYMode*

### **Example: sWA SYMode**

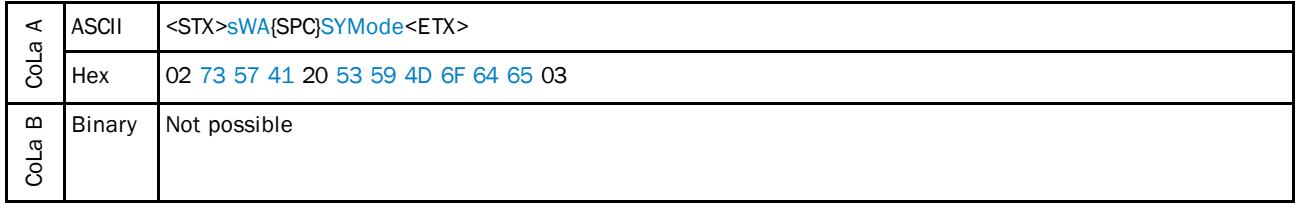

*Table 283: Example: sWA SYMode*
## 4.7.11 Set synchronization phase

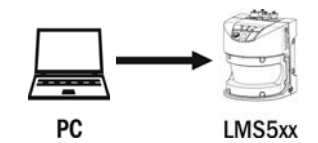

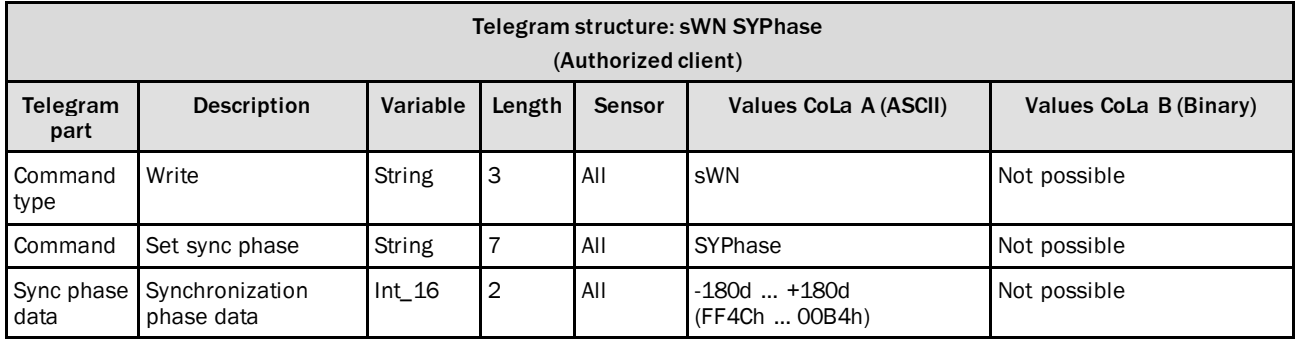

*Table 284: Telegram structure: sWN SYPhase*

## **Example: sWN SYPhase +90**

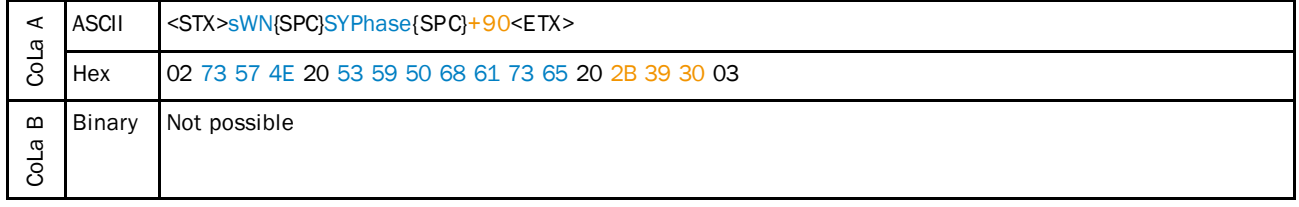

*Table 285: Example: sWN SYPhase +90*

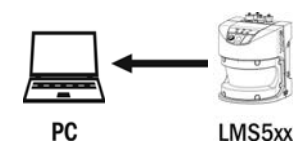

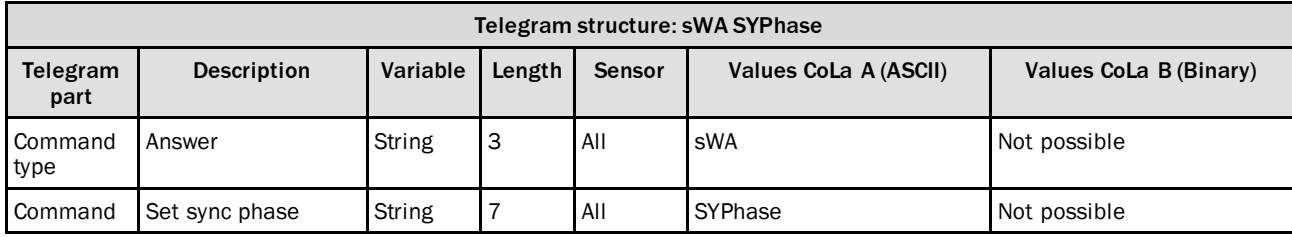

*Table 286: Telegram structure: sWA SYPhase*

## **Example: sWA SYPhase**

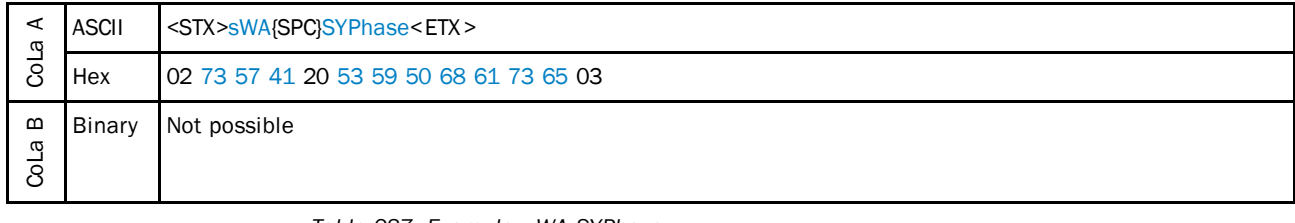

*Table 287: Example: sWA SYPhase*

## 4.7.12 Change input 4 function

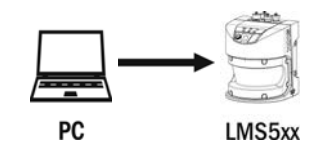

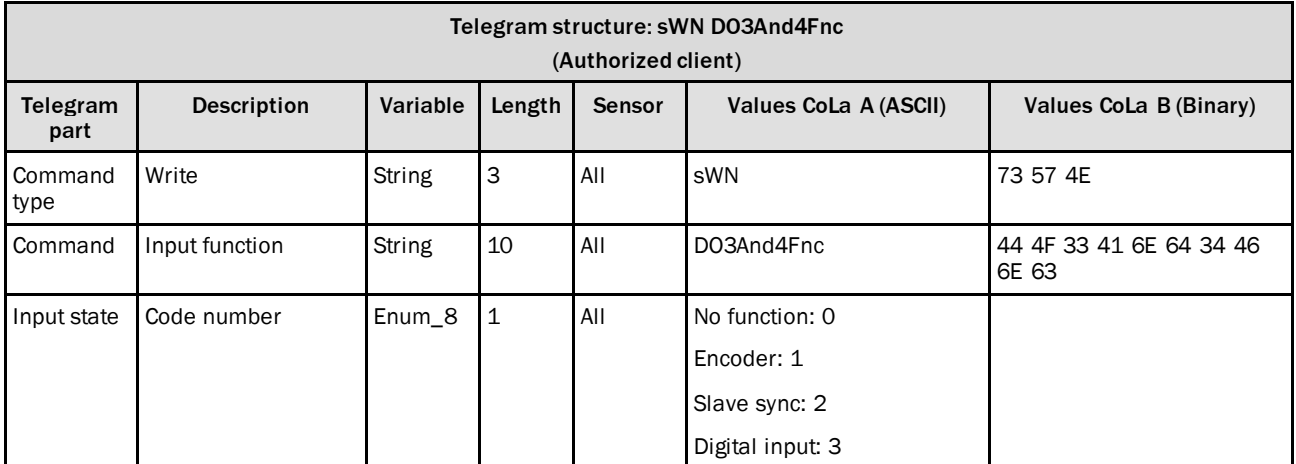

*Table 288: Telegram structure: sWN DO3And4Fnc*

### **Example: sWN In4 → In3+4 to slave sync**

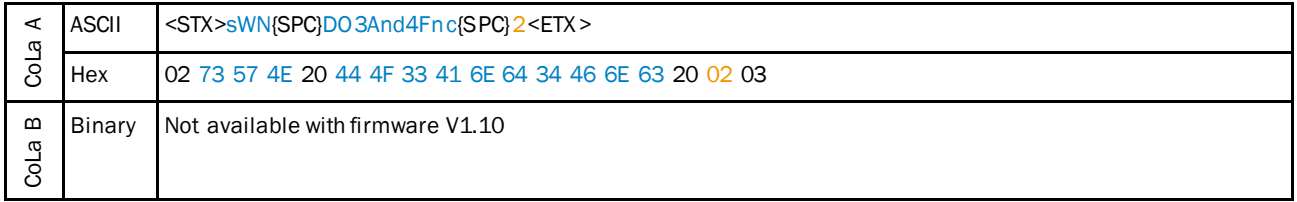

*Table 289: Example: sWN In4 In3+4 to slave sync*

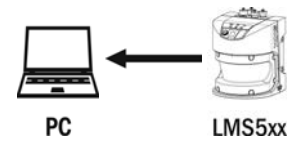

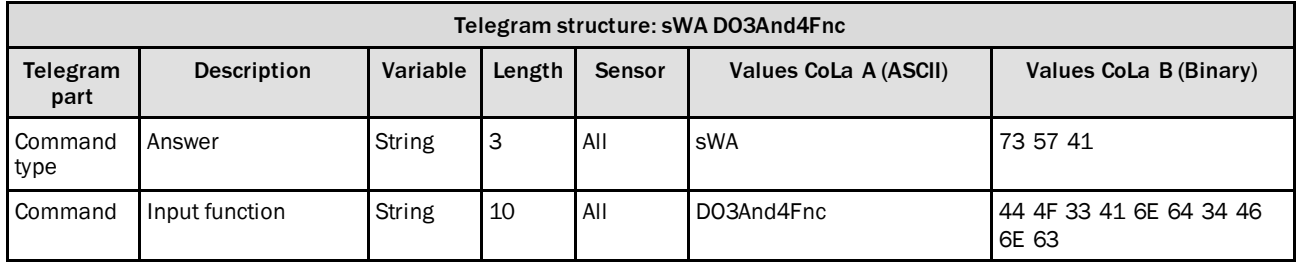

*Table 290: Telegram structure: sWA DO3And4Fnc*

### **Example: sWA DO3And4Fnc**

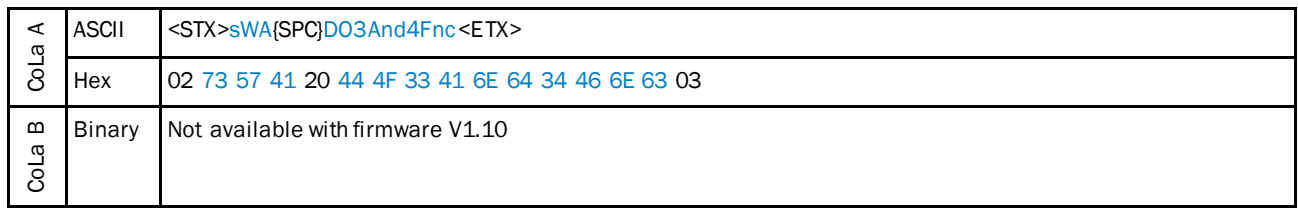

*Table 291: Example: sWA DO3And4Fnc*

## 4.7.13 Set debouncing time for input x

The telegram applies for the inputs 1 to 4 (DIxDebTim,  $x = 1$  ... 4). The following tables show the data for input 3.

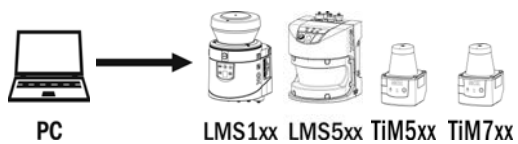

**PC** 

| Telegram structure: sWN DI3DebTim<br>(Authorized client) |                                                                                                    |               |                |     |                              |                               |  |  |  |
|----------------------------------------------------------|----------------------------------------------------------------------------------------------------|---------------|----------------|-----|------------------------------|-------------------------------|--|--|--|
| Telegram<br>part                                         | Variable<br><b>Description</b><br>Values CoLa B (Binary)<br>Length<br>Values CoLa A (ASCII)<br>Sensor |               |                |     |                              |                               |  |  |  |
| Command<br>type                                          | Write                                                                                                 | <b>String</b> | 3              | All | sWN                          | 73 57 4E                      |  |  |  |
| Command                                                  | Set debouncing time<br>for input 3                                                                    | String        | 9              | All | DI3DebTim                    | 44 49 33 44 65 62 54 69<br>6D |  |  |  |
| Debounc-<br>ing time<br>data                             | [ms]                                                                                                  | Uint 16       | $\overline{2}$ | AII | 0d $+10000d$<br>(00h  2710h) | 00002710                      |  |  |  |

*Table 292: Telegram structure: sWN DI3DebTim*

### **Example: sWN DI3DebTim**

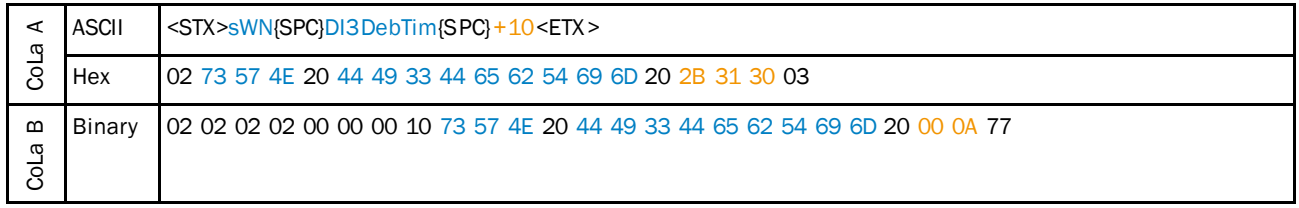

*Table 293: Example: sWN DI3DebTim*

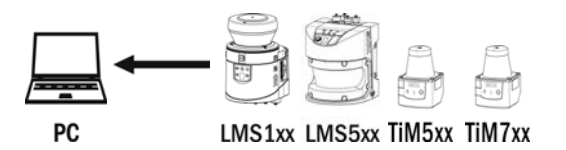

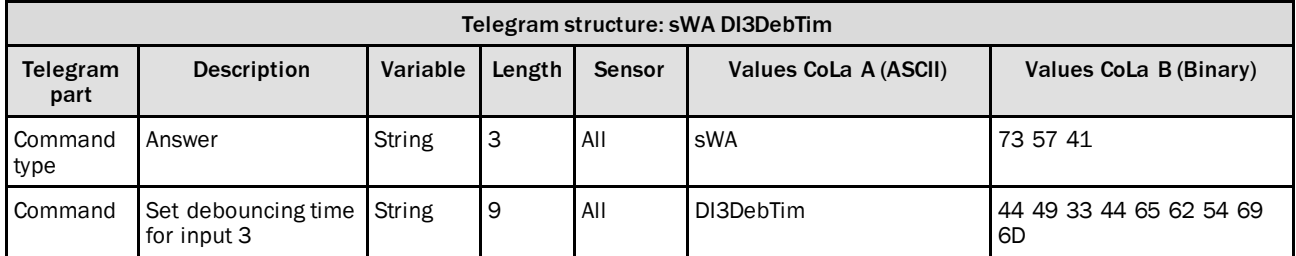

*Table 294: Telegram structure: sWA DI3DebTim*

## **Example: sWA DI3DebTim**

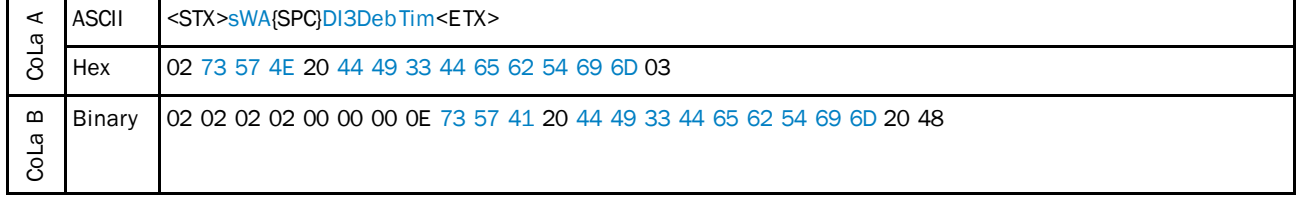

*Table 295: Example: sWA DI3DebTim*

## 4.7.14 Read status of external sync signal

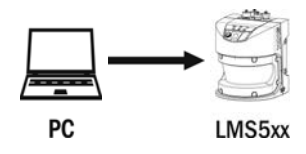

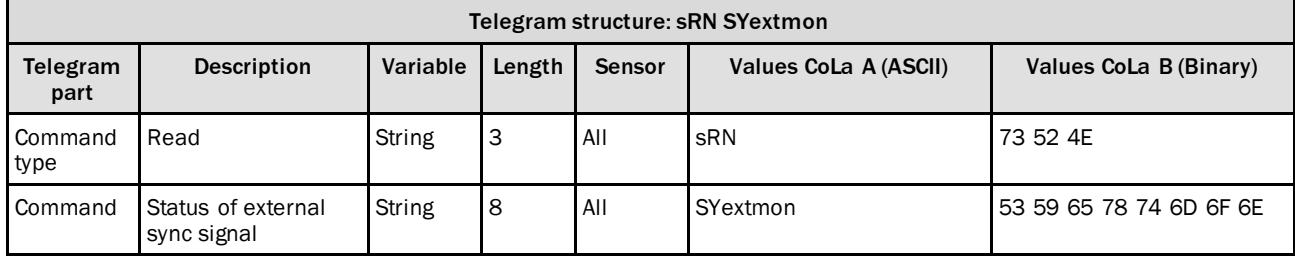

*Table 296: Telegram structure: sRN SYextmon*

#### **Example: sRN SYextmon**

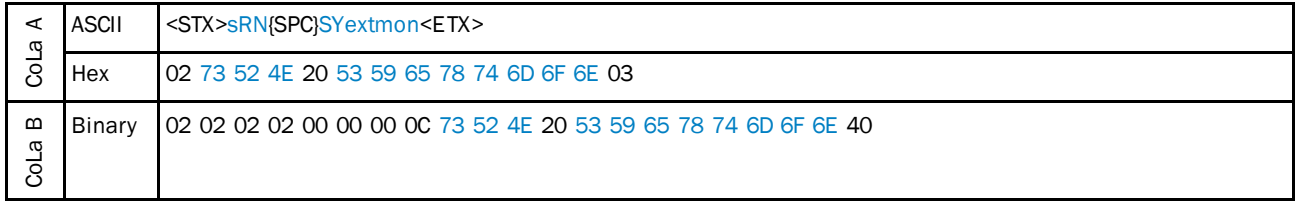

*Table 297: Example: sRN SYextmon*

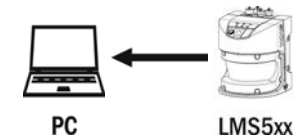

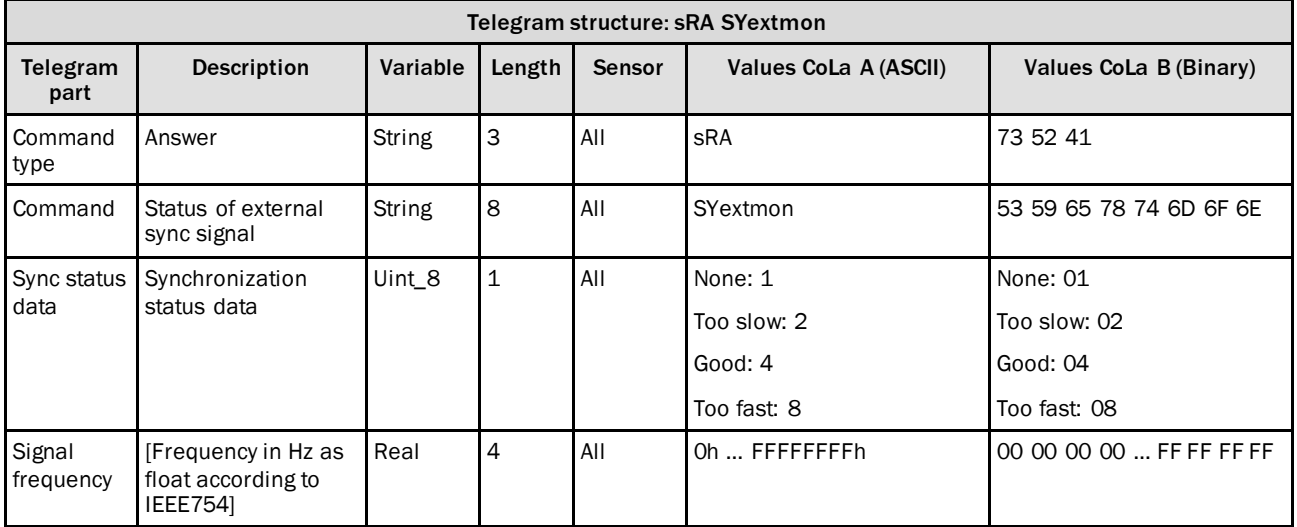

*Table 298: Telegram structure: sRA SYextmon*

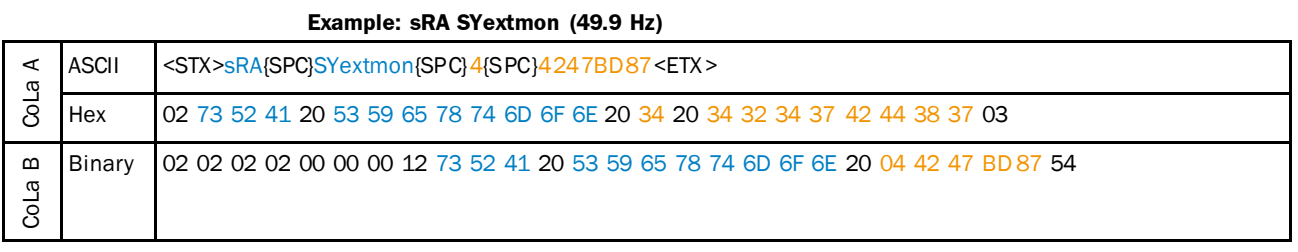

*Table 299: Example: sRA SYextmon*

# 4.8 Status

## 4.8.1 Read contamination status of the LMS

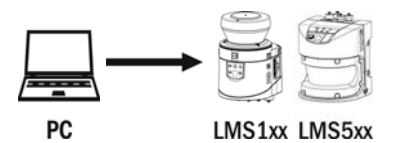

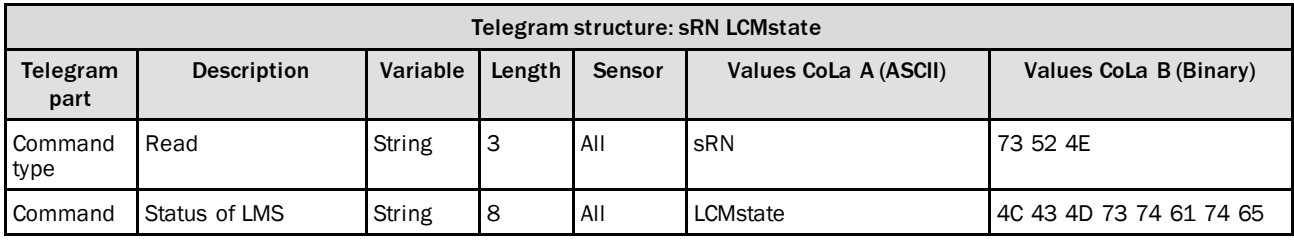

*Table 300: Telegram structure: sRN LCMstate*

## **Example: sRN LCMstate**

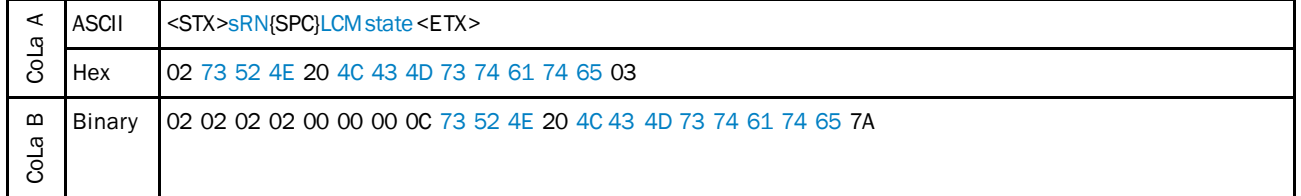

*Table 301: Example: sRN LCMstate*

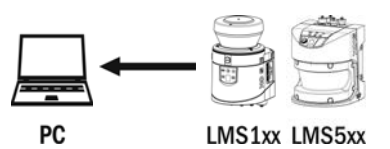

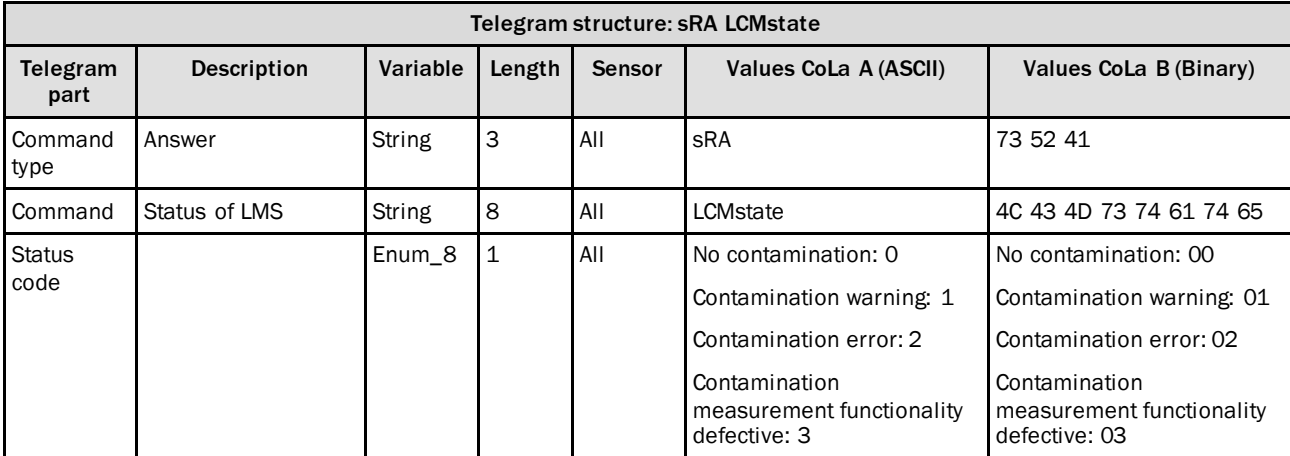

*Table 302: Telegram structure: sRA LCMstate*

### **Example for LMS100: sRA LCMstate**

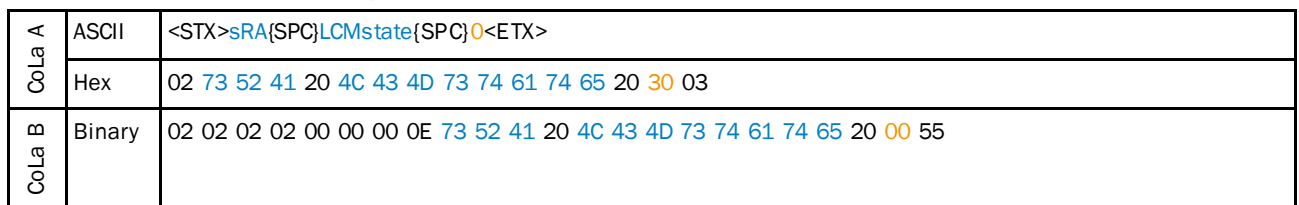

*Table 303: Example for LMS100: sRA LCMstate*

## 4.8.2 Read firmware version

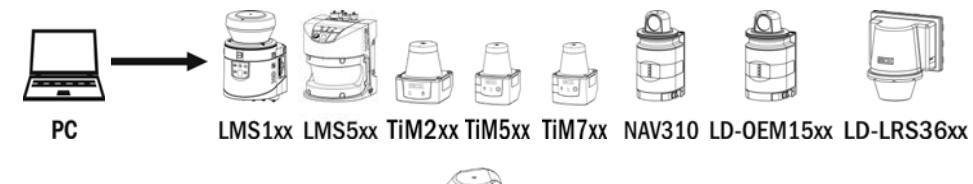

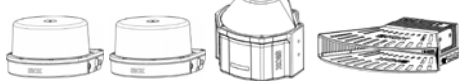

MRS1000 LMS1000 MRS6000 **LMS4000** 

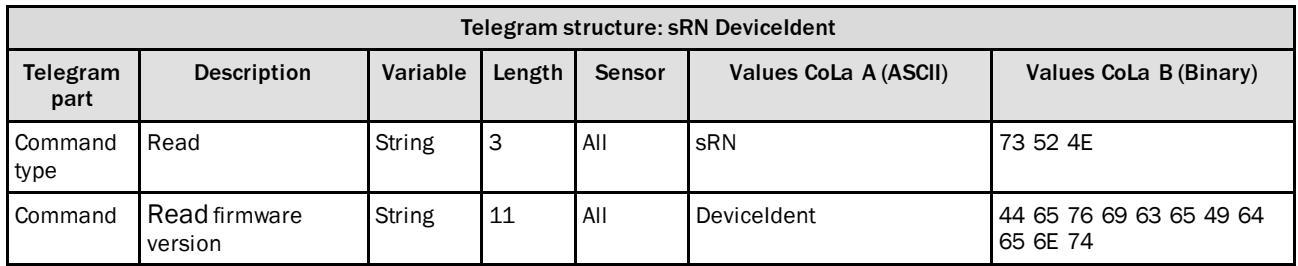

*Table 304: Telegram structure: sRN DeviceIdent*

## **Example: sRN DeviceIdent**

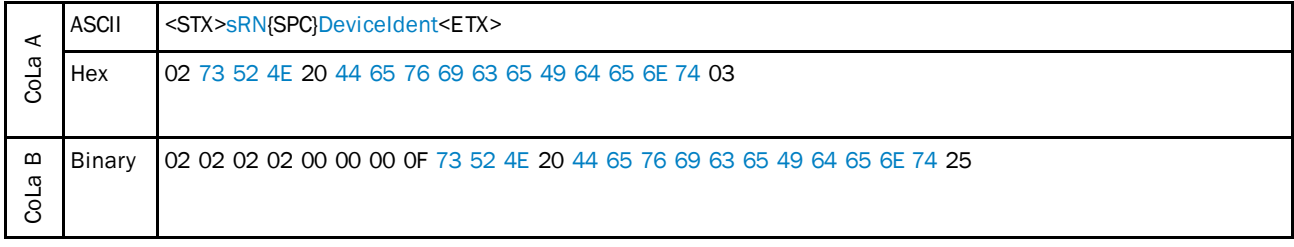

*Table 305: Example: sRN DeviceIdent*

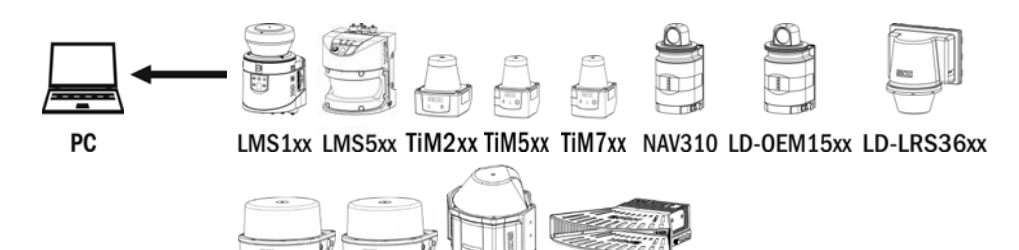

MRS1000 LMS1000 MRS6000 **LMS4000** 

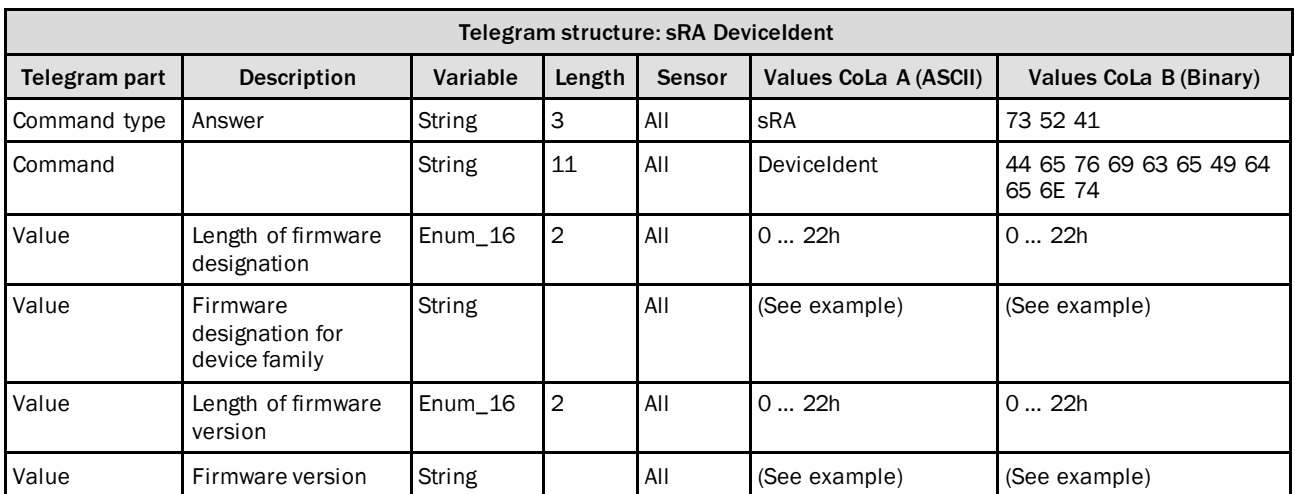

*Table 306: Telegram structure: sRA DeviceIdent*

## **Example: sRA DeviceIdent**

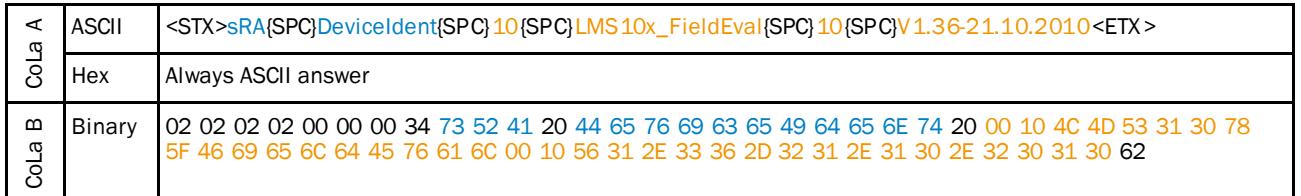

*Table 307: Example: sRA DeviceIdent*

## 4.8.3 Read the device state

This telegram reads the general device state.

**Remark:** The status of the measurement function of LMS1 and LMS5 can be read separately with the telegram STlms

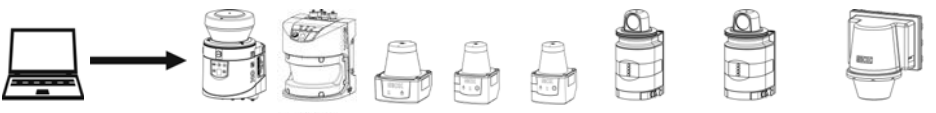

PC

LMS1xx LMS5xx TiM2xx TiM5xx TiM7xx NAV310 LD-OEM15xx LD-LRS36xx

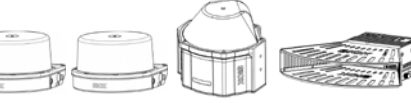

MRS1000 LMS1000 MRS6000 **LMS4000** 

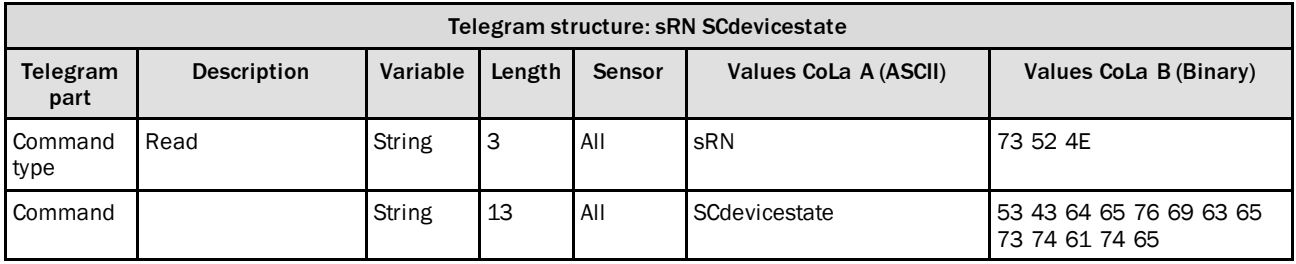

*Table 308: Telegram structure: sRN SCdevicestate*

#### **Example: sRN SCdevicestate**

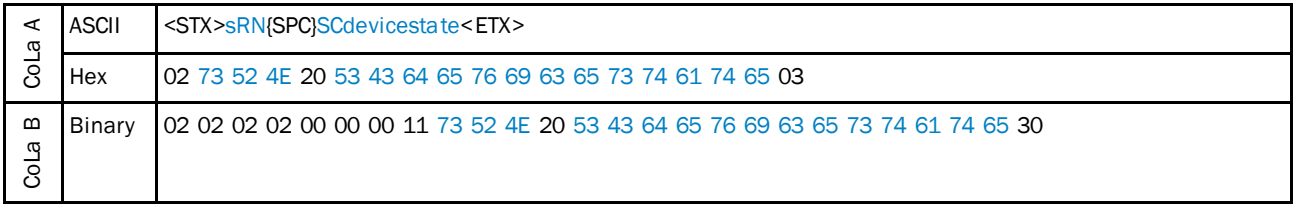

*Table 309: Example: sRN SCdevicestate*

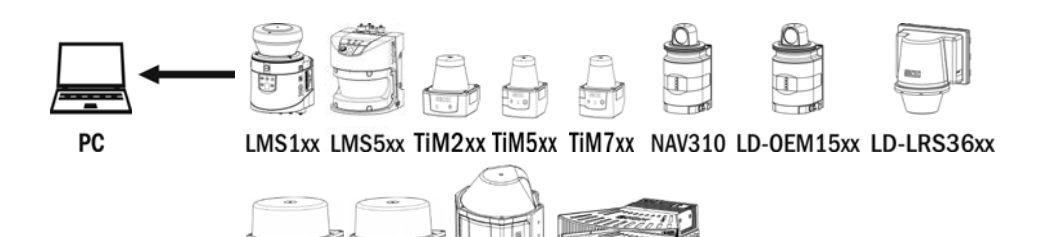

MRS1000 LMS1000 MRS6000 **LMS4000** 

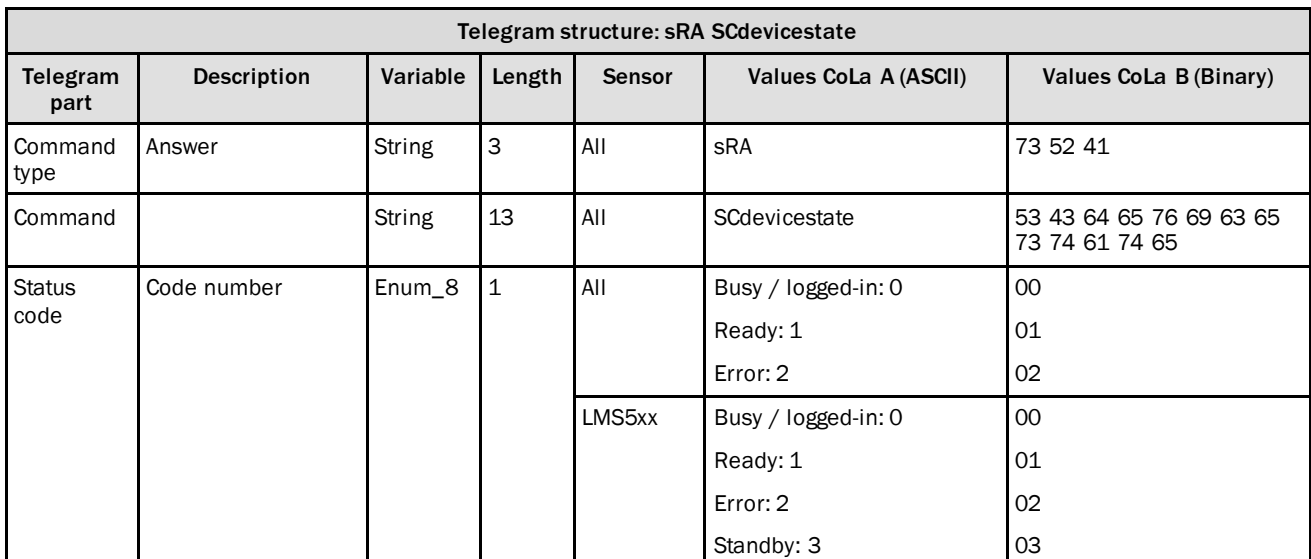

*Table 310: Telegram structure: sRA SCdevicestate*

## **Example: sRA SCdevicestate**

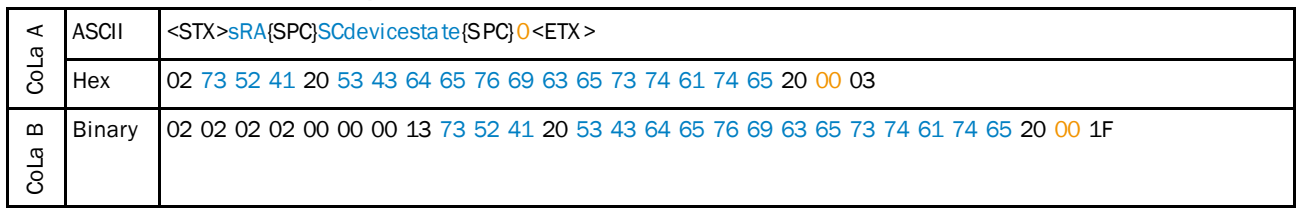

*Table 311: Example: sRA SCdevicestate*

### 4.8.4 Status commands for LD-XXX and NAV310

The following status commands will be explained in the subsequent sections:

- LMCmeasstate: Status of the internal Statemachine
- SCdevicestate: Status of the Sensors (actual measurement status)
- EMCustomerInfo: Additional error information
- LDMSenStat: Status of the state machine of the measurment core, Motor status

#### **How status commands for for LD-XXX and NAV310 work together:**

- **IF LMCmeasstate changes to "Idle" or an other status, although the measurement** status "Measure2D" is expected, there is an error during the measurement (or during start up of the measurement).
- SCdevicestate is always "Ready", if the measurement is active. If "Busy"will be indicated the unit is not measuring ( e.g, IDLE). If there is any failure "Error" will be indicated. (However LMCmeasstate could indicate "Measure2D", if the failure occurs during the measurement, because it is only an indication of the status of the State machine ).
- In case of a failure EMCustomerInfo can provide an information about the error. In case of an motor failure there are following condition visible:
	- Motor blocked during operation → DEVICE\_FAILURE
	- Motor blocked during spin up → CHECK\_PARAMETER
- It is also possible to read LDMSenStat (and to register as an event). This value equals the Sensorstatus of the NAV310/LDXXX. A status "B1" of the measurement core means "Motor errorand Idle").
- During the measurement it is possible to monitor a deviation of the target rotation frequency.(If the device detects rotation values that are too slow, it will terminate the measurement.)

In case of an failure this value will not always be updated, therefore it is necessary to monitor LMCmeasstate and SCdevicestate in parallel.

#### **NOTE** i

- In case of an failure ( Scanner does not change to MEASURE2D or switches back to IDLE ), it is necessary to send the command LMCstopmeas ( even if the Status is indicated as IDLE )
- If at EMCustomerInfo the message CHECK\_PARAMETER is indicated, a reset is only possible by a power cycle of the scanner.

## **Ask for Device Measurement State**

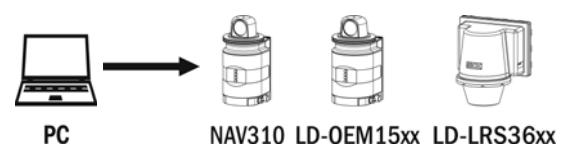

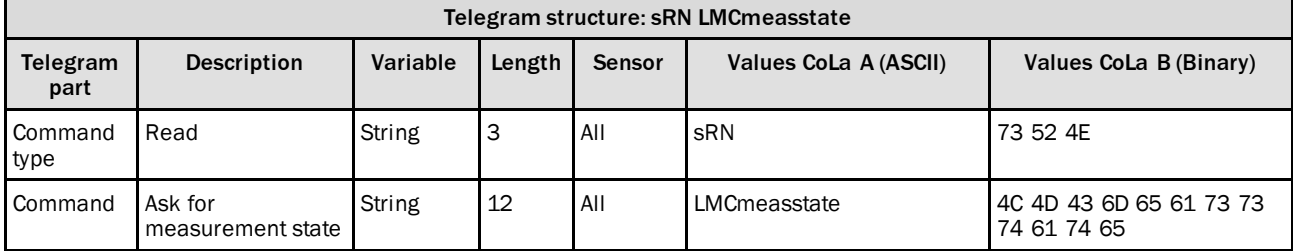

*Table 312: Telegram structure: sRN LMCmeasstate*

## **Example: sRN LMCmeasstate**

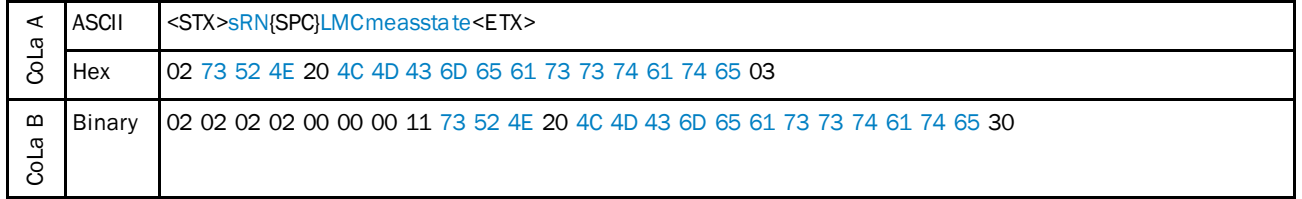

*Table 313: Example: sRN LMCmeasstate*

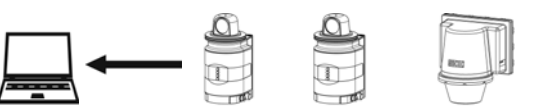

PC

NAV310 LD-OEM15xx LD-LRS36xx

| Telegram structure: sRA LMCmeasstate |                                 |          |        |        |                                                                                                    |                                                  |  |  |  |
|--------------------------------------|---------------------------------|----------|--------|--------|----------------------------------------------------------------------------------------------------|--------------------------------------------------|--|--|--|
| Telegram<br>part                     | <b>Description</b>              | Variable | Length | Sensor | Values CoLa A (ASCII)                                                                                                    | Values CoLa B (Binary)                           |  |  |  |
| Command<br>type                      | Answer                          | String   | 3      | All    | sRA                                                                                                    | 73 52 41                                         |  |  |  |
| Command                              | Report<br>measurement<br>state  | String   | 12     | All    | LMCmeasstate                                                                                                    | 4C 4D 43 6D 65 61 73 73<br>74 61 74 65           |  |  |  |
| <b>Status</b><br>code                | Current<br>measurement<br>state | Enum 16  | 2      | All    | Idle:3<br>Ready 2D: 6<br>Measure 2D: 7<br>Other state codes may show<br>up during booting, firmware<br>update or transition<br>between states. | Idle: 0003<br>Ready 2D: 0006<br>Measure 2D: 0007 |  |  |  |

*Table 314: Telegram structure: sRA LMCmeasstate*

| ⋖<br>ω               | <b>ASCII</b> | <stx>sRA{SPC}LMCmeasstate {SPC}7<etx></etx></stx>                                     |
|----------------------|--------------|---------------------------------------------------------------------------------------|
|                      | Hex          | l 02 73 52 41 20 4C 4D 43 6D 65 61 73 73 74 61 74 65 20 00 07 03                      |
| $\mathbf{m}$<br>CoLa | Binary       | l 02 02 02 02 00 00 00 13 73 52 41 20 4C 4D 43 6D 65 61 73 73 74 61 74 65 20 00 07 1F |

**Example: sRA LMCmeasstate is Measure 2D**

*Table 315: Example: sRA LMCmeasstate is Measure 2D*

## **Ask for customer info of sensor**

This telegram will provide additional error information.

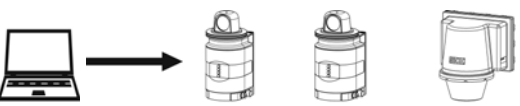

PC

NAV310 LD-OEM15xx LD-LRS36xx

| Telegram structure: sRN EMCustomerInfo |                                                                                                    |               |    |     |                |                                              |  |  |
|----------------------------------------|----------------------------------------------------------------------------------------------------|---------------|----|-----|----------------|----------------------------------------------|--|--|
| Telegram<br>part                       | Variable<br><b>Description</b><br>Values CoLa A (ASCII)<br>Values CoLa B (Binary)<br>Length<br><b>Sensor</b> |               |    |     |                |                                              |  |  |
| Command<br>type                        | Read                                                                                                    | <b>String</b> | 3  | All | sRN            | 73 52 4E                                     |  |  |
| <b>Command</b>                         | Ask for customer<br>info                                                                                     | String        | 14 | All | EMCustomerInfo | 45 4D 43 75 73 74 6F 6D<br>65 72 49 6E 66 6F |  |  |

*Table 316: Telegram structure: sRN EMCustomerInfo*

### **Example: sRN EMCustomerInfo**

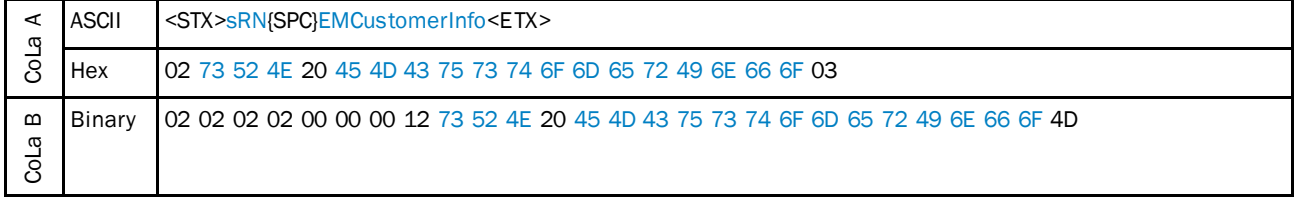

*Table 317: Example: sRN EMCustomerInfo*

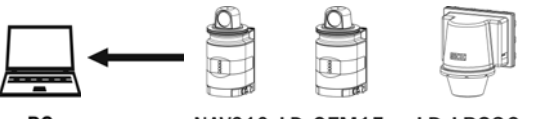

 ${\sf PC}$ 

NAV310 LD-OEM15xx LD-LRS36xx

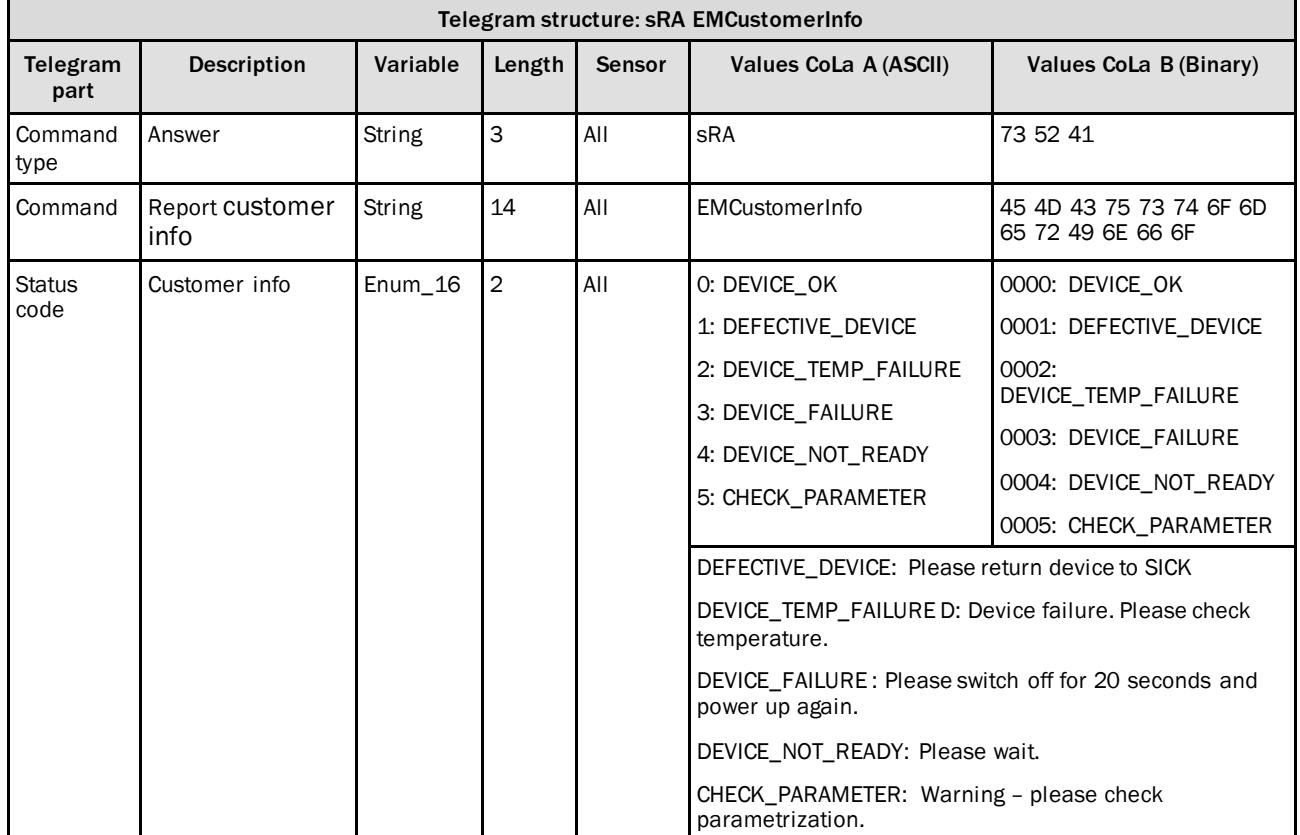

*Table 318: Telegram structure: sRA EMCustomerInfo*

## **Example: sRA EMCustomerInfo = Device OK**

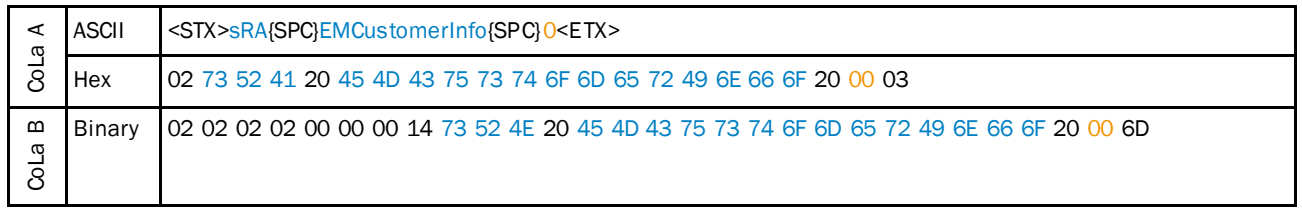

*Table 319: Example: sRA EMCustomerInfo = Device OK*

### **Ask for Sensorstatus**

This telegram provides status information of the State Machine of measurement core and the Motor Status

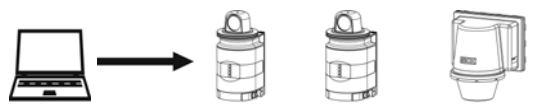

PC

NAV310 LD-OEM15xx LD-LRS36xx

| Telegram structure: sRN LDMSenStat |                                                                                                    |        |    |     |            |                                  |  |  |
|------------------------------------|----------------------------------------------------------------------------------------------------|--------|----|-----|------------|----------------------------------|--|--|
| Telegram<br>part                   | Variable<br>Values CoLa A (ASCII)<br>Values CoLa B (Binary)<br><b>Description</b><br>Length<br><b>Sensor</b> |        |    |     |            |                                  |  |  |
| Command<br>type                    | Read                                                                                                    | String | 3  | All | sRN        | 73 52 4E                         |  |  |
| Command                            | Ask for state                                                                                                | String | 10 | All | LDMSenStat | 4C 44 4D 53 65 6E 53 74<br>61 74 |  |  |

*Table 320: Telegram structure: sRN LDMSenStat*

#### **Example: sRN LDMSenStat**

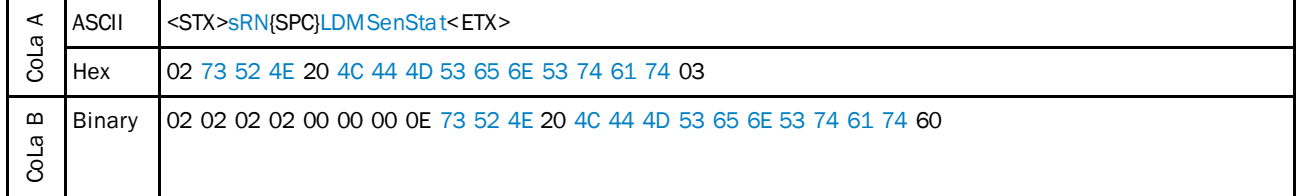

*Table 321: Example: sRN LDMSenStat*

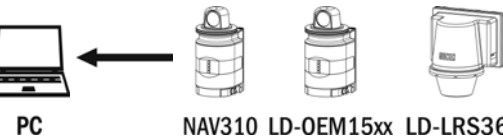

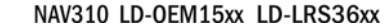

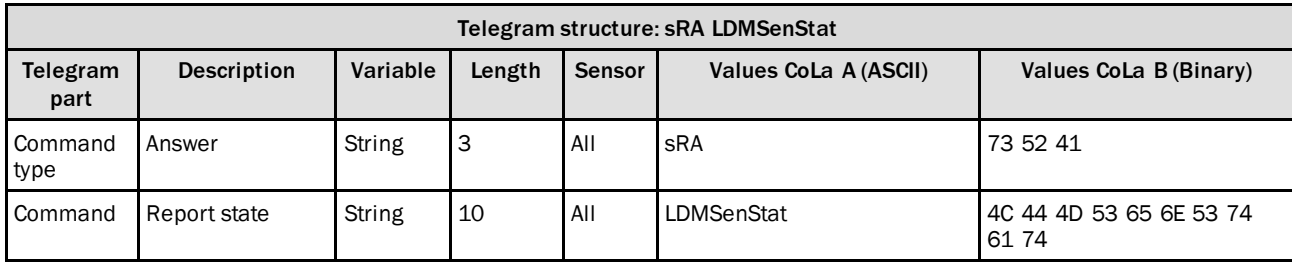

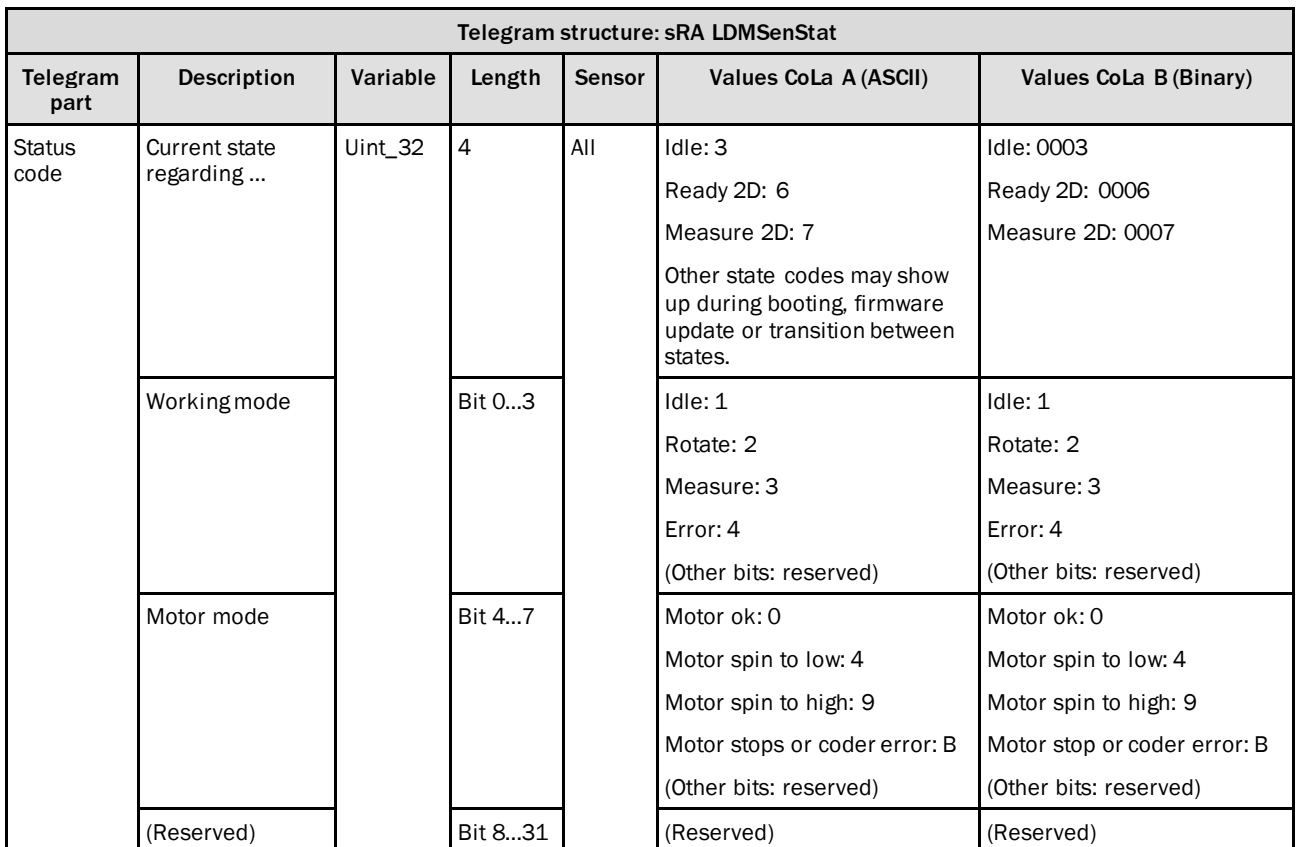

*Table 322: Telegram structure: sRA LDMSenStat*

## **Example: sRA LDMSenStat Device in Idle mode**

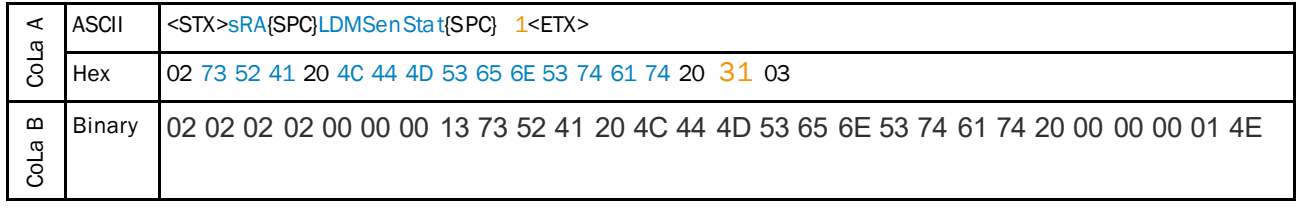

*Table 323: Example: sRA LDMSenStat Device is in Idle mode*

## 4.8.5 Read device order number

### **Device order number**

This telegram reads the device order number.

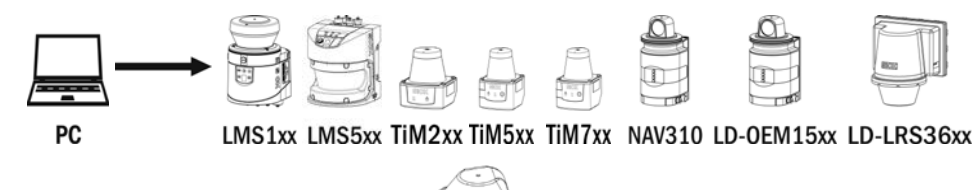

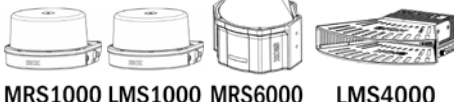

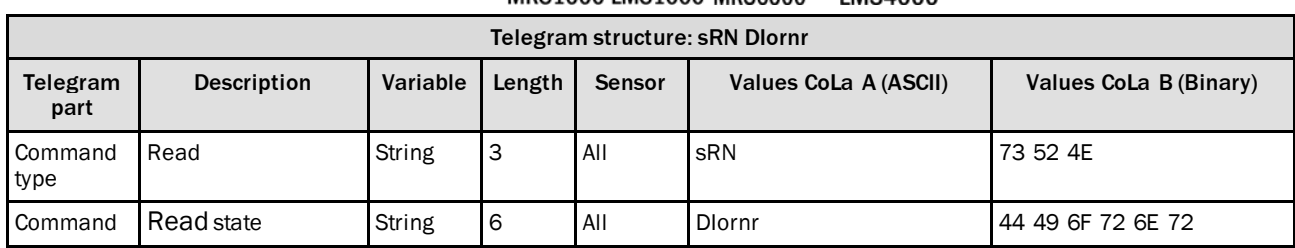

*Table 324: Telegram structure: sRN DIornr*

## **Example: sRN DIornr**

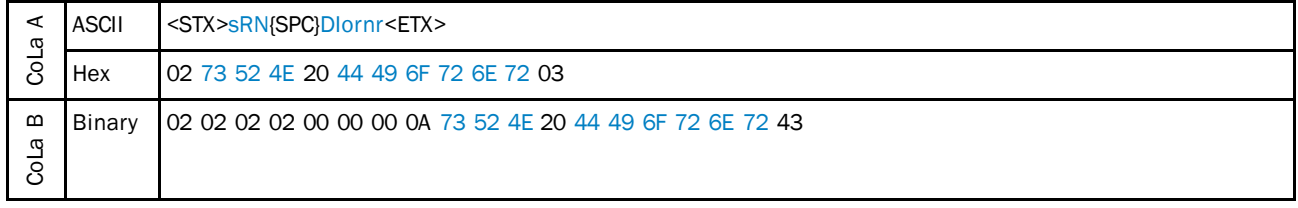

*Table 325: Example: sRN DIornr*

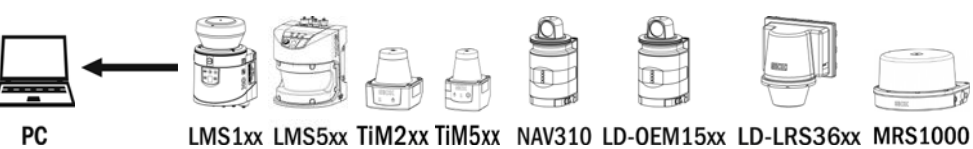

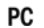

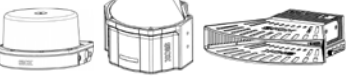

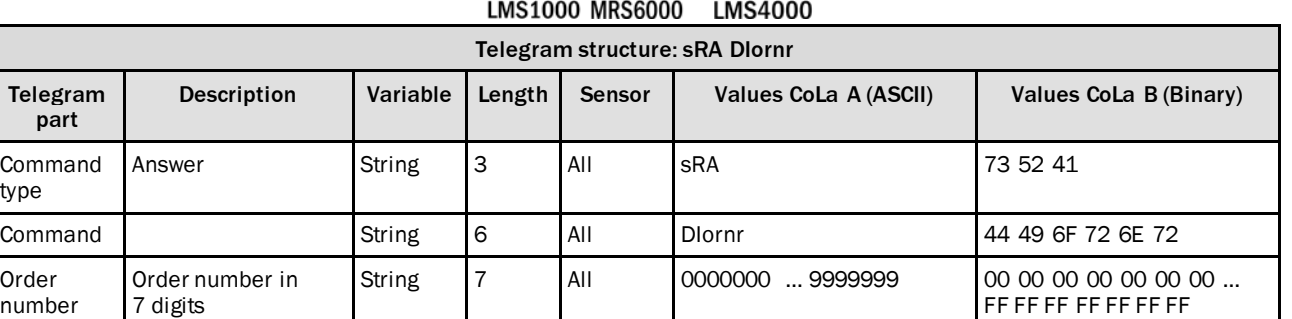

*Table 326: Telegram structure: sRA DIornr*

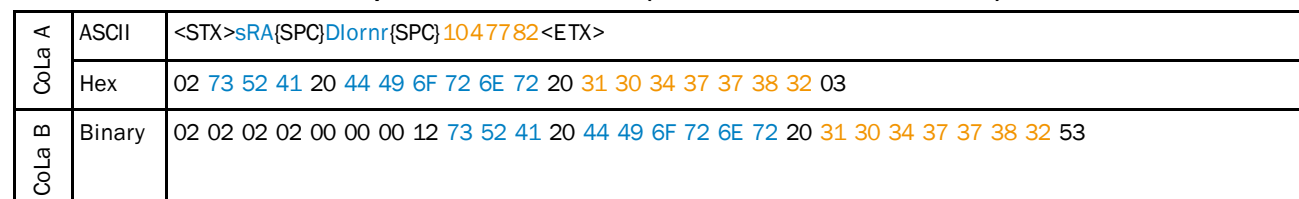

## **Example: sRA DIornr 1047782 (Order Number for LMS511-20100)**

## *Table 327: Example for LMS511-20100: sRA DIornr*

### **Example: sRA DIornr 1067299 (Order Number for TiM561-2050101)**

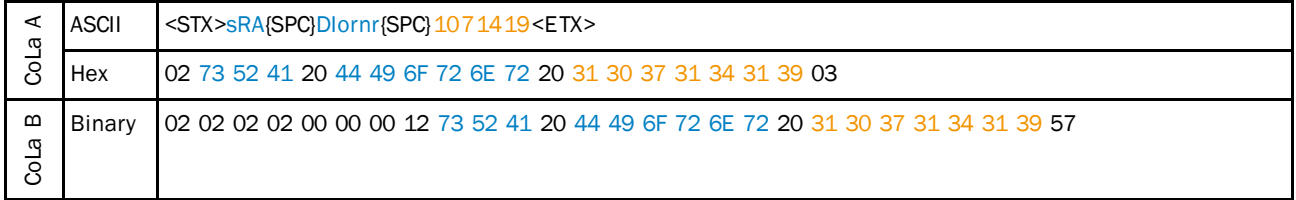

*Table 328: Example for TiM561-2050101: sRA DIornr*

## 4.8.6 Read device type

This telegram asks for the device type.

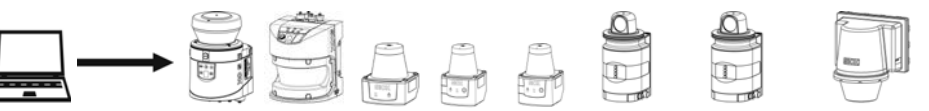

PC

LMS1xx LMS5xx TiM2xx TiM5xx TiM7xx NAV310 LD-OEM15xx LD-LRS36xx

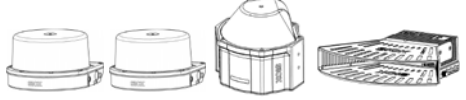

MRS1000 LMS1000 MRS6000 **LMS4000** 

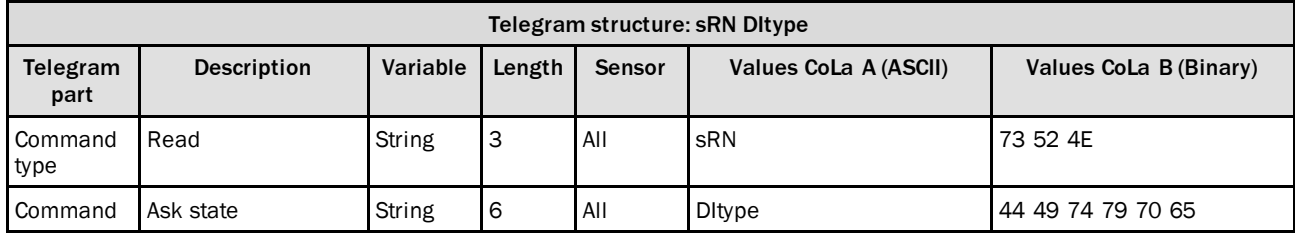

*Table 329: Telegram structure: sRN DItype*

### **Example: sRN DItype**

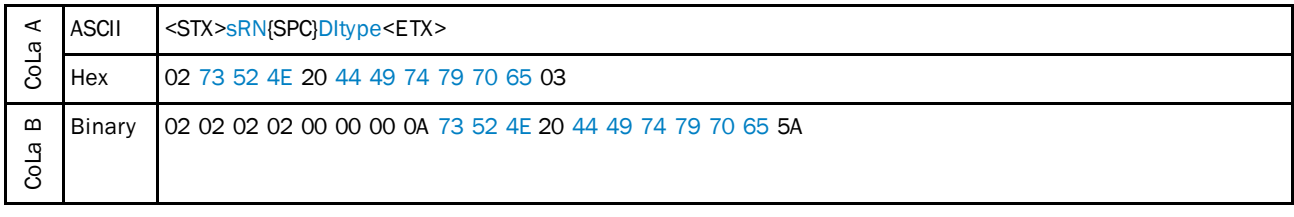

*Table 330: Example: sRN DItype*

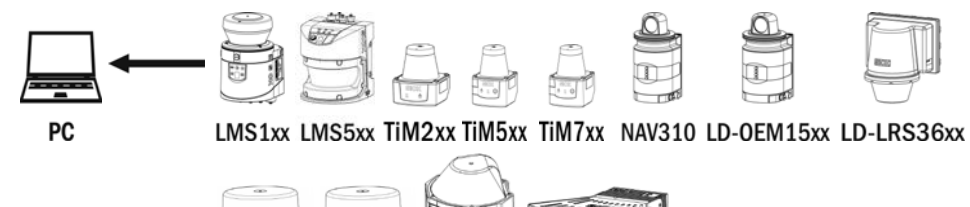

MRS1000 LMS1000 MRS6000 **LMS4000** 

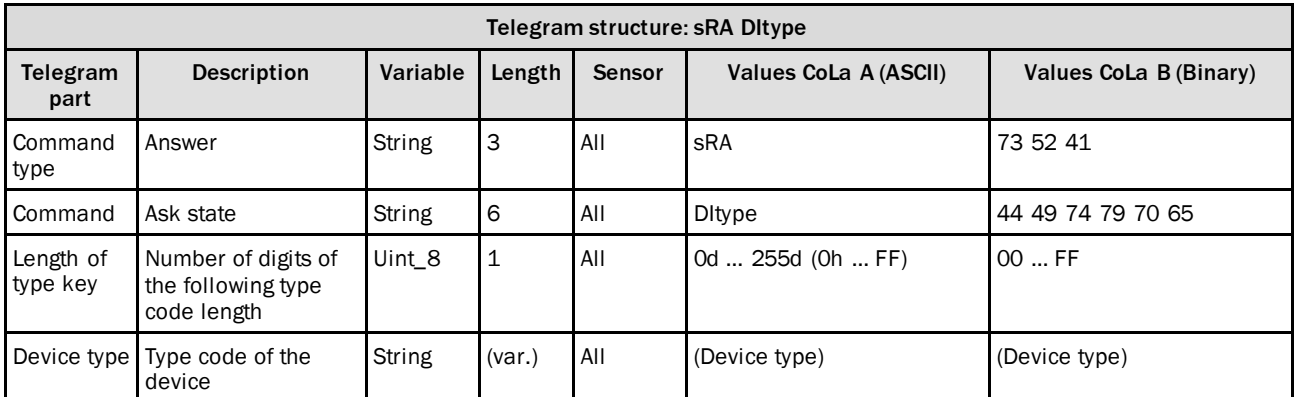

*Table 331: Telegram structure: sRA DItype*

### **Example for LMS511-20100**

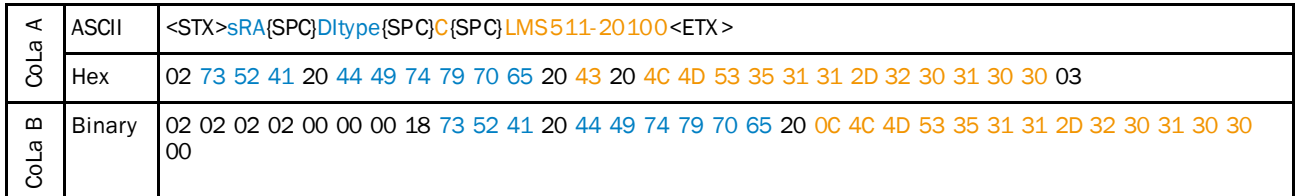

*Table 332: Example for LMS511-20100: sRA DItype*

#### **Example for TiM561-2050101**

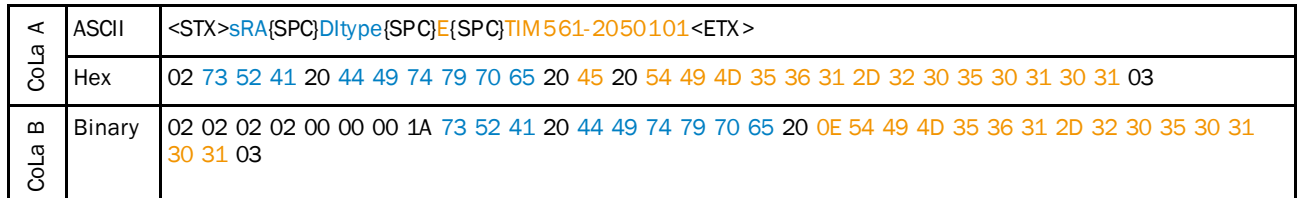

*Table 333: Example for TiM561-2050101: sRA DItype*

## 4.8.7 Read operating hours

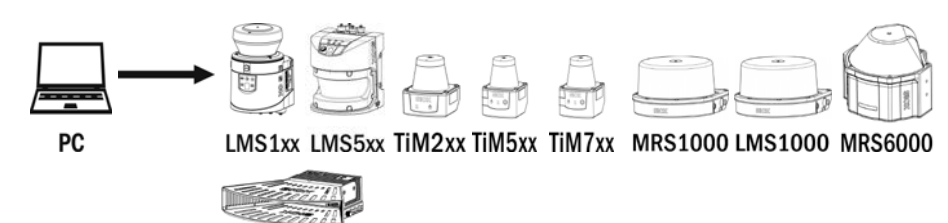

**LMS4000** 

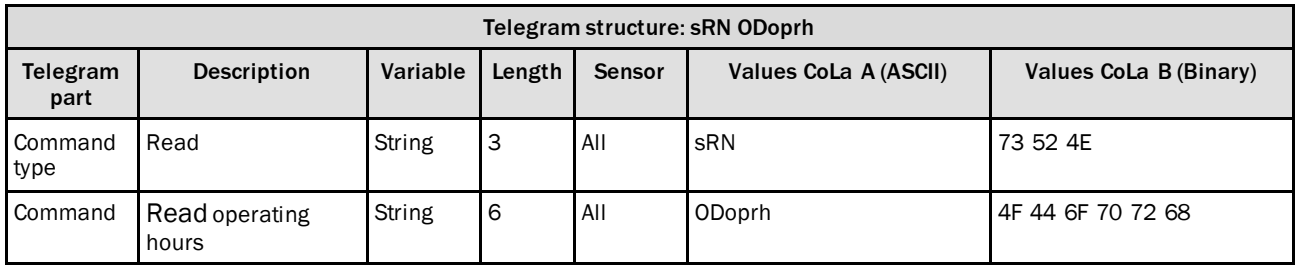

*Table 334: Telegram structure: sRN ODoprh*

### **Example: sRN ODoprh**

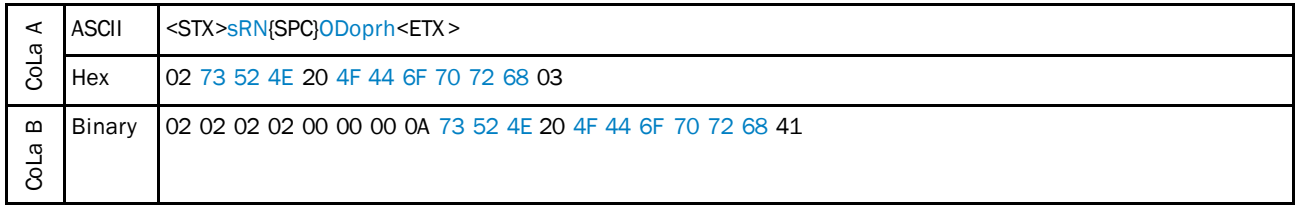

*Table 335: Example: sRN ODoprh*

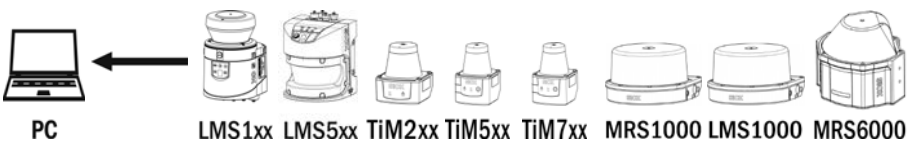

PC

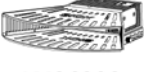

**LMS4000** 

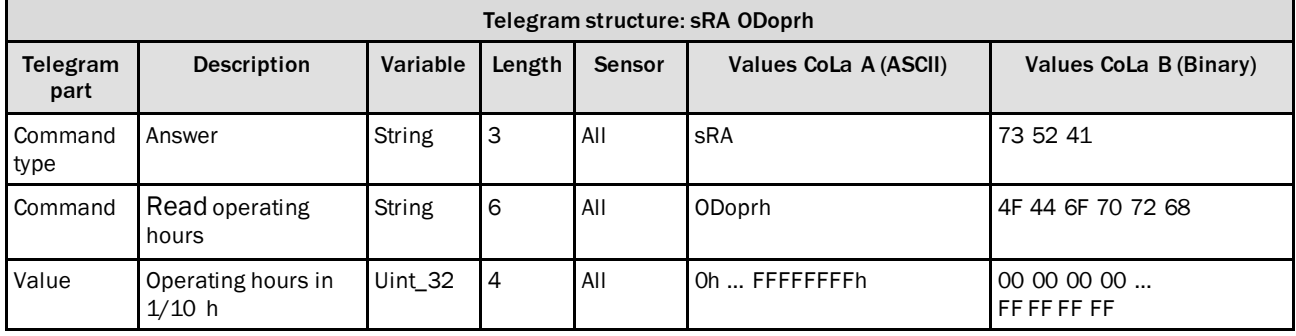

*Table 336: Telegram structure: sRA ODoprh*

**Example: sRA ODoprh**

| $\blacktriangleleft$<br>ω | ASCII  | <stx>sRA{SPC}ODoprh{SPC}2DC8B<etx></etx></stx>                           |
|---------------------------|--------|--------------------------------------------------------------------------|
|                           | Hex    | 02 73 52 41 20 4F 44 6F 70 72 68 20 32 44 43 38 42 03                    |
| $\mathbf{m}$<br>σ<br>ಕ    | Binary | 102 02 02 02 00 00 00 0F 73 52 41 20 4F 44 6F 70 72 68 20 00 02 DC 8B 36 |

*Table 337: Example: sRA ODoprh*

Calculation of the value:  $2DC8B$  (hex)  $\rightarrow$   $187531$  (dez)  $\times$   $1/10$  h =  $18753.1$  h

## 4.8.8 Read power on counter

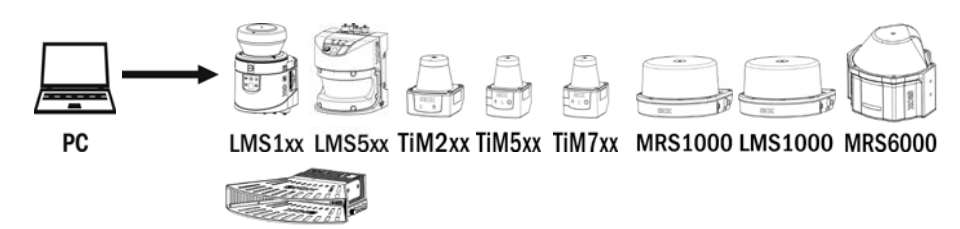

**LMS4000** 

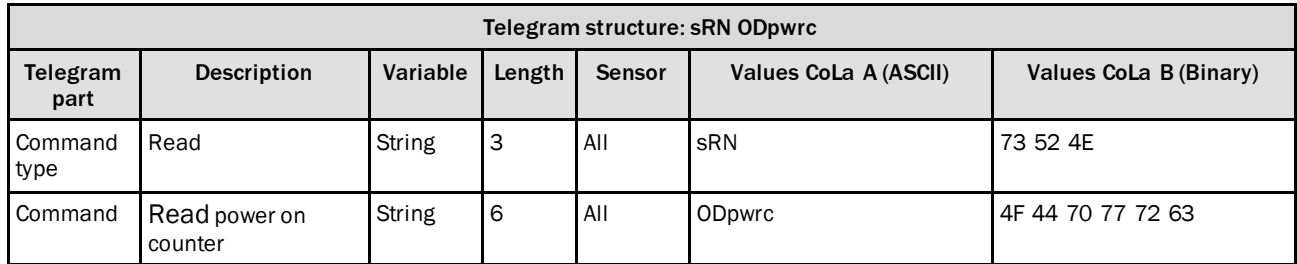

*Table 338: Telegram structure: sRN ODpwrc*

## **Example: sRN ODpwrc**

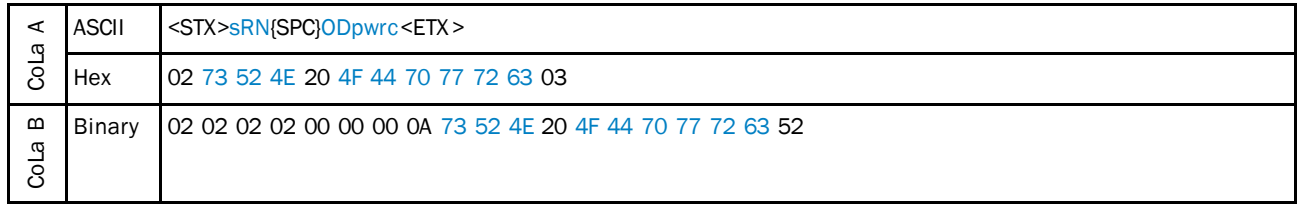

*Table 339: Example: sRN ODpwrc*

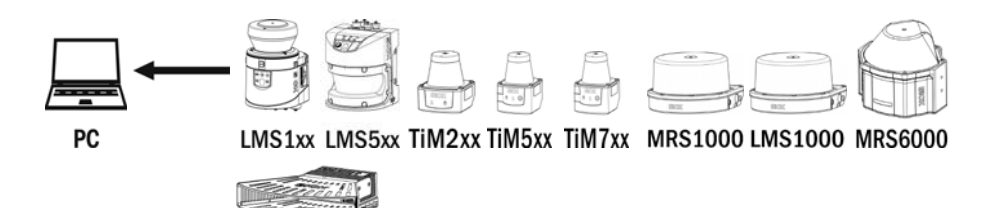

**LMS4000** 

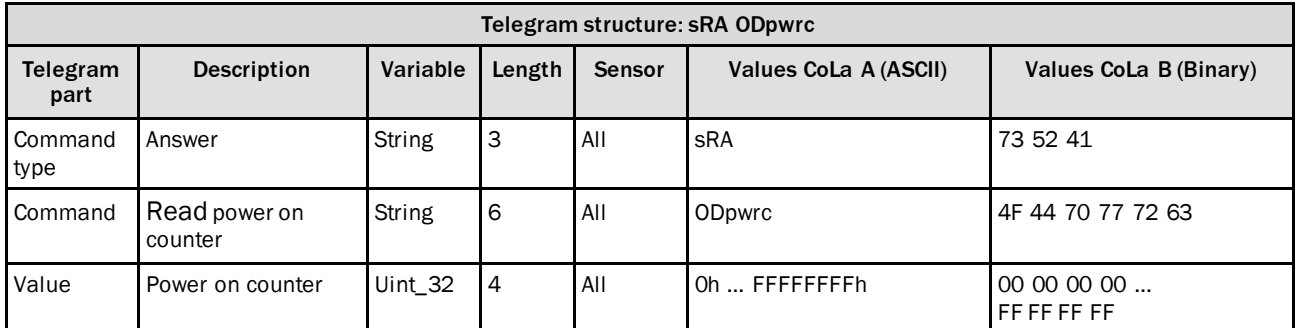

*Table 340: Telegram structure: sRA ODpwrc*

#### **Example: sRA ODpwrc**

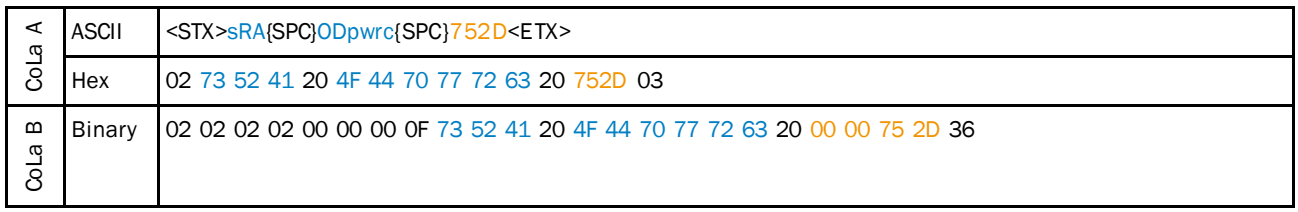

*Table 341: Example: sRA ODpwrc*

## 4.8.9 Read temperature

With this command the internal temperature of the device can be identified. Please note that it does not give an indication of the current ambient temperature.

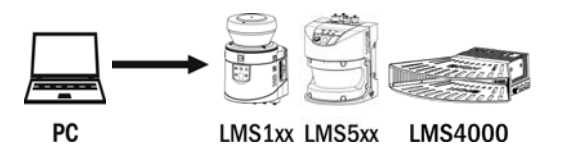

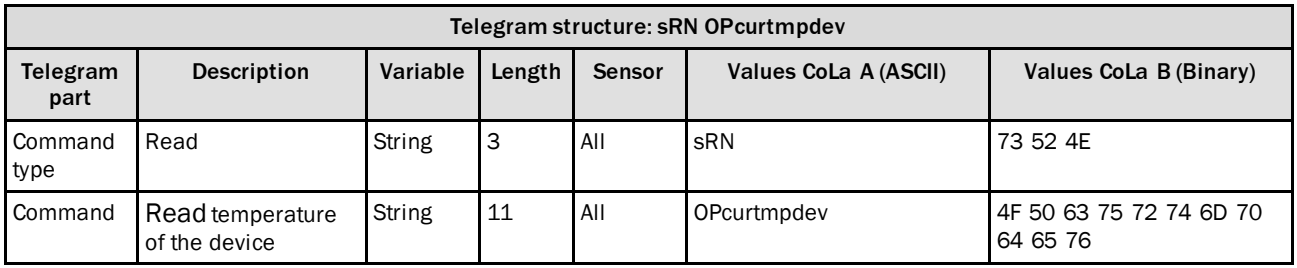

*Table 342: Telegram structure: sRN OPcurtmpdev*

### **Example: sRN OPcurtmpdev**

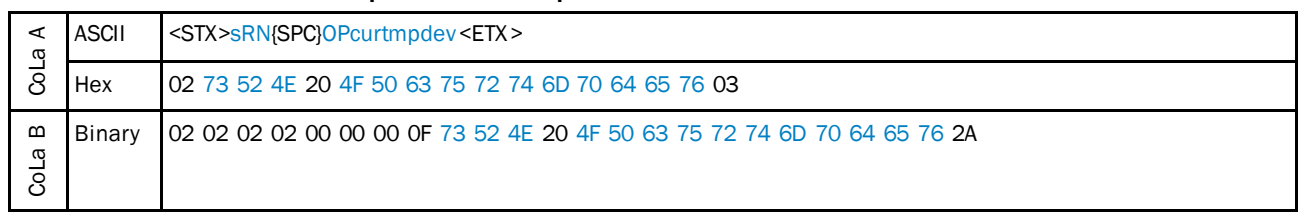

*Table 343: Example: sRN OPcurtmpdev*

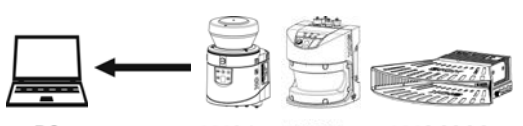

PC

LMS1xx LMS5xx LMS4000

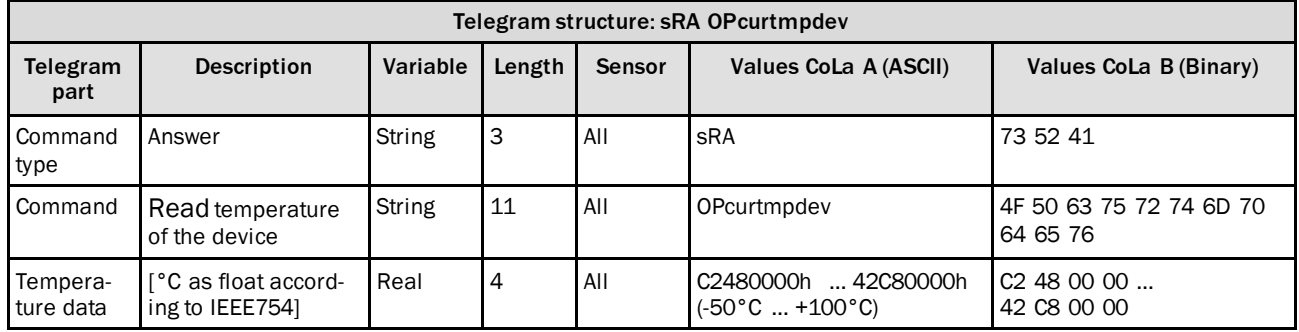

*Table 344: Telegram structure: sRA OPcurtmpdev*

## **Example: sRA OPcurtmpdev (35°C)**

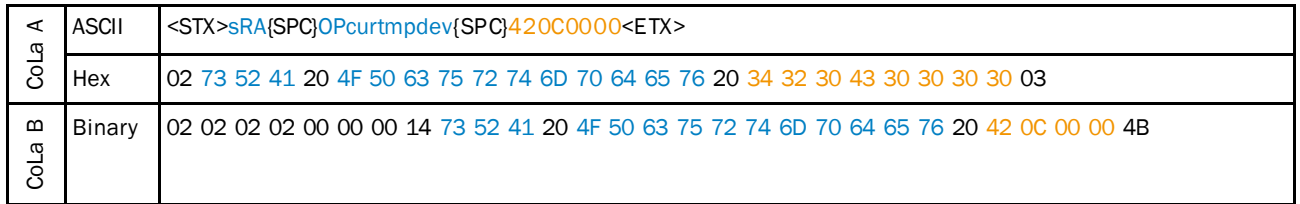

*Table 345: Example: sRA OPcurtmpdev*

## 4.8.10 Set device name

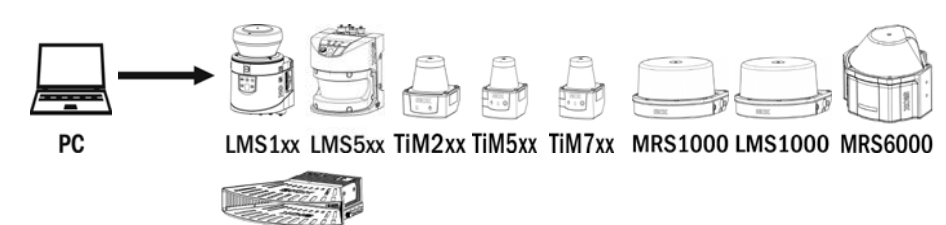

**LMS4000** 

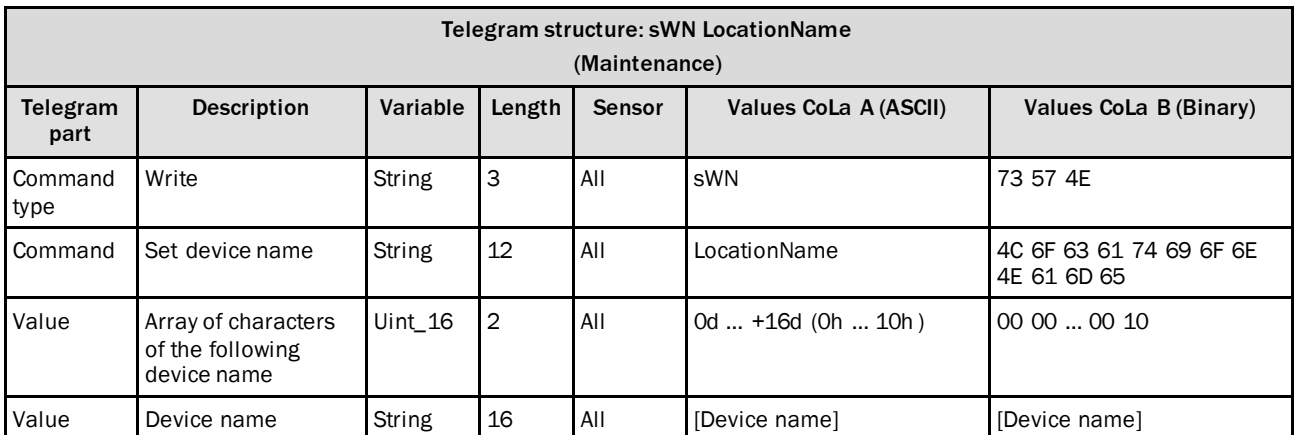

*Table 346: Telegram structure: sWN LocationName*

### **Example: sWN LocationName +13 OutdoorDevice**

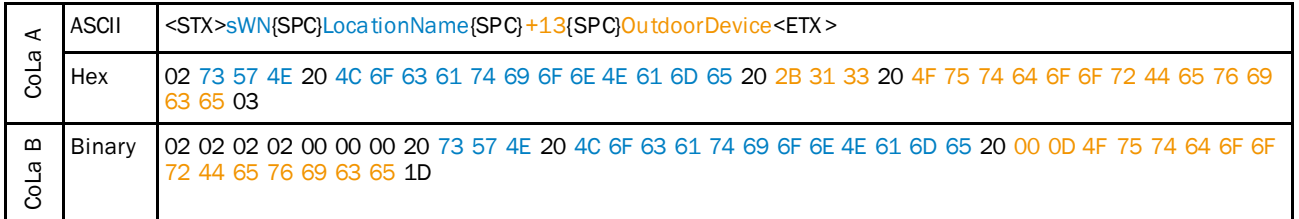

*Table 347: Example: sWN LocationName +13 OutdoorDevice*

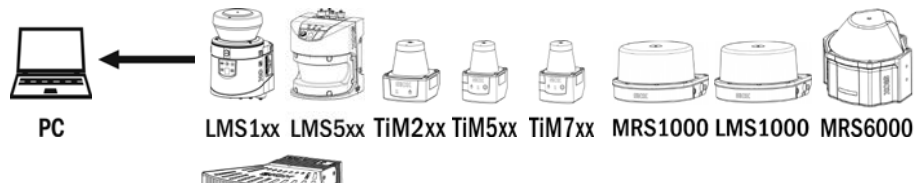

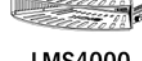

**LMS4000** 

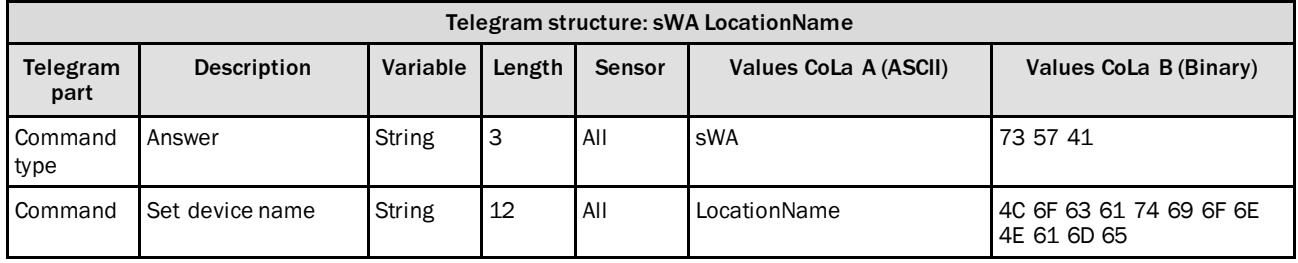

*Table 348: Telegram structure: sWA LocationName*

#### **Example: sWA LocationName**

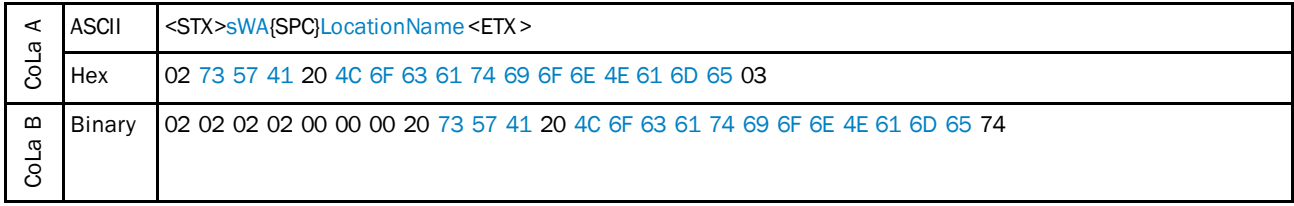

*Table 349: Example: sWA LocationName*

## 4.8.11 Read device name

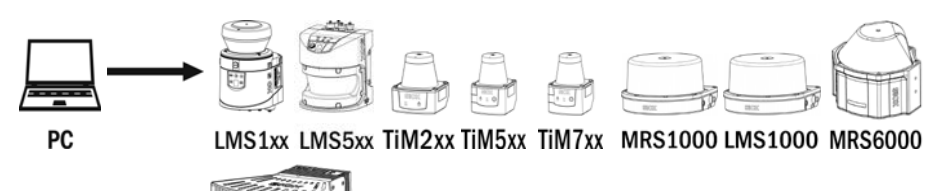

**LMS4000** 

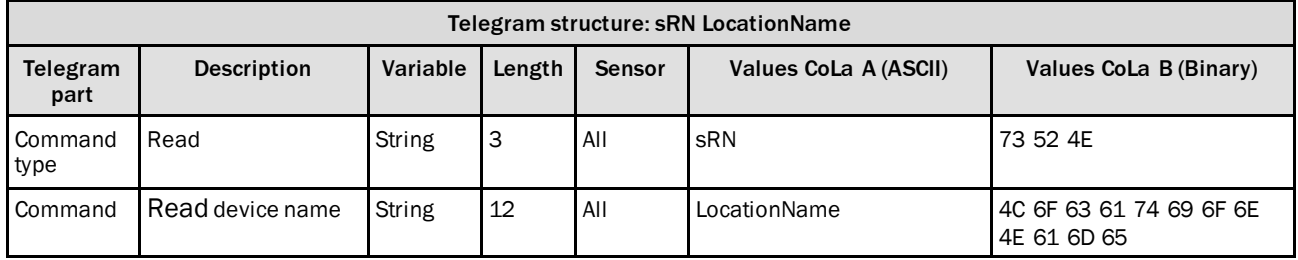

*Table 350: Telegram structure: sRN LocationName*

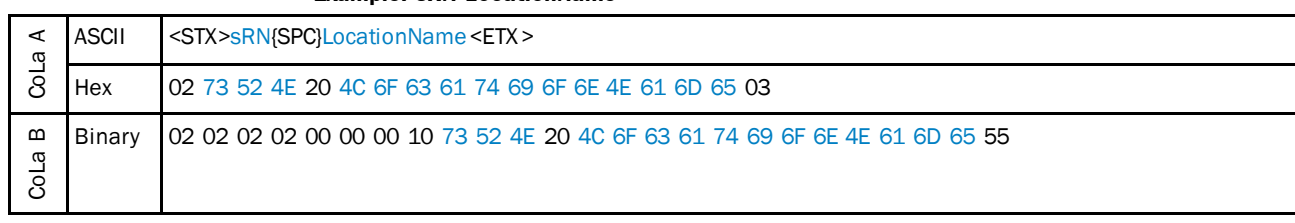

#### **Example: sRN LocationName**

*Table 351: Example: sRN LocationName*

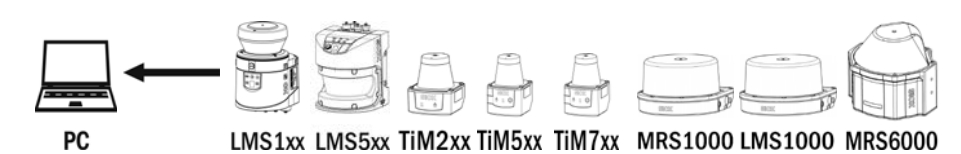

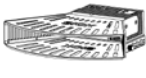

**LMS4000** 

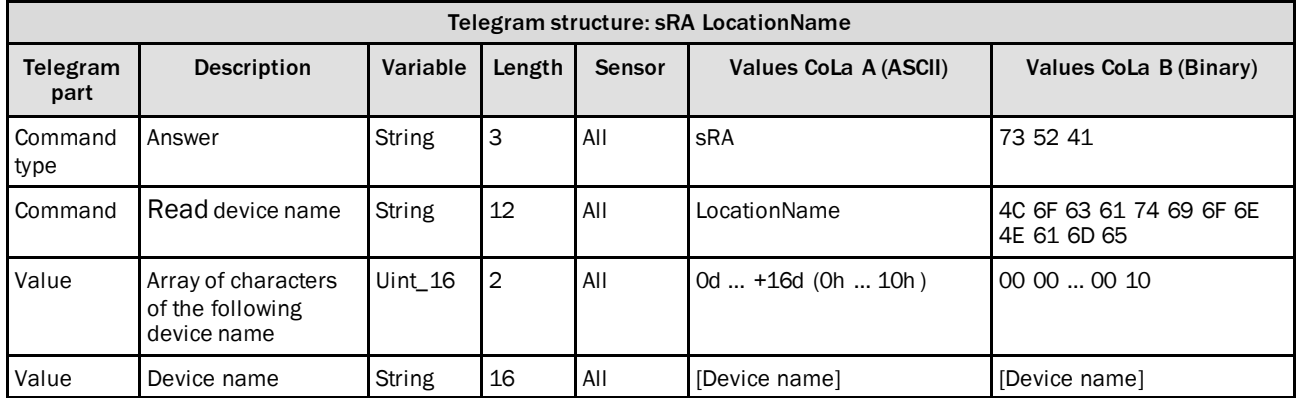

*Table 352: Telegram structure: sRA LocationName*

### **Example: sRA LocationName**

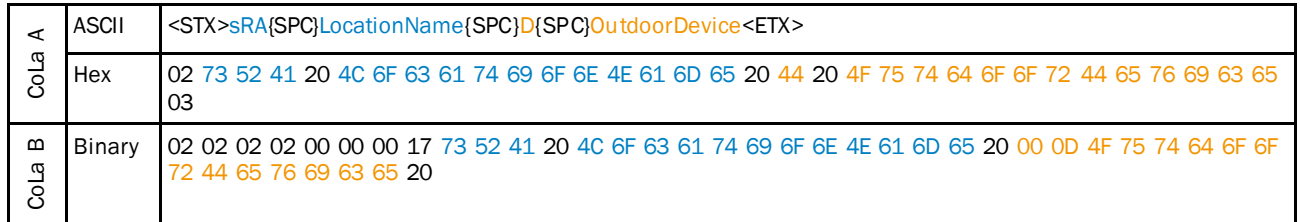

*Table 353: Example: sRA LocationName*

## 4.8.12 Read angle compensation sine

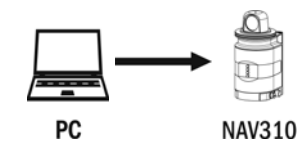

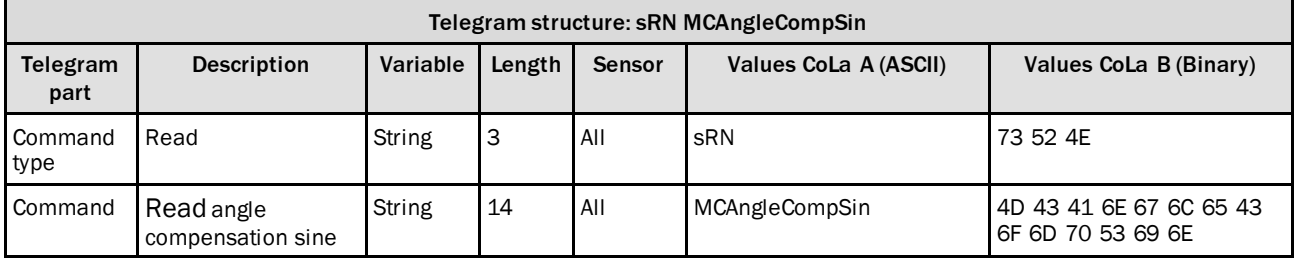

*Table 354: Telegram structure: sRN MCAngleCompSin*

### **Example: sRN MCAngleCompSin**

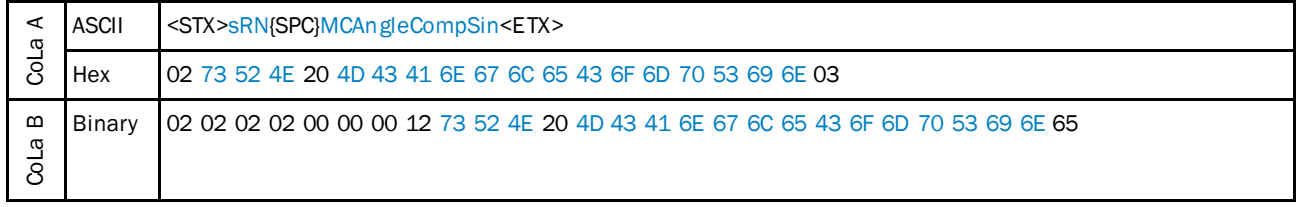

*Table 355: Example: sRN MCAngleCompSin*

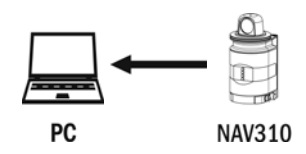

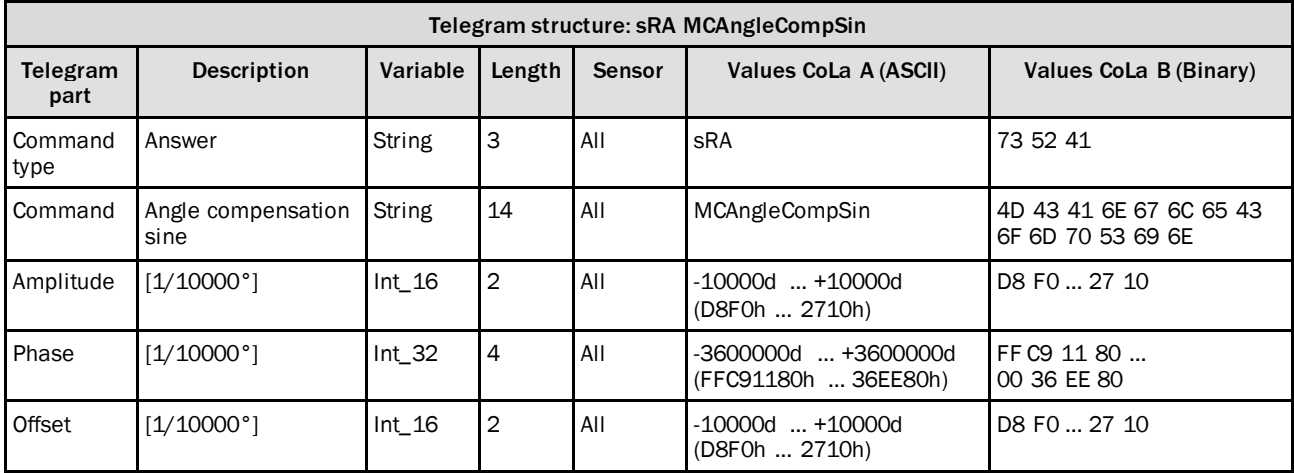

*Table 356: Telegram structure: sRA MCAngleCompSin*

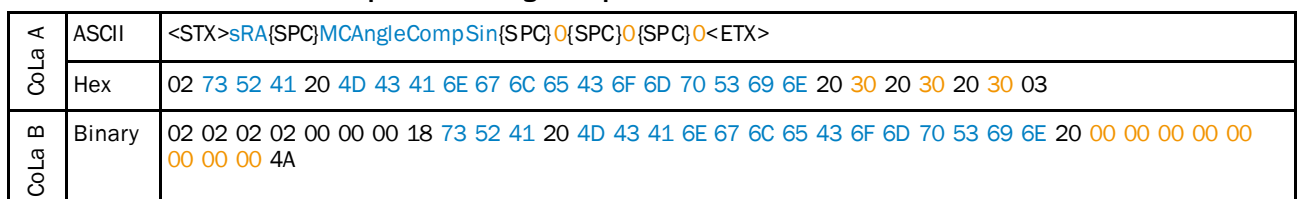

#### **Example: sRA MCAngleCompSin**

*Table 357: Example: sRA MCAngleCompSin*

The values of the angular compensation could be retrieved form the memory of the NAV310 to improve the angular measurement accuracy.

The applied formula is:

AngleComp =AngleRaw + (AngleCompAmp \* sin(AngleRaw -AngleCompPhase) + AngleCompOffset

## **Example (C coded):**

angleRaw:Raw angle as float in degrees (0.000… 359999) angleComp:Compensated angle as float in degrees (0.000… 359999) AngleCompAmp AngleCompPhase AngleCompOffset: Compensation parameters as int in 1/1000 degrees float compensateAngle(float angleRaw) { float angleComp; angleRaw += ((float) AngleCompOffset)/1000.0; angleRaw += (((float) AngleCompAmp)/1000.0)  $*$ sin((DEGTORAD \* (angle - ((float) AngleCompPhase)/1000.0))); return angleComp;

### 4.8.13 Reset output counter

}

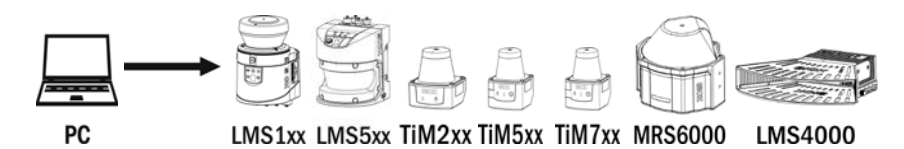

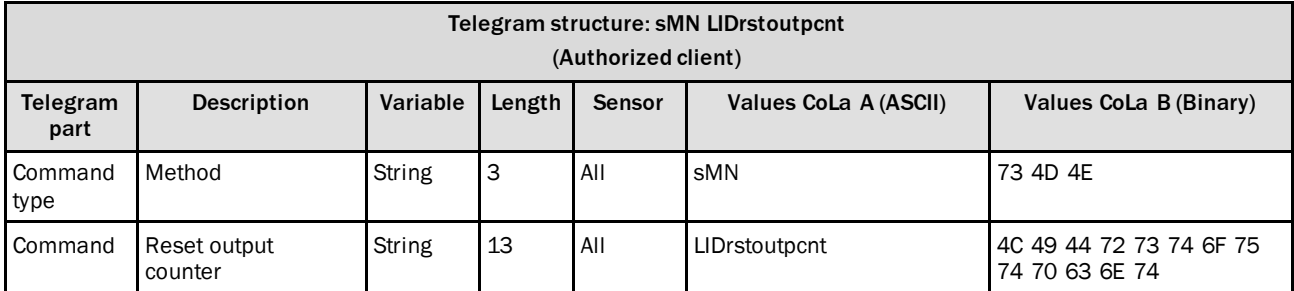

*Table 358: Telegram structure: sMN LIDrstoutpcnt*

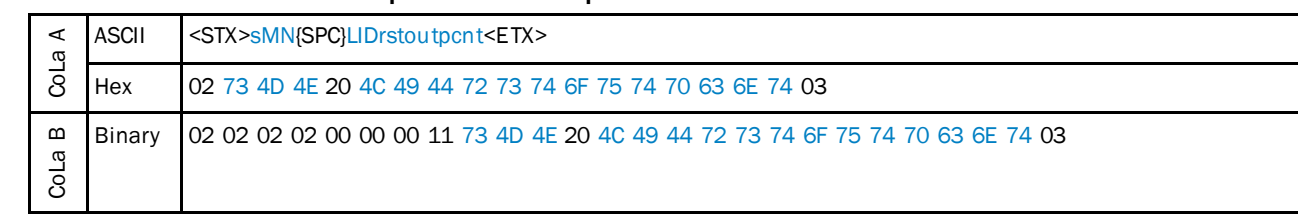

#### **Example: sMN LIDrstoutpcnt**

*Table 359: Example: sMN LIDrstoutpcnt*

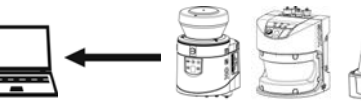

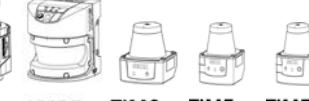

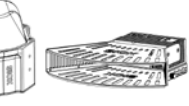

PC

LMS1xx LMS5xx TiM2xx TiM5xx TiM7xx MRS6000 LMS4000

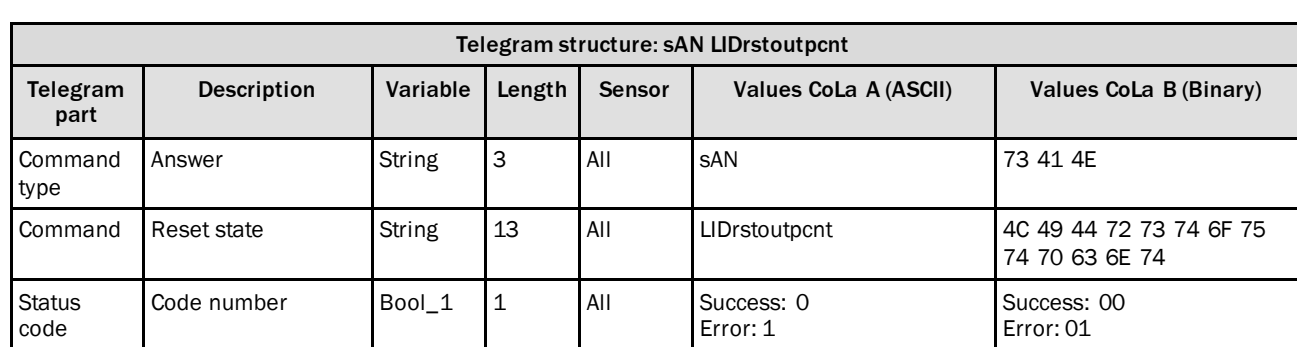

*Table 360: Telegram structure: sAN LIDrstoutpcnt*

## **Example: sAN LIDrstoutpcnt**

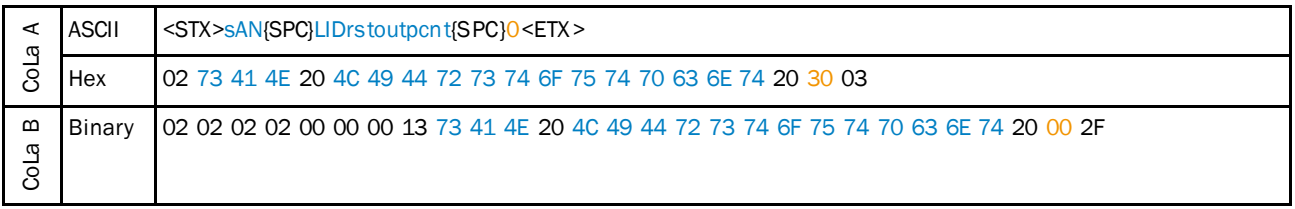

*Table 361: Example: sAN LIDrstoutpcnt*

## 4.8.14 Read heating state

**Note** i It is not allowed to request this telegram in a faster cycle than 10 ms! PC LMS1xx LMS5xx

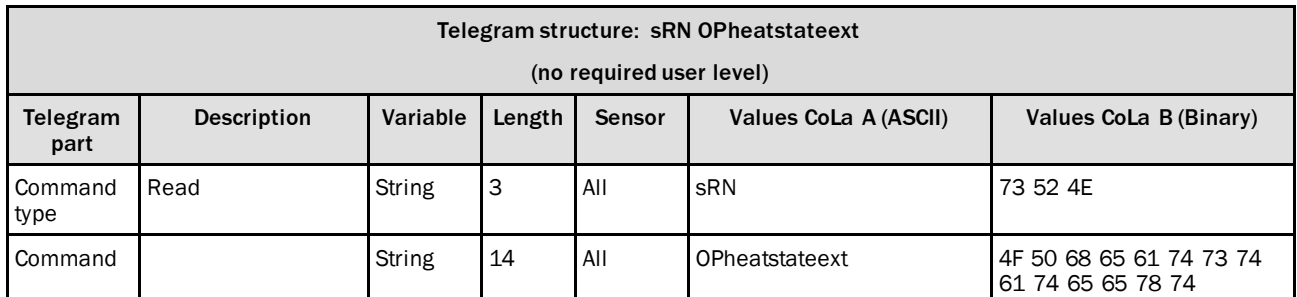

*Table 362: Telegram structure: sRN OPheatstateext*

## **Example: sRN OPheatstateext**

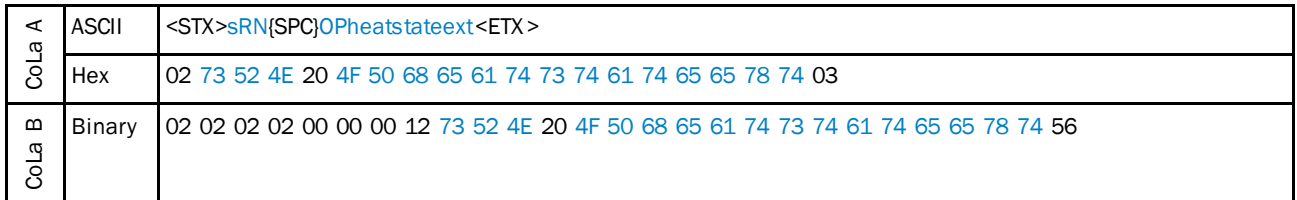

*Table 363: Example: sRN OPheatstateext*

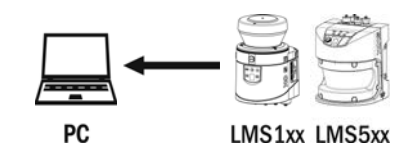

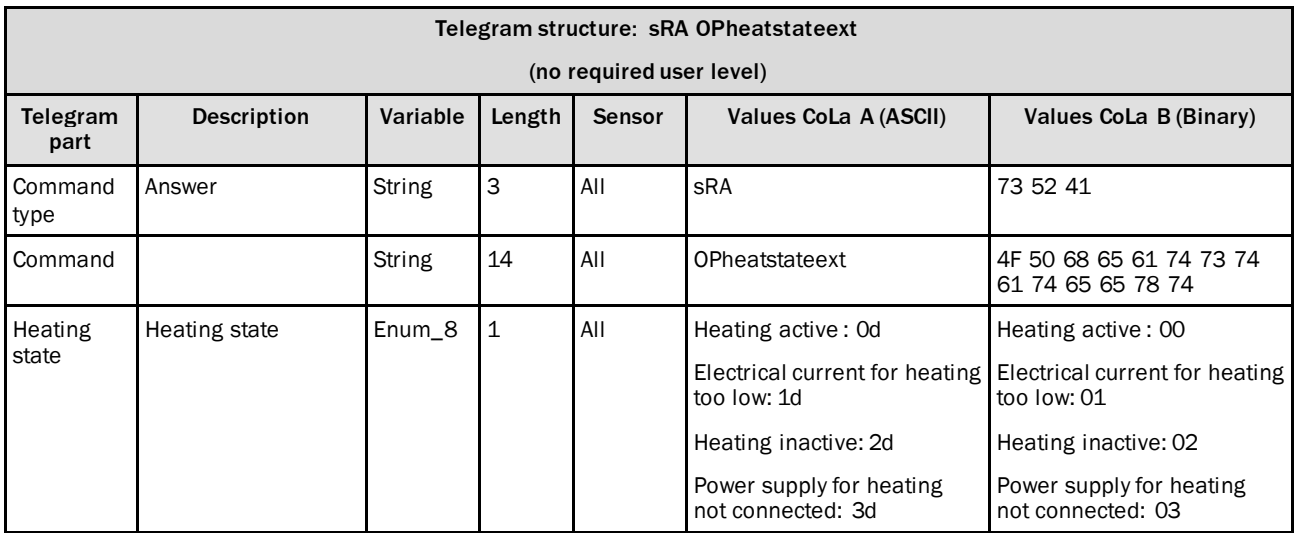

*Table 364: Telegram structure: sRA OPheatstateext*

## **Example: sRA OPheatstateext 2**

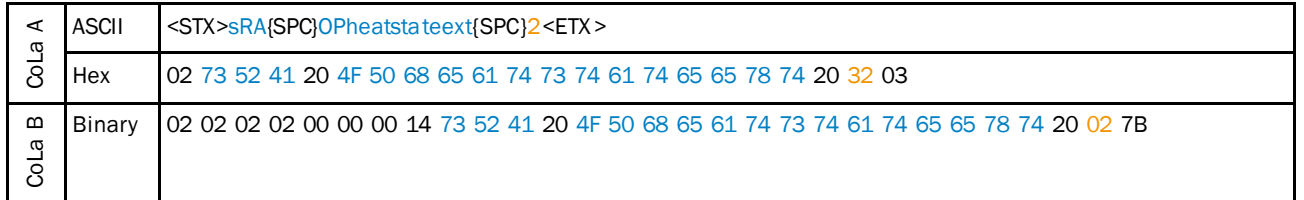

*Table 365: Example: sRA OPheatstateext 2*

## 4.9 Interfaces

4.9.1 Set IP address

## **IMPORTANT**

i

- Save permanently to set values. Changes will be active after rebooting the device.<br>
Settings must correspond with network in which scanner is used. Else device Settings must correspond with network in which scanner is used. Else device cannot be found any more.
- PC LMS1xx LMS5xx TiM2xx TiM5xx TiM7xx NAV310 LD-OEM15xx LD-LRS36xx

MRS1000 LMS1000 MRS6000 **LMS4000** 

| Telegram structure: sWN EllpAddr<br>(Authorized client) |                                                                                                    |         |             |     |                                                           |                            |  |  |  |
|---------------------------------------------------------|----------------------------------------------------------------------------------------------------|---------|-------------|-----|-----------------------------------------------------------|----------------------------|--|--|--|
| Telegram<br>part                                        | Variable<br>Values CoLa A (ASCII)<br><b>Description</b><br>Length<br>Values CoLa B (Binary)<br>Sensor |         |             |     |                                                           |                            |  |  |  |
| Command<br>type                                         | Write                                                                                                 | String  | 3           | All | sWN                                                       | 73 57 4E                   |  |  |  |
| Command                                                 | Set IP address                                                                                        | String  | 8           | All | EllpAddr                                                  | 45 49 49 50 41 64 64 72    |  |  |  |
| IP address                                              | Set values in hex                                                                                     | Uint 32 | $4^{\circ}$ | All | $0000000000$<br>FF FF FF FFh<br>(decimal values unwieldy) | 00 00 00 00<br>FF FF FF FF |  |  |  |

*Table 366: Telegram structure: sWN EIIpAddr*

### **Example: sWN EIIpAddr 192.168.0.2**

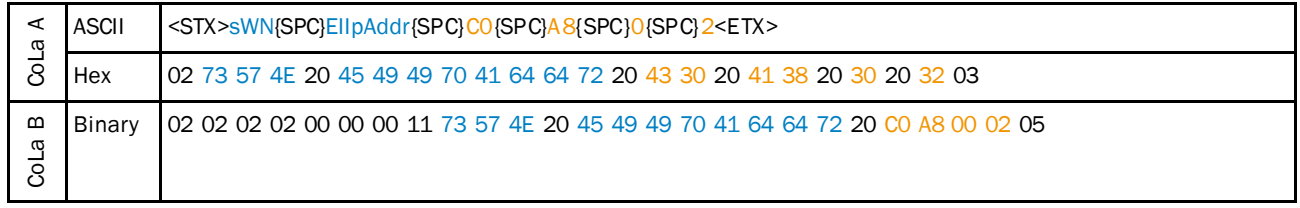

*Table 367: Example: sWN EIIpAddr 192.168.0.2*

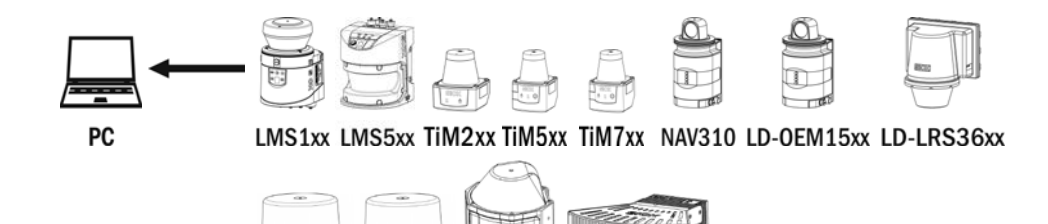

MRS1000 LMS1000 MRS6000 **LMS4000** 

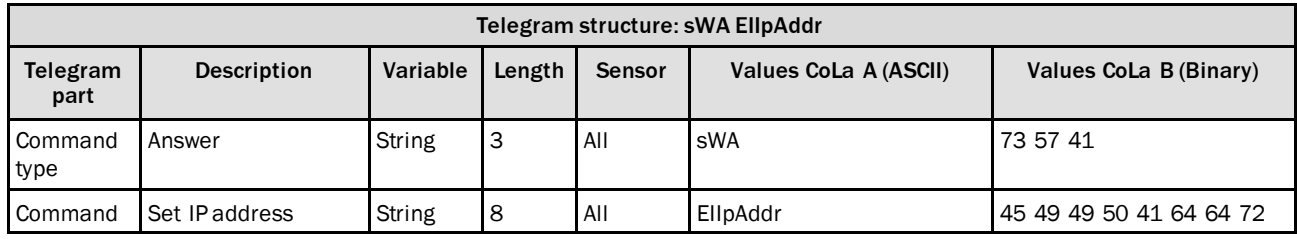

*Table 368: Telegram structure: sWA EIIpAddr*

## **Example: sWA EIIpAddr**

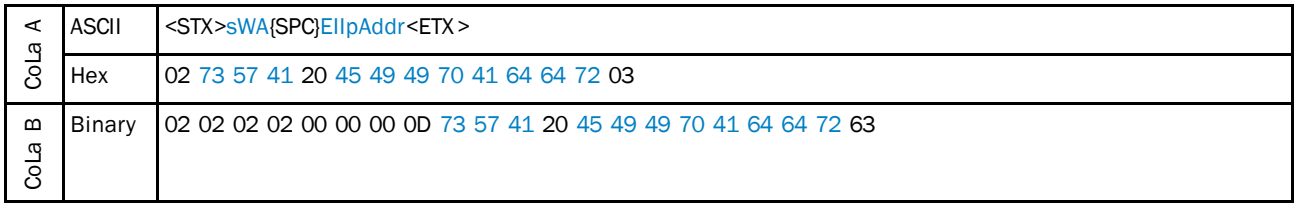

*Table 369: Example: sWA EIIpAddr*

## 4.9.2 Read IP address

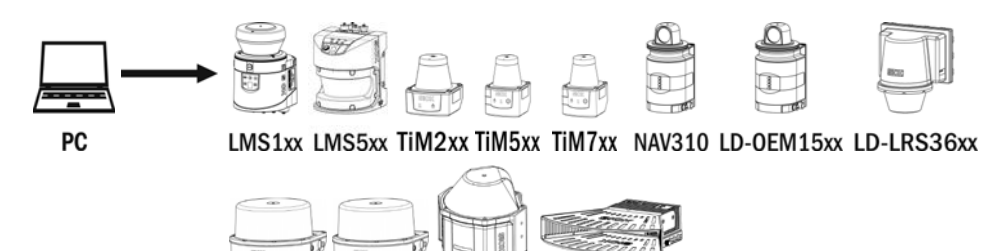

MRS1000 LMS1000 MRS6000 **LMS4000** 

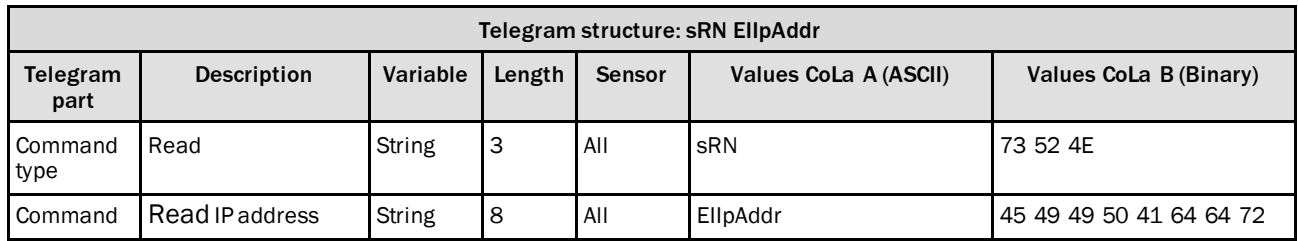

*Table 370: Telegram structure: sRN EIIpAddr*

### **Example: srN EIIpAddr**

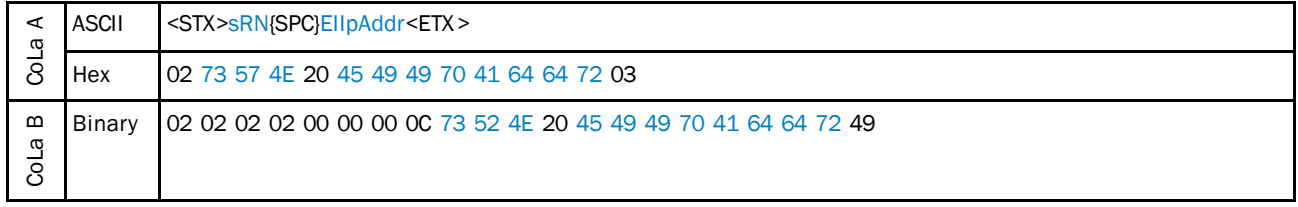

*Table 371: Example: srN EIIpAddr*

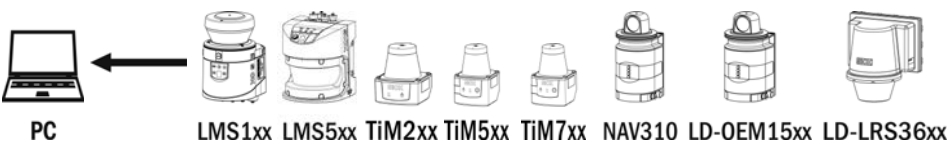

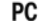

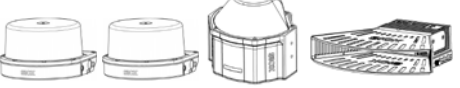

MRS1000 LMS1000 MRS6000 **LMS4000** 

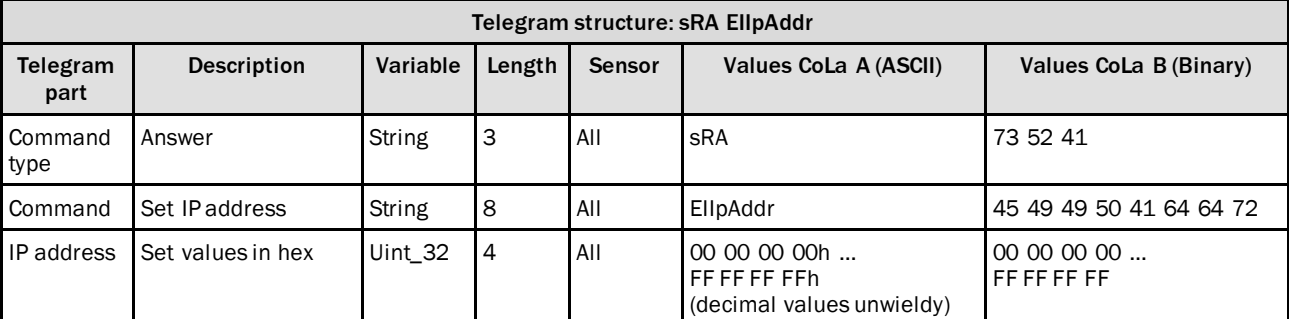

*Table 372: Telegram structure: sRA EIIpAddr*

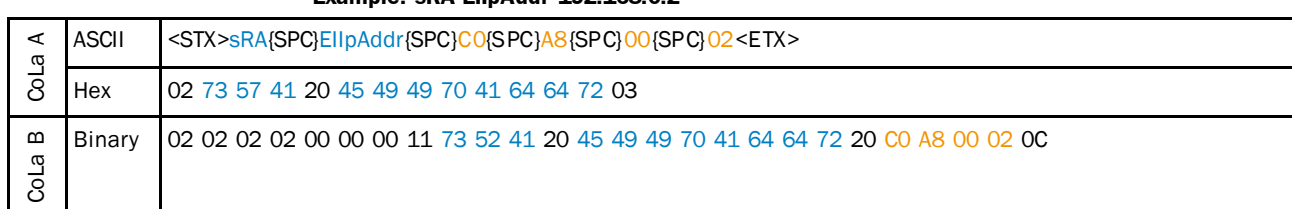

#### **Example: sRA EIIpAddr 192.168.0.2**

*Table 373: Example: sRA EIIpAddr 192.168.0.2*

## 4.9.3 Set Ethernet gateway

Change Ethernet gateway IP address (TCP/IP)

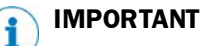

- Save permanently to set values. Changes will be active after rebooting the device. Settings must correspond with network in which scanner is used. Else device
- cannot be found any more.

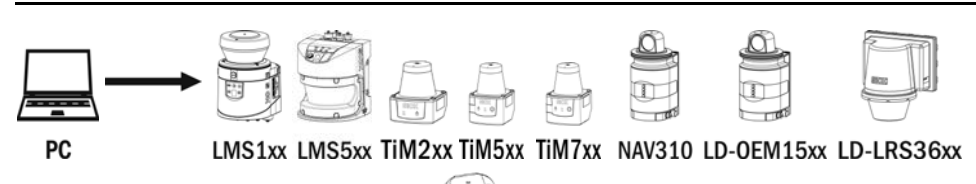

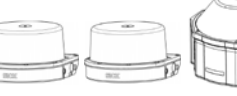

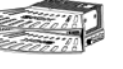

MRS1000 LMS1000 MRS6000 **LMS4000** 

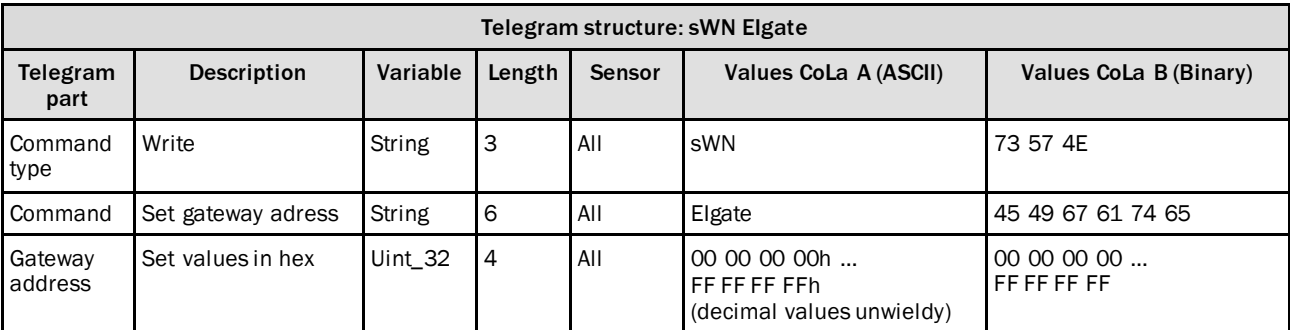

*Table 374: Telegram structure: sWN Elgate*

#### **Example: sWN EIgate 192.168.0.1**

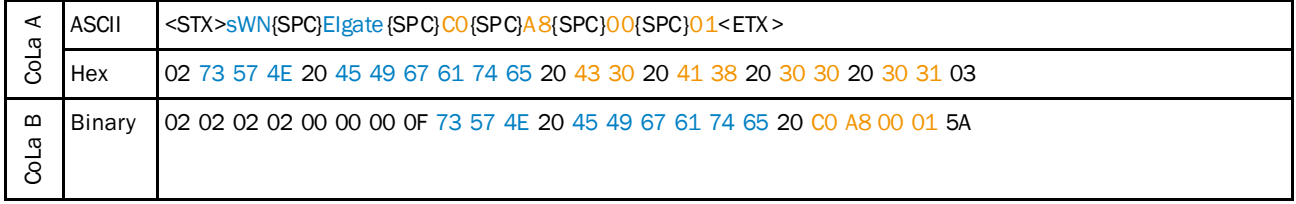

*Table 375: Example: sWN EIgate 192.168.0.1*

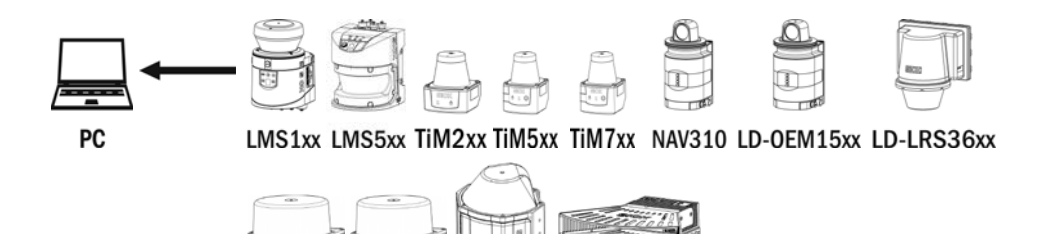

MRS1000 LMS1000 MRS6000 **LMS4000** 

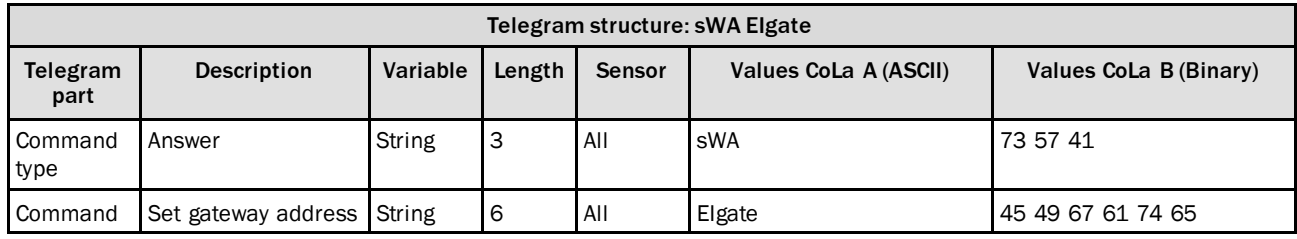

*Table 376: Telegram structure: sWA Elgate*

## **Example: sWA EIgate**

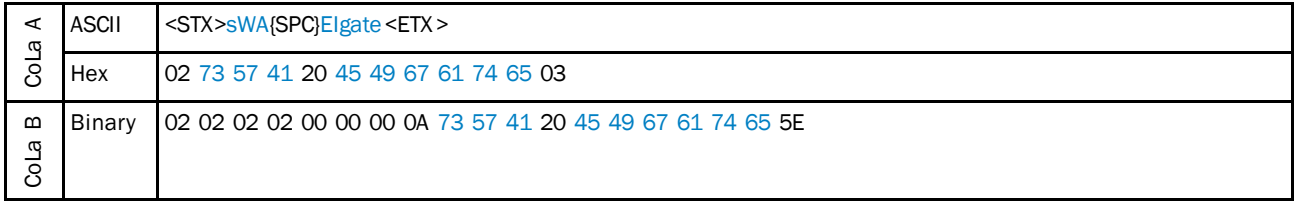

*Table 377: Example: sWA EIgate*

## 4.9.4 Read Ethernet gateway

Read forthe Ethernet gateway (TCP/IP)

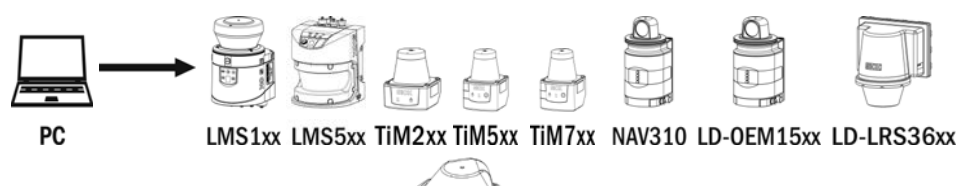

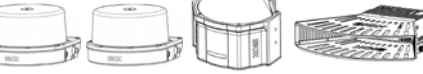

MRS1000 LMS1000 MRS6000 **LMS4000** 

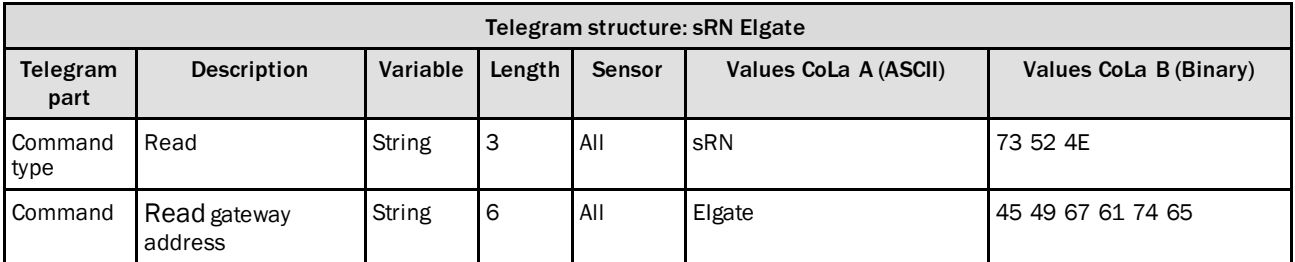

*Table 378: Telegram structure: sRN Elgate*
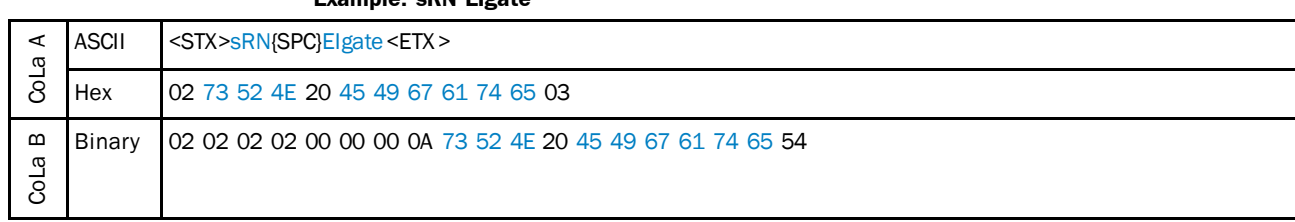

**Example: sRN EIgate**

*Table 379: Example: sRN EIgate*

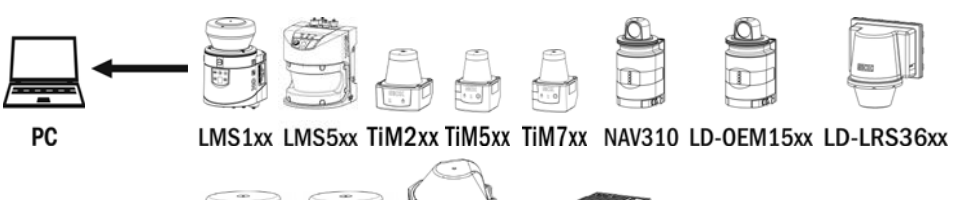

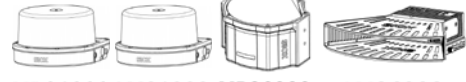

MRS1000 LMS1000 MRS6000 **LMS4000** 

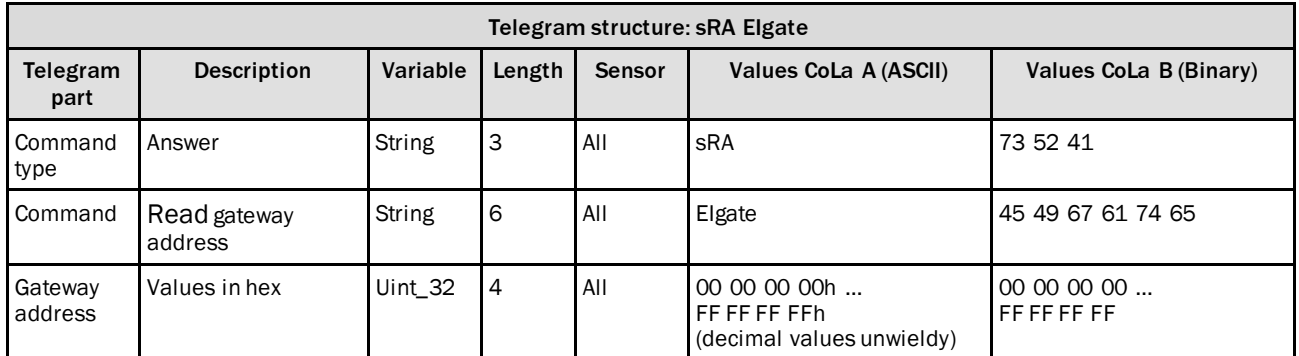

*Table 380: Telegram structure: sRA Elgate*

#### **Example: sRA EIgate 192.168.0.1**

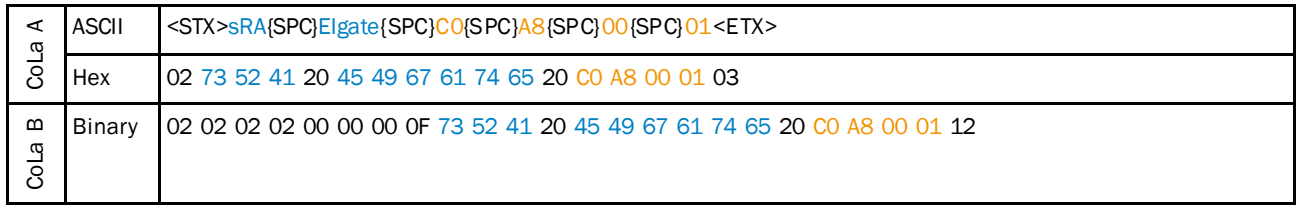

*Table 381: Example: sRA EIgate 192.168.0.1*

## 4.9.5 Set IP mask

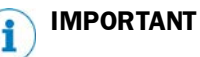

 Save permanently to set values. Changes will be active after rebooting the device. Settings must correspond with network in which scanner is used. Else device cannot be found any more.

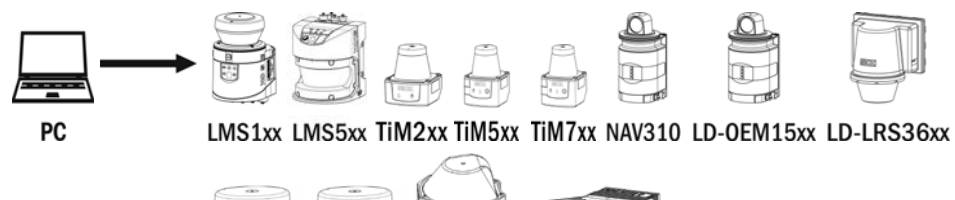

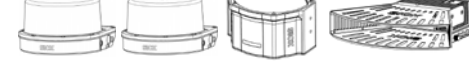

MRS1000 LMS1000 MRS6000 **LMS4000** 

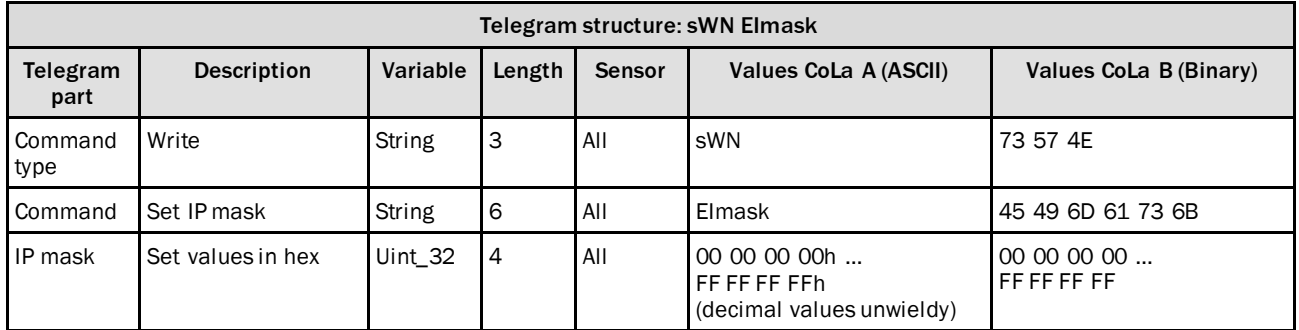

*Table 382: Telegram structure: sWN EImask*

#### **Example: sWN EImask 255.255.254.0**

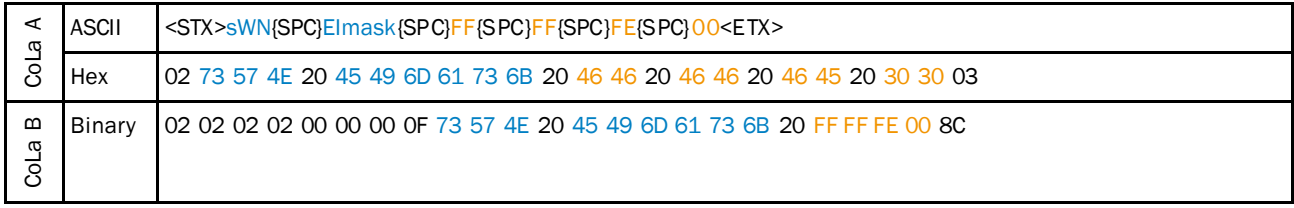

*Table 383: Example: sWN EImask 255.255.254.0*

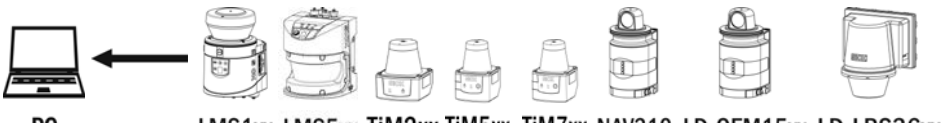

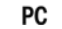

LMS1xx LMS5xx TiM2xx TiM5xx TiM7xx NAV310 LD-OEM15xx LD-LRS36xx

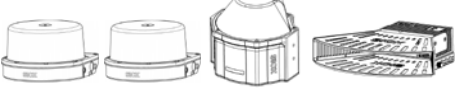

MRS1000 LMS1000 MRS6000 **LMS4000** 

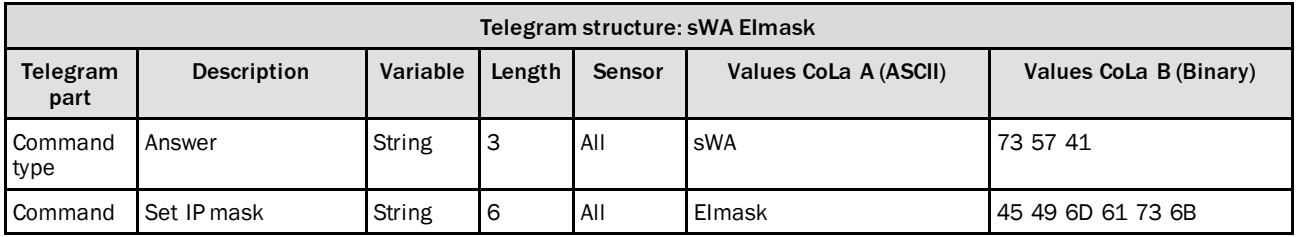

*Table 384: Telegram structure: sWA EImask*

#### **Example: sWA EImask**

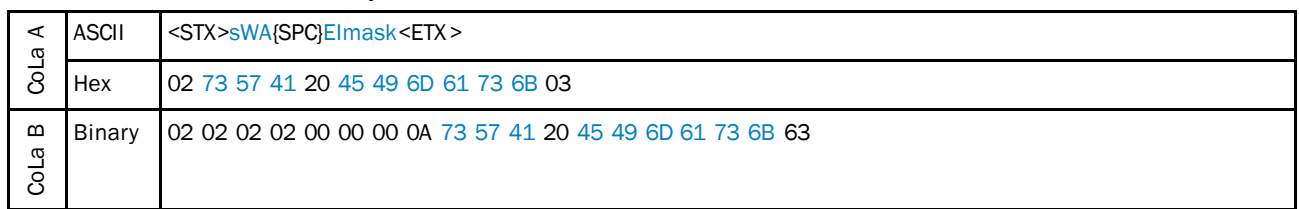

*Table 385: Example: sWA EImask*

### 4.9.6 Read IP mask

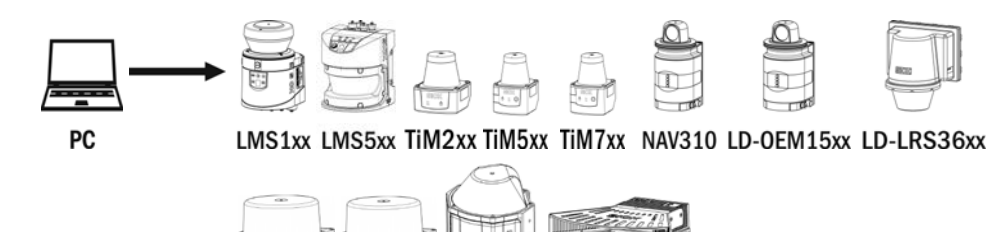

MRS1000 LMS1000 MRS6000 **LMS4000** 

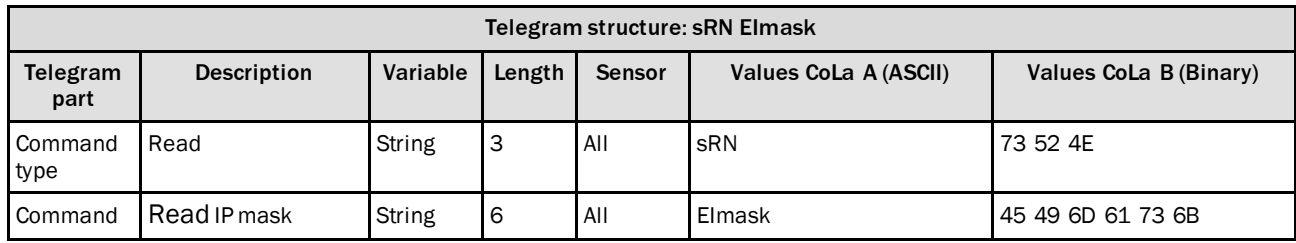

*Table 386: Telegram structure: sRN Elmask*

#### **Example: sRN EImask**

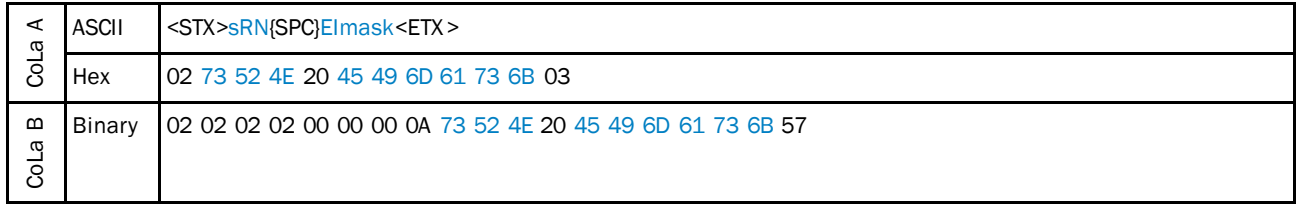

*Table 387: Example: sRN EImask*

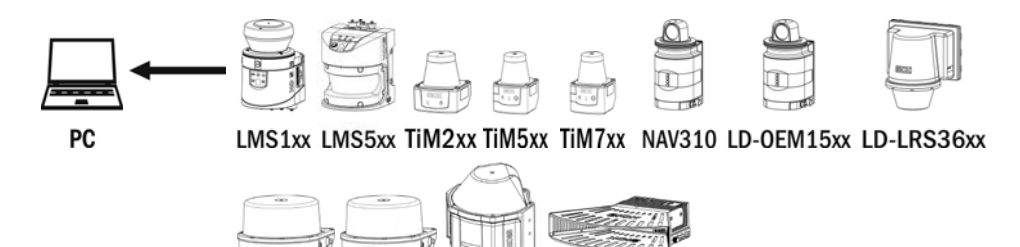

MRS1000 LMS1000 MRS6000 **LMS4000** 

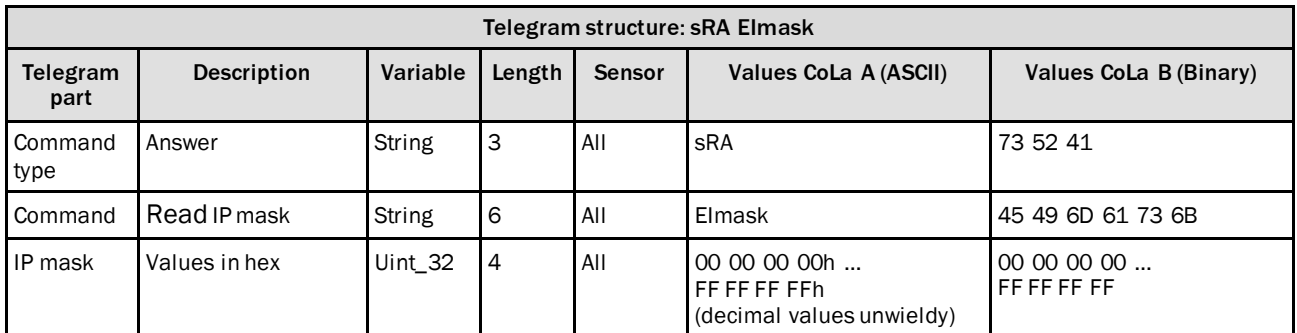

*Table 388: Telegram structure: sRA Elmask*

### **Example: sRA EImask 255.255.254.0**

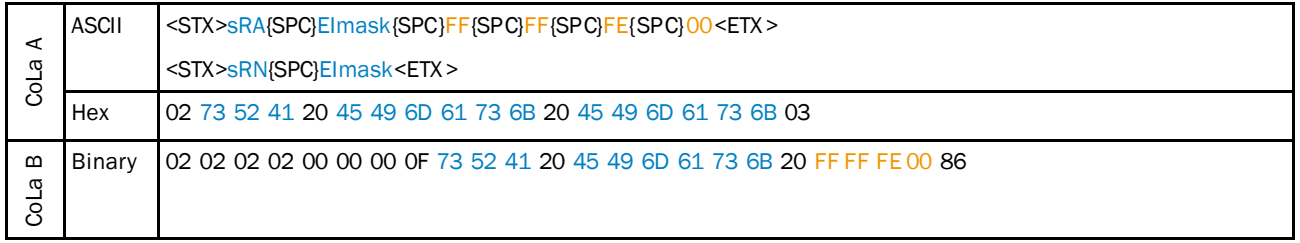

*Table 389: Example: sRA EImask 255.255.254.0*

## 4.9.7 Set baud rate for host interface

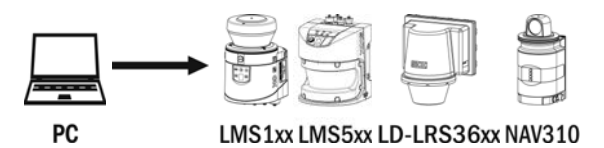

Telegram structure: sWN SIHstBaud (Authorized client) Telegram part Description | Variable | Length | Sensor | Values CoLa A (ASCII) | Values CoLa B (Binary) Command type Write String 3 All sWN 73 57 4E Command Set baud rate for host interface String 9 All SIHstBaud 53 49 48 73 74 42 61 75 64 Baud rate data Baud rate data for host interface Enum\_8 1 All 9600: +5d (05h) 19200: +6d (06h) 38400: +7d (07h) 57600: +8d (08h) 115200: +9d (09h) 9600: 05 19200: 06 38400: 07 57600: 08 115200: 09 LMS1xx, LMS5xx 250000: +10d (0Ah) 500000: +11d (0Bh) 250000: 0A 500000: 0B

*Table 390: Telegram structure: sWN SIHstBaud*

#### **Example: sWN SIHstBaud**

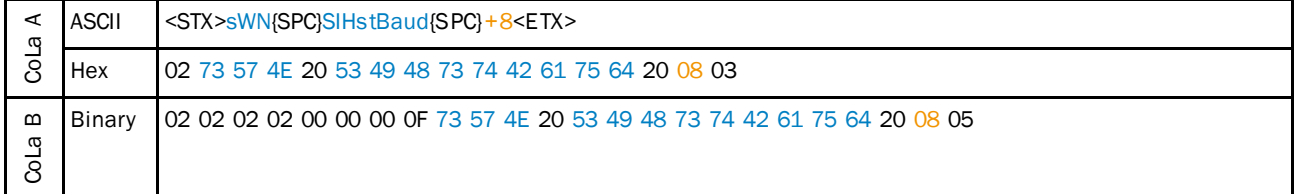

*Table 391: Example: sWN SIHstBaud*

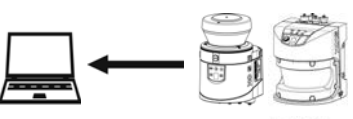

**PC** 

**LMS1xx LMS5xx** 

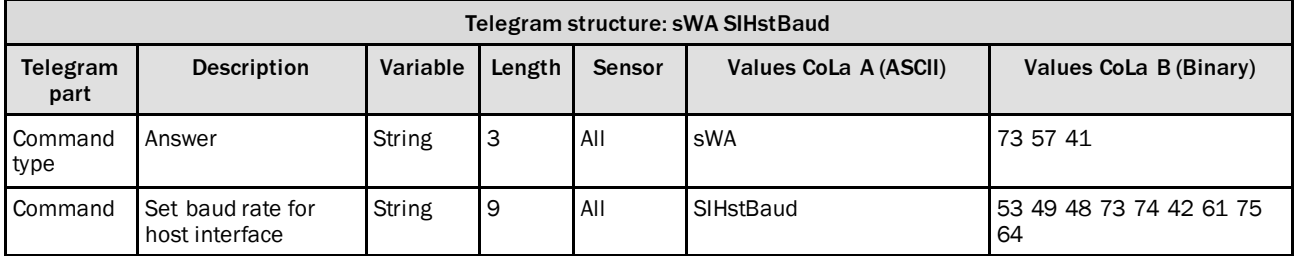

*Table 392: Telegram structure: sWA SIHstBaud*

#### **Example: sWA SIHstBaud**

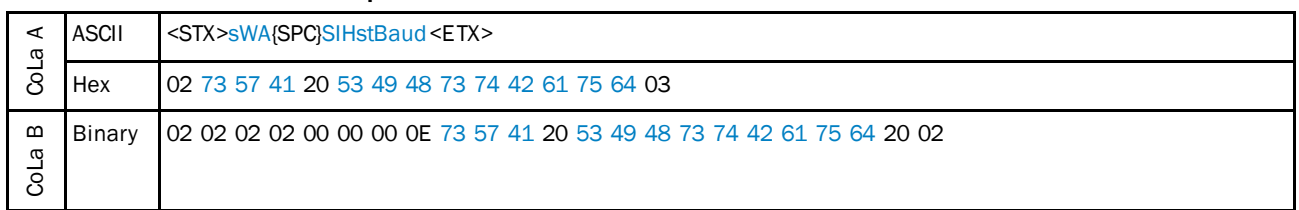

*Table 393: Example: sWA SIHstBaud*

## 4.9.8 Read baud rate of host interface

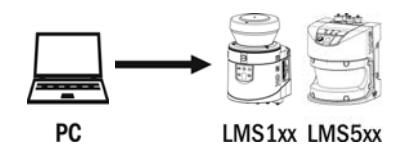

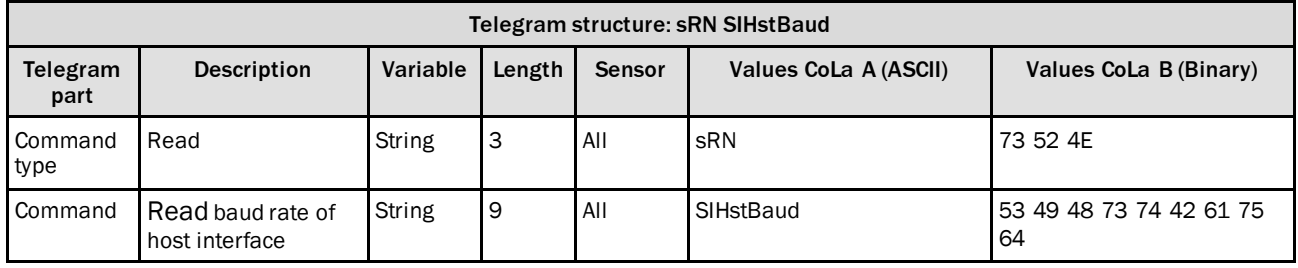

*Table 394: Telegram structure: sRN SIHstBaud*

### **Example: sRN SIHstBaud**

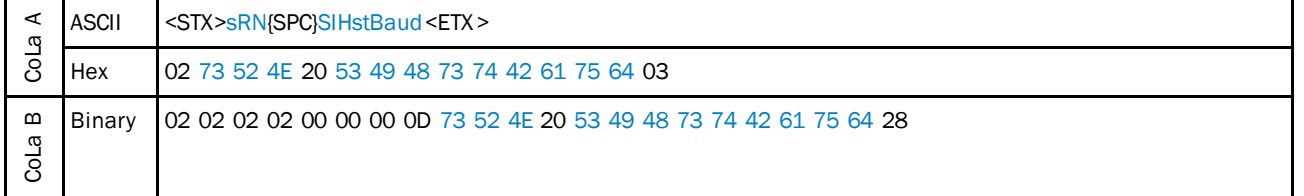

*Table 395: Example: sRN SIHstBaud*

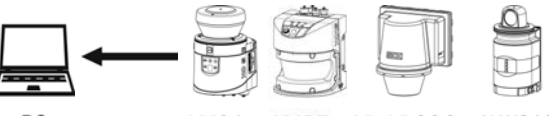

 ${\sf PC}$ 

LMS1xx LMS5xx LD-LRS36xx NAV310

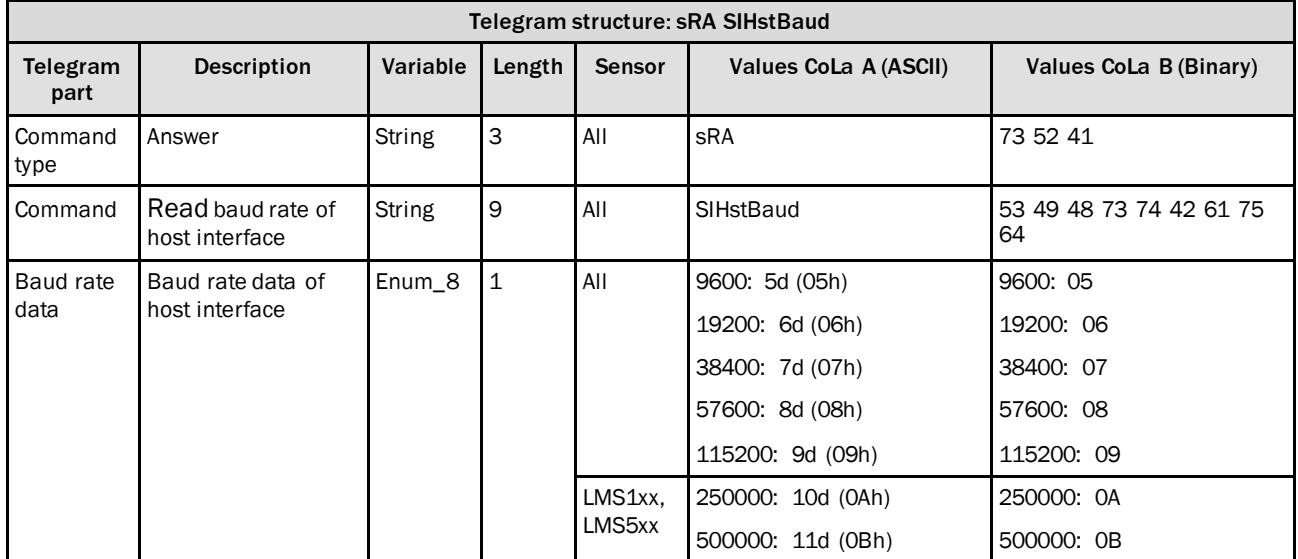

*Table 396: Telegram structure: sRA SIHstBaud*

### **Example: sRA SIHstBaud**

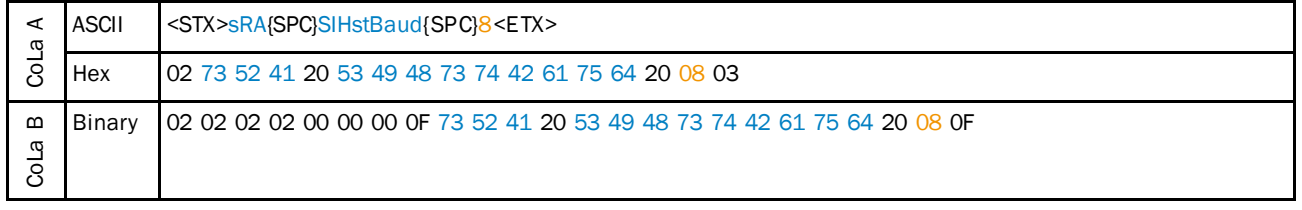

*Table 397: Example: sRA SIHstBaud*

## 4.9.9 Set interface type

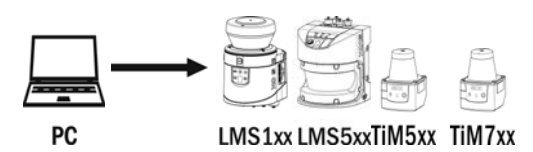

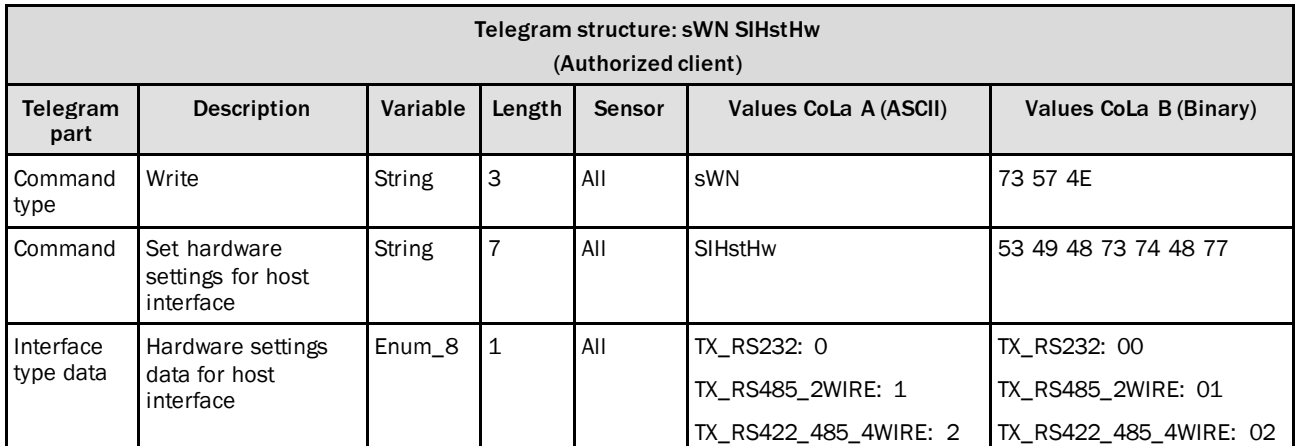

*Table 398: Telegram structure: sWN SIHstHw*

#### **Example: sWN SIHstHw**

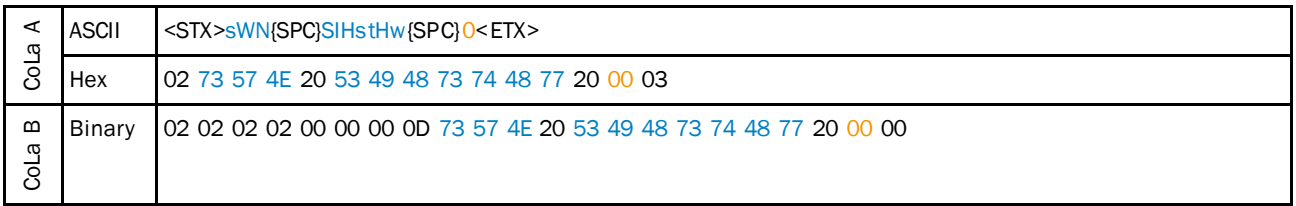

*Table 399: Example: sWN SIHstHw*

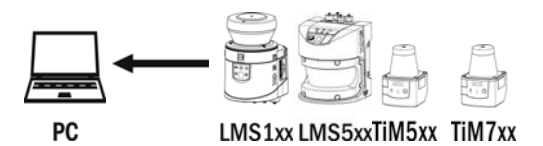

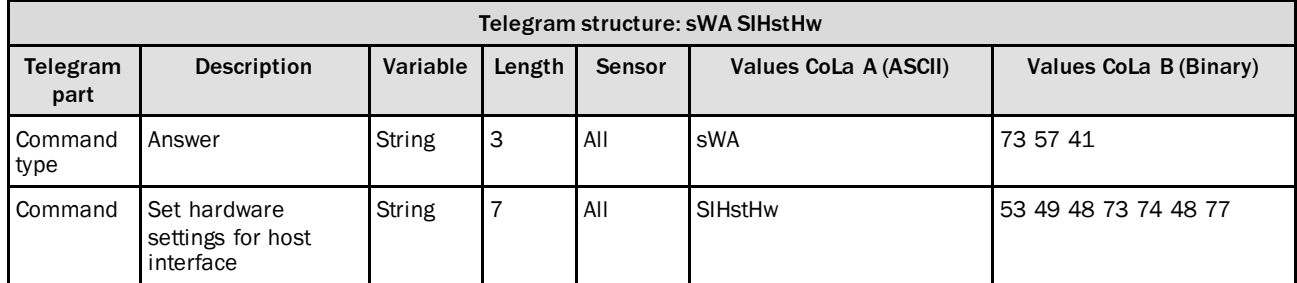

*Table 400: Telegram structure: sWA SIHstHw*

#### **Example: sWA SIHstHw**

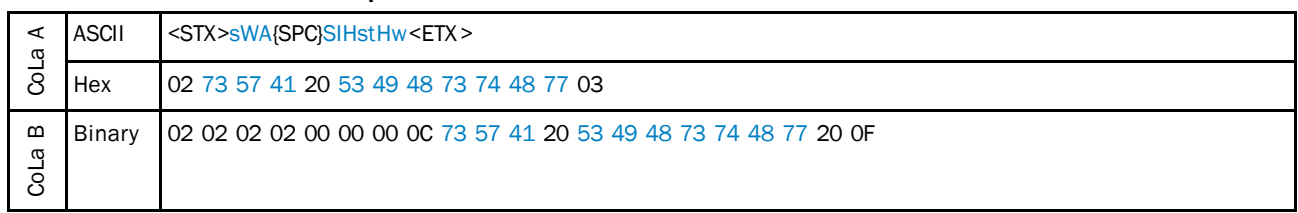

*Table 401: Example: sWA SIHstHw*

## 4.9.10 Read interface type

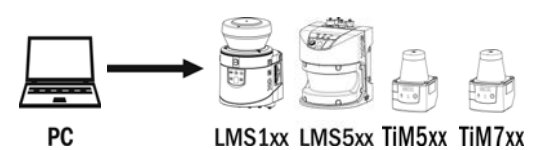

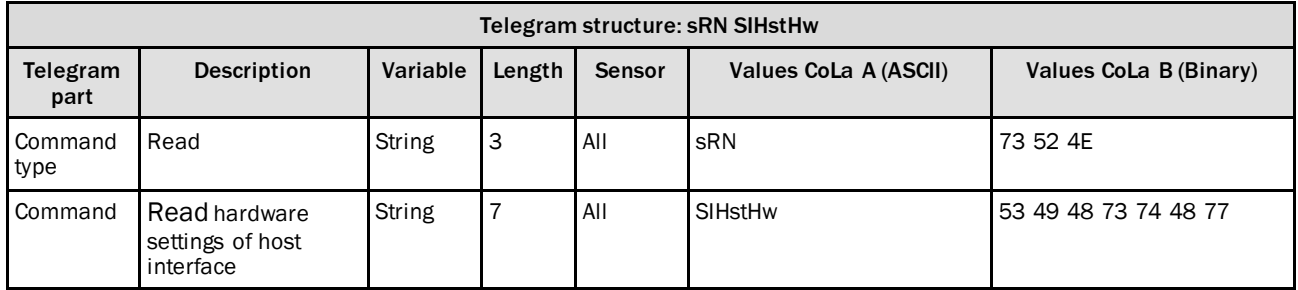

*Table 402: Telegram structure: sRN SIHstHw*

#### **Example: sRN SIHstHw**

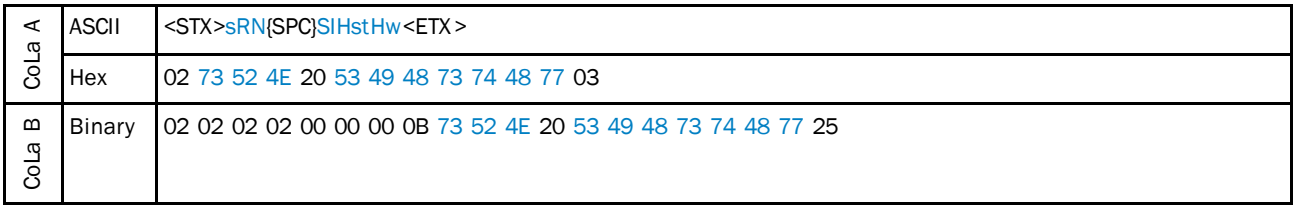

*Table 403: Example: sRN SIHstHw*

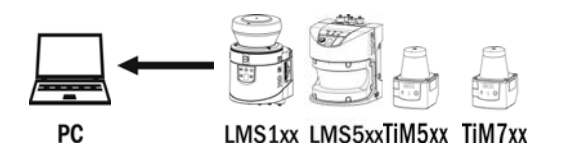

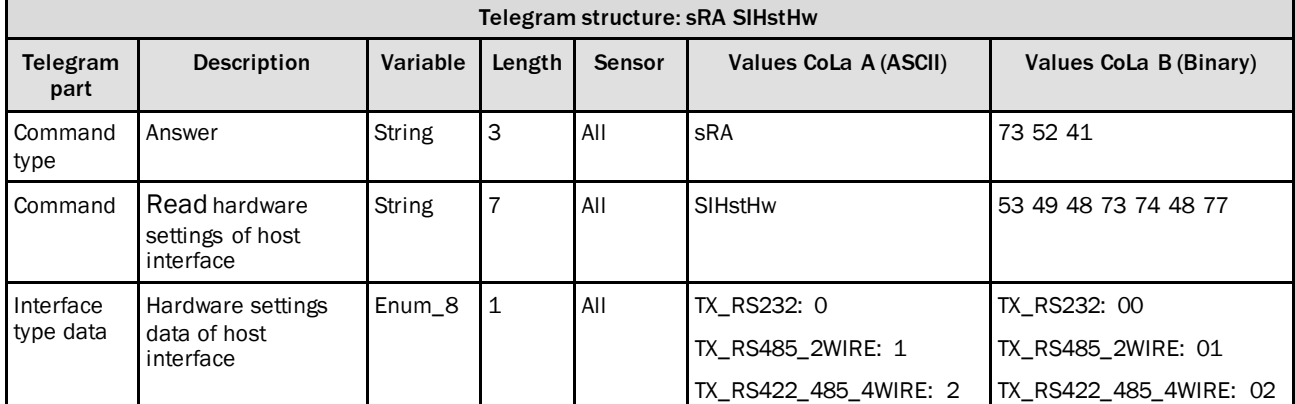

*Table 404: Telegram structure: sRA SIHstHw*

### **Example: sRA SIHstHw**

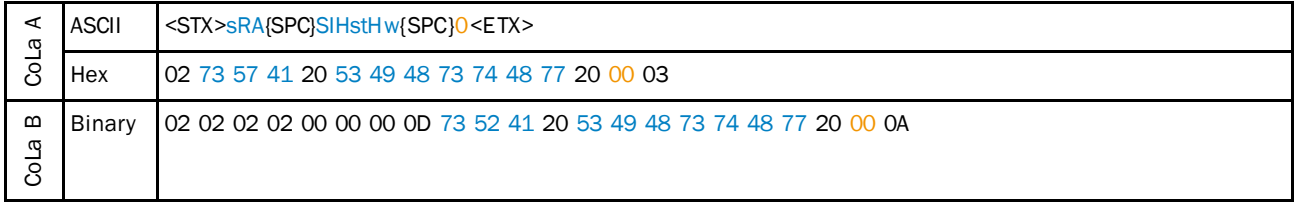

*Table 405: Example: sRA SIHstHw*

## 4.9.11 Set Host port number

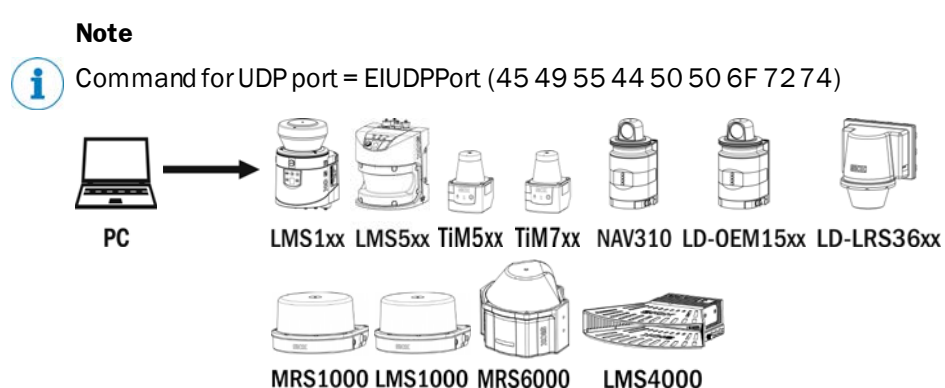

MRS1000 LMS1000 MRS6000

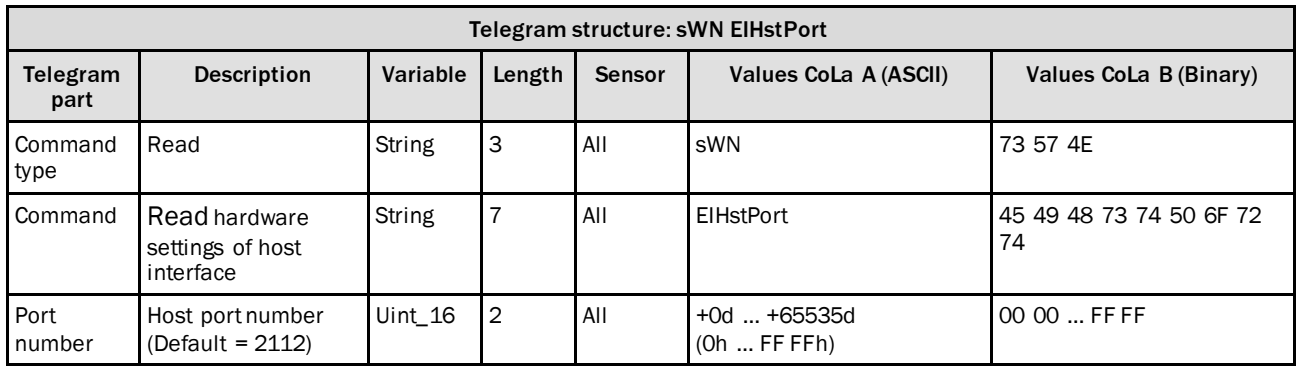

*Table 406: Telegram structure: sWN EIHstPort*

#### **Example: sWN EIHstPort +2110 (Host Port 2110)**

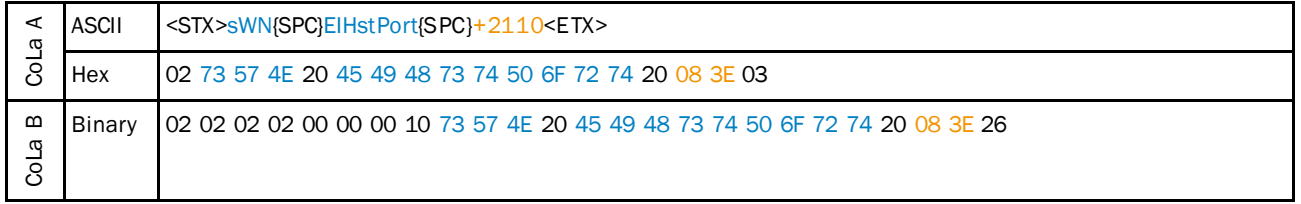

*Table 407: Example: sWN EIHstPort +2110*

#### **Example: sWN EIUDPPort +2214 (UDP Port 2214)**

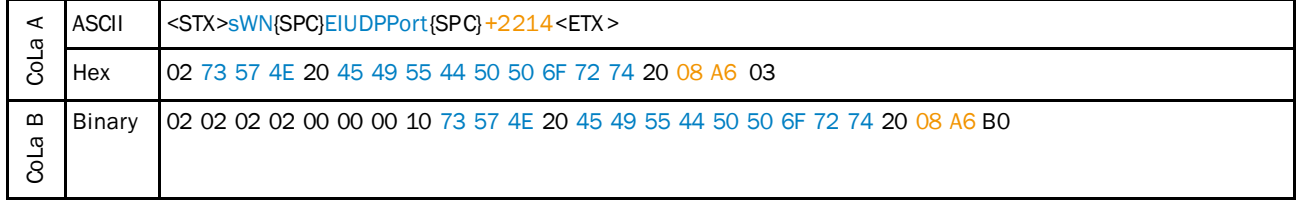

*Table 408: Example: sWN EIUDPPort +2214*

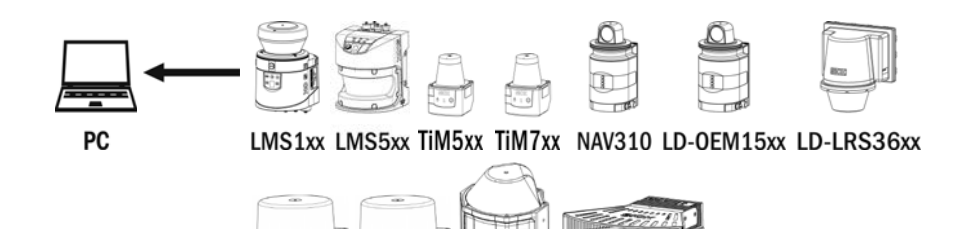

MRS1000 LMS1000 MRS6000 **LMS4000** 

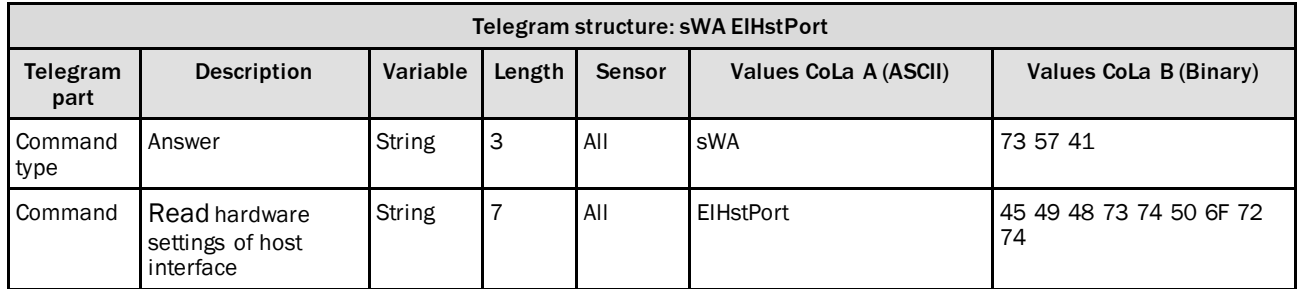

*Table 409: Telegram structure: sWA EIHstPort*

### **Example: sWA EIHstPort (Host Port)**

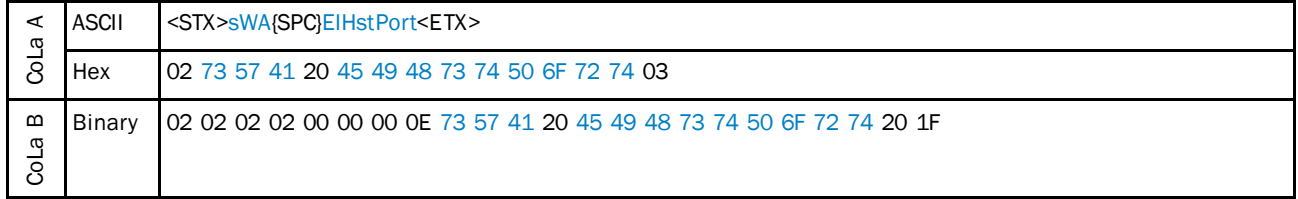

*Table 410: Example: sWA EIHstPort*

### **Example: sWA EIUDPPort (UDP Port)**

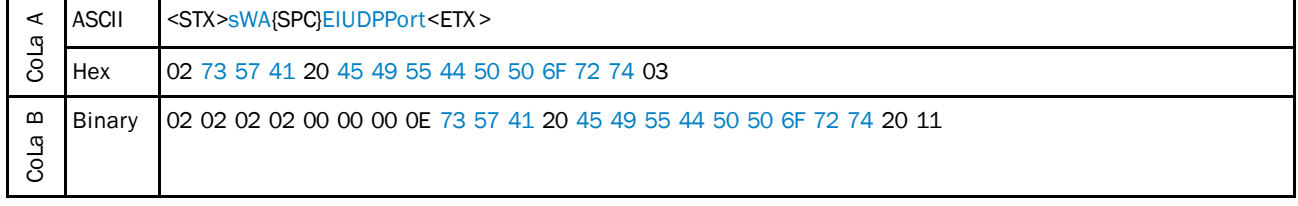

*Table 411: Example: sWA EIUDPPort*

### 4.9.12 Set Host port Command Language (CoLa dialect)

## **Note**

f

It is not allowed to use this telegram in a faster cycle than 10 ms!

After switching the CoLa dialect by this telegram, you have to store the changes permanentely and reboot the sensor to activate the chosen CoLA dialect.

Binary CRC32 is available since the firmware version V1.80.0

Command for UDP port = EIUDPCola (45 49 55 44 50 43 6F 6C 61)

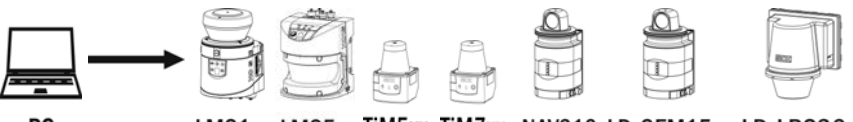

PC

LMS1xx LMS5xx TiM5xx TiM7xx NAV310 LD-OEM15xx LD-LRS36xx

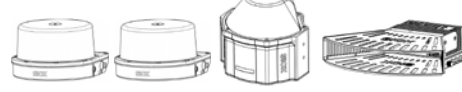

MRS1000 LMS1000 MRS6000 **LMS4000** 

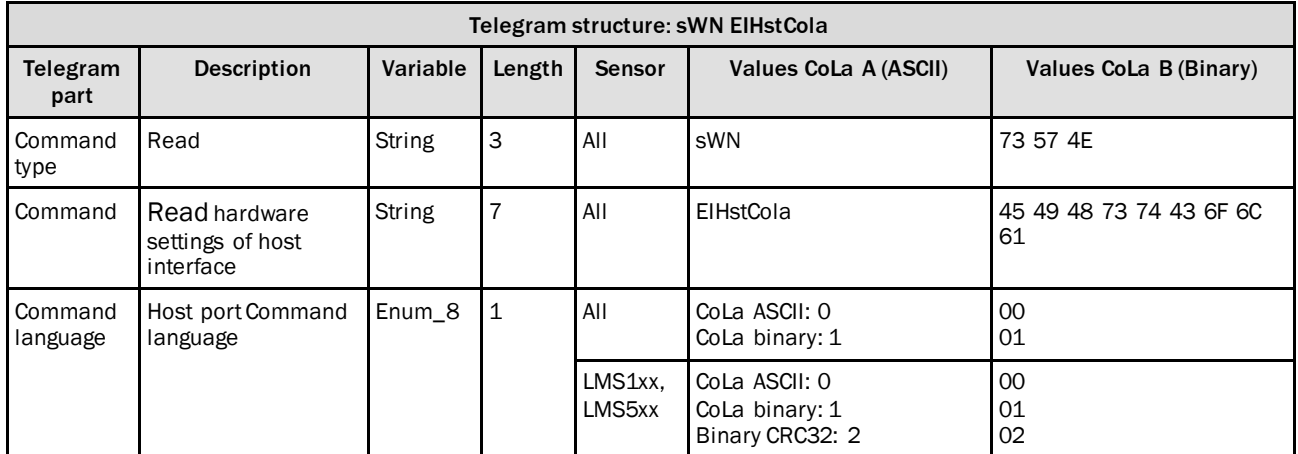

*Table 412: Telegram structure: sWN EIHstCola*

#### **Example: sWN EIHstCola 1 (Host Port CoLa binary)**

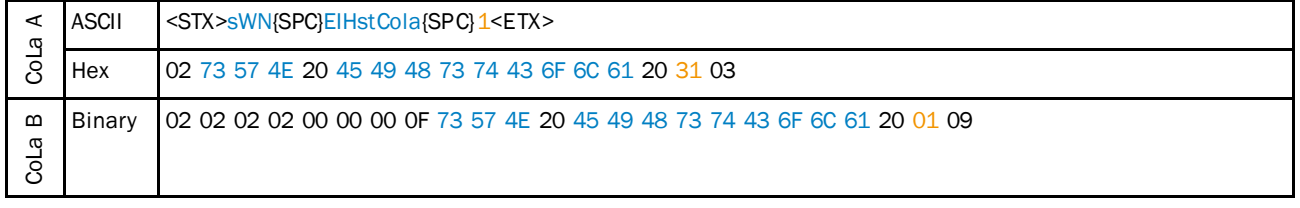

### *Table 413: Example: sWN EIHstCola 1*

#### **Example: sWN EIUDPCola 0 (UDP Port CoLa ASCII)**

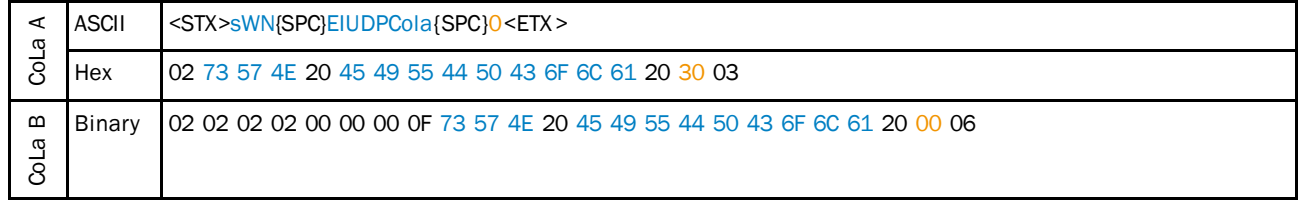

*Table 414: Example: sWN EIUDPCola 0*

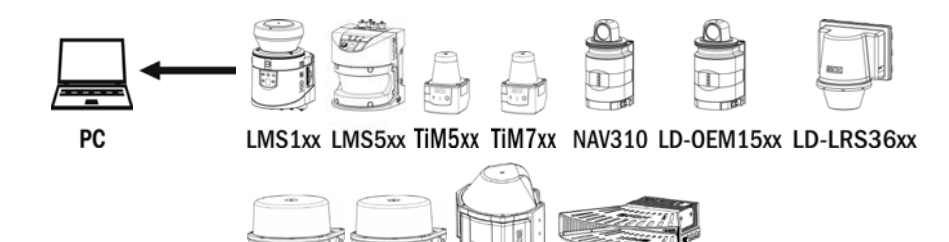

MRS1000 LMS1000 MRS6000 **LMS4000** 

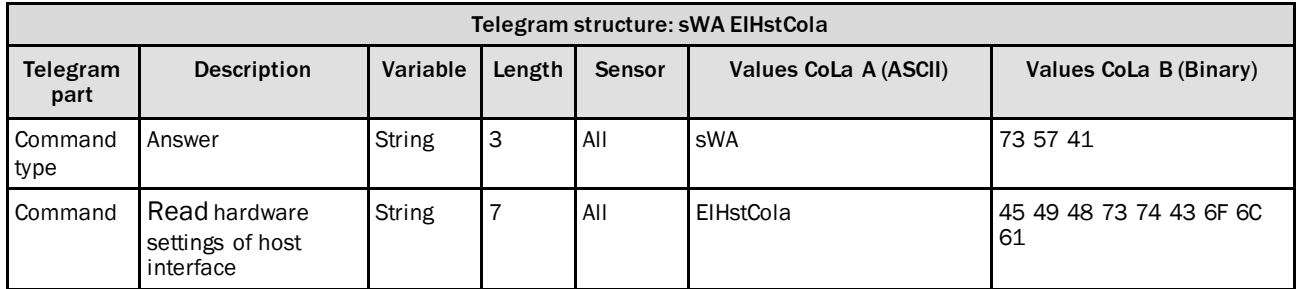

*Table 415: Telegram structure: sWA EIHstCola*

### **Example: sWA EIHstCola (Host Port)**

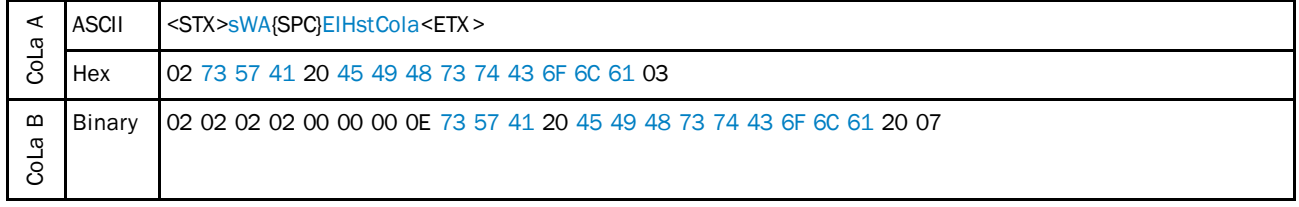

*Table 416: Example: sWA EIHstCola*

## **Example: sWA EIUDPCola (UDP Port**

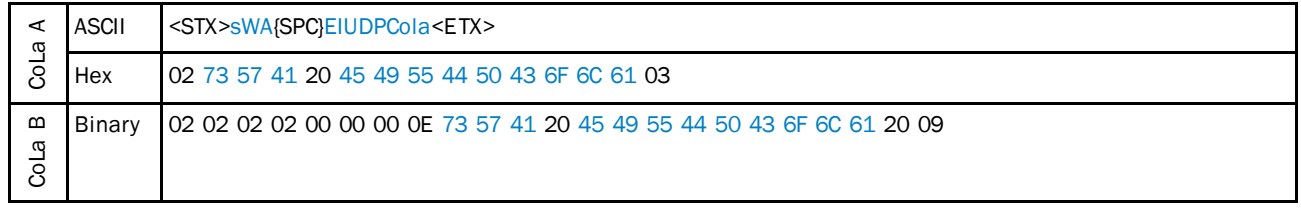

*Table 417: Example: sWA EIUDPCola*

## 4.9.13 Set function front panel

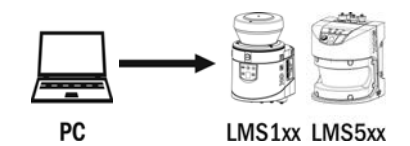

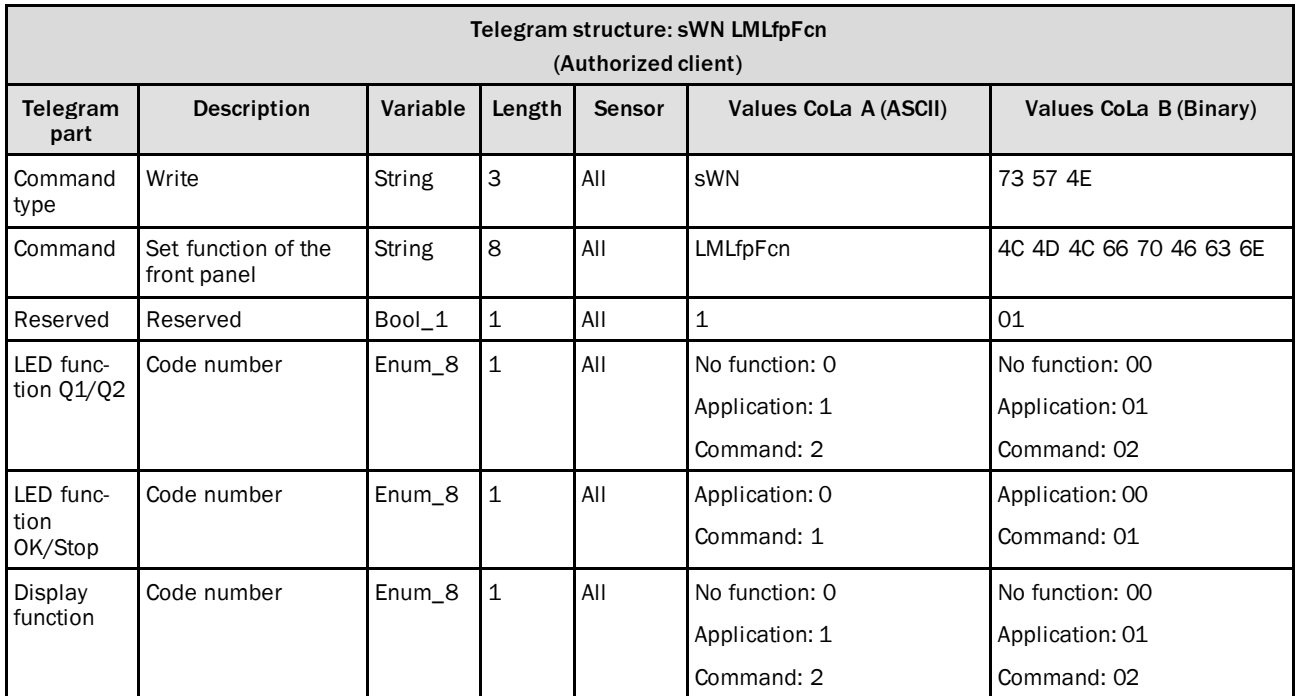

*Table 418: Telegram structure: sWN LMLfpFcn*

### **Example: sWN LMLfpFcn**

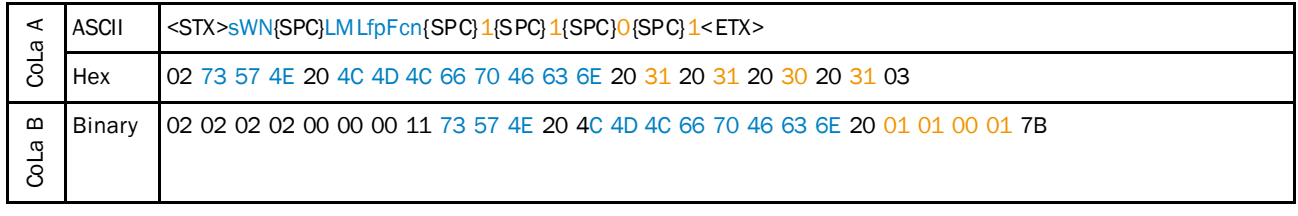

*Table 419: Example: sWN LMLfpFcn*

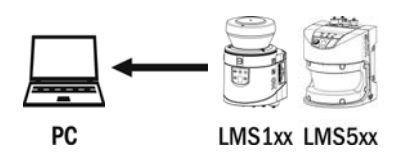

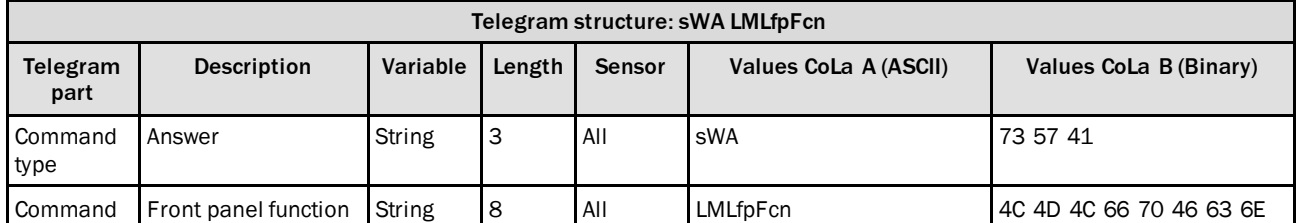

*Table 420: Telegram structure: sWA LMLfpFcn*

#### **Example: sWA LMLfpFcn**

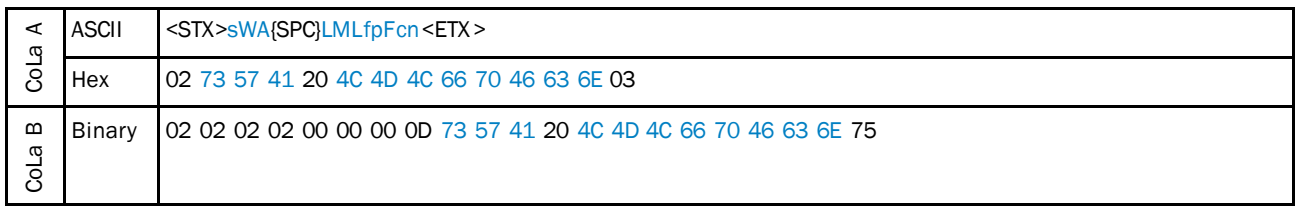

*Table 421: Example: sWA LMLfpFcn*

### 4.9.14 Set front LEDs

To use this command, it is necessary to set the function of the LED to "Command" (use sWN LMLfpFcn), otherwise this command will have no influence to the LEDs.

OK and Stop LED can only alternate, if one is switched on, the other will turn automatically off.

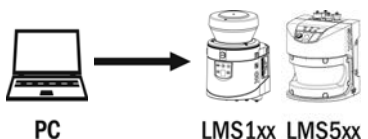

LMS1xx LMS5xx

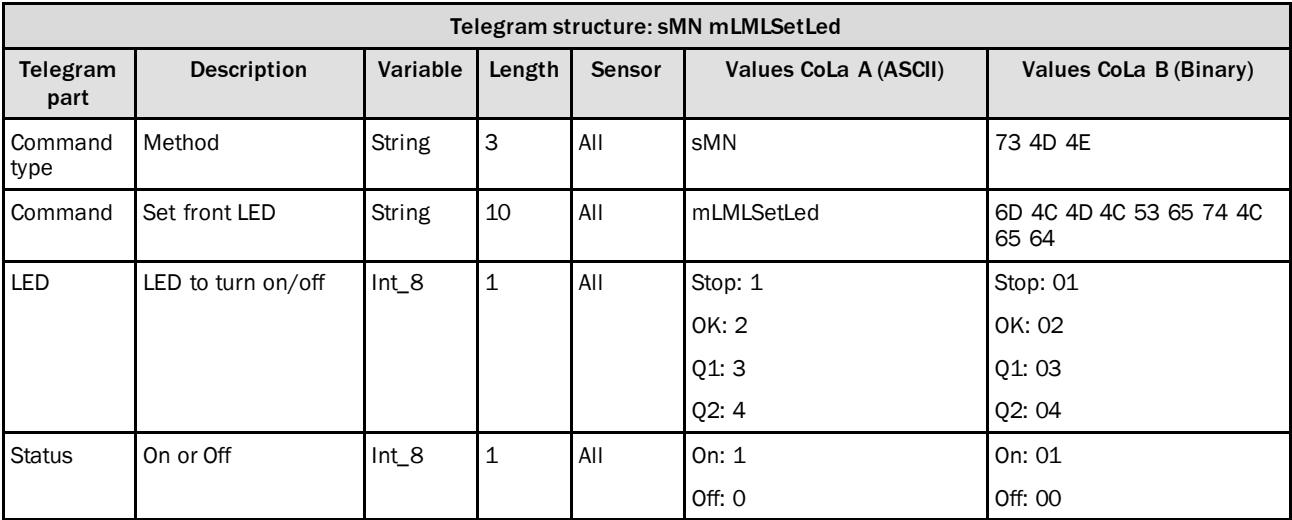

*Table 422: Telegram structure: sMN mLMLSetLed*

**Example: sMN mLMLSetLed 1 1 (Stop LED)**

| ω                       | <b>ASCII</b> | <stx>sMN{SPC}mLMLSetLed{SPC}1{SPC}1<etx></etx></stx>                              |
|-------------------------|--------------|-----------------------------------------------------------------------------------|
|                         | Hex          | 102 73 4D 4E 20 6D 4C 4D 4C 53 65 74 4C 65 64 20 31 20 31 03                      |
| $\mathbf{m}$<br>œ<br>වි | Binary       | 102 02 02 02 00 00 00 02 73 4D 4E 20 6D 4C 4D 4C 53 65 74 4C 65 64 20 01 20 01 7F |

*Table 423: Example: sMN mLMLSetLed 1 1 (Stop LED)*

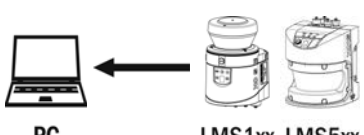

PC

LMS1xx LMS5xx

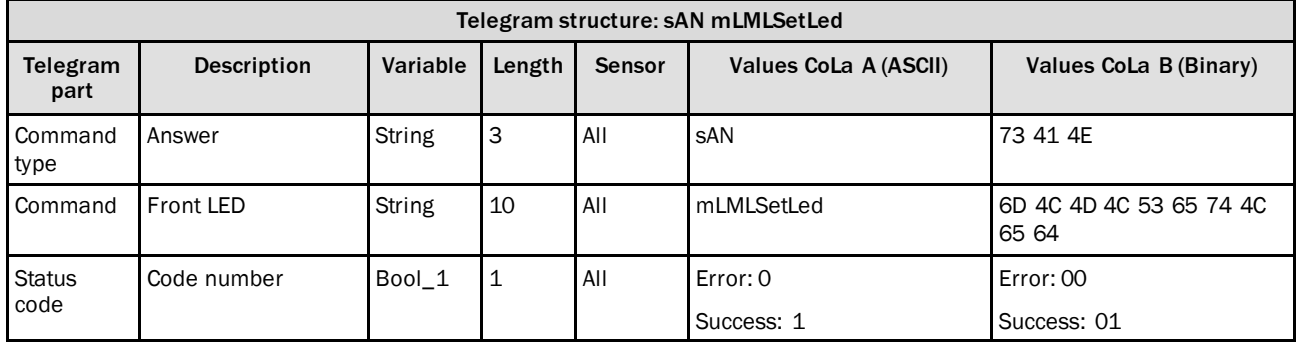

*Table 424: Telegram structure: sAN mLMLSetLed*

### **Example: sAN mLMLSetLed**

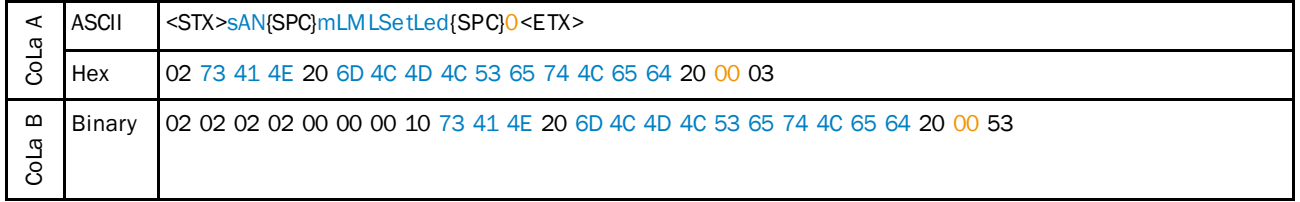

*Table 425: Example: sAN mLMLSetLed*

## 4.9.15 Set function of LED1

With this command the operation of LED1 can be defined. Either it has no function (00), it flashes when output Q1 or application is active (01) or it can be turned on and off (02) by another telegram command (sMN mHMISetLed).

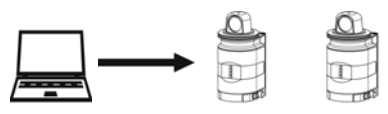

PC

NAV310 LD-OEM15xx

| Telegram structure: SWN HMIfpFcn Y1<br>(Authorized client) |                                         |          |        |               |                                                |                                                   |
|------------------------------------------------------------|-----------------------------------------|----------|--------|---------------|------------------------------------------------|---------------------------------------------------|
| Telegram<br>part                                           | <b>Description</b>                      | Variable | Length | <b>Sensor</b> | Values CoLa A (ASCII)                          | Values CoLa B (Binary)                            |
| Command<br>type                                            | Write                                   | String   | 3      | All           | sWN                                            | 73 57 4E                                          |
| Command                                                    | Set function of the<br>front panel LED1 | String   | 11     | All           | HMIfpFcn Y1                                    | 48 4D 49 66 70 46 63 6E<br>5F 59 31               |
| LED1 func-<br>tion Q1                                      | Code number                             | Enum 8   | 1      | AII           | No function: 0<br>Application: 1<br>Command: 2 | No function: 00<br>Application: 01<br>Command: 02 |

*Table 426: Telegram structure: sWN HMIfpFcn\_Y1*

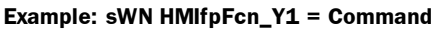

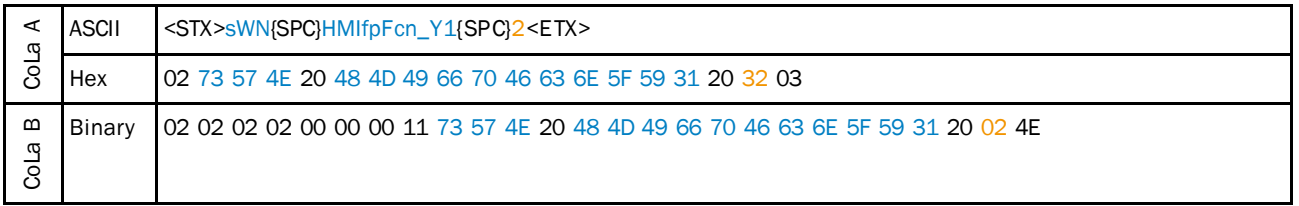

*Table 427: Example: sWN HMIfpFcn\_Y1 = Command*

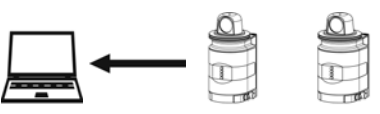

PC

NAV310 LD-OEM15xx

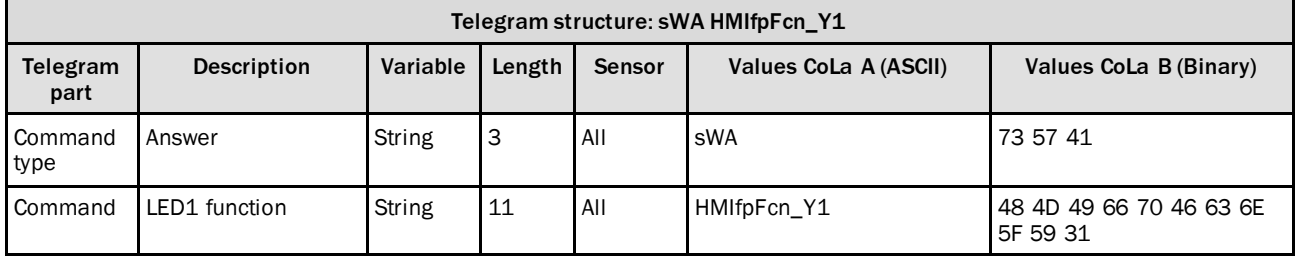

*Table 428: Telegram structure: sWA HMIfpFcn\_Y1*

#### **Example: sWA HMIfpFcn\_Y1**

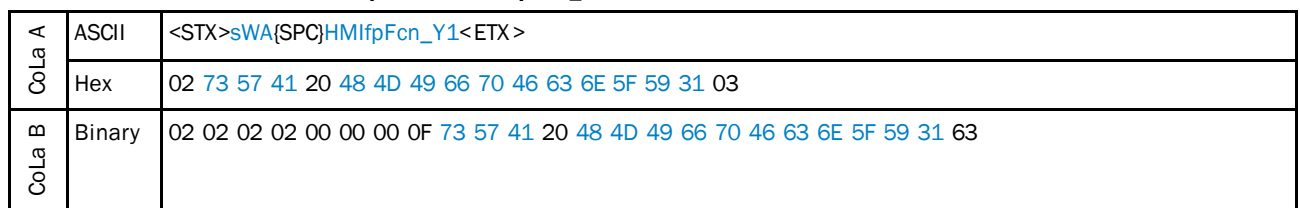

*Table 429: Example: sWA HMIfpFcn\_Y1*

### 4.9.16 Set function of LED2

With this command the operation of LED2 can be defined. Either it has no function (00), it flashes when output Q2 or application is active (01) or it can be turned on and off (02) by another telegram command (sMN mHMISetLed).

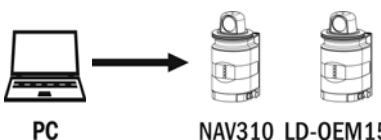

NAV310 LD-OEM15xx

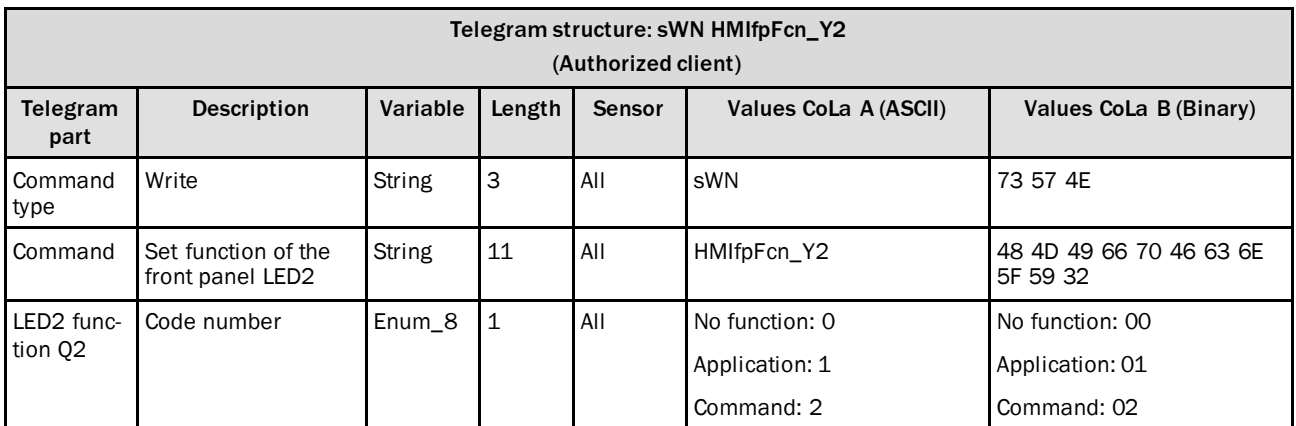

*Table 430: Telegram structure: sWN HMIfpFcn\_Y2*

### **Example: sWN HMIfpFcn\_Y2 = Command**

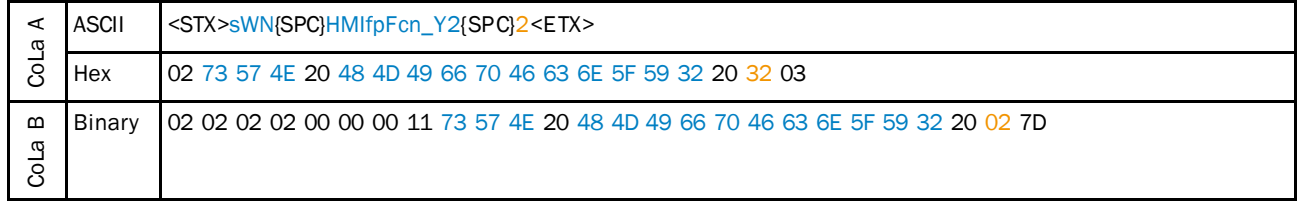

*Table 431: Example: sWN HMIfpFcn\_Y2 = Command*

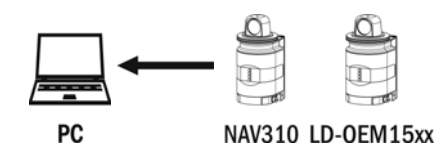

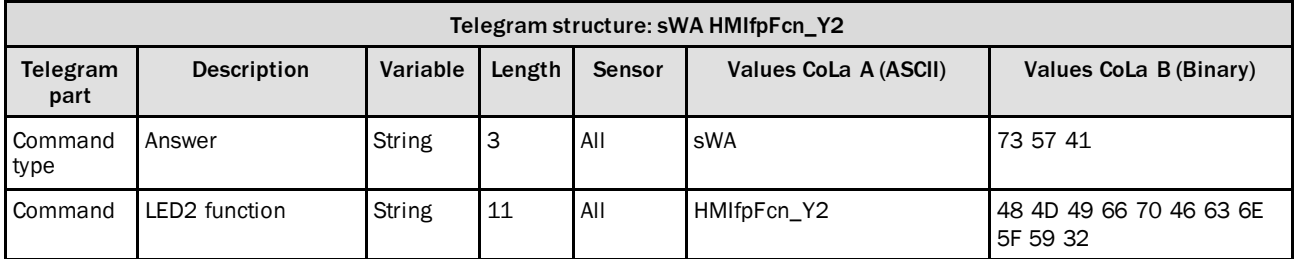

*Table 432: Telegram structure: sWA HMIfpFcn\_Y2*

#### **Example: sWA HMIfpFcn\_Y2**

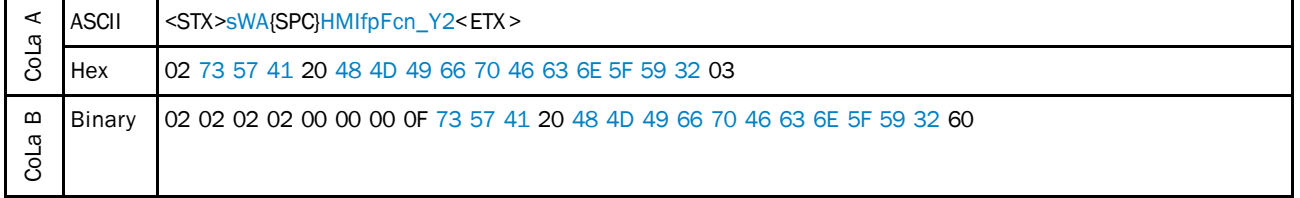

*Table 433: Example: sWA HMIfpFcn\_Y2*

## 4.9.17 Switch on/off LED1 or LED2

With this command the LEDs can be switched on and off (e.g. to locate the sensor or test the conncection). As a prerequisite, the operation of LED1 and LED2 must have been set to the right function (sWN HMIfpFcn\_).

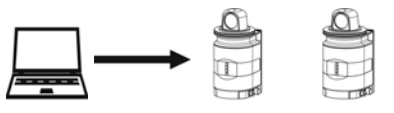

**PC** 

NAV310 LD-OEM15xx

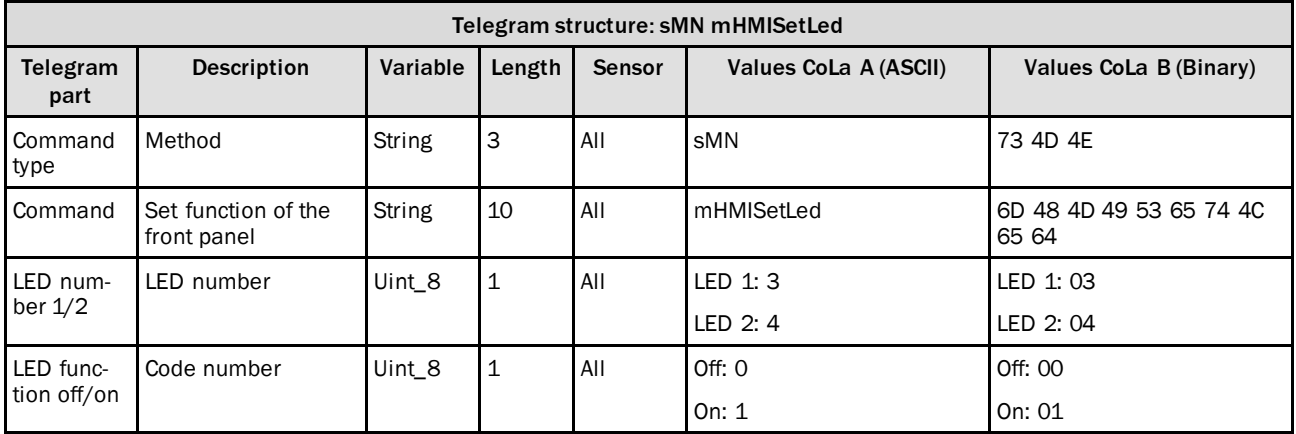

*Table 434: Telegram structure: sMN mHMISetLed*

**Example: sMN mHMISetLed 1 = On**

| σ                      | <b>ASCII</b> | <stx>sMN{SPC}mHMISetLed{SPC}3{SPC}1<etx></etx></stx>                              |
|------------------------|--------------|-----------------------------------------------------------------------------------|
| ತ                      | Hex          | 102 73 4D 4E 20 6D 48 4D 49 53 65 74 4C 65 64 20 33 20 31 03                      |
| $\mathbf{m}$<br>ω<br>ಕ | Binary       | 102 02 02 02 00 00 00 12 73 4D 4E 20 6D 48 4D 49 53 65 74 4C 65 64 20 03 20 01 7C |

*Table 435: Example: sMN mHMISetLed 1 = On*

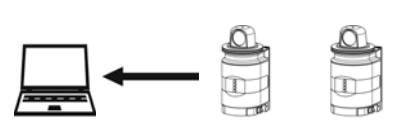

PC

NAV310 LD-OEM15xx

| Telegram structure: sAN mHMISetLed |                    |               |        |               |                       |                                  |
|------------------------------------|--------------------|---------------|--------|---------------|-----------------------|----------------------------------|
| Telegram<br>part                   | <b>Description</b> | Variable      | Length | <b>Sensor</b> | Values CoLa A (ASCII) | Values CoLa B (Binary)           |
| Command<br>type                    | Answer             | <b>String</b> | 3      | All           | sAN                   | 73 41 4E                         |
| Command                            | LED status         | String        | 10     | All           | mHMISetLed            | 6D 48 4D 49 53 65 74 4C<br>65 64 |
| Result                             | Code number        | Bool 1        |        | All           | No success: 0         | No success: 00                   |
|                                    |                    |               |        |               | Success: 1            | Success: 01                      |

*Table 436: Telegram structure: sAN mHMISetLed*

#### **Example: sAN mHMISetLed 01**

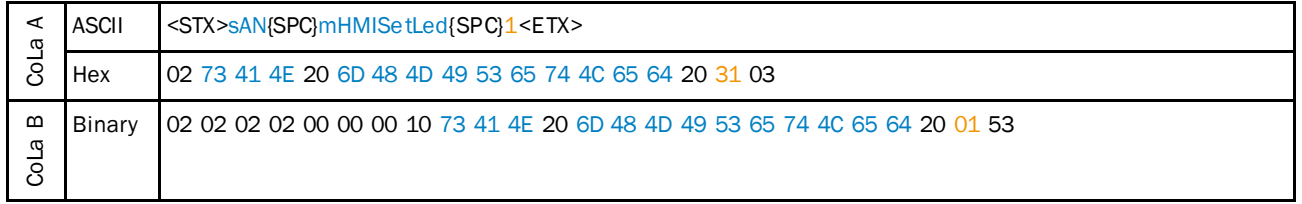

*Table 437: Example: sAN mHMISetLed 01*

### 4.9.18 Set 7-segment display to specific symbol or number

#### **Precondition**

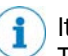

It is mandatory to define that the 7-segment display should react to SOPAS commands. This option needs to be activated via sWN LMLfpFcn or using the configuration software SOPAS ET. Choose "SOPAS command" in the drop-down list for the 7-segment display (as shown in the figure below).Afterwards the segments of the display can be set via telegram.

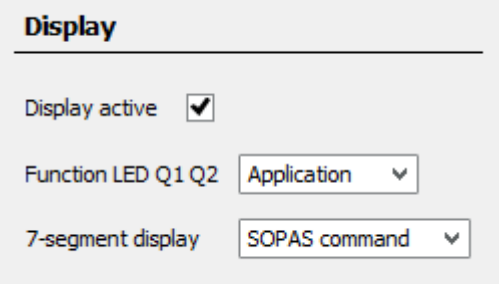

The display is consisting of the segments A-P:

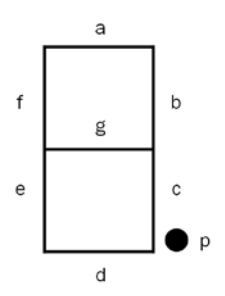

The segments A-G are operated using the bits 0 to 6, the segment P using bit 7:

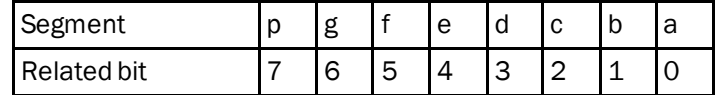

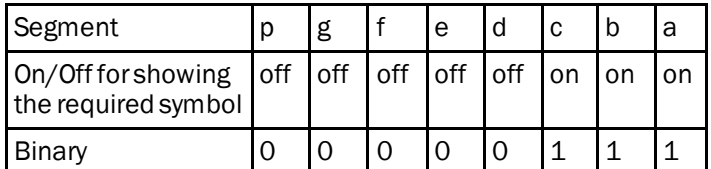

Example: Showing the number "7" on the display:

Transfer binary into ASCII:

00000111 bin ≙ 07 ASCII

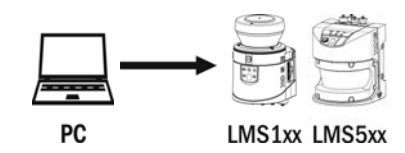

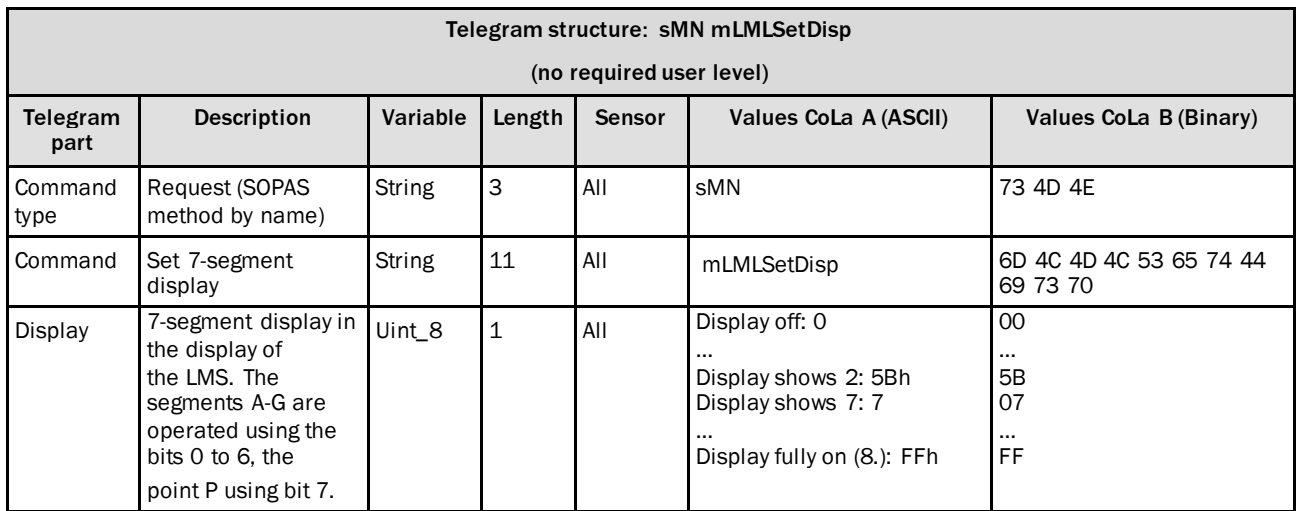

*Table 438: Telegram structure: sMN mLMLSetDisp*

### **Example: sMN mLMLSetDisp 07 (Showing the number "7" on the display)**

| ᡕᠣ             | <b>ASCII</b> | STX>sMN{SPC}mLMLSetDisp{SPC}07 <etx></etx>                                     |
|----------------|--------------|--------------------------------------------------------------------------------|
|                | Hex          | 102 73 4D 4E 20 6D 4C 4D 4C 53 65 74 44 69 73 70 20 30 37 03                   |
| $\Omega$<br>ᡕᠣ | Binary       | 102 02 02 02 00 00 00 11 73 4D 4E 20 6D 4C 4D 4C 53 65 74 44 69 73 70 20 07 3B |

*Table 439: Example: sMN mLMLSetDisp 07 (Showing the number "7" on the display)*

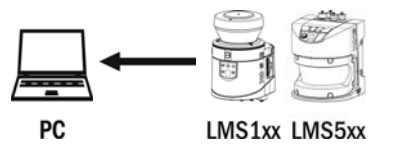

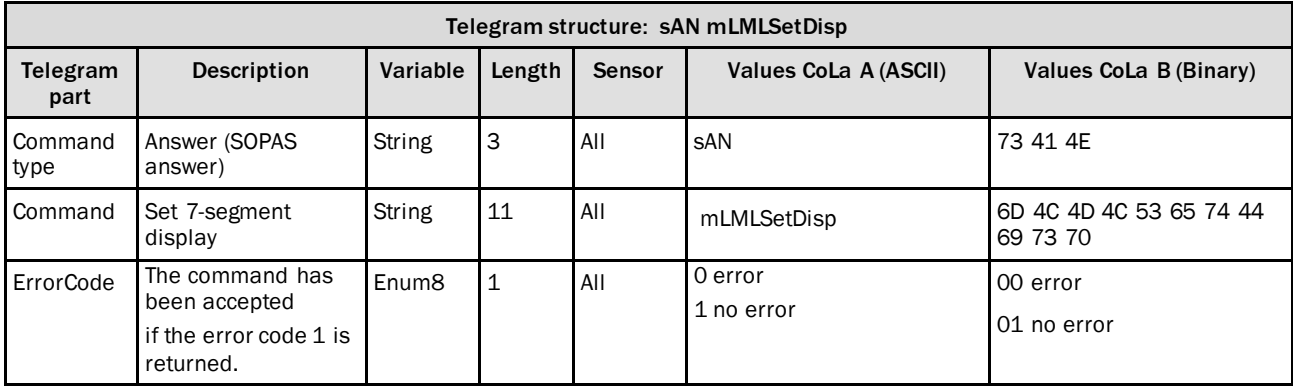

*Table 440: Telegram structure: sAN mLMLSetDisp*

|                      |        | L                                                                              |
|----------------------|--------|--------------------------------------------------------------------------------|
| ⋖<br>œ               | ASCII  | <stx>sAN{SPC}mLMLSetDisp{SPC}1<etx></etx></stx>                                |
| Ω                    | Hex    | 102 73 41 4E 20 6D 4C 4D 4C 53 65 74 44 69 73 70 20 31 03                      |
| $\mathbf{m}$<br>CoLa | Binary | 102 02 02 02 00 00 00 11 73 41 4E 20 6D 4C 4D 4C 53 65 74 44 69 73 70 20 01 31 |

**Example: sAN mLMLSetDisp 1**

*Table 441: Example: sAN mLMLSetDisp 1*

# 4.10 Application

### 4.10.1 Request status change of monitoring fields on event

### **Precondition**

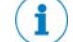

Necessary sensor setup:

1.Setup detection fields

2.Setup evaluation cases and assign outputs to the evaluation cases

Advantage of this telegram:

Status of the evaluation case (1=field free, 2=detecting or 3=infringement) is transmitted if there is a status change of the monitoring field within the application.

For example if the object size in the field exceeds the set object size parameter but the duration of the object inside the field is below the set time parameter. Then the status change from "field free" to "detecting" will be given out via telegram.

Necessary procedure after each power up of the sensor:

- 1.Establish Ethernet connection to LMS
- 2.Activate Ethernet output

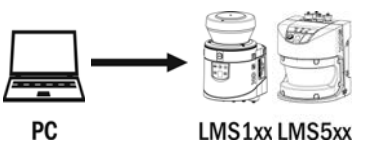

PC

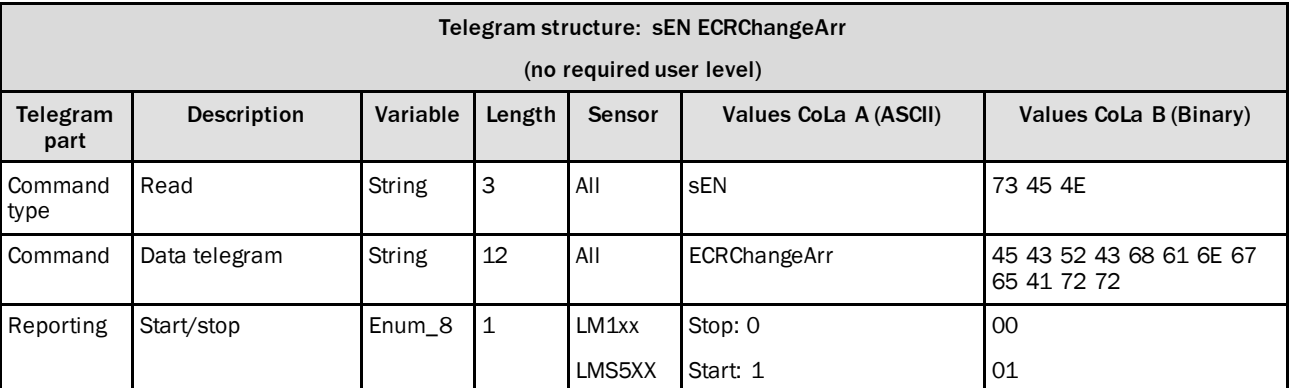

*Table 442: Telegram structure: sEN ECRChangeArr*

#### **Example: sEN ECRChangeArr 1**

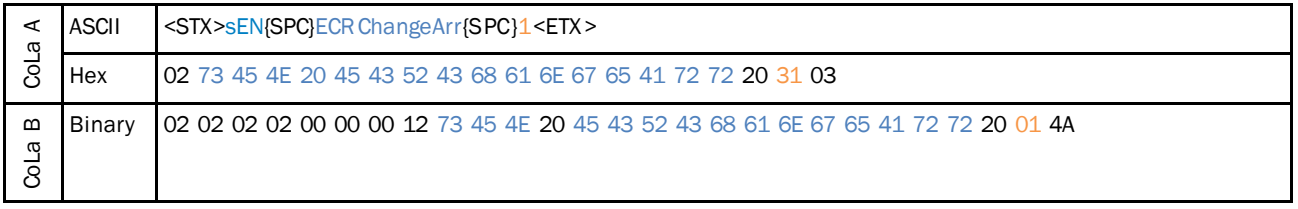

*Table 443: Example: sEN ECRChangeArr 1*

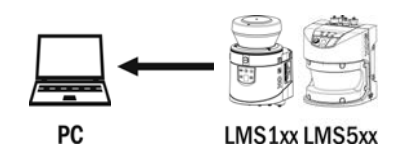

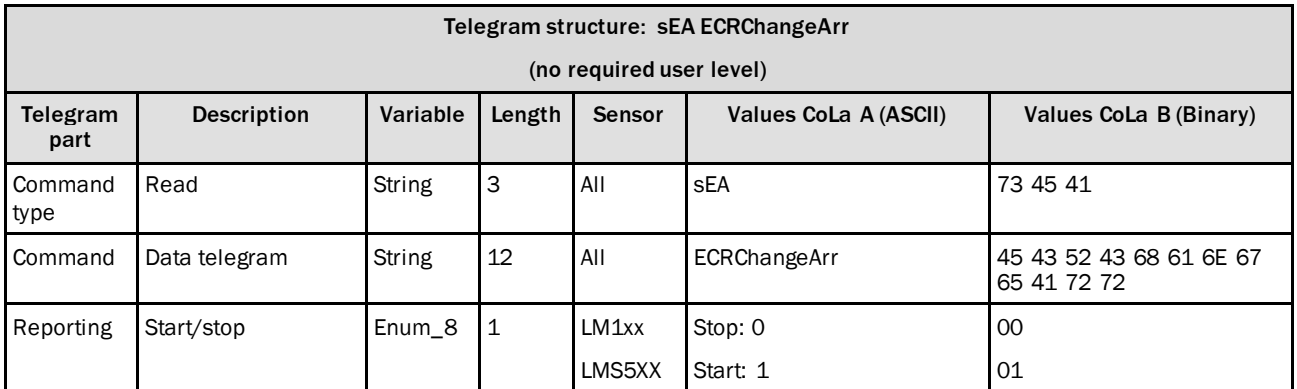

*Table 444: Telegram structure: sEA ECRChangeArr*

#### **Example: sEA ECRChangeArr 1**

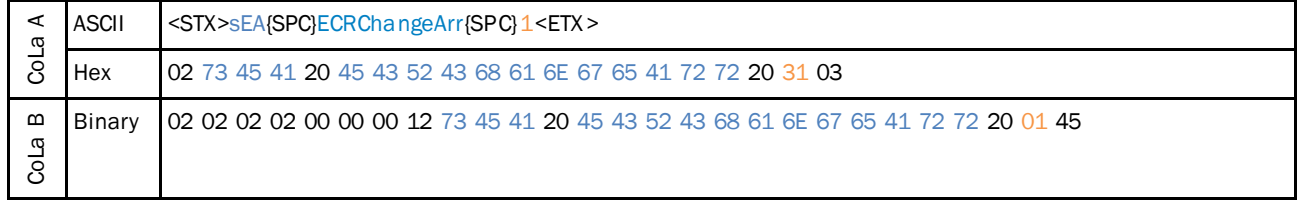

*Table 445: Example: sEA ECRChangeArr 1*

#### **NOTE** Î

The answer to the telegram will be followed by data that is sent on event.

The sensor only sends the following answer if there is a status change of the evaluation case within the application.

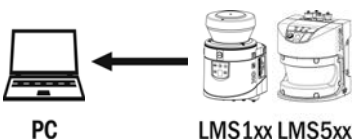

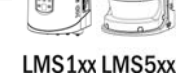

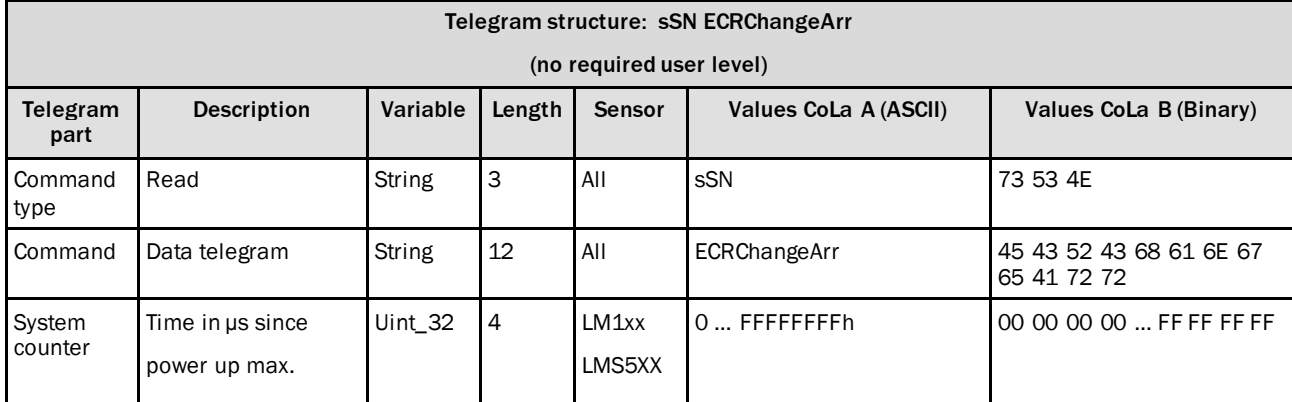

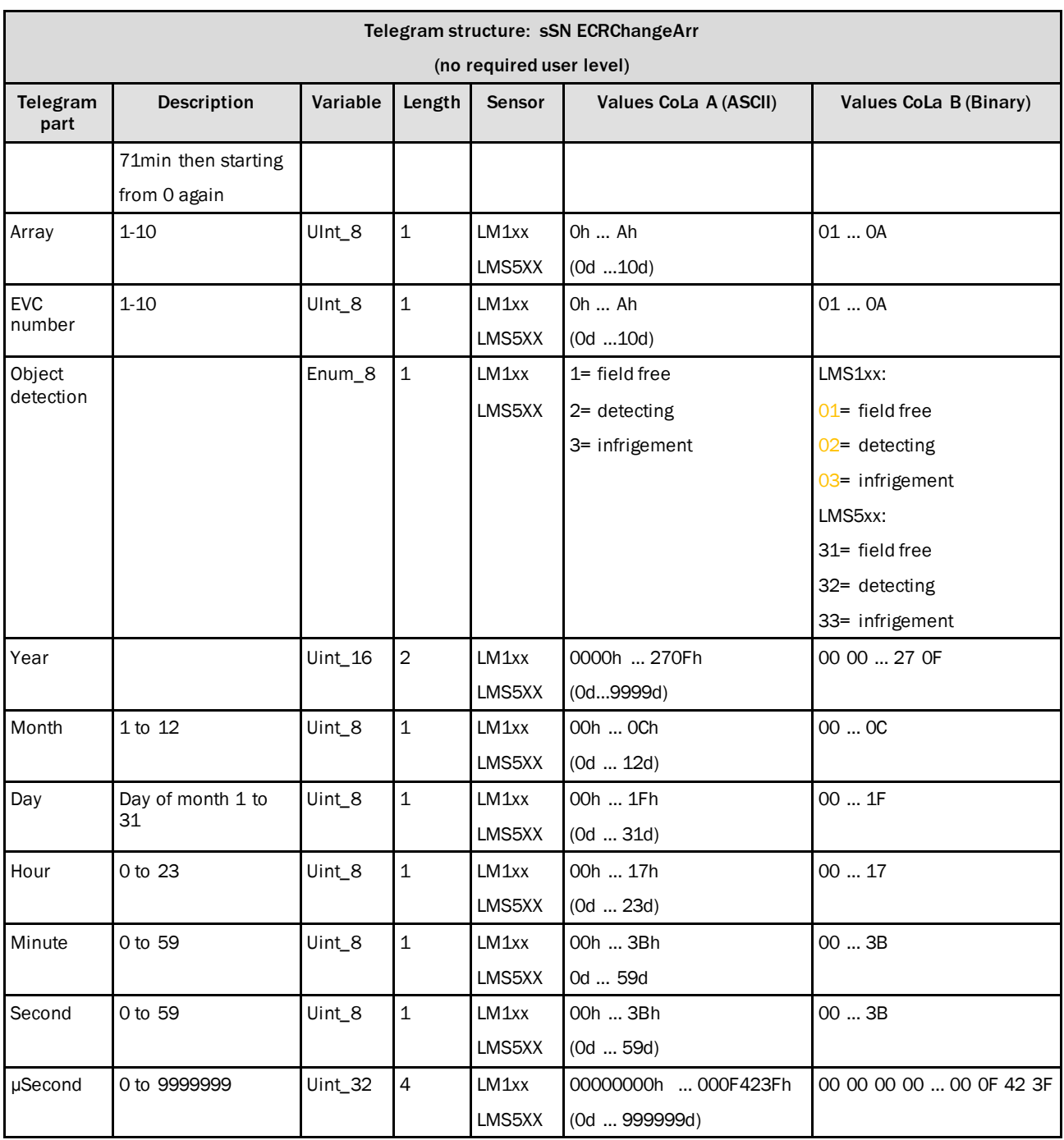

*Table 446: Telegram structure: sSN ECRChangeArr*

## **Example: sSN ECRChangeArr 1**

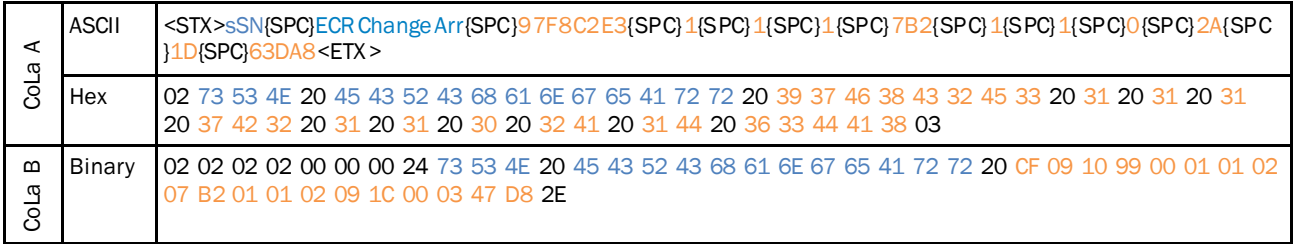

*Table 447: Example: sSN ECRChangeArr 1*

### 4.10.2 Request SOPAS field data structure

### **Note**

f The SOPAS telegram "mLFEgetField" requests a field number as parameter and returns the corresponding SOPAS field data structure. If the field number is number is not configured, the answer telegram will be filled with 0.

Example – Request the field data structure of an evaluation field (field number: 1) that has been parameterized in the engineering tool SOPAS.

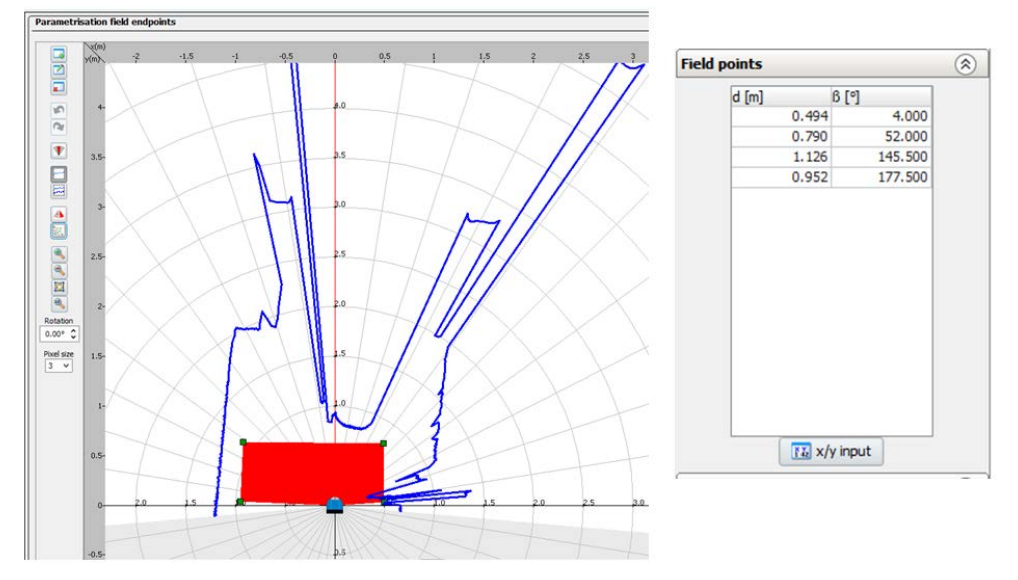

The answer telegram will include information regarding the field data structure of the requested evaluation field (type: segmented, number of field points etc.)

Please note: The sensorwill switch to the state "Stop measurement" during read out. After the read out you have to switch the sensorback to "Run measurement".

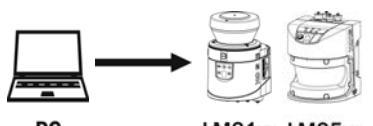

**PC** 

LMS1xx LMS5xx

|                                          | Telegram structure: sMN mLFEgetField |           |                |                  |                       |                                        |  |
|------------------------------------------|--------------------------------------|-----------|----------------|------------------|-----------------------|----------------------------------------|--|
| (required user level: Authorized Client) |                                      |           |                |                  |                       |                                        |  |
| Telegram<br>part                         | <b>Description</b>                   | Variable  | Length         | <b>Sensor</b>    | Values CoLa A (ASCII) | Values CoLa B (Binary)                 |  |
| Command<br>type                          | Request                              | String    | 3              | LMS1xx<br>LMS5XX | sMN                   | 73 4D 4E                               |  |
| Command                                  | Only one telegram                    | String    | 14             | LMS1xx<br>LMS5XX | mLFEgetField          | 6D 4C 46 45 67 65 74 46<br>69 65 6C 64 |  |
| Command                                  |                                      | $UInt_32$ | $\overline{4}$ | LMS1xx<br>LMS5XX | 110                   | 00 00 00 0100 00 01 01                 |  |

*Table 448: Telegram structure: sMN mLFEgetField*

#### **Example: sMN mLFEgetField 1**

| ⋖<br>σ             | <b>ASCII</b> | <stx>sMN{SPC}mLFEgetField{SPC}1<etx></etx></stx>                                          |
|--------------------|--------------|-------------------------------------------------------------------------------------------|
|                    | Hex          | 102 73 4D 4E 20 6D 4C 46 45 67 65 74 46 69 65 6C 64 20 31 03                              |
| $\Omega$<br>œ<br>ಕ | Binary       | 02 02 02 02 00 00 00 15 73 4D 4E 20 6D 4C 46 45 67 65 74 46 69 65 6C 64 20 00 00 00 01 67 |

*Table 449: Example: sMN mLFEgetField 1*

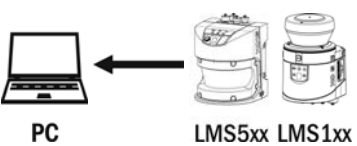

PC

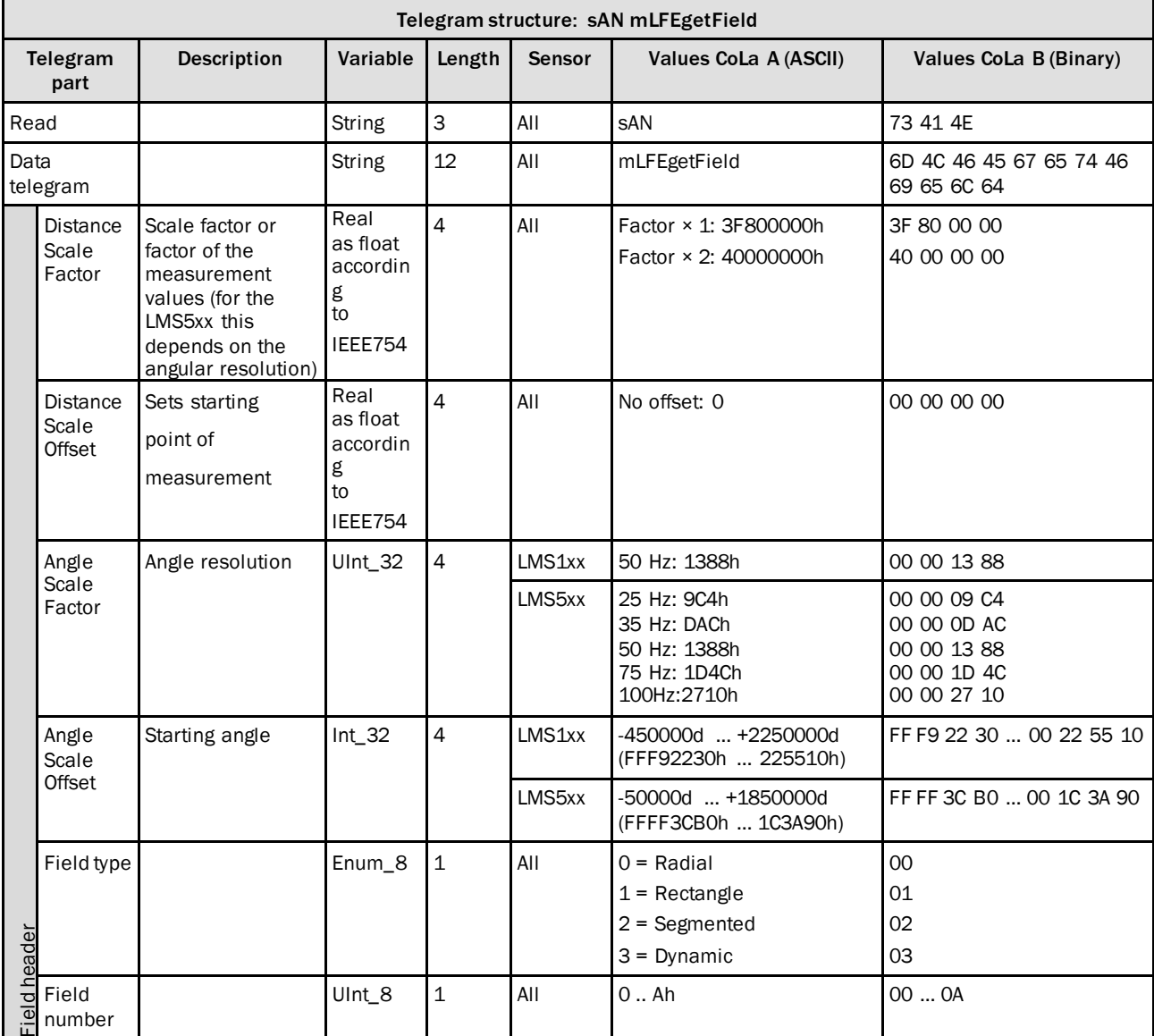

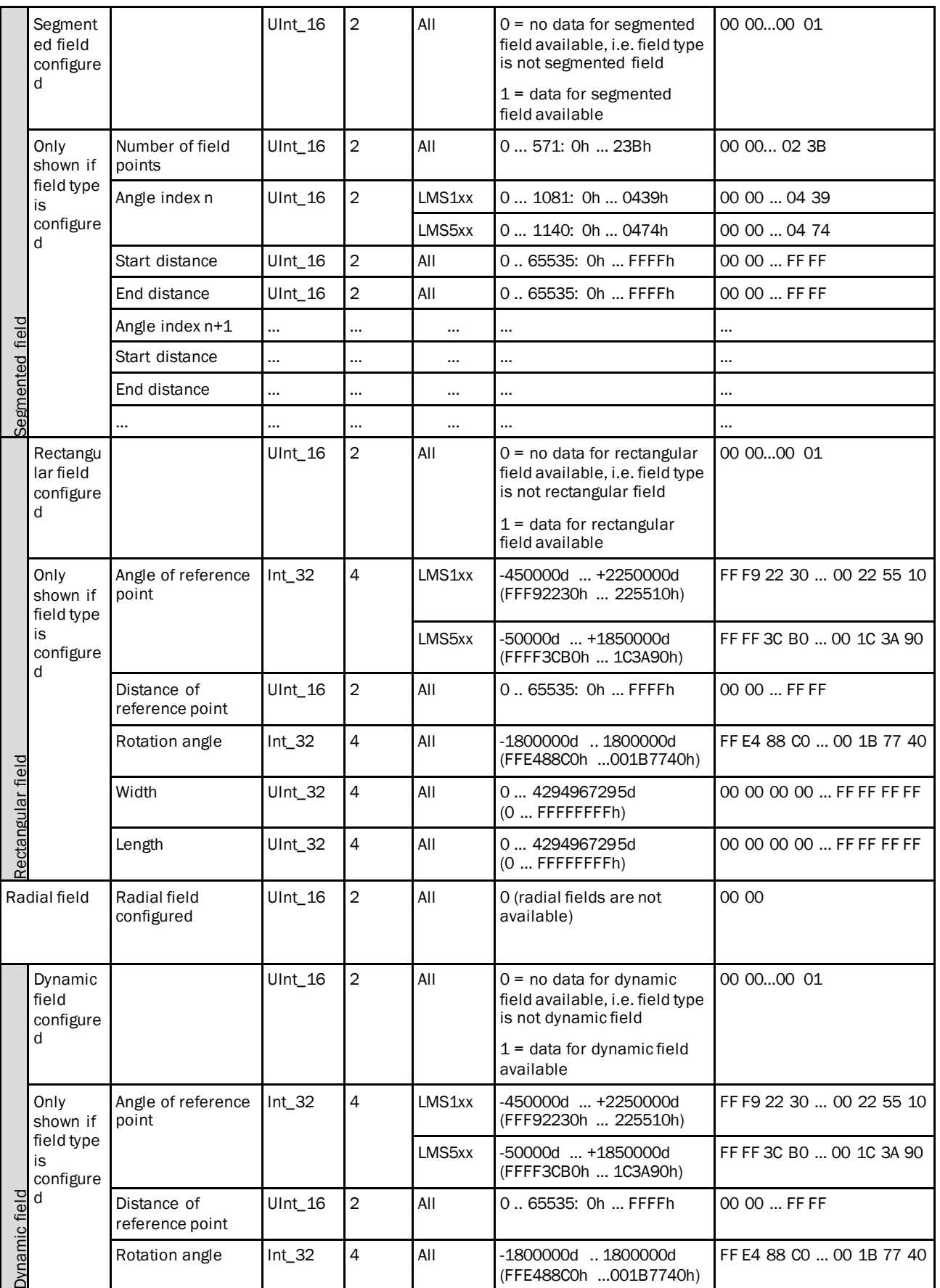

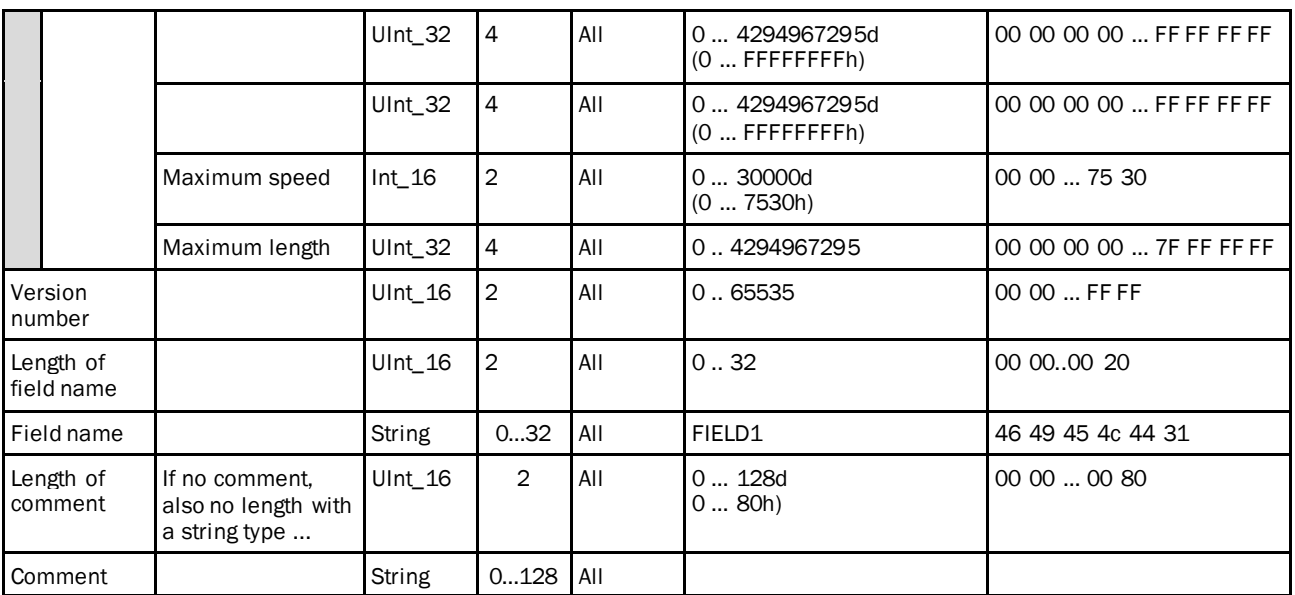

*Table 450: Example: sAN mLFEgetField*

### **Example: sAN mLFEgetField**

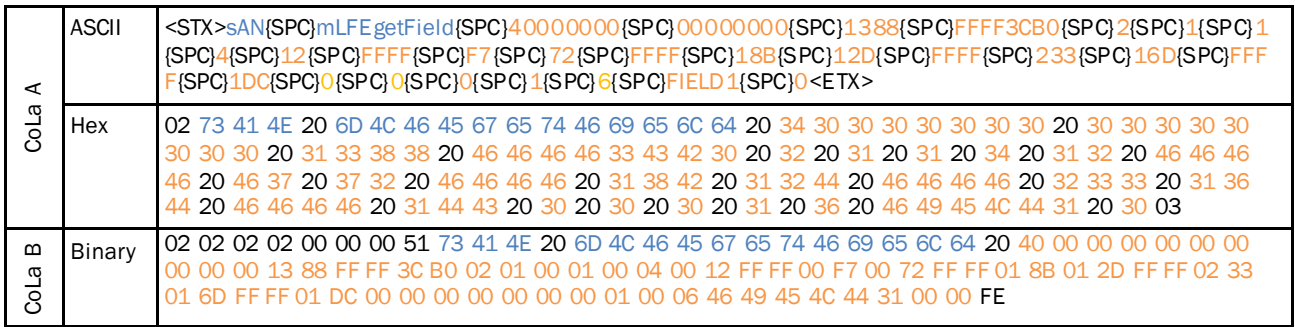

*Table 451: Example: sAN mLFEgetField*

### 4.10.3 Request perpendicular distance once

#### **Precondition**

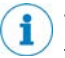

The evaluation stategy "Perpendicular distance" has to be activated in the engineering tool SOPAS. After you get the perpendicular distance displayed in SOPASas shown below, you are able to read out the telegram.

Set the EVC to evaluation strategy "Perpendicular distance" and choose the field which you like to read out. Also keep in mind, that the field evalutation will only be activated by choosing an output.

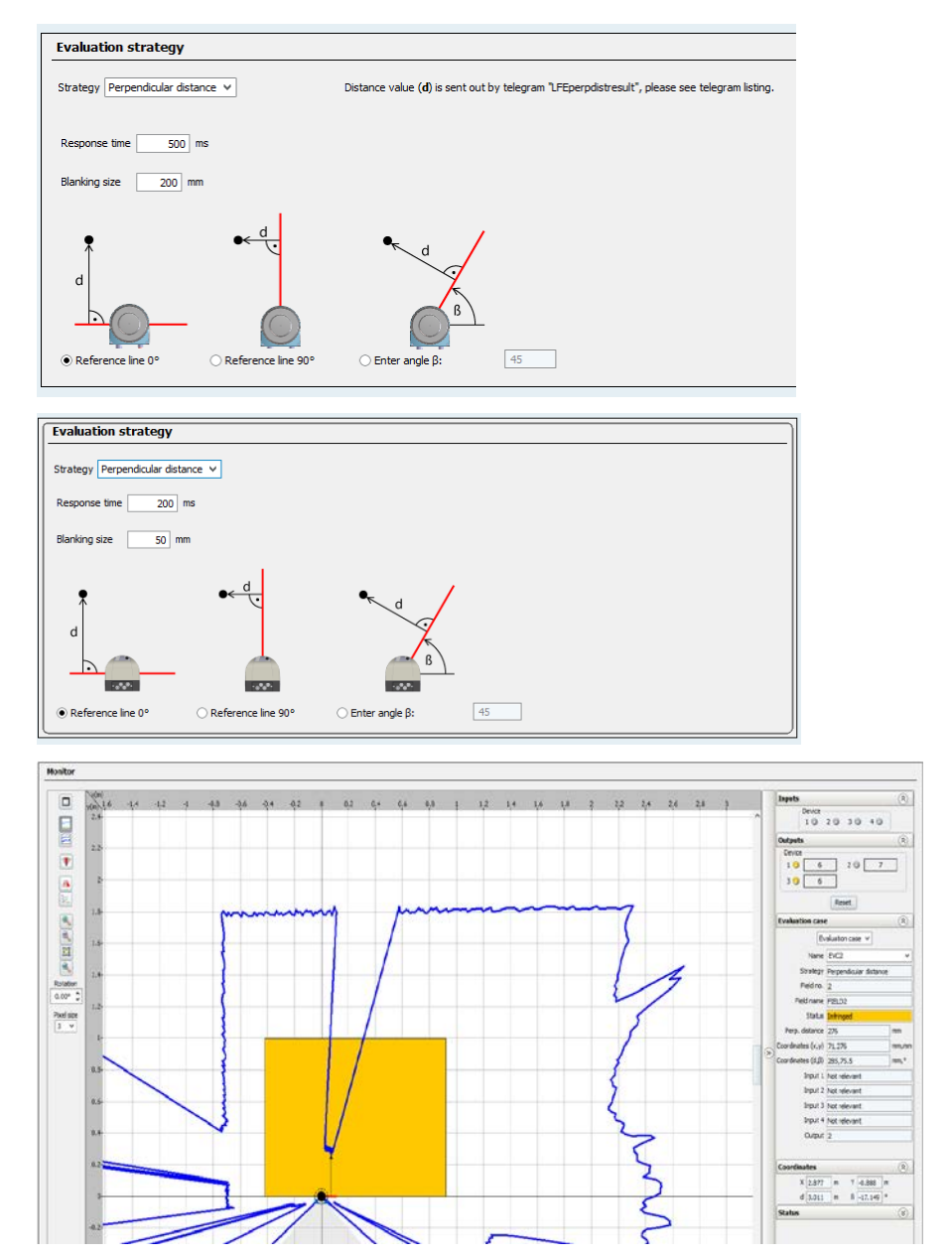

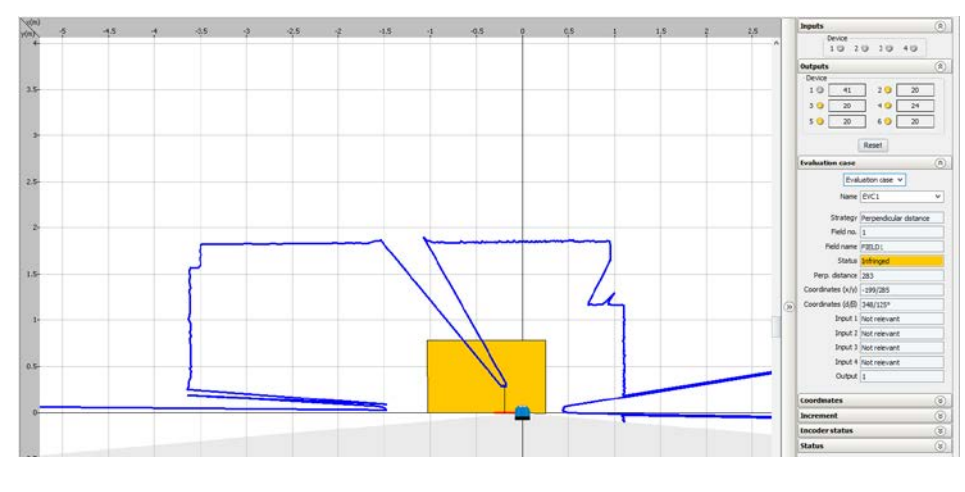

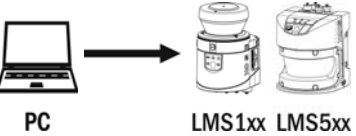

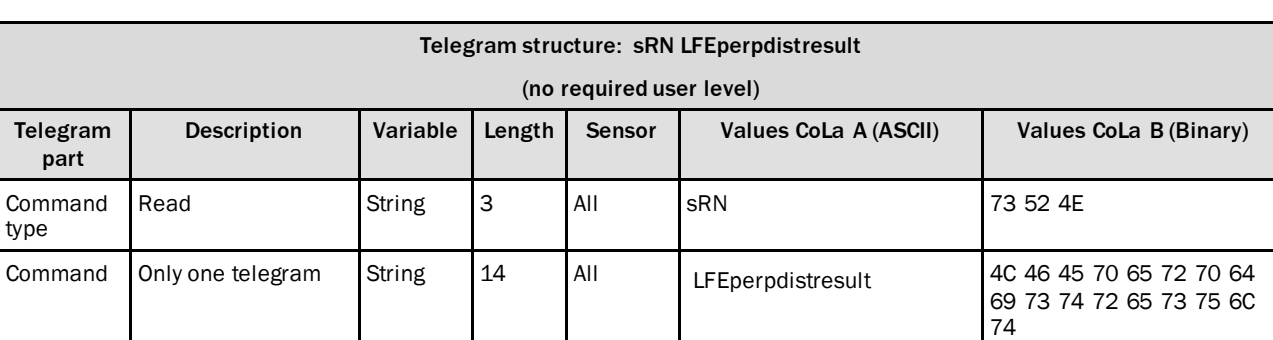

*Table 452: Telegram structure: sRN LFEperpdistresult*

### **Example: sRN LFEperpdistresult**

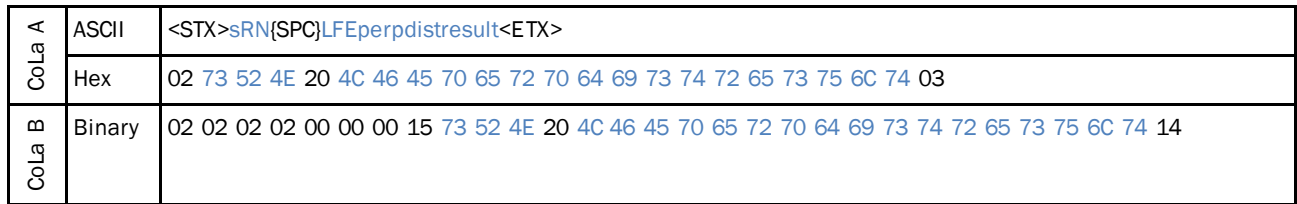

*Table 453: Example: sRN LFEperpdistresult*

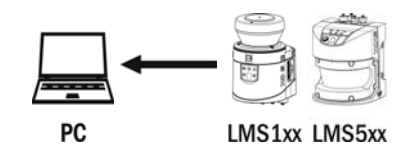

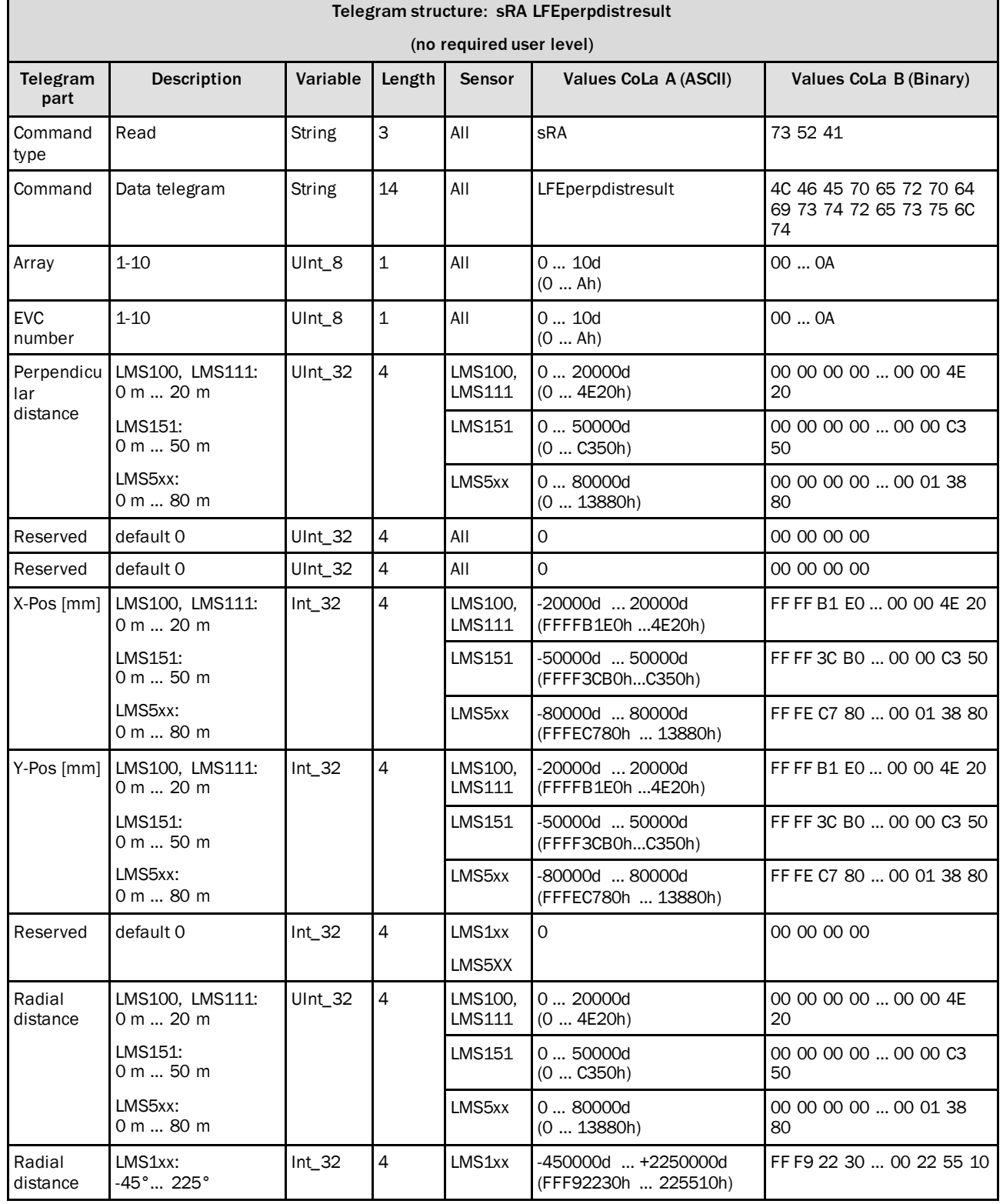

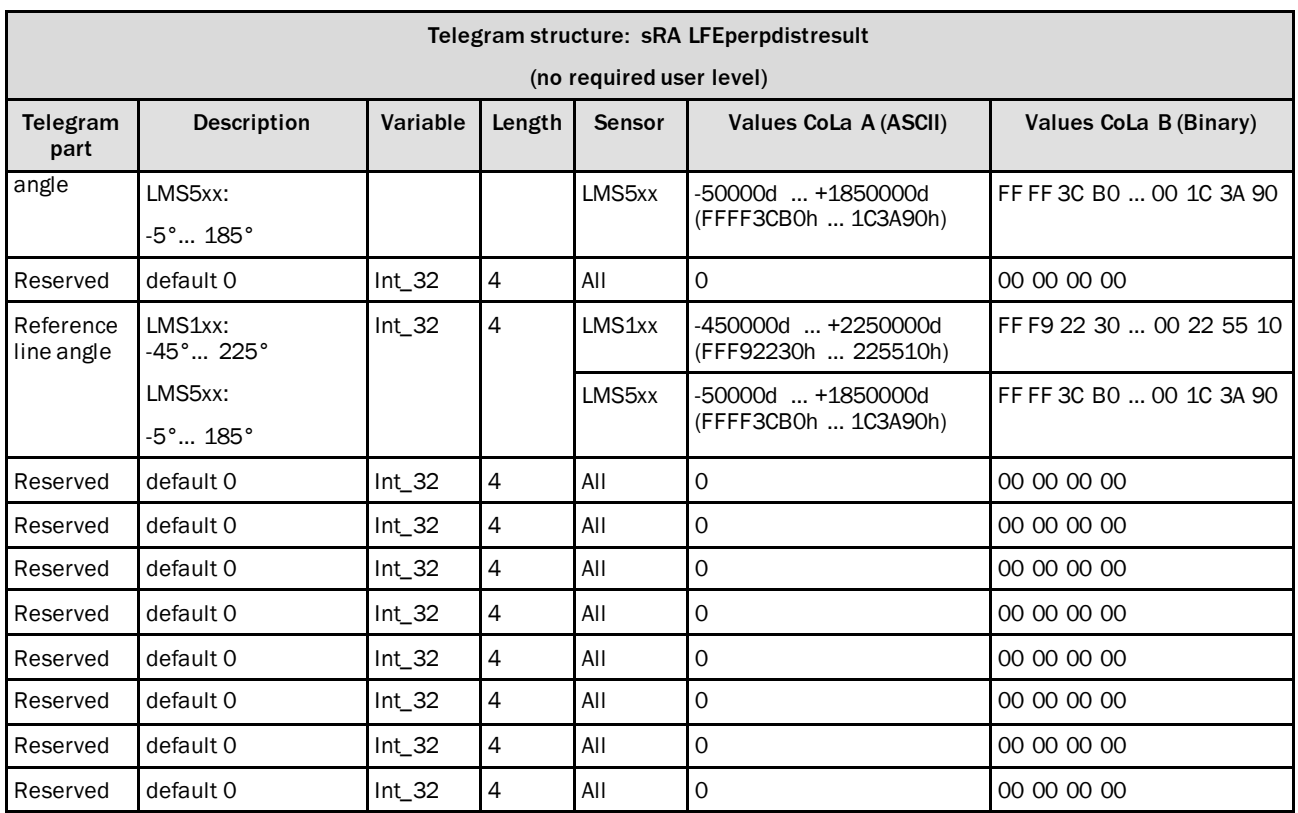

*Table 454: Telegram structure: sRA LFEperpdistresult*

### **Example: sRA LFEperpdistresult**

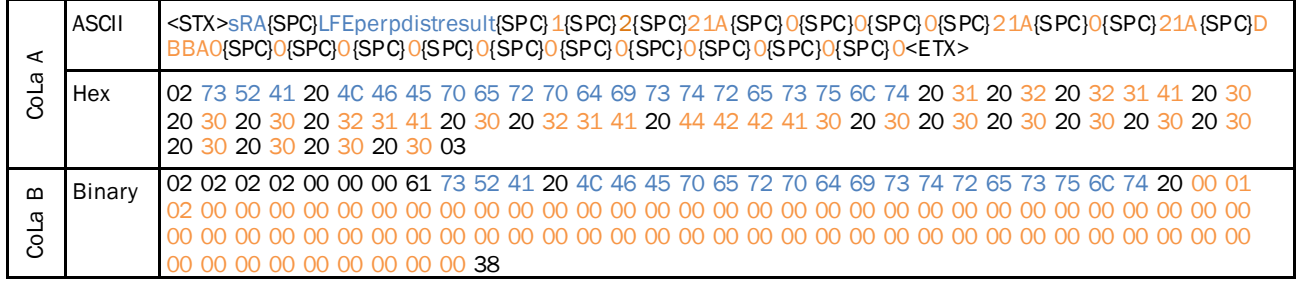

*Table 455: Example: sRA LFEperpdistresult*

## 4.10.4 Request perpendicular distance continiously on event

#### **Precondition**

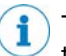

The evaluation stategy "Perpendicular distance" has to be activated in the engineering tool SOPAS. After you get the perpendicular distance displayed in SOPAS as shown below, you are able to read out the telegram.

Set the EVC to evaluation strategy "Perpendicular distance" and choose the field which you like to read out. Also keep in mind, that the field evalutation will only be activated by choosing an output.

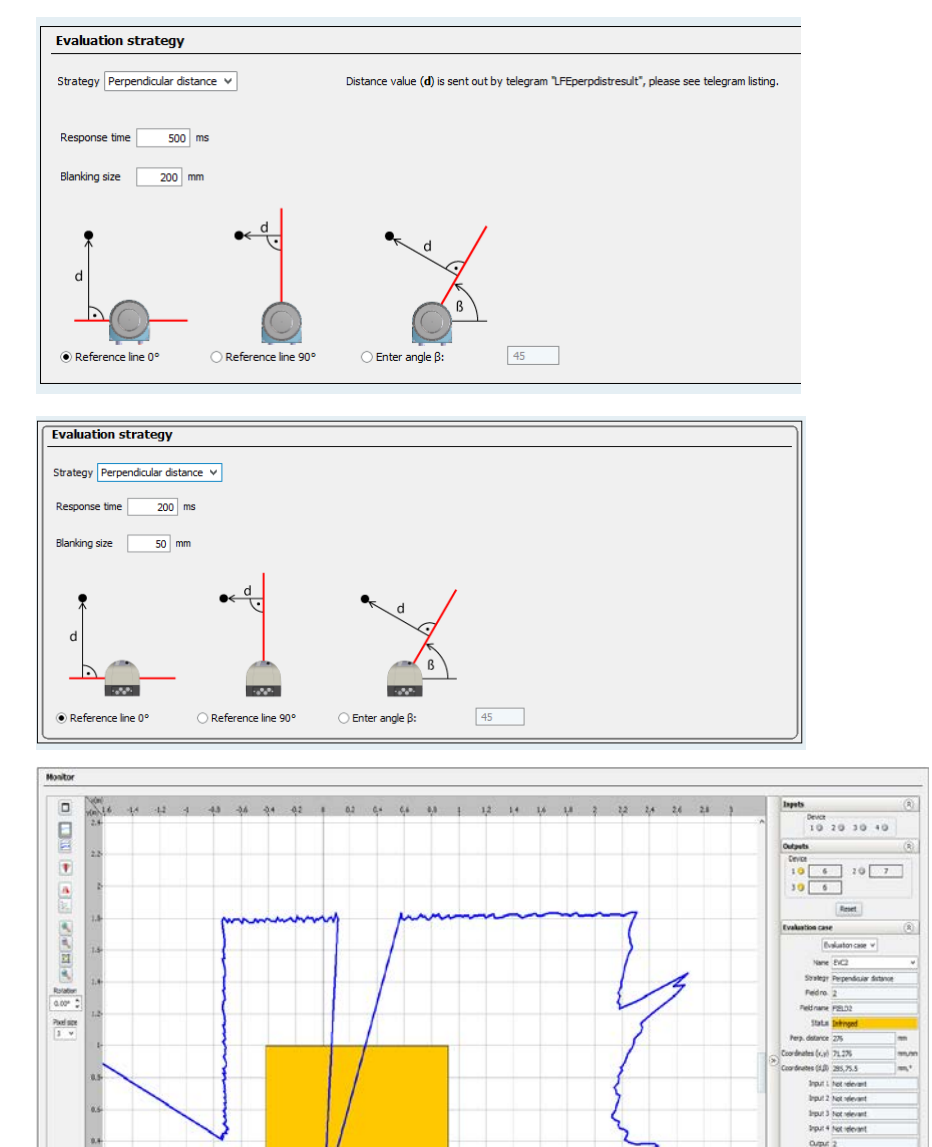

 $\begin{array}{c|cc} X & 2.877 & n & 7 & 4.888 & n\\ \hline d & 3.011 & n & 8 & -17.149 & \end{array}$
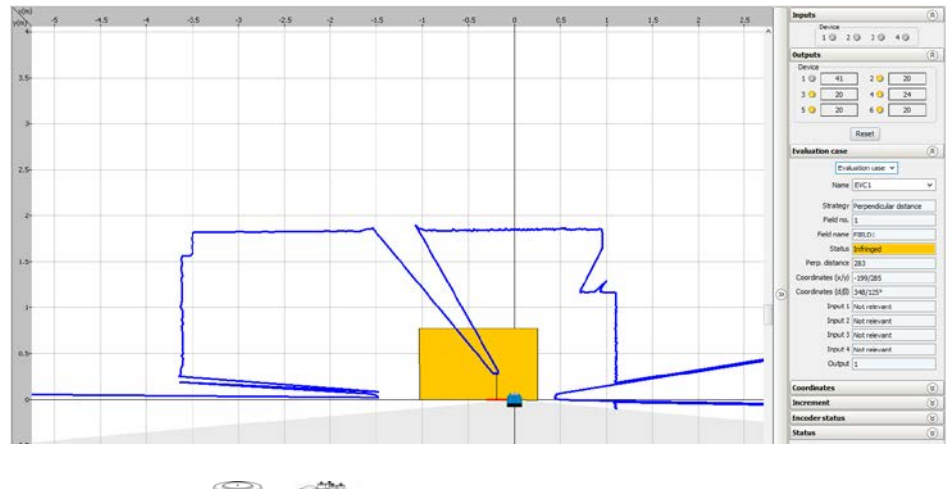

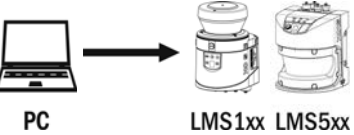

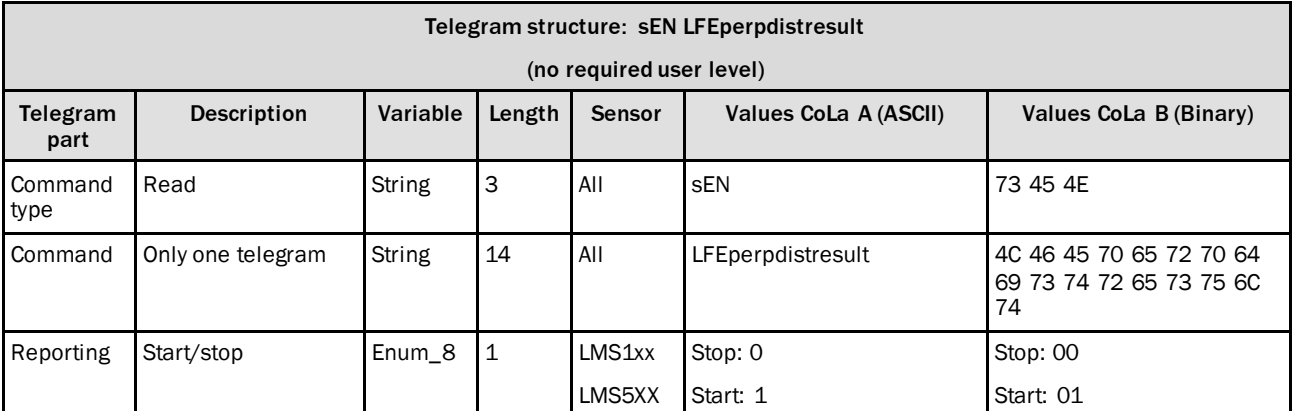

<span id="page-216-0"></span>*Table 456: Telegram structure: sEN LFEperpdistresult*

### **Example: sEN LFEperpdistresult 1**

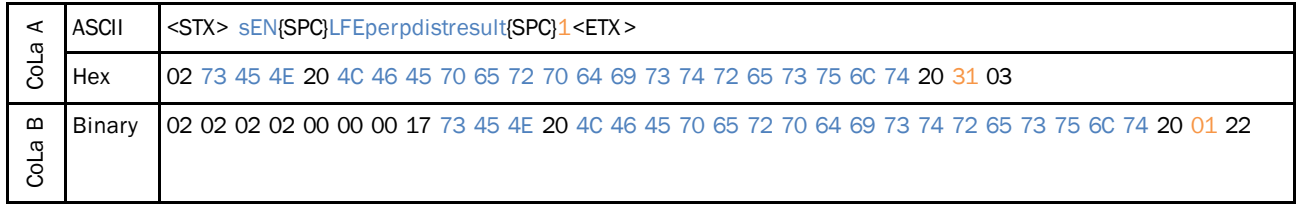

<span id="page-216-1"></span>*Table 457: Example: sEN LFEperpdistresult 1*

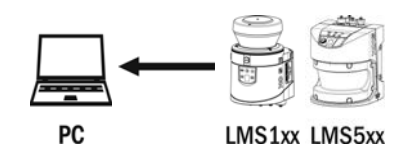

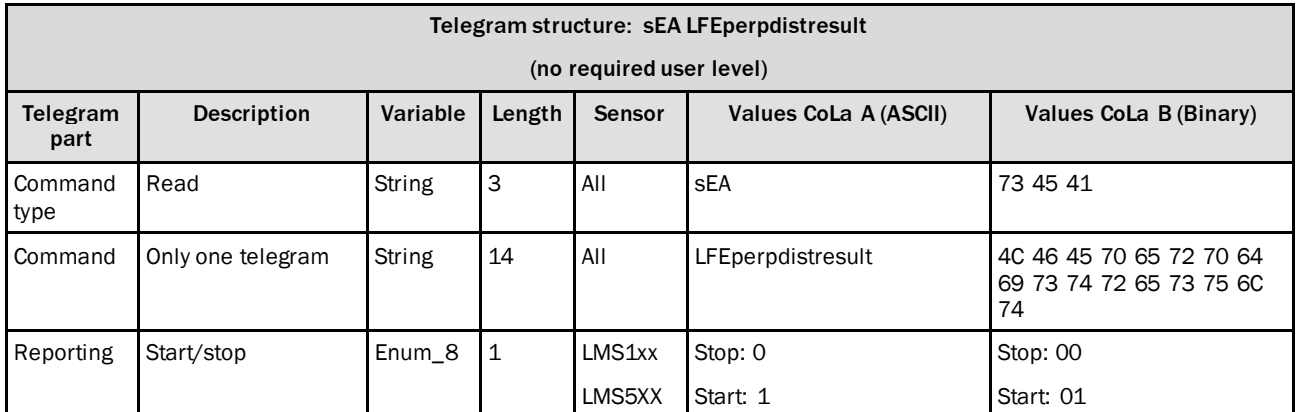

<span id="page-217-0"></span>*Table 458: Telegram structure: sEA LFEperpdistresult*

#### **Example: sEA LFEperpdistresult 1**

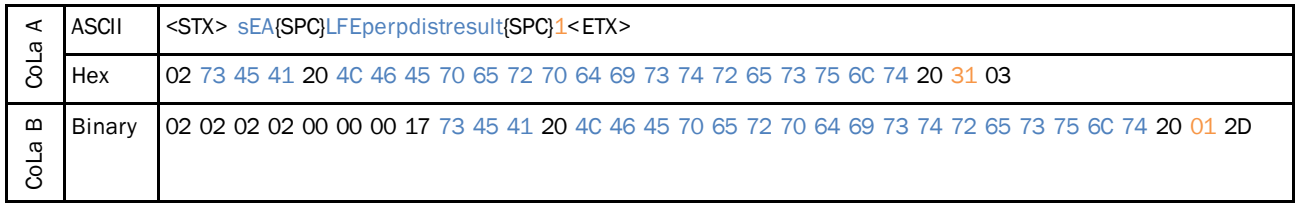

<span id="page-217-1"></span>*Table 459: Example: sEA LFEperpdistresult 1*

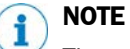

The answer to the telegram will be followed by data that is sent on event.

The sensor only sends the following answer if there are perpendicular distance values calculated within the application.

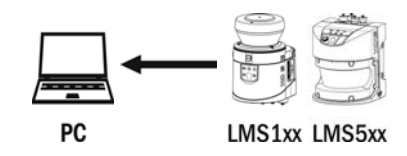

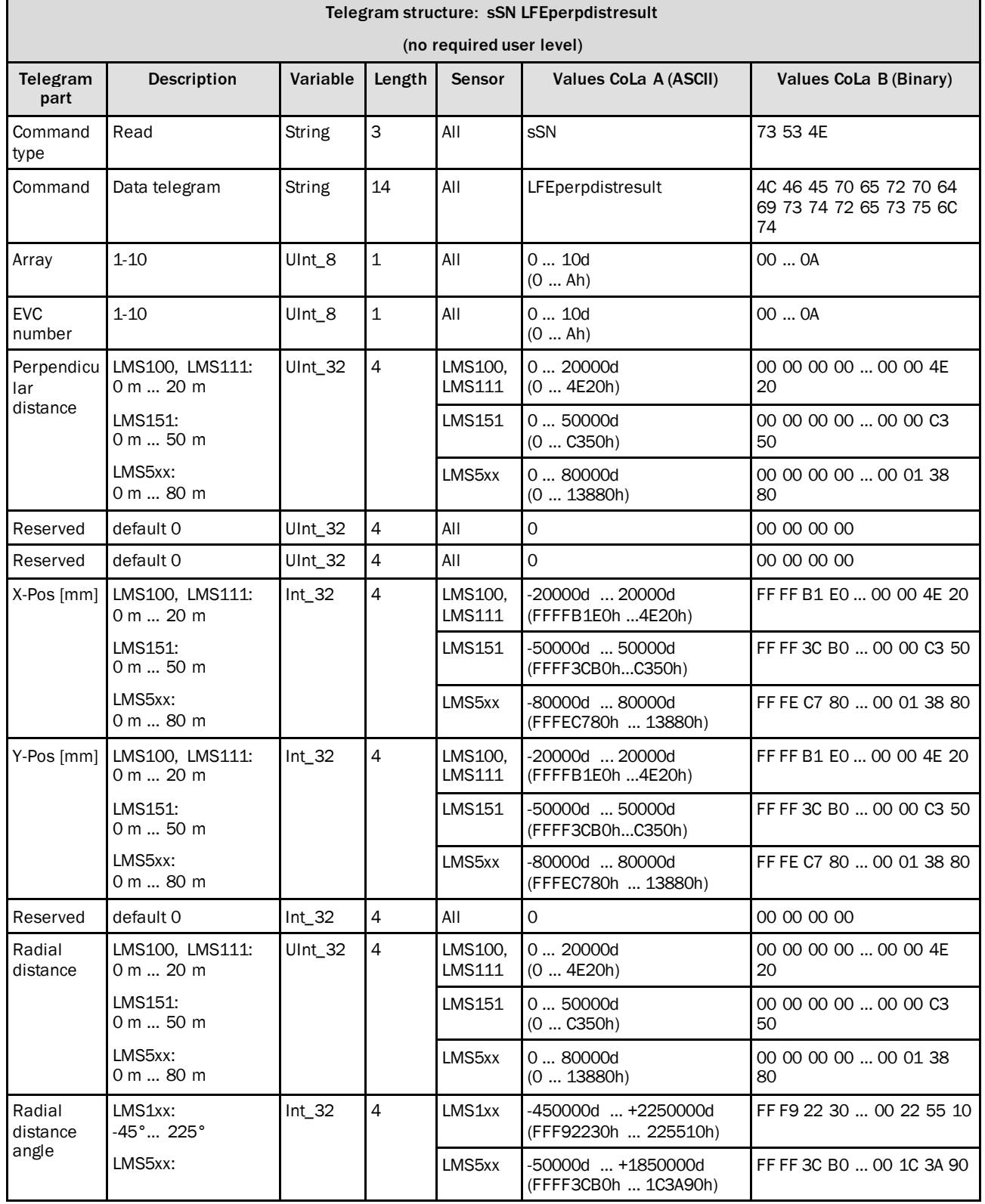

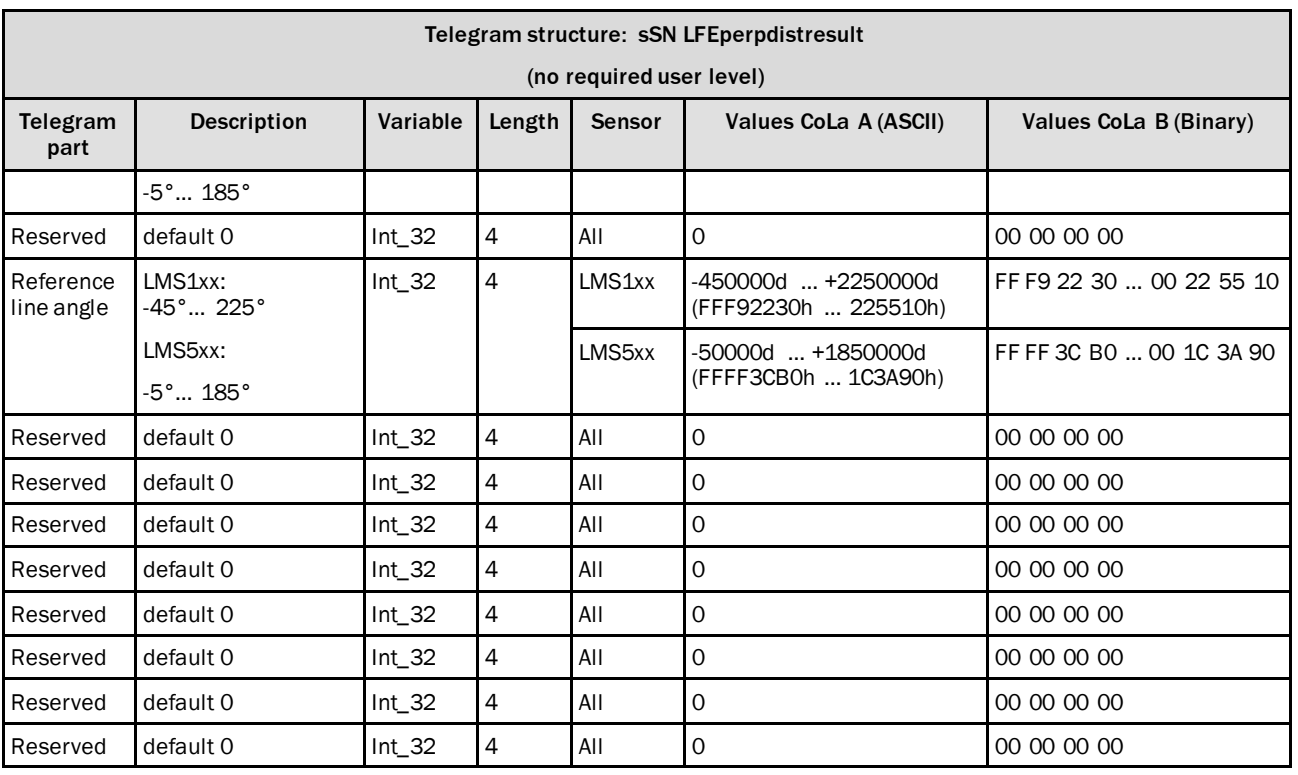

<span id="page-219-0"></span>*Table 460: Telegram structure: sSN LFEperpdistresult*

#### **Example: sSN LFEperpdistresult**

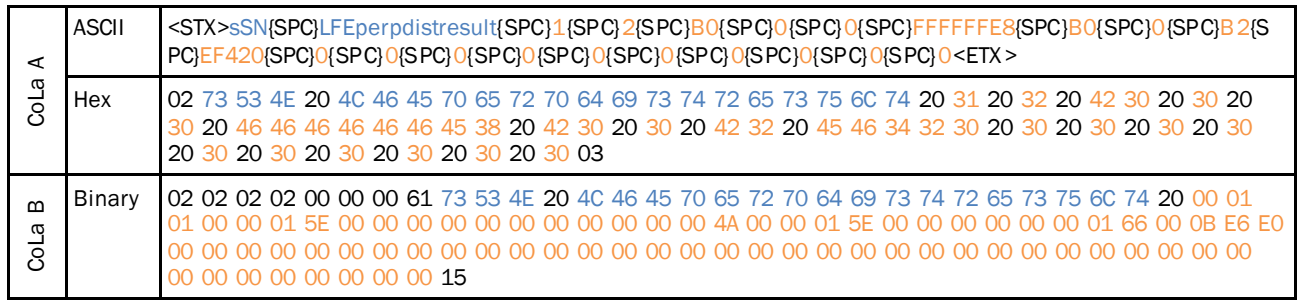

<span id="page-219-1"></span>*Table 461: Example: sSN LFEperpdistresult*

#### 4.10.5 Request latest field infringement info

#### **Note**

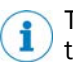

The command is used to request entries from the "field infringement logging" via telegram. Using this command, only the latest field infringement is given out. The answer telegram includes information regarding date and time of the infringement as well as the associated EVC and infringement position.

Please note: Only activated EVCs will be considered. An EVC is only valid, when an output is defined in the EVC. Using this telegram, an EVC without a defined output is not taken into considaration.

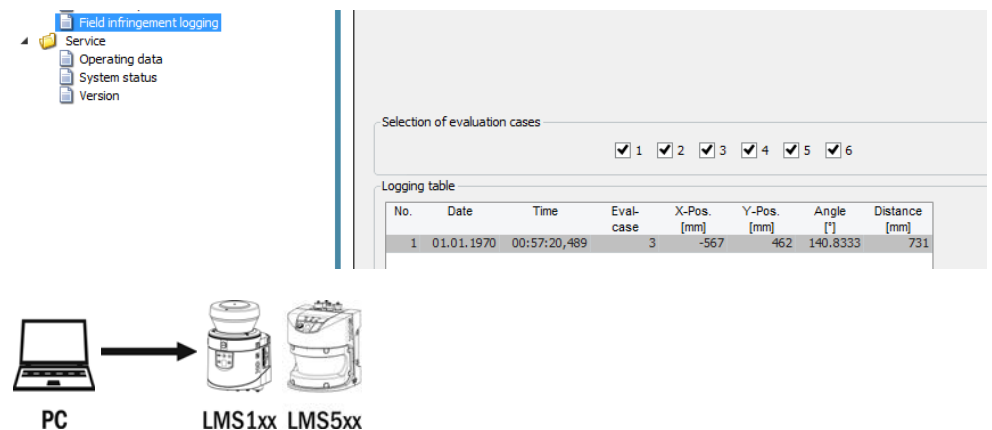

LMS1xx LMS5xx

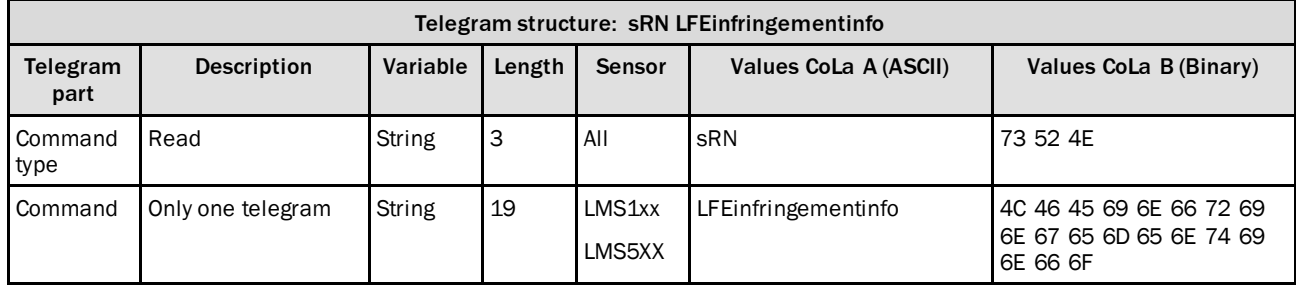

<span id="page-220-0"></span>*Table 462: Telegram structure: sRN LFEinfringementinfo*

#### **Example: sRN LFEinfringementinfo**

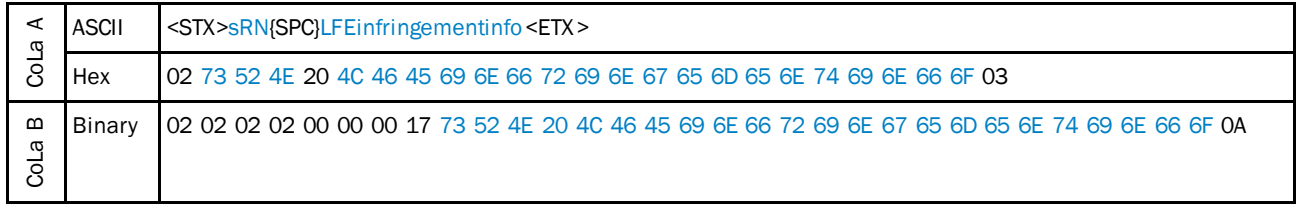

<span id="page-220-1"></span>*Table 463: Example: sEN LFEinfringementinfo*

#### **NOTE** ĩ

The answer telegram refers to the latest recorded field infringement. Therefore the device outputs the latest field infringement entry from the logging table.

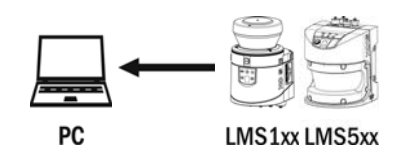

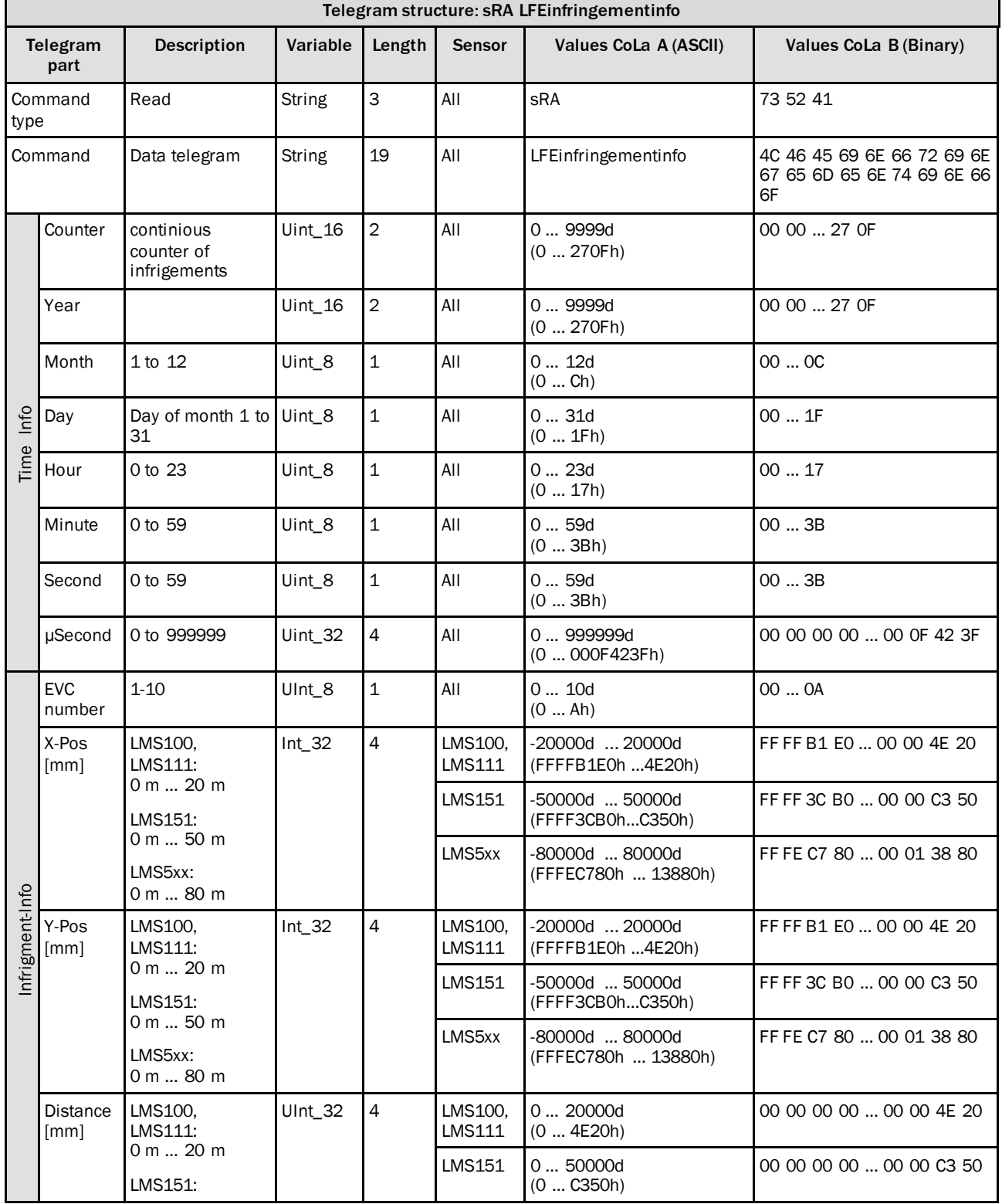

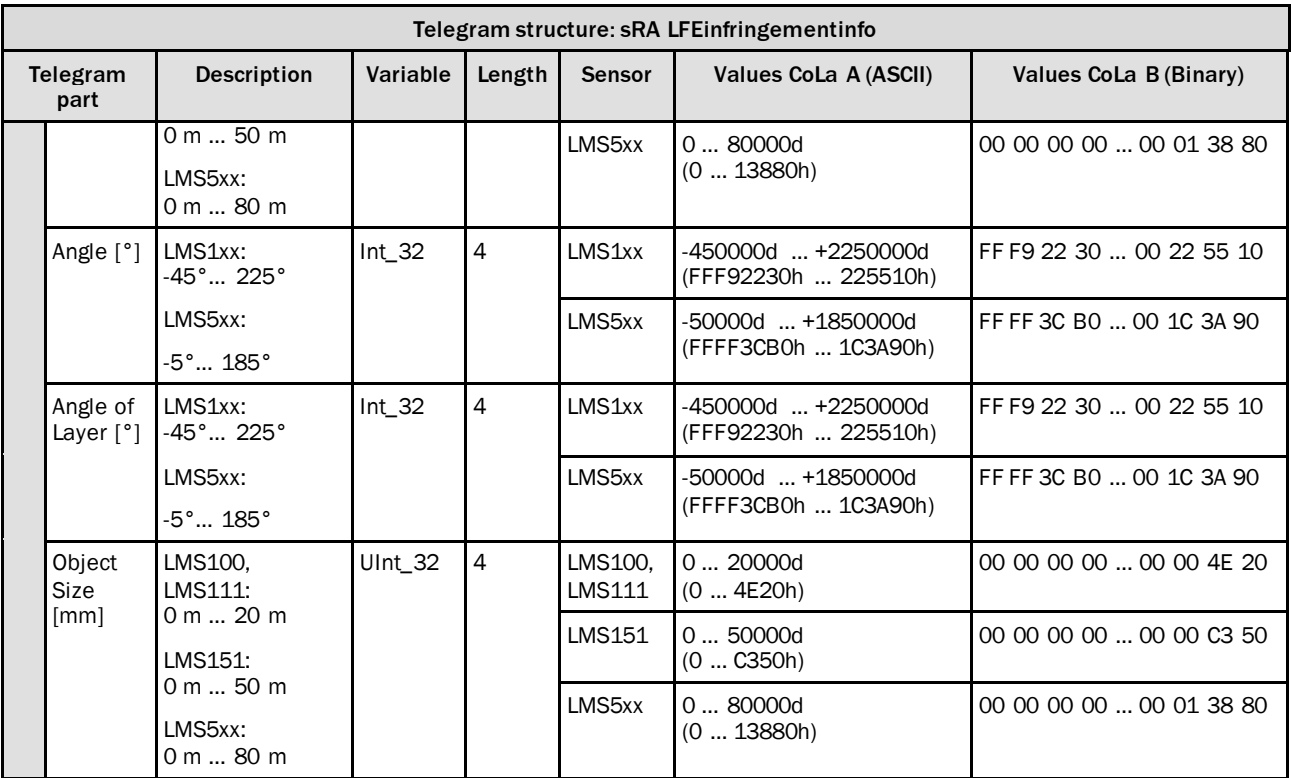

<span id="page-222-0"></span>*Table 464: Example: sRA LFEinfringementinfo*

### **Example: sRA LFEinfringementinfo**

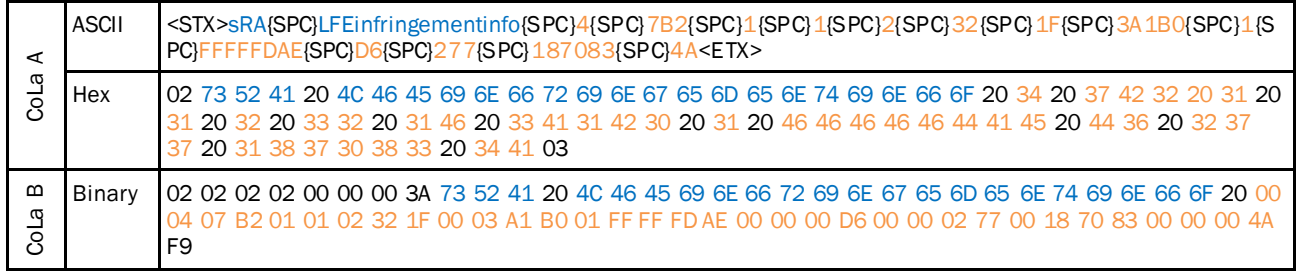

<span id="page-222-1"></span>*Table 465: Example: sRA LFEinfringementinfo*

#### 4.10.6 Request field infringement info continiously on event

#### **Note**

i

The command is used to request entries from the "field infringement logging" via telegram. Using this command, a telegram will be sent from the sensor on event (in case of a new field infringement). The answer telegram includes information regarding date and time of the infringement as well as the associated EVC and infringement position.

Please note: Only activated EVCs will be considered. An EVC is only valid, when an output is defined in the EVC. Using this telegram, an EVC without a defined output is not taken into considaration.

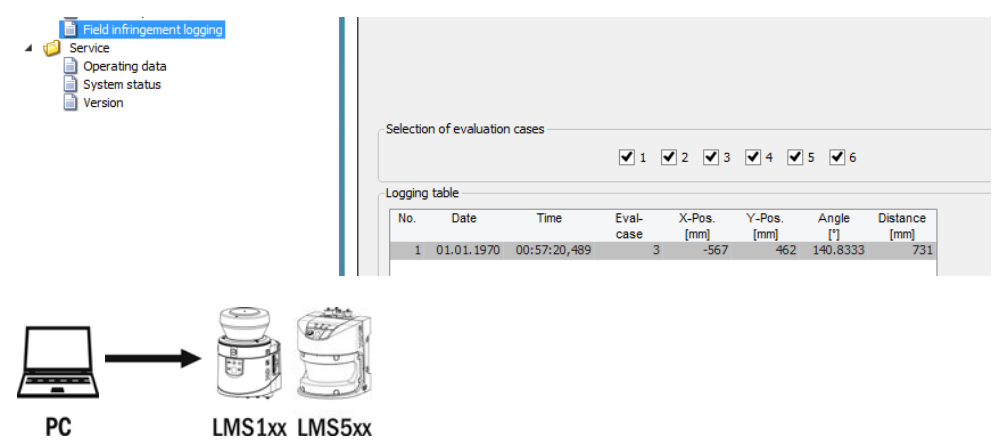

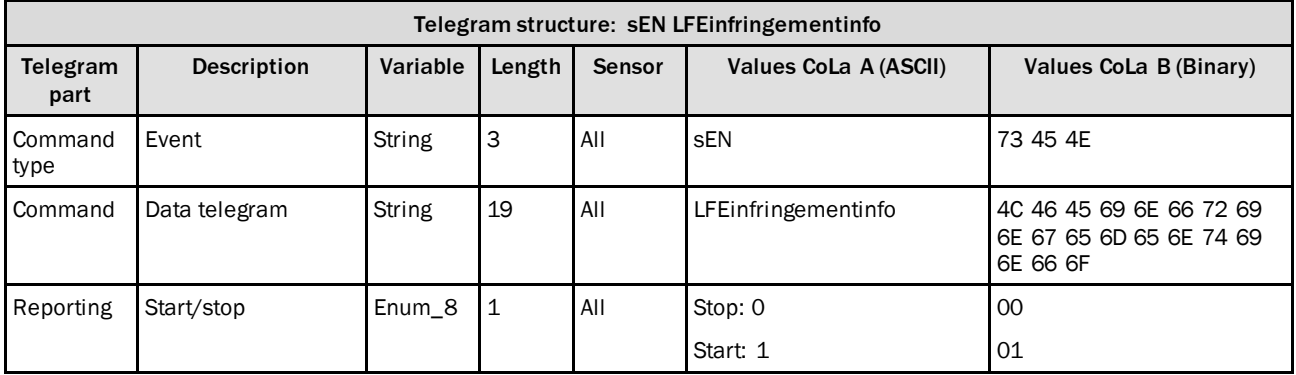

<span id="page-223-0"></span>*Table 466: Telegram structure: sEN LFEinfringementinfo*

#### **Example: sEN LFEinfringementinfo 1**

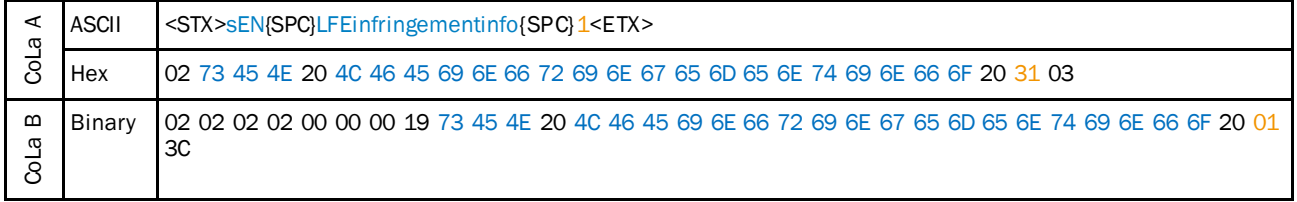

<span id="page-223-1"></span>*Table 467: Example: sEN LFEinfringementinfo 1*

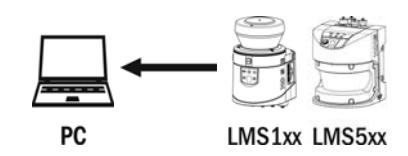

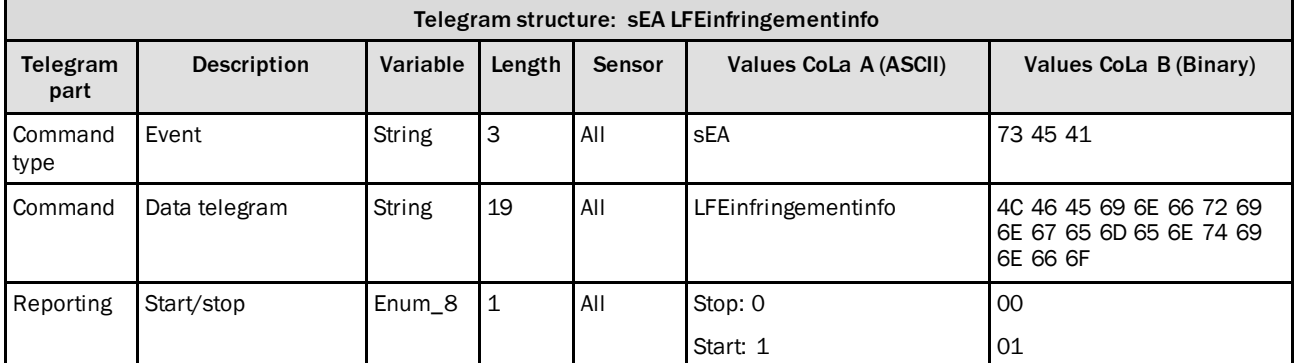

<span id="page-224-0"></span>*Table 468: Telegram structure: sEA LFEinfringementinfo*

#### **Example: sEA LFEinfringementinfo 1**

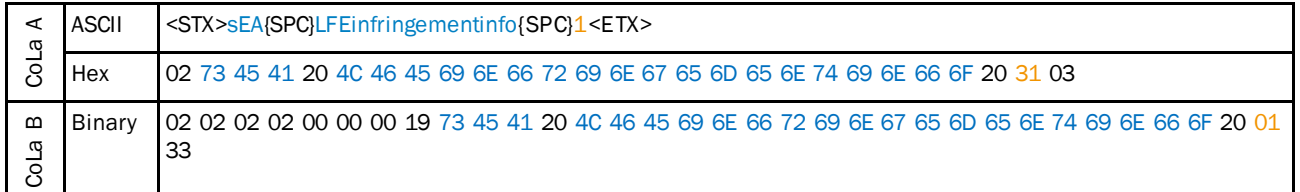

<span id="page-224-1"></span>*Table 469: Example: sEA LFEinfringementinfo 1*

#### **NOTE** i

The answer to the telegram is followed by data that is sent on event.

The sensor only sends the following data if there is a new field infringement detected and noted in the field infringement logging.

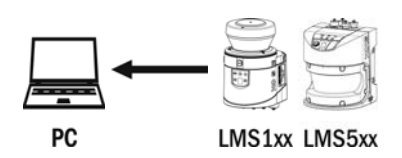

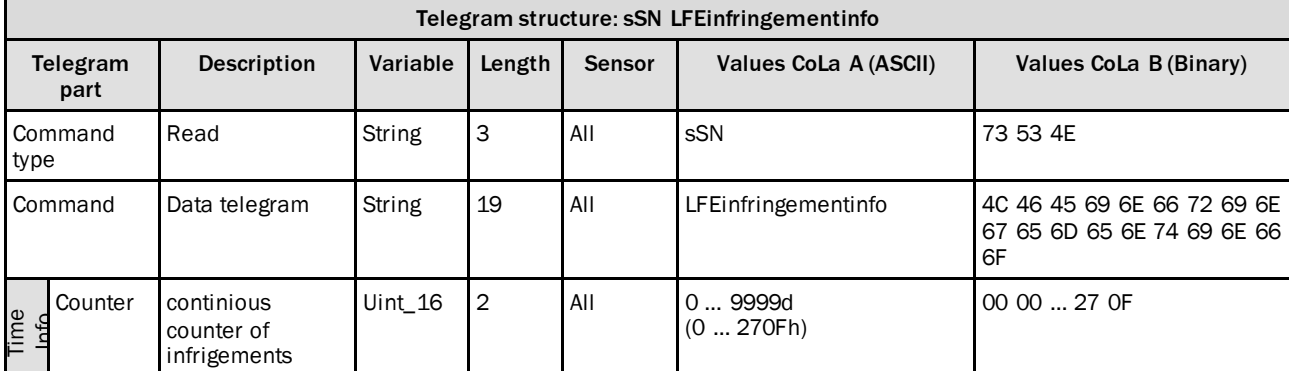

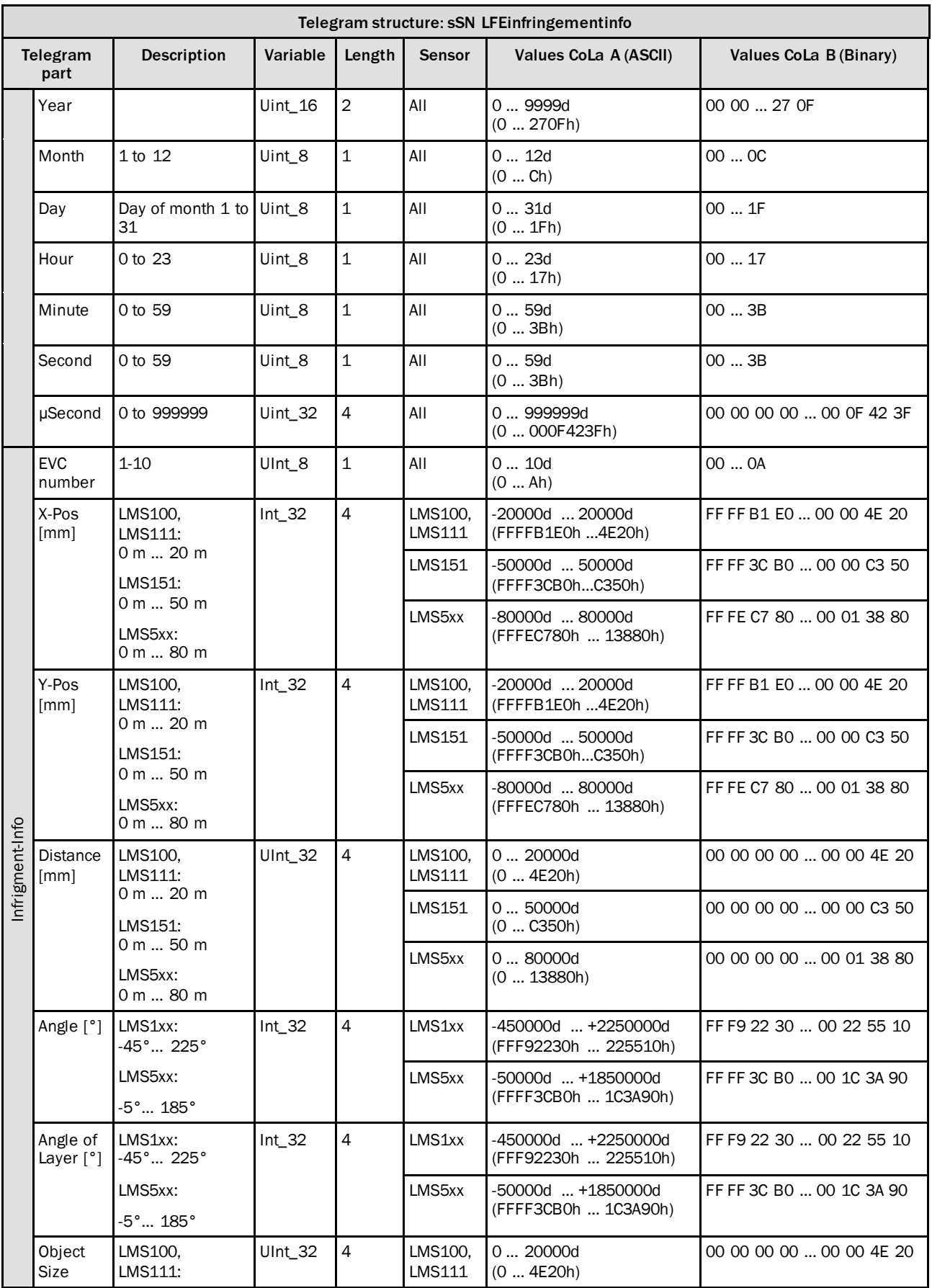

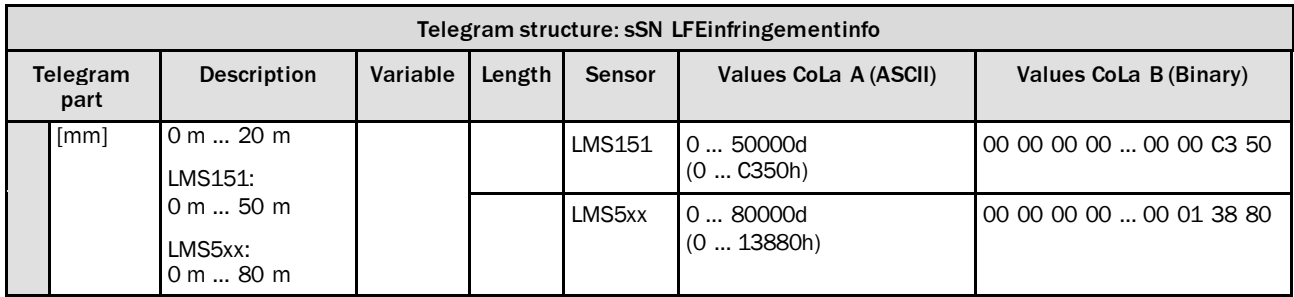

<span id="page-226-0"></span>*Table 470: Example: sSN LFEinfringementinfo*

### **Example: sSN LFEinfringementinfo**

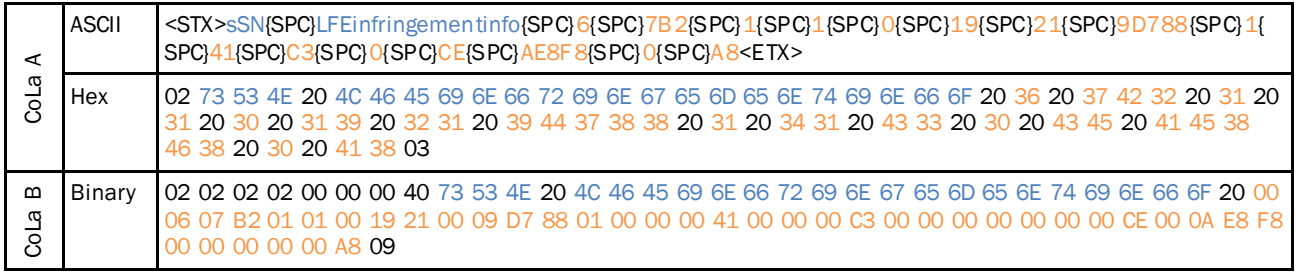

<span id="page-226-1"></span>*Table 471: Example: sSN LFEinfringementinfo*

# 5 Diagnostics

## 5.1 SOPAS error codes

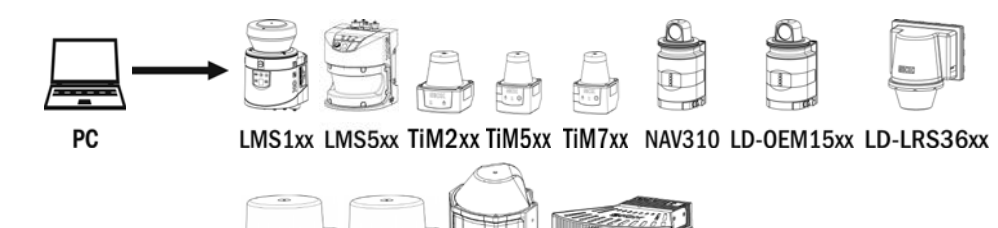

**LMS4000** 

MRS1000 LMS1000 MRS6000

sFA ErrorCode

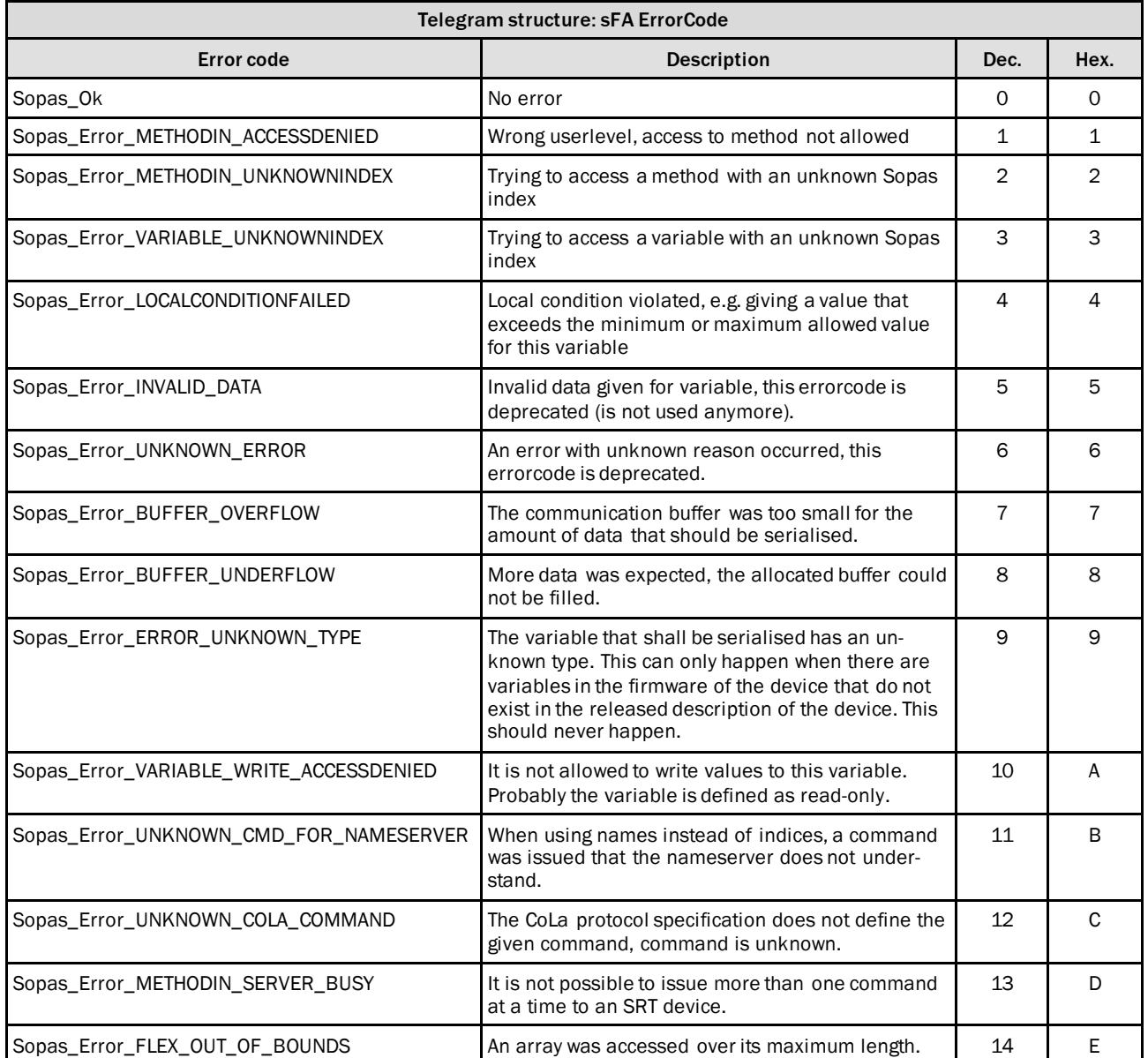

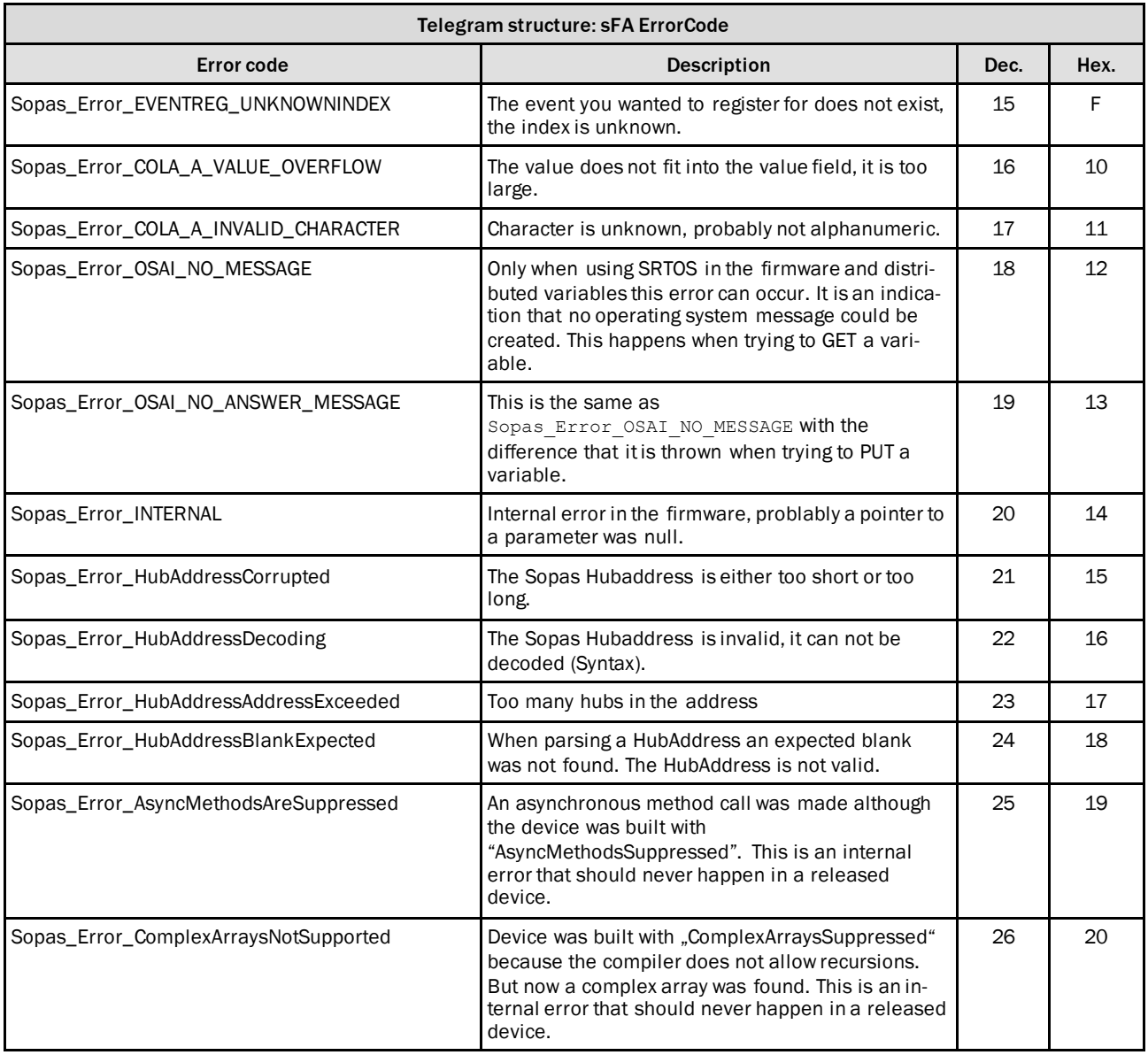

<span id="page-228-0"></span>*Table 472: SOPAS error codes*

#### **Example: sFA ErrorCode Wrong userlevel**

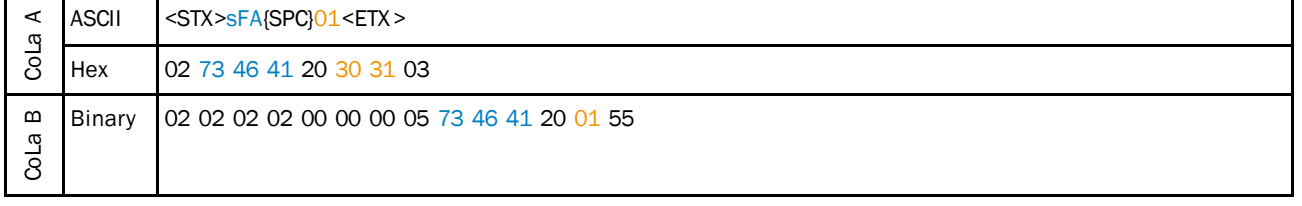

<span id="page-228-1"></span>*Table 473: Example: sFA ErrorCode Wrong userlevel*

## 5.2 Additional information

Every response telegram starts with a separat framed string:

<STX>sSI 2 1<ETX><STX>"Answer"<ETX>

If it is an event from SOPAS, send command: <STX>sEN SCParmChngd 0<ETX>to deactivate that event.

# 6 List of tables

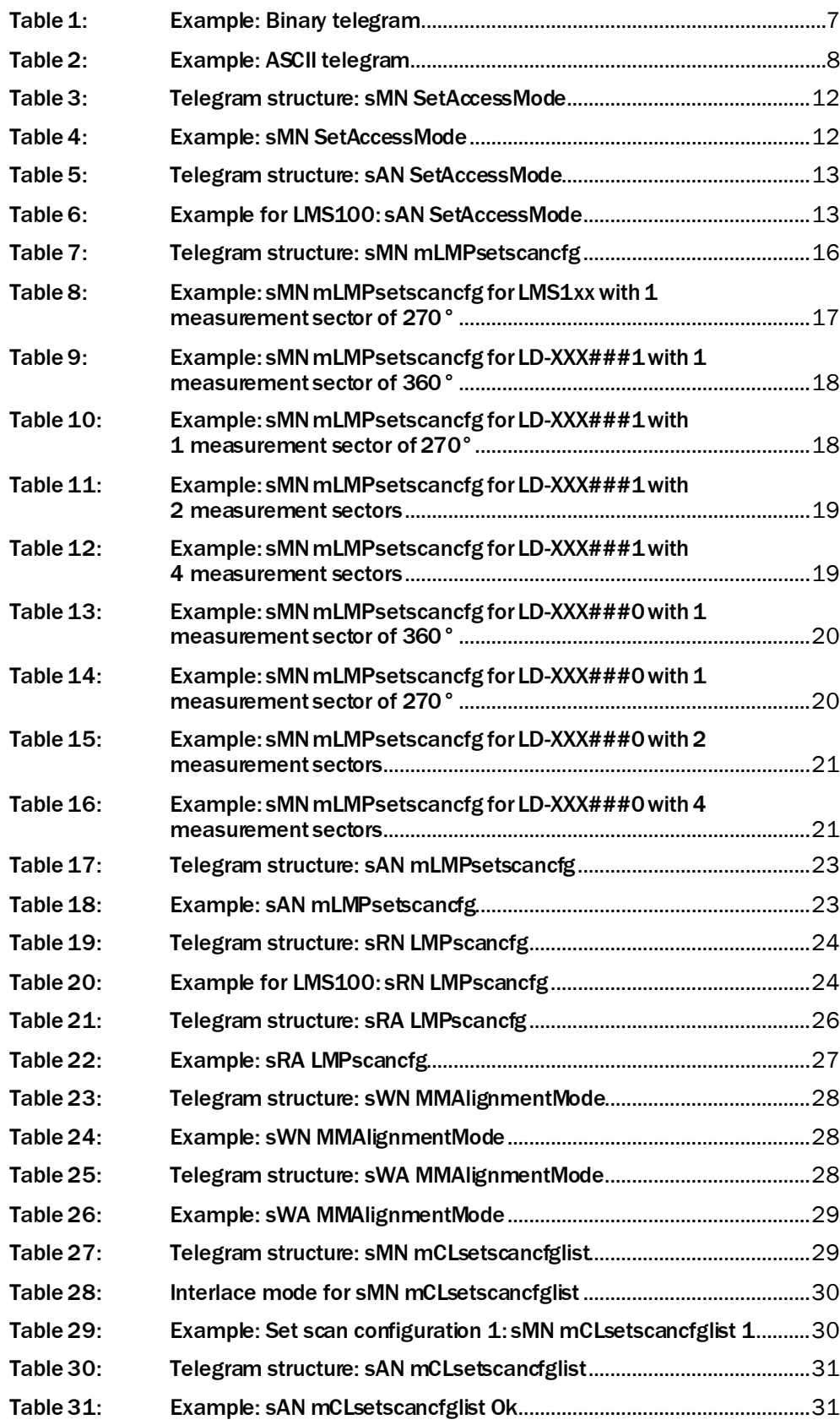

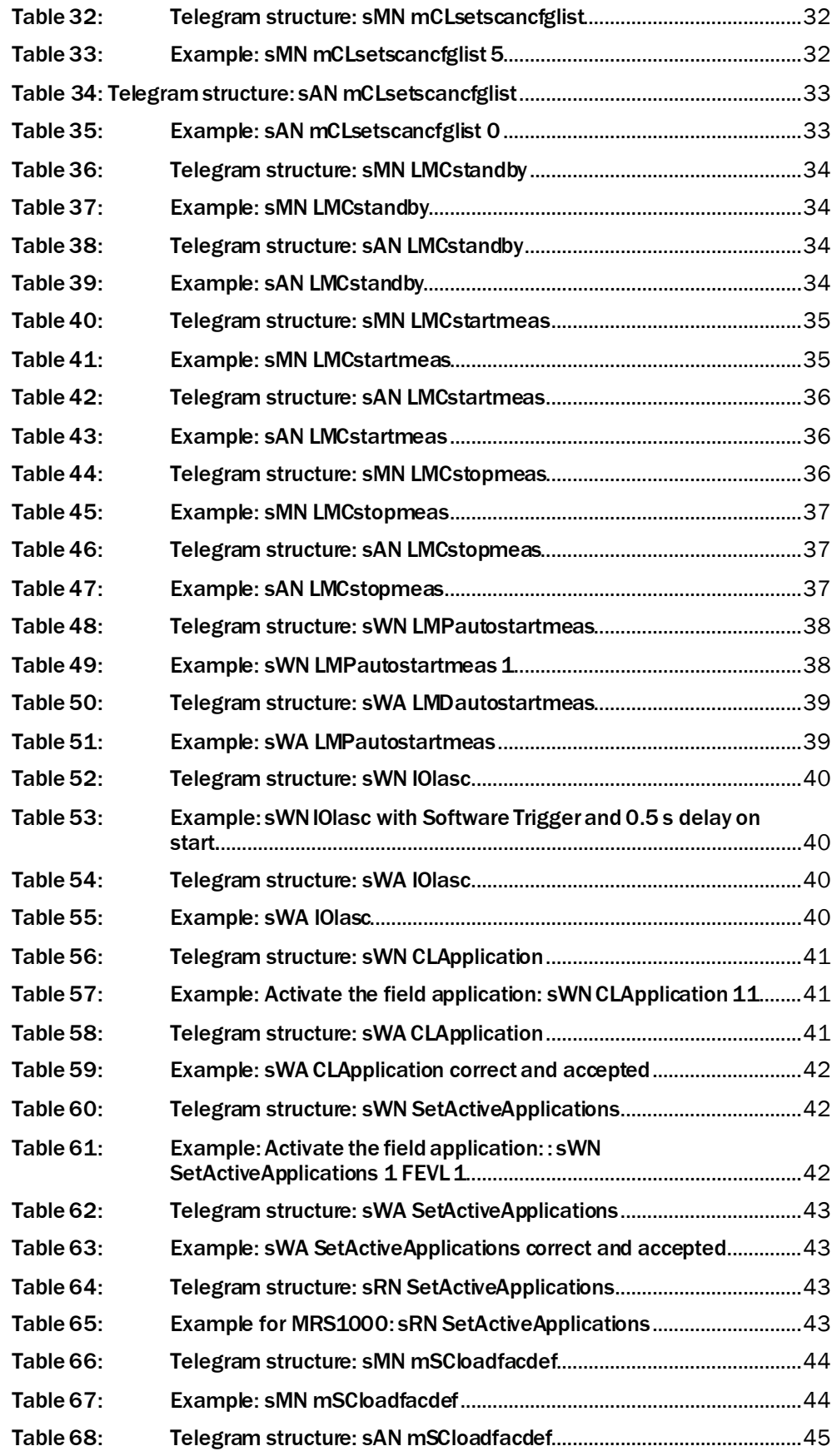

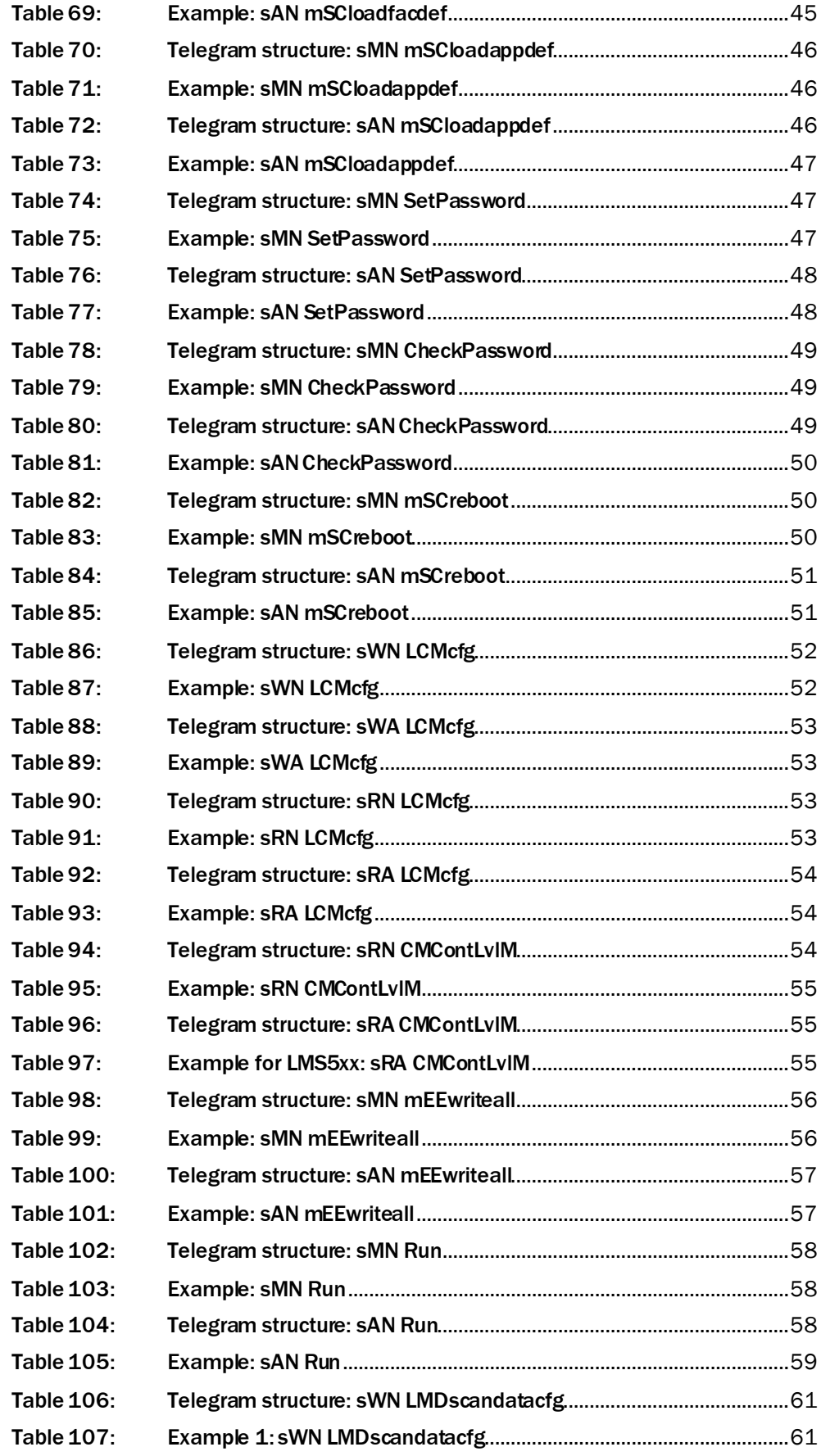

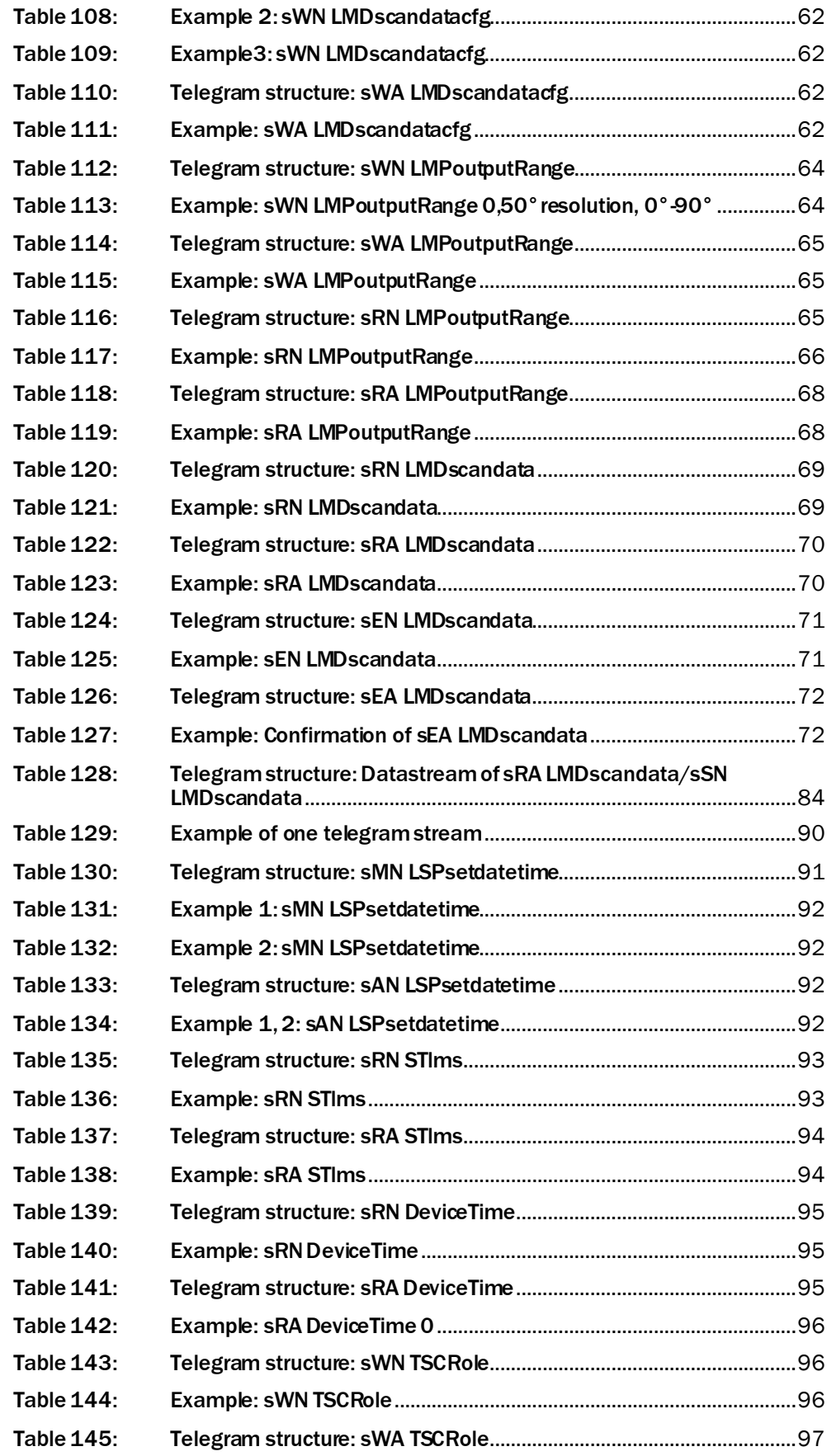

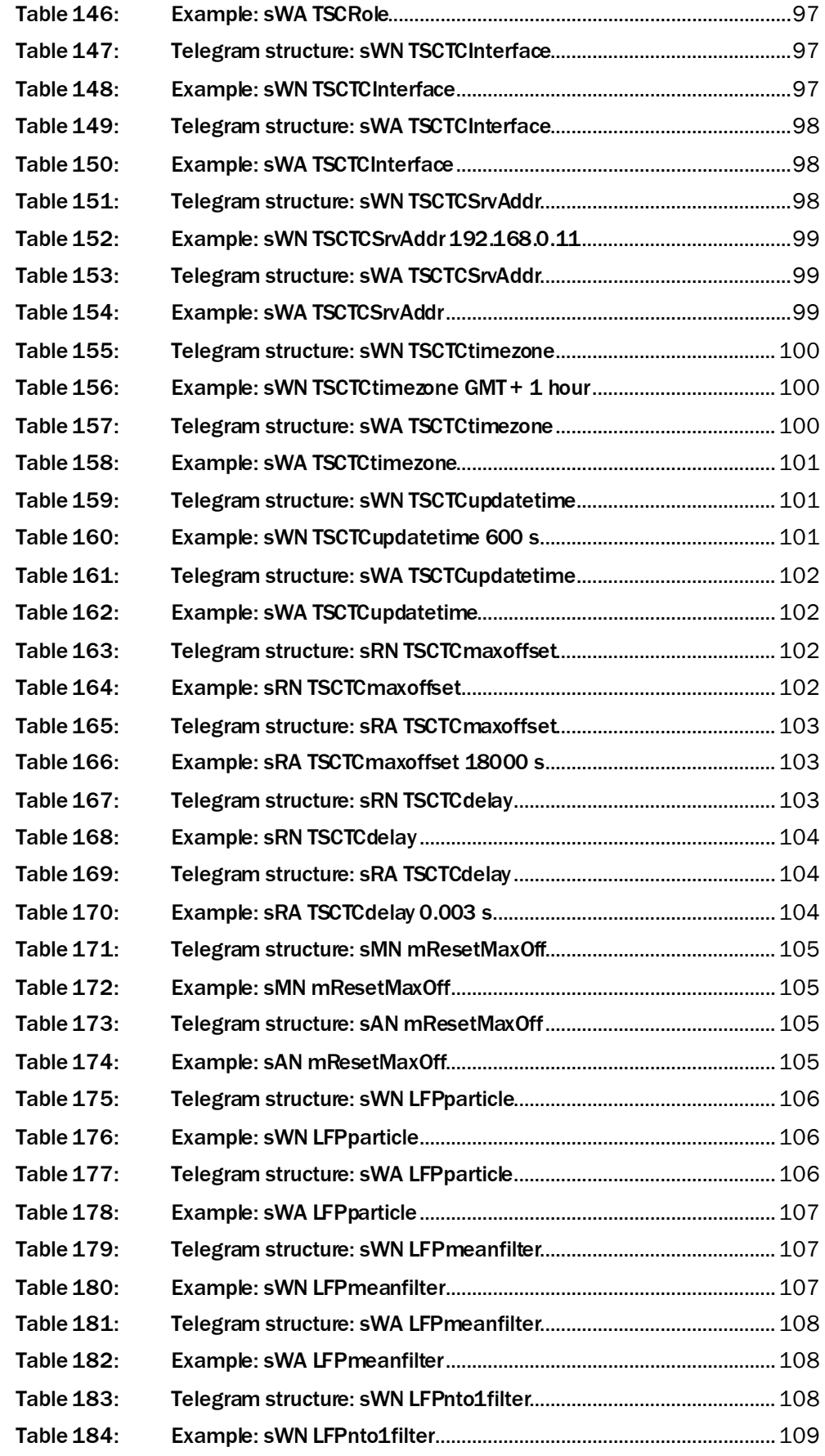

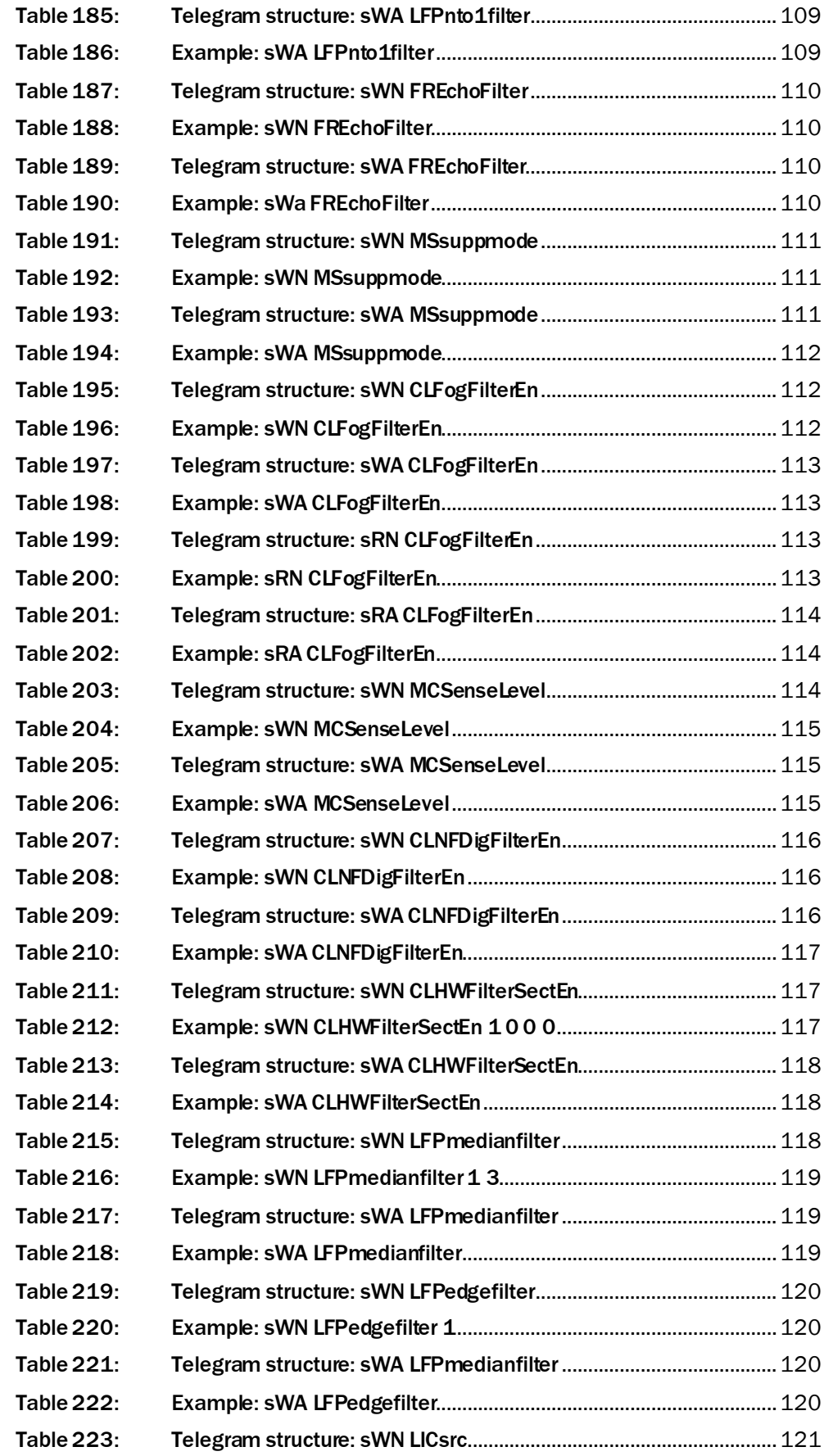

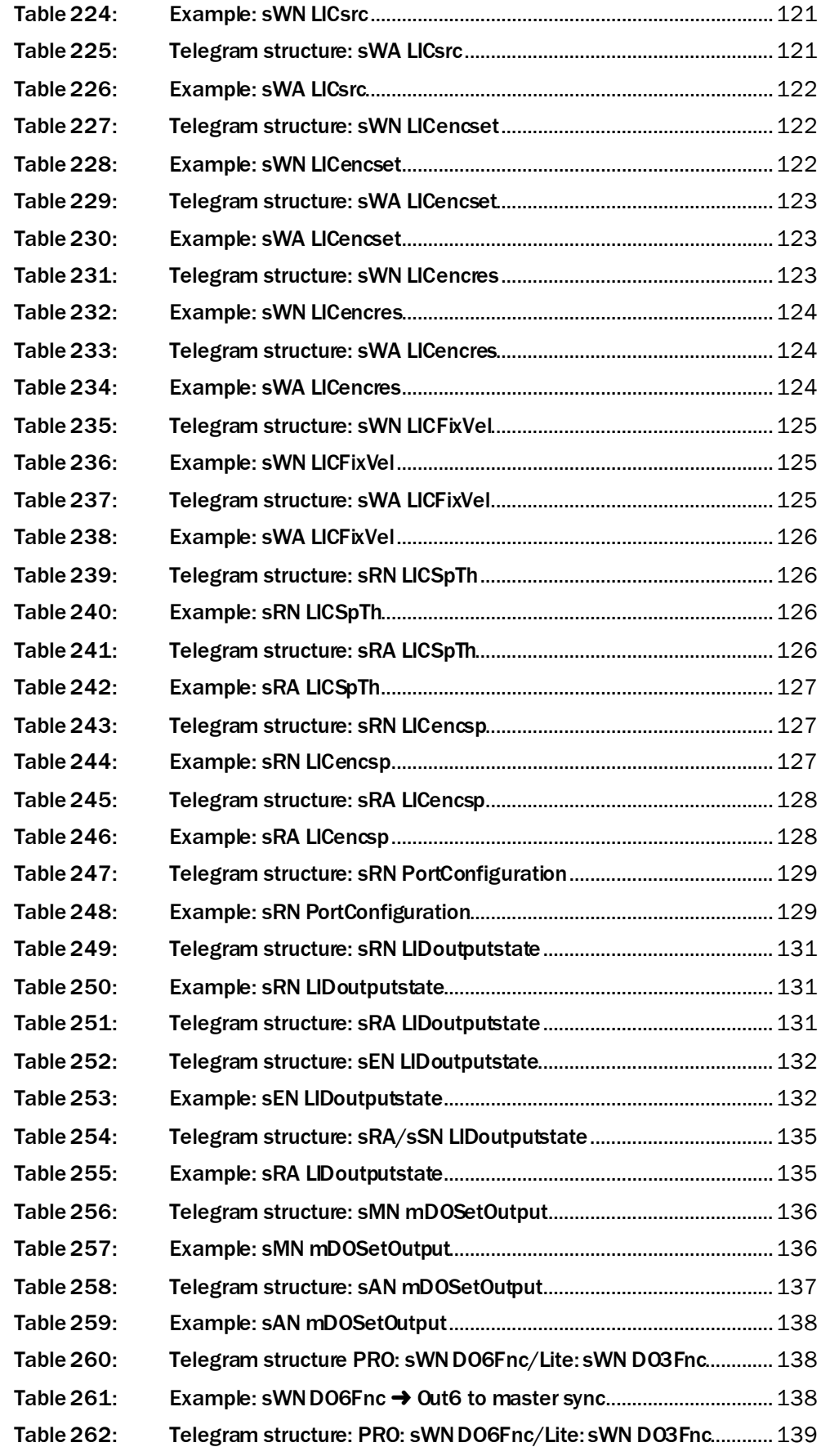

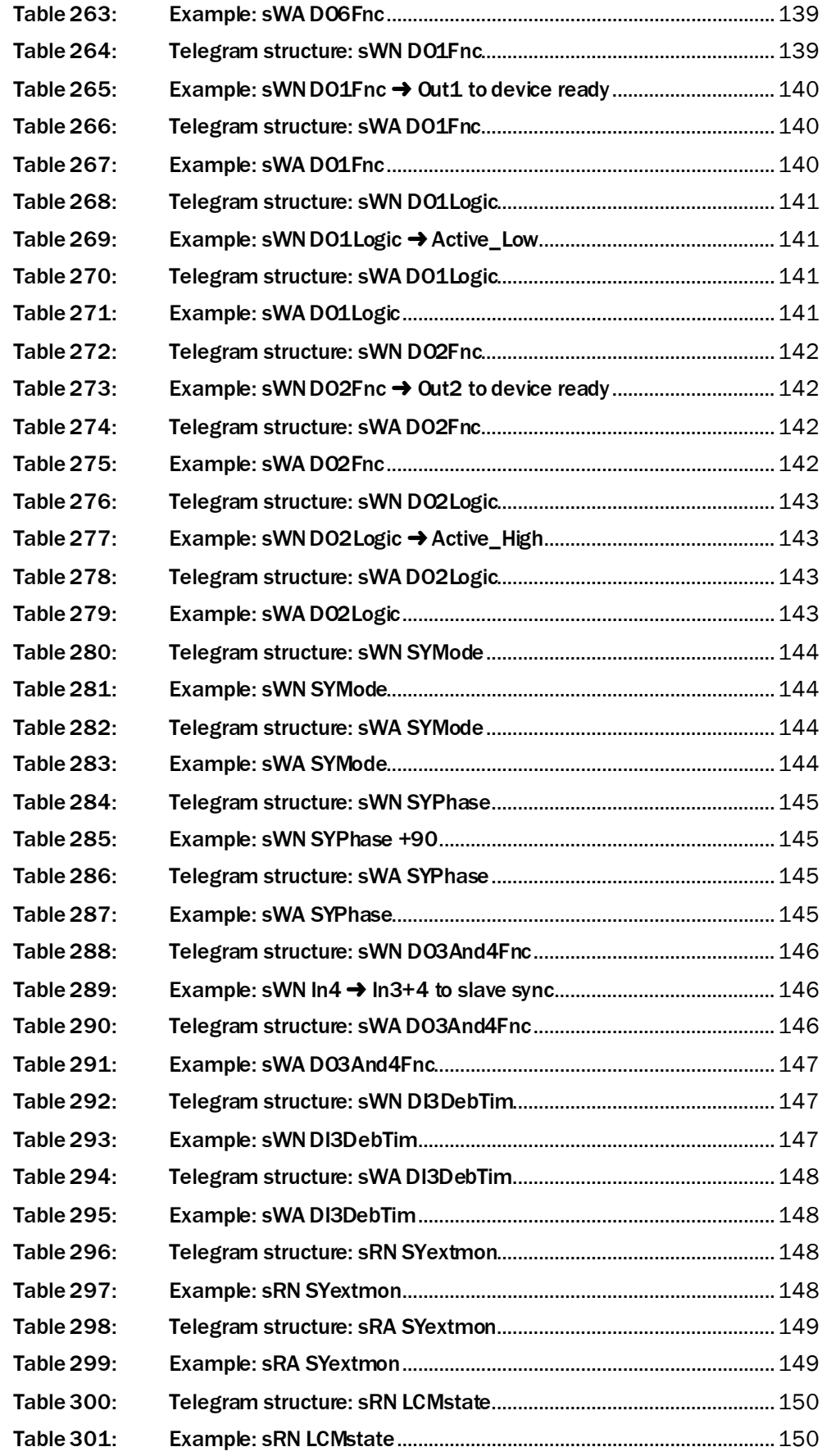

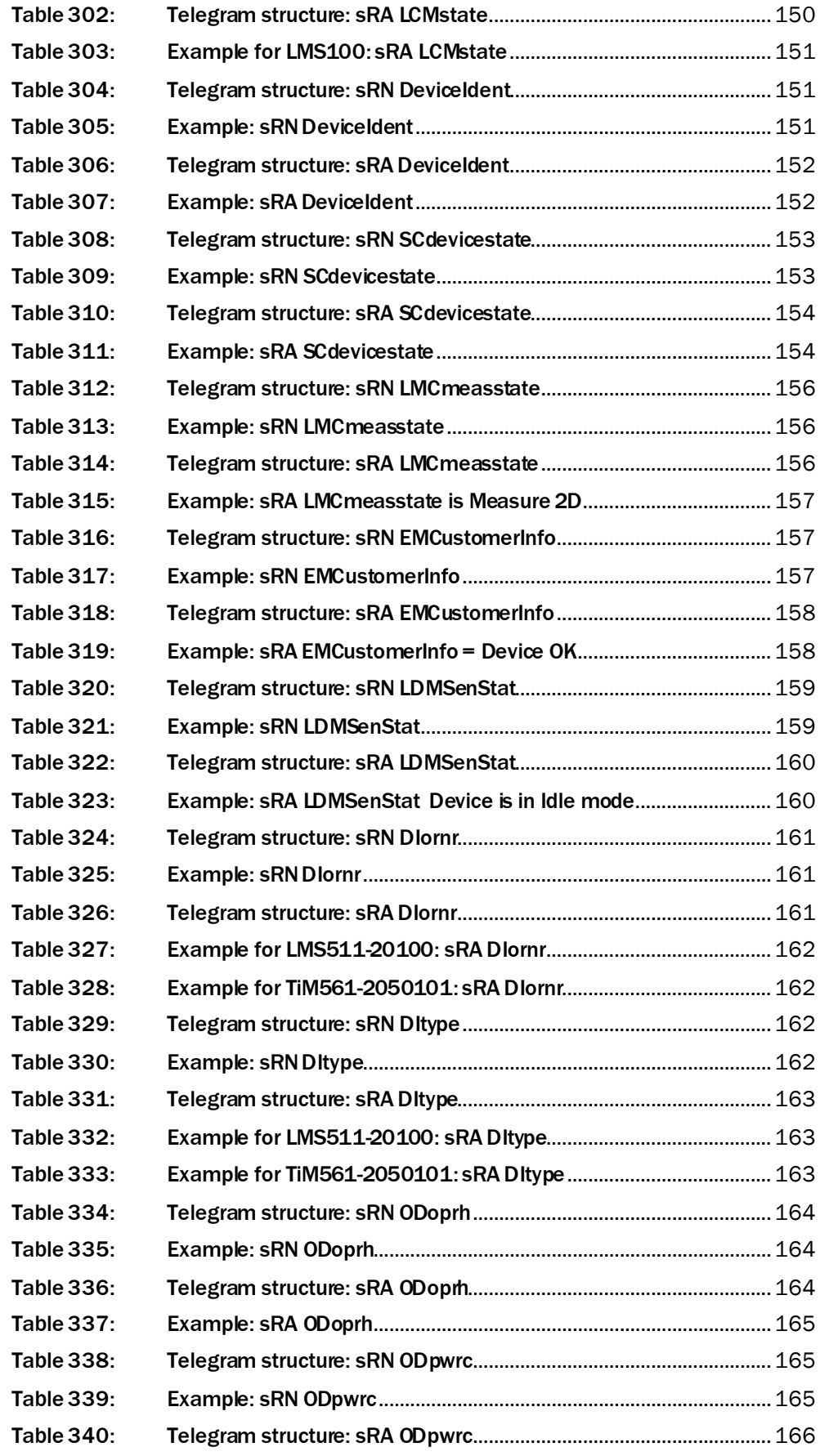

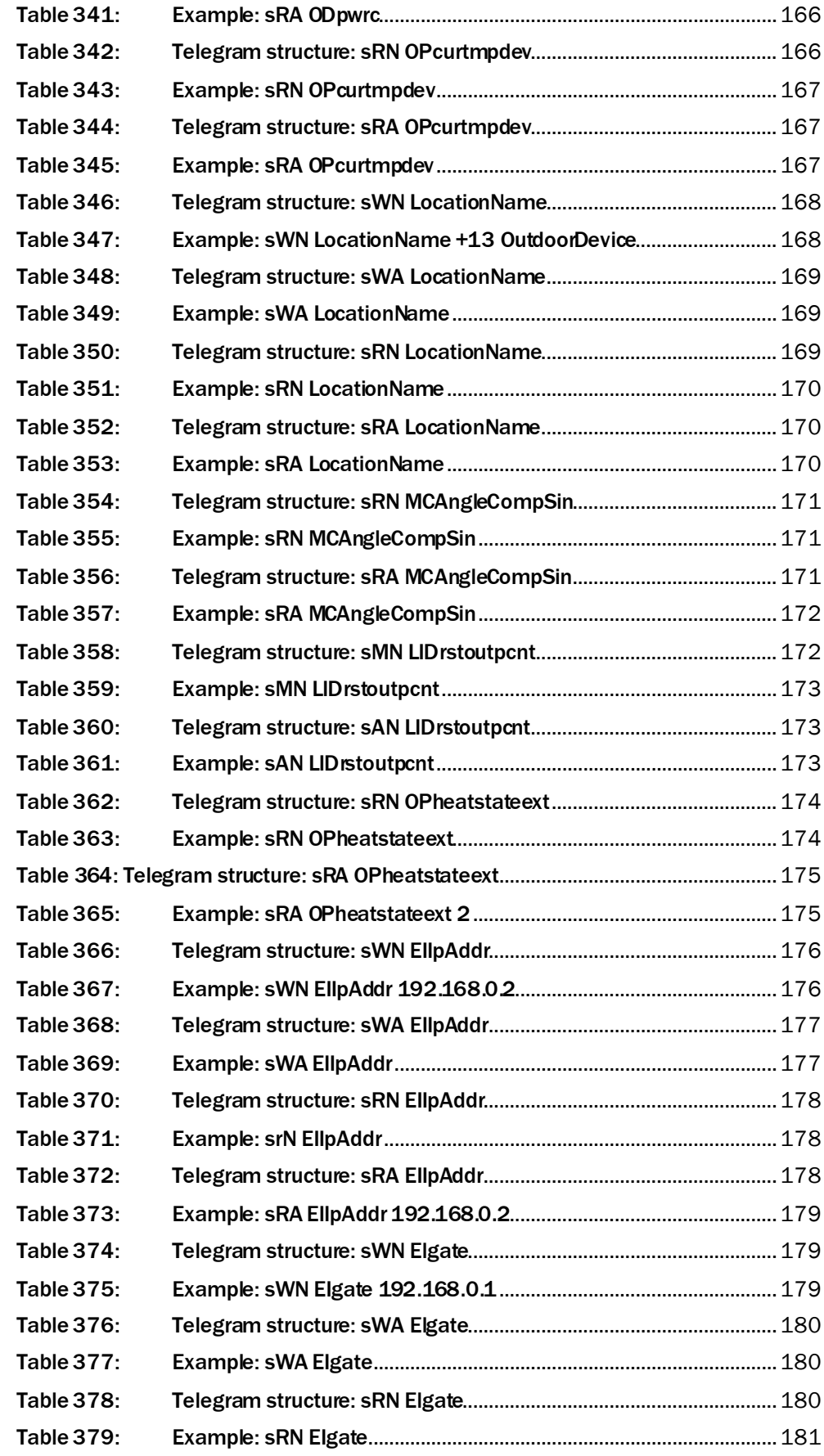

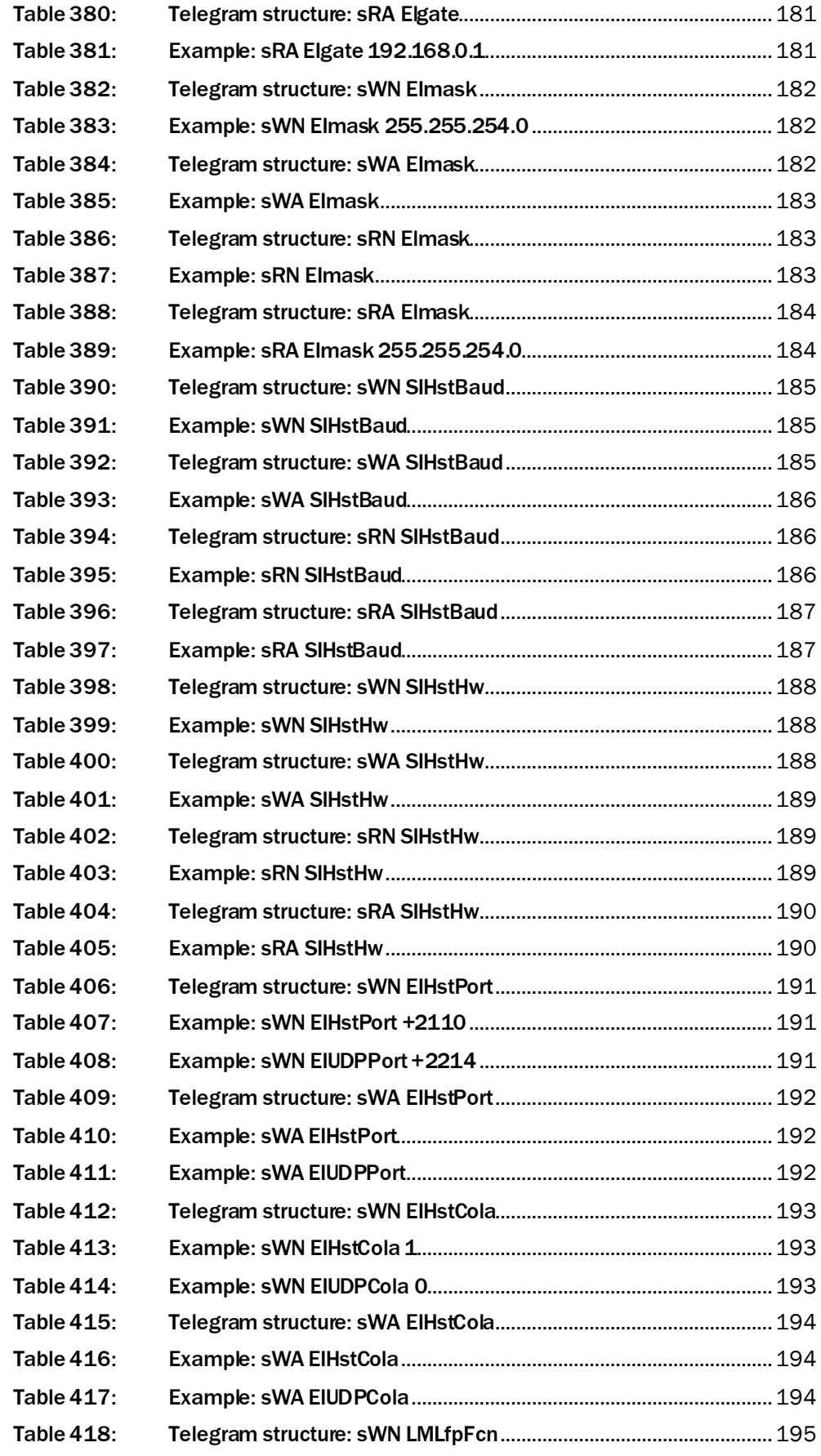

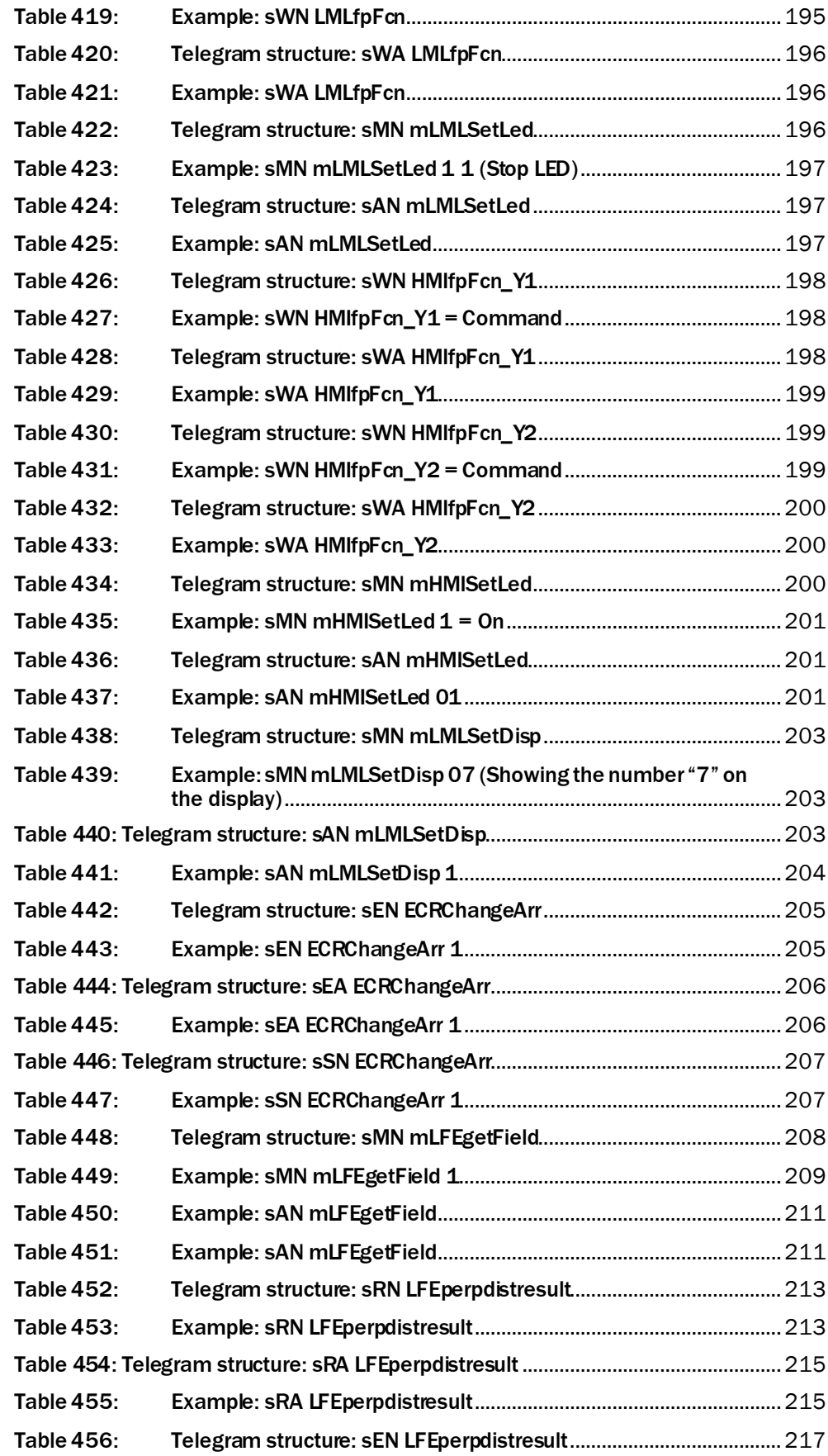

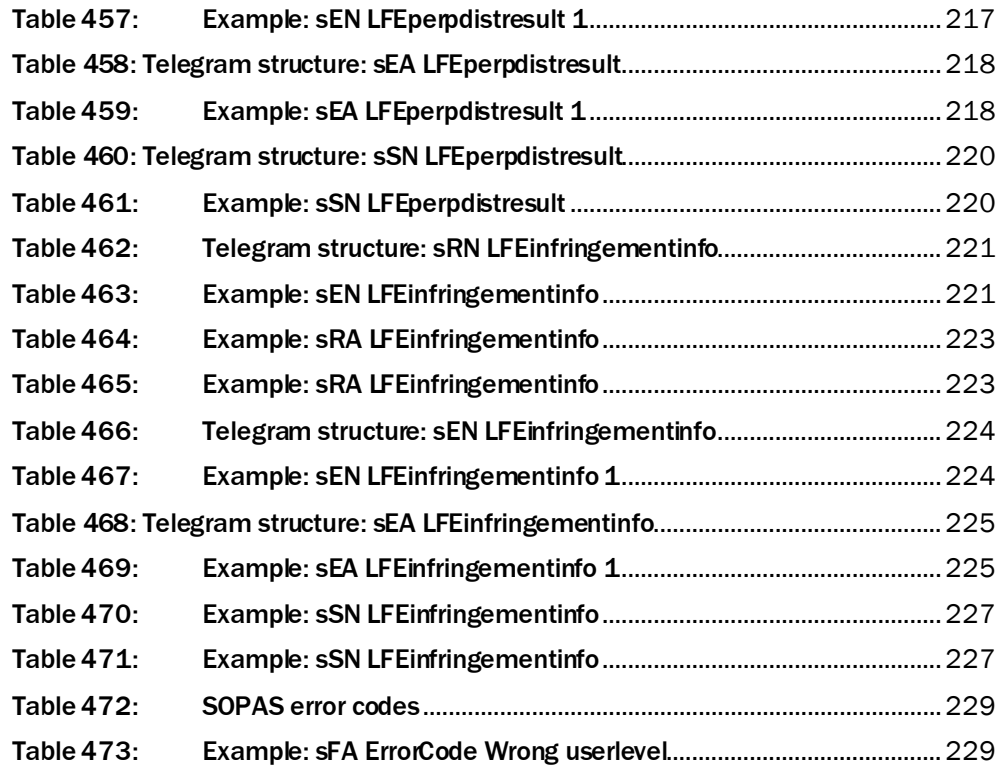

Australia Phone +61 (3) 9457 0600

1800 33 48 02 – tollfree E-Mail sales@sick.com.au

#### Austria

Phone +43 (0) 2236 62288-0 E-Mail office@sick.at

Belgium/Luxembourg Phone +32 (0) 2 466 55 66 E-Mail info@sick.be

Brazil Phone +55 11 3215-4900 E-Mail comercial@sick.com.br

Canada Phone +1 905.771.1444 E-Mail cs.canada@sick.com

Czech Republic Phone +420 234 719 500 E-Mail sick@sick.cz

Chile Phone +56 (2) 2274 7430 E-Mail chile@sick.com

China Phone +86 20 2882 3600 E-Mail info.china@sick.net.cn

Denmark Phone +45 45 82 64 00 E-Mail sick@sick.dk

Finland Phone +358-9-25 15 800 E-Mail sick@sick.fi

France Phone +33 1 64 62 35 00 E-Mail info@sick.fr

Germany Phone +49 (0) 2 11 53 010 E-Mail info@sick.de

Greece Phone +30 210 6825100 E-Mail office@sick.com.gr

Hong Kong Phone +852 2153 6300 E-Mail ghk@sick.com.hk

Detailed addresses and further locations at www.sick.com

Hungary Phone +36 1 371 2680 E-Mail ertekesites@sick.hu

India Phone +91-22-6119 8900 E-Mail info@sick-india.com

Israel Phone +972 97110 11 E-Mail info@sick-sensors.com Italy

Phone +39 02 27 43 41 E-Mail info@sick.it

Japan Phone +81 3 5309 2112 E-Mail support@sick.jp

Malaysia Phone +603-8080 7425 E-Mail enquiry.my@sick.com

Mexico Phone +52 (472) 748 9451 E-Mail mexico@sick.com

Netherlands Phone +31 (0) 30 229 25 44 E-Mail info@sick.nl

New Zealand Phone +64 9 415 0459 0800 222 278 – tollfree E-Mail sales@sick.co.nz

Norway Phone +47 67 81 50 00 E-Mail sick@sick.no

Poland Phone +48 22 539 41 00 E-Mail info@sick.pl

Romania Phone +40 356-17 11 20 E-Mail office@sick.ro

Russia Phone +7 495 283 09 90 E-Mail info@sick.ru

Singapore Phone +65 6744 3732 E-Mail sales.gsg@sick.com Slovakia Phone +421 482 901 201 E-Mail mail@sick-sk.sk

Slovenia Phone +386 591 78849 E-Mail office@sick.si

South Africa Phone +27 10 060 0550 E-Mail info@sickautomation.co.za

South Korea Phone +82 2 786 6321/4 E-Mail infokorea@sick.com Spain

Phone +34 93 480 31 00 E-Mail info@sick.es

Sweden Phone +46 10 110 10 00 E-Mail info@sick.se

**Switzerland** Phone +41 41 619 29 39 E-Mail contact@sick.ch

Taiwan Phone +886-2-2375-6288 E-Mail sales@sick.com.tw

Thailand Phone +66 2 645 0009 E-Mail marcom.th@sick.com

Turkey Phone +90 (216) 528 50 00 E-Mail info@sick.com.tr

United Arab Emirates Phone +971 (0) 4 88 65 878 E-Mail contact@sick.ae

United Kingdom Phone +44 (0)17278 31121 E-Mail info@sick.co.uk

USA Phone +1 800.325.7425 E-Mail info@sick.com

Vietnam Phone +65 6744 3732 E-Mail sales.gsg@sick.com

> SICK Sensor Intelligence.